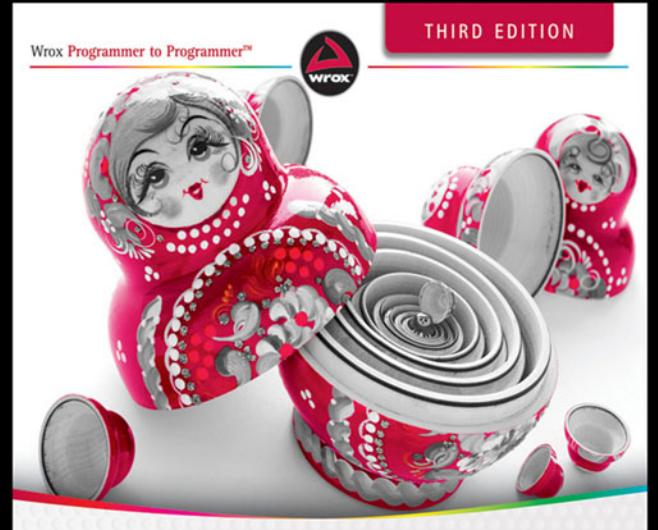

# **Beginning** Cascading Style Sheets for Web Design

Ian Pouncey, Richard York

### **BEGINNING CSS**

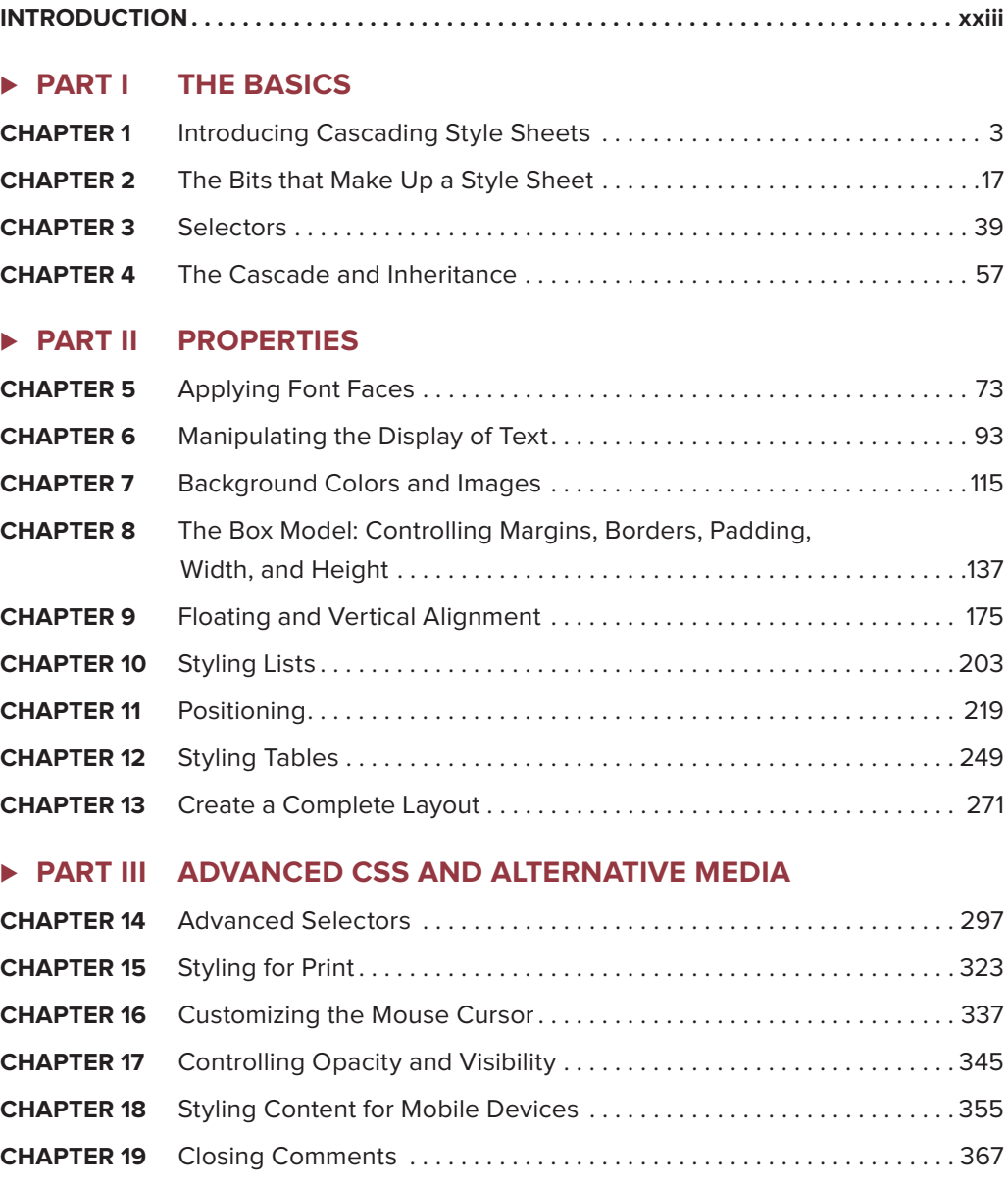

Continues

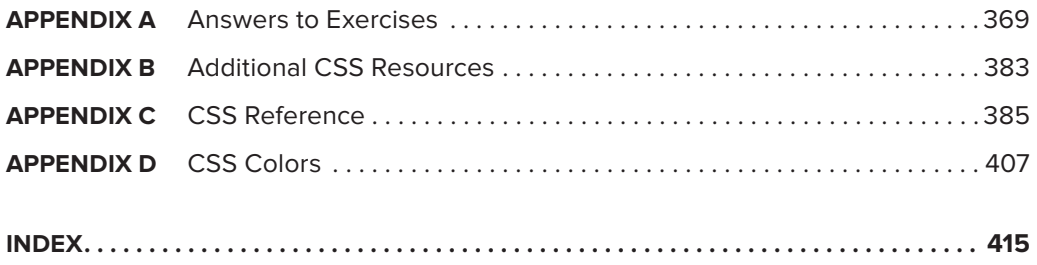

**BEGINNING**

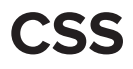

**Third Edition**

## **CSS**

**NG** 

## **CASCADING STYLE SHEETS FOR WEB DESIGN**

### **Third Edition**

Ian Pouncey Richard York

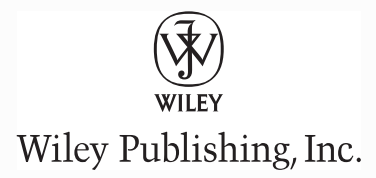

#### **Beginning CSS: Cascading Style Sheets for Web Design, Third Edition**

Published by Wiley Publishing, Inc. 10475 Crosspoint Boulevard Indianapolis, IN 46256 [www.wiley.com](http://www.wiley.com)

Copyright © 2011 by Wiley Publishing, Inc., Indianapolis, Indiana

ISBN: 978-0-470-89152-0 ISBN: 978-1-118-12177-1 (ebk) ISBN: 978-1-118-12176-4 (ebk) ISBN: 978-1-118-12178-8 (ebk)

Manufactured in the United States of America

10 9 8 7 6 5 4 3 2 1

No part of this publication may be reproduced, stored in a retrieval system or transmitted in any form or by any means, electronic, mechanical, photocopying, recording, scanning or otherwise, except as permitted under Sections 107 or 108 of the 1976 United States Copyright Act, without either the prior written permission of the Publisher, or authorization through payment of the appropriate per-copy fee to the Copyright Clearance Center, 222 Rosewood Drive, Danvers, MA 01923, (978) 750-8400, fax (978) 646-8600. Requests to the Publisher for permission should be addressed to the Permissions Department, John Wiley & Sons, Inc., 111 River Street, Hoboken, NJ 07030, (201) 748-6011, fax (201) 748-6008, or online at <http://www.wiley.com/go/permissions>.

**Limit of Liability/Disclaimer of Warranty:** The publisher and the author make no representations or warranties with respect to the accuracy or completeness of the contents of this work and specifically disclaim all warranties, including without limitation warranties of fitness for a particular purpose. No warranty may be created or extended by sales or promotional materials. The advice and strategies contained herein may not be suitable for every situation. This work is sold with the understanding that the publisher is not engaged in rendering legal, accounting, or other professional services. If professional assistance is required, the services of a competent professional person should be sought. Neither the publisher nor the author shall be liable for damages arising herefrom. The fact that an organization or Web site is referred to in this work as a citation and/or a potential source of further information does not mean that the author or the publisher endorses the information the organization or Web site may provide or recommendations it may make. Further, readers should be aware that Internet Web sites listed in this work may have changed or disappeared between when this work was written and when it is read.

For general information on our other products and services please contact our Customer Care Department within the United States at (877) 762-2974, outside the United States at (317) 572-3993 or fax (317) 572-4002.

Wiley also publishes its books in a variety of electronic formats and by print-on-demand. Not all content that is available in standard print versions of this book may appear or be packaged in all book formats. If you have purchased a version of this book that did not include media that is referenced by or accompanies a standard print version, you may request this media by visiting <http://booksupport.wiley.com>. For more information about Wiley products, visit us at [www.wiley.com](http://www.wiley.com).

#### **Library of Congress Control Number: 2011926318**

**Trademarks:** Wiley, the Wiley logo, Wrox, the Wrox logo, Wrox Programmer to Programmer, and related trade dress are trademarks or registered trademarks of John Wiley & Sons, Inc. and/or its affi liates, in the United States and other countries, and may not be used without written permission. All other trademarks are the property of their respective owners. Wiley Publishing, Inc., is not associated with any product or vendor mentioned in this book.

*To Mum and Dad.*

*Thank you.*

## **ABOUT THE AUTHORS**

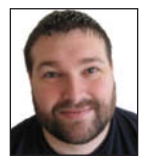

**IAN POUNCEY,** author of this revised edition of the book, is a web developer living in London, England, and working for the BBC. He has been working on the Web for over 11 years, building a wide range of websites, from small sites for local businesses to the latest version of the Yahoo! home page. He is a W3C Web Accessibility Initiative Education and Outreach Working Group member and a web accessibility advocate.

Ian maintains a personal website at http://ianpouncey.com, where he writes about

all aspects of the Web.

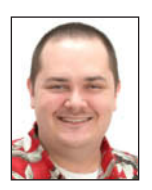

**RICHARD YORK,** author of the previous editions on which this edition is based, is a web developer for Westlake Design, a company specializing in website design and development, product branding, marketing and identity. He wrote his first book, *Beginning CSS: Cascading Style Sheets for Web Design* (Wrox Press) in 2004. Richard lives in Camby, Indiana with his wife, Lisa, and three cats: Gandalf, Merlin and Caesar. He maintains a personal website at www.deadmarshes.com, where you can

learn more about his professional and personal interests.

## **CREDITS**

**EXECUTIVE EDITOR** Robert Elliott

**PROJECT EDITOR** Tom Dinse

**TECHNICAL EDITOR** Steve Webster

**PRODUCTION EDITOR** Daniel Scribner

**COPY EDITOR** C.M. Jones

**EDITORIAL DIRECTOR** Robyn B. Siesky

**EDITORIAL MANAGER** Mary Beth Wakefield

**FREELANCER EDITORIAL MANAGER** Rosemarie Graham

**ASSOCIATE DIRECTOR OF MARKETING** David Mayhew

**PRODUCTION MANAGER** Tim Tate

**VICE PRESIDENT AND EXECUTIVE GROUP PUBLISHER** Richard Swadley

**VICE PRESIDENT AND EXECUTIVE PUBLISHER** Barry Pruett

**ASSOCIATE PUBLISHER** Jim Minatel

**PROJECT COORDINATOR, COVER** Katherine Crocker

**PROOFREADER** Nancy Carrasco

**INDEXER** Ron Strauss

**COVER DESIGNER** Michael Trent

**COVER IMAGE** © iStock / Vitalina Rybakova

## **ACKNOWLEDGMENTS**

**I MUST FIRST THANK THE PEOPLE** who gave me the opportunity to work on this, my first book: Nicholas Zakas for recommending me and Scott Meyers for taking his advice.

Thanks also to my editor for being so patient with me. Thanks Tom.

Many thanks also to my tech editor and friend, Steve Webster. Possibly the smartest web developer I have had the pleasure of working with.

Finally, love and thanks to all of my family, especially to my parents, who set me on my path by buying me my first computer and supporting me no matter what.

## **CONTENTS**

#### **INTRODUCTION xxiii**

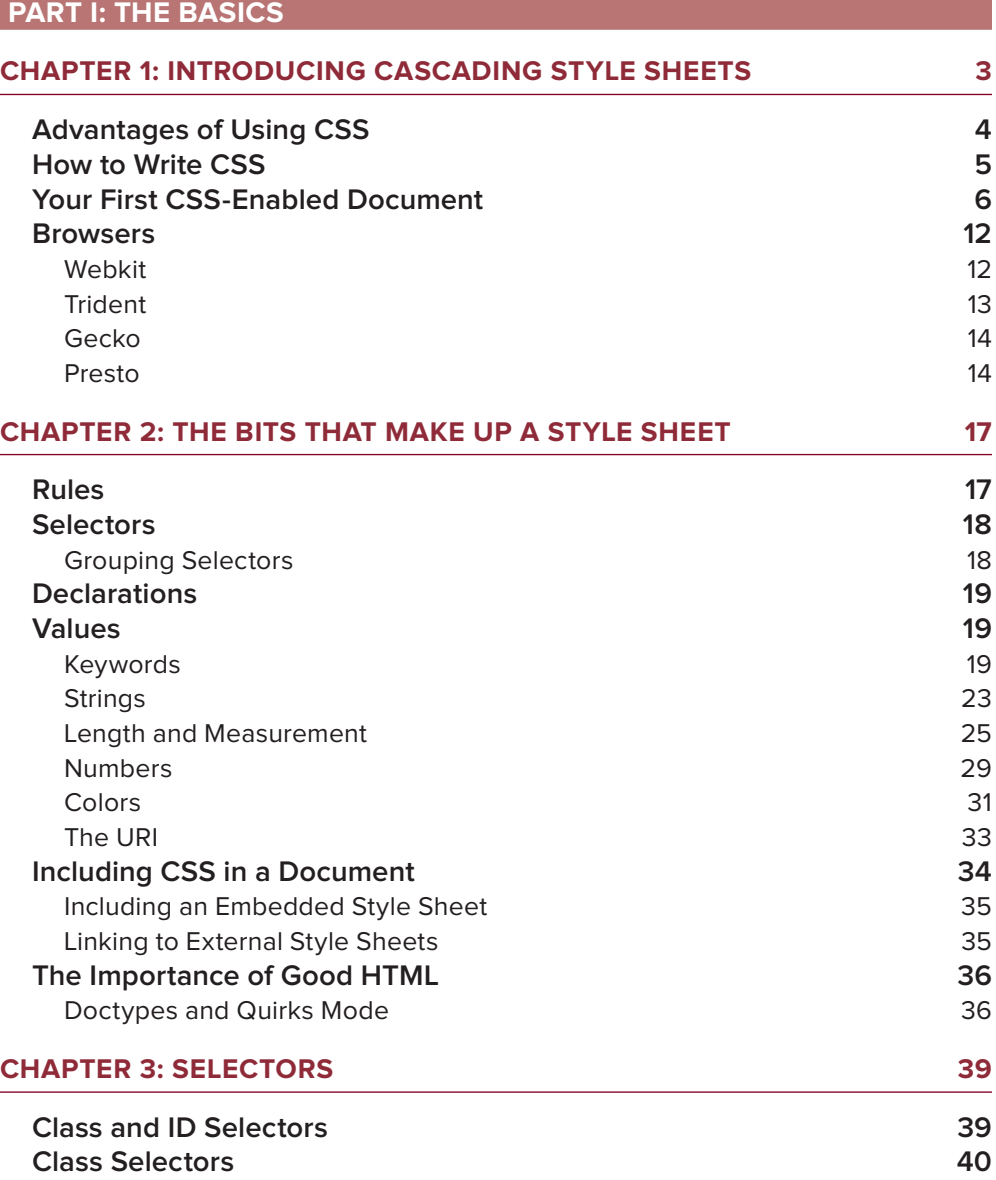

[ID Selectors 42](#page-73-0)

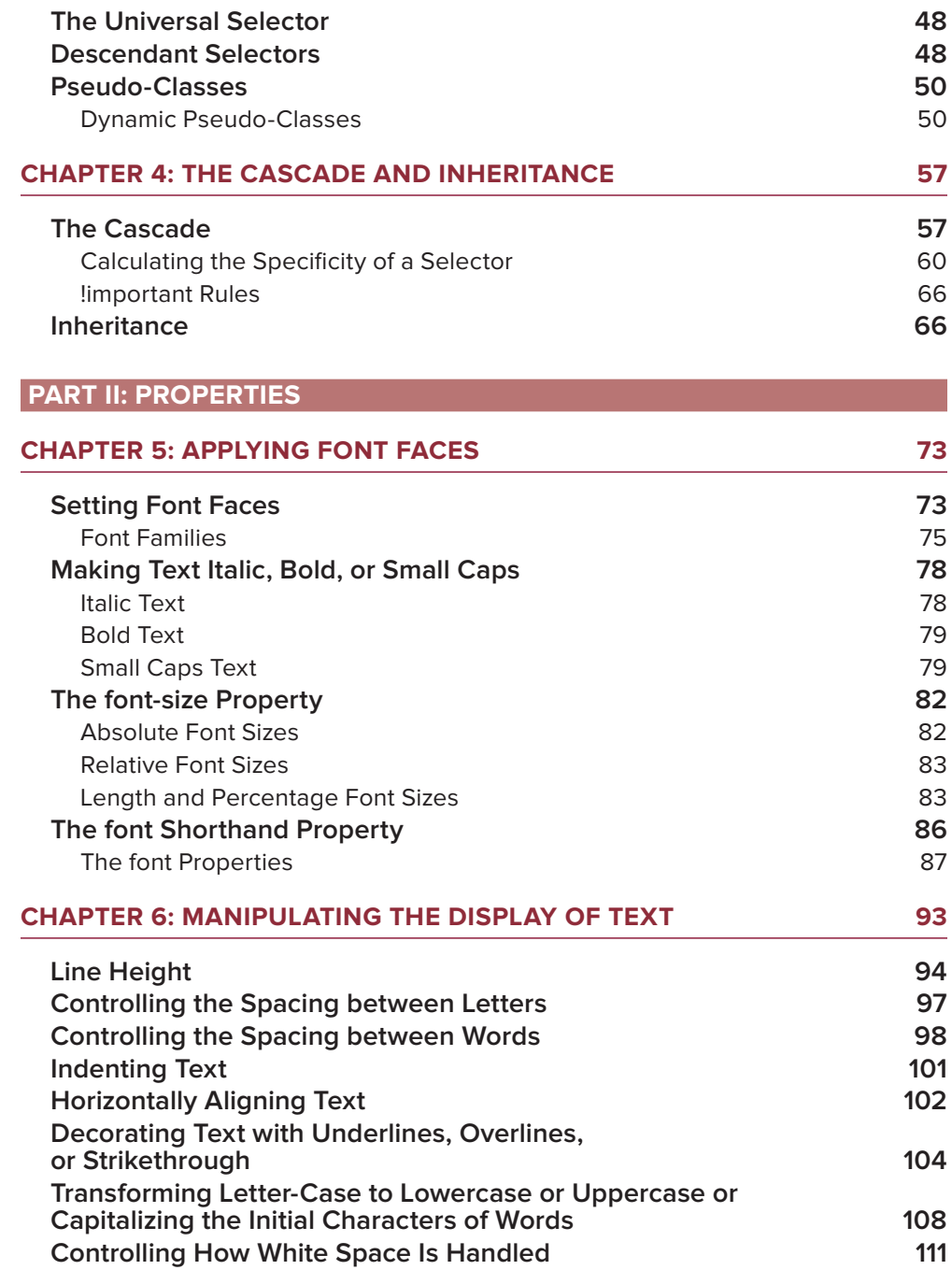

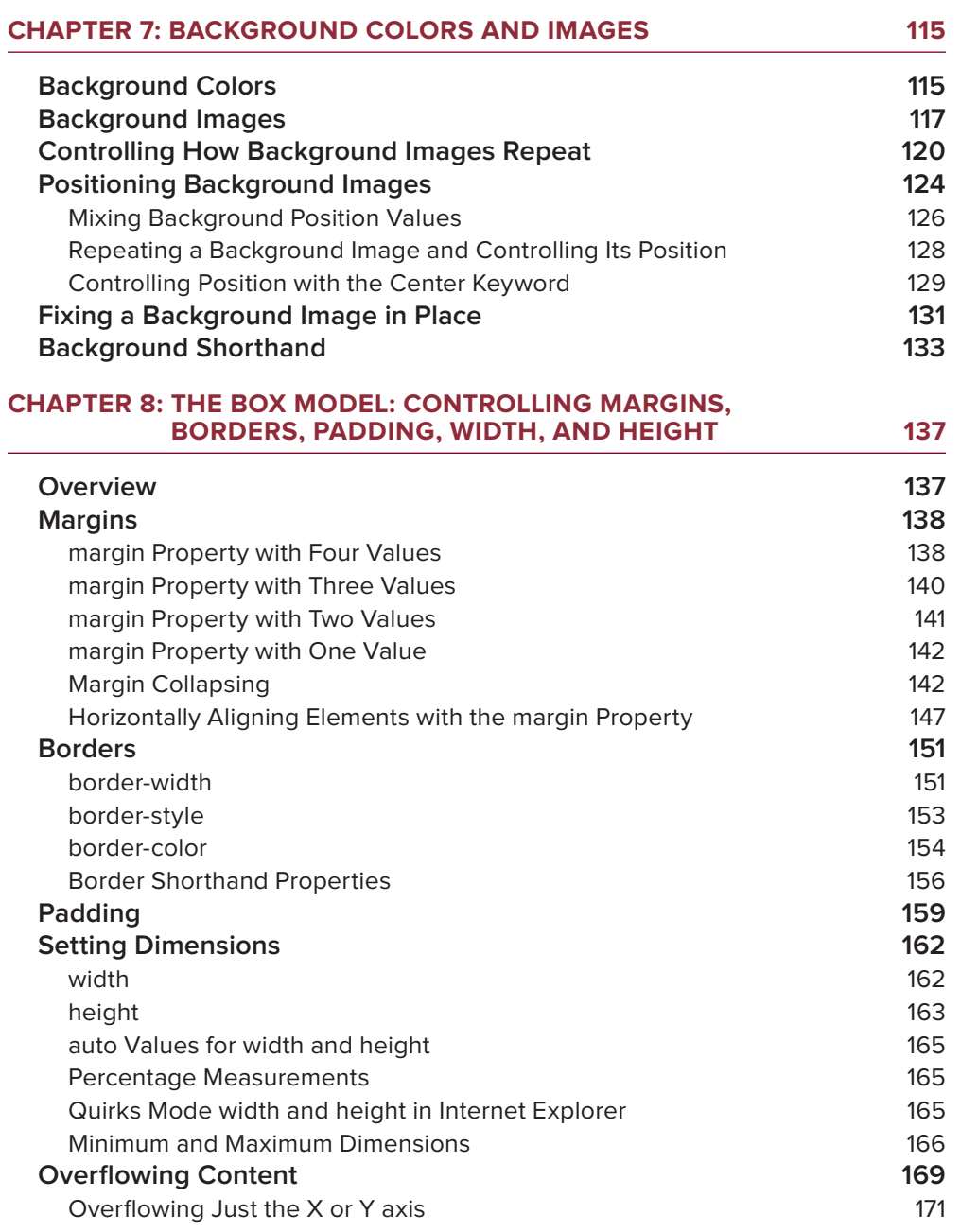

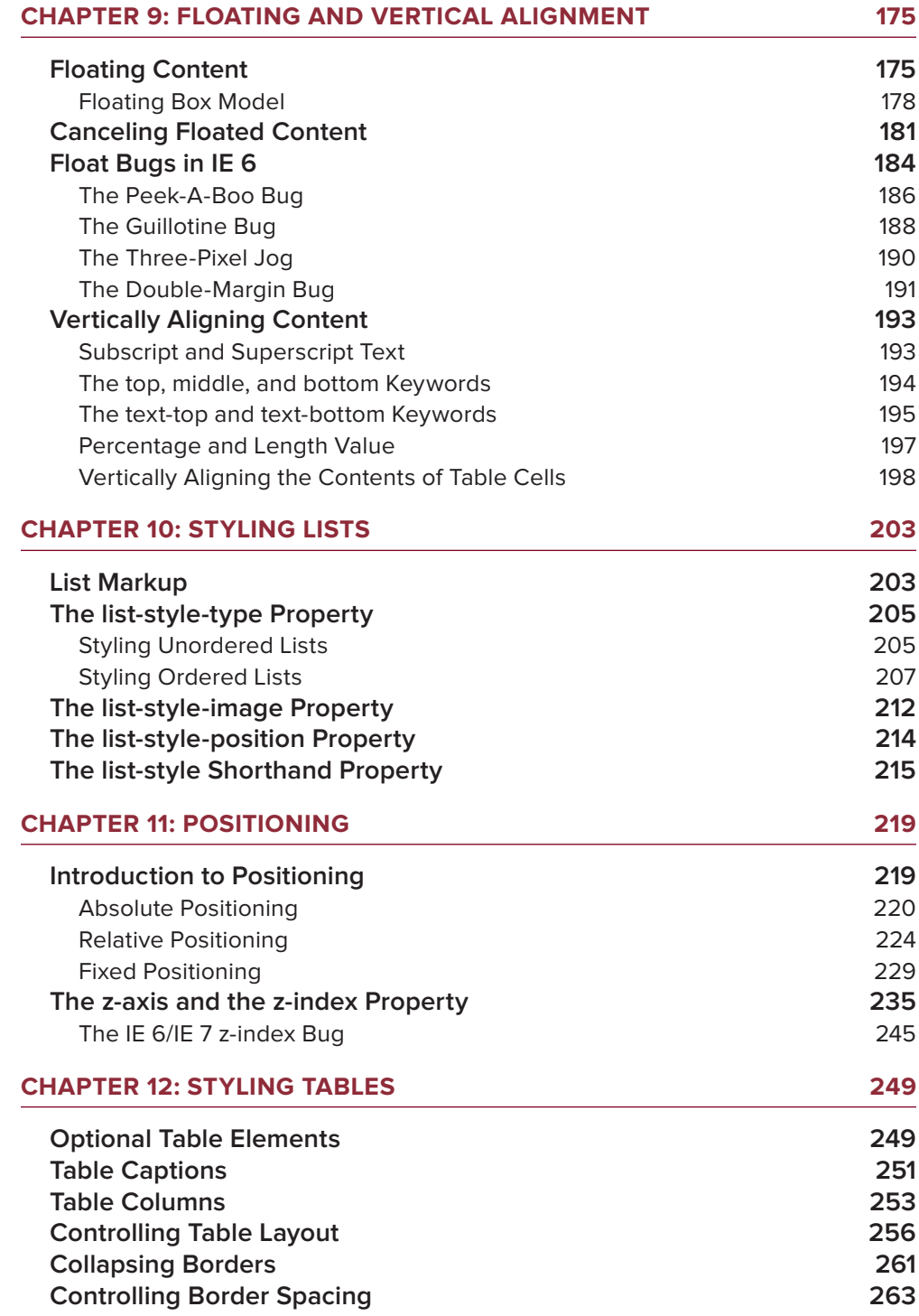

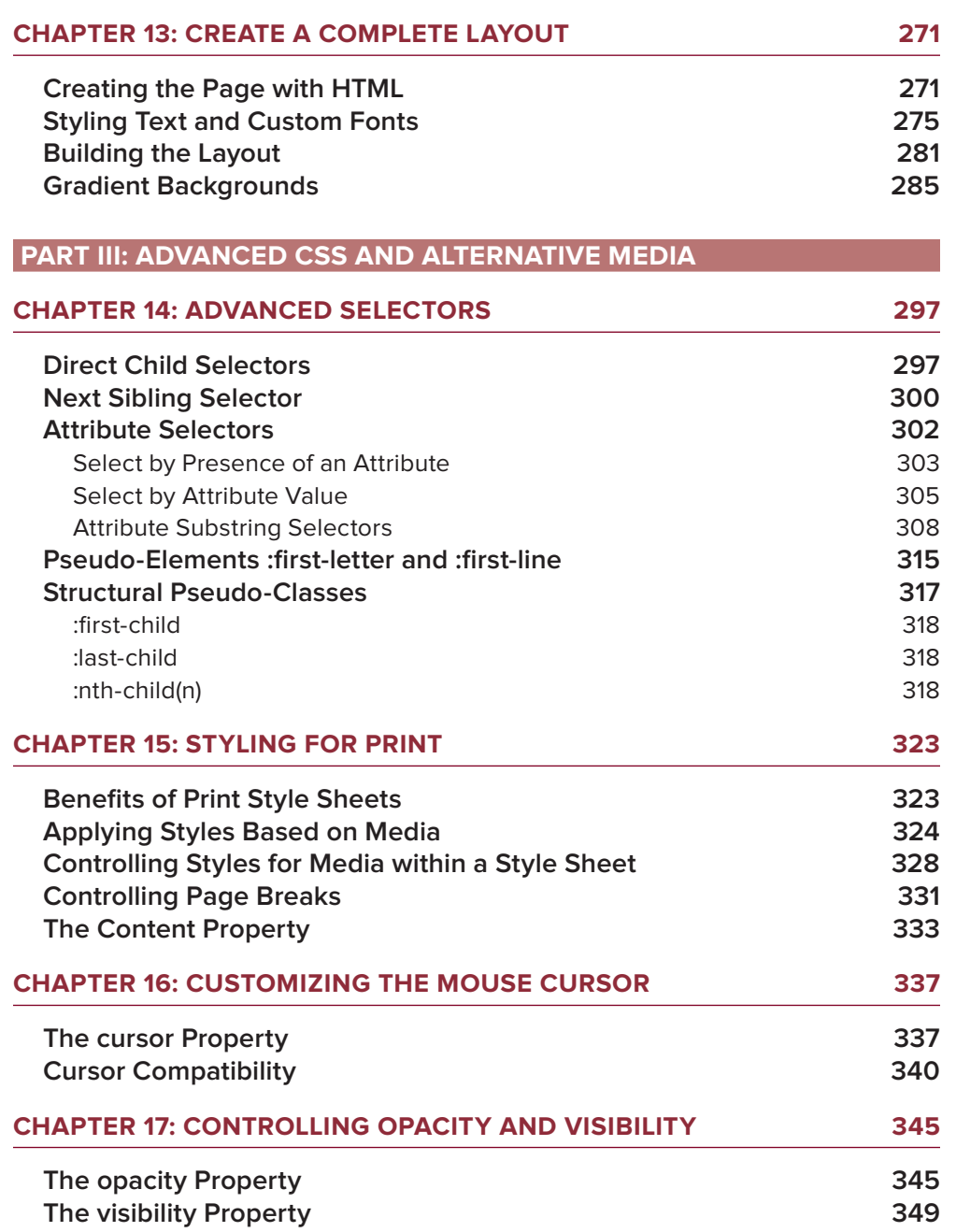

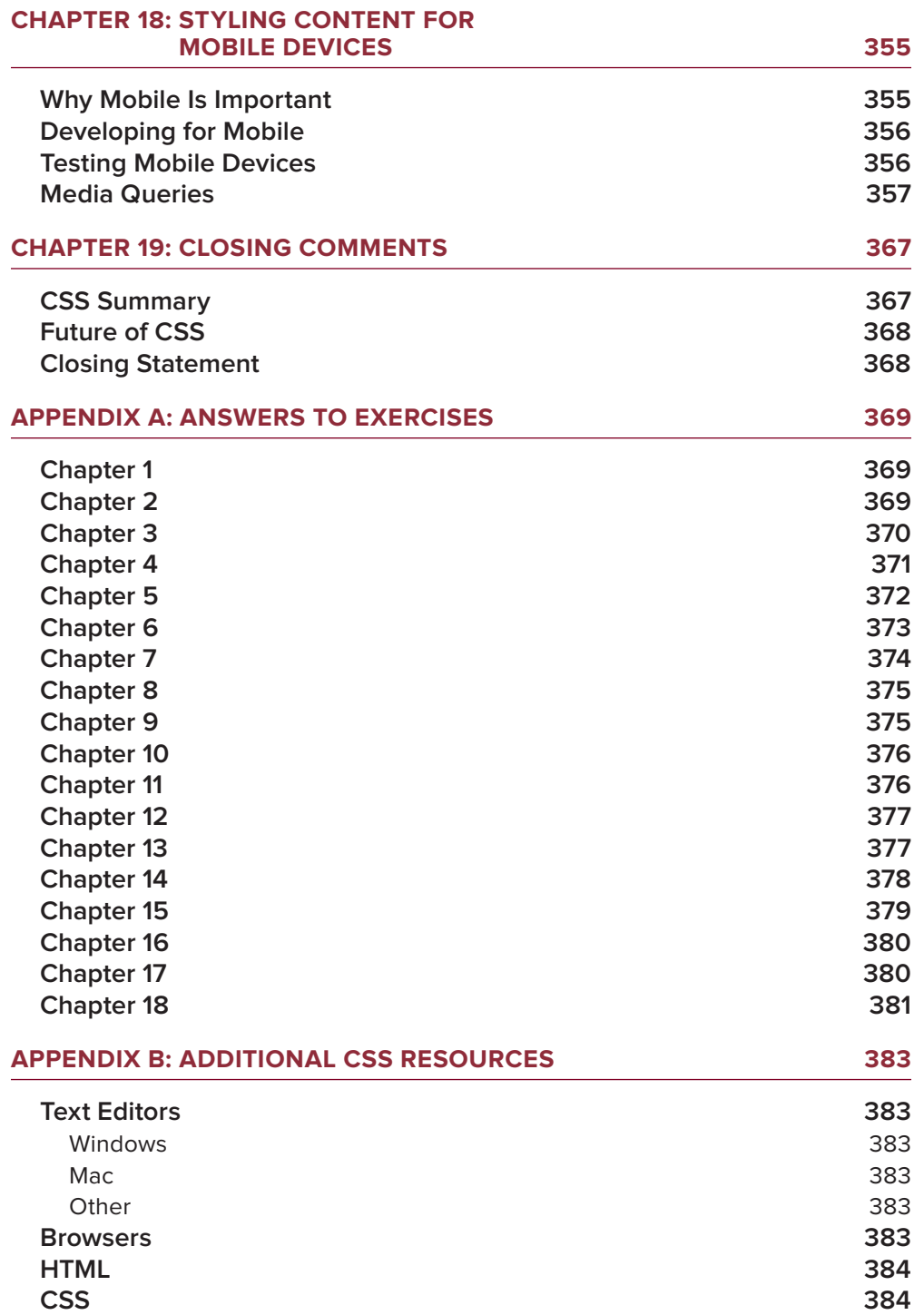

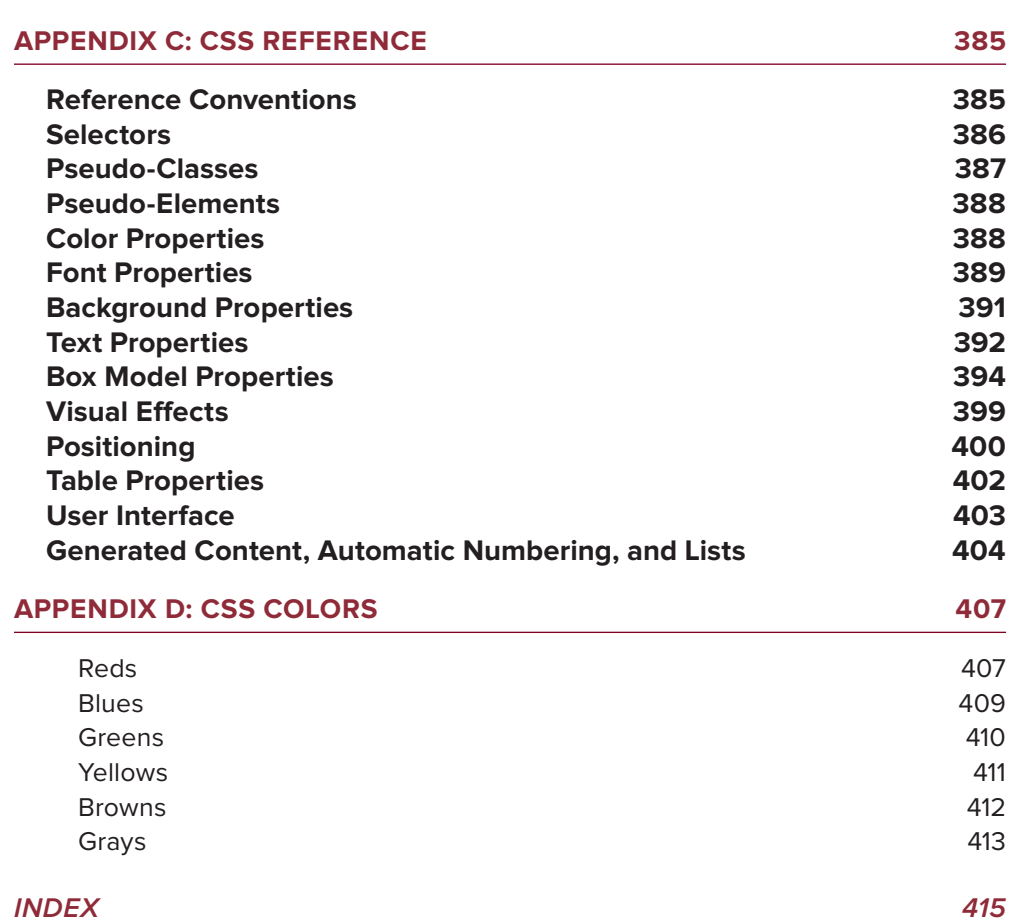

## **INTRODUCTION**

#### **WELCOME TO** BEGINNING CSS: *Cascading Style Sheets for Web Design, Third Edition*.

Cascading Style Sheets (CSS) are the tool that web designers and developers use alongside markup languages such as HTML and XHTML to build websites. CSS provides web browsers with the information they need to control the visual aspect of a web page, such as the position of HTML elements, text styles, backgrounds, colors and images, and much more.

Advanced CSS techniques give website authors the ability to tailor layouts and designs for mobile web browsers, as well as the skills they need to create websites for regular desktop browsers. I will introduce you to the basics of writing CSS for mobile devices.

#### **WHAT'S NEW IN THE THIRD EDITION?**

The second edition of this book, written entirely by Richard York, provides very thorough and complete coverage of CSS at the time of its writing. Possibly no other CSS book for beginners goes into so much detail and depth.

For the third edition, I have taken Richard's work and streamlined it to focus on the techniques that professional authors of CSS use every day to create the wide range of sites on the Web today. My intention is to provide an introduction to CSS that is easy to dive into and enables you, the reader, to get up, running, and productive with CSS as quickly as possible.

Many of the words you will read are Richard's, but I have attempted to mould them around my own experience as a long-time author of CSS used on websites big and small, complex and simple.

While some attention is paid to the older browsers still in use today, I have chosen to spend more time on the newer crop of browsers and those likely to be significant in the future, providing you with up-to-date knowledge and skills.

The code in all of the examples is syntax highlighted for easy readability, and the exercises that you will encounter are inspired by real-world uses of CSS and HTML, helping you to write CSS in the right way from the start.

I encourage you to have fun with each exercise, learning not only by following my instructions, but also by experimenting with the properties and values that I introduce you to.

#### **WHO IS THIS BOOK FOR?**

This book is for anyone looking to learn how to use Cascading Style Sheets to style websites. Designers, in particular, will benefit from a good grounding in CSS, as it is the key to producing websites from their designs.

To get the most from this book, experience with HTML is useful. While all of the HTML you need to follow the examples is provided, you will gain a greater understanding of the best methods for using CSS to create websites if you already know how to write markup.

#### **WHAT DOES THIS BOOK COVER?**

This book covers portions of the CSS Level 1, 2, 2.1, and 3 specifications. These specifications are created by an independent, not-for-profi t Internet standards organization called the World Wide Web Consortium (W3C) that plans and defines how Internet documents work. The majority of the book is written using what is defined in the CSS Level 2.1 specification, with a sprinkling of CSS 3 to make things interesting.

This book leads you through how to write CSS so that it is compatible with all of the most popular web browsers. I have focused on all of the following popular browsers:

- ➤ Microsoft Internet Explorer 8 and 9 for Windows
- ➤ Mozilla Firefox 3.6 for Mac OS X, Windows, and Linux
- ➤ Google Chrome 10 for Mac OS X and Windows
- ➤ Safari 5 for Mac OS X and Windows
- ➤ Opera 11 for Mac OS X, Windows, and Linux

The preceding browsers make up over 99 percent of the web browser market share at the time of this writing. For your convenience, this book also includes an integrated CSS feature reference throughout the book, as well as notes on browser compatibility. A CSS reference is also included in Appendix C.

#### **HOW THIS BOOK IS STRUCTURED**

This book is divided into three parts. The following explains each of these three parts in detail, and what each chapter covers.

#### **Part I: The Basics**

Throughout Chapters 1 through 4, you learn the founding principles of CSS-based web design.

- ➤ **Chapter 1, "Introducing Cascading Style Sheets":** In this chapter I talk about what CSS is and the advantages it has over outdated ways of styling content, give a brief overview of the history of CSS, and then show you how to make a web page with HTML and CSS. The chapter finishes with an overview of the major web browsers available today.
- ➤ **Chapter 2, "The Bits That Make Up a Style Sheet":** In Chapter 2, I look at the component pieces of CSS and how they fi t together. I introduce rules, selectors, declarations, properties,

and values, and show you the range of value types that can be used in CSS. Next are the various methods of including CSS in HTML documents and finally a discussion of why good HTML is important.

- ➤ **Chapter 3, "Selectors":** In Chapter 2, I introduce you to the simplest form of selectors. In Chapter 3, I talk about the other basic selectors that you will use throughout this book.
- ➤ **Chapter 4, "The Cascade and Inheritance":** In Chapter 4, I look at the cascade, a fundamental principle of CSS, and how inheritance and precedence works. You will learn how to calculate which styles take effect when rules conflict, and how to use the cascade to your advantage.

#### **Part II: Properties**

Throughout Chapters 5 through 13, you learn about properties that are used to manipulate the presentation of a document.

- ► Chapter 5, "Applying Font Faces": Part II starts with one of the first things you are likely to want to do with CSS — style text. Chapter 5 shows you how to set a font and size for text to be displayed in, and how to make text italic, bold, or small caps.
- ➤ **Chapter 6, "Manipulating the Display of Text":** In Chapter 5, I showed you the basics of styling text. Now I move on to further properties for styling text, such as adjusting the height of lines of text; controlling the spacing between letters and words; text alignment; and other variations like underlined, overlined, or strikethrough text. I also show how to control the case of text by making text all lowercase, uppercase, or capitalized.
- ➤ **Chapter 7, "Background Colors and Images":** In Chapter 7, I move on to the CSS properties that control the setting of background colors and images, as well as properties that allow you to adjust the position of background images, the way they tile, and how to fix them in place so that they remain static even when you scroll the browser window.
- ➤ **Chapter 8, "The Box Model: Controlling Margins, Borders, Padding, Width, and Height":** In Chapter 8, I cover an important part of CSS, and the key to creating layouts: The Box Model. You will learn how to set margins and padding to elements, as well as borders, width, and heights.
- ➤ **Chapter 9, "Floating and Vertical Alignment":** In Chapter 8, I introduce you to some of the properties that will allow you to create layouts with CSS. In Chapter 9, I will show you how to take this a step further, by creating columns of content with float and clear. I also discuss the vertical-align property, which is used to create effects like subscript or superscript text, as well as to control vertical alignment in table cells.
- ➤ **Chapter 10, "Styling Lists":** Lists are a common element for marking up content, including creating site navigation. In this chapter, I look at the properties CSS provides to control presentation of ordered and unordered lists: how to use predefined list markers and custom list markers and how to control the position of list markers.

- ► Chapter 11, "Positioning Content within a Document": In chapter 11, I cover the final method for creating layouts, positioning content relative to other page elements or the viewport itself, as well as show you how to create layers of overlapping content.
- ➤ **Chapter 12, "Styling Tables":** In Chapter 12, I present the different properties that CSS provides for styling HTML tables. The properties presented in this chapter let you control the spacing between the cells of a table, the placement of the table caption, and whether empty cells are rendered.
- ► Chapter 13, "Create a Complete Layout": In the final chapter of this Part, I give you an opportunity to put the CSS that you have learned so far into practice as we create a complete layout, from HTML to CSS. I also introduce you to some more advanced CSS: using custom fonts and setting gradient backgrounds.

#### **Part III: Advanced CSS and Alternative Media**

In Part II, I cover the basics; in Part III, we move on to advanced techniques, which give you more fine control when styling content, and show you how to style for different media types such as print and mobile, as well as introduce a few more properties.

- ➤ **Chapter 14, "Advanced Selectors":** Chapter 3 introduces you to the basic selectors that you will use to write CSS. In Chapter 14, I show you more advanced selectors that don't have good support in older browsers, such as Internet Explorer 6, but can be a powerful addition to your toolkit. I cover selectors that allow you to style elements based on their position in a document and based on the value of HTML attributes.
- ➤ **Chapter 15, "Styling for Print":** In this chapter, I discuss what steps to take to use CSS to provide alternative style sheets to create a printer-friendly version of a web document.
- ➤ **Chapter 16, "Customizing the Mouse Cursor":** In this chapter, I show you how you can change the user's mouse cursor using CSS, how you can customize the mouse cursor, and what browsers support which cursor features.
- ➤ **Chapter 17, "Controlling Opacity And Visibility":** In Chapter 17, I show you how to make HTML elements transparent or even invisible, while still affecting the elements around them
- ➤ **Chapter 18, "Styling Content for Mobile Devices":** Chapter 18 shows you how to target web pages displayed in mobile phone browsers, giving mobile users a more tailored experience.
- ► Chapter 19, "Closing Comments": I finish Part III with an overview of what you will have learned by the end of this book, as well as some of my thoughts on the future of CSS.

#### **Appendixes**

The final part of the book is the Appendixes:

➤ **Appendix A, "Answers to Exercises":** Here I give you the answers to all of the questions asked at the end of each chapter.

- ➤ **Appendix B, "Additional CSS Resources":** Appendix B provides you will all of the links contained within each chapter, as well as links to other resources that I think are worth reading to expand your knowledge of CSS.
- ➤ **Appendix C, "CSS Reference":** The CSS reference is where you can look up which browsers support what properties.
- ➤ **Appendix D, "CSS Colors":** Appendix D provides a reference to all of the named colors you can use within CSS.

#### **WHAT YOU NEED TO USE THIS BOOK**

To make use of the examples in this book, you need the following:

- ➤ Several Internet browsers to test your web pages
- ➤ Text-editing software

Designing content for websites requires being able to reach more than one type of audience. Some of your audience may be using different operating systems or different browsers other than those you have installed on your computer. This book focuses on the most popular browsers available at the time of this writing.

I discuss how to obtain and install each of these browsers in Chapter 1. The examples in this book also require that web page source code be composed using text-editing software. Chapter 1 also discusses a few different options for the text-editing software available on Windows or Macintosh operating systems.

#### **CONVENTIONS**

To help you get the most from the text and keep track of what's happening, I've used a number of conventions throughout the book:

**WARNING** Boxes like this one hold important, not-to-be-forgotten information directly relevant to the surrounding text.

NOTE The pencil icon indicates notes, tips, hints, tricks, and asides to the current discussion.

Examples that you can download and try out for yourself generally appear in a box like this:

#### **TRY IT OUT**

The *Try It Out* is an exercise you should work through, following the text in the book.

- **1.** They usually consist of a set of steps.
- **2.** Each step has a number.
- **3.** Follow the steps through with your copy of the source code.

#### **How It Works**

After each *Try It Out*, the code you've typed will be explained in detail.

As for styles in the text:

- ➤ I *italicize* important words when I introduce them.
- $\blacktriangleright$  I show URLs and code within the text in a special monofont typeface, like this: persistence.properties.

We present code in two different ways:

We use a monofont type with no highlighting for most code examples.

**We use bold to emphasize code that is particularly important in the present context or to show changes from a previous code snippet.**

Also, code editors like Notepad++ provide a rich color scheme to indicate various parts of code syntax. That's a great tool to help you learn language features in the editor and to help prevent mistakes as you code. The code listings in this book are colorized using colors similar to what you would see on screen in Notepad++ working with the book's code. In order to optimize print clarity, some colors have a slightly different hue in print than what you see on screen. But all of the colors for the code in this book should be close enough to the default Notepad++ colors to give you an accurate representation of the colors.

#### **SOURCE CODE**

As you work through the examples in this book, you may choose either to type the code yourself or use the source code files that accompany the book. All the source code used in this book is available for download at [www.wrox.com](http://www.wrox.com). When at the site, simply locate the book's title (use the Search box or one of the title lists) and click the Download Code link on the book's detail page to obtain all the source code for the book. All the Try It Out example code is included in the download files for the book at [Wrox.com](http://www.wrox.com). In addition, any other code snippets that are included with the download files are highlighted by the following icon:

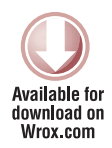

Code snippets include the filename as it appears in the download files in a code note such as this:

*code snippet /path/fi lename*

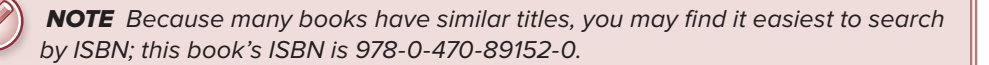

After you download the code, just decompress it with your favorite compression tool. Alternatively, you can go to the main Wrox code download page at www.wrox.com/dynamic/books/download .aspx to see the code available for this book and all other Wrox books.

#### **ERRATA**

We make every effort to ensure that there are no errors in the text or in the code. However, no one is perfect, and mistakes do occur. If you find an error in one of our books, like a spelling mistake or faulty piece of code, we would be very grateful for your feedback. By sending in errata, you may save another reader hours of frustration, and at the same time, you will be helping us provide even higher quality information.

To find the errata page for this book, go to [www.wrox.com](http://www.wrox.com) and locate the title using the Search box or one of the title lists. Then, on the book details page, click the Book Errata link. On this page, you can view all errata that has been submitted for this book and posted by Wrox editors.

NOTE A complete book list, including links to each book's errata, is also available at www.wrox.com/misc-pages/booklist.shtml.

If you don't spot "your" error on the Book Errata page, go to www.wrox.com/contact/ techsupport.shtml and complete the form there to send us the error you have found. We'll check the information and, if appropriate, post a message to the book's errata page and fix the problem in subsequent editions of the book.

#### **P2P.WROX.COM**

For author and peer discussion, join the P2P forums at p2p.wrox.com. The forums are a web-based system for you to post messages relating to Wrox books and related technologies and interact with other readers and technology users. The forums offer a subscription feature to e-mail you topics of interest of your choosing when new posts are made to the forums. Wrox authors, editors, other industry experts, and your fellow readers are present on these forums.

At http://p2p.wrox.com, you will find a number of different forums that will help you, not only as you read this book, but also as you develop your own applications. To join the forums, just follow these steps:

- **1.** Go to p2p.wrox.com and click the Register link.
- **2.** Read the terms of use and click Agree.
- **3.** Complete the required information to join, as well as any optional information you wish to provide, and click Submit.
- **4.** You will receive an e-mail with information describing how to verify your account and complete the joining process.

NOTE You can read messages in the forums without joining P2P, but in order to post your own messages, you must join.

Once you join, you can post new messages and respond to messages other users post. You can read messages at any time on the Web. If you would like to have new messages from a particular forum e-mailed to you, click the Subscribe to this Forum icon by the forum name in the forum listing.

For more information about how to use the Wrox P2P, be sure to read the P2P FAQs for answers to questions about how the forum software works, as well as many common questions specific to P2P and Wrox books. To read the FAQs, click the FAQ link on any P2P page.

## PART I **The Basics**

- **CHAPTER 1:** Introducing Cascading Style Sheets
- **CHAPTER 2:** The Bits that Make Up a Style Sheet
- **CHAPTER 3:** Selectors
- ▶ **CHAPTER 4:** The Cascade and Inheritance

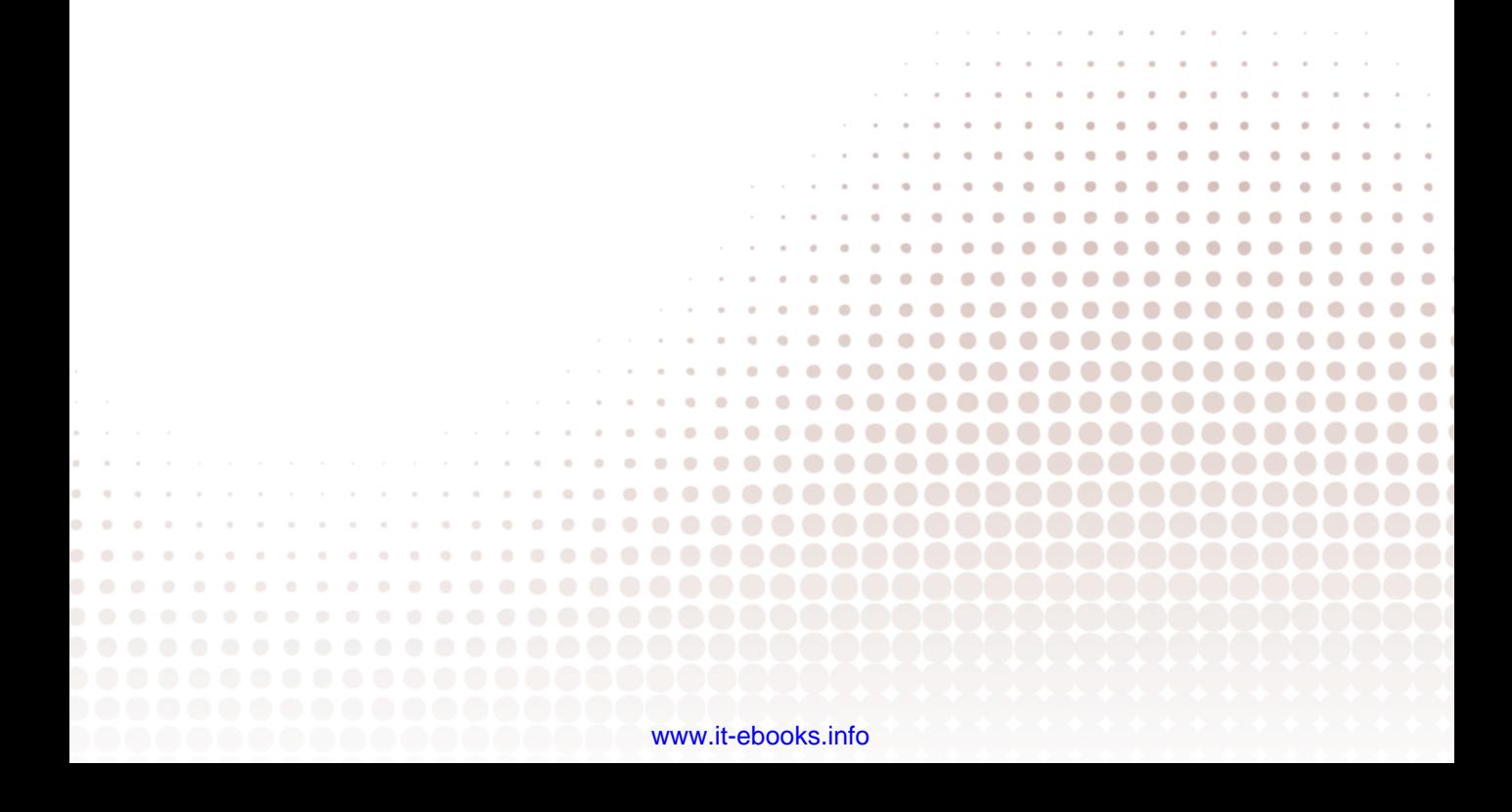

# <span id="page-34-0"></span>**Introducing Cascading Style Sheets 1**

#### **WHAT YOU WILL LEARN IN THIS CHAPTER:**

- What CSS is
- The history of CSS
- ➤ How to create a CSS enhanced HTML document

Cascading Style Sheets (CSS) is a language designed for describing the appearance of documents written in a markup language such as HTML. With CSS you can control the color of text, the style of fonts, the spacing between paragraphs, how columns are sized and laid out, what background images or colors are used, and a variety of other visual effects. One of the major benefits is that the same CSS can be used by more than one page, meaning that the style of an entire website can be adjusted without having to change each page individually.

The most common use for CSS is to style web pages, and in combination with HTML or XHTML (which is used to describe content) and JavaScript (which is used to add interactivity to a site), CSS is a very powerful tool.

The history of how CSS came to be isn't actually all that relevant to CSS authors of today, so you can skip the next bit if you're in a hurry. If, like me, you're interested in the nitty-gritty, read on.

In the early days of the Web, nine different proposals were made to the World Wide Web Consortium, the main standards organization for the Web which is more commonly known as the W3C, for a style sheet language to help separate the visual appearance of a document from its content. In 1994, Cascading HTML Style Sheets was proposed by Håkon Wium Lie, now CTO of Opera Software (a company you'll meet again later in this chapter), but at the time he was working at CERN with Tim Berners-Lee and Robert Cailliau, the two men who invented the World Wide Web. CHSS became CSS because CSS can be applied to more than just HTML, and in December 1996 the CSS level 1 Recommendation was published.

<span id="page-35-0"></span>Since then, three more CSS specifications have been published by the W3C. CSS 2 became a recommendation in 1998, with CSS 2.1 (which fixes a few mistakes in 2), and CSS 3 currently existing as candidate recommendations.

Although CSS 3 is still under development, CSS 2.1 is likely to become a fully fledged recommendation in the near future and is well supported by all modern browsers. In this book, you will cover CSS 2.1 as it stands today and take a look at some of the new features in CSS 3 that you can use in browsers today.

In the rest of this chapter, you will learn the advantages of using CSS and then get started with your first Cascading Style Sheet.

#### **ADVANTAGES OF USING CSS**

By using CSS for the presentation of a document, you can substantially reduce the amount of time you spend composing not only a single document but an entire website As you'll discover, CSS is much more versatile than the styling mechanisms provided by HTML alone. The versatility of CSS, when harnessed effectively, can reduce the amount of hard disk space that a website occupies, as well as the amount of bandwidth required to transmit that website from the server to the browser. CSS has the following advantages:

- ➤ The presentation of an entire website can be centralized to one or a handful of documents, enabling the look and feel of a website to be updated at a moment's notice. In legacy HTML documents, the presentation is contained entirely in the body of each document. CSS brings a much needed feature to HTML: the separation of a document's structure from its presentation. CSS can be written independently of HTML.
- ➤ Browsers are beginning to support multiple alternative style sheets, a feature that allows more than one design of a website to be presented at the same time. The user can simply select the look and feel that he or she likes most. This could only be done previously with the aid of more complex programming languages.
- ➤ Style sheets allow content to be optimized for more than one type of device. By using the same HTML document, different versions of a website can be presented for handheld devices such as PDAs and cell phones or for printing.
- ➤ Style sheets download much more quickly because web documents using CSS commonly consume less bandwidth. Browsers also use a feature called *caching*, a process by which your browser will download a CSS file or other web document only once, and not request that file from the web server again unless it's been updated, further providing your website with the potential for lightning-fast performance.
- ➤ Users of a website can compose style sheets of their own, a feature that makes websites more accessible. For example, a user can compose a high-contrast style sheet that makes content easier to read. Many browsers provide controls for this feature for novice users, but it is CSS nonetheless.

These features, along with the power of the cascade, which you will read about in Chapter 4, makes the planning, production, and maintenance of a website simpler with Cascading Style Sheets than
with HTML alone. By using CSS to present your web documents, you can cut days of development and planning time.

# **HOW TO WRITE CSS**

To write CSS, just as is the case when writing HTML source, you will need a text editor. Word processing programs such as Microsoft Word aren't ideally suited for CSS, because they automatically do lots of things that are helpful when writing a letter or book, such as correct spelling but get in the way when writing code.

Instead, you want something that doesn't make any changes that you don't want to what you type but lets you write and save plain text.

The Windows Notepad program is one example of a text editor that is ideal for composing source code. To launch Notepad, choose Start ➪ Run and then type **Notepad** in the Open textbox.

On Mac OS X, the Notepad equivalent is TextEdit, which can be found in the Mac OS X Applications folder.

There are more advanced text editors that will do useful things such as color your code so that it is clear which parts do what (this is known as syntax highlighting) or automatically complete code for you when you've started typing.

Editors available for Windows include:

- ➤ Notepad++: http://sourceforge.net/projects/notepad-plus/ (free)
- ➤ Crimson Editor: www.crimsoneditor.com (free)
- ➤ HTML-kit: www.chami.com/html-kit (free)

And here are some alternative text editors that work with Mac OS X:

- ➤ TextWrangler: www.barebones.com (free)
- ➤ TextMate: http://macromates.com/ (retail with 30 day free trial)
- ► You can find more text editors suitable for CSS and HTML at http://en.wikipedia.org/ wiki/List\_of\_HTML\_editors

In addition, there is the very popular Adobe Dreamweaver (www.adobe.com/products/dreamweaver), which combines a text editor with a WYSIWYG (or What You See Is What You Get) code generator, which lets you use a graphical interface to create web pages in HTML and CSS. To follow along with the code in this book, you must use the code view of Dreamweaver or similar application rather than the WYSIWYG view.

You must create HTML files with the .html extension. If you use Notepad or TextEdit, beware of your files being saved with a .txt extension, which will not result in a web browser interpreting your file as ordinary text rather than HTML.

To ensure that your files are saved properly on Windows, choose Start **☆** Run and type **Explorer** (or right-click Start and choose Explore from the pop-up menu) to open Windows Explorer. After

Windows Explorer is open, choose Tools  $\Leftrightarrow$  Folder Options to open the Folder Options window, click the View tab, and uncheck the Hide Extensions for Known File Types box. Then click OK.

On Mac OS X, open Finder, and go to Finder  $\Leftrightarrow$  Preferences. Select the Advanced tab, and check the box for Show All File Extensions.

# **YOUR FIRST CSS-ENABLED DOCUMENT**

The following example is designed to introduce you to what CSS is capable of. It will help you get your feet wet and get straight down to the business of writing style sheets.

NOTE You can find the images and source code for the following example at [www.wrox.com](http://www.wrox.com). While for this example you should obtain the source code from www[.wrox.com](http://www.wrox.com), I recommend that for most chapters you type the example so that you can get used to writing the syntax and take in the different bits that come together in each example.

# **TRY IT OUT Create a Web Page with HTML and CSS**

### **Example 1-1**

To write your first CSS-enabled document, follow these steps.

```
1. In your text editor of choice, enter the following markup:
```

```
<!DOCTYPE html PUBLIC "-//W3C//DTD HTML 4.01//EN"
     "http://www.w3.org/TR/html4/strict.dtd">
<html lang="en">
<head>
     <meta http-equiv="Content-Type" content="text/html; charset=utf-8">
     <title>Example 1-1</title>
     <link rel="stylesheet" type="text/css" href="example_1-1.css">
</head>
<body>
<h1>The gas giants</h1>
<div class="planet jupiter">
    <h2>Jupiter</h2>
    <p>Jupiter is the fifth planet from the Sun and the largest planet within the
       Solar System. The Romans named the planet after the god Jupiter. It is a gas
       giant with a mass two and a half times the mass of all the other planets in
       our Solar System combined.</p>
    <table>
        <caption>Jupiter Facts</caption>
```

```
 <tbody>
```

```
<tr>
              <th>Distance from the Sun</th>
             <td>78,412,020 km</td>
        \langle/tr>
         <tr>
              <th>Equatorial Radius</th>
              <td>71,492 km</td>
        \langle/tr>
         <tr>
              <th>Volume</th>
              <td>1,425,500,000,000,000 km<sup>3</sup></td>
        \langle/tr>
         <tr>
             <th>Mass</th>
             <td>1,898,700,000,000,000,000,000,000,000 kg</td>
        2/5 </tbody>
 </table>
```
 <a href=**"http://solarsystem.jpl.nasa.gov/planets/profile.cfm?Object=Jupiter"**> **More Jupiter facts**</a>

### $\langle$  div>

```
<div class="planet saturn">
```
<h2>**Saturn**</h2>

 <p>**Saturn is the sixth planet from the Sun and the second largest planet in the Solar System, after Jupiter. Saturn is named after the Roman god Saturn, equated to the Greek Cronus (the Titan father of Zeus), the Babylonian Ninurta, and the Hindu Shani.**</p>

```
 <table>
     <caption>Saturn Facts</caption>
     <tbody>
         <tr>
              <th>Distance from the Sun</th>
              <td>1,426,725,400 km</td>
        \langle/tr>
        <tr>
              <th>Equatorial Radius</th>
              <td>60,268 km</td>
        \langle/tr>
         <tr>
             <th>Volume</th>
              <td>827,130,000,000,000 km<sup>3</sup></td>
        \langle/tr>
         <tr>
              <th>Mass</th>
              <td>568,510,000,000,000,000,000,000,000 kg</td>
         \langletr>
      </tbody>
 </table>
```
<a href=**"http://solarsystem.jpl.nasa.gov/planets/profile.cfm?Object=Saturn"**>

```
 More Saturn facts</a>
</div>
<div class="planet uranus">
     <h2>Uranus</h2>
     <p>Uranus is the seventh planet from the Sun, and the third-largest and
        fourth most massive planet in the Solar System. It is named after
        the ancient Greek deity of the sky Uranus the father of Cronus and
        grandfather of Zeus.</p>
     <table>
         <caption>Uranus Facts</caption>
         <tbody>
              <tr>
                  <th>Distance from the Sun</th>
                 <td>78,412,020 km</td>
             \langle/tr>
              <tr>
                  <th>Equatorial Radius</th>
                  <td>25,559 km</td>
             \langle/tr>
             \langle \text{tr} \rangle <th>Volume</th>
                  <td>69,142,000,000,000 km<sup>3</sup></td>
             \langletr>
             <tr>
                  <th>Mass</th>
                  <td>86,849,000,000,000,000,000,000,000 kg</td>
             \langle/tr>
         </tbody>
    \langle/table>
```
 <a href=**"http://solarsystem.jpl.nasa.gov/planets/profile.cfm?Object=Uranus"**> **More Uranus facts**</a>

</div>

<div class=**"planet neptune"**>

<h2>**Neptune**</h2>

 <p>**Neptune is the eighth and farthest planet from the Sun in our Solar System. Named for the Roman god of the sea, it is the fourth-largest planet by diameter and the third-largest by mass.**</p>

```
 <table>
     <caption>Neptune Facts</caption>
     <tbody>
         <tr>
             <th>Distance from the Sun</th>
             <td>4,498,252,900 km</td>
```

```
\langle/tr>
           <tr>
               <th>Equatorial Radius</th>
               <td>24,764 km</td>
         \langletr>
           <tr>
               <th>Volume</th>
               <td>62,526,000,000,000 km<sup>3</sup></td>
         \langle/tr>
         \langle \text{tr} \rangle <th>Mass</th>
               <td>102,440,000,000,000,000,000,000,000 kg</td>
         \langle/tr>
     </tbody>
 </table>
```
 <a href=**"http://solarsystem.jpl.nasa.gov/planets/profile.cfm?Object=Neptune"**> **More Neptune facts**</a>

</div>

</body>

</html>

- **2.** Save the preceding file in a new folder of its own as **example 1-1.html**.
- **3.** Open example\_1-1.html in your browser. You will see a page that looks something like the image in Figure 1-1.

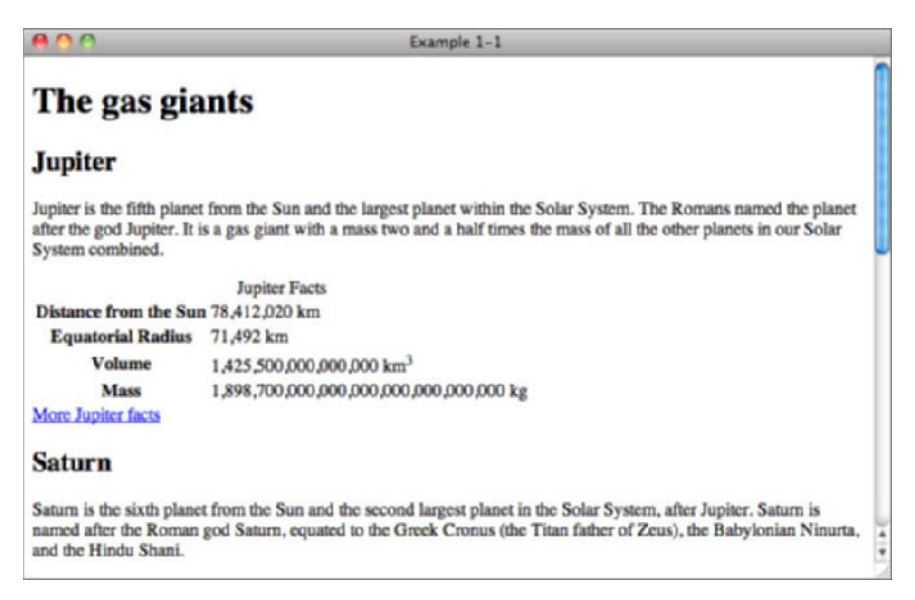

**FIGURE 1-1**

**4.** Create a new, blank document in your text editor, and enter the following CSS:

```
body {
     width: 650px;
     margin: 0 auto;
     background: #000;
     color: #FFF;
     font: 12px sans-serif;
}
h1 {
     font-size: 24px;
}
h2 {
     font-size: 18px;
     margin-top: 0;
}
a {
     color: #FFF;
}
a:focus,
a:hover {
     text-decoration: none;
}
table {
     margin-bottom: 10px;
     border-spacing: 0;
}
caption {
     margin-bottom: 10px;
     font-size: 14px;
     font-weight: bold;
     text-align: left;
}
th,
td {
     padding: 0 10px 0 0;
     text-align: left;
}
.planet {
     margin: 10px 0;
     padding: 20px 20px 20px 200px;
     border: 1px solid #FFF;
     background-position: 20px 20px;
     background-repeat: no-repeat;
}
.jupiter {
```

```
 background-image: url(jupiter.jpg);
}
.saturn {
     background-image: url(saturn.jpg);
}
.uranus {
     background-image: url(uranus.jpg);
}
.neptune {
     background-image: url(neptune.jpg);
}
```
**5.** Save the preceding CSS in the same folder where you saved example\_1-1.html, as **example\_1-1.css**.

This code results in the image shown in Figure 1-2, when loaded into Safari on Mac OS X.

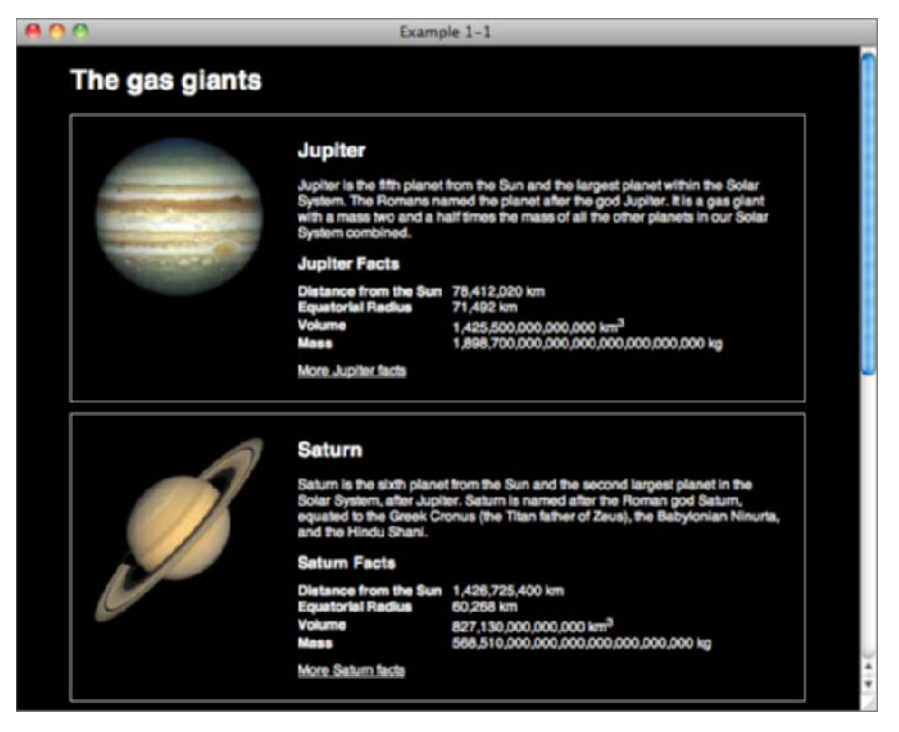

### **FIGURE 1-2**

To see how example\_1-1.html looks in other browsers, you can load it up by going to the File menu of the browser you'd like to view it in, selecting Open or Open File, and locating example\_1-1.html on your hard disk.

# **How It Works**

Example 1-1 is an introduction to a little of what CSS is capable of. This example is designed to get your hands dirty up front with CSS, as a preview of what you can expect throughout the rest of the book. With each new chapter, I introduce and explain the nuts and bolts that come together to make examples like the preceding one. In Figure 1-2, you see that CSS can be used to specify background images and other aesthetic aspects of an HTML document. I continue to revisit and explain the CSS that resulted in Figure 1-2 throughout the book.

If you are feeling adventurous, play around with the CSS used here — try changing some of the values to see what happens. Don't worry if things break, that's all part of learning.

Some times you might find that CSS requires some workarounds specifically to get older versions of Internet Explorer to display content in the same way as Safari, Firefox, Chrome, and Opera. Throughout this book, you also learn the hacks and workarounds that you need to make CSS-enabled web pages compatible with IE 6.

# **BROWSERS**

Unlike with many traditional programming languages on the Web, we don't get to choose the environment in which CSS and HTML is run; your end users make this decision by selecting which web browser they use. Although CSS is a standard supported by all major browsers, there are often differences between them, so it is important to be aware of the top players and to be able to test in each of them before releasing professional code.

It is worth taking a look at Yahoo!'s Graded Browser Support page at http://developer.yahoo .com/yui/articles/gbs/, which is regularly updated to show the current range of browsers that Yahoo! recommends that developers test in. It is based on traffic analysis to the Yahoo! network and is quite representative of the Internet as a whole.

You can break down browsers into groups based on the engine that they use for rendering pages; this means browsers that share the same rendering engine are more likely to display things in the same way, which can cut down on testing.

# **Webkit**

Webkit is the rendering engine used by the Apple Safari and Google Chrome browsers. It has good support for CSS 2.1 and supports many features of CSS3.

# **Safari**

Safari is a browser based on the Webkit rendering engine from Apple. It is available for Windows and Mac OS X from www.apple.com/safari.

The current version of Safari is version 5 and has just under six percent market share.

# **Google Chrome**

Google's Chrome is also based on the Webkit rendering engine. It is available for Windows and Mac OS X from www.google.com/chrome.

Chrome (the current version is 10) has just over fourteen percent market share. While Chrome is the newcomer to the browser market it is showing rapid rates of adoption and is under heavily active development from Google with new versions released regularly.

# **Trident**

Trident is the engine used by Internet Explorer from Microsoft and comes with the Windows operating system. After many years of market dominance, there are four versions of Internet Explorer in wide use today. Overall, Internet Explorer has more than 46 percent market share. You can download all four versions from windows.microsoft.com/en-US/internet-explorer/ downloads/ie.

# **Internet Explorer 9**

Internet Explorer 9 is the latest version of Microsoft's browser; at the time of writing it hasn't even been released yet but will be available by the time this book is published.

Internet Explorer 9 will have good support for both CSS 2.1 and CSS3.

# **Internet Explorer 8**

Internet Explorer 8 is currently the most widely used version with around a 27 percent market share.

Internet Explorer has decent support for CSS 2.1 but is lagging behind other major browsers in support for CSS 3.

# **Internet Explorer 7**

While Internet Explorer 7 never built the market share of version 8 or that of its predecessor, version 6, it still has over 10 percent market share.

While Internet Explorer has decent support for CSS 2.1, it is lacking in support for CSS 3.

# **Internet Explorer 6**

Even though it was released back in 2001, Internet Explorer 6 still has over 16 percent market share. This is thankfully dropping, but this browser will be around for a while and still needs to be tested in for good coverage of the market.

Internet Explorer 6 has support for much of CSS 2.1 but is missing parts that would otherwise make development much easier. It lacks support for CSS 3.

# **Installing Multiple Versions of Internet Explorer for Testing**

At the time of this writing, you cannot install different versions of Internet Explorer on the same copy of Windows. For development, you need a way to test IE 6, IE 7, IE 8, and IE 9, since you'll have visitors to your website on all four browsers. The following are a few ways to do this.

- Use PC virtualization/emulation software such as Virtual PC or VirtualBox which allows you to install and run different versions of Windows (or other operating systems such as Linux) from within Windows or Mac OS X. You can load up a new instance of Windows from your Windows desktop and have that instance of Windows run in a window independently.
- ➤ Another option is setting up multiple different physical computers: one with each version of Internet Explorer installed. This is obviously a more costly option, but might be possible in a commercial environment.

# **Gecko**

While there are many uncommon browsers that use the Gecko rendering engine for practical purposes, you only need to consider one: Mozilla Firefox.

# **Firefox**

You can download Firefox for Windows, Mac OS X, and Linux at www.firefox.com/.

At the time of writing, the current version of Firefox is 3.6 and has just over 30 percent market share, making it the second most popular browser. By the time this book is published, Firefox 4 will have been released, which will have similar support for the CSS I cover.

Firefox has good support for CSS 2.1 and supports many features of CSS3.

# **Presto**

The Presto rendering engine is developed by Opera Software for their own range of browsers.

# **Opera**

Opera is a web browser from Opera Software, which has a small marker share of just over 2 percent. While commanding a small market share for desktop browsers, it is a major player in the rapidly expanding mobile market.

Opera has good support for CSS 2.1 and supports many features of CSS3.

The current version of the Opera browser is 11. You can download this browser for Windows, OS X, and Linux from www.opera.com.

# **EXERCISES**

- **1.** What are the key benefits of CSS?
- **2.** Name the 5 main web browsers used today.
- **3.** Which is the latest version of Internet Explorer?

# **WHAT YOU LEARNED IN THIS CHAPTER**

Cascading Style Sheets are the very necessary solution to a cry for more control over the presentation of a document. In this chapter, you learned the following:

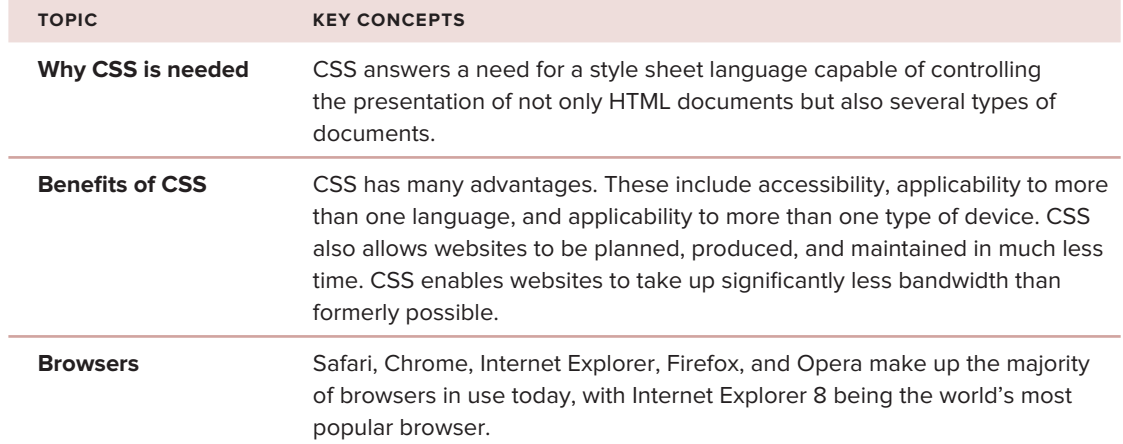

# **The Bits that Make Up a Style Sheet 2**

### **WHAT YOU WILL LEARN IN THIS CHAPTER:**

- ➤ The elements that make up a style sheet
- ➤ The type of values that are used in CSS
- ➤ How to include CSS in HTML documents

In Chapter 1 you received a taste of what CSS is capable of in Example 1-1, a web page that contains the four gas giant planets of our solar system and some facts about them. In this chapter, you look at the elements that you combine to make a style sheet.

# **RULES**

A style sheet can be broken down into progressively smaller bits. From large to small, those pieces are:

- ➤ Style sheet
- ➤ Rule
- ➤ Selector
- ➤ Declaration
- ➤ Property
- ➤ Value

Special characters — curly braces, colons, and semi-colons — are used to mark the beginning and ending of each part, separating them from each other. The following rule shows the parts of a style sheet and the special characters that separate them.

```
body {
     width: 650px;
     margin: 0 auto;
     background: #000;
     color: #FFF;
     font: 12px sans-serif;
}
```
You can layout the rule according to your preferences; you can add line breaks and spacing to make CSS readable, sensible, and organized, or you can put everything on one line if you prefer.

Like HTML, CSS can use white space and line breaks to aid readability. In most cases the interpreter reading the CSS doesn't care how much white space appears in the style sheet or how many line breaks are used; provided you have spaces where they are required you can use one or 10. Humans, however, must often add some sort of structure to prevent eyestrain, and to increase maintainability and productivity.

The style used in this book is recommended for readability, but you may find that a different format makes more sense to you. The important thing is to be consistent — pick one style that suits you and stick to it.

Within a rule, *selectors* choose which elements to style in the HTML document. Your browser already applies a default style to most elements (for example, an h1 element is larger than regular text) and you only need to write CSS to change those default styles or to add styles.

# **SELECTORS**

In CSS, a *selector* is the HTML element or elements to which a CSS rule is applied. Put simply, the selector tells the browser what to style. The simple selector that you saw in the previous section is called a *type selector*; it merely references a type of HTML element, and will style all that match. For example, a p type selector on its own will apply styles to all p elements.

As you saw in the example rule, body is written in the style sheet without the left and right angle brackets, < >, and the same applies when styling any element, just swap body with the element you wish to style. This rule applies the CSS properties: width, margin, background, color, and font to the <body> element. I talk more about what these properties do in later chapters, but you might be able to guess what they do just by their names.

# **Grouping Selectors**

When more than one selector appears in the same rule, they are said to be *grouped*. You can group multiple selectors together in a single rule by providing a comma after each selector; the result is that a rule applies to more than one selector at a time, as shown in the following code.

```
th,
td {
     padding: 0 10px 0 0;
     text-align: left;
}
```
You group selectors so that you don't have to repeat the same declarations for each selector. Consider grouping if two or more selectors repeat all or the majority of their declarations.

For readability it is recommended that each selector goes on its own line.

# **DECLARATIONS**

Declarations are enclosed within curly braces to separate them from selectors. In the rule shown previously, each line after body between the curly braces ({ and }) is a separate declaration. A *declaration* is composed of a property name, a colon, and, depending on the property, one or more values.

A colon is used to separate the property from the value, and the property appears before the colon. In our example selector (shown in the "Rules" section) width is a property and  $650px$  is the value associated with it. A declaration always ends with a semi-colon.

# **VALUES**

While the values for some properties can be quite simple, for example, just a single number in the case of the z-index property that you will learn about later, CSS can become quite complex in terms of what it allows a property's value to be. So far, you have only seen a small number of the potential types of values that you see in CSS. In the coming sections I discuss each of the different types of values used in CSS in greater detail, beginning with keyword values.

# **Keywords**

A *keyword* value is a named value; for example, red, green, and blue are CSS keywords. Color keywords can be used on any property that accepts a color value.

The keywords in the following code are bold, and left. bold, when used with the font-weight property, provides the browser with instructions for how to render the text of a caption element, and left is a keyword that when used with the text-align property tells the browser how text is to be aligned.

```
caption {
     margin-bottom: 10px;
     font-size: 14px;
     font-weight: bold;
     text-align: left;
}
```
Many types of keywords are used in CSS, and sometimes a single keyword can apply different styles depending on the property or element on which it is used. The auto keyword, for example, is used by CSS to apply some default style or behavior, and although in both of the following examples its meaning is the same, the resulting effect is different. Try the auto keyword in the following Try It Out.

# **TRY IT OUT Adding Auto Width to a Table**

### **Example 2-1**

To see the effects of the auto keyword as applied to a <table> element, follow these steps.

**1.** Enter the following HTML-compliant markup.

```
<!DOCTYPE html PUBLIC "-//W3C//DTD HTML 4.01//EN"
     "http://www.w3.org/TR/html4/strict.dtd">
<html lang="en">
<head>
     <meta http-equiv="Content-Type" content="text/html; charset=utf-8">
    <title>Example 2-1</title>
    <style type="text/css">
         table {
              width: auto;
              background: black;
              color: white;
          }
     </style>
</head>
<body>
     <h1>How will this table react to auto width?</h1>
     <table>
         <caption>Jupiter Facts</caption>
         <tbody>
             \langle \text{tr} \rangle <th>Distance from the Sun</th>
                 <td>78,412,020 km</td>
             \langle/tr>
             <tr>
                  <th>Equatorial Radius</th>
                  <td>71,492 km</td>
             \langle/tr>
              <tr>
                 <th>Volume</th>
                  <td>1,425,500,000,000,000 km<sup>3</sup></td>
             \langle/tr>
             \leqtr>
                 <th>Mass</th>
                  <td>1,898,700,000,000,000,000,000,000,000 kg</td>
             \langle/tr>
```

```
 </tbody>
     </table>
</body>
</html>
```
**2.** Save the preceding markup as **example\_2-1.html**, and then load it into a browser. Figure 2-1 shows width: auto; applied to the <table> element.

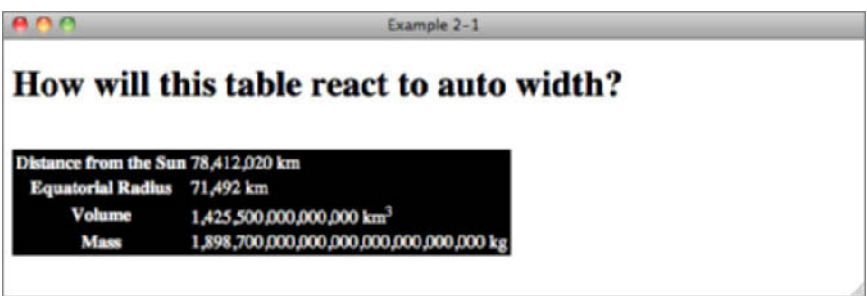

### **FIGURE 2-1**

# **How It Works**

In Figure 2-1, you can see that the table expands only enough to accommodate the text within it.

When width: auto; is applied to a <table> element, it invokes a different mechanism for width measurement than when it is applied to a <div> element. In the next Try It Out, see what happens when auto width is applied to a <div> element.

# **TRY IT OUT Applying Auto Width to a Div**

# **Example 2-2**

To see the effects of the auto keyword as applied to a <div> element, follow these steps.

**1.** Enter the following document:

```
<!DOCTYPE html PUBLIC "-//W3C//DTD HTML 4.01//EN"
    "http://www.w3.org/TR/html4/strict.dtd">
<html lang="en">
<head>
    <meta http-equiv="Content-Type" content="text/html; charset=utf-8">
    <title>Example 2-2</title>
    <style type="text/css">
        div {
             width: auto;
```

```
 background: black;
             color: white;
 }
    </style>
</head>
<body>
    <h1>How will this div react to auto width?</h1>
    <div>
         <h2>Jupiter</h2>
         <p>Jupiter is the fifth planet from the Sun and the largest planet within
         the Solar System. The Romans named the planet after the god Jupiter. It
         is a gas giant with a mass two and a half times the mass of all the other
         planets in our Solar System combined.</p>
    </div>
</body>
```
**2.** Save the preceding markup as **example 2-2.html**. Figure 2-2 shows width: auto; applied to the <div> element.

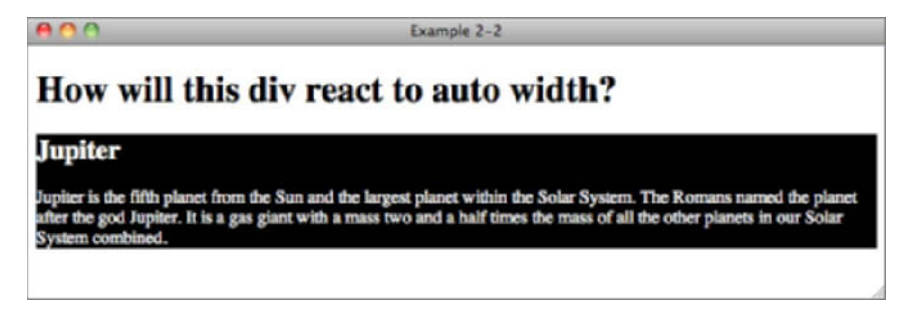

### **FIGURE 2-2**

# **How It Works**

</html>

All elements with a width property have an auto value by default, but not all elements behave the same way when auto width is applied. The <table> element, for instance, only expands horizontally to accommodate its data, which is a method called *shrink-to-fi t*. A <div> element, on the other hand, expands horizontally as far as there is space, which is called *expand-to-fit*.

I've added a background for each element in Examples 2-1 and 2-2 so that you can see its width. The border outlines the edges of each element, showing exactly how much space each element occupies. You learn more about how width works in Chapter 8.

Keywords always invoke some special, predefined behavior. Another example I can present is with the CSS border property: A border may take three separate keywords that define how it appears when the browser renders it:

border: thin solid black;

This example defines a property with three keyword values: thin, solid, and black. Each value refers to a different characteristic of the border's appearance: thin refers to its measurement, solid to its style, and black to its color.

Sometimes you need to include content from a style sheet, or referencing a file path, or including a font name that has spaces in its name, or referencing an HTML element's attribute value. To accomplish these tasks, CSS supports a type of value called strings.

# **Strings**

A *string* is any sequence of characters. For example, "Hello, World" is a string. As in most programming languages, strings in CSS are enclosed within either single or double quotation marks. Strings may contain text, numbers, symbols — any type of character.

NOTE A string is what is known as a data type. Other examples of data types are integers and real numbers. An integer can be a positive or negative number, but it can only be a whole number without decimal places. Real numbers are like integers, but they can have decimal places.

The purpose of data types is to tell us where we can use different types of values. For example, we can't use a string or a real number if a property requires an integer as a value.

One use of strings in CSS is to specify a font that contains spaces in its name.

font-family: 'Times New Roman', Times, serif;

Font faces with spaces in the name are enclosed with quotations to keep the program that interprets CSS from getting confused. The quotes act as marking posts for where the font face's name begins and ends.

The following Try It Out shows the result of using a string as a value for the font-family property.

# **TRY IT OUT Change the Font of a Heading**

# **Example 2-3**

**1.** Type in the following document:

```
<!DOCTYPE html PUBLIC "-//W3C//DTD HTML 4.01//EN"
    "http://www.w3.org/TR/html4/strict.dtd">
<html lang="en">
<head>
    <meta http-equiv="Content-Type" content="text/html; charset=utf-8">
   <title>Example 2-3</title>
    <style type="text/css">
         body {
              font: 12px sans-serif;
 }
        h1 {
            font-family: 'Times New Roman', Times, serif;
 }
    </style>
</head>
<body>
   <h1>Gas Giants</h1>
```
<p>**Information about the 4 gas planets in our solar system.**</p>

</body>

```
</html>
```
**2.** Save the preceding markup as **example\_2-3.html**. Figure 2-3 shows the output.

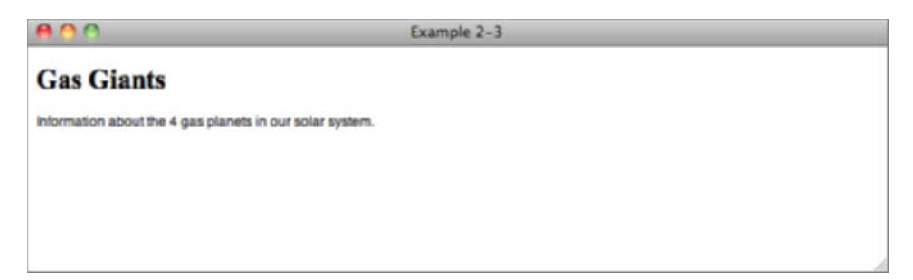

### **FIGURE 2-3**

### **How It Works**

The first rule in the CSS sets the font-family of all text in the <body> element to your browser's default sans-serif font. In the second rule you set the font of the <h1> element by setting the CSS font-family property to Times New Roman if that font is installed on your computer, falling back to Times if it is not, and finally to the browser's default serif font if neither Times New Roman or Times fonts are available.

# **Length and Measurement**

There are two kinds of lengths used in CSS: relative and absolute. *Absolute lengths* are not dependent on any other measurement. An absolute measurement retains its length regardless of the environment (operating system, browser, or screen resolution of a computer monitor) in which it is applied. *Relative lengths*, on the other hand, depend on the environment in which they're used, such as the computer monitor's screen resolution or the size of a font.

Absolute measurements are defined based on real-world units such as inches, centimeters, points, and so on. These measurements have been used for centuries in the print industry, and one would be accustomed to finding them on a ruler.

# **Absolute Measurement**

CSS supports a variety of real-world measurements. Each absolute length unit supported by CSS is defined in the following table.

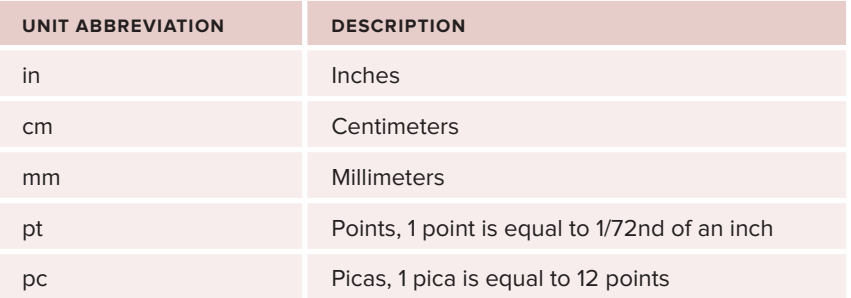

Absolute lengths are not intended for the computer screen; they are intended for where a physical measurement is necessary. For example, printing a document requires real-word measurements. You cover print styles in Chapter 15. For now you will not be using absolute measurements.

# **Relative Measurement**

Relative measurement is better suited for the purpose of onscreen layout. The following table defines the four types of relative measurement that CSS allows.

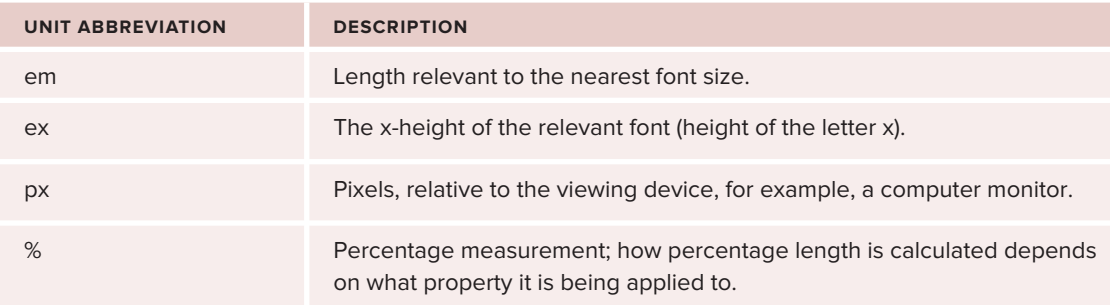

The *em* and *ex* units are measured relative to the font size of a document, *pixels* use the real pixels of the monitor's screen resolution, and *percentage measurement* depends on what property it is being applied to. In the coming sections you explore each type of relative measurement in greater detail.

**NOTE** While pixels are defined in the CSS documentation as an absolute measurement, in reality the size of each pixel depends on a number of factors, most importantly the environment's screen resolution.

For this reason I will treat pixels as a relative unit of measurement in this book.

### Pixel Measurements

As you may have guessed from the discussion in this chapter about absolute measurements, pixels, the *px* measurement, are measured relative to the computer monitor's settings. This measurement depends on the resolution of the user's monitor. For instance, a 1px measurement viewed at a resolution of 800 x 600 is larger than a 1px measurement viewed at a resolution of 1024 x 768.

Pixel measurements are most useful on the screen; for print it is often better to use absolute measurements or other relative units. I discuss this issue further in Chapter 15.

Try setting the size of text using pixel values yourself in the following Try It Out.

# **TRY IT OUT Change the Size of a Heading with Pixels**

### **Example 2-4**

To see how font sizes in absolute units work, follow these steps.

**1.** Enter the following markup into your text editor.

```
<!DOCTYPE html PUBLIC "-//W3C//DTD HTML 4.01//EN"
    "http://www.w3.org/TR/html4/strict.dtd">
<html lang="en">
<head>
    <meta http-equiv="Content-Type" content="text/html; charset=utf-8">
    <title>Example 2-4</title>
    <style type="text/css">
        body {
            font: 12px sans-serif;
         }
        h1 {
              font-family: 'Times New Roman', Times, serif;
             font-size: 46px;
         }
     </style>
```

```
</head>
<body>
     <h1>Gas Giants</h1>
     <p>Information about the 4 gas planets in our solar system.</p>
</body>
\langle/html>
```
**2.** Save the document as **example** 2-4.html, and load it into your favorite browser. When you load Example 2-4 into a browser, you should see something like Figure 2-4.

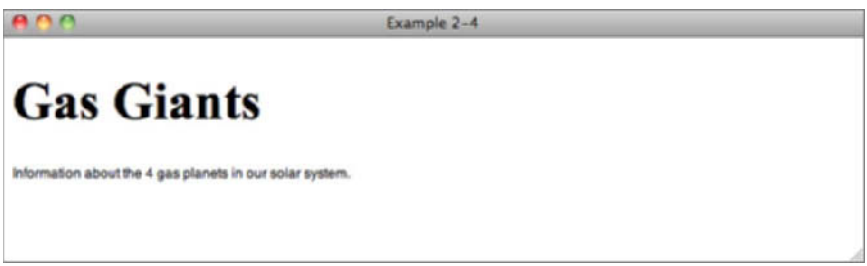

### **FIGURE 2-4**

# **How It Works**

In this example you set the font size of the  $\text{<}$ body> element and the  $\text{<}$ h1> element in pixel units by using the CSS font-size property.

# Measurement Based on the Font Size

Measurement in *em* is one of three favored relative measurements for onscreen layout, for most measurements alongside pixels and percentages. A measurement that is relative to the font size allows for designs that scale up and down gracefully with the user's font size preferences.

All modern browsers provide a mechanism for scaling the font size up or down to the user's preference. This causes the size of an em to change as well, so any values based on em units will also change.

Try setting the size of text using em values yourself in the following Try It Out.

# **TRY IT OUT Change the Size of a Heading with Em Values**

# **Example 2-5**

**1.** Type in the following document:

```
<!DOCTYPE html PUBLIC "-//W3C//DTD HTML 4.01//EN"
    "http://www.w3.org/TR/html4/strict.dtd">
<html lang="en">
<head>
    <meta http-equiv="Content-Type" content="text/html; charset=utf-8">
   <title>Example 2-5</title>
    <style type="text/css">
         body {
              font: 12px sans-serif;
         }
         h1 {
              font-family: 'Times New Roman', Times, serif;
              font-size: 2em;
         }
    </style>
</head>
<body>
    <h1>Gas Giants</h1>
    <p>Information about the 4 gas planets in our solar system.</p>
</body>
\langle/html>
```
**2.** Save the preceding markup as **example\_2-5.html**. Figure 2-5 shows the output.

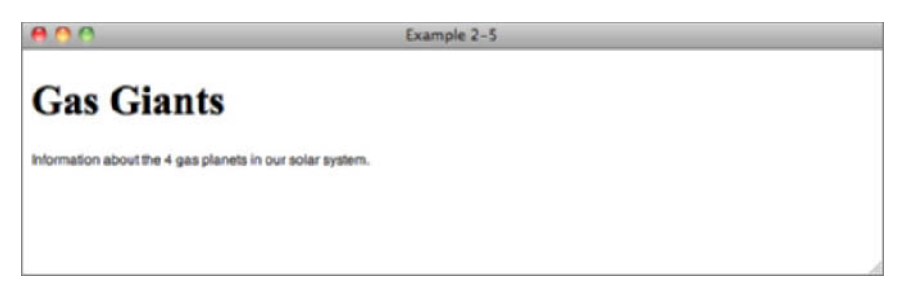

### **FIGURE 2-5**

# **How It Works**

The first rule is applied to the <body> element, and sets the default size of all text in the document to 12px. Then you set the font size of the <h1> element by using the CSS font-size property to 2em, or 2 times the size of regular text.

# Percentage Measurements

Percentage measurements are always dependent on something else; therefore, percentage measurements are also a form of relative measurement. Specifically, they are relative to another element's measurement, whether it's an inherited font size or the width or height of a containing element. Exactly which element the percentage measurement is relative to depends on a number of factors, including the property and/or value you're using a percentage measurement for, as well as the other CSS applied to the document.

# Measurements Based on the Height of the Lowercase Letter "x"

The *ex* measurement, also known as *x-height*, is (like the em) based on the font size. However, the ex measurement is relative to the height of the lowercase letter "x". The ex measurement is another unit of measurement derived from typography. This can be inconsistent across different fonts, so it is best avoided when designing for display on a computer monitor, and for print style sheets you will most commonly use em or pt values.

Because it's a presentational language, most of CSS is affected in some way by length and units of measurement. The fundamental unit for all measurements when you design for display on a computer monitor is the pixel, because computers display images in pixels. You can define lengths relative to font sizes, using em units as the most practical and consistent solution. Absolute lengths, on the other hand, are better suited for print because of the multitude of inconsistencies that occur when absolutes are used for presentations on a computer monitor. In the next section, I continue the discussion of CSS property values with a look at how CSS interprets numbers.

# **Numbers**

CSS allows numbers as values for several properties. Two types of numbers are accepted by CSS: *integers* and *real numbers*. Like strings, integers and real numbers are data types and are often used in CSS for the measurement of length. Integers are whole numbers without a decimal value. Real numbers can have a decimal value which increases the precision of measurements in CSS. You can usually use either type of number anywhere a number is a valid value, but in some cases it doesn't make sense — pixel values cannot be more precise than an integer, for example, there is no such things as 0.5px.

In CSS, numbers may be preceded by a plus (+) or minus (-) to indicate that the number is positive or negative respectively. Although some properties, for example, font-size, do not accept negative

values, many do. As you can see in the following example, one property that allows negative values is the margin property.

# **TRY IT OUT Setting a Negative Margin**

# **Example 2-6**

To see what happens when the margin property has a negative value, follow these steps.

**1.** Enter the following markup:

```
<!DOCTYPE html PUBLIC "-//W3C//DTD HTML 4.01//EN"
     "http://www.w3.org/TR/html4/strict.dtd">
<html lang="en">
<head>
    <meta http-equiv="Content-Type" content="text/html; charset=utf-8">
   <title>Example 2-6</title>
    <style type="text/css">
        body {
             font: 12px sans-serif;
         }
        h2 {
             margin-left: -20px;
         }
        div {
             padding-left: 20px;
 }
    </style>
</head>
<body>
    <h1>The gas giants</h1>
    <div class="planet jupiter">
         <h2>Jupiter</h2>
         <p>Jupiter is the fifth planet from the Sun and the largest planet within
         the Solar System. The Romans named the planet after the god Jupiter. It
         is a gas giant with a mass two and a half times the mass of all the other
        planets in our Solar System combined.</p>
    </div>
</body> 
</html>
```
**2.** Save the markup that you entered as **example** 2-6.html, and load it into your favorite browser. You should see something similar to Figure 2-6.

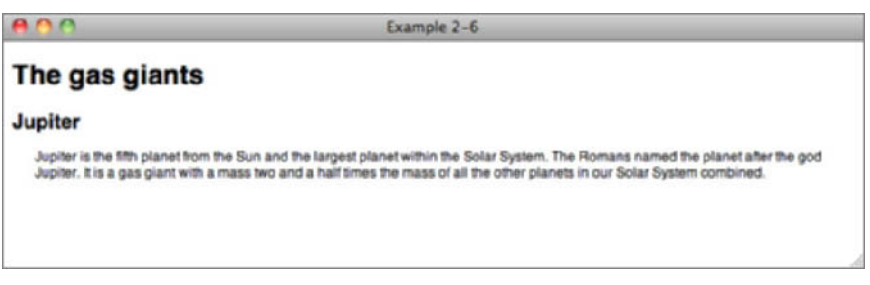

### **FIGURE 2-6**

# **How It Works**

From Figure 2-6, you can see that the text in the div has been shifted to the right by 20px by giving the padding-left property a value of  $20px$ , but the heading has been shifted back to the left by using a negative value for margin-left. You learn more about how the margin property works in Chapter 8.

# **Colors**

í

CSS has a number of options for specifying colors, ranging from a 216-color, Web-safe palette to the full range of colors available in the RGB format, a total of  $16,777,216$  colors! More specifically, those options are as follows:

- ➤ **Color keywords:** These enable you to specify a color by its name. There are only a small number of keywords available compared to the millions that you can use with other color value types.
- ➤ **Hexadecimal:** This enables you to specify a color by a special hexadecimal number.
- ➤ **Shorthand hexadecimal:** This is a shortened representation of hexadecimal numbers; it is limited to a special 216-color, Web-safe palette.
- ➤ **RGB values:** These enable you to specify a color via a Red, Green, Blue representation, which provides access to millions of colors.
- ➤ **RGB percentage:** This option is the same as RGB but uses percentages.
- ➤ **RGBA (RGB with alpha channel):** The RGB palette is used with the addition of an alpha channel to specify transparency.

Each method is a means of accomplishing the same thing: specifying a color. You can use these methods to specify text color, border color, or background color. Next, you see what each of these methods looks like when used in the context of a style sheet rule.

# **Color Keywords**

The first method for specifying color, mentioned previously, is to use a color keyword. This is the most intuitive method because all you need to do is reference the name of the color itself. Here are some examples:

```
div {
     color: black;
     background-color: red;
     border: thin solid orange;
}
```
This rule applies to any  $\langle \text{div} \rangle$  element contained in the document. I have specified that each <div> element should have black text, a red background, and a thin, solid orange border around the element. In this example, black, red, and orange are color keywords, so a color keyword is simply the name of the color.

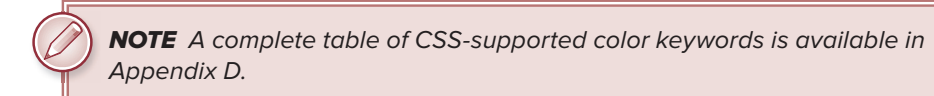

# **Hexadecimal Colors**

*Hexadecimal* refers to a numbering scheme that uses 16 characters as its base, expressed in a combination of letters and numbers. A hexadecimal system uses 0-9 for the first 10 digits and A-F to represent the remaining 6 digits. Letter *A* corresponds to the decimal number 10, *B* to 11, *C* to 12, and so on up to 15, which is represented by *F*. Therefore 10 in hex is equivalent to 16 in decimal, and FFF in hex is the equivalent of 255 in decimal.

Hexadecimal values are another way of expressing an RGB value. For instance, #FFFFFF refers to white, which is expressed in RGB as 255, 255, 255.

In CSS, hexadecimal colors are included just as RGB or color keywords are, as shown in the following example.

```
div {
     color: #000000;
     background-color: #FF0000;
     border: thin solid #FFA500;
}
```
#000000 is the hexadecimal representation of black; the same as RGB 0, 0, 0 or simply the black color keyword. #FF0000 is a hexadecimal representation of red, or RGB 255, 0, 0, or the red color keyword. Finally, #FFA500 is a hexadecimal representation of orange, or RGB 255, 165, 0, or the orange color keyword.

# **Short Hexadecimal**

When a hexadecimal value is made up of 3 pairs of duplicated values you can use a shorthand notation of the value which uses only a single value for each pair. For example, the hexadecimal value for white is #FFFFFF. This is 3 pairs of FF and can therefore be shortened to #FFF.

```
div {
     background-color: #FAB;
}
```
In this example, #FAB is equivalent to #FFAABB which fans of the 1960s British TV series *Thunderbirds* in particular may be interested to know is a rather vivid shade of pink!

# **RGB Colors**

RGB stands for Red, Green, and Blue. These are the primary colors used to display the color of pixels on a computer monitor. When you use these three colors in various combinations, it is possible to create every color of the rainbow. Many computer monitors are capable of displaying millions of colors: 16,777,216 colors, in fact. CSS RGB color is specified using a special threenumber syntax, with each one representing a color channel. This first number is red, the second green, and the third blue:

```
body {
     background-color: rgb(128, 128, 128);
}
```
This produces the same color as the CSS color keyword gray. Equal amounts of all three channels form a variation of gray, where 0, 0, 0 is black and 255, 255, 255 is white.

RGB values may also be represented using percentages:

```
body {
     background-color: rgb(50%, 50%, 50%);
}
```
This also produces the same color as the CSS color keyword gray.

# **The URI**

CSS uses a special term — URI (Universal Resource Indicator) — when the location of a resource or data file must be specified. URIs are most often used in CSS for two purposes:

- ➤ The inclusion of style sheets
- ➤ The inclusion of background images

The URI is referenced using a special method, as shown in the following example:

```
.jupiter {
     background-image: url(jupiter.jpg);
}
```
The  $ur1()$  syntax is used to enclose the URI of the file being referenced. In this example, jupiter .jpg must exist in the same directory as the style sheet. If the style sheet is named mystyle.css and it's located at www.example.com/styles/mystyle.css, the mypicture.jpg file must also exist in the styles directory, where its path is www.example.com/styles/mypicture.jpg. The complete, absolute path or the shortened relative paths are both acceptable references to the file. I address this topic again in Chapter 7, where I discuss the background property and the syntax it allows.

# **INCLUDING CSS IN A DOCUMENT**

CSS is very flexible regarding how you call it in a document. You can include CSS in a document in four ways:

➤ CSS can be included in a document by using embedded style sheets, which are included between <style> and </style> tags directly in an HTML document. These tags must appear between the <head> and </head> tags.

```
<style type="text/css">
     body {
          font: 12px sans-serif;
     }
  </ style >
```
➤ CSS can be included in its own document and linked to an HTML document by using the <link> element. Note that as the link element can be used for more than just referencing CSS files, such as linking to RSS feeds for the current site, it is important to include rel="stylesheet" so that the browser knows what we want it to do.

```
<link rel="stylesheet" type="text/css" href="example_1-1.css">
```
➤ CSS can be imported from within either an embedded or linked style sheet by using an @import rule.

```
<style type="text/css">
        @import url(example_1-1.css);
 </ style >
```
➤ CSS declarations can be applied directly to an element in an HTML document by using inline styles with the style attribute.

```
<body style="font: 12px sans-serif;">
```
So far, you have used embedded style sheets and linked style sheets. I recommend that you continue to use these unless you have a reason not to. There are benefits to the import method for more advanced authors of CSS, but disadvantages as well, which are beyond the scope of this book to discuss.

Under no circumstances can I recommend that you use  $\frac{1}{2}$  attributes directly on HTML elements. This approach removes many of the benefits of CSS, such as being able to style multiple elements with a single rule, and also makes your CSS harder to organize and manage as you will see in Chapter 4 when we discuss specificity.

# **Including an Embedded Style Sheet**

To embed a style sheet in to your document simply add a  $\lt$ style type="text/css"> $\lt$ /style> element to the <head> element of your document. Inside the <style> tags add CSS in the same way that you have done throughout this chapter.

Embedded style sheets are very useful for development and debugging. When you are working on a page, including CSS directly in the document removes browser cache issues, whereas a linked style sheet may be stored by your browser and not updated when you refresh the page.

They are not recommended when your site is live; however, there are benefits to linking to external style sheets, which we will discuss next.

# **Linking to External Style Sheets**

External style sheets are the preferred method of CSS inclusion in a web document, as a single style sheet can be shared by multiple pages on a website and can be cached by the user's browser. Caching frees the user, who no longer needs to download the website's style sheet on every page, leading to faster page load times and less bandwidth used per page request.

Here's a demonstration of the  $\epsilon$ links element method:

<link rel="stylesheet" type="text/css" href="example\_1-1.css">

The following attributes are required to use the <link> element for linking to a CSS document:

- rel: Defines the relation between the external document and the current document. In this case, the relation is that the external document is the style sheet for the calling document.
- $\triangleright$  type: Refers to the MIME type of the external file. For CSS this is always text/css.
- ➤ href: Like the anchor tag, <a>, href stands for hyperlink reference. It accepts an absolute or relative path to the style sheet document.

An *absolute path* means the complete path to the file. For instance, www.example.com is an absolute path. A *relative path* triggers the application to find the CSS file relative to the requesting document. So if the example file's URL is www.example.com/example.html and the CSS document is stored in the stylesheets directory as stylesheet.css, the relative path included in <link> is stylesheets/stylesheet.css and the full absolute path to the document is www.example.com/ stylesheets/stylesheet.css.

When you are serving your site from a web server rather than just a folder on your computer, it is recommended that you use an absolute path starting from after your domain name, i.e., /stylesheets/stylesheet.css.

# **THE IMPORTANCE OF GOOD HTML**

Although this book is about CSS, we cannot ignore HTML. While all of the CSS in this book is used with HTML 4.01, they will also work without alteration with HTML written to other standards, for example, HTML5 or XHTML standards, such as XHTML 1.0.

Regardless of which flavor of HTML that you choose to use it cannot be stressed enough how important good, valid markup is to achieving consistent rendering across browsers. While valid markup is not an absolute guarantee that you will not encounter rendering problems, your markup is a good place to check first if you do. You can make use of the W3C markup validator at  $h_{\text{t}}(t)$ validator.w3.org/ or your IDE may have validation tools built in.

# **Doctypes and Quirks Mode**

The most important thing to ensure in HTML documents is that you have used a valid modern doctype. Any of the strict doctypes that are HTML 4.01 or above or any version of XHTML listed at www.w3.org/QA/2002/04/valid-dtd-list.html will be suitable.

The reason that you must use a valid doctype is that if you don't, modern browsers will use a rendering mode know as Quirks Mode. The reason for this is to allow for older code to render as it was intended, on the assumption that if the code author was following the recommended standards, then they would have included a valid doctype.

Quirks mode changes the way CSS works, for example, widths of elements are calculated differently, as are the styles applied to content in tables. This makes it difficult to write CSS that works as you expect in all browsers and greatly increases the amount of time you will need for testing.

# **EXERCISES**

- **1.** Name the different components that make up a CSS rule.
- **2.** What's the difference between when  $width: auto: is applied to a  $stable$  as opposed to a$ <div> element?
- **3.** Complete the sequence: Declaration, Property,
- **4.** Convert the color RGB(234, 123, 45) to hexadecimal.
- **5.** What is the shortened hexadecimal notation of #FFFFFF?
- **6.** If I have a style sheet located at www.example.com/stylesheet.css, and a web page located at www.example.com/index.html, what markup would I include in index.html to include stylesheet.css via a relative path?

# **- WHAT YOU LEARNED IN THIS CHAPTER**

Throughout this chapter, you learned about the bits and pieces that make CSS work. To recap, in this chapter you learned the following:

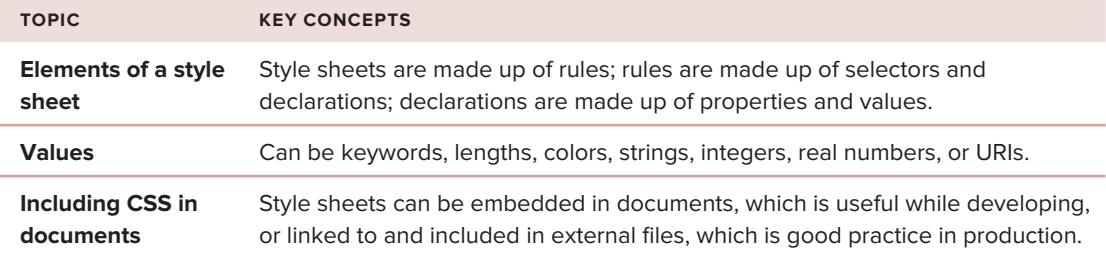

# **Selectors 3**

### **WHAT YOU WILL LEARN IN THIS CHAPTER:**

- ➤ How to use class and ID selectors
- ➤ How to use the universal selector
- ➤ How descendant selectors can be used
- The pseudo selectors used to style links

In this chapter, you learn about the different types of selectors that CSS supports. In Chapter 2, you learned about the type selector, which applies style sheet declarations by using the HTML element's name. Selectors in CSS have spotty support with regard to IE 6; therefore, almost of the examples at this stage are designed to work in all of the browsers you reviewed in Chapter 1. Don't worry! Advanced selectors are discussed in Chapter 14 for those brave enough, or lucky enough , not to have to support IE 6.

We have already seen the *type selector* in use, that is a selector that references a type of HTML element, so let's continue our discussion of selectors with the most common and widely supported ones: *class* and *ID*.

# **CLASS AND ID SELECTORS**

*Class* and *ID* selectors are the most widely supported. In fact, they are as widely supported as the type selector introduced in Chapter 2. There are two types of selectors. The class selector, which references the class attribute used on HTML elements, is the more generic of the two, meaning it may encompass many elements in a given document, even elements of different types or purposes. On the other hand, you can use the id attribute on only one element in an HTML document, so we use it in CSS to reference an element that is unique per page. Besides using it in CSS, you can also use an element's class or ID to access it via a scripting language such as JavaScript. You can also link to the location of the element with

an ID name using fragment identifiers. Anchors are appended to URLs to force a browser to go to a specific place in a document. You can think of the id attribute as an element's address inside a document: No two addresses can be the same.

# **CLASS SELECTORS**

The following code shows an example of a class name selector.

```
<style type="text/css">
     .planet {
         margin: 10px 0;
         padding: 20px 20px 20px 200px;
         border: 1px solid #FFF;
         background-position: 20px 20px;
         background-repeat: no-repeat;
     }
</style>
<div class="planet jupiter">
    <h2>Jupiter</h2>
</div>
```
The class name selector begins with a dot, followed by the class name itself, which you choose. In the preceding code, the class name selector is .planet. The class name should be comprised of letters, numbers, and hyphens only, to provide the best compatibility with older browsers. Class names must start with a letter and cannot include spaces.

The dot appearing before the class name in the CSS rule tells CSS that you are referencing a class selector. The dot does not need to appear in the class attribute value itself; in fact, it cannot, because the value of the class attribute is just the class name itself.

When used in this context, the type of element doesn't matter — in other words, you can also apply the class to other elements. What if you wanted to give both a  $\langle \text{div} \rangle$  and an  $\langle \text{im} \rangle$  element the same class name and have a style sheet rule that applies to <div> elements but not <img> elements? You can do that, too. Limiting a class selector to a type of element is demonstrated in the following code.

```
div.planet {
     margin: 10px 0;
     padding: 20px 20px 20px 200px;
     border: 1px solid #FFF;
     background-position: 20px 20px;
     background-repeat: no-repeat;
}
```
This code shows the combination of two types of selectors that you are already familiar with, the type selector you learned about in Chapter 2, and the class selector. When you append a type selector to a class selector, you limit the scope of the style sheet rule to only that type of element. In this example, the rule is limited so that it only applies to  $\langle \text{div} \rangle$  elements and no other type of element. You can still create additional rules that reference other elements, such as a new rule that only applies to <img> elements with a class name of *planet*, such as img.planet, but the rule that you see in the preceding applies exclusively to <div> elements with a class name of *planet*.
NOTE There must not be a space between the element name and the class selector. Including a space gives us a different type of selector, called a descendant selector, which we will look at later in this chapter.

As you have seen, elements can also be assigned more than one class name, for example, class="planet jupiter". The value of this class attribute actually contains two class names: planet and jupiter. Each class name in the attribute is separated by a space. In the corresponding style sheet, the two classes may be referenced by two separate rules, as illustrated in the following code.

```
.planet {
     margin: 10px 0;
     padding: 20px 20px 20px 200px;
     border: 1px solid #FFF;
     background-position: 20px 20px;
     background-repeat: no-repeat;
}
.jupiter {
     background-image: url(jupiter.jpg);
}
```
The two style sheet rules in this code result in the <div> element, with both planet and jupiter class names receiving the declarations of both rules.

If you're thinking to yourself that jupiter looks like a good candidate to be an  $ID$  — there is only one Jupiter, but many planets — you're right. We'll revisit this in a few minutes when we look at ID selectors.

 NOTE It is considered best practice to use "semantic" class names in HTML and CSS — that is, class names that describe the function of an element, not its appearance. In the preceding example we could have used a class of border-1px-solid-white as follows:

```
.border-1px-solid-white {
   border: 1px solid #FFF;
}
```
and it would be perfectly valid. However if we wanted to change the border to a different color we would either have to change our HTML to use a different class name, border-1px-solid-yellow perhaps, or have class names that don't match the result of applying the style.

By using a class name like planet we describe what we want planet type elements to look like without tying ourselves to overly descriptive names that may later become out of date or plain wrong.

You should apply the same principle to IDs — describe an elements function, not it's appearance.

The class names may also be chained together in the style sheet, as shown here:

```
.planet.jupiter {
     background-image: url(jupiter.jpg);
}
```
The preceding rule applies only to elements that reference both class names in their class attribute.

Unfortunately, IE 6 interprets chained class names per the CSS 1 specification, which did not allow chained class names in the style sheet. In IE 6, only the last class name in the chain is recognized. In the preceding example, IE 6 would interpret the .planet.jupiter selector as .jupiter only.

While this has been fixed in later versions of IE it makes the use of chained classes unreliable if you must support IE6, so while it is a powerful technique it is best avoided by beginners. The consequence is that all elements with a class of jupiter will be affected by .planet.jupiter even those that do not also have a class of planet.

Whereas classes are meant to reference more than one element, IDs are meant to reference only one element in a document.

# **ID Selectors**

ID selectors are unique identifiers; an ID is meant to be unique, defined once per document. Like the class selectors discussed in the previous section, a special character precedes ID selectors in a style sheet. To reference an ID, you precede the ID name with a hash mark (or pound sign, #). Like class names, this name cannot contain spaces and must start with a letter. You should use names that only include letters, numbers, hyphens and undersores for compatibility with the older browsers. You see how this is done in the following code.

```
<style type="text/css">
     #jupiter {
       background-image: url(jupiter.jpg);
     }
</style>
<div class="planet" id="jupiter">
     <h2>Jupiter</h2>
</div>
```
Since there's only one Jupiter in the solar system, Jupiter lends itself as a good example of the concept of an ID selector. Just as there is only one Jupiter in the solar system, the ID name jupiter can be used only once in a document, on one element.

Browsers are forgiving of multiple ID names per document as far as style sheets are concerned. However, using an ID name more than once in a document can cause conflicts with other applications of unique ID names. For example, ID names can be used to link to a location within a document (as HTML anchors), or when referencing an element by ID name from JavaScript. When you have an ID name appearing more than once in the HTML document, on more than one element, the browser won't know which one you're linking to, or which one you want to refer to from JavaScript, and will generally select only the first element with the ID. Always use the ID name for its intended purpose, just once per document.

An ID name must be unique in so far as other ID names are concerned, but it may be repeated as a class name, should you want to do so. It's generally best to avoid this though as it's easy to get confused and use the wrong kind of selector, resulting in styling the wrong element(s).

Although only one element in a HTML document may have an ID of jupiter, the CSS may contain as many references to an ID as are necessary. The uniqueness rule only applies to naming the elements, not the references to them.

Now that you've had a proper introduction to the different types of things that ID and class name selectors are capable of, try the following proof-of-concept exercise that lets you see how ID and class selectors work.

**TRY IT OUT Class and ID Selectors**

#### **Example 3-1**

To see how class and ID selectors work, follow these steps.

**1.** Enter the following markup into your text editor:

```
<!DOCTYPE html PUBLIC "-//W3C//DTD HTML 4.01//EN"
     "http://www.w3.org/TR/html4/strict.dtd">
<html lang="en">
<head>
     <meta http-equiv="Content-Type" content="text/html; charset=utf-8">
    <title>Example 3-1</title>
     <style type="text/css">
          body {
             width: 650px;
             margin: 0 auto;
             background: #000;
             color: #FFF;
              font: 12px sans-serif;
          }
          h1 {
              font-size: 24px;
 }
          h2 {
              font-size: 18px;
              margin-top: 0;
          }
          a {
               color: #FFF;
          }
          a:focus,
          a:hover {
               text-decoration: none;
          }
          table {
```

```
 margin-bottom: 10px;
               border-spacing: 0;
          }
          caption {
             margin-bottom: 10px;
             font-size: 14px;
             font-weight: bold;
             text-align: left;
          }
          th,
          td {
             padding: 0 10px 0 0;
             text-align: left;
          }
          div.planet {
             margin: 10px 0;
             padding: 20px 20px 20px 200px;
             border: 1px solid #FFF;
             background-position: 20px 20px;
             background-repeat: no-repeat;
          }
          #jupiter {
              background-image: url(jupiter.jpg);
          }
          #saturn {
               background-image: url(saturn.jpg);
 }
          #uranus {
              background-image: url(uranus.jpg);
 }
          #neptune {
              background-image: url(neptune.jpg);
          }
     </style>
</head>
<body>
```

```
<h1>The gas giants</h1>
```
<div class=**"planet"** id=**"jupiter"**>

<h2>**Jupiter**</h2>

 <p>**Jupiter is the fifth planet from the Sun and the largest planet within the Solar System. The Romans named the planet after the god Jupiter. It is a gas giant with a mass two and a half times the mass of all the other planets in our Solar System combined.**</p>

<table>

```
 <caption>Jupiter Facts</caption>
     <tbody>
        <tr>
              <th>Distance from the Sun</th>
             <td>78,412,020 km</td>
        \langletr>
        <tr>
              <th>Equatorial Radius</th>
             <td>71,492 km</td>
        \langle/tr>
        <tr>
              <th>Volume</th>
             <td>1,425,500,000,000,000 km<sup>3</sup></td>
        \langle/tr>
        <tr>
             <th>Mass</th>
              <td>1,898,700,000,000,000,000,000,000,000 kg</td>
        \langle/tr>
     </tbody>
 </table>
```
#### <a href=**"http://solarsystem.jpl.nasa.gov/planets/profile.cfm?Object=Jupiter"**> **More Jupiter facts**</a>

#### </div>

```
<div class="planet" id="saturn">
```
<h2>**Saturn**</h2>

 <p>**Saturn is the sixth planet from the Sun and the second largest planet in the Solar System, after Jupiter. Saturn is named after the Roman god Saturn, equated to the Greek Cronus (the Titan father of Zeus), the Babylonian Ninurta, and the Hindu Shani.**</p>

```
 <table>
     <caption>Saturn Facts</caption>
     <tbody>
        <tr>
            -Distance from the Sun</th>
             <td>1,426,725,400 km</td>
        \langle/tr>
         <tr>
             <th>Equatorial Radius</th>
             <td>60,268 km</td>
        \langletr>
        <tr>
             <th>Volume</th>
             <td>827,130,000,000,000 km<sup>3</sup></td>
        \langletr>
        <tr>
            <th>Mass</th>
             <td>568,510,000,000,000,000,000,000,000 kg</td>
        \langle/tr>
```

```
 </tbody>
    </table>
    <a href="http://solarsystem.jpl.nasa.gov/planets/profile.cfm?Object=Saturn">
     More Saturn facts</a>
</div>
<div class="planet" id="uranus">
    <h2>Uranus</h2>
    <p>Uranus is the seventh planet from the Sun, and the third-largest and fourth
    most massive planet in the Solar System. It is named after the ancient Greek
    deity of the sky Uranus the father of Cronus and grandfather of Zeus.</p>
```

```
 <table>
     <caption>Uranus Facts</caption>
     <tbody>
          <tr>
              <th>Distance from the Sun</th>
             <td>78,412,020 km</td>
         \langle/tr>
         <tr>
              <th>Equatorial Radius</th>
              <td>25,559 km</td>
         \langle/tr>
          <tr>
             <th>Volume</th>
              <td>69,142,000,000,000 km<sup>3</sup></td>
         \langle/tr>
          <tr>
              <th>Mass</th>
              <td>86,849,000,000,000,000,000,000,000 kg</td>
         \langle/tr>
     </tbody>
\langle/table>
```
 <a href=**"http://solarsystem.jpl.nasa.gov/planets/profile.cfm?Object=Uranus"**> **More Uranus facts**</a>

</div>

<div class=**"planet"** id=**"neptune"**>

<h2>**Neptune**</h2>

 <p>**Neptune is the eighth and farthest planet from the Sun in our Solar System. Named for the Roman god of the sea, it is the fourth-largest planet by diameter and the third-largest by mass.**</p>

```
 <table>
     <caption>Neptune Facts</caption>
     <tbody>
         <tr>
```

```
 <th>Distance from the Sun</th>
                  <td>4,498,252,900 km</td>
            \langle/tr>
              <tr>
                  <th>Equatorial Radius</th>
                  <td>24,764 km</td>
            \langle/tr>
              <tr>
                 <th>Volume</th>
                  <td>62,526,000,000,000 km<sup>3</sup></td>
             \langletr>
             <tr>
                 <th>Mass</th>
                  <td>102,440,000,000,000,000,000,000,000 kg</td>
            \langle/tr>
         </tbody>
     </table>
     <a href="http://solarsystem.jpl.nasa.gov/planets/profile.cfm?Object=Neptune">
     More Neptune facts</a>
</div>
</body>
\langle/html>
```
**2.** Save the preceding document as **example 3-1.html**. Figure 3-1 shows what Example 3-1 looks like when rendered in Safari. You should see something similar in Firefox, IE, Chrome and Opera.

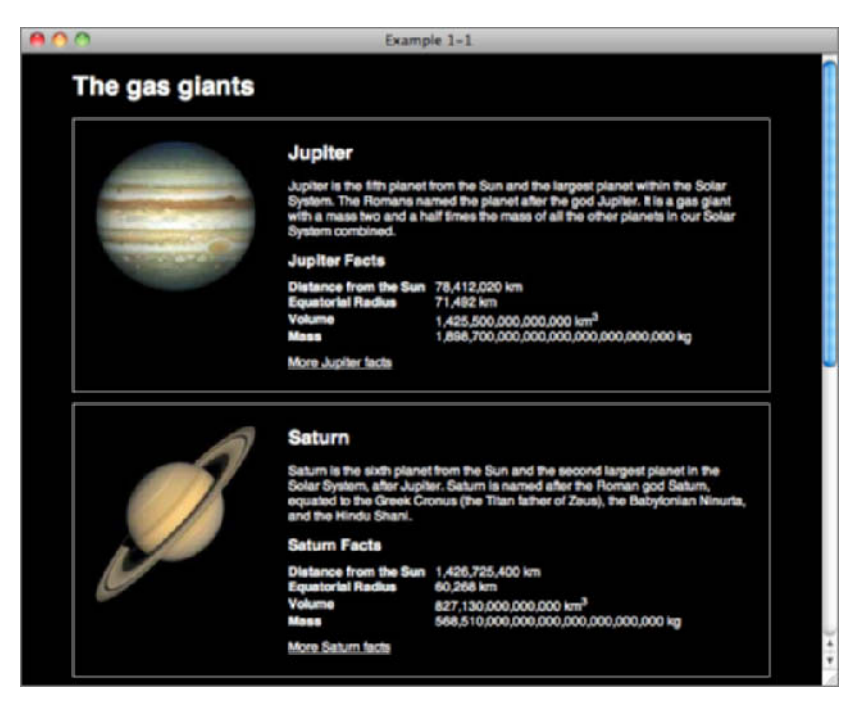

**FIGURE 3-1**

#### **How It Works**

In Example 3-1, you put your newly acquired class and ID selector skills to use by rewriting our example site from Chapter 1 to make use of ID selectors and class selectors qualified by a type selector.

Now that you have worked through this simple, proof-of-concept demonstration of class and ID selectors for yourself, continue to the next section, which discusses the universal, or wildcard selector.

# **THE UNIVERSAL SELECTOR**

The *universal selector* is an asterisk. When used alone, the universal selector tells the CSS interpreter to apply the CSS rule to all elements in the document. The following code shows what a universal selector looks like.

```
* {
     font-family: Arial, Helvetica,sans-serif;
}
```
This rule is applied to all elements contained in the document. The universal selector applies to everything, including form input fields and tables of data. It applies style to any and every element present in a document. In this case all elements would have font-family: Arial, Helvetica,sans-serif; applied to them.

You probably won't use the universal selector very often because, as you will see later in this book, there are better ways of applying styles to the whole document.

# **DESCENDANT SELECTORS**

In CSS, *descendant* means an element that is a child, grandchild, great grandchild, and so on, of another element. Descendant selectors apply style based on whether one element contains another. Take, for example, the following code.

```
<div class="planet" id="jupiter">
     <h2>Jupiter</h2>
     <p>Jupiter is the fifth planet from the Sun and the largest planet within the
    Solar System. The Romans named the planet after the god Jupiter. It is a gas
    giant with a mass two and a half times the mass of all the other planets in
    our Solar System combined.</p>
    <table>
         <caption>Jupiter Facts</caption>
        <tbody>
           <tr>
                 <th>Distance from the Sun</th>
```

```
<td>78,412,020 km</td>
        \langle/tr>
         <tr>
              <th>Equatorial Radius</th>
             <td>71,492 km</td>
        \langle/tr>
         <tr>
              <th>Volume</th>
             <td>1,425,500,000,000,000 km<sup>3</sup></td>
        \langle/tr>
        <tr>
             <th>Mass</th>
            <td>1,898,700,000,000,000,000,000,000,000 kg</td>
        \langle/tr>
     </tbody>
\langle/table>
 <a href="http://solarsystem.jpl.nasa.gov/planets/profile.cfm?Object=Jupiter">
 More Jupiter facts</a>
```

```
</div>
```
In this example the  $\langle h2 \rangle$ ,  $\langle p \rangle$ ,  $\langle a \rangle$  and  $\langle \langle \langle \rangle$  tables elements are child elements of the  $\langle \langle \langle \rangle \rangle$ ;  $\langle \langle \langle \rangle \rangle$ and <tbody> are child elements of the <table> but also descendants of <div> (in this case, grandchildren). The reverse is also true,  $\langle \text{h2}\rangle$ ,  $\langle \text{p2}\rangle$ ,  $\langle \text{a2}\rangle$ ,  $\langle \text{table}\rangle$  and all the elements within the table have <div> as a common ancestor.

To target an element based on its ancestor we write the CSS that you see in the following code.

```
div.planet h2 {
     font-size: 18px;
     margin-top: 0;
}
```
Descendant selectors are used to select an element based on its context within the document. In the preceding code, you select a  $\langle h2 \rangle$  element but only if the  $\langle h2 \rangle$  element is a descendant of the <div> element with a class of planet.

Descendant selectors aren't limited to just two elements; you can include more elements in the ancestral lineage, if it suits your needs. Each selector in a descendant selector chain must be separated by a space. This is demonstrated in the following code.

```
div.planet table td {
     padding: 0 10px 0 0;
     text-align: left;
}
```
In fact, the entire lineage from the eldest ancestor, the  $\text{other}$  element, down through the generations to the element you want to select, can be included in a descendant selector chain.

In the next section, I present another type of selector, pseudo-class selectors.

# **PSEUDO-CLASSES**

*Pseudo-classes* are used to represent dynamic events, a change in state, or a more general condition present in the document that is not easily accomplished through other means. This may be the user's mouse rolling over or clicking on an element. In more general terms, pseudo-classes style a specific state present in the target element, for example, a previously visited hyperlink. Pseudo-classes allow the author the freedom to dictate how the element should appear under different conditions. There are many more pseudo-classes than are listed here. I will cover more, such as the *nth-child* pseudo class which allows you to select an element based on its position within a document, later in the book.

Unlike normal classes, pseudo-classes have a single colon before the pseudo-class property.

# **Dynamic Pseudo-Classes**

The following are considered *dynamic pseudo-classes*. They are a classification of elements only present after certain user actions have or have not occurred:

- : link: Signifies unvisited hyperlinks
- ➤ :visited: Indicates visited hyperlinks
- $\triangleright$  : hover: Signifies an element that currently has the user's mouse pointer hovering over it
- ► : focus: Signifies an element that currently has focus, for example if the user has used their keyboard to navigate to a link
- $\triangleright$  : active: Signifies an element on which the user is currently clicking

If you want to apply styles to an anchor regardless of its state you can, of course, still use the good old type selector without a pseudo class.

The first two dynamic pseudo-classes that I discuss are : link and : visited.

### **:link and :visited**

The :link pseudo-class refers to an unvisited hyperlink, whereas :visited, of course, refers to visited hyperlinks. These two pseudo-classes are used to separate styles based on user actions. An unvisited hyperlink may be blue, whereas a visited hyperlink may be purple. Those are the default styles your browser applies. Using dynamic pseudo-classes it is possible to customize those styles.

In the following code, unvisited links are styled with the :link dynamic pseudo-class. They receive meduimblue text. Visited links, on the other hand, have magenta text.

There is one exception to this, however. Webkit browsers will apply : link pseudo class styles to all links, not just unvisited ones. Therefore it is a good idea to define the same properties in  $:$  link and :visited rules so that the correct styles are applied.

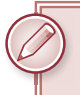

NOTE For obvious reasons, the : link and : visited pseudo-classes apply only to <a> elements.

```
a:link {
     color: meduimblue;
}
a:visited {
     color: magenta;
}
```
The order in which dynamic pseudo-classes appear in the style sheet is important and has to do with the cascade, which I discuss in Chapter 4. If the :  $\frac{1}{n}$  pseudo-class is defined after the  $\frac{1}{n}$  focus pseudo-class in the style sheet, the :link pseudo-class takes precedence: The declarations with the : link pseudo-class override those defined for the : focus pseudo-class. As you see in Chapter 4, this has to do with how specific the selector is; in this example, the specificity is the same.

**WARNING** A mnemonic device used to remember the order in which dynamic pseudo-classes (as applied to links) must appear in style sheets is LoVe HAte, or :link, :visited, :hover and :active. : focus does not fit in this mnemonic, but as you will see you should always include  $a :$  focus style alongside : hover styles.

#### **:hover and :focus**

The :hover pseudo-class refers to an element over which the user's mouse pointer is currently hovering. While the user's mouse pointer is over the element, the specified style is applied; when the user's mouse pointer leaves the element, it returns to the previously specified style. The  $:$  focus pseudo-class behaves in the same way, but for keyboard focus. To provide the same experience to keyboard and mouse users, it is good practice to include them both and is common for them to receive the same style.

The :hover and :focus pseudo-classes are applied in the same way that the :link and :visited pseudo-classes are applied. I like to put : focus first as it stops me forgetting it. An example appears in the following code.

When the user either hovers over the  $\leq a$  element with their mouse or uses the keyboard to navigate to it, this code causes the text within the <a> element to be underlined.

```
a{
     text-decoration: none;
}
a:focus,
a:hover {
     text-decoration: underline;
}
```
NOTE In IE 6, the : hover pseudo-class applies only to hyperlinks (which is incorrect under the CSS 2 specification), whereas other browsers recognize the : hover pseudo-class on any rendered element, per the CSS 2 specification. This problem is fixed in IE 7 and later.

#### **:active**

The :active pseudo-class refers to an element that the user is currently clicking and holding down the mouse button on. The specified style remains in place while the user holds down the mouse button, and the element does not return to its original state until the user releases the mouse button.

The following code shows the  $:$  active pseudo-class in use. When the user clicks an  $\langle$ a $\rangle$  element, while the mouse button is held down, and before it is released, the element is said to be *active*, in which case the styles in the : active pseudo-class rule are applied.

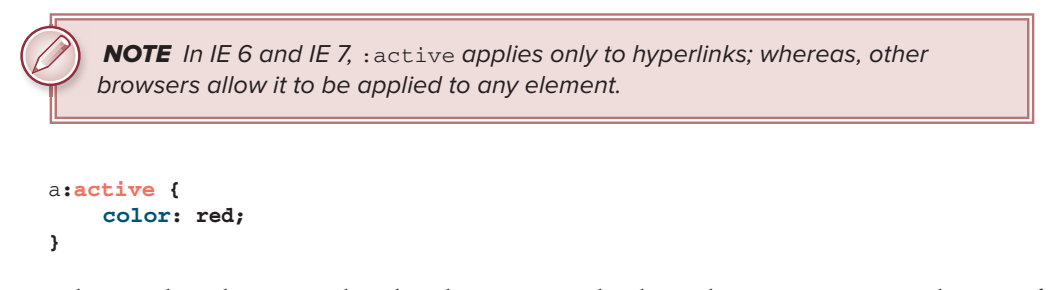

Now that you have been introduced to dynamic pseudo-class selectors, you can try them out for yourself in the following example.

#### **TRY IT OUT Dynamic Pseudo-Class Selectors**

#### **Example 3-2**

To try out dynamic pseudo-class selectors, follow these steps.

**1.** Enter the following markup into your text editor:

```
<!DOCTYPE html PUBLIC "-//W3C//DTD HTML 4.01//EN"
     "http://www.w3.org/TR/html4/strict.dtd">
<html lang="en">
<head>
     <meta http-equiv="Content-Type" content="text/html; charset=utf-8">
     <title>Example 3-2</title>
     <style type="text/css">
         a:link {
              text-decoration: none;
              color: meduimblue;
          }
         a:visited {
              color: magenta;
 }
         a:focus,
         a:hover {
              text-decoration: underline;
 }
         a:active {
```

```
 color: red;
 }
      </style>
</head>
<body>
     <h1>Links to useful sites</h1>
    \langleul>
         <li><a href="http://www.wrox.com/">Wrox</a></li>
         <li><a href="http://p2p.wrox.com/">Wrox P2P</a></li>
         <li><a href="http://www.yahoo.com/">Yahoo</a></li>
         <li><a href="http://www.amazon.com/">Amazon</a></li>
    \langle \text{ul}\rangle</body>
</html>
```
**2.** Save the preceding markup as **example\_3-2.html**. You should see output in your browser like that in Figure 3-2.

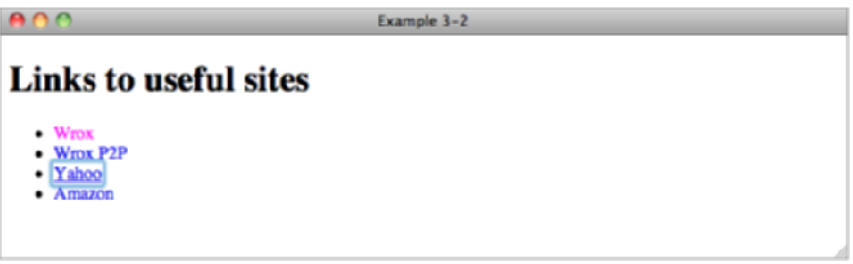

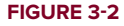

#### **How It Works**

In Example 3-2, you tried out the dynamic pseudo-classes for yourself. There were four dynamic pseudo-classes in use.

The first dynamic pseudo-class that you used styles unvisited links. Unvisited links receive the color meduimblue and have the underline removed.

```
a:link {
     text-decoration: none;
     color: meduimblue;
}
```
The second dynamic pseudo-class that you used styles visited links. Visited links receive the color magenta.

```
a:visited {
     color: magenta;
}
```
The third selector that you used, the :hover and :focus dynamic pseudo-classes, applies styles when the user's mouse cursor hovers over a link or when the link has keyboard focus. When a user's mouse cursor comes over a link or has the link has keyboard focus, the link is underlined.

```
a:focus,
a:hover {
     text-decoration: underline;
}
```
Last, you used the :active dynamic pseudo-class, which applies style when the user clicks and holds down the mouse button on a link. When the user clicks and holds down the mouse button, the link is red.

```
a:active {
     color: red;
}
```
#### **EXERCISES**

- **1.** How would you apply a style to an element based on its class?
- **2.** How many class names can one element have?
- **3.** How would you apply a style to an element based on its ID?
- **4.** How would you apply a style to an element based on its class and type?
- **5.** If you wanted to style a link a different color when the user's mouse hovers over it, what might the selector look like?

# **- WHAT YOU LEARNED IN THIS CHAPTER**

In this chapter, you learned about the basic selectors in CSS. To recap, you learned the following:

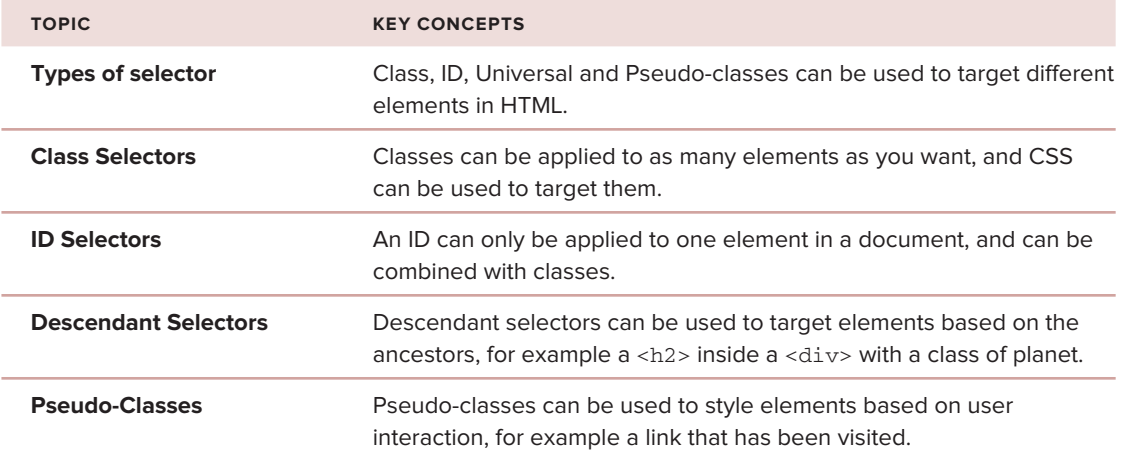

# **The Cascade and Inheritance 4**

#### **WHAT YOU WILL LEARN IN THIS CHAPTER:**

- ➤ The cascade and how style sheets and some selectors take precedence over others
- ➤ Inheritance and why the values of some properties are inherited and some are not
- ➤ The !important rule and how to force precedence

In Chapter 3, I discussed the various types of selectors that CSS supports. In this chapter, now that you have an understanding of some of the basic nuts and bolts that make up CSS, you continue along that path with the cascade and inheritance. In CSS, inheritance and the cascade are as fundamental as selectors, lengths, and properties. In fact, the importance of precedence is implied by the name of the language itself: Cascading Style Sheets. *Cascading* is a term used to describe precedence. Because a single element may be matched by multiple CSS declarations, the CSS specification includes a set of guidelines defining which declarations can take precedence over others and how this is decided.

# **THE CASCADE**

Style sheets can come from more than one place. A style sheet can originate from any of the following sources:

- From the browser (the browser's default look and feel)
- From the user visiting the website (a user-defined style sheet)
- ➤ From the web page itself (a style sheet created by the website's author)

Because a style sheet can originate from more than one source, it is necessary to establish an order of precedence to determine in which order style sheets apply styles for the page the user is seeing. The first style sheet comes from the browser, and this style sheet applies some default styles for a web page, such as the default font and text color, how much space is applied between each line of text, and how much space is applied between each letter of text. In a nutshell, it controls the look and feel of the web page by controlling the behavior of each element when no styles are specified.

A style sheet can also be applied by a user visiting the website via a user-defined style sheet. This allows the user to specify his or her own look and feel. This aspect of CSS makes the Web more accessible: A user with visual disabilities can write a style sheet to accommodate his or her needs.

Finally, the author of the web page can specify a style sheet (of course). The precedence of each style sheet is as follows:

- The browser's style sheet is the weakest.
- ➤ The user's style sheet takes precedence over the browser's style sheet.
- ➤ The author's style sheet is the strongest and takes precedence over the user's and the browser's style sheets.

The HTML style attribute can also be used to apply styles directly to an element, and these styles are more important than styles defined in any style sheet. Because style attributes will override styles in style sheets, I do not recommend their use.

You might be wondering what kind of styles does the browser apply? The following code demonstrates this.

```
<!DOCTYPE html PUBLIC "-//W3C//DTD HTML 4.01//EN"
              "http://www.w3.org/TR/html4/strict.dtd">
         <html lang="en">
Available for
         <head>
download on
               <meta http-equiv="Content-Type" content="text/html; charset=utf-8">
Wrox com
               <title>Figure 4-1</title>
         </head>
         <body>
         <h1>The gas giants</h1>
         <div class="planet jupiter">
              <h2>Jupiter</h2>
              <p>Jupiter is the fifth planet from the Sun and the largest planet 
         within the Solar System. The Romans named the planet after the god 
         Jupiter. It is a gas giant with a mass two and a half times the mass 
         of all the other planets in our Solar System combined.</p>
              <table>
                  <caption>Jupiter Facts</caption>
                  <tbody>
                     <tr<th>Distance from the Sun</th>
                         <td>78,412,020 km</td>
```

```
\langletr>
          <tr>
              <th>Equatorial Radius</th>
             <td>71,492 km</td>
         \langle/tr>
          <tr>
             <th>Volume</th>
              <td>1,425,500,000,000,000 km<sup>3</sup></td>
        \langle/tr>
          <tr>
             <th>Mass</th>
              <td>1,898,700,000,000,000,000,000,000,000 kg</td>
        \langletr>
     </tbody>
 </table>
```
 <a href=**"http://solarsystem.jpl.nasa.gov/planets/profile.cfm?Object=Jupiter"**> **More Jupiter facts**</a>

 $\langle$ div $>$ 

</body>

 $\langle$ /html>

*code snippet /chapter4/figure\_4-1.html* 

This results in the output shown in Figure 4-1.

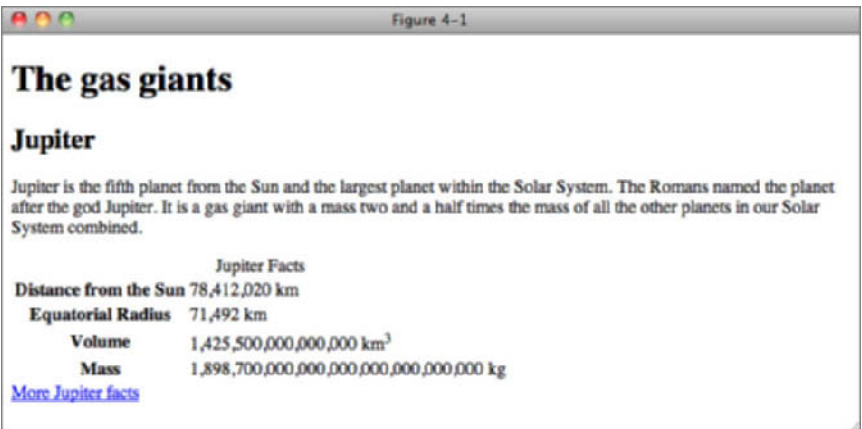

#### **FIGURE 4-1**

In Figure 4-1, you can see an example of some of the default styles that a browser applies. Examples include the spacing between styles applied to the heading and the text in the paragraph that follows, and the text alignment applied to the td elements.

The next code snippet demonstrates a style sheet that removes the default styles shown in Figure 4-1.

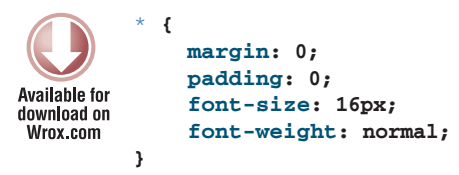

*code snippet /chapter4/figure 4-2.html* 

The style sheet in the preceding code is applied to the markup that produced Figure 4-1, which results in the output shown in Figure 4-2.

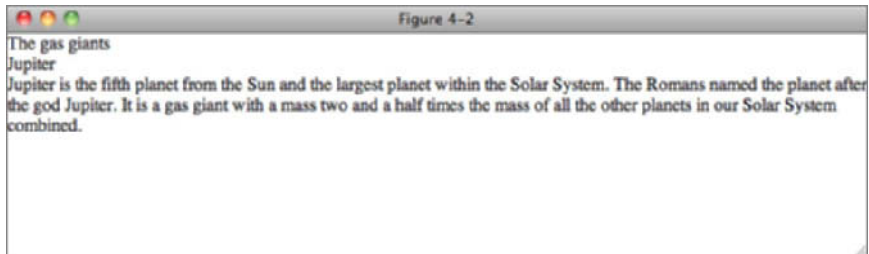

**FIGURE 4-2**

When you compare Figure 4-2 with Figure 4-1, you get an idea of what kinds of styles a browser applies by default. The browser applies spacing between elements and depending on the element, that spacing can be controlled by either the margin or the padding property. You learn more about those two properties in Chapter 8. Figure 4-2 demonstrates, however, that it is possible to override the browser's default styles. Overriding the default styles is made possible by the cascade.

The cascade sets the order of precedence, and in Figure 4-2, it says that my style sheet rules (the author's) have stronger precedence (are more important) than the browser's built-in style sheet rules. By and large, there are only two situations that a web designer will ever encounter in composing a style sheet: overriding the browser's default styles, and overriding styles set in other style sheets within the same website (that is, overriding the web designer's own styles set elsewhere in the same document).

In CSS, the precedence is determined by how specific a selector is. That is to say a vague selector has less precedence than a more specific selector. In the next section, I discuss how to find out how specific a selector is using a simple, easy-to-remember formula.

# **Calculating the Specificity of a Selector**

In addition to style sheet precedence, an order of precedence exists for the selectors contained in each style sheet. This precedence is determined by how specific the selector is. For instance, an ID selector is the most specific, and the universal selector is the most general. Between these, the specificity of a selector is calculated using the following formula:

- **1.** Count 1 if the styles are applied from the (X)HTML style attribute, and 0 otherwise; this becomes variable *a*.
- **2.** Count the number of ID attributes in the selector; the sum is variable *b.*
- **3.** Count the number of attributes, pseudo-classes, and class names in a selector; the sum is variable *c*.
- **4.** Count the number of element names in the selector; this is variable *d*.
- **5.** Ignore pseudo-elements.

Now take the four values and put them together in groups of four. In the following table I've demonstrated this, using commas to separate each value.

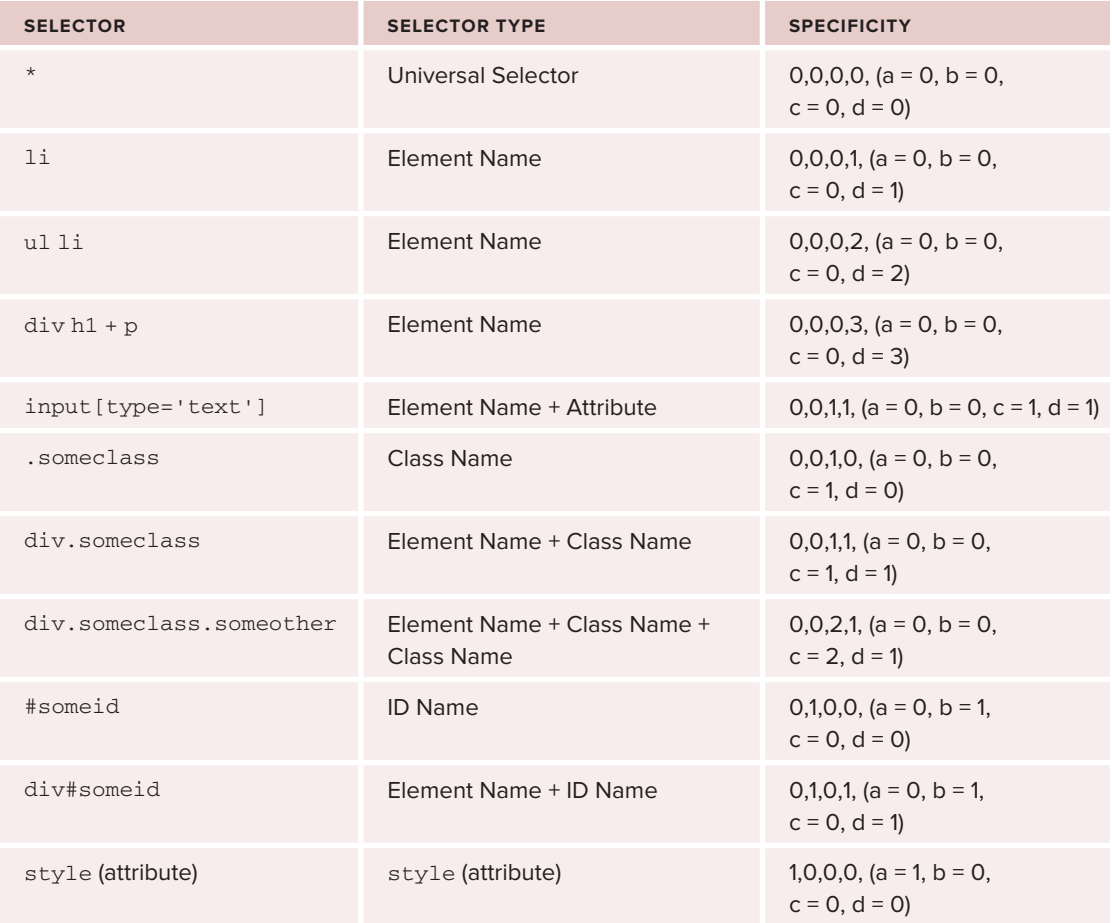

Now compare each selector. The selector which has the highest left-most number has the highest specificity. In the case of a tie, move to the next number and compare once again.

If two selectors have the same specificity then they will be applied in the order in which they appear.

Eric Meyer, renowned CSS expert, has written about specificity, and explains it in a slightly different way at meyerweb.com/eric/css/link-specificity.html. I recommend you read this and choose whichever approach makes most sense to you.

In the following Try It Out, you experiment with specificity.

# **TRY IT OUT Experimenting with Specificity**

#### **Example 4-1**

Follow these steps to experiment with specificity.

**1.** Enter the following markup into your text editor:

```
<!DOCTYPE html PUBLIC "-//W3C//DTD HTML 4.01//EN"
     "http://www.w3.org/TR/html4/strict.dtd">
<html lang="en">
<head>
    <meta http-equiv="Content-Type" content="text/html; charset=utf-8">
   <title>Example 3-1</title>
    <style type="text/css">
         body {
             width: 650px;
             margin: 0 auto;
             background: #000;
             color: #FFF;
              font: 12px sans-serif;
         }
         h1 {
              font-size: 24px;
         }
         h2 {
              font-size: 18px;
              margin-top: 0;
         }
         a {
              color: #FFF;
         }
         a:focus,
         a:hover {
              text-decoration: none;
         }
         table {
              margin-bottom: 10px;
              border-spacing: 0;
```

```
 }
         caption {
              margin-bottom: 10px;
              font-size: 14px;
              font-weight: bold;
              text-align: left;
         }
         th,
         td {
              padding: 0 10px 0 0;
              text-align: left;
         }
         tr.even {
              background: none;
         }
         tr {
              background: #666;
         }
         div.planet {
              background: none;
         }
         div.planet {
              margin: 10px 0;
              padding: 20px 20px 20px 200px;
              border: 1px solid #FFF;
              background-image: none;
              background-position: 20px 20px;
              background-repeat: no-repeat;
         }
         #jupiter {
              background-image: url(jupiter.jpg);
         }
     </style>
</head>
<body>
<h1>The gas giants</h1>
<div class="planet" id="jupiter">
```

```
 <h2>Jupiter</h2>
```
 <p>**Jupiter is the fifth planet from the Sun and the largest planet within the Solar System. The Romans named the planet after the god Jupiter. It is a gas giant with a mass two and a half times the mass of all the other planets in our Solar System combined.**</p>

 <table> <caption>**Jupiter Facts**</caption>

```
 <tbody>
          <tr>
             <th>Distance from the Sun</th>
             <td>78,412,020 km</td>
         \langletr>
          <tr class="even">
              <th>Equatorial Radius</th>
             <td>71,492 km</td>
         \langle/tr>
         \langle \text{tr} \rangle <th>Volume</th>
              <td>1,425,500,000,000,000 km<sup>3</sup></td>
         \langle/tr>
          <tr class="even">
             <th>Mass</th>
              <td>1,898,700,000,000,000,000,000,000,000 kg</td>
         \langle/tr>
     </tbody>
 </table>
```
 <a href=**"http://solarsystem.jpl.nasa.gov/planets/profile.cfm?Object=Jupiter"**> **More Jupiter facts**</a>

</div>

</body>

```
</html>
```
**2.** Save the preceding document as **example\_4-1.html**.

Example 4-1 results in the output you see in Figure 4-3.

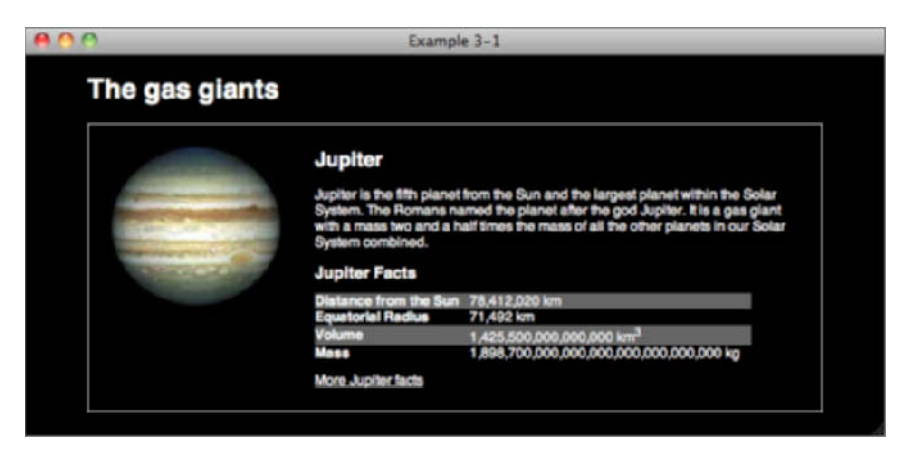

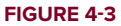

#### **How It Works**

In Example 4-1, you see an example of the cascade in action. Your HTML should be familiar to you by now, but there are changes to the CSS which demonstrate specificity.

Here you have two rules which apply to the background of table rows:

```
tr.even {
     background: none;
}
tr {
     background: #666;
}
```
Even though the default style for each  $\pm r$  is to display background: #666; the preceding rule overrides it for table rows with a class of even because it has a specificity of  $0,0,1,1$  as it consists of both an element name and a class name, which is higher than the specificity of an element selector alone.

Your CSS also shows that order matters when selectors have equal specificity in the following snippet:

```
div.planet {
     background: none;
}
div.planet {
     margin: 10px 0;
     padding: 20px 20px 20px 200px;
     border: 1px solid #FFF;
     background-image: none;
     background-position: 20px 20px;
     background-repeat: no-repeat;
}
#jupiter {
     background-image: url(jupiter.jpg);
}
```
You have two identical selectors, div.planet, but here only the second applies any styles. As you will learn in Chapter 7, background is a special property that combines the values for background-image, background-position, and background-repeat. If these two rules were reversed, all of these properties would be set to none.

However, you also have a rule that uses an ID selector #jupiter, which has a specificity of 100, higher than the specificity of div.planet, 10.

When an  $(X)$ HTML style attribute is applied, it is considered the most specific of any selector on the page. That's because according to the CSS specification, it is defined as having a specificity all of its own, that is higher than any other. The  $style$  attribute has a specificity of 1,0,0,0 therefore, the style attribute takes precedence over all other rules. It is not recommended that style attributes are used in your code, as they remove many of the benefits of CSS, for example the cascade itself and the ability to separate content and style.

NOTE It is considered good practice to keep the specificity of each selector as low as possible. If you don't do this you, will find that you need to write more and more complex selectors with unnecessary IDs and classes in order to override other styles.

In the next section, I describe how you can override specificity by including special syntax within a CSS declaration.

# **!important Rules**

Along with the need for the cascade in CSS is the need to override it. This is where !important rules come in. The !important syntax appears within a declaration, after the property value and before the semicolon that terminates the declaration. Two components make up this syntax: an exclamation mark, used here as a delimiter; and the important keyword. A *delimiter* marks the ending of one thing and the beginning of another. Here the exclamation mark signals the end of the declaration. The important keyword must appear next, followed by a semicolon to terminate the declaration; this is demonstrated in the following code.

```
body {
     background: #000 !important;
}
```
A declaration containing the !important rule, like the preceding one, takes precedence over any other declaration even the style attribute.

If more than one ! important rule appears in a style sheet, and the style sheet has the same origin that is, both rules come from the author's style sheet or both come from the user's style sheet — the latter rule wins out over any specified previously.

For this reason, it is strongly advised that you never use ! important rules anywhere in your code. The only place that there could be a good reason for using one is in user defined style sheets when a specific style is required to make a site usable, for example specific foreground and background colors. Using ! important rules in author style sheets makes it harder for users to define their own rules and makes site maintenance much more difficult as the only way to override an limportant rule is to include another !important rule later in the author style sheet.

# **INHERITANCE**

CSS is designed to simplify web document creation, enabling a property to be applied to all elements in a document. To put it another way, after a property has been applied to a particular element, its children retain those property values as well. This behavior is called *inheritance*. Not all properties are inherited, but many are, and you will learn which as you follow the examples in this book.

Many properties in CSS are inheritable; some are not. Where it is supported and appropriate, inheritance makes writing style sheets a snap. For the most part, two types of properties can be inherited: text and font properties. You have seen the code shown next in many of our examples so far.

```
body {
     width: 650px;
     margin: 0 auto;
     background: #000;
     color: #FFF;
     font: 12px sans-serif;
}
```
In each case, you have seen that the color of your text is white, or #FFFFFF in hexadecimal form (which can be shortened to #FFF). This is because all of our text has inherited its color from this style applied to the body element. The font and font sizes used has also been inherited from the same rule for most of our text, the exception being headings that have browser and author styles applied to them to change their size.

However, not all of these styles have been inherited; none of the other elements on the page have a width of 650px or have the same margins as our body element. This is because these properties are not inherited by other elements; they apply only to the element on which they are placed, not to its children.

This is a very good thing, as otherwise you would have to write additional rules to remove width and margin on every element that you didn't want these values to apply to!

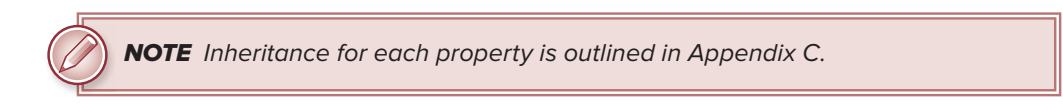

Now that you know the background of CSS, Part II will introduce many more CSS properties. In Chapter 5, you will learn about text manipulation properties.

#### **EXERCISES**

**1.** In the following style sheet, determine the specificity of each selector.

```
ul#hmenu ul.menu
ul#hmenu li li:hover
ul#hmenu ul.menu ul.menu
ul#hmenu li#menu-204 ul.menu ul.menu
ul#hmenu li#menu-848 ul.menu ul.menu ul.menu ul.menu
ul#hmenu li#menu-990 ul.menu ul.menu
ul#hmenu > li.menu.eas + li.menu.eas ul.menu ul.menu ul.menu
```
**2.** According to the following style sheet, what color is the link?

```
a.context:link {
     color: blue;
```

```
}
a.context:visited {
     color: purple;
}
a.context:focus,
a.context:hover {
    color: green;
}
a.context:active {
     color: red;
}
```
**3.** According to the following style sheet, what color is the link?

```
a.context:visited {
     color: purple;
}
a.context:focus,
a.context:hover {
     color: green;
}
a.context:active {
     color: red;
}
a.context:link {
    color: blue;
}
```
**4.** According to the following style sheet, what color is the link?

```
a.context:link {
     color: blue;
}
a.context:visited {
     color: purple !important;
}
a.context:focus,
a.context:hover {
    color: green;
}
a.context:active {
    color: red;
}
```
# **- WHAT YOU LEARNED IN THIS CHAPTER**

Throughout this chapter, you learned about inheritance and the cascade, fundamental to CSS. To recap, in this chapter, you learned the following:

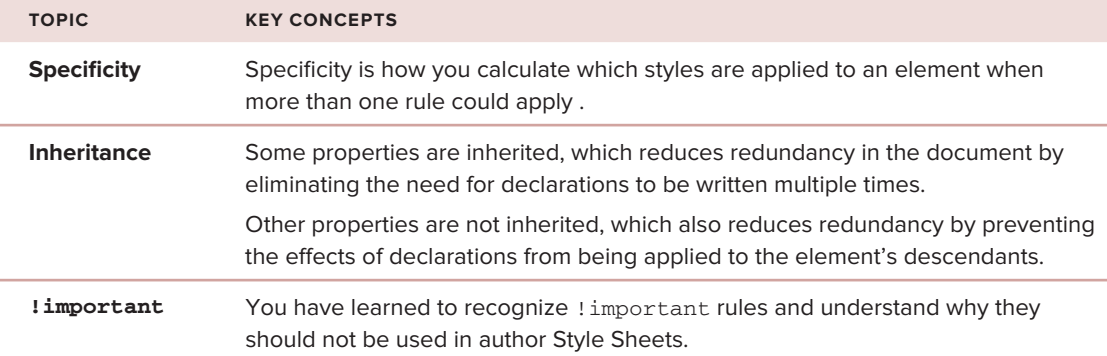

# PART II **Properties**

. . . .  $0.000000$ 

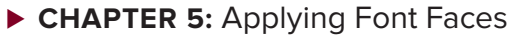

- **CHAPTER 6:** Manipulating the Display of Text
- **CHAPTER 7:** Background Colors and Images
- **CHAPTER 8:** The Box Model: Controlling Margins, Borders, Padding, Width, and Height

# **CHAPTER 9:** Floating and Vertical Alignment

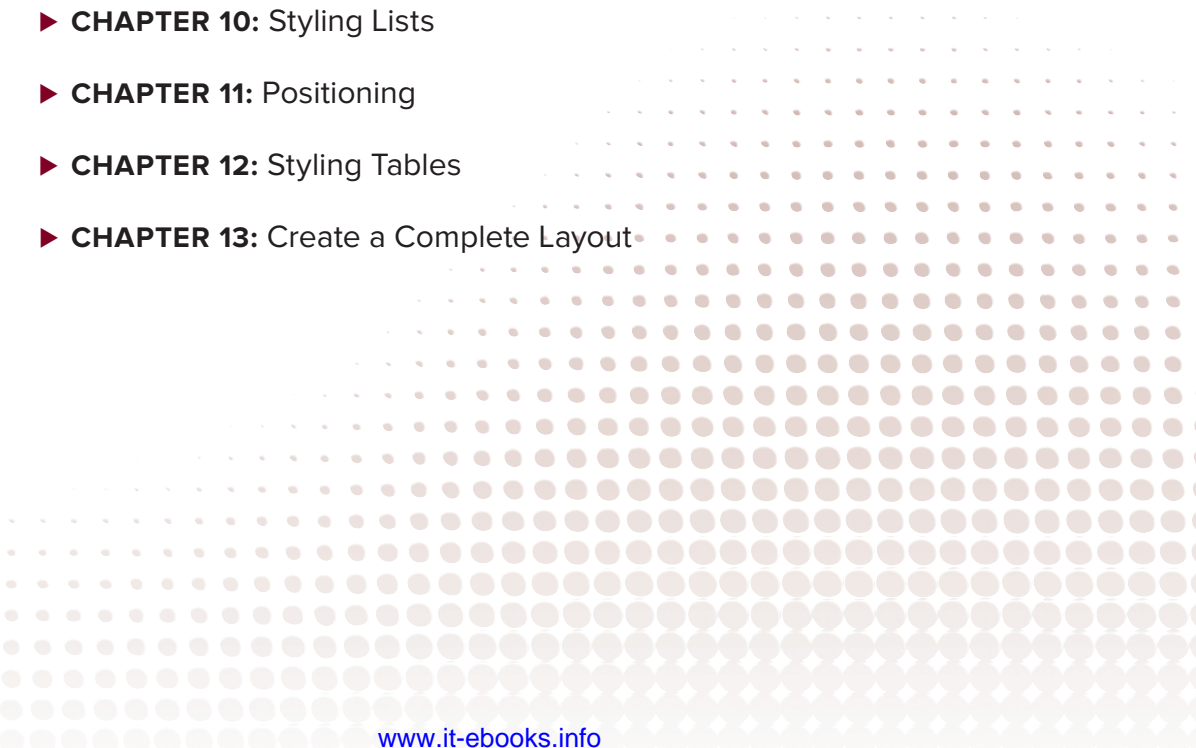

# **Applying Font Faces 5**

#### **WHAT YOU WILL LEARN IN THIS CHAPTER:**

- ➤ The font-family property and how it is used to change the face of a font
- ➤ The font-style property and how it is used to make a font italic
- ➤ The font-variant property and how this property is used to create a small-caps effect
- ➤ The font-weight property and how it is used to increase or decrease how bold or light a font appears
- ➤ The font-size property and how it is used to increase or decrease the size of a font
- ➤ The font property and how it is used as shorthand to specify a number of other font properties

In Chapter 4, you learned how certain properties in CSS are inherited and how the cascade determines which style rules are the most important. In this and subsequent chapters, you begin an in-depth look at the individual properties of CSS and how these come together to style a document.

This chapter begins the discussion of text manipulation with CSS's font manipulation properties. CSS includes a variety of properties that change the face, size, and style of a font.

# **SETTING FONT FACES**

The font-family property allows you to specify the typeface used to display a piece of text. You can specify more than one typeface, and the first one that the user has installed on their system will be the one used. You can make use of any of the fonts installed on the user's operating system, though in practice you'll generally stick to the set of *web safe* fonts that we

discuss later in the chapter. There are also some so-called generic font families that browsers map to the most appropriate system font, as in the following table.

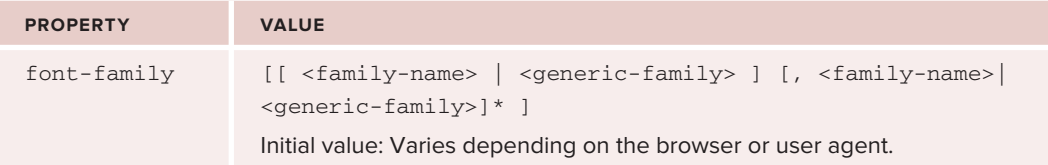

The following code is an example of the basic use of the font-family property.

```
<!DOCTYPE html PUBLIC "-//W3C//DTD HTML 4.01//EN"
              "http://www.w3.org/TR/html4/strict.dtd">
         <html lang="en">
Available for
         <head>
download on
              <meta http-equiv="Content-Type" content="text/html; charset=utf-8">
Wrox.com
             <title>Figure 5-1</title>
              <style type="text/css">
                  body {
                       font-family: arial, helvetica, sans-serif;
                   }
                  h1 {
                       font-family: "Times New Roman", Georgia, Serif;
          }
              </style>
         </head>
         <body>
         <h1>Recipes for Cheese</h1>
         <p>Cheese is a remarkably versatile food, available in literally hundreds
         of varieties with different flavors and textures.</p>
         </body>
         </html>
```
*code snippet /chapter5/figure 5-1.html* 

This results in the output shown in Figure 5-1.

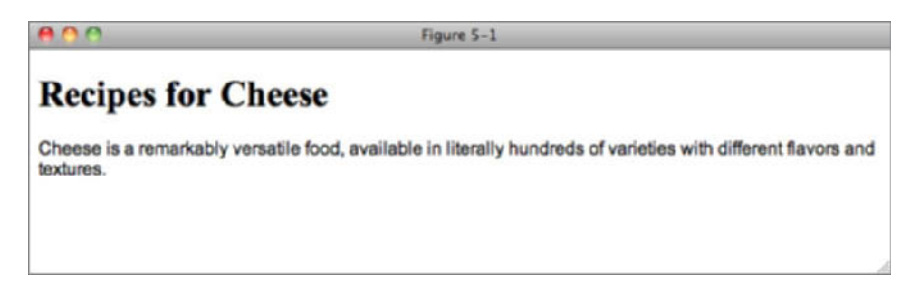

The example is pretty straightforward, and hopefully by now you are sufficiently familiar with CSS to guess what it does. A set of font families, arial, helvetica, sans-serif, out of which the first installed font is applied to text within the body element, and a different set of font families "Times New Roman", Georgia, Serif is applied to any h1 elements.

There are two things to note about the format. First, the names of each font are case insensitive (that is, they can be uppercase, lowercase, sentence case, or whatever mixture of cases you find most readable). Second, as you saw in Chapter 2, strings which contain spaces (for example, "Times New Roman" must be enclosed with quotation marks).

The font-family property can accept one or more fonts for its value, which is what is meant by the repetition of the syntax in the notation and the presence of the asterisk. The asterisk indicates that the syntax may be repeated one or more times, and a comma is used to separate each font name provided. You can specify two types of fonts. The first is documented as  $\le$  family-name> in the preceding table. The <family-name> notation refers to fonts installed on the user's computer, which means that the available fonts depend on the user's operating system and the fonts available to that operating system. The <generic-family> notation refers to a small subset of predefined fonts that can be expected to always be available; this will be discussed shortly.

Don't worry if you find this syntax difficult to read. You will get used to it over the course of this book, and although it is not essential that you learn it, it will help you read the official CSS documentation if you do.

# **Font Families**

The available font families that can be specified vary depending on the operating system. Using a default installation, Windows does not provide the same fonts as Mac OS X, for instance. Furthermore, the available fonts also vary depending on the programs installed on the user's computer. For instance, Microsoft Office installs a number of extra fonts in addition to those that ship with Mac OS X or Windows. In fact, with the exception of a few fonts, Mac OS X with Microsoft Office installed provides pretty much the same fonts as installed on Windows. Without Microsoft Office installed, however, many Windows fonts are not available on the Mac platform.

There is a huge number of fonts available across platforms, too many to list here. A great resource which lists many fonts and the likelihood of their being installed on each platform can be found at www.codestyle.org/css/font-family/index.shtml.

For this reason, there is the possibility of font inconsistencies, that the font-family property can accept more than one font as its value. The browser will use the first font provided that is installed and available on the end user's computer. The browser will fall back to the next font in the list in the event that previous fonts are not available. Subsequent fonts in the list are called *fallback fonts*. This capability is provided because it is difficult to foresee which fonts will be available on the user's computer.

The effect of specifying more than one font is that the browser goes through the list of commaseparated fonts until it finds one that it is capable of displaying.

CSS provides a couple of generic fonts that you can always rely on being installed and for this reason it is good practice to include a generic font as the last in the list.

The following table outlines the generic font family names defined in CSS.

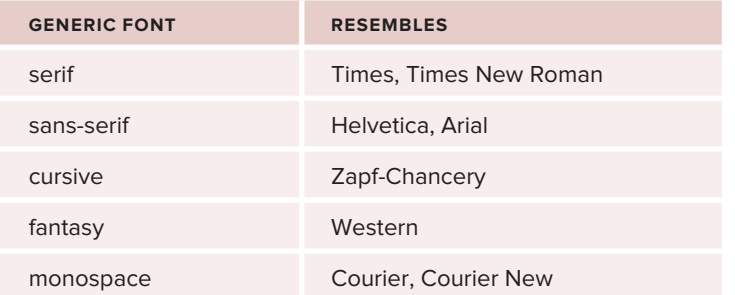

An example of each generic font family is shown in Figure 5-2.

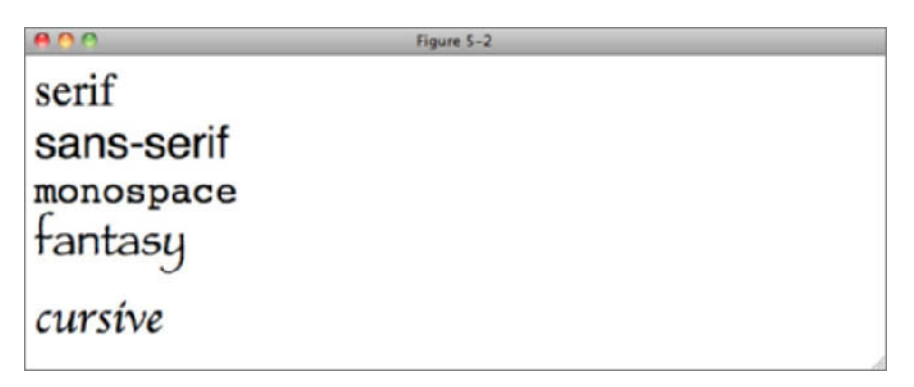

#### **FIGURE 5-2**

You will find that most text on the Web is displayed with a sans-serif font family. This is because sans-serif fonts tend to be easier to read on screen. Printed materials such as this book often use serif fonts because most people find them easier to read off screen. Serif fonts can also be used on the Web but usually only with text which is larger than average such as headings.

Use the following Try It Out to experiment with the font-family property for yourself.

# **TRY IT OUT Applying the font-family Property**

#### **Example 5-1**

Follow these steps to experiment with the font-family property.

**1.** Write the following markup in your text editor:

```
<!DOCTYPE html PUBLIC "-//W3C//DTD HTML 4.01//EN"
    "http://www.w3.org/TR/html4/strict.dtd">
<html lang="en">
<head>
    <meta http-equiv="Content-Type" content="text/html; charset=utf-8">
   <title>Example 5-1</title>
```
```
 <style type="text/css">
         body {
              font-family: arial, helvetica, sans-serif;
 }
        h1 {
              font-family: "Times New Roman", Georgia, Serif;
         }
         ol {
              font-family: monospace;
 }
     </style>
</head>
<body>
<h1>Recipes for Cheese</h1>
<p>Cheese is a remarkably versatile food, available in literally hundreds of
varieties with different flavors and textures.</p>
<h2>Welsh Rarebit</h2>
\langle ol> <li>Lightly toast the bread</li>
     <li>Place on a baking tray, and spread with butter.</li>
     <li>Add the grated Cheddar cheese and 2 tablespoons of beer to a saucepan.
     Place the saucepan over a medium heat, and stir the cheese continuously until
     it has melted. Add a teaspoon of wholegrain mustard and grind in a little
   pepper. Keep stirring.</li>
     <li>When thick and smooth, pour over each piece of toast spreading it to the
    edges to stop the toast from burning.</li>
     <li>Place under the grill for a couple of minutes or until golden brown.</li>
\langleol>
</body>
```

```
\langle/html>
```
**2.** Save example\_5-1.html. The results of these modifications are shown in Figure 5-3.

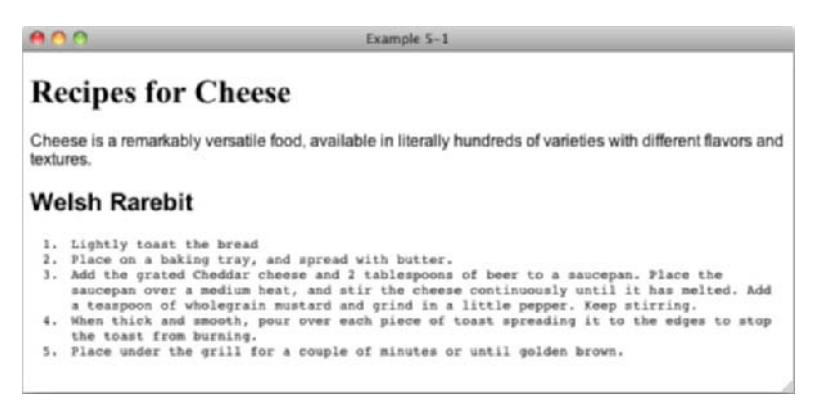

### **How It Works**

In Example 5-1, you made use of several examples of the font-family property. Following is a review of each of the relevant rules.

The first example of the font-family property you used was arial, helvetica, sans-serif applied to the body element, setting default fonts for all text on the page.

```
body {
     font-family: arial, helvetica, sans-serif;
}
```
Next, you specify "Times New Roman", Georgia, Serif for all h1 elements.

```
h1 {
     font-family: "Times New Roman", Georgia, Serif;
}
```
Finally, you specify the generic system monospace font for all  $OL$  (ordered list) elements.

```
ol {
     font-family: monospace;
}
```
In the next section, I discuss how to make text italic, bold, or small caps.

# **MAKING TEXT ITALIC, BOLD, OR SMALL CAPS**

Making your text italic, bold, or displayed as small caps requires three different properties which all behave in a very similar way. We will cover them all in the following three sections.

# **Italic Text**

The font-style property is used to switch between styles provided by a particular font; those styles are italic or oblique. For many fonts the information required to render text in an italic version of the font is included in the font file. The oblique style does not use this information, even if it is available, instead it simulates italicized text, not always to great effect.

The following table outlines the possible values for the font-style property.

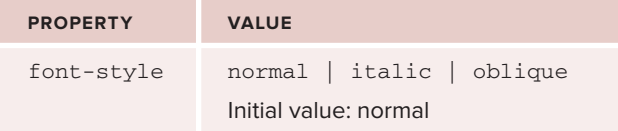

The italic and oblique values are, with most fonts, indistinguishable in how they render; however, I have never used or seen used the oblique style in real-world code, so we will limit our use of the font-style to italicizing text.

There is only one gotcha with font-style. Not all fonts have an italic style, and browsers differ in how they handle this case. IE will render the font in the normal style, whereas other browsers will fall back to the next specified font that has an italic version.

# **Bold Text**

The font-weight property provides the functionality to specify how bold a font is. The following table outlines the font-weight property and the values that it allows.

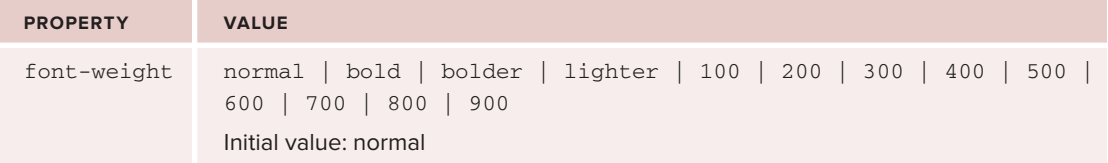

As you can see in the preceding table, the font-weight property has several values. Despite all of these different values being available for the font-weight property, in real-world web design, a font is either bold or it isn't. That is to say, in real-world web design, the only two values that matter in the preceding table are the normal and bold values. This majority of fonts used on the Web do not support the variations that the font-weight property allows.

For those interested, normal text usually equates to a font-weight value of 400 and bold text to a value of 700.

# **Small Caps Text**

The following table outlines the font-variant property and its possible values.

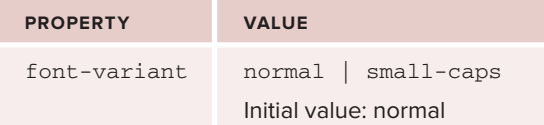

The font-variant: small-caps; declaration causes letters to appear in uppercase but scaled slightly smaller than capitalized letters. The capitalized letter maintains its case and size, but all lowercase letters are displayed as capital letters scaled slightly smaller than any *real* capital letters appearing in the markup's source code. It can be a nice effect to use in headings but can make long sections of text hard to read.

In the following Try It Out, you experiment with the font-style, font-weight, and font-variant properties.

## **TRY IT OUT Applying the font-style, font-weight, and font-variant Properties**

### **Example 5-2**

Follow these steps to try out the font-style, font-weight, and font-variant properties.

**1.** Write the following markup in your text editor:

```
<!DOCTYPE html PUBLIC "-//W3C//DTD HTML 4.01//EN"
     "http://www.w3.org/TR/html4/strict.dtd">
<html lang="en">
<head>
    <meta http-equiv="Content-Type" content="text/html; charset=utf-8">
   <title>Example 5-2</title>
    <style type="text/css">
        body {
              font-family: arial, helvetica, sans-serif;
         }
        h1 {
             font-family: "Times New Roman", Georgia, Serif;
             font-variant: small-caps;
         }
         .intro {
             font-weight: bold;
 }
         .recipe .intro {
             font-weight: normal;
             font-style: italic;
 }
    </style>
</head>
<body>
<h1>Recipes for Cheese</h1>
<p class="intro">Cheese is a remarkably versatile food, available in literally
   hundreds of varieties with different flavors and textures.</p>
<div class="recipe">
    <h2>Welsh Rarebit</h2>
    <p class="intro">Cheese is a remarkably versatile food, available in literally
     hundreds of varieties with different flavors and textures.</p>
    <sub>0</sub>1></sub>
         <li>Lightly toast the bread</li>
         <li>Place on a baking tray, and spread with butter.</li>
         <li>Add the grated Cheddar cheese and 2 tablespoons of beer to a saucepan.
```
 **Place the saucepan over a medium heat, and stir the cheese continuously until it has melted. Add a teaspoon of wholegrain mustard and grind in a little**

```
pepper. Keep stirring.</li>
         <li>When thick and smooth, pour over each piece of toast spreading it to
        the edges to stop the toast from burning.</li>
         <li>Place under the grill for a couple of minutes or until golden
         brown.</li>
    \langle/ol>
</div>
</body>
</html>
```
**2.** Save the preceding markup as example\_5-2.html. The example results in the output in Figure 5-4.

## AOO Example 5-2 **RECIPES FOR CHEESE** Cheese is a remarkably versatile food, available in literally hundreds of varieties with different flavors and textures. **Welsh Rarebit** Cheese is a remarkably versatile food, available in literally hundreds of varieties with different flavors and textures. 1. Lightly toast the bread 2. Place on a baking tray, and spread with butter. 3. Add the grated Cheddar cheese and 2 tablespoons of beer to a saucepan. Place the saucepan over a medium heat, and stir the cheese continuously until it has melted. Add a teaspoon of wholegrain mustard and grind in a little pepper. Keep stirring. 4. When thick and smooth, pour over each piece of toast spreading it to the edges to stop the toast from burning. 5. Place under the grill for a couple of minutes or until golden brown. **FIGURE 5-4**

### **How It Works**

In Example 5-2, you experimented a bit with the font-style, font-weight, and font-variant properties.

First, you applied the small-caps font variant to any h1 elements.

```
h1 {
     font-family: "Times New Roman", Georgia, Serif;
     font-variant: small-caps;
}
```
Then you applied the bold font weight to elements with class name intro.

```
.intro {
     font-weight: bold;
}
```
Finally, you applied the normal font weight and italic font variant to elements with the class name of intro with an ancestor element with a class name of recipe.

```
.recipe .intro {
     font-weight: normal;
     font-style: italic;
}
```
In the next section, I introduce the font-size property.

# **THE FONT-SIZE PROPERTY**

The font-size property is, of course, used to control the size of fonts. The following table outlines the font-size property and its possible values.

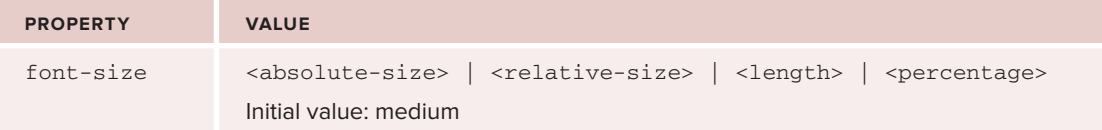

Of these, you will rarely find any values other than length and percentage in use in real world code, so let's briefly take a look at absolute-size and relative-size before we move on to the practical stuff.

# **Absolute Font Sizes**

The <absolute-size> value notation of the font-size property refers to one of seven keyword values. Absolute values for the font-size property are defined using keywords that range from xx-large to xx-small. The following table outlines the absolute values and their relation to HTML heading sizes.

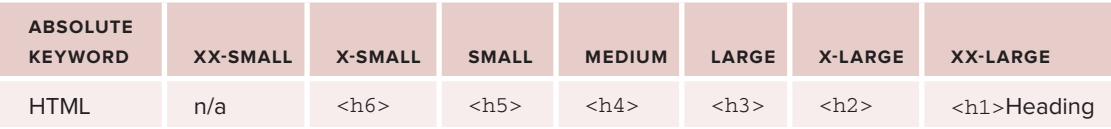

These keywords specify the font size based on a scaling factor of 1.2. *Scaling factor* is the ratio between two shapes. The scaling factor is determined by multiplying the font size by 1.2 to determine the next font size relative to the previous one. For instance, if a font size of 16 pixels is assumed for the medium keyword value, the large keyword would be approximately 20 pixels, rounding up from 19.2, because 16 multiplied by 1.2 equals 19.2.

# **Relative Font Sizes**

The <relative-size> notation of the font-size property refers to two values: larger and smaller. When either of these two values is used, the font size is determined by the values appearing in the table for absolute size. If the value is specified with a length unit  $-$  say, for instance, as pixels — the browser simply applies a 1.2 scaling factor to that size to get the larger size.

# **Length and Percentage Font Sizes**

Length and percentage font sizes are what you will most commonly see and use, and both work in the same way.

Font sizes can be set in any of the absolute (inches, centimeters, millimeters, points, and picas) or relative (em, ex, pixels and percentage) measurements that we saw in the "Length and Measurement" section in Chapter 2. Of these you will rarely see absolute measurements used for text outside of print style sheets (see Chapter 15) and will rarely see ex used in any context.

Let's start with the easiest to understand, pixels, demonstrated in the following code.

```
<!DOCTYPE html PUBLIC "-//W3C//DTD HTML 4.01//EN"
              "http://www.w3.org/TR/html4/strict.dtd">
         <html lang="en">
Available for
         <head>
download on
              <meta http-equiv="Content-Type" content="text/html; charset=utf-8">
Wrox com
             <title>Figure 5-5</title>
              <style type="text/css">
                  body {
                      font-family: arial, helvetica, sans-serif;
                       font-size: 12px;
                  }
                  h1 {
                       font-family: "Times New Roman", Georgia, Serif;
                       font-size: 30px;
                  }
              </style>
         </head>
         <body>
         <h1>Recipes for Cheese</h1>
         <p>Cheese is a remarkably versatile food, available in literally hundreds
         of varieties with different flavors and textures.</p>
         </body>
         </html>
```
*code snippet /chapter5/figure\_5-5.html* 

This results in the output shown in Figure 5-5.

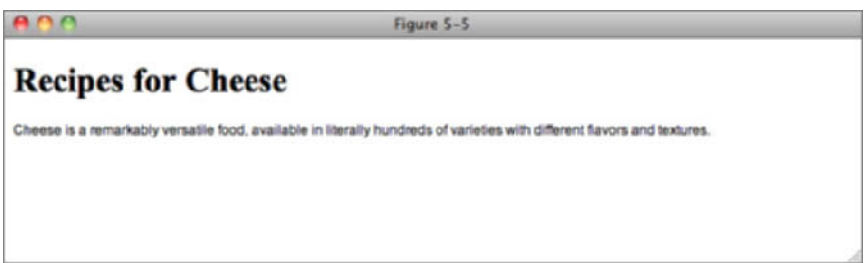

### **FIGURE 5-5**

If you compare this to previous examples, you will see that the paragraph text is smaller and the heading text is larger than before. This is very simple and easy to implement and would probably the most common method of setting font sizes on the Web if it wasn't for one small wrinkle: Internet Explorer. All browsers provide a mechanism for users to resize text in their browser. This is an important accessibility feature, in particular helping those with poor vision to read text in a size comfortable for them.

Unfortunately, IE does not resize text if the font size is set in pixels or for that matter in any absolute units. It won't even resize text if you override the default font size on a child element with a relative measurement such as a percentage if the initial value is set with pixels. If you want your sites to be accessible (and you do!), you must look to other measurements, namely percentages and ems.

Percentage font sizes work much like the em units discussed in Chapter 2. Consider this example:

```
<!DOCTYPE html PUBLIC "-//W3C//DTD HTML 4.01//EN"
              "http://www.w3.org/TR/html4/strict.dtd">
         <html lang="en">
Available for
         <head>
download on
Wrox.com
              <meta http-equiv="Content-Type" content="text/html; charset=utf-8">
             <title>Figure 5-6</title>
              <style type="text/css">
                  body {
                      font-family: arial, helvetica, sans-serif;
                  }
                  h1 {
                      font-size: 1.5em;
                      font-weight: normal;
                  }
                  p {
                      font-size: 150%;
          }
              </style>
         </head>
         <body>
         <h1>Recipes for Cheese</h1>
         <p>Cheese is a remarkably versatile food, available in literally hundreds
```

```
of varieties with different flavors and textures.</p>
```

```
</body>
\langle/html>
```
*code snippet /chapter5/fi gure\_5-6.html*

This results in the output shown in Figure 5-6.

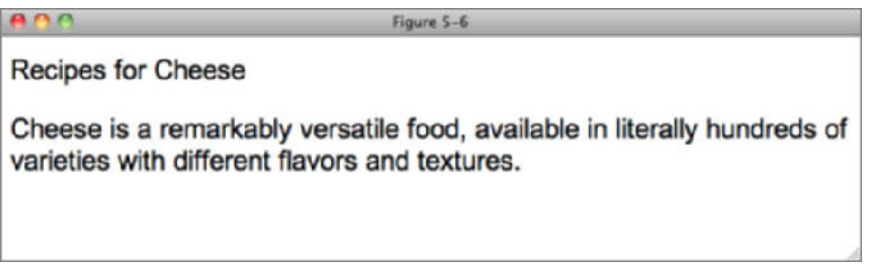

```
FIGURE 5-6
```
Figure 5-6 shows that percentage values are based on the element's ancestry. The font size for the h1 element is 1.5 cm, which means 1.5 times the default font size. The font size of the  $p$  element is made 150% larger than the default font, and you can see that they are both the same size. This means that 1em is interchangeable with 100%, with 2em being the same as 200% etc.

As long as you set your font sizes with ems or percentages, all browsers, including IE, will allow your users to resize text. It is therefore common to see styles such as the one in the following code.

```
body {
     font-size: 62.5%;
}
```
Based on the default font size of 16px, common to all modern web browsers, this sets the size of 1em to 10px, making it much easier to calculate the value required to set font sizes of other values (for example, 13px would be 1.3em or 130%).

There is one gotcha with relative measurements: They are cumulative. In other words, if you nest two elements that both have styles changing the font size of the text, both changes will be applied. The following code shows this.

```
<!DOCTYPE html PUBLIC "-//W3C//DTD HTML 4.01//EN"
               "http://www.w3.org/TR/html4/strict.dtd">
         <html lang="en">
Available for
         <head>
download on
              <meta http-equiv="Content-Type" content="text/html; charset=utf-8">
Wrox.com
             <title>Figure 5-7</title>
              <style type="text/css">
                   .intro {
                       font-size: 1.2em;
```

```
 }
         .recipe {
            font-size: 1.1em;
 }
    </style>
</head>
<body>
```
<p class=**"intro"**>**Cheese is a remarkably versatile food, available in literally hundreds of varieties with different flavors and textures.**</p>

```
<div class="recipe">
```
<h2>**Welsh Rarebit**</h2>

 <p class=**"intro"**>**Cheese is a remarkably versatile food, available in literally hundreds of varieties with different flavors and textures.**</p>

</div> </body> </html>

*code snippet /chapter5/figure 5-7.html* 

This results in the output shown in Figure 5-7.

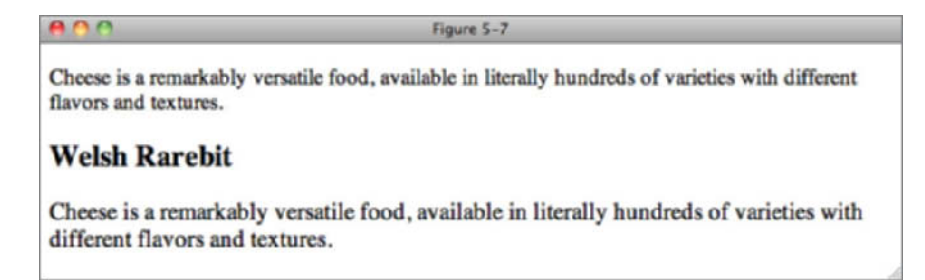

### **FIGURE 5-7**

The result in Figure 5-7 is that the p element inside the div with class name of recipe has been increased in size by 10% because it is of the .recipe selector and by a further 20% on top of the 10% because of the .intro selector! This makes the text much bigger than expected.

The next section examines a special shorthand property used to specify several font properties in one.

# **THE FONT SHORTHAND PROPERTY**

font is a shorthand property that allows you to write several font-related properties in a single property. The following table outlines the font property and the values that it allows.

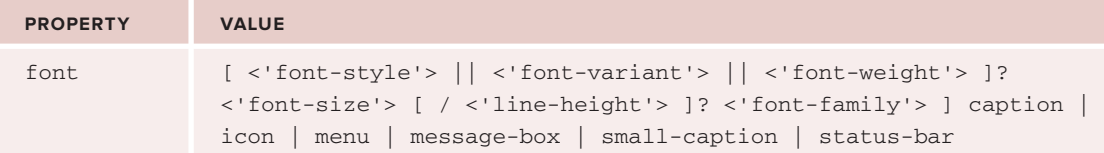

The notation for the font property is somewhat more complicated than that presented in previous examples. For now, just ignore the caption, icon, menu, message-box, small-caption, and status-bar values — these are called system fonts, and you will rarely see them used in real-world code.

# **The font Properties**

As for the first part of the notation, here's a breakdown of each portion:

```
[ <'font-style'> || <'font-variant'> || <'font-weight'> ]?
```
This indicates that a font-style, font-variant, or font-weight value can be provided. The question mark indicates that this part is optional; you don't have to include a font-style, font-variant, or a font-weight. The double vertical bars in the notation indicate that each value is optional, and they also indicate that any combination of the three can appear. You can include just a font-style, just a font-variant, just a font-weight, all three, or any combination of the three. The next part indicates that a font size must be specified:

<'font-size'>

The font size is not optional, so a font-size value must always be provided.

The next part indicates that a  $line$ -height (discussed in Chapter 6) may be specified, but because a question mark follows it, the line height is optional:

[ / <'line-height'> ]?

The forward slash in the notation indicates that if a line height is specified, a forward slash must separate the font-size and line-height properties. The question mark after the closing square bracket indicates that this portion of the syntax is optional.

NOTE Line height controls the spacing between lines of text, and is covered in detail in the next chapter.

The last portion indicates that a font-family must be specified:

```
<'font-family'>
```
So at the very least, a font-size value and a font-family value must be specified.

It's important to note that using shorthand properties of any kind resets to their default the values of any of the individual properties that haven't been specified in the shorthand property. The following code gives an example:

```
<!DOCTYPE html PUBLIC "-//W3C//DTD HTML 4.01//EN"
              "http://www.w3.org/TR/html4/strict.dtd">
         <html lang="en">
Available for
         <head>
download on
              <meta http-equiv="Content-Type" content="text/html; charset=utf-8">
Wrox.com
             <title>Figure 5-8</title>
              <style type="text/css">
                  body {
                      font-weight: bold;
                  }
                  p {
                      font: 100% arial, helvetica, sans-serif;
          }
              </style>
         </head>
         <body>
         <h1>Recipes for Cheese</h1>
         <p>Cheese is a remarkably versatile food, available in literally hundreds
         of varieties with different flavors and textures.</p>
         </body>
         \langle/html>
```
code snippet /chapter5/figure\_5-8.html

In Figure  $5-8$  you can see that although the first rule applied to the body sets all text on the page to be bold, the rule targeting the paragraph does not specify a font-weight and therefore the default font-weight style of normal has been applied.

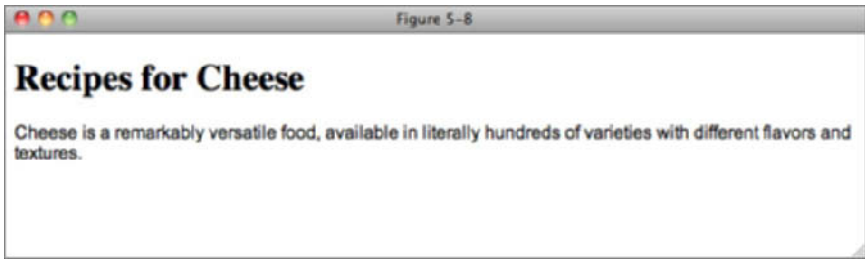

### **FIGURE 5-8**

Now that you understand the notation (I hope!), you can try the font property for yourself in the following Try It Out.

# **TRY IT OUT Applying the font Property**

### **Example 5-3**

Follow these steps to try out the font property.

**1.** In your text editor, type the following markup:

```
<!DOCTYPE html PUBLIC "-//W3C//DTD HTML 4.01//EN"
     "http://www.w3.org/TR/html4/strict.dtd">
<html lang="en">
<head>
     <meta http-equiv="Content-Type" content="text/html; charset=utf-8">
    <title>Example 5-3</title>
     <style type="text/css">
          body {
               font: 62.5% arial, helvetica, sans-serif;
          }
          h1 {
               font: small-caps 1.6em "Times New Roman", Georgia, Serif;
 }
          .recipe .intro {
               font: italic 1em arial, helvetica, sans-serif;
          }
     </style>
</head>
<br />
stand<br />
stand<br />
stand<br />
stand<br />
stand<br />
stand<br />
stand<br />
stand<br />
stand<br />
stand<br />
stand<br />
stand<br />
stand<br />
stand<br />
stand<br />
stand<br />
stand<br />
stand<br />
<h1>Recipes for Cheese</h1>
<p class="intro">Cheese is a remarkably versatile food, available in literally
    hundreds of varieties with different flavors and textures.</p>
<div class="recipe">
     <h2>Welsh Rarebit</h2>
     <p class="intro">Cheese is a remarkably versatile food, available in literally
     hundreds of varieties with different flavors and textures.</p>
    \leq 0 \geq <li>Lightly toast the bread</li>
          <li>Place on a baking tray, and spread with butter.</li>
          <li>Add the grated Cheddar cheese and 2 tablespoons of beer to a saucepan.
    Place the saucepan over a medium heat, and stir the cheese continuously until
    it has melted. Add a teaspoon of wholegrain mustard and grind in a little 
   pepper. Keep stirring.</li>
          <li>When thick and smooth, pour over each piece of toast spreading it to
   the edges to stop the toast from burning.</li>
```
 <li>**Place under the grill for a couple of minutes or until golden brown.**</li>

```
\langleol>
</div>
</body>
</html>
```
**2.** Save the markup as example\_5-3.html. The results of these modifications are shown in Figure 5-9.

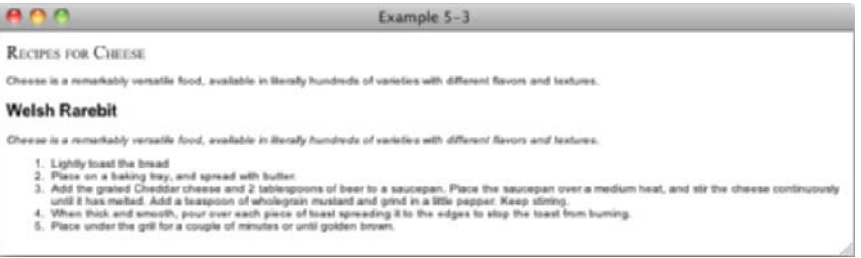

### **FIGURE 5-9**

### **How It Works**

In Example 5-3, you saw three examples of the font shorthand property. The first example sets the font for the whole document. Because the font property is inherited, the font will stay 16px and sans-serif unless specified otherwise for a child element.

```
body {
     font: 62.5% arial, helvetica, sans-serif;
}
```
You then set the font of all h1 elements to be small caps, 1.6em (which is equivalent to 16px thanks to the rule on the body element), and with a font family of "Times New Roman", Georgia, Serif.

```
h1 {
     font: small-caps 1.6em "Times New Roman", Georgia, Serif;
}
```
Finally, you set the font style to italic, the font size to 1em, and the font family to arial, helvetica, sans-serif for all elements with a class of intro that are also ancestors of an element with class of recipe.

```
.recipe .intro {
     font: italic 1em arial, helvetica, sans-serif;
}
```
You may think that the last rule is pointlessly complicated, and you would be right. All you are really changing here is the font-syle property, all other values are duplicating the style on the body element. This shows that short hand properties are not always the right choice, but in many cases can reduce the amount of code that you have to write. Ultimately I would advise you to write CSS in the style that is most comfortable for you — use short hand notation where appropriate if you want to, but don't feel that you have to.

# **EXERCISES**

- **1.** Why aren't the values of the font-weight property 100 through 900, bolder, and lighter used in real-world web design?
- **2.** How could the following rules be better written?

```
p {
     font-family: Arial, sans-serif;
     font-weight: bold;
     font-size: 24px;
     color: crimson;
}
p.copy {
     font-style: italic;
     font-weight: bold;
     line-height: 2em;
}
p#footer {
     font-size: 12px;
     line-height: 2em;
     font-family: Helvetica, Arial, sans-serif;
}
```
**3.** What's wrong with the following rule?

```
p {
     font-size: 24;
}
```
**4.** Would the declaration font-size: 75%; make the font size larger or smaller?

# **WHAT YOU LEARNED IN THIS CHAPTER**

Throughout this chapter, you learned about inheritance and the cascade, fundamental to CSS. To recap, in this chapter you learned the following:

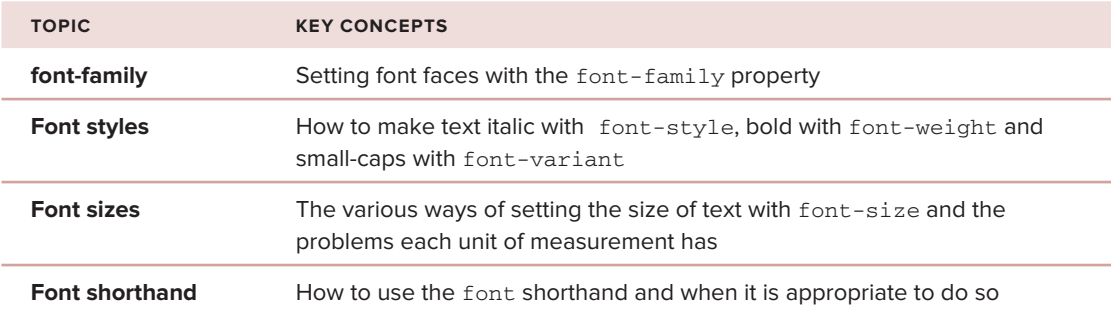

# **Manipulating the Display of Text 6**

### **WHAT YOU WILL LEARN IN THIS CHAPTER:**

- ➤ The line-height property and how it is used control the space between lines of text
- ➤ The letter-spacing property and how it is used to add or subtract space between the letters that make up a word
- ➤ The word-spacing property and how it is used to add or subtract space between the words of a sentence
- ➤ The text-indent property and how it is used to indent the text of a paragraph
- ➤ The text-align property and how it is used to align the text of a document
- The text-decoration property and how it is used to underline, overline, and strikethrough text
- ➤ The text-transform property and how it is used to capitalize text or convert text to uppercase or lowercase letters
- $\blacktriangleright$  The white-space property and how it is used to control the flow and formatting of text

In this chapter, I look specifically at properties that manipulate the presentation of text. You can manipulate text in a variety of ways, from the length of space between letters in words of text, to the length of space between the words of a sentence, to the spacing between sentences in a paragraph, to how much space is used to indent the text contained in a paragraph.

The text manipulation properties of CSS allow you to design the layout of a document in much the same way as you use a word processing application.

# **LINE HEIGHT**

The line-height property refers to the height of the line on which each line of text appears. The line-height property and its values are outlined in the following table.

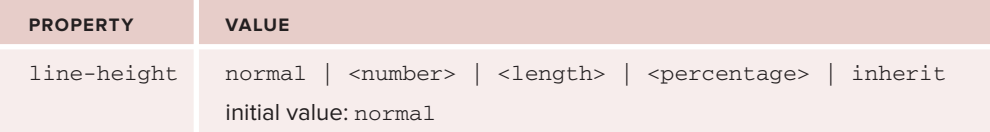

No matter which value type is used, line-height works in the same way: The value refers to the height of a line of text, from which the vertical space that the charters in the text take up is deducted. The remainder is then split in two, with half added to the top of the line of text and half to the bottom.

The best way to specify line-height is with the number value type as you see in the following code.

```
<!DOCTYPE html PUBLIC "-//W3C//DTD HTML 4.01//EN"
              "http://www.w3.org/TR/html4/strict.dtd">
         <html lang="en">
Available for
         <head>
download on
              <meta http-equiv="Content-Type" content="text/html; charset=utf-8">
Wrox.com
             <title>Figure 6-1</title>
              <style type="text/css">
                   .intro {
                      line-height: 3;
                   }
              </style>
         </head>
         <body>
         <p class="intro">Welsh Rarebit is a savory dish made from melted cheese, often 
         Cheddar, on toasted bread, and a variety of other ingredients such as mustard,
           egg, or bacon. Here is one take on this classic.</p>
         </body>
         </html>
                                                                     code snippet /chapter6/figure 6-1.html
```
Figure 6-1 shows that each line of text is contained in a line-height of 3, which means each line is 3 times the height of the text.

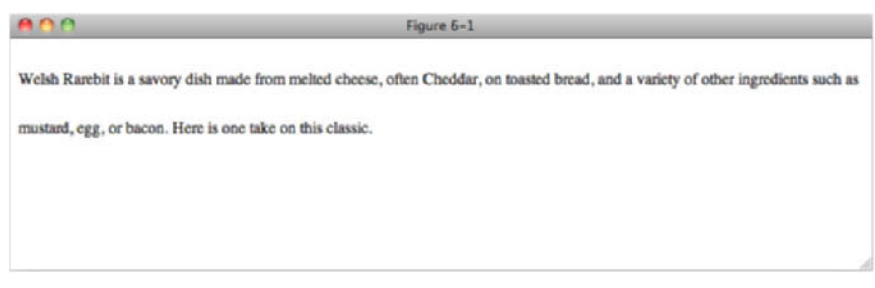

Length and percentage values work in the same way (for example, a line-height of 3em is equivalent to a line-height of 3, as is a line-height of  $30px$  on text that has a font-size of  $10px$ ). However, the way the value is inherited is different because it is only calculated once. If you were to set a line-height of 1.5em at a font-size of 10px on the body element, the inherited line-height of all text in the document would be 15px, even if the font-size was different. For this reason, it is a good idea to use only the number value option.

In the following example, you try the line-height property out for yourself.

### **TRY IT OUT Change the Spacing Between Lines of Text**

### **Example 6-1**

To see the line-height property in action, follow these steps.

**1.** Enter the following markup:

```
<!DOCTYPE html PUBLIC "-//W3C//DTD HTML 4.01//EN"
     "http://www.w3.org/TR/html4/strict.dtd">
<html lang="en">
<head>
     <meta http-equiv="Content-Type" content="text/html; charset=utf-8">
   <title>Example 6-1</title>
    <style type="text/css">
        body {
             font: 13px arial,helvetica,clean,sans-serif;
        }
         .recipe .intro {
            font-style: italic;
            line-height: 3;
        }
    </style>
</head>
<body>
```
<h1>**Recipes for Cheese**</h1>

<p class=**"intro"**>**Cheese is a remarkably versatile food, available in literally hundreds of varieties with different flavors and textures.**</p>

<div class=**"recipe"**>

<h2>**Welsh Rarebit**</h2>

 <p class=**"intro"**>**Welsh Rarebit is a savory dish made from melted cheese, often Cheddar, on toasted bread, and a variety of other ingredients such as mustard, egg, or bacon. Here is one take on this classic.**</p>

 $\langle$  ol $>$ 

 <li>**Lightly toast the bread**</li> <li>**Place on a baking tray, and spread with butter.**</li> <li>**Add the grated Cheddar cheese and 2 tablespoons of beer to a saucepan.**

```
 Place the saucepan over a medium heat, and stir the cheese continuously
        until it has melted. Add a teaspoon of wholegrain mustard and grind in a
       little pepper. Keep stirring.</li>
         <li>When thick and smooth, pour over each piece of toast spreading it to
       the edges to stop the toast from burning.</li>
         <li>Place under the grill for a couple of minutes or until golden
       brown. < /li>\langleol>
</div>
</body>
```
- </html>
- **2.** Save the preceding CSS as example\_6-1.html. The preceding example results in the output in Figure 6-2.

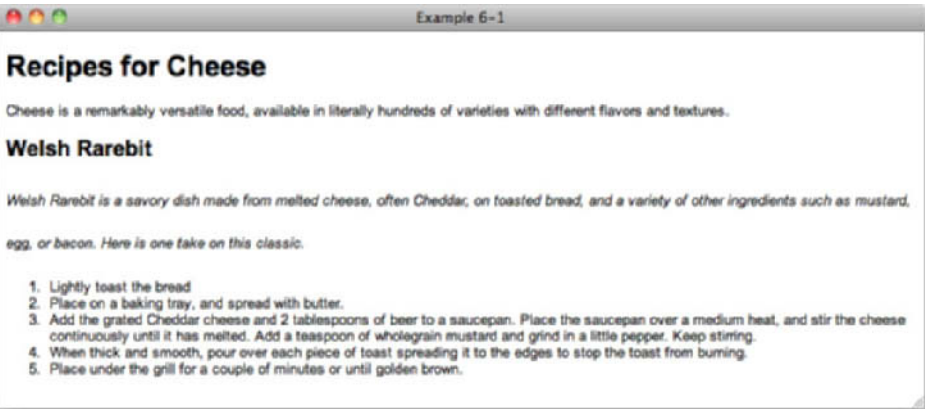

### **FIGURE 6-2**

### **How It Works**

In this Try It Out, you typed an example of the line-height property so that you could see it work in a browser for yourself. You applied two relevant style sheet rules. The second rule refers to elements with the class name of recipe inside an element with the class name of intro. Text in these elements will have a line-height three times the height of the font-size.

The first rule is on the body element and looks like:

### **font: 13px/1.231 arial,helvetica,clean,sans-serif;**

So the calculated line height of the targeted element is 3 x 13px, or 39px.

As mentioned in Chapter 5, line-height can follow the setting of the font size on the shorthand font property.

# **CONTROLLING THE SPACING BETWEEN LETTERS**

The letter-spacing property, as demonstrated briefly in previous chapters, controls the amount of space between letters. The following table shows its values.

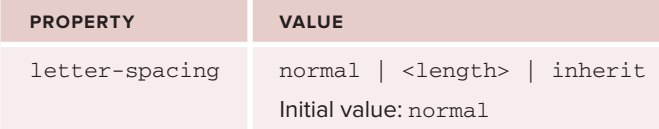

letter-spacing is a simple property that accepts a length as its value. A <length> value is any length value supported by CSS, as discussed in Chapter 2. normal is the default value and is determined by the font being used. This is equal to a zero length value.

The following code shows an example of the letter-spacing property.

```
<!DOCTYPE html PUBLIC "-//W3C//DTD HTML 4.01//EN"
              "http://www.w3.org/TR/html4/strict.dtd">
         <html lang="en">
Available for
         <head>
download on
              <meta http-equiv="Content-Type" content="text/html; charset=utf-8">
Wrox.com
             <title>Figure 6-3</title>
              <style type="text/css">
                   .intro {
                      letter-spacing: 0.2em;
                  }
              </style>
         </head>
         <body>
         <p class="intro">Welsh Rarebit is a savory dish made from melted cheese, often
         Cheddar, on toasted bread, and a variety of other ingredients such as mustard,
         egg, or bacon. Here is one take on this classic.</p>
         </body>
         \langle/html>
```
*code snippet /chapter6/fi gure\_6-3.html*

This code shows how the letter-spacing property would be specified.

Figure 6-3 shows the output of the code in the Safari browser.

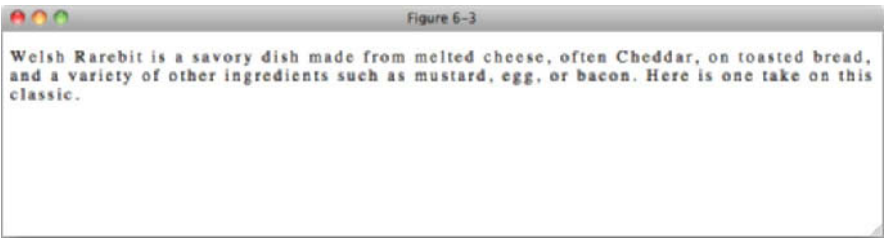

The letter-spacing property may have either a positive or negative value. When given a negative value, letters are rendered closer together.

In the next section, I present a property similar to letter-spacing: word-spacing.

# **CONTROLLING THE SPACING BETWEEN WORDS**

The word-spacing property functions identically to the letter-spacing property. However, instead of controlling the space between letters, the word-spacing property controls the space between words. The following table shows its values.

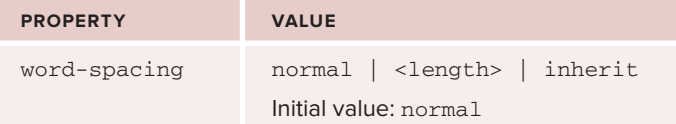

To demonstrate the effect of the word-spacing property, consider the following code.

```
<!DOCTYPE html PUBLIC "-//W3C//DTD HTML 4.01//EN"
              "http://www.w3.org/TR/html4/strict.dtd">
         <html lang="en">
Available for
         <head>
mo hsolnwoh
              <meta http-equiv="Content-Type" content="text/html; charset=utf-8">
Wrox.com
              <title>Figure 6-4</title>
              <style type="text/css">
                  .intro {
                      word-spacing: 0.2em;
                  }
              </style>
         </head>
         <body>
         <p class="intro">Welsh Rarebit is a savory dish made from melted cheese, often
         Cheddar, on toasted bread, and a variety of other ingredients such as mustard,
         egg, or bacon. Here is one take on this classic.</p>
         </body>
         </html>
```
*code snippet /chapter6/figure 6-4.html* 

This results in the output shown in Figure 6-4; the spacing between words has been increased.

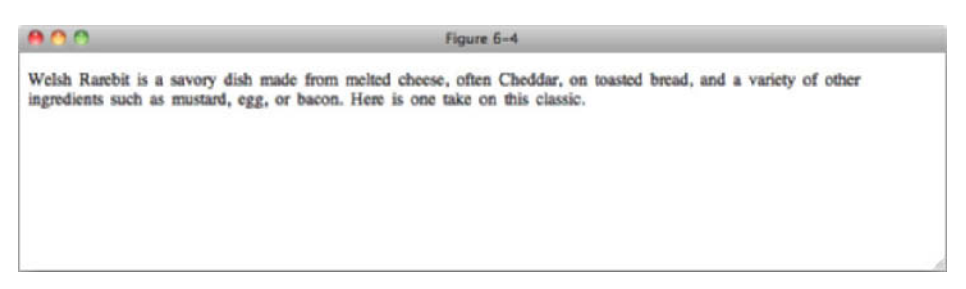

### **FIGURE 6-4**

Additionally, like the letter-spacing property, the word-spacing property can contain a negative value. If given a negative value, the effect is less space between each word.

As you did with the letter-spacing property in Example 6-1, in the following Try It Out, you experiment with the word-spacing property for yourself.

### **TRY IT OUT The Letter-Spacing and Word-Spacing Properties**

### **Example 6-2**

To see the letter-spacing and word-spacing properties in action, follow these steps.

**1.** Enter the following markup into your text editor:

```
<!DOCTYPE html PUBLIC "-//W3C//DTD HTML 4.01//EN"
     "http://www.w3.org/TR/html4/strict.dtd">
<html lang="en">
<head>
    <meta http-equiv="Content-Type" content="text/html; charset=utf-8">
    <title>Example 6-2</title>
    <style type="text/css">
        body {
             font: 13px/1.231 arial,helvetica,clean,sans-serif;
         }
         h1 {
             font-family: "Times New Roman", Georgia, Serif;
             font-variant: small-caps;
             letter-spacing: -0.1em;
         }
         .intro {
             font-weight: bold;
             word-spacing: 0.2em;
         }
         .recipe .intro {
             font-weight: normal;
             font-style: italic;
             word-spacing: normal;
         }
```

```
 </style>
</head>
<body>
<h1>Recipes for Cheese</h1>
<p class="intro">Cheese is a remarkably versatile food, available in literally
hundreds of varieties with different flavors and textures.</p>
<div class="recipe">
     <h2>Welsh Rarebit</h2>
     <p class="intro">Welsh Rarebit is a savory dish made from melted cheese, often
     Cheddar, on toasted bread, and a variety of other ingredients such as mustard,
     egg, or bacon. Here is one take on this classic.</p>
    \langleol>
         <li>Lightly toast the bread</li>
         <li>Place on a baking tray, and spread with butter.</li>
         <li>Add the grated Cheddar cheese and 2 tablespoons of beer to a saucepan.
         Place the saucepan over a medium heat, and stir the cheese continuously
         until it has melted. Add a teaspoon of wholegrain mustard and grind in a
         little pepper. Keep stirring.</li>
         <li>When thick and smooth, pour over each piece of toast spreading it to
        the edges to stop the toast from burning.</li>
         <li>Place under the grill for a couple of minutes or until golden
        brown. < /li>\langleol>
</div>
</body>
</html>
```
**2.** Save the preceding CSS as example\_6-2.html. The preceding markup and CSS result in the output shown in Figure 6-5.

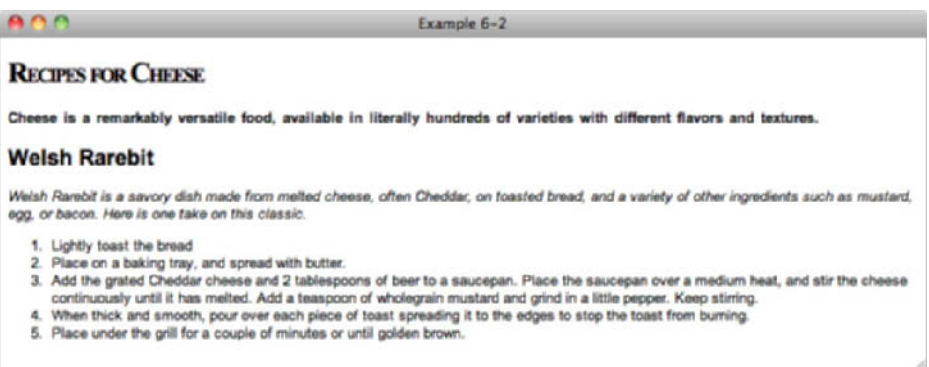

```
FIGURE 6-5
```
### **How It Works**

In Example 6-2, you experimented with the letter-spacing and word-spacing properties. Following is a recap of the relevant rules.

The first rule you applied to h1 elements applying the  $1$  etter-spacing property with a value of  $-0.1$ em, meaning that each letter in the heading will be slightly closer together.

Then, in a subsequent rule, you applied a word-spacing value of 0.2em to elements with an intro class name. This time, the space between words is slightly increased.

Now that you have seen how to control the space between letters and words, the next section describes how to indent text within a paragraph.

# **INDENTING TEXT**

Indenting text in CSS is done using the text-indent property. The text-indent property applied to a paragraph or any other element inserts the specified length before the first line of text, thus indenting the text. The following table shows this property's values.

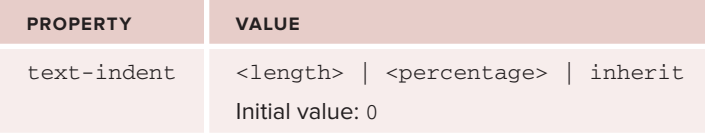

The text-indent property accepts either a normal length value or a percentage value. The following code demonstrates the text-indent property with a normal length value in ems applied.

```
<!DOCTYPE html PUBLIC "-//W3C//DTD HTML 4.01//EN"
              "http://www.w3.org/TR/html4/strict.dtd">
         <html lang="en">
Available for
         <head>
download on
              <meta http-equiv="Content-Type" content="text/html; charset=utf-8">
Wrox com
             <title>Figure 6-6</title>
              <style type="text/css">
                   .intro {
                      text-indent: 2em;
                  }
              </style>
         </head>
         <body>
```
<p class=**"intro"**>**Welsh Rarebit is a savory dish made from melted cheese, often Cheddar, on toasted bread, and a variety of other ingredients such as mustard, egg, or bacon. Here is one take on this classic.**</p>

</body>  $\langle$ /html>

*code snippet /chapter6/figure\_6-6.html* 

Figure 6-6 shows the result of the preceding rule and markup.

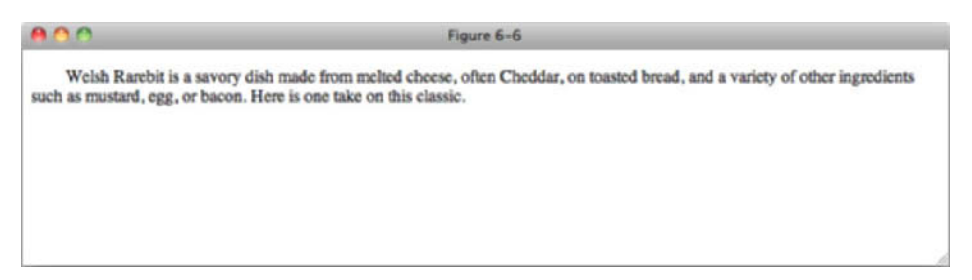

### **FIGURE 6-6**

Figure 6-6 demonstrates the most common use of the text-indent property, with a normal length value, used to indent the text of the target element.

The text-indent property can also accept a percentage width. The percentage width assigned by the text-indent property depends on the width of the element's parent. For instance, if a  $\langle p \rangle$ element were to be assigned a fixed width of 200 pixels and is inside a  $\langle \text{div} \rangle$  with a width of 800px, the indention of the first line of the  $\langle p \rangle$  element would be 80 pixels. It is rare to use percentage values because, as you can see, they are harder to control.

Like the letter-spacing and word-spacing properties, the text-indent property can accept a negative value. In that case, the text will be shifted to the outside of the text, to the left in left-toright languages such as English.

In the next section, I discuss the text-align property.

# **HORIZONTALLY ALIGNING TEXT**

The purpose of the text-align property is simple: It aligns text! The following table outlines each of the values for the text-align property.

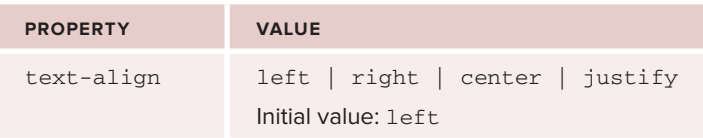

The text-align property has a number of keyword values that align text left or right or center it or justify it.

The following code demonstrates what the center and justify keyword values of the text-align property do.

```
<!DOCTYPE html PUBLIC "-//W3C//DTD HTML 4.01//EN"
              "http://www.w3.org/TR/html4/strict.dtd">
         <html lang="en">
Available for
         <head>
no heolawah
Wrox com
              <meta http-equiv="Content-Type" content="text/html; charset=utf-8">
             <title>Figure 6-7</title>
              <style type="text/css">
                  h2 {
                      text-align: center;
          }
                  .intro {
                      text-align: justify;
                  }
              </style>
         </head>
         <body>
         <h2>Welsh Rarebit</h2>
         <p class="intro">Welsh Rarebit is a savory dish made from melted cheese, often
         Cheddar, on toasted bread, and a variety of other ingredients such as mustard,
         egg, or bacon. Here is one take on this classic.</p>
         </body>
         </html>
```
*code snippet /chapter6/figure 6-7.html* 

The CSS and markup from this code results in the output displayed in Figure 6-7. You see that center has aligned the heading text in the center.

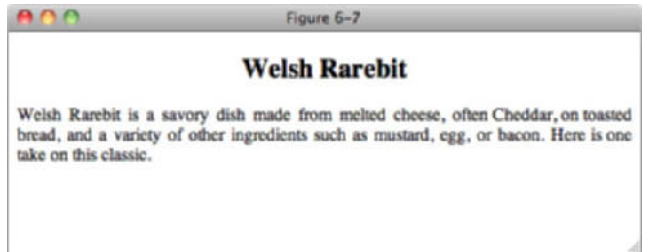

### **FIGURE 6-7**

You may not be familiar with the justify keyword. As you see in Figure 6-7, padding has been added to the text so that the right hand edge lines up. This is commonly seen in newspapers, but on websites it can make text hard to read and can produce uncertain results; it's best to avoid it.

Vertically aligning content, including text, is a little more complicated. You will learn how to do this in Chapter 9.

# **DECORATING TEXT WITH UNDERLINES, OVERLINES, OR STRIKETHROUGH**

The text-decoration property applies underlining, overlining, and strikethrough to text. The following table outlines the text-decoration property and the values it allows.

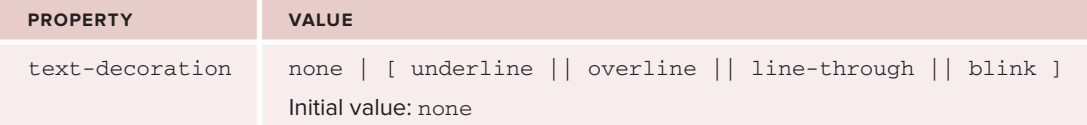

The text-decoration property is quite straightforward, so let's go through the three values you might want to use.

The following code shows the CSS for underlining text as shown in Figure 6-8.

```
<!DOCTYPE html PUBLIC "-//W3C//DTD HTML 4.01//EN"
               "http://www.w3.org/TR/html4/strict.dtd">
         <html lang="en">
Available for
         <head>
download on
Wrox com
              <meta http-equiv="Content-Type" content="text/html; charset=utf-8">
             <title>Figure 6-8</title>
              <style type="text/css">
                   .intro {
                       text-decoration: underline;
                   }
              </style>
         </head>
         <body>
```
<p class=**"intro"**>**Welsh Rarebit is a savory dish made from melted cheese, often Cheddar, on toasted bread, and a variety of other ingredients such as mustard, egg, or bacon. Here is one take on this classic.**</p>

</body> </html>

*code snippet /chapter6/figure 6-8.html* 

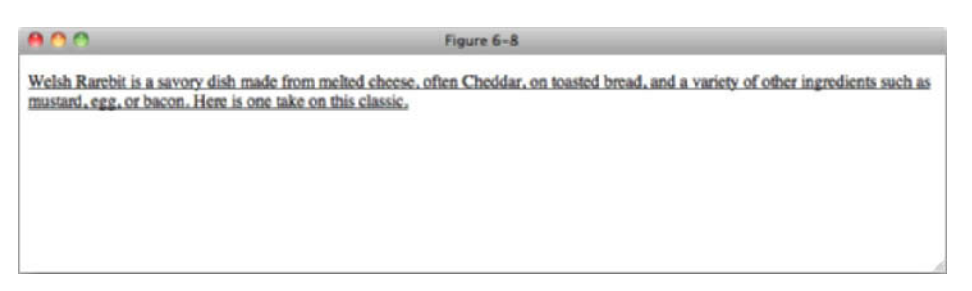

The next code shows the CSS for adding a line over the text as shown in Figure 6-9.

```
<!DOCTYPE html PUBLIC "-//W3C//DTD HTML 4.01//EN"
               "http://www.w3.org/TR/html4/strict.dtd">
         <html lang="en">
Available for
         <head>
download on
Wrox.com
              <meta http-equiv="Content-Type" content="text/html; charset=utf-8">
             <title>Figure 6-9</title>
              <style type="text/css">
                   .intro {
                       text-decoration: overline;
                   }
              </style>
         </head>
         <body>
```
<p class=**"intro"**>**Welsh Rarebit is a savory dish made from melted cheese, often Cheddar, on toasted bread, and a variety of other ingredients such as mustard, egg, or bacon. Here is one take on this classic.**</p>

```
</body>
\langle/html>
```
*code snippet /chapter6/fi gure\_6-9.html*

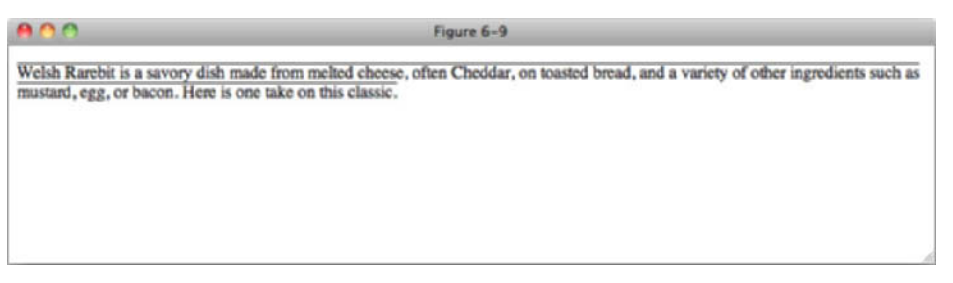

### **FIGURE 6-9**

The following code shows the CSS for adding a strikethrough to the text as shown in Figure 6-10.

```
<!DOCTYPE html PUBLIC "-//W3C//DTD HTML 4.01//EN"
               "http://www.w3.org/TR/html4/strict.dtd">
         <html lang="en">
Available for
         <head>
download on
               <meta http-equiv="Content-Type" content="text/html; charset=utf-8">
Wrox.com
              <title>Figure 6-10</title>
               <style type="text/css">
                   .intro {
                       text-decoration: line-through;
                   }
               </style>
         </head>
```
### <body>

<p class=**"intro"**>**Welsh Rarebit is a savory dish made from melted cheese, often Cheddar, on toasted bread, and a variety of other ingredients such as mustard, egg, or bacon. Here is one take on this classic.**</p>

</body> </html>

*code snippet /chapter6/figure\_6-10.html* 

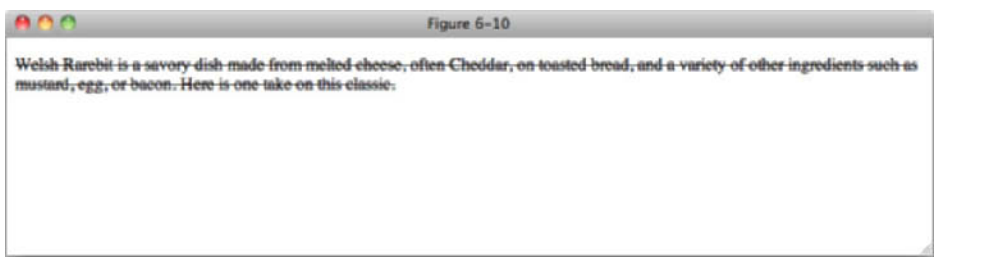

### **FIGURE 6-10**

The last value is blink, the usage of which has thankfully died out on most of the Web. Its purpose is to make text flash on and off. As you can imagine, this can be very annoying, not to mention an accessibility problem. Support for blink is poor in modern browsers and long may it stay that way!

It is possible to apply more than one text-decoration value; simply list them with a space between each (for example, text-decoration: underline line-through;). I strongly advise careful use of text-decoration; however, too much decoration makes text hard to read, and you should be careful not to confuse your website's users. It is common for underlined text to be a link, so making non-link text underlined can be frustrating when users try to click it.

The following Try It Out gives an example of how you may use text-decoration to style links.

### **TRY IT OUT Decorate Links**

### **Example 6-3**

To experiment with the text-decoration property, follow these steps.

**1.** Enter the following into your text editor:

```
<!DOCTYPE html PUBLIC "-//W3C//DTD HTML 4.01//EN"
    "http://www.w3.org/TR/html4/strict.dtd">
<html lang="en">
<head>
    <meta http-equiv="Content-Type" content="text/html; charset=utf-8">
   <title>Example 6-3</title>
    <style type="text/css">
```

```
 body {
             font: 13px/1.231 arial,helvetica,clean,sans-serif;
        }
        a:link {
             text-decoration: none;
 }
        a:focus,
        a:hover {
             text-decoration: underline;
        }
    </style>
</head>
<body>
```

```
<h1>Recipes for Cheese</h1>
```
<p class=**"intro"**>**Cheese is a remarkably versatile food, available in literally hundreds of varieties with different flavors and textures.**</p>

```
<div class="recipe">
```
<h2>**Welsh Rarebit**</h2>

 <p class=**"intro"**>**Welsh Rarebit is a savory dish made from melted cheese, often Cheddar, on toasted bread, and a variety of other ingredients such as mustard, egg, or bacon. Here is one take on this classic.**</p>

<p><a href=**"#"**>**More Welsh Rarebit recipes**</a></p>

```
<sub>0</sub>1></sub>
         <li>Lightly toast the bread</li>
         <li>Place on a baking tray, and spread with butter.</li>
         <li>Add the grated Cheddar cheese and 2 tablespoons of beer to a saucepan.
         Place the saucepan over a medium heat, and stir the cheese continuously
         until it has melted. Add a teaspoon of wholegrain mustard and grind in a
         little pepper. Keep stirring.</li>
         <li>When thick and smooth, pour over each piece of toast spreading it to
        the edges to stop the toast from burning.</li>
         <li>Place under the grill for a couple of minutes or until golden
         brown.</li>
    \langleol>
</div>
```

```
</body>
</html>
```
**2.** Save the preceding code as example\_6-3.html. The aforementioned CSS and markup result in the output in Figure 6-11.

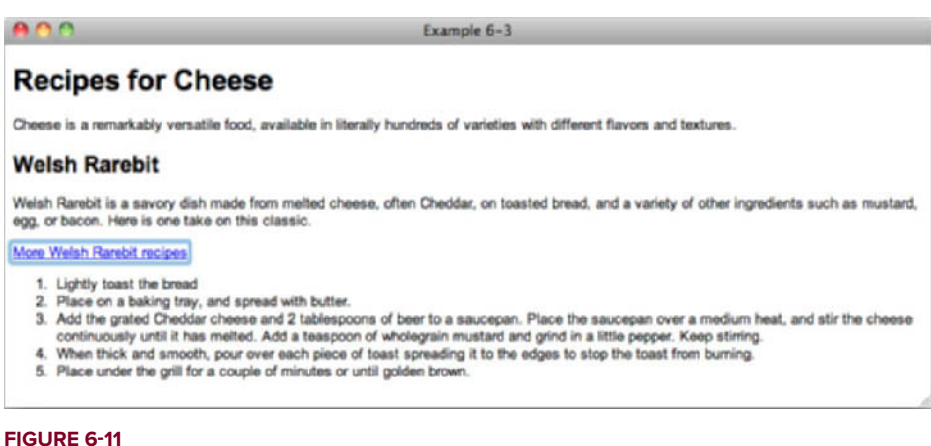

## **How It Works**

In Example 6-3, you removed the underline from links in their default state, but on hover or focus added it back. You will see styles like this on many websites.

In the next section, I discuss the text-transform property, which allows you to control the case of text via CSS.

# **TRANSFORMING LETTER-CASE TO LOWERCASE OR UPPERCASE OR CAPITALIZING THE INITIAL CHARACTERS OF WORDS**

The text-transform property exists purely to manipulate the case of text (for instance, to capitalize or make all characters uppercase or lowercase). The following table shows the text-transform property and its values.

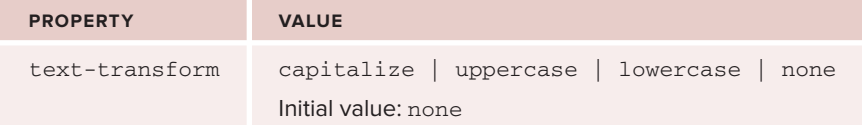

The text-transform property is also quite straightforward, so again we'll go through each value in turn.

The next code snippet shows the CSS for capitalizing text (that is the first letter of each word is capitalized, as shown in Figure 6-12).

```
<!DOCTYPE html PUBLIC "-//W3C//DTD HTML 4.01//EN"
              "http://www.w3.org/TR/html4/strict.dtd">
         <html lang="en">
Available for
         <head>
download on
Wrox.com
              <meta http-equiv="Content-Type" content="text/html; charset=utf-8">
             <title>Figure 6-12</title>
              <style type="text/css">
                  h1 {
                      text-transform: capitalize;
          }
              </style>
         </head>
         <body>
         <h1>Recipes for Cheese</h1>
         </body>
         \langle/html>
```
*code snippet /chapter6/figure\_6-12.html* 

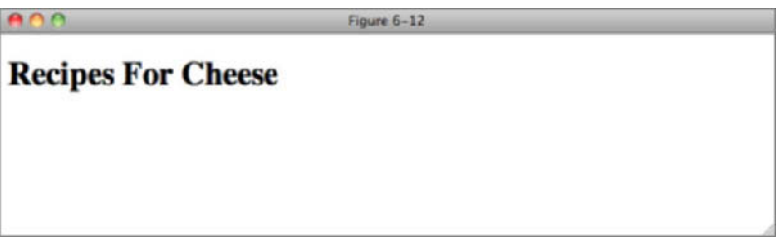

### **FIGURE 6-12**

The following code shows the CSS for making text uppercase, as shown in Figure 6-13.

```
<!DOCTYPE html PUBLIC "-//W3C//DTD HTML 4.01//EN"
              "http://www.w3.org/TR/html4/strict.dtd">
         <html lang="en">
Available for
         <head>
download on
              <meta http-equiv="Content-Type" content="text/html; charset=utf-8">
Wrox.com
             <title>Figure 6-13</title>
              <style type="text/css">
                   h1 {
                       text-transform: uppercase;
                   }
              </style>
         </head>
         <body>
         <h1>Recipes for Cheese</h1>
         </body>
         \langle/html>
```
*code snippet /chapter6/fi gure\_6-13.html*

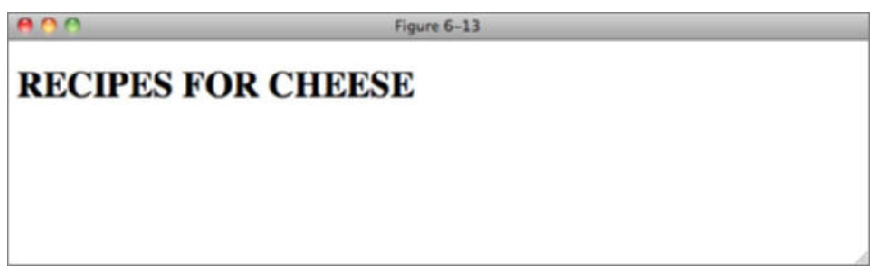

### **FIGURE 6-13**

The next code shows the CSS for making text lowercase, as shown in Figure 6-14.

```
<!DOCTYPE html PUBLIC "-//W3C//DTD HTML 4.01//EN"
              "http://www.w3.org/TR/html4/strict.dtd">
         <html lang="en">
Available for
         <head>
download on
Wrox.com
              <meta http-equiv="Content-Type" content="text/html; charset=utf-8">
             <title>Figure 6-14</title>
              <style type="text/css">
                  h1 {
                      text-transform: lowercase;
                   }
              </style>
         </head>
         <body>
         <h1>Recipes for Cheese</h1>
         </body>
         \langle/html>
```
*code snippet /chapter6/fi gure\_6-14.html*

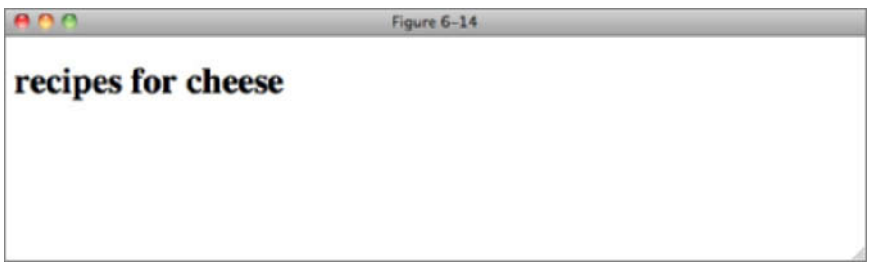

### **FIGURE 6-14**

It is good practice to write all text in markup in the way you normally would if you were ignoring whatever typographical style your design demands. This way if the design changes it is a simple matter to change the CSS rather than having to change content, which could be spread throughout your site.

In the next section, I present CSS's white-space property, which controls whether or not spaces and line breaks in the source code are recognized and whether or not text wraps automatically.

# **CONTROLLING HOW WHITE SPACE IS HANDLED**

The white-space property allows you to control text formatting in the source code of the web document. The following table outlines the keyword values of the white-space property as of CSS 2.

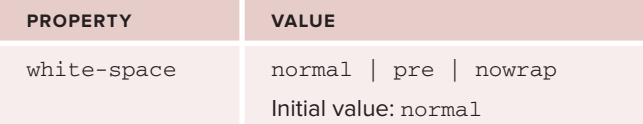

The white-space property is mainly used with the pre keyword value, and it used to output content exactly as it appears in your markup.

The following code snippet is an example of the white-space: pre; declaration applied to a scode> element.</code>

```
<!DOCTYPE html PUBLIC "-//W3C//DTD HTML 4.01//EN"
              "http://www.w3.org/TR/html4/strict.dtd">
         <html lang="en">
Available for
         <head>
no heolowh
              <meta http-equiv="Content-Type" content="text/html; charset=utf-8">
Wrox.com
             <title>Figure 6-15</title>
              <style type="text/css">
                   code {
                       white-space: pre;
                   }
              </style>
         </head>
         <body>
         scode></code>
         &klt; script type="text/javascript"&qt;
              document.documentElement.className = 'js';
         </script<i
         \langle/code>
         </body>
         </html>
```
*code snippet /chapter6/figure 6-15.html* 

The result looks like Figure 6-15.

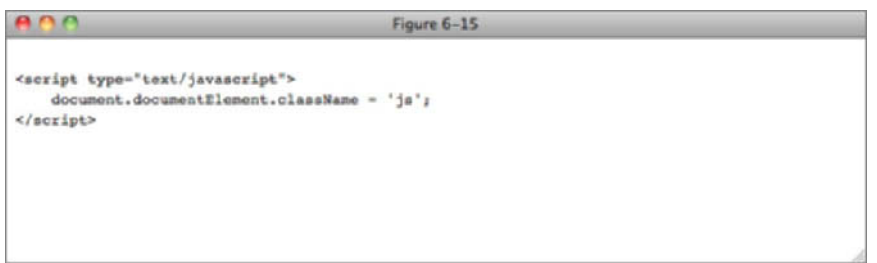

### **FIGURE 6-15**

With the white-space: pre; declaration, spaces and line breaks are preserved in the browser's rendered output.

By default, the browser will collapse the extra spaces between words and ignore the line breaks, which is the behavior of the white-space: normal; declaration. The white-space: pre; declaration preserves that extra space and keeps the line breaks where they appear in the source code.

Under normal circumstances, if there is too much text to appear on a single line, the extra text overflows onto the following line or lines. The white-space: nowrap; declaration prevents that overflow from happening and forces the text to stay on one line, unless an HTML line break  $\times$ br $>$  element is encountered. While it is not unheard of to see this declaration used, it is advisable that you don't use it, as it can cause layout problems when your text overlaps or pushes other content out of the way!

### **EXERCISES**

- **1.** If you want to reduce the spacing between letters, how will you do so? Provide an example declaration.
- **2.** How do you remove the underlines from links but restore the underlines when the links are focused on or hovered over?
- **3.** When indenting text in a paragraph, how is a percentage value calculated?
- **4.** What are the keywords that CSS offers for changing the case of text within an element?
- **5.** If you want to preserve line breaks and spacing as formatted in the source code, what CSS declaration will you use?
# **- WHAT YOU LEARNED IN THIS CHAPTER**

In this chapter, I discussed a variety of CSS text-manipulation properties. To recap, in this chapter you learned the following:

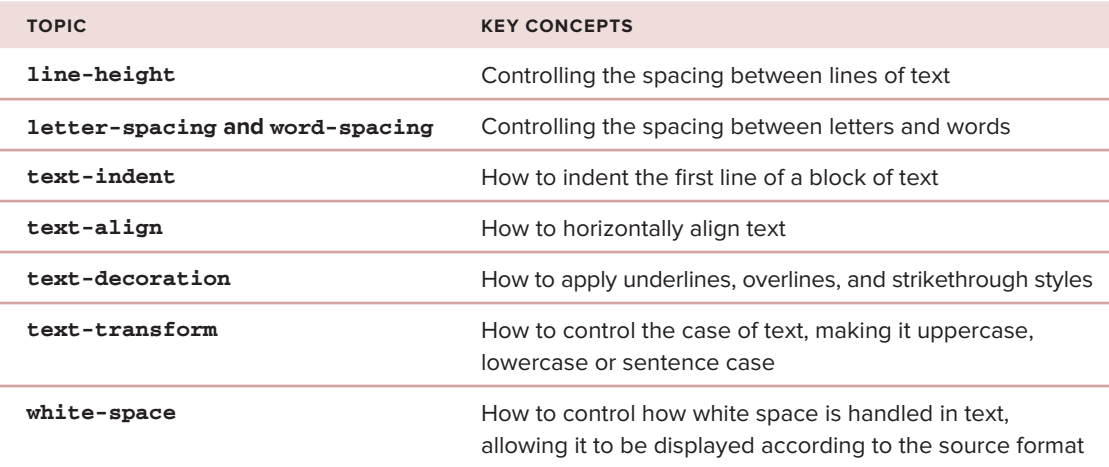

# **Background Colors and Images 7**

### **WHAT YOU WILL LEARN IN THIS CHAPTER:**

- ➤ How to use the background-color property to set a background color
- ➤ How to use the background-image property to specify a background image
- ➤ How to use the background-repeat property to control background tiling
- ➤ How to use the background-position property to control how the background is positioned
- ➤ How to use the background-attachment property to control whether the background scrolls with the page or remains fixed in place with respect to the view port
- How to use the background shorthand property to combine all the separate background properties into a single property

Backgrounds play a large role in CSS design and are often the bread and butter of the overall aesthetic presentation of a web page. This chapter begins the discussion of background properties by exploring the background-color property.

# **BACKGROUND COLORS**

The background-color property is used to specify a solid background color. The following table shows the possible values for the background-color property.

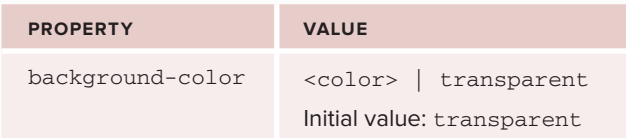

The background-color property allows any of the color values supported by CSS that I covered in chapter 2, such as a color keyword, an RGB value, or a hexadecimal, or short hexadecimal value. It may also be given the transparent keyword, which indicates that no color should be used. This is straightforward, so let's Try It Out right away. The following exercise applies the background-color property to a style sheet.

# **TRY IT OUT Applying a Background Color**

# **Example 7-1**

To see the background-color property in action, follow these steps.

**1.** Enter the following markup:

```
<!DOCTYPE html PUBLIC "-//W3C//DTD HTML 4.01//EN"
     "http://www.w3.org/TR/html4/strict.dtd">
<html lang="en">
<head>
     <meta http-equiv="Content-Type" content="text/html; charset=utf-8">
    <title>Example 7-1</title>
     <style type="text/css">
         body {
             background-color: #000;
             color: #FFF;
         }
     </style>
</head>
<body>
<h1>Recipes for Cheese</h1>
<p class="intro">Cheese is a remarkably versatile food, available in literally
hundreds of varieties with different flavors and textures.</p>
</body>
```
</html>

**2.** Save the preceding CSS and markup as example 7-1.html. This example results in the rendered output in Figure 7-1.

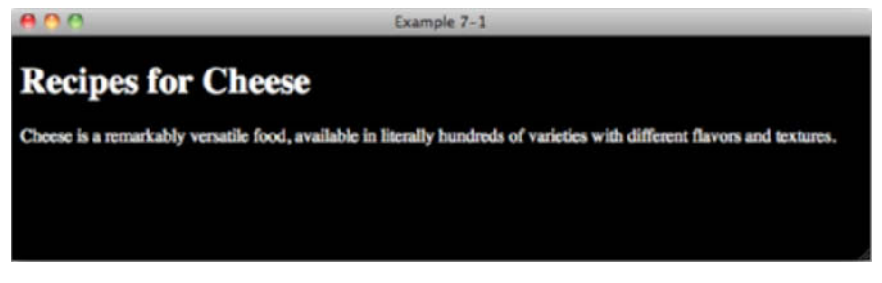

```
FIGURE 7-1
```
# **How It Works**

In Example 7-1, you applied the background-color property to the body element, with a short hexadecimal value of #000, making the background black. A color of #FFF, which represents white, is also specified, to ensure that the text is readable against the background color.

> **NOTE** It is good practice to specify  $q$  color when you set a background-color as it helps to ensure that any text within the element you're applying the styles to will be readable. You should also always set a background and text color, even if they are white and black, on the body element of documents, to ensure that your text will display as you expect—don't rely on browser defaults.

In the next section I discuss the background-image property.

# **BACKGROUND IMAGES**

As you probably guessed, the background-image property enables you to provide an image for the background. The following table outlines the values available for the background-image property.

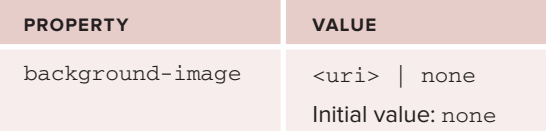

The background-image property allows you to reference a URL, which is indicated by the  $\langle uris \rangle$ notation in the preceding table, or a keyword of none. When you specify a background image, by default the image tiles across the entire area available to it, that is the area encompassing the content and padding of the element being styled. In the following Try It Out, you try the background-image property for yourself. The images and source code for this and all the other examples in this book can be found online at [www.wrox.com](http://www.wrox.com).

# **TRY IT OUT Applying a Background Image**

# **Example 7-2**

To see the background-image property in action, follow these steps.

# **1.** Enter the following markup:

```
<!DOCTYPE html PUBLIC "-//W3C//DTD HTML 4.01//EN"
     "http://www.w3.org/TR/html4/strict.dtd">
<html lang="en">
<head>
     <meta http-equiv="Content-Type" content="text/html; charset=utf-8">
    <title>Example 7-2</title>
     <style type="text/css">
         body {
             background-image: url(bg-page.png);
 }
     </style>
</head>
<body>
<h1>Recipes for Cheese</h1>
<p class="intro">Cheese is a remarkably versatile food, available in literally
hundreds of varieties with different flavors and textures.</p>
<div class="recipe">
     <h2>Welsh Rarebit</h2>
     <p class="intro">Welsh Rarebit is a savory dish made from melted cheese, often
     Cheddar, on toasted bread, and a variety of other ingredients such as mustard,
     egg, or bacon. Here is one take on this classic.</p>
    \langle ol> <li>Lightly toast the bread</li>
         <li>Place on a baking tray, and spread with butter.</li>
         <li>Add the grated Cheddar cheese and 2 tablespoons of beer to a saucepan.
         Place the saucepan over a medium heat, and stir the cheese continuously
         until it has melted. Add a teaspoon of wholegrain mustard and grind in
         a little pepper. Keep stirring.</li>
         <li>When thick and smooth, pour over each piece of toast spreading it to
        the edges to stop the toast from burning.</li>
         <li>Place under the grill for a couple of minutes or until golden
         brown.</li>
    \langle/ol>
</div>
```
- </body> </html>
- **2.** Save the preceding CSS and markup as example  $7-2$ .html. This example results in the output in Figure 7-2.

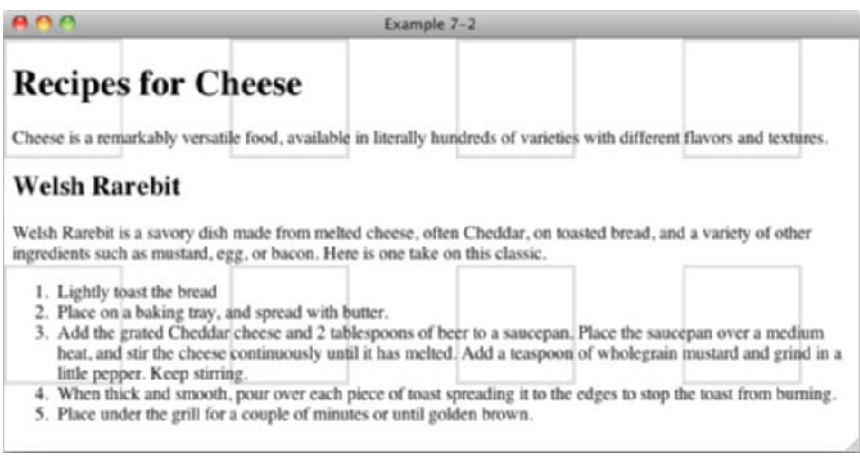

#### **FIGURE 7-2**

# **How It Works**

In Example 7-2, you applied the background-image property with a <uri> value, which outputs the tiled background of a light grey square.

Interestingly, the background image is applied to the entire document, not just the area that the <body> element takes up, as you can see in Figure 7-3.

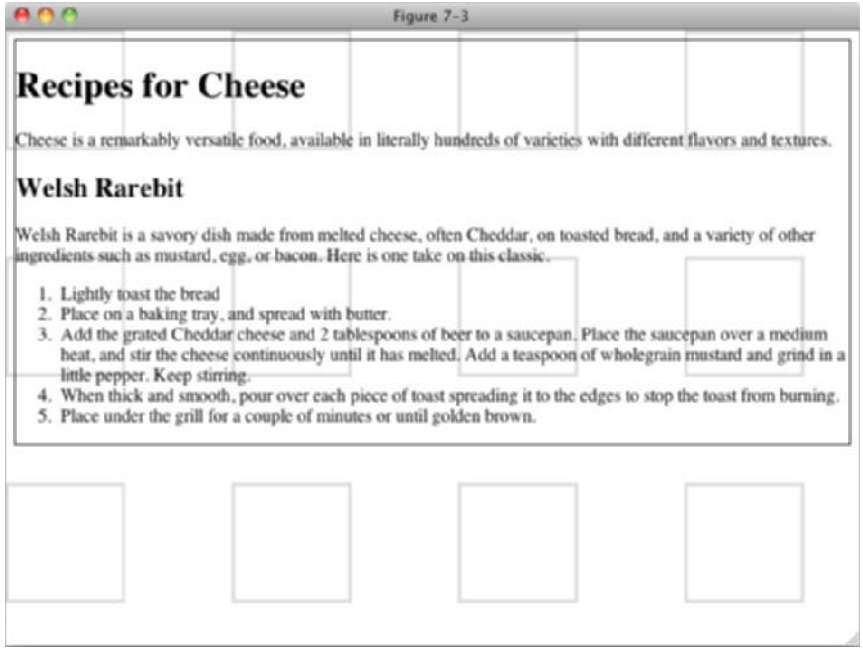

This is because all background properties applied to the body element are considered to be applied to the html element, unless the <html> element also has a background property of any type set. This can allow some interesting effects, as you can see in Figure 7-4.

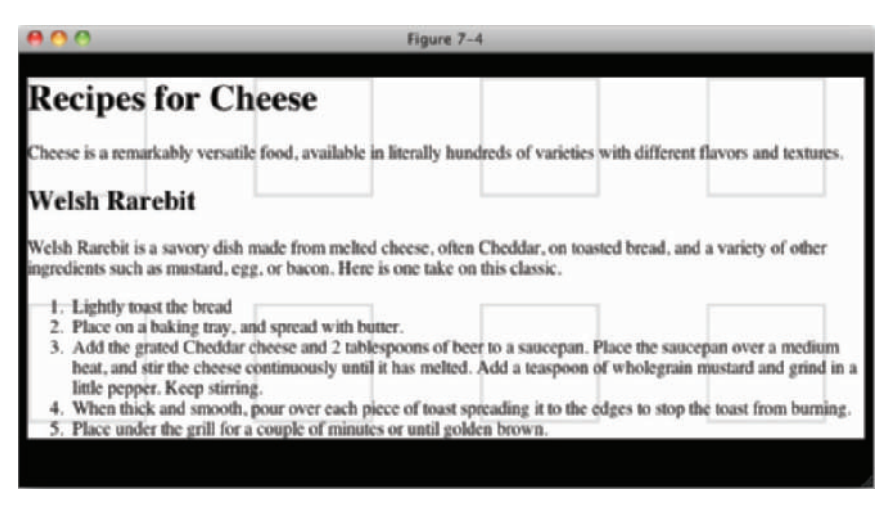

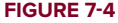

NOTE One good use for background images is for sprites. If your site used several small icons (for example, a magnifying glass icon next to a search field or the appropriate flag next to each item in a list of countries), you can combine them into one image with plenty of empty space between each one. You can then use the background-image property in combination with the background-repeat and background-position properties, which you will look at next, to show the icon that you need in each circumstance.

Done right, this can have the benefit of making your site load faster for your users, as they will only have to download one image instead of many.

For a great article on using sprites see www.alistapart.com/articles/ sprites.

As you saw with the background-image property, the image is tiled by default. In the next section, I describe how to control tiling with the background-repeat property.

# **CONTROLLING HOW BACKGROUND IMAGES REPEAT**

The background-repeat property is used to control how an image is tiled, or if it is tiled at all. The following table shows the values for the background-repeat property.

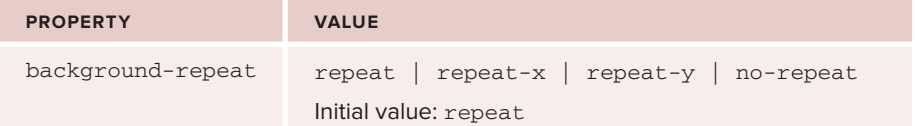

As you saw in the last section, by default, a background is tiled vertically and horizontally. The background-repeat property offers control over this. The repeat-x keyword limits tiling to the horizontal or x-axis, and the repeat-y keyword limits tiling to the vertical or y-axis. As you have already seen, the default keyword of repeat tiles the image in both the x-axis and the y-axis. The no-repeat keyword turns off tiling altogether, and the background image will be displayed only once, as demonstrated in the following code.

```
<!DOCTYPE html PUBLIC "-//W3C//DTD HTML 4.01//EN"
              "http://www.w3.org/TR/html4/strict.dtd">
         <html lang="en">
Available for
         <head>
mo hsolnwoh
              <meta http-equiv="Content-Type" content="text/html; charset=utf-8">
Wrox com
             <title>Figure 7-5</title>
              <style type="text/css">
                   body {
                       background-image: url(bg-page.png);
                       background-repeat: no-repeat;
                   }
              </style>
         </head>
         <br />
shody>
         <h1>Recipes for Cheese</h1>
         <p class="intro">Cheese is a remarkably versatile food, available in literally
         hundreds of varieties with different flavors and textures.</p>
         <div class="recipe">
              <h2>Welsh Rarebit</h2>
              <p class="intro">Welsh Rarebit is a savory dish made from melted cheese, often
              Cheddar, on toasted bread, and a variety of other ingredients such as mustard,
              egg, or bacon. Here is one take on this classic.</p>
             \langle ol> <li>Lightly toast the bread</li>
                   <li>Place on a baking tray, and spread with butter.</li>
                   <li>Add the grated Cheddar cheese and 2 tablespoons of beer to a saucepan.
                   Place the saucepan over a medium heat, and stir the cheese continuously
                   until it has melted. Add a teaspoon of wholegrain mustard and grind in
                   a little pepper. Keep stirring.</li>
                   <li>When thick and smooth, pour over each piece of toast spreading it to
```

```
the edges to stop the toast from burning.</li>
         <li>Place under the grill for a couple of minutes or until golden
         brown.</li>
    \langle/\Omega</div>
</body>
</html>
```
*code snippet /chapter7/fi gure\_7-5.html*

This CSS and markup results in the output you see in Figure 7-5.

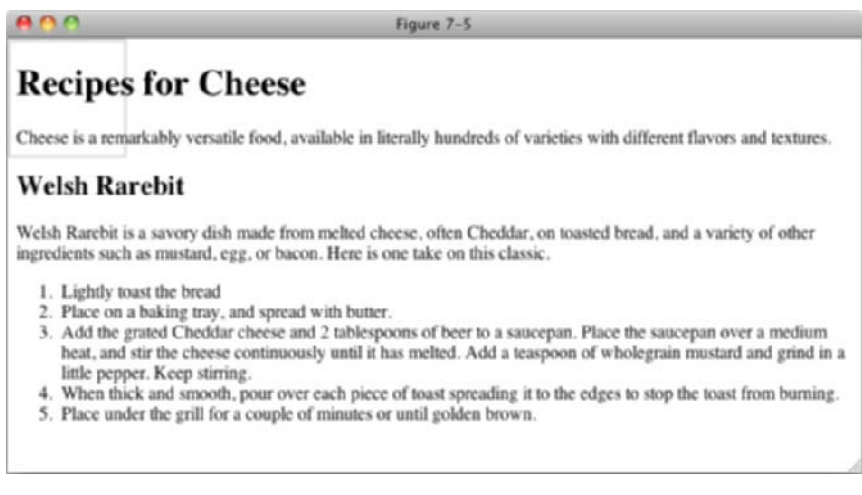

#### **FIGURE 7-5**

Now let's see how the background-repeat property is used to tile a background image in one direction only.

# **TRY IT OUT Controlling Background Repetition**

#### **Example 7-3**

To see the background-repeat property in action, follow these steps.

**1.** Enter the following markup:

```
<!DOCTYPE html PUBLIC "-//W3C//DTD HTML 4.01//EN"
     "http://www.w3.org/TR/html4/strict.dtd">
<html lang="en">
<head>
     <meta http-equiv="Content-Type" content="text/html; charset=utf-8">
    <title>Example 7-3</title>
     <style type="text/css">
         body {
             background-image: url(bg-page.png);
             background-repeat: repeat-x;
 }
     </style>
</head>
<body>
<h1>Recipes for Cheese</h1>
```
<p class=**"intro"**>**Cheese is a remarkably versatile food, available in literally hundreds of varieties with different flavors and textures.**</p>

<div class=**"recipe"**>

<h2>**Welsh Rarebit**</h2>

 <p class=**"intro"**>**Welsh Rarebit is a savory dish made from melted cheese, often Cheddar, on toasted bread, and a variety of other ingredients such as mustard, egg, or bacon. Here is one take on this classic.**</p>

```
\langle ol>
```

```
 <li>Lightly toast the bread</li>
         <li>Place on a baking tray, and spread with butter.</li>
         <li>Add the grated Cheddar cheese and 2 tablespoons of beer to a saucepan.
         Place the saucepan over a medium heat, and stir the cheese continuously
         until it has melted. Add a teaspoon of wholegrain mustard and grind in
         a little pepper. Keep stirring.</li>
         <li>When thick and smooth, pour over each piece of toast spreading it to
        the edges to stop the toast from burning.</li>
         <li>Place under the grill for a couple of minutes or until golden
         brown.</li>
    \langle/ol>
</div>
```
</body> </html>

**2.** Save the preceding CSS and markup as example  $7-3$ .html.This example results in the rendered output in Figure 7-6.

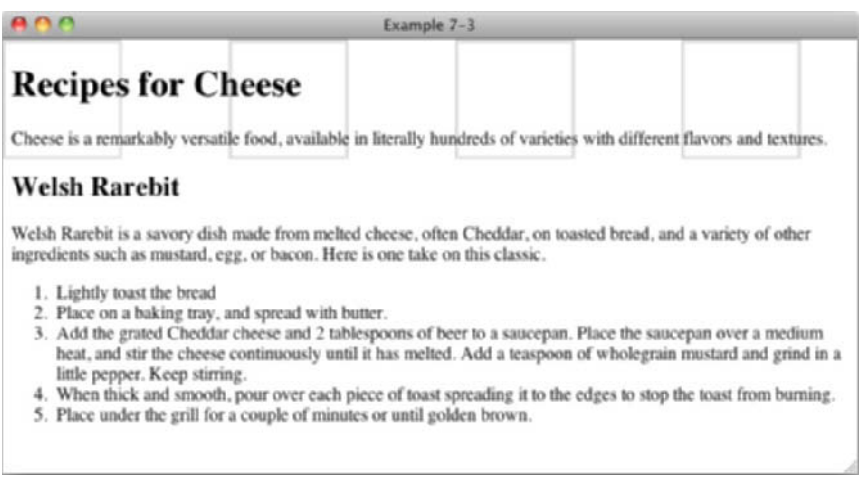

#### **FIGURE 7-6**

# **How It Works**

In Example 7-3, you used the background-repeat property to tile the background image in only the horizontal, or x-axis. The image no longer tiles in the vertical, or y-axis, so it appears as a single 'row' of images.

In the next section, I discuss the background-position property.

# **POSITIONING BACKGROUND IMAGES**

The background-position property, as its name implies, allows you to control the placement of the background. The following table shows the values for the background-position property.

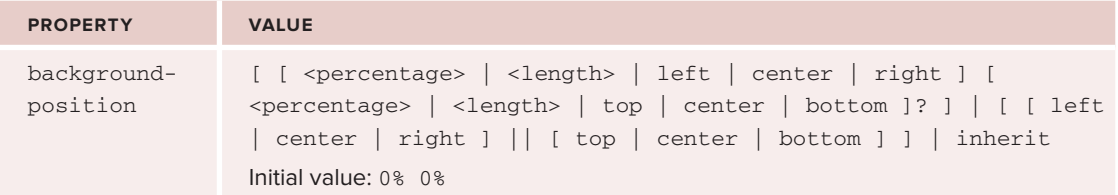

At first glance, this property looks a little complicated; in truth, it isn't all that complex. The notation boils down to this: The property allows one value that applies the same value to both the horizontal and vertical background position, or two values that express the horizontal and vertical position of the background separately. Square brackets are used to group the values. The following is the first subgrouping of values within the first grouping:

[<percentage> | <length> ]{1,2}

The first grouping indicates that the value may be a percentage or length value. Either one or two values may be provided.

The second subgrouping is preceded by a vertical bar, which indicates another possibility for the value:

| [ [top | center | bottom] || [left | center | right] ]

The second grouping indicates that either one or two keyword values may be provided. If two values are provided, it may be any keyword from the first grouping combined with any of the keywords from the second grouping. In addition, any of the keyword values can be mixed with either a <length> or <percentage> value.

The following code demonstrates some possible values for the background-position property.

```
<!DOCTYPE html PUBLIC "-//W3C//DTD HTML 4.01//EN"
              "http://www.w3.org/TR/html4/strict.dtd">
         <html lang="en">
Available for
         <head>
download on
              <meta http-equiv="Content-Type" content="text/html; charset=utf-8">
Wrox.com
             <title>Figure 7-7</title>
              <style type="text/css">
                  body {
                       background-image: url(bg-page.png);
                       background-repeat: no-repeat;
                       background-position: bottom right;
                  }
              </style>
         </head>
         <body>
         <h1>Recipes for Cheese</h1>
         <p class="intro">Cheese is a remarkably versatile food, available in literally
         hundreds of varieties with different flavors and textures.</p>
         <div class="recipe">
              <h2>Welsh Rarebit</h2>
              <p class="intro">Welsh Rarebit is a savory dish made from melted cheese, often
              Cheddar, on toasted bread, and a variety of other ingredients such as mustard,
              egg, or bacon. Here is one take on this classic.</p>
             \langle ol> <li>Lightly toast the bread</li>
                  <li>Place on a baking tray, and spread with butter.</li>
                  <li>Add the grated Cheddar cheese and 2 tablespoons of beer to a saucepan.
                  Place the saucepan over a medium heat, and stir the cheese continuously
                  until it has melted. Add a teaspoon of wholegrain mustard and grind in
                  a little pepper. Keep stirring.</li>
                  <li>When thick and smooth, pour over each piece of toast spreading it to
                 the edges to stop the toast from burning.</li>
                  <li>Place under the grill for a couple of minutes or until golden
                  brown.</li>
```

```
\langle/ol>
</div>
</body>
</html>
```
*code snippet /chapter7/fi gure\_7-7.html*

This CSS and markup results in the output you see in Figure 7-7.

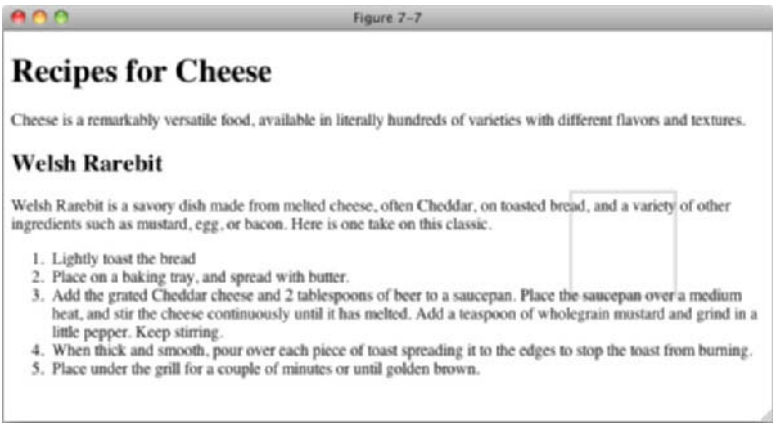

#### **FIGURE 7-7**

In Figure 7-7, you see what the background-position property with two values looks like. In this case, the background image (including the white space that is part of the image that allows for the spacing between the tiles) is positioned to the bottom right of the document. This figure shows what happens when both values are of the same ilk (that is, both length values both percentage values, or both keyword values).

# **Mixing Background Position Values**

What happens when you mix length with percentage or percentage with a keyword? This question is answered by the example in the following code.

```
<!DOCTYPE html PUBLIC "-//W3C//DTD HTML 4.01//EN"
               "http://www.w3.org/TR/html4/strict.dtd">
          <html lang="en">
Available for
         <head>
download on
               <meta http-equiv="Content-Type" content="text/html; charset=utf-8">
Wrox com
              <title>Figure 7-8</title>
               <style type="text/css">
                   body {
                       background-image: url(bg-page.png);
                       background-repeat: no-repeat;
                       background-position: right 100%;
                   }
               </style>
```

```
</head>
<body>
<h1>Recipes for Cheese</h1>
<p class="intro">Cheese is a remarkably versatile food, available in literally
hundreds of varieties with different flavors and textures.</p>
<div class="recipe">
     <h2>Welsh Rarebit</h2>
     <p class="intro">Welsh Rarebit is a savory dish made from melted cheese, often
     Cheddar, on toasted bread, and a variety of other ingredients such as mustard,
     egg, or bacon. Here is one take on this classic.</p>
    <sub>0</sub>1></sub>
         <li>Lightly toast the bread</li>
         <li>Place on a baking tray, and spread with butter.</li>
         <li>Add the grated Cheddar cheese and 2 tablespoons of beer to a saucepan.
         Place the saucepan over a medium heat, and stir the cheese continuously
         until it has melted. Add a teaspoon of wholegrain mustard and grind in
         a little pepper. Keep stirring.</li>
         <li>When thick and smooth, pour over each piece of toast spreading it to
        the edges to stop the toast from burning.</li>
         <li>Place under the grill for a couple of minutes or until golden
         brown.</li>
    \langle/\cap] >
</div>
</body>
</html>
```
*code snippet /chapter7/fi gure\_7-8.html*

This CSS and markup results in the output you see in Figure 7-8.

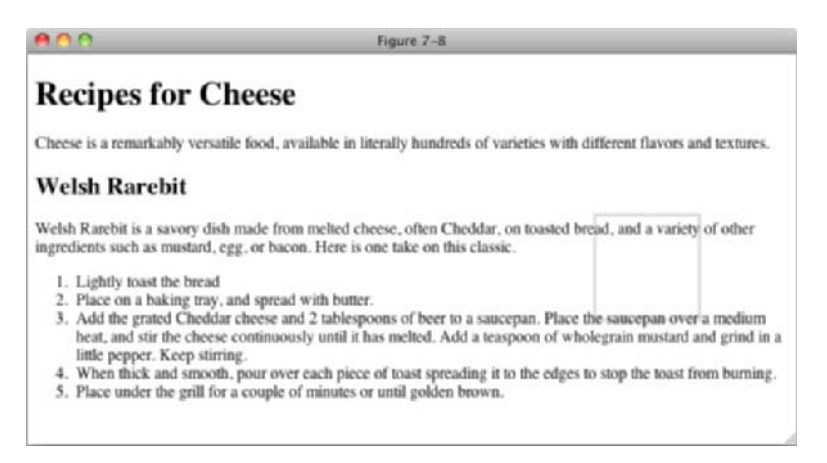

**FIGURE 7-8**

**WARNING** If at least one value is not a keyword, then the first value represents the horizontal position and the second represents the vertical position

That is to say, when you use two keywords it's obvious which one applies to the horizontal positioning and which one applies to the vertical positioning based on the keyword name (left and right are horizontal, top and bottom are vertical) so they can be specified in any order and the browser will understand what that means. However, this is not necessarily the case when using one or two length/ percentage values, so you have to specify them in order.

# **Repeating a Background Image and Controlling Its Position**

What happens when the background is tiled and a position is set? You see an example of positioning a tiled background with a length measurement in the following example.

```
<!DOCTYPE html PUBLIC "-//W3C//DTD HTML 4.01//EN"
              "http://www.w3.org/TR/html4/strict.dtd">
         <html lang="en">
Available for
         <head>
download on
              <meta http-equiv="Content-Type" content="text/html; charset=utf-8">
Wrox com
             <title>Figure 7-9</title>
              <style type="text/css">
                  body {
                      background-image: url(bg-page.png);
                      background-repeat: repeat-x;
                      background-position: bottom right;
          }
              </style>
         </head>
         <body>
         <h1>Recipes for Cheese</h1>
         <p class="intro">Cheese is a remarkably versatile food, available in literally
         hundreds of varieties with different flavors and textures.</p>
         <div class="recipe">
              <h2>Welsh Rarebit</h2>
              <p class="intro">Welsh Rarebit is a savory dish made from melted cheese, often
              Cheddar, on toasted bread, and a variety of other ingredients such as mustard,
              egg, or bacon. Here is one take on this classic.</p>
             \langle ol> <li>Lightly toast the bread</li>
                  <li>Place on a baking tray, and spread with butter.</li>
                  <li>Add the grated Cheddar cheese and 2 tablespoons of beer to a saucepan.
                  Place the saucepan over a medium heat, and stir the cheese continuously
```

```
 until it has melted. Add a teaspoon of wholegrain mustard and grind in
         a little pepper. Keep stirring.</li>
         <li>When thick and smooth, pour over each piece of toast spreading it to
        the edges to stop the toast from burning.</li>
         <li>Place under the grill for a couple of minutes or until golden
         brown.</li>
    \langle/ol>\langle div>
</body>
\langle/html>
```
*code snippet /chapter7/fi gure\_7-9.html*

This CSS and markup results in the output you see in Figure 7-9.

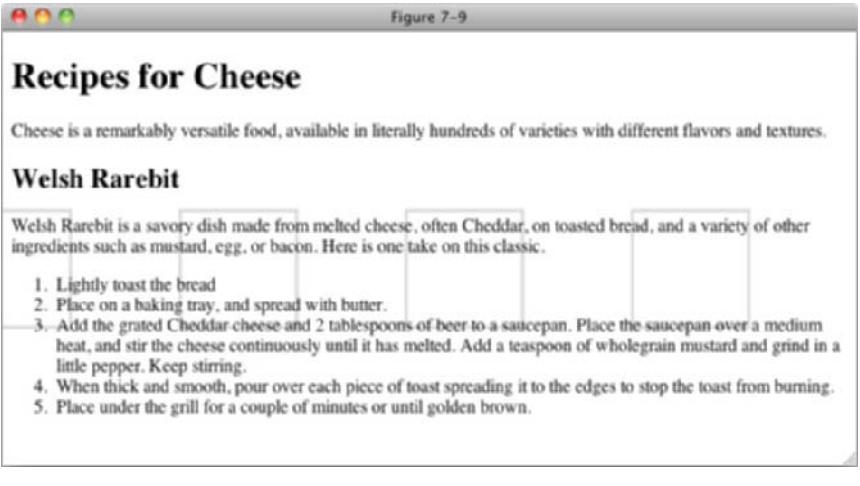

#### **FIGURE 7-9**

In Figure 7-9, you see how specifying a background position affects the tiling of a background image. When both axes are tiled, the position that you specify determines where the image tiling begins. Note that tiling happens in both directions: left to right and right to left, top to bottom and bottom to top.

# **Controlling Position with the Center Keyword**

 The center keyword has an interesting side effect. Background images are positioned at the center point of the container from the center of point of the image, not the edge of the image as we have seen previously. This means that our background image, with its white space to add a space between tiles, will actually be positioned slightly to the right rather than slightly to the left as would be the case if it had been positioned relative to the left hand edge. The following code illustrates this effect.

```
<!DOCTYPE html PUBLIC "-//W3C//DTD HTML 4.01//EN"
              "http://www.w3.org/TR/html4/strict.dtd">
         <html lang="en">
Available for
         <head>
mo heolnwoh
Wrox com
              <meta http-equiv="Content-Type" content="text/html; charset=utf-8">
             <title>Figure 7-10</title>
              <style type="text/css">
                   body {
                       background-image: url(bg-page.png);
                       background-repeat: no-repeat;
                       background-position: center center;
                   }
              </style>
         </head>
         <body>
         <h1>Recipes for Cheese</h1>
         <p class="intro">Cheese is a remarkably versatile food, available in literally
         hundreds of varieties with different flavors and textures.</p>
         <div class="recipe">
              <h2>Welsh Rarebit</h2>
              <p class="intro">Welsh Rarebit is a savory dish made from melted cheese, often
              Cheddar, on toasted bread, and a variety of other ingredients such as mustard,
              egg, or bacon. Here is one take on this classic.</p>
             \langleol>
                   <li>Lightly toast the bread</li>
                   <li>Place on a baking tray, and spread with butter.</li>
                   <li>Add the grated Cheddar cheese and 2 tablespoons of beer to a saucepan.
                   Place the saucepan over a medium heat, and stir the cheese continuously
                   until it has melted. Add a teaspoon of wholegrain mustard and grind in
                   a little pepper. Keep stirring.</li>
                   <li>When thick and smooth, pour over each piece of toast spreading it to
                  the edges to stop the toast from burning.</li>
                   <li>Place under the grill for a couple of minutes or until golden
                  brown. < 115\langleol>
         </div>
         </body>
         \langle/html>
```
*code snippet /chapter7/fi gure\_7-10.html*

This CSS and markup results in the output you see in Figure 7-10.

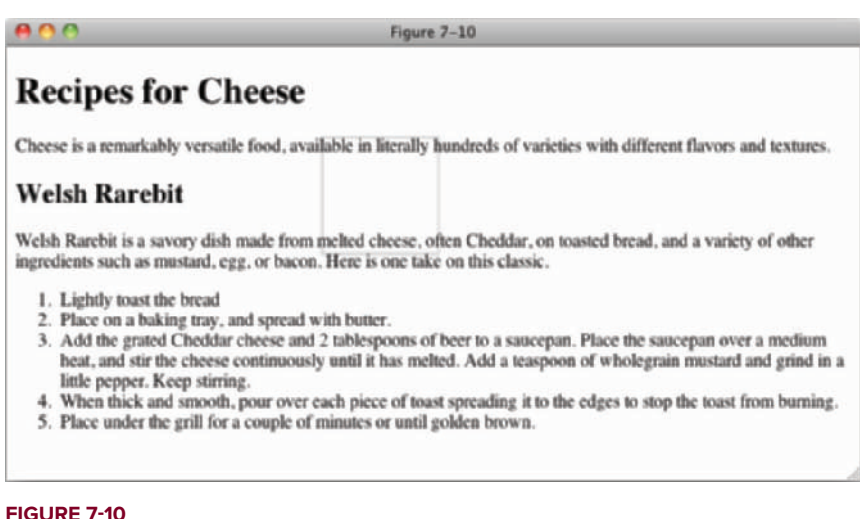

In Figure 7-10 you used the center keyword instead of a length measurement. When the tiling is along the x-axis, one center keyword centers the tiled images along the y-axis, and the other center keyword causes the tiling of each image to begin with the center of the image, rather than the left border of the image. This result is the same in every browser.

In the next section, I describe how to control the background-position when the page is scrolled with the background-attachment property.

# **FIXING A BACKGROUND IMAGE IN PLACE**

You can use the background-attachment property to control whether a background image scrolls with the content of a web page (when scroll bars are activated because that content is larger than the browser window). The following table outlines the possible values for the background-attachment property.

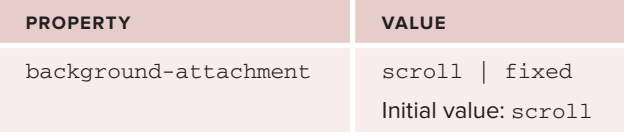

**NOTE** IE 6 supports the  $f$ ixed keyword only if applied to the  $\langle \text{body} \rangle$  element; all other browsers support the fixed keyword as applied to any element.

The background-attachment property provides one very cool effect. By default, the background image scrolls with the content of the web page; this is the behavior of the background-attachment: scroll; declaration, as you can see in Figure 7-11.

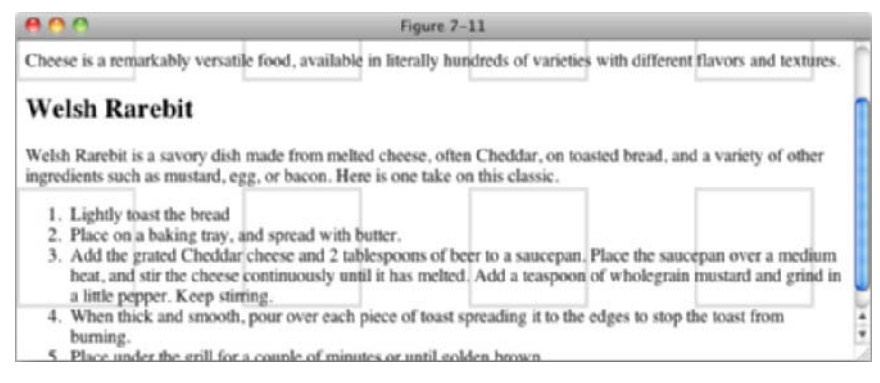

#### **FIGURE 7-11**

If the fixed keyword is provided, the background image remains in place while the page scrolls. The following code shows an example of this scenario.

```
<!DOCTYPE html PUBLIC "-//W3C//DTD HTML 4.01//EN"
               "http://www.w3.org/TR/html4/strict.dtd">
         <html lang="en">
Availahle for
         <head>
download on
Wrox.com
              <meta http-equiv="Content-Type" content="text/html; charset=utf-8">
             <title>Figure 7-12</title>
              <style type="text/css">
                  body {
                       background-image: url(bg-page.png);
                       background-attachment: fixed;
                   }
              </style>
         </head>
         <body>
         <h1>Recipes for Cheese</h1>
         <p class="intro">Cheese is a remarkably versatile food, available in literally
         hundreds of varieties with different flavors and textures.</p>
         <div class="recipe">
              <h2>Welsh Rarebit</h2>
              <p class="intro">Welsh Rarebit is a savory dish made from melted cheese, often
              Cheddar, on toasted bread, and a variety of other ingredients such as mustard,
              egg, or bacon. Here is one take on this classic.</p>
             <sub>0</sub>1></sub>
                   <li>Lightly toast the bread</li>
                   <li>Place on a baking tray, and spread with butter.</li>
                   <li>Add the grated Cheddar cheese and 2 tablespoons of beer to a saucepan.
                   Place the saucepan over a medium heat, and stir the cheese continuously
                   until it has melted. Add a teaspoon of wholegrain mustard and grind in
                   a little pepper. Keep stirring.</li>
                   <li>When thick and smooth, pour over each piece of toast spreading it to
```

```
the edges to stop the toast from burning.</li>
         <li>Place under the grill for a couple of minutes or until golden
         brown.</li>
    \langle/\cap] >
</div>
</body>
</html>
```
*code snippet /chapter7/fi gure\_7-12.html*

This CSS and markup results in the output you see in Figure 7-12.

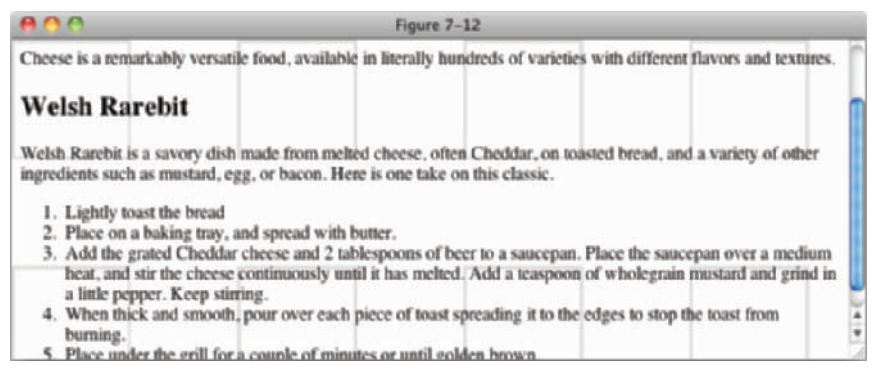

```
FIGURE 7-12
```
NOTE When the fixed keyword is provided, the background image's position is offset relative to the viewport, no matter what element the background image is applied to.

In the next section, I describe how to simplify the plethora of separate background properties into just one property using the background shorthand property.

# **BACKGROUND SHORTHAND**

Like the shorthand properties I introduced in previous chapters, the background property combines each of the individual background properties into a single property. The following table outlines the values allowed by the background property.

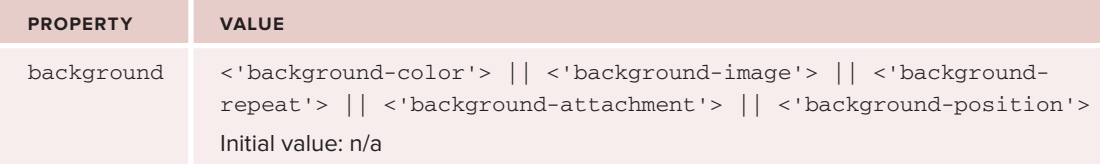

With the background property, you can specify anywhere from one to five separate background properties. An example of how the background property combines different background properties appears in the following code.

```
<!DOCTYPE html PUBLIC "-//W3C//DTD HTML 4.01//EN"
              "http://www.w3.org/TR/html4/strict.dtd">
         <html lang="en">
Available for
         <head>
download on
Wrox com
              <meta http-equiv="Content-Type" content="text/html; charset=utf-8">
             <title>Figure 7-13</title>
              <style type="text/css">
                   body {
                       background: #CCC url(bg-page.png) repeat-x fixed top right;
          }
              </style>
         </head>
         <body>
         <h1>Recipes for Cheese</h1>
         <p class="intro">Cheese is a remarkably versatile food, available in literally
         hundreds of varieties with different flavors and textures.</p>
         <div class="recipe">
              <h2>Welsh Rarebit</h2>
              <p class="intro">Welsh Rarebit is a savory dish made from melted cheese, often
              Cheddar, on toasted bread, and a variety of other ingredients such as mustard,
              egg, or bacon. Here is one take on this classic.</p>
             \langle ol> <li>Lightly toast the bread</li>
                   <li>Place on a baking tray, and spread with butter.</li>
                   <li>Add the grated Cheddar cheese and 2 tablespoons of beer to a saucepan.
                   Place the saucepan over a medium heat, and stir the cheese continuously
                   until it has melted. Add a teaspoon of wholegrain mustard and grind in
                   a little pepper. Keep stirring.</li>
                   <li>When thick and smooth, pour over each piece of toast spreading it to
                  the edges to stop the toast from burning.</li>
                   <li>Place under the grill for a couple of minutes or until golden
                 \frac{1}{2} brown. </li>
             \langleol>
         \langlediv></body>
         \langle/html>
```
*code snippet /chapter7/fi gure\_7-13.html*

This CSS and markup results in the output you see in Figure 7-13.

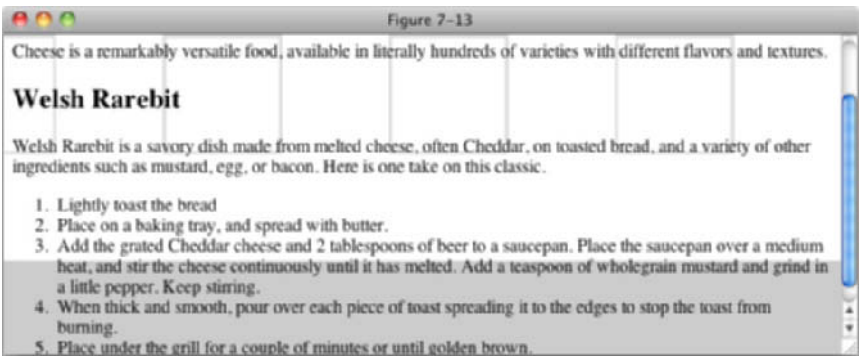

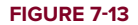

In Figure  $7-13$ , you see how to use the background shorthand property to combine the five separate background properties, background-color, background-image, background-repeat, background-attachment, and background-position into just one single background property. Using the background property, you can include all five properties, or any combination of the other properties, in any order.

# **EXERCISES**

- **1.** What are two properties that you can use to specify a background color in a web page?
- **2.** What declaration causes a background image to be tiled only along the x-axis?
- **3.** What keyword value can you use to turn off tiling of a background image?
- **4.** If you wanted to offset an image ten pixels from the left and ten pixels from the top, what declaration would you use?
- **5.** If you wanted a background image to scroll with the document, what declaration would you use?
- **6.** When a background image is said to be "fixed," what HTML element is the background image position relative to?
- **7.** Write a declaration that contains all five background properties in one.

# **- WHAT YOU LEARNED IN THIS CHAPTER**

The CSS background properties provide a fine-grained control over the presentation of backgrounds in a web document, which allows interesting aesthetic possibilities. To recap, in this chapter you learned the following:

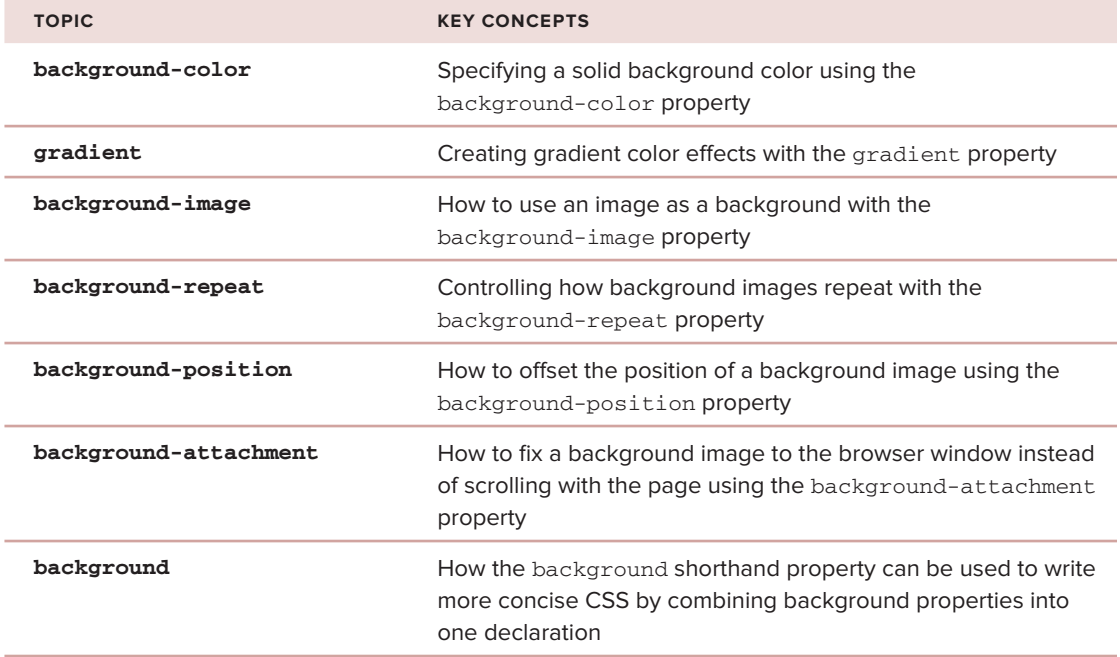

# **The Box Model: Controlling Margins, Borders, Padding, Width, and Height 8**

#### **WHAT YOU WILL LEARN IN THIS CHAPTER:**

- ➤ The box model
- ▶ Setting margins
- ➤ Setting padding
- ➤ Setting borders
- ➤ Setting width and height
- ➤ Specifying minimum and maximum width and height
- ▶ Determining how overflowing content behaves

In this chapter, I discuss one of the most important concepts in CSS-based web design, the box model. The box model is a set of rules that dictate how width, height, padding, borders, and margin are measured on HTML elements. We'll start with an overview of what the box model is.

# **OVERVIEW**

The CSS box model is a collection of properties that define the amount of space around an element, its dimensions, its margins, its borders, and padding between the content of the element and the borders. In Figure 8-1, you see a diagram of the box model.

In Figure 8-1 you see what the different components that come together to make the box model look like. Around the outside of an element is space called the *margin*, inside of the margin is the *border*, inside of the border is the *padding*, and inside of the padding is the content of the element.

In the coming sections, I pick apart the various properties that comprise the box model in CSS, beginning with margin.

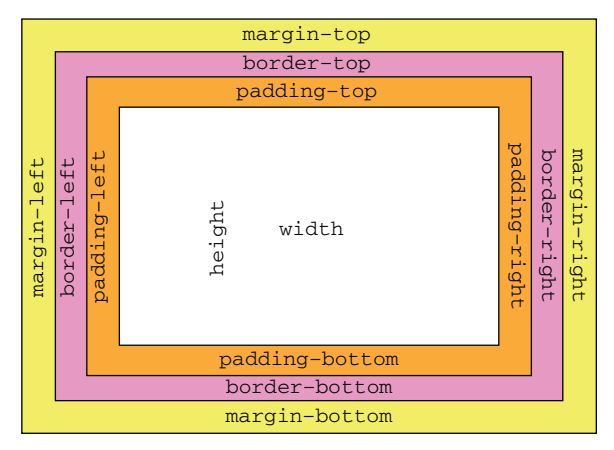

# **MARGINS**

#### **FIGURE 8-1**

The margin property applies space

outside the box, between the box and the browser window, or between the box and the other elements in the document. The following table shows the various margin properties.

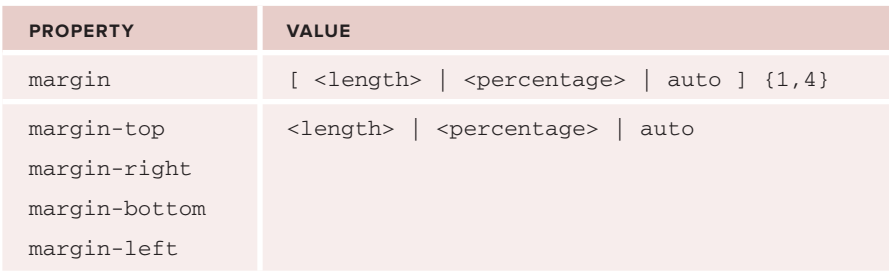

The margin property is a shorthand property for the four individual margin properties, margin-top, margin-right, margin-bottom, and margin-left.

NOTE Box model shorthand properties are always specified in a clockwise order, from the top: top, right, bottom, and left.

# **margin Property with Four Values**

The following code shows a comparison between individual margin properties.

```
<!DOCTYPE html PUBLIC "-//W3C//DTD HTML 4.01//EN"
              "http://www.w3.org/TR/html4/strict.dtd">
         <html lang="en">
Available for
         <head>
mo henluwnh
Wrox.com
              <meta http-equiv="Content-Type" content="text/html; charset=utf-8">
             <title>Figure 8-2</title>
              <style type="text/css">
                   .intro {
                      margin-top: 70px;
                      margin-left: 100px;
                      margin-bottom: 50px;
                      margin-right: 100px;
                  }
              </style>
         </head>
         <body>
         <h1>Recipes for Cheese</h1>
         <p class="intro">Cheese is a remarkably versatile food, available in literally
         hundreds of varieties with different flavors and textures.</p>
         <div class="recipe">
              <h2>Welsh Rarebit</h2>
              <p class="intro">Welsh Rarebit is a savory dish made from melted cheese, often
              Cheddar, on toasted bread, and a variety of other ingredients such as mustard,
              egg, or bacon. Here is one take on this classic.</p>
             \langle ol> <li>Lightly toast the bread</li>
                  <li>Place on a baking tray, and spread with butter.</li>
                  <li>Add the grated Cheddar cheese and 2 tablespoons of beer to a saucepan.
                  Place the saucepan over a medium heat, and stir the cheese continuously
                  until it has melted. Add a teaspoon of wholegrain mustard and grind in
                  a little pepper. Keep stirring.</li>
                  <li>When thick and smooth, pour over each piece of toast spreading it to
                 the edges to stop the toast from burning.</li>
                  <li>Place under the grill for a couple of minutes or until golden
                  brown.</li>
             \langle/ol></div>
         </body>
         </html>
```
*code snippet /chapter8/figure\_8-2.html* 

This CSS and markup results in the output you see in Figure 8-2.

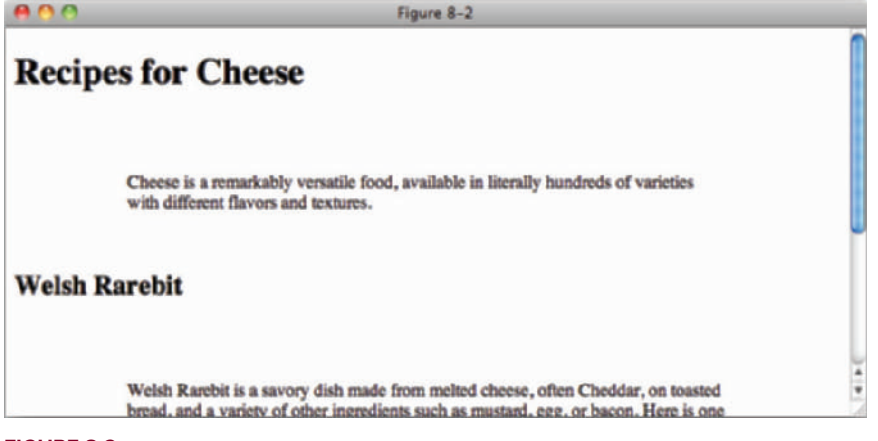

#### **FIGURE 8-2**

As you can see, there is a 70px margin above the intro paragraph, 100px left and right margins, and there is a 50px margin between the intro paragraph and the next heading.

The four declarations in the .intro rule could be combined into one as follows:

**margin**: 70px 100px 50px 100px;

# **margin Property with Three Values**

In Figure 8-2, you saw an example of specifying margin using four values, but because the left and right margin values are the same, you can also specify only three values for the margin shorthand property. The same declaration can be written as:

**margin**: 70px 100px 50px;

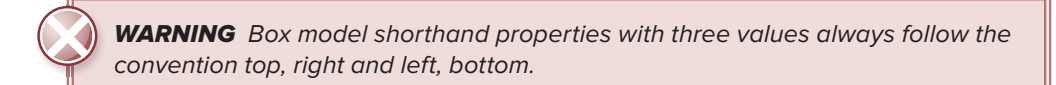

The first value is the top value as usual, the second is the value for both left *and* right margins, and the third is the value for the bottom margin. It is common to want equal left and right margins, and this makes it easy to do, especially if you need to change the value later as you won't forget the other.

**WARNING** Because it can be easy to confuse the order in which values in the three value form should come, you won't see it used as much as the four or two value versions.

Although, as mentioned, there is a benefit to using the three value form, I recommend against its use for this reason.

# **margin Property with Two Values**

The margin shorthand property also supports two values. When two values are specified, the first value refers to the top and bottom sides, and the second value refers to the right and left sides. This is demonstrated in Figure 8-3.

```
<!DOCTYPE html PUBLIC "-//W3C//DTD HTML 4.01//EN"
              "http://www.w3.org/TR/html4/strict.dtd">
         <html lang="en">
Available for
         <head>
download on
              <meta http-equiv="Content-Type" content="text/html; charset=utf-8">
Wrox.com
             <title>Figure 8-3</title>
              <style type="text/css">
                  .intro {
                      margin: 50px 100px;
          }
              </style>
         </head>
         <body>
         <h1>Recipes for Cheese</h1>
         <p class="intro">Cheese is a remarkably versatile food, available in literally
         hundreds of varieties with different flavors and textures.</p>
         <div class="recipe">
              <h2>Welsh Rarebit</h2>
              <p class="intro">Welsh Rarebit is a savory dish made from melted cheese, often
              Cheddar, on toasted bread, and a variety of other ingredients such as mustard,
              egg, or bacon. Here is one take on this classic.</p>
             <sub>o1</sub></sub>
                  <li>Lightly toast the bread</li>
                  <li>Place on a baking tray, and spread with butter.</li>
                  <li>Add the grated Cheddar cheese and 2 tablespoons of beer to a saucepan.
                  Place the saucepan over a medium heat, and stir the cheese continuously
                  until it has melted. Add a teaspoon of wholegrain mustard and grind in
                  a little pepper. Keep stirring.</li>
                  <li>When thick and smooth, pour over each piece of toast spreading it to
```

```
the edges to stop the toast from burning.</li>
         <li>Place under the grill for a couple of minutes or until golden
         brown.</li>
    \langle/\Omega</div>
</body>
</html>
```
*code snippet /chapter8/figure 8-3.html* 

This CSS and markup results in the output you see in Figure 8-3.

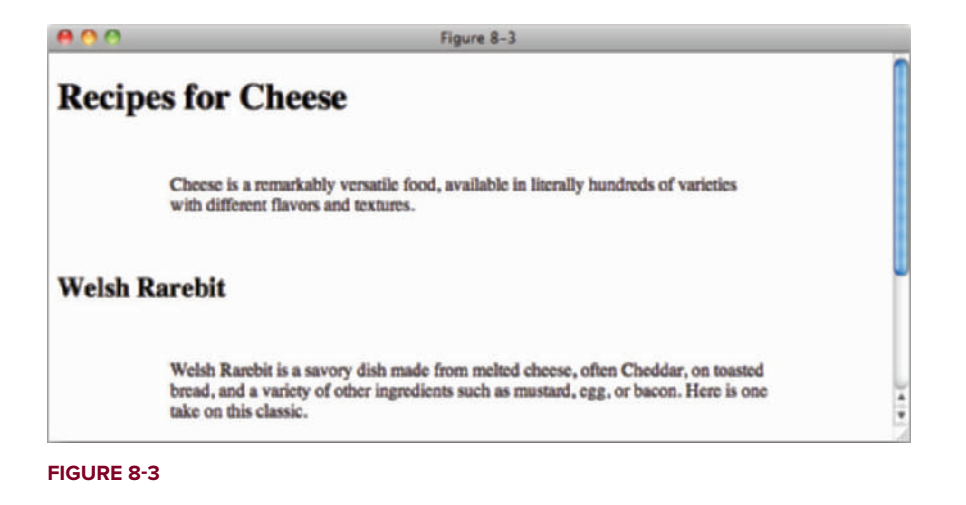

NOTE Box model shorthand properties with two values always follow the convention top and bottom, right and left  $-$  for example, margin:  $15px 10px$ ;

# **margin Property with One Value**

You can specify just one value for the margin property, which simultaneously sets all four sides of an element's margin to the same value.

**margin**: 50px;

# **Margin Collapsing**

In CSS, *margin collapsing* occurs when the top or bottom margin of one element comes into contact with the top or bottom margin of another element. Only vertical margins collapse, horizontal

margins do not. The concept is simple: When two margins are collapsed, the distance between the two boxes will use whichever margin value is greater. Margin collapsing is demonstrated in the following code.

```
<!DOCTYPE html PUBLIC "-//W3C//DTD HTML 4.01//EN"
               "http://www.w3.org/TR/html4/strict.dtd">
         <html lang="en">
Available for
         <head>
download on
Wrox.com
               <meta http-equiv="Content-Type" content="text/html; charset=utf-8">
              <title>Figure 8-4</title>
               <style type="text/css">
                   .h1 {
                       margin-bottom: 100px;
                   }
                   .intro {
                       margin-top: 100px;
                   }
               </style>
         </head>
         <body>
         <h1>Recipes for Cheese</h1>
         <p class="intro">Cheese is a remarkably versatile food, available in literally
         hundreds of varieties with different flavors and textures.</p>
         </body>
         \langle/html>
```
*code snippet /chapter8/figure\_8-4.html* 

This CSS and markup results in the output you see in Figure 8-4.

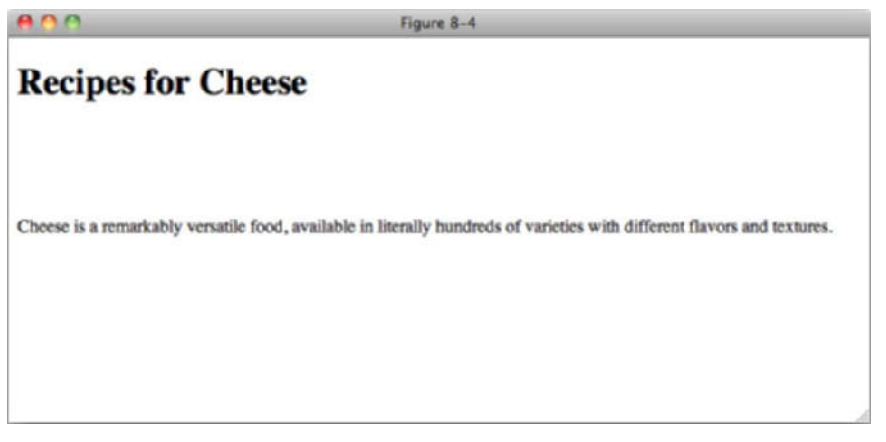

**FIGURE 8-4**

In Figure 8-4, you see the most common form of margin collapsing; the top margin of one element comes into contact with the bottom margin of another element. When this happens, the element with the bigger margin wins.

Margin collapsing also happens when an element is contained inside of another element. It doesn't matter where the two margins come into contact, even an element inside of another element will margin collapse with its parent if the two margins come into contact. An example of this appears in the following code.

```
<!DOCTYPE html PUBLIC "-//W3C//DTD HTML 4.01//EN"
              "http://www.w3.org/TR/html4/strict.dtd">
         <html lang="en">
Available for
         <head>
download on
              <meta http-equiv="Content-Type" content="text/html; charset=utf-8">
Wrox com
             <title>Figure 8-5</title>
              <style type="text/css">
                  h2 {
                      margin-top: 50px;
                  }
                  .recipe {
                      margin-top: 50px;
          }
              </style>
         </head>
         <body>
         <h1>Recipes for Cheese</h1>
         <p class="intro">Cheese is a remarkably versatile food, available in literally
         hundreds of varieties with different flavors and textures.</p>
         <div class="recipe">
              <h2>Welsh Rarebit</h2>
              <p class="intro">Welsh Rarebit is a savory dish made from melted cheese, often
              Cheddar, on toasted bread, and a variety of other ingredients such as mustard,
              egg, or bacon. Here is one take on this classic.</p>
             \langle ol> <li>Lightly toast the bread</li>
                  <li>Place on a baking tray, and spread with butter.</li>
                  <li>Add the grated Cheddar cheese and 2 tablespoons of beer to a saucepan.
                  Place the saucepan over a medium heat, and stir the cheese continuously
                  until it has melted. Add a teaspoon of wholegrain mustard and grind in
                  a little pepper. Keep stirring.</li>
                  <li>When thick and smooth, pour over each piece of toast spreading it to
                 the edges to stop the toast from burning.</li>
```

```
Margins | 145
```

```
 <li>Place under the grill for a couple of minutes or until golden
          brown.</li>
    \langle/\cap] >
</div>
</body>
</html>
```
*code snippet /chapter8/fi gure\_8-5.html*

This CSS and markup results in the output you see in Figure 8-5.

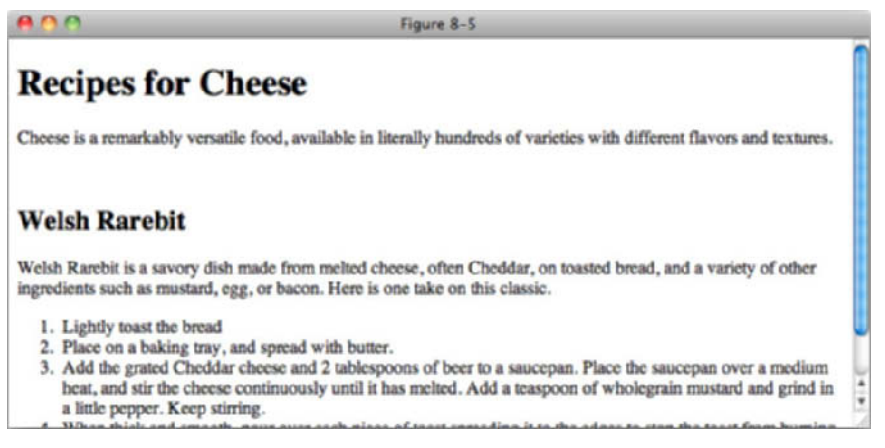

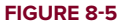

In Figure 8-5, you see how margin collapsing works between a parent and child element. If a child's margin comes into direct contact with the margin of a parent, the margins collapse. Like the example in Figure 8-4 that contained adjacent sibling margins collapsing, the larger margin is the winning margin. The winning margin is always applied to the parent element, and the child element's margin always collapses. In this scenario, margin collapsing can be stopped if you prevent the two margins from coming into contact with one another. You can prevent the two margins from coming into contact with one another by applying padding or a border to the parent element. An example of this appears in the following snippet.

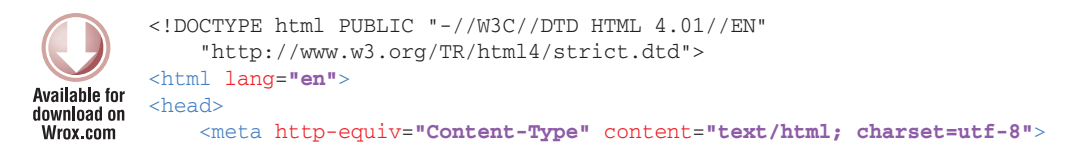

```
<title>Figure 8-6</title>
     <style type="text/css">
         h2 {
             margin-top: 50px;
         }
         .recipe {
             margin-top: 50px;
             border-top: 1px solid #000;
 }
     </style>
</head>
<body>
<h1>Recipes for Cheese</h1>
<p class="intro">Cheese is a remarkably versatile food, available in literally
hundreds of varieties with different flavors and textures.</p>
<div class="recipe">
     <h2>Welsh Rarebit</h2>
     <p class="intro">Welsh Rarebit is a savory dish made from melted cheese, often
     Cheddar, on toasted bread, and a variety of other ingredients such as mustard,
     egg, or bacon. Here is one take on this classic.</p>
    \langle ol> <li>Lightly toast the bread</li>
         <li>Place on a baking tray, and spread with butter.</li>
         <li>Add the grated Cheddar cheese and 2 tablespoons of beer to a saucepan.
         Place the saucepan over a medium heat, and stir the cheese continuously
         until it has melted. Add a teaspoon of wholegrain mustard and grind in
         a little pepper. Keep stirring.</li>
         <li>When thick and smooth, pour over each piece of toast spreading it to
        the edges to stop the toast from burning.</li>
         <li>Place under the grill for a couple of minutes or until golden
         brown.</li>
    \langleol>
</div>
</body>
```
*code snippet /chapter8/fi gure\_8-6.html*

This CSS and markup results in the output you see in Figure 8-6.

 $\langle$ /html>

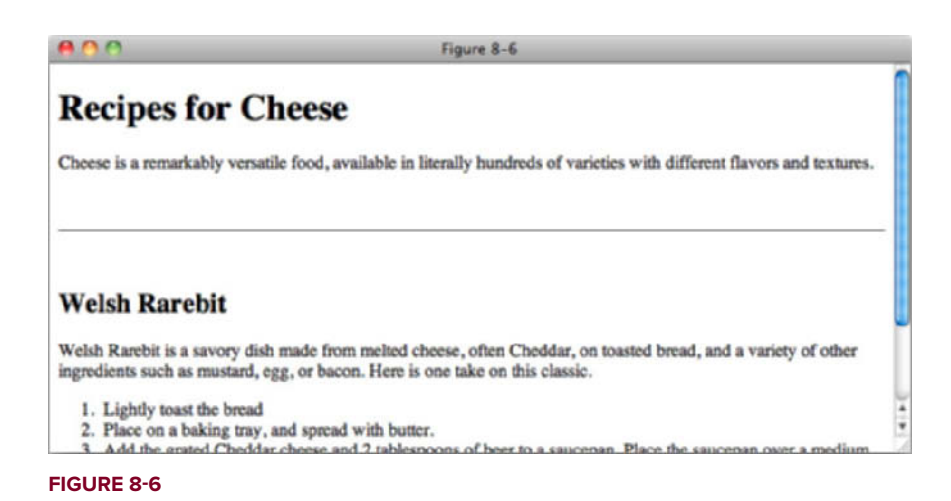

In Figure 8-6, you see how to stop margin collapsing from happening. You must give the parent element a border or padding to prevent the top and bottom margin of the child element from coming into contact with the top and bottom margin of the parent element.

# **Horizontally Aligning Elements with the margin Property**

The margin property has one other useful function: It can be used to center or align elements. An example of this concept appears in the following code.

```
<!DOCTYPE html PUBLIC "-//W3C//DTD HTML 4.01//EN"
               "http://www.w3.org/TR/html4/strict.dtd">
          <html lang="en">
Available for
          <head>
download on
Wrox.com
               <meta http-equiv="Content-Type" content="text/html; charset=utf-8">
              <title>Figure 8-7</title>
               <style type="text/css">
                   h1 {
                        width: 200px;
                        margin-right: auto;
                   }
                    .intro {
                        width: 200px;
                        margin-right: auto;
                        margin-left: auto;
                   }
                    .recipe {
                        width: 200px;
                        margin-left: auto;
                   }
               </style>
```

```
</head>
<body>
<h1>Recipes for Cheese</h1>
<p class="intro">Cheese is a remarkably versatile food, available in literally
hundreds of varieties with different flavors and textures.</p>
<div class="recipe">
     <h2>Welsh Rarebit</h2>
     <p class="intro">Welsh Rarebit is a savory dish made from melted cheese, often
     Cheddar, on toasted bread, and a variety of other ingredients such as mustard,
     egg, or bacon. Here is one take on this classic.</p>
    <sub>0</sub>1></sub>
         <li>Lightly toast the bread</li>
         <li>Place on a baking tray, and spread with butter.</li>
         <li>Add the grated Cheddar cheese and 2 tablespoons of beer to a saucepan.
         Place the saucepan over a medium heat, and stir the cheese continuously
         until it has melted. Add a teaspoon of wholegrain mustard and grind in
         a little pepper. Keep stirring.</li>
         <li>When thick and smooth, pour over each piece of toast spreading it to
        the edges to stop the toast from burning.</li>
         <li>Place under the grill for a couple of minutes or until golden
         brown.</li>
    \langle/\cap] >
\langle div>
</body>
```

```
</html>
```
*code snippet /chapter8/fi gure\_8-7.html*

This CSS and markup results in the output you see in Figure 8-7.

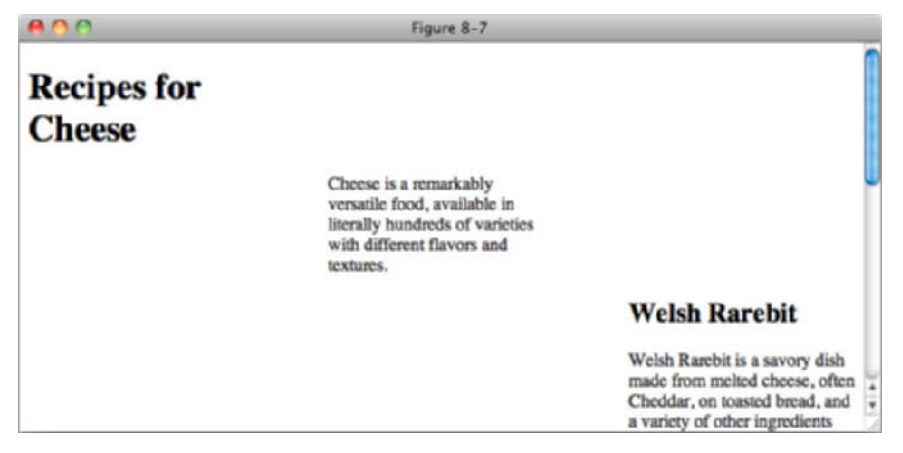
In Figure 8-7, you see a technique used to align elements in a document via the combination of the auto keyword with the left or right margin of an element. The margin that is specified must be either the left or the right margin, because the auto keyword is ignored when applied to the top or bottom margin.

#### **ALIGNING ELEMENTS IN IE QUIRKS RENDERING MODE**

Every modern browser today supports the DOCTYPE switch, a method of selecting the rendering mode of your browser based on the Document Type Declaration that appears at the top of an HTML document. If you structure your documents like the examples you see here in this book, you'll never encounter *quirks rendering mode*, but if you are working with legacy websites that must maintain backward compatibility with the Web of yesterday, chances are you'll encounter a quirks mode site sooner or later.

If you encounter quirks mode, you'll also discover that some CSS features don't work in quirks mode, but do work in standards mode. Aligning an element using the auto keyword in conjunction with the margin property is one such quirks mode incompatibility. In IE, this feature is only implemented in standards mode.

There is a workaround due to a bug in IE, using the text-align property on an element with values of left, center and right as appropriate.

The following Try It Out shows you how to center a page with the margin property.

# **TRY IT OUT Center a Page with the margin Property**

## **Example 8-1**

To see the margin property in action, follow these steps.

**1.** Enter the following markup:

```
<!DOCTYPE html PUBLIC "-//W3C//DTD HTML 4.01//EN"
     "http://www.w3.org/TR/html4/strict.dtd">
<html lang="en">
<head>
    <meta http-equiv="Content-Type" content="text/html; charset=utf-8">
   <title>Example 8-1</title>
    <style type="text/css">
        body {
            width: 600px;
            margin: 1em auto;
 }
     </style>
```

```
</head>
<body>
<h1>Recipes for Cheese</h1>
<p class="intro">Cheese is a remarkably versatile food, available in literally
hundreds of varieties with different flavors and textures.</p>
<div class="recipe">
     <h2>Welsh Rarebit</h2>
     <p class="intro">Welsh Rarebit is a savory dish made from melted cheese, often
     cheddar, on toasted bread, and a variety of other ingredients such as mustard,
     egg, or bacon. Here is one take on this classic.</p>
    <sub>0</sub>1<sub>></sub></sub>
         <li>Lightly toast the bread</li>
         <li>Place on a baking tray, and spread with butter.</li>
         <li>Add the grated cheddar cheese and 2 tablespoons of beer to a saucepan.
         Place the saucepan over a medium heat, and stir the cheese continuously
         until it has melted. Add a teaspoon of wholegrain mustard and grind in
         a little pepper. Keep stirring.</li>
         <li>When thick and smooth, pour over each piece of toast spreading it to
        the edges to stop the toast from burning.</li>
         <li>Place under the grill for a couple of minutes or until golden
         brown.</li>
    \langle/\cap] >
</div>
</body>
```

```
</html>
```
**2.** Save the preceding CSS and markup as example\_8-1.html. This example results in the output in Figure 8-8.

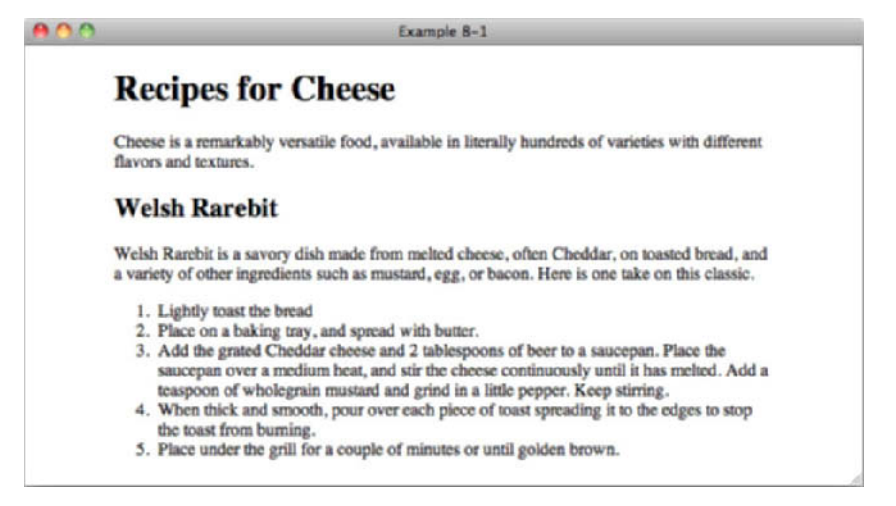

# **How It Works**

In Example 8-1, you set the margin of the body element to have values of 1em for top and bottom and auto for left and right. Combined with a width this has the consequence of centering the body with the document.

In the next section I discuss the box model properties that control borders.

# **BORDERS**

ì

Borders appear between the margin and padding in the box model depicted in Figure 8-1. Borders put lines around boxes. Applying borders usually makes the other box model properties easier to see. The following sections examine each border property.

# **border-width**

The border-width properties all control the width of a box border in some fashion. The following table outlines each border-width property.

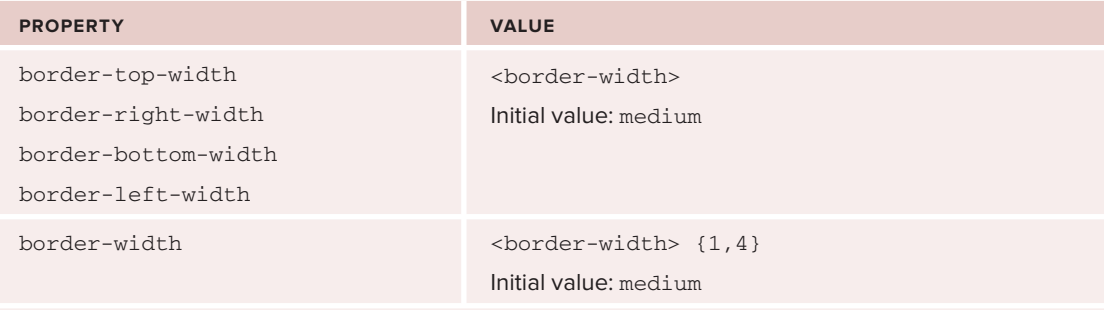

A <br />border-width> value refers to one of the following: thin | medium | thick | <length>

The individual border-top-width, border-right-width, border-bottom-width, and border-left-width properties exist for setting the width of the individual sides of a box. Each of these properties can be combined into the single border-width shorthand property.

Borders aren't allowed to have percentage values; however, they are capable of accepting any length measurement supported by CSS (em, pixel, centimeter, and so on). In addition to length units, the border width may also be specified using one of three keywords: thin, medium, and thick. These are rarely (if ever) used in professional code, however.

Most commonly the border-width properties will be given a length value in pixels. An example of this concept appears in the following snippet.

```
<!DOCTYPE html PUBLIC "-//W3C//DTD HTML 4.01//EN"
               "http://www.w3.org/TR/html4/strict.dtd">
         <html lang="en">
Available for
         <head>
no henhwnh
Wrox.com
              <meta http-equiv="Content-Type" content="text/html; charset=utf-8">
             <title>Figure 8-9</title>
              <style type="text/css">
                   .intro {
                       border-top-width: 1px;
                       border-right-width: 3px;
                       border-bottom-width: 5px;
                       border-left-width: 7px;
                       border-style: solid;
                   }
              </style>
         </head>
         <body>
         <h1>Recipes for Cheese</h1>
         <p class="intro">Cheese is a remarkably versatile food, available in literally
         hundreds of varieties with different flavors and textures.</p>
         </body>
         \langle/html>
```
*code snippet /chapter8/fi gure\_8-9.html*

This CSS and markup results in the output you see in Figure 8-9.

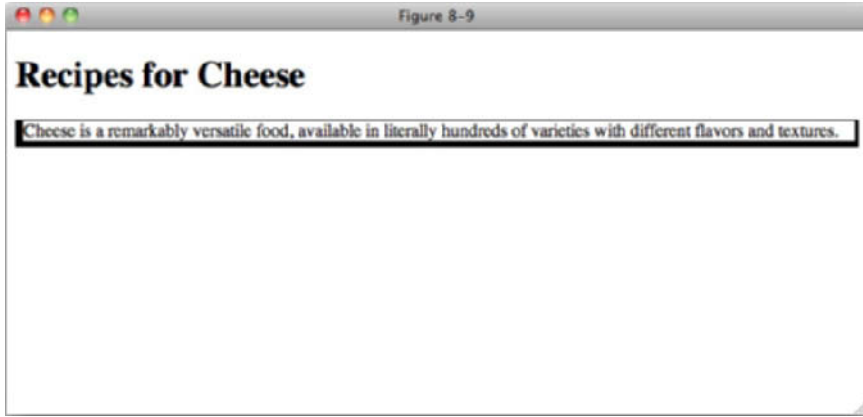

#### **FIGURE 8-9**

This could also be expressed as:

**border-width**: 1px 3px 5px 7px;

Three-value, two-value, and one-value shorthand syntax is also supported.

In the next section I discuss the border-style property, and how it is used to change the style of border.

# **border-style**

You use the border-style property to specify the style of border to be used. The border-style property is very similar to the border-width property presented in the previous section in that it uses an identical syntax to specify the style of border to be used for each side of the box. The following table outlines the border-style family of properties.

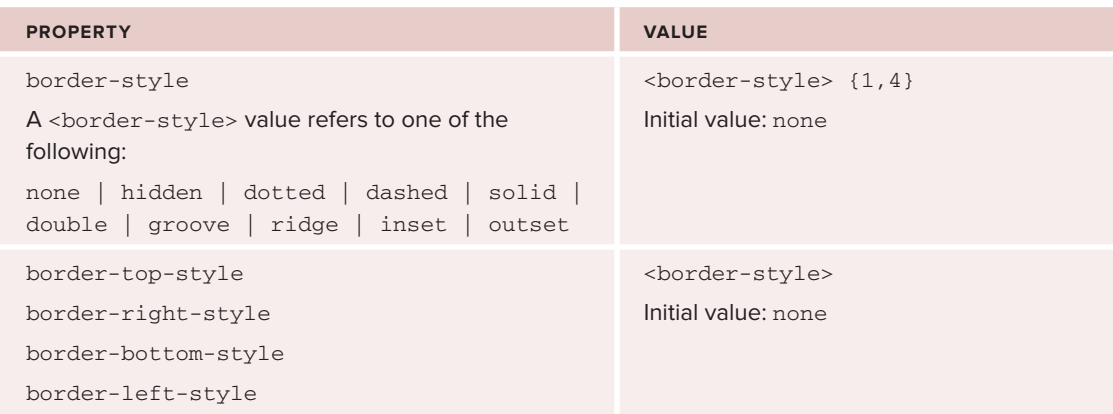

Like the border-width property, the border-style property is also a shorthand property, which combines the individual border-top-style, border-right-style, border-bottom-style, and border-left-style properties into the single border-style property. The following code shows the rendered representation of some of the border-style keywords.

```
<!DOCTYPE html PUBLIC "-//W3C//DTD HTML 4.01//EN"
               "http://www.w3.org/TR/html4/strict.dtd">
         <html lang="en">
Available for
         <head>
download on
               <meta http-equiv="Content-Type" content="text/html; charset=utf-8">
Wrox.com
              <title>Figure 8-10</title>
               <style type="text/css">
                   body {
                       border-width: 3px;
                       border-top-style: ridge;
                       border-right-style: dashed;
                       border-bottom-style: dotted;
                       border-left-style: double;
                   }
               </style>
         </head>
```

```
<body>
<h1>Recipes for Cheese</h1>
<p class="intro">Cheese is a remarkably versatile food, available in literally
hundreds of varieties with different flavors and textures.</p>
</body>
</html>
```
*code snippet /chapter8/figure 8-10.html* 

This CSS and markup results in the output you see in Figure 8-10.

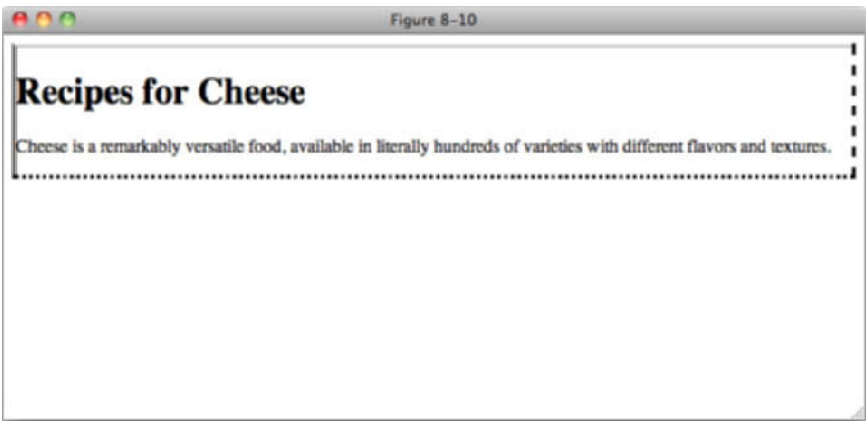

#### **FIGURE 8-10**

Like the border-width property, the border-style property can accept up to four values to specify the style for each side of the box:

**border-style**: ridge dashed dotted double;

As is the case for the margin and border-width properties, the shorthand is specified as top, right, bottom, and left, and border-style also supports the three-value, two-value, and one-value shorthand syntax as the border-width and margin properties.

# **border-color**

The border-color property is yet another shorthand property. Like the border-style and border-width properties, you can use border-color to control how a border is styled. The border-color property, as you may have guessed, specifies the border color for each side of the box. The following table outlines the border-color family of properties.

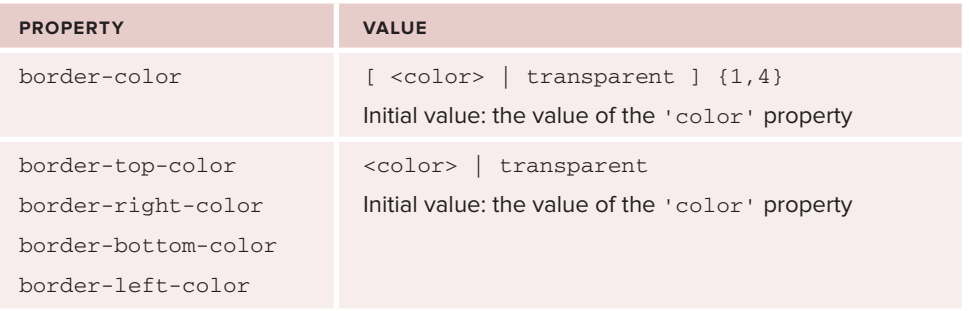

NOTE IE 6 and IE 7 do not support the transparent keyword as applied to border color; in IE, the transparent keyword is rendered black.

Like border-style, margin, and border-width, the border-color property can accept up to four values. This property accepts a <color> value, meaning that it can accept a color keyword, a hexadecimal value, a short hexadecimal value, or an RGB value; any color value accepted by the color property is also acceptable to the border-color properties.

**WARNING** When the border-color property is not specified, the border-color is the same color as specified for the  $color$  property, i.e., the text color.

The following code shows an example of the border-color keywords.

```
<!DOCTYPE html PUBLIC "-//W3C//DTD HTML 4.01//EN"
               "http://www.w3.org/TR/html4/strict.dtd">
         <html lang="en">
Available for
         <head>
download on
               <meta http-equiv="Content-Type" content="text/html; charset=utf-8">
Wrox.com
               <title>Figure 8-11</title>
               <style type="text/css">
                   body {
                       border-width: 3px;
                       border-style: dashed;
                       border-top-color: red;
                       border-right-color: blue;
                       border-bottom-color: green;
                       border-left-color: purple;
                   }
               </style>
         </head>
```

```
<body>
<h1>Recipes for Cheese</h1>
<p class="intro">Cheese is a remarkably versatile food, available in literally
hundreds of varieties with different flavors and textures.</p>
</body>
</html>
```
*code snippet /chapter8/figure 8-11.html* 

This CSS and markup results in the output you see in Figure 8-11.

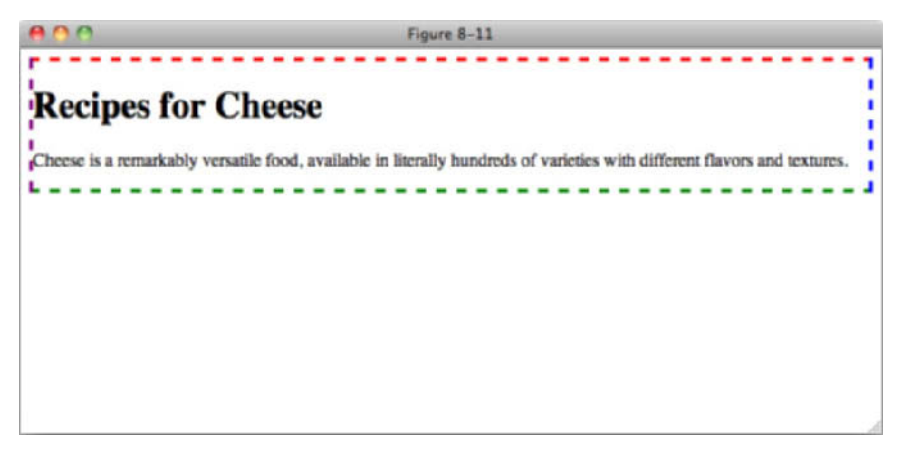

**FIGURE 8-11**

Now that you've seen an overview of what is possible with borders, the upcoming sections discuss the border shorthand properties.

# **Border Shorthand Properties**

The border-top, border-right, border-bottom, border-left, and border properties combine the border-width, border-style, and border-color properties into single properties for each side of the box, or all sides of the box. The following table outlines the possible values for these five properties.

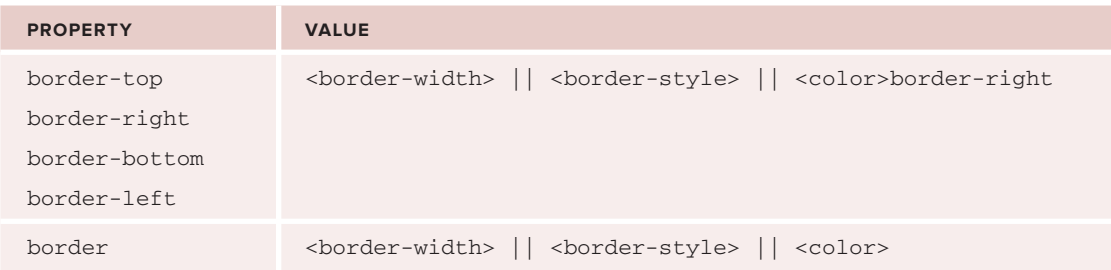

The notation for the border-top, border-right, border-bottom, border-left, and border properties indicates that one to three values are possible; each value refers to a border-width value, a border-style value, and a border-color value. The following code demonstrates the border shorthand property.

```
<!DOCTYPE html PUBLIC "-//W3C//DTD HTML 4.01//EN"
     "http://www.w3.org/TR/html4/strict.dtd">
<html lang="en">
<head>
     <meta http-equiv="Content-Type" content="text/html; charset=utf-8">
    <title>Figure 8-12</title>
     <style type="text/css">
         body {
             border: 3px dashed red;
         }
     </style>
</head>
<body>
<h1>Recipes for Cheese</h1>
<p class="intro">Cheese is a remarkably versatile food, available in literally
hundreds of varieties with different flavors and textures.</p>
</body>
</html>
```
*code snippet /chapter8/figure 8-12.html* 

This CSS and markup results in the output you see in Figure 8-12.

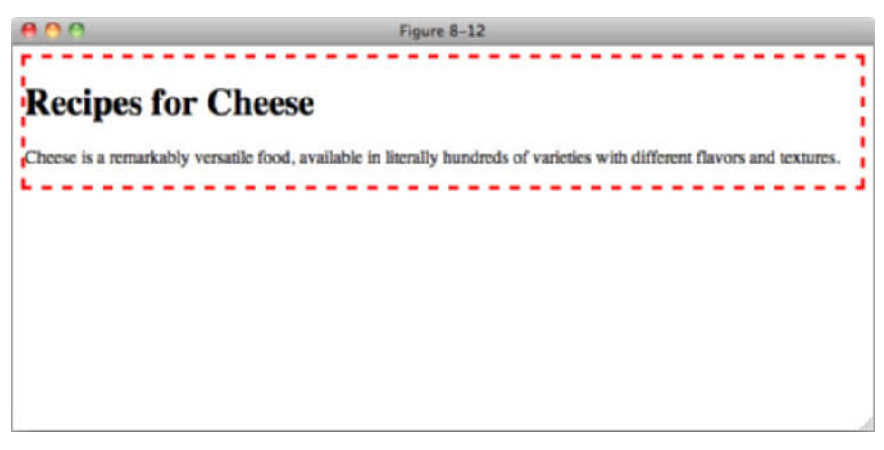

**FIGURE 8-12**

In Figure 8-12, you see the use of the border shorthand property, which specifies the border for all four sides of the box at once.

Unlike the margin shorthand property, the border property may only be used to specify all four sides of the box at once. If you want a different style, or width, or color for the different sides, you'll need to use the individual shorthand properties.

In the following Try It Out, you recap what is possible with CSS border properties.

## **TRY IT OUT Adding a Border around Content**

#### **Example 8-2**

To see the border property in action, follow these steps.

**1.** Enter the following markup:

```
<!DOCTYPE html PUBLIC "-//W3C//DTD HTML 4.01//EN"
     "http://www.w3.org/TR/html4/strict.dtd">
<html lang="en">
<head>
     <meta http-equiv="Content-Type" content="text/html; charset=utf-8">
    <title>Example 8-2</title>
     <style type="text/css">
         body {
             width: 600px;
             margin: 1em auto;
             border: 1px solid #666;
         }
     </style>
</head>
<body>
<h1>Recipes for Cheese</h1>
<p class="intro">Cheese is a remarkably versatile food, available in literally
hundreds of varieties with different flavors and textures.</p>
<div class="recipe">
     <h2>Welsh Rarebit</h2>
     <p class="intro">Welsh Rarebit is a savory dish made from melted cheese, often
     cheddar, on toasted bread, and a variety of other ingredients such as mustard,
     egg, or bacon. Here is one take on this classic.</p>
    \langle 0<sup>1</sup>> <li>Lightly toast the bread</li>
         <li>Place on a baking tray, and spread with butter.</li>
         <li>Add the grated cheddar cheese and 2 tablespoons of beer to a saucepan.
         Place the saucepan over a medium heat, and stir the cheese continuously
         until it has melted. Add a teaspoon of wholegrain mustard and grind in
```

```
 a little pepper. Keep stirring.</li>
         <li>When thick and smooth, pour over each piece of toast spreading it to
        the edges to stop the toast from burning.</li>
         <li>Place under the grill for a couple of minutes or until golden
         brown.</li>
    \langle/\rangle</div>
</body>
</html>
```
**2.** Save the preceding CSS and markup as example\_8-2.html. This example results in the output in Figure 8-13.

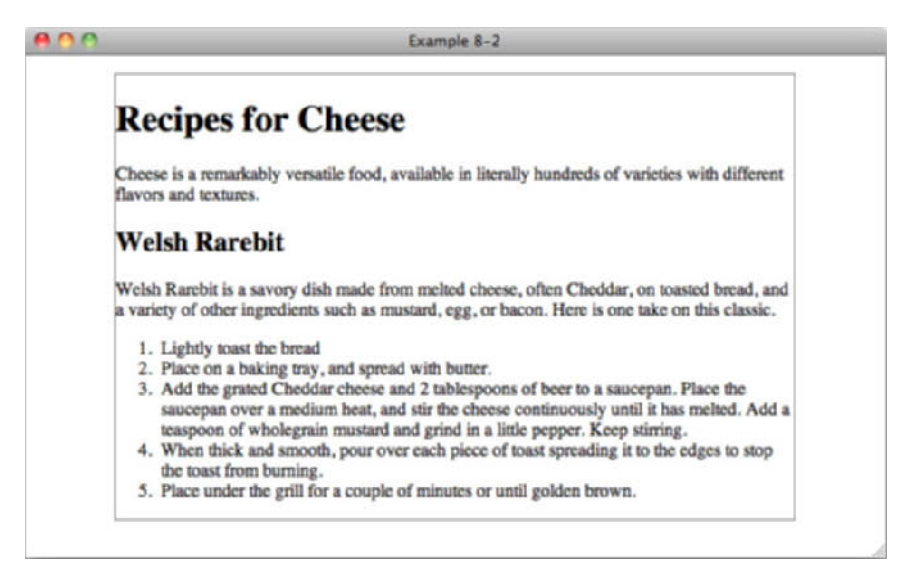

#### **FIGURE 8-13**

j

## **How It Works**

In Example 8-2, you built on example 8-1 by adding a border property on the body element.

In the next section, you examine box padding.

# **PADDING**

Padding is the space between the content of an element and its borders, as has been mentioned briefly in previous examples. Refer to the diagram in Figure 8-1 to see where padding appears in the box model. The following table shows the various padding properties.

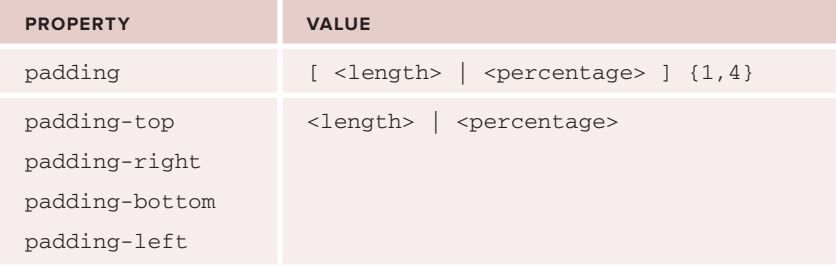

Like margin, border-width, border-style, and border-color, the padding property is a shorthand property, meaning that it is a simplified representation of the other padding properties, padding-top, padding-right, padding-bottom, and padding-left. In the preceding table, the square brackets are used to group the values. In this context, the padding property can accept either a length or a percentage value, and can have one to four space-separated values. We've seen this same effect with margins and borders, so let's Try It Out.

# **TRY IT OUT Adding Padding to a Layout**

#### **Example 8-3**

To see the padding property in action, follow these steps.

**1.** Enter the following markup:

```
<!DOCTYPE html PUBLIC "-//W3C//DTD HTML 4.01//EN"
     "http://www.w3.org/TR/html4/strict.dtd">
<html lang="en">
<head>
     <meta http-equiv="Content-Type" content="text/html; charset=utf-8">
    <title>Example 8-3</title>
     <style type="text/css">
         body {
             width: 600px;
             margin: 1em auto;
             border: 1px solid #666;
             padding: 10px;
         }
     </style>
</head>
<body>
<h1>Recipes for Cheese</h1>
<p class="intro">Cheese is a remarkably versatile food, available in literally
hundreds of varieties with different flavors and textures.</p>
<div class="recipe">
     <h2>Welsh Rarebit</h2>
```
<p class=**"intro"**>**Welsh Rarebit is a savory dish made from melted cheese, often**

```
 cheddar, on toasted bread, and a variety of other ingredients such as mustard,
    egg, or bacon. Here is one take on this classic.</p>
    \leq 0.1\leq <li>Lightly toast the bread</li>
         <li>Place on a baking tray, and spread with butter.</li>
         <li>Add the grated cheddar cheese and 2 tablespoons of beer to a saucepan.
         Place the saucepan over a medium heat, and stir the cheese continuously
         until it has melted. Add a teaspoon of wholegrain mustard and grind in
         a little pepper. Keep stirring.</li>
         <li>When thick and smooth, pour over each piece of toast spreading it to
        the edges to stop the toast from burning.</li>
         <li>Place under the grill for a couple of minutes or until golden
         brown.</li>
    \langle/ol>
</div>
</body>
</html>
```
**2.** Save the preceding CSS and markup as example\_8-3.html. This example results in the output in Figure 8-14.

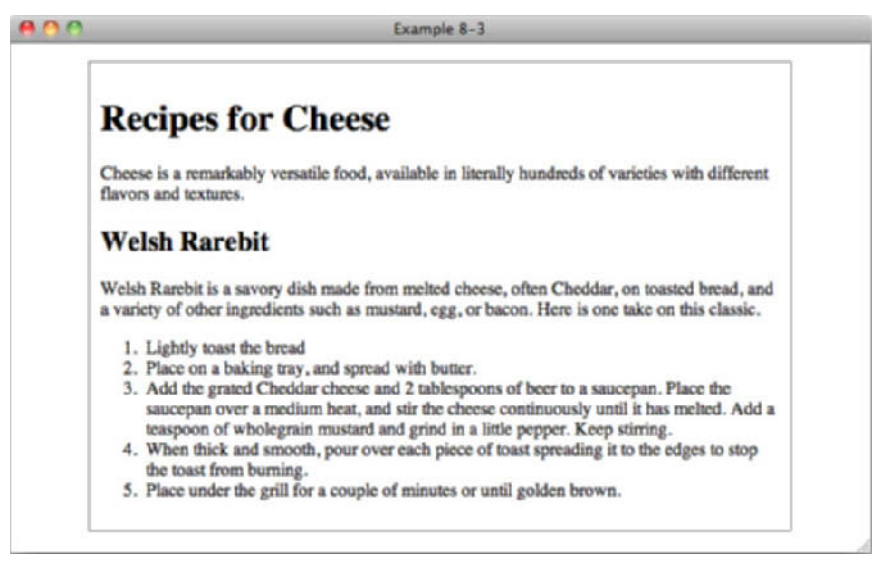

#### **FIGURE 8-14**

j

## **How It Works**

In Example 8-3, you added a padding property on the body element, adding space between the content and the border in your new layout.

In Figure 8-14, you see that the padding property is similar to the margin property. The main differences with the padding property are as follows:

- ➤ The padding area is the area between the inside edge of the border and the outer edge of the content.
- ➤ The auto keyword has no effect with the padding property.
- ➤ The padding property cannot accept a negative value (the margin property can).
- ➤ There is no collapsing padding; only margins can collapse.

In the next section, I examine the different length properties supported by CSS.

# **SETTING DIMENSIONS**

CSS 1 introduced the width and height properties as part of the CSS box model. CSS 2 expands on those properties, providing minimum and maximum dimensions when variable lengths are involved, as is the case with percentage width and height values.

The following sections examine each of CSS's dimension properties individually.

# **width**

The width property is a pretty simple property; it sets the width of an element. According to the CSS box model diagram presented in Figure 8-1, width is the space measured from inside padding edge to inside padding edge. The following table outlines the width property and its possible values.

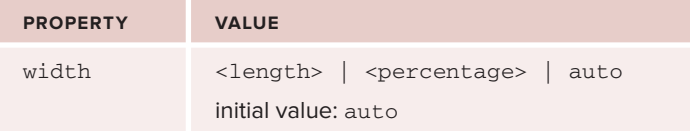

The width property accepts a length unit, which is indicated in the preceding table with the <length> notation. You've already seen the width property in use in your examples so far. In the following code, you see a simple example of the width property using a length unit.

```
<!DOCTYPE html PUBLIC "-//W3C//DTD HTML 4.01//EN"
               "http://www.w3.org/TR/html4/strict.dtd">
          <html lang="en">
Available for
          <head>
no heolnwoh
               <meta http-equiv="Content-Type" content="text/html; charset=utf-8">
Wrox.com
              <title>Figure 8-15</title>
               <style type="text/css">
                   body {
                       width: 600px;
                   }
               </style>
```

```
</head>
<body>
<h1>Recipes for Cheese</h1>
<p class="intro">Cheese is a remarkably versatile food, available in literally
hundreds of varieties with different flavors and textures.</p>
</body>
\langle/html>
```
*code snippet /chapter8/fi gure\_8-15.html*

This CSS and markup results in the output you see in Figure 8-15.

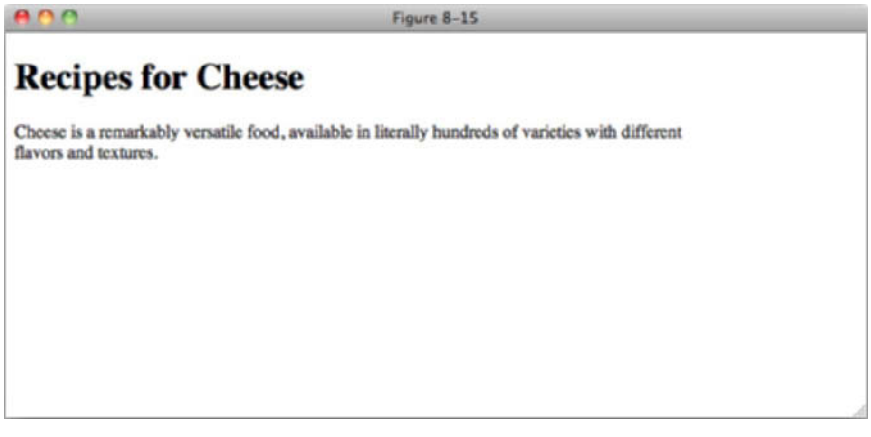

**FIGURE 8-15**

When you apply a width to an element, you must also take into account the borders and padding as part of the overall horizontal area that the element will occupy, as well as the space between elements determined by their margins.

In the next section, I talk about the height property.

# **height**

Like the width property, the height property sets the amount of space between the top-inside padding edge and the bottom-inside padding edge. The following table outlines the height property and its possible values.

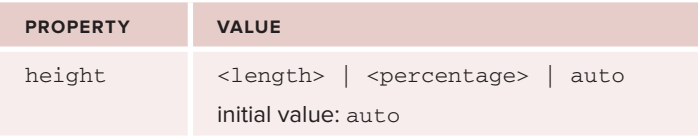

The height property works in the same way as the width property, but is less commonly used as most web pages are designed to scroll vertically, and setting a fixed height causes some strange effects, as you will see in the following snippet.

```
<!DOCTYPE html PUBLIC "-//W3C//DTD HTML 4.01//EN"
               "http://www.w3.org/TR/html4/strict.dtd">
          <html lang="en">
Available for
         <head>
download on
Wrox.com
              <meta http-equiv="Content-Type" content="text/html; charset=utf-8">
             <title>Figure 8-16</title>
              <style type="text/css">
                   body {
                       width: 600px;
                       height: 75px;
                       border: 1px solid #666;
                   }
               </style>
         </head>
         <body>
         <h1>Recipes for Cheese</h1>
         <p class="intro">Cheese is a remarkably versatile food, available in literally
         hundreds of varieties with different flavors and textures.</p>
         </body>
         \langle/html>
```
*code snippet /chapter8/fi gure\_8-16.html*

This CSS and markup results in the output you see in Figure 8-16.

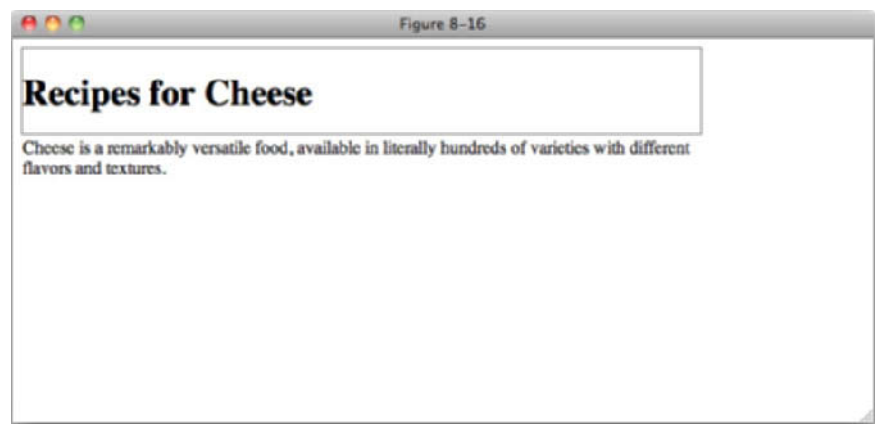

**FIGURE 8-16**

As you can see, specifying a fixed height causes content larger than that height to overflow outside of the container, in this case the body element. You will most commonly see this when a height has been specified, but the same applies to width if a container contains an element, such as an image, that is wider than it; part of the image would appear outside of the container.

The exception to this rule is IE 6, which will expand a container to fit the size of its content.

I'll cover overflowing content and the quirks of IE  $6$  in more detail later in this chapter.

The next section continues the discussion of dimensions with auto values for width and height.

# **auto Values for width and height**

By default, width and height properties have an auto value. So, when you do not specify a width or height, the value is the auto keyword. The meaning of the auto keyword changes depending on the type of element that it is applied to. When used on a <div> element, the element spans all the horizontal space available to it and expands vertically to accommodate any content inside of it, including text, images, or other boxes. Elements with this behavior are called *block* elements. Some examples of block elements are <div>, <p>, <h1> through <h6>, <form> and <u1> elements.

The <table> element is an example of an element where the auto value has a different meaning than as, for example, that applied to a block element. Unlike block-level elements, <table> elements don't take up all the horizontal space available to them. Instead, they only take up as much room as needed based on the content they contain. In other words, they take the vertical expanding behavior of block-level elements and apply that to their width too.

# **Percentage Measurements**

When a percentage measurement is used, the size that the percentage is based on is the parent element of the element the percentage width is applied to.

For example, an element with a width value of 50% that has a parent with a width value of 600px will have a computed width of 300px.

In the next section, I describe what happens to the box model when IE is in quirks mode.

# **Quirks Mode width and height in Internet Explorer**

As I mentioned earlier in this chapter, IE is a very different browser in quirks rendering mode.

When discussing width, I said that the horizontal space taken up by an element was equal to width + padding + border + margin. IE in quirks mode behaves a little differently by including padding and border sizes in the width value, so that adding padding and borders actually makes the content area smaller, and the space taken up by the element is equal to width + margin. While there are ways to normalize this across browsers, it requires that you make all browsers behave like IE in quirks mode rather than fixing this problem and so is beyond the scope of this book. I provide a link to documentation on this problem in Appendix B.

# **Minimum and Maximum Dimensions**

The min-width, max-width, min-height, and max-height properties define minimum and maximum boundaries when it is necessary to constrain a width or height from expanding or contracting past a certain point. In a variable width design, where you design content to adapt to multiple screen resolutions, it is sometimes helpful to define where you want the document to stop stretching or stop contracting. For instance, if you have designed primarily with an  $800 \times 600$  or  $1024 \times 768$  screen resolution in mind, a user viewing your website at  $1600 \times 1200$  pixels may see the content stretched pretty thin if an auto keyword or percentage values are used to define the width. This is where the CSS properties min-width, max-width, min-height, and max-height come into play.

## **min-width and min-height**

The min-width property defines a lower-size constraint on an element. The available values for the min-width property are outlined in the following table.

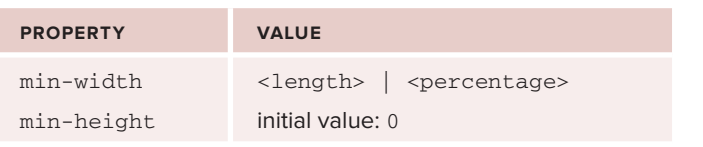

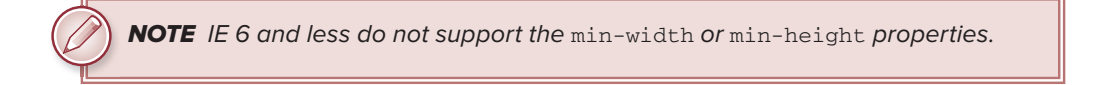

The min-width and min-height properties define when an element should stop shrinking to fit the user's window or its content. Consider the example in the following code.

```
<!DOCTYPE html PUBLIC "-//W3C//DTD HTML 4.01//EN"
               "http://www.w3.org/TR/html4/strict.dtd">
          <html lang="en">
Available for
         <head>
download on
               <meta http-equiv="Content-Type" content="text/html; charset=utf-8">
Wrox.com
              <title>Figure 8-17</title>
               <style type="text/css">
                   body {
                       min-width: 1000px;
                       min-height: 250px;
                       border: 1px solid #666;
                   }
               </style>
          </head>
```

```
<body>
<h1>Recipes for Cheese</h1>
<p class="intro">Cheese is a remarkably versatile food, available in literally
hundreds of varieties with different flavors and textures.</p>
</body>
</html>
```
*code snippet /chapter8/fi gure\_8-17.html*

This CSS and markup results in the output you see in Figure 8-17.

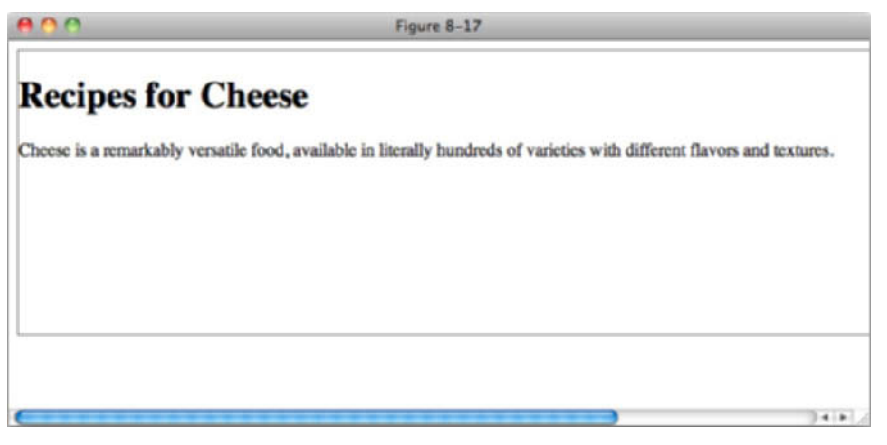

**FIGURE 8-17**

Figure 8-17 demonstrates that when the browser window or containing element becomes narrower than 1000 pixels, the  $\lt$ body> stops shrinking and a scroll bar appears across the bottom of the browser window, and if the content is less than  $500px$  in height, the  $\lt$ body> will expand to the min-height value.

## min-width and min-height in IE 6

IE 6 does not support the min-width or min-height properties, but support for these properties was introduced in IE 7.0.

Instead width and height behave just like the min-width and min-height properties in other browsers. Elements with a width or height value applied will always expand to the size of their content, even if the content is bigger than the width or height value. Using conditional comments as explained in Chapter 2 (and see Appendix B for links to more techniques to target IE 6) you can exploit this by providing a min-width or min-height to more modern browsers and a width or height property to IE 6.

## **max-width and max-height**

In contrast to the min-width property, the max-width and max-height properties are used to set an upper constraint for width and height for elements.

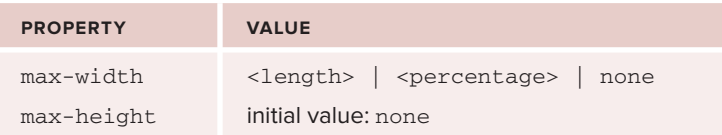

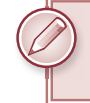

**NOTE** As is the case for  $min-wid$ th and  $min-height$ . IE 6.0 does not support the max-width or max-height properties.

The  $max-width$  and  $max height$  properties allow you to define a maximum length if the area available to the element becomes larger. Consider the example in the following snippet.

```
<!DOCTYPE html PUBLIC "-//W3C//DTD HTML 4.01//EN"
               "http://www.w3.org/TR/html4/strict.dtd">
         <html lang="en">
Available for
         <head>
no heolowh
              <meta http-equiv="Content-Type" content="text/html; charset=utf-8">
Wrox.com
             <title>Figure 8-18</title>
              <style type="text/css">
                   body {
                       width: 600px;
                       max-height: 100px;
                       border: 1px solid #666;
                   }
                   .intro {
                       max-width: 200px;
          }
              </style>
         </head>
         <body>
         <h1>Recipes for Cheese</h1>
         <p class="intro">Cheese is a remarkably versatile food, available in literally
         hundreds of varieties with different flavors and textures.</p>
         </body>
         </html>
```
*code snippet /chapter8/fi gure\_8-18.html*

This CSS and markup results in the output you see in Figure 8-18.

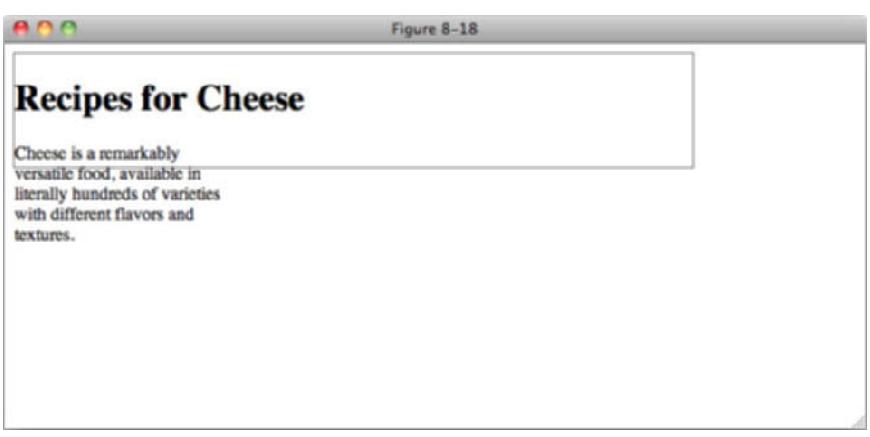

**FIGURE 8-18**

Figure 8-18 demonstrates that when the browser window or containing element becomes taller than 100 pixels, the <body> element will remain at 100 pixels in height and remaining content will overflow, and if the content of an element with the class of intro is wider than 200px it will wrap or overflow its container.

In the next section, I discuss the overflow property.

# **OVERFLOWING CONTENT**

The CSS overflow property exists to manage content that is susceptible to dimensional constraints, where the content could possibly overflow the boundaries of those dimensional constraints. The following table outlines the overflow property and its possible values.

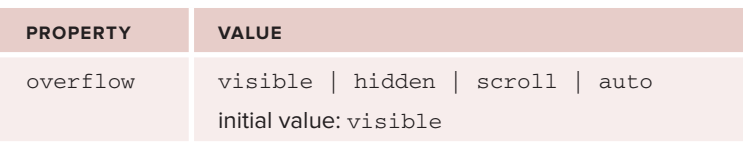

The two most common uses of the overflow property are to hide content when more content than space is available, or to apply scroll bars so that the extra content can be accessed. By default, the value of the overflow property is the visible keyword, the effects of which you have seen in

previous examples. These figures show that when the width and height specified are smaller than the content allows, the content overflows the edges of the box containing it. It is possible to control that overflow by causing scroll bars to appear, or the overflowing content to be invisible.

The following code demonstrates two of the possible values for the overflow property.

```
<!DOCTYPE html PUBLIC "-//W3C//DTD HTML 4.01//EN"
               "http://www.w3.org/TR/html4/strict.dtd">
         <html lang="en">
Available for
         <head>
download on
              <meta http-equiv="Content-Type" content="text/html; charset=utf-8">
Wrox.com
             <title>Figure 8-19</title>
              <style type="text/css">
                   body {
                       width: 600px;
                   }
                   h1 {
                       width: 50px;
                       overflow: hidden;
                   }
                   .recipe {
                       height: 200px;
                       overflow: auto;
                   }
              </style>
         </head>
         <body>
         <h1>Recipes for Cheese</h1>
         <p class="intro">Cheese is a remarkably versatile food, available in literally
         hundreds of varieties with different flavors and textures.</p>
         <div class="recipe">
               <h2>Welsh Rarebit</h2>
               <p class="intro">Welsh Rarebit is a savory dish made from melted cheese, often
              Cheddar, on toasted bread, and a variety of other ingredients such as mustard,
              egg, or bacon. Here is one take on this classic.</p>
              <sub>o1</sub></sub>
                   <li>Lightly toast the bread</li>
                   <li>Place on a baking tray, and spread with butter.</li>
                   <li>Add the grated Cheddar cheese and 2 tablespoons of beer to a saucepan.
                   Place the saucepan over a medium heat, and stir the cheese continuously
                   until it has melted. Add a teaspoon of wholegrain mustard and grind in
                   a little pepper. Keep stirring.</li>
```

```
 <li>When thick and smooth, pour over each piece of toast spreading it to
        the edges to stop the toast from burning.</li>
         <li>Place under the grill for a couple of minutes or until golden
        brown.</li>
    \langleol>
</div>
</body>
\langle/html>
```
*code snippet /chapter8/fi gure\_8-19.html*

This CSS and markup results in the output you see in Figure 8-19.

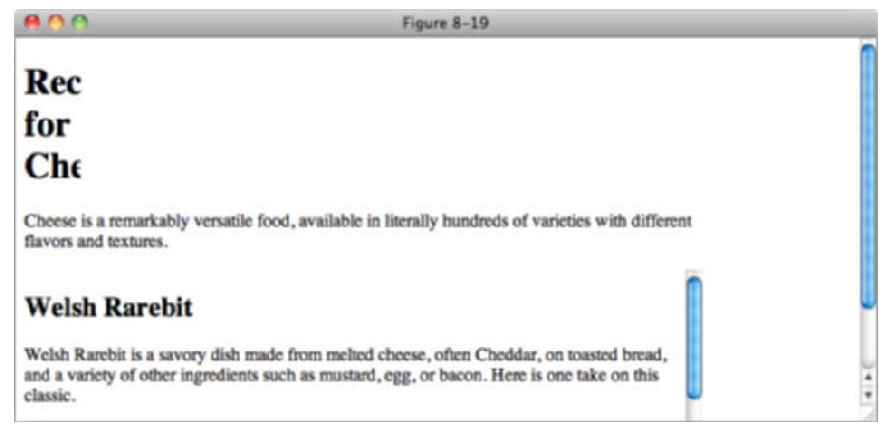

#### **FIGURE 8-19**

In Figure 8-19, you can see that even though the h1 text wraps when it is wider than 50 pixels, words that are longer than this width are cropped; the content is hidden. Also the element with the class of recipe scrolls when it's height is more than 200 pixels. The difference between the auto and the scroll keywords is that scroll will always display scroll bars, even if the content is smaller than the specified width or height. auto will only show scroll bars when they are necessary.

# **Overflowing Just the X or Y axis**

Like the overflow property, overflow-x and overflow-y control overflow content, but they also allow users to control the overflowing content with a scroll bar: only a vertical scroll bar for the overflow-y property, and only a horizontal scroll bar for the overflow-x property. Each property accepts the same values as the overflow property, as in the following table.

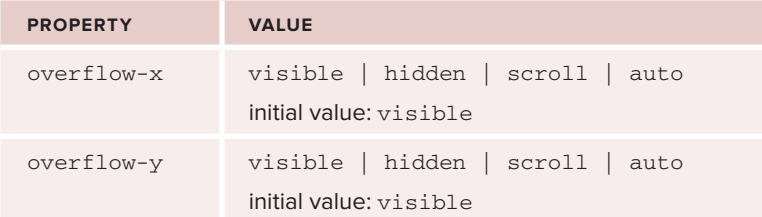

NOTE IE 6 and IE 7 only support the overflow-x and overflow-y properties when in standards compliant mode.

## **EXERCISES**

- **1.** From left to right, what are the seven box model properties that make up the left, center, and right sides of a box?
- **2.** How do you left-, center-, and right-align a block-level box (using the standard method)?
- **3.** When the margin shorthand property has four values, what side of the target element does each value apply margin to, in order?
- **4.** What are the three keyword values of the border-width property?
- **5.** If the border-color shorthand property has three values, what side of the target element does each value apply to, in order?
- **6.** Name the shorthand properties that encompass the border-width, border-style, and border-color properties.
- **7.** Describe briefly the two situations in which margin collapsing occurs?
- **8.** What are the four keywords of the overflow property?

# **- WHAT YOU LEARNED IN THIS CHAPTER**

In this chapter, I discussed how the box model works in CSS. To recap, in this chapter you learned the following:

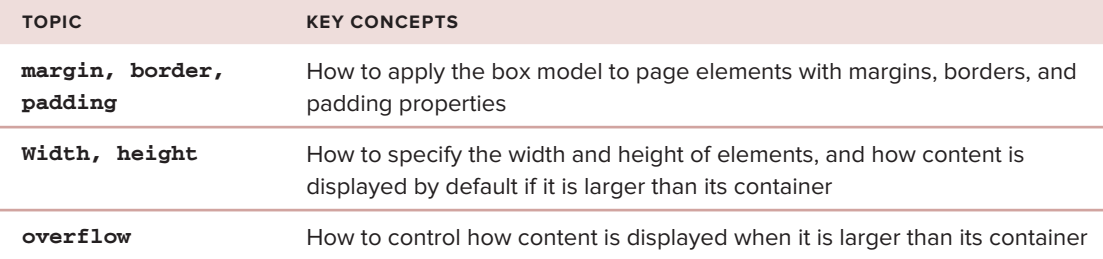

# **Floating and Vertical Alignment 9**

#### **WHAT YOU WILL LEARN IN THIS CHAPTER:**

- $\blacktriangleright$  The float property and how it is used to change the flow of elements in a document — for instance, to place text beside an image
- ➤ The clear property and how this property is used to cancel the effects of the float property
- ➤ The vertical-align property and how this property is used to control the vertical alignment of text to create subscript or superscript text or control vertical alignment in table cells

In Chapter 8, I presented a subset of properties that combine to define a concept known as the CSS box model. In this chapter, I continue introducing new properties, this time focusing on two properties most often misunderstood by users new to CSS design: float and clear. These properties are often misunderstood because of their unique effect on the elements in a document.

I'll begin with a discussion of the float property.

# **FLOATING CONTENT**

A simple explanation of the float property is that it is used to put content side-by-side. In the coming sections, you look in depth at the float property, its idiosyncrasies, and how you can use it to lay out a web page. The following table outlines the float property and its values.

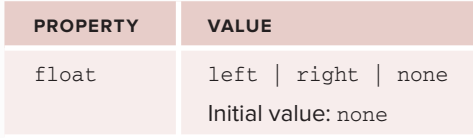

At this point, the float property appears fairly simple. It accepts keyword values of left, right, and none. The effects of the float property are intrinsically tied to the CSS box model that you read about in Chapter 8, and specifically as described in the next section. After the float property is applied to an element, regardless of the type of element, that element takes on the behavior of a block element, where its dimensions are defined by width, height, padding, borders, and margins. Before you see some examples of this, the following code shows you how the float property affects a document's layout.

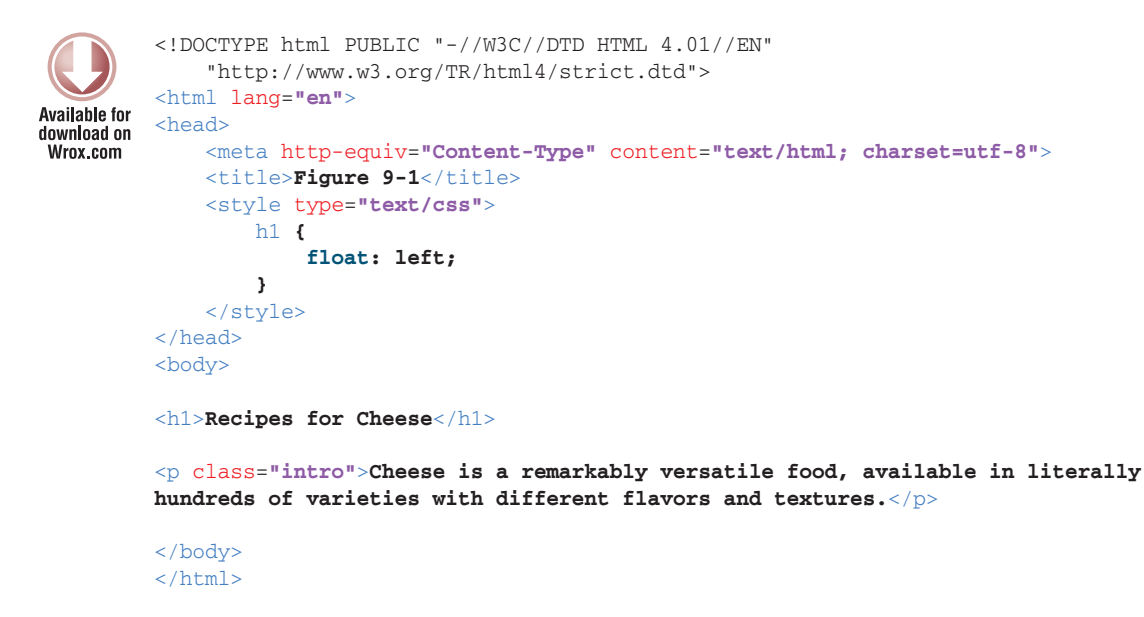

*code snippet /chapter9/fi gure\_9-1.html*

This CSS and markup results in the output in Figure 9-1.

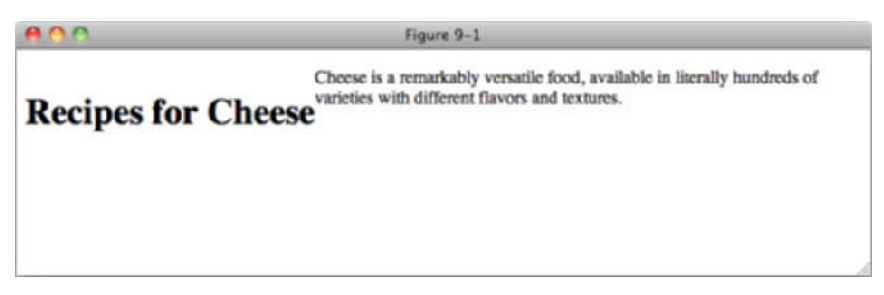

#### **FIGURE 9-1**

As you can see, the heading has been floated and so the following paragraph wraps around it. The following code shows a more useful example, creating columns out of content.

```
<!DOCTYPE html PUBLIC "-//W3C//DTD HTML 4.01//EN"
              "http://www.w3.org/TR/html4/strict.dtd">
         <html lang="en">
Available for
         <head>
no heolnwoh
Wrox.com
              <meta http-equiv="Content-Type" content="text/html; charset=utf-8">
             <title>Figure 9-2</title>
              <style type="text/css">
                   .recipe h2 {
                       float: left;
          }
                   .recipe .intro,
                   .recipe ol {
                      float: right;
                      width: 500px;
                  }
              </style>
         </head>
         <body>
         <h1>Recipes for Cheese</h1>
         <p class="intro">Cheese is a remarkably versatile food, available in literally
         hundreds of varieties with different flavors and textures.</p>
         <div class="recipe">
              <h2>Welsh Rarebit</h2>
              <p class="intro">Welsh Rarebit is a savory dish made from melted cheese, often
              Cheddar, on toasted bread, and a variety of other ingredients such as mustard,
              egg, or bacon. Here is one take on this classic.</p>
             \langle ol> <li>Lightly toast the bread</li>
                  <li>Place on a baking tray, and spread with butter.</li>
                  <li>Add the grated Cheddar cheese and 2 tablespoons of beer to a saucepan.
                  Place the saucepan over a medium heat, and stir the cheese continuously
                  until it has melted. Add a teaspoon of wholegrain mustard and grind in
                  a little pepper. Keep stirring.</li>
                  <li>When thick and smooth, pour over each piece of toast spreading it to
                 the edges to stop the toast from burning.</li>
                  <li>Place under the grill for a couple of minutes or until golden
                  brown.</li>
             \langle/ol>
         </div>
         </body>
         </html>
```
*code snippet /chapter9/figure 9-2.html* 

This CSS and markup results in the output in Figure 9-2.

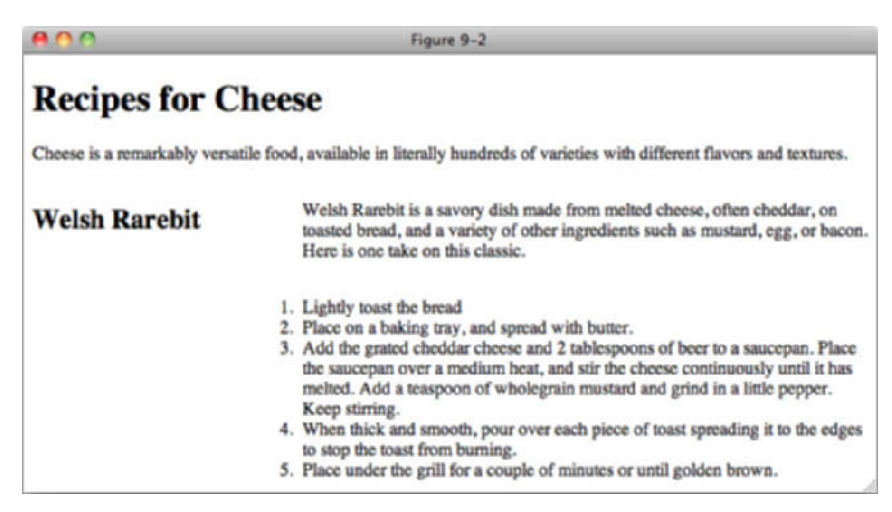

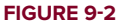

In Figure 9-2, you can see what happens when there is both a left and right float; the left floated heading is positioned alongside the right floated recipe intro and instructions.

On the surface, the concept of floating is pretty simple, and for most things that you set out to accomplish, this is about as complicated as it will get, but there is quite a complex set of rules under the surface of the float property. To understand what happens when an element is floated, you need to know about how the box model is affected and what happens when certain types of elements are floated. These concepts are explored in the coming sections.

# **Floating Box Model**

Because floated elements are repositioned to allow other content to flow around them, they exhibit unique behavior. This behavior is outlined here:

- $\triangleright$  The margins of floated elements do not collapse, no matter what they are next to.
- ► Only the contents of elements following a floated element are affected by the floated element. That is, the backgrounds, margins, borders, padding, and width (the box model and dimensions) of elements following a floated element are not affected.
- $\blacktriangleright$  A floated element is always treated like a block element.

Each rule is important in determining how floated elements are positioned and rendered.

Consider the diagram in Figure 9-3, which shows how the box model is incorporated when an element has been floated.

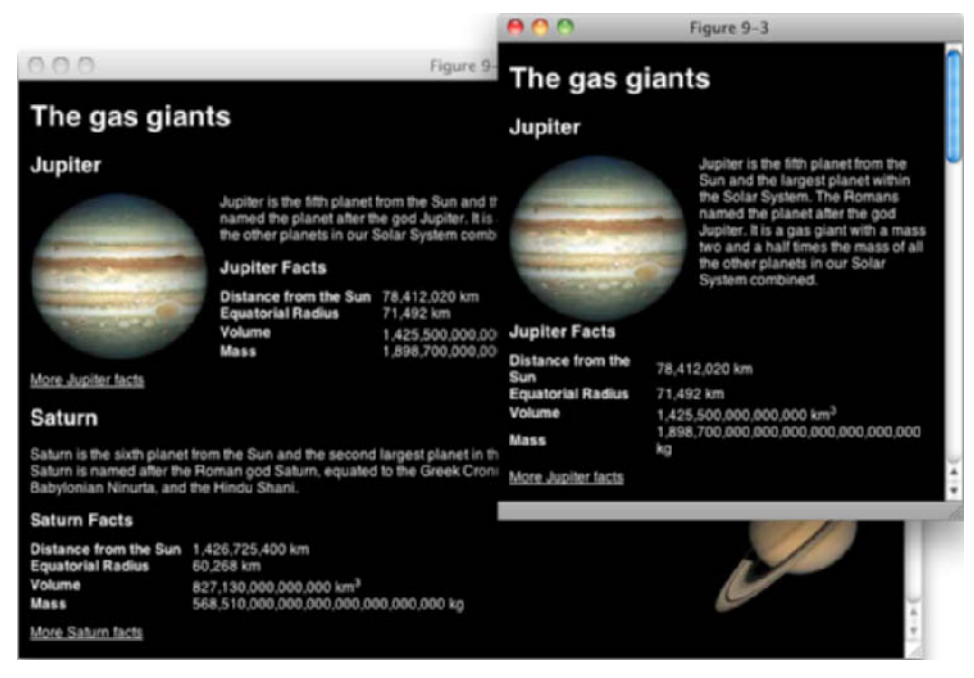

**FIGURE 9-3**

When an element is floated, it takes on the behavior of a block element, with one major difference: Its sizing becomes shrink-to-fi t horizontally and vertically unless you specify width and height properties. That means that if you float a <div> element, its dimensions change such that it only expands enough to accommodate the content within it. In Chapter 8, you learned that the default dimensions of a  $\langle \text{div} \rangle$  element are expand-to-fit horizontally, meaning the  $\langle \text{div} \rangle$  takes up the whole line, but not so when a <div> element is floated.

Elements within a floated container that are not themselves floated retain their original width unless a width is applied to them, e.g., a paragraph will still take up 100% of the space available to it. If no width had been set on the floated elements in Figure 9-2, the layout would have remained unchanged as the text in the paragraph and the list elements would have retained a width of 100% of the available space.

Now that you've had an overview of the float property, the following Try It Out is a recap of what is possible with the float property.

# **TRY IT OUT Create a Page Header with Floated Navigation**

## **Example 9-1**

To see the float property in action, follow these steps.

**1.** Enter the following markup:

```
<!DOCTYPE html PUBLIC "-//W3C//DTD HTML 4.01//EN"
     "http://www.w3.org/TR/html4/strict.dtd">
<html lang="en">
<head>
     <meta http-equiv="Content-Type" content="text/html; charset=utf-8">
    <title>Example 9-1</title>
     <style type="text/css">
         body {
             width: 600px;
             margin: 1em auto;
         }
         h1 {
             float: left;
             margin-top: 0;
         }
         .navigation {
             float: right;
             margin: 0;
             list-style: none;
         }
         .navigation li {
             float: left;
         }
         .navigation a {
             display: block;
             margin-left: 0.5em;
             padding: 0.5em;
             border: 1px solid #CCC;
             color: #233;
             text-decoration: none;
         }
         .navigation a:focus,
         .navigation a:hover {
             background: #233;
             color: #FFF;
         }
     </style>
</head>
<body>
<h1>Recipes for Cheese</h1>
<ul class="navigation">
```

```
 <li><a href="#">Home</a></li>
     <li><a href="#">Recipes</a></li>
     <li><a href="#">Suggestions</a></li>
\langle u1 \rangle</body>
</html>
```
**2.** Save the preceding CSS and markup as example\_9-1.html. This example results in the output in Figure 9-4.

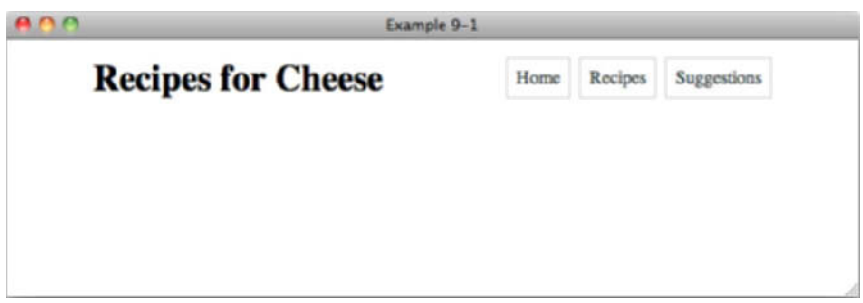

#### **FIGURE 9-4**

## **How It Works**

In Example 9-1, you floated the h1 element left and the element with the class of navigation right. This positioned the navigation list alongside the heading, aligned to the right of the body.

In the next section, I present a property that allows you to control floated elements, the clear property.

# **CANCELING FLOATED CONTENT**

In this section, I discuss a property intrinsically related to the float property: the clear property. The clear property is used to control floating content. The following table outlines the clear property and its possible values.

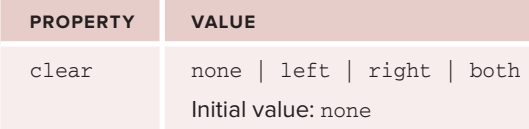

The simplest explanation for the clear property is that it is used to cancel the effects of one or more floated elements. Figure 9-5 shows what will happen to the example shown in Figure 9-4 when the heading and navigation are followed by further content.

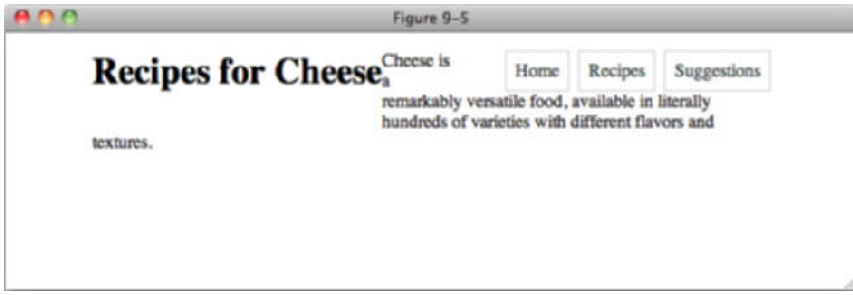

#### **FIGURE 9-5**

As you can see, the text in the paragraph falls through the gap between the floated elements instead of appearing after it, as you would want. The following code shows how we clear floated elements to ensure that subsequent content follows them.

```
<!DOCTYPE html PUBLIC "-//W3C//DTD HTML 4.01//EN"
               "http://www.w3.org/TR/html4/strict.dtd">
          <html lang="en">
Available for
         <head>
download on
               <meta http-equiv="Content-Type" content="text/html; charset=utf-8">
Wrox.com
              <title>Figure 9-6</title>
               <style type="text/css">
                   body {
                       width: 600px;
                        margin: 1em auto;
                   }
                   h1 {
                       float: left;
                        margin-top: 0;
                   }
                    .navigation {
                        float: right;
                        margin: 0;
                        list-style: none;
                   }
                    .navigation li {
                        float: left;
                   }
                    .navigation a {
                        display: block;
                        margin-left: 0.5em;
                        padding: 0.5em;
                        border: 1px solid #CCC;
```

```
 color: #233;
              text-decoration: none;
         }
         .navigation a:focus,
         .navigation a:hover {
             background: #233;
              color: #FFF;
         }
         .intro {
             clear: both;
 }
     </style>
</head>
<body>
<h1>Recipes for Cheese</h1>
<ul class="navigation">
     <li><a href="#">Home</a></li>
     <li><a href="#">Recipes</a></li>
     <li><a href="#">Suggestions</a></li>
\langle/ul\rangle<p class="intro">Cheese is a remarkably versatile food, available in literally
hundreds of varieties with different flavors and textures.</p>
</body>
</html>
```
*code snippet /chapter9/figure 9-6.html* 

This CSS and markup results in the output you see in Figure 9-6.

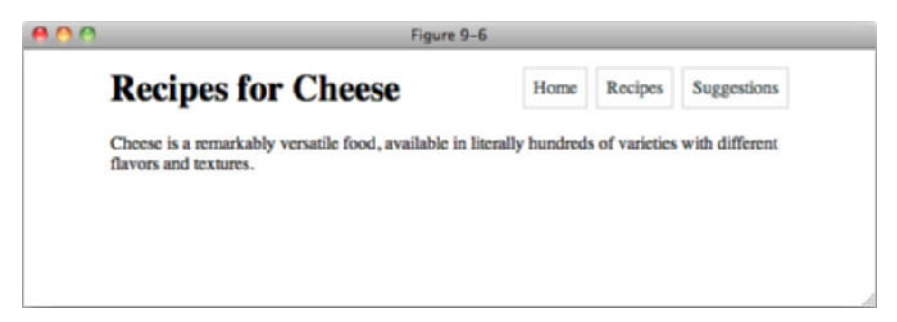

#### **FIGURE 9-6**

In Figure 9-6, you see the results of the application of the clear: both; declaration on the element with the class name intro. The effects of the float applied to the heading elements have been canceled, and the text is dropped down below the drawing of the heading.

So the clear property is used to control what happens when elements are floated. When you use the clear property, you can cancel a float on a particular element. Here, I have used clear: both; but clear: left; and clear: right; can be used to clear only left and right floated elements respectively.

In the next section I look at some float bugs in IE 6.

# **FLOAT BUGS IN IE 6**

The following section takes a look at float bugs that arise in IE 6 and a few of the techniques you can use to work around these bugs. The bugs that I discuss here are as follows:

- ► **Peek-a-boo bug**: As the name implies, this bug involves the use of floats where certain content on a page disappears and occasionally reappears.
- **►** Guillotine bug: This is another bug that comes up in IE when using floats, where content is cut in half.
- ➤ **Three-pixel jog**: This bug causes 3 pixels of space to mysteriously appear when using floats in IE.
- **►** Double-margin bug: This bug causes the left or right margins of a floated box to double when using floats in IE.

Even though the following bugs are a problem in IE  $6$ , all of them have been fixed in IE 7.

#### **TARGETING INTERNET EXPLORER**

While in most circumstances you will want to write CSS that works in all browsers, in some cases this may not be possible. The most common possibility is that you will experience bugs that only exist in Internet Explorer, like the ones I will show you here.

These bugs often have solutions that cause no harm when applied to all browsers, but this is not always the case, and you may feel that it makes your CSS less readable. In these cases, being able to target CSS or individual declarations at Internet Explorer can be advantageous.

There are two main techniques that I will cover here: conditional comments and hacks.

# **Conditional Comments**

Conditional comments are just like ordinary HTML comments, but with an extra piece of information:

```
\leq !--[if lte IE 6]>
\langle! [endif] -->
```
The if part of the comment is followed by an equation, which in this case it reads "if less than or equal to IE  $6$ ". This means that if the browser this code is viewed in is Internet Explorer, and the version is 6 or less, then whatever is inside the comment block will be output instead of being a normal comment. Any other browser will treat this as a comment and ignore it. In our example, whatever we put inside the comment (which could be a link or style element for IE only CSS) will only be output for Internet Explorer versions 6 or less.

You can read more about conditional comments at www.quirksmode.org/css/ condcom.html.

## **Hacks**

Hacks are tricks you can use to take advantage of bugs in CSS parsers to include CSS that only works in certain browsers. I will show you two hacks here that you may find useful.

First is the *underscore hack*, which allows you to write CSS that only works in IE 6. This works as follows:

 p { **\_height**: 1px; }

As you can see, the normal height property has been prefixed with an underscore. Because this is not a valid CSS property, most browsers will ignore it altogehter, but IE 6 does something different. It ignores just the underscore, so to IE 6 this rule looks like:

> p { **height**: 1px;  $\overline{ }$

Because IE 6 has ignored the underscore, it will interpret the declaration.

The second hack is the *star hack*. This works in exactly the same way, but targets both IE 6 and IE 7. It works as follows:

 p { **\*width**: 100px; }

The same thing happens here as with the underscore hack. Most browsers will ignore the invalid property, but IE6 and IE7 will ignore the star instead.

With these two hacks you can also target IE7 on its own by using the star hack to apply declarations that apply to both IE6 and IE7, and then using the underscore hack to reset the declaration for IE6:

```
n \in *width: 100px; 
     _width: auto;
 }
```
*continues*

### *(continued)*

Notice that the order is important here, and that each declaration is hacked independently. You can include non-prefixed declarations alongside hacks within a rule, and the non-hacked declarations will apply to all browsers, as follows:

```
 p {
      width: 100px; 
      _width: 97px;
 }
```
This rule will apply a width of 100px to the paragraph in all browsers except for IE6, which would receive a width of 97px. Again, order is important as IE6 will accept either property declaration. The hacked version must be last for it to be applied.

Hacks can be a powerful tool in your arsenal, but use them with care and as little as possible. Overuse will make your CSS hard to read and difficult to maintain. If you find that you need to write a lot of CSS specific to Internet Explorer or a version of IE then consider using conditional comments to include a separate style sheet.

You can read more about hacks at http://webstandardstips.com/2008/11/18/ css-hacks-for-ie-only-style-rules/.

# **The Peek-A-Boo Bug**

The peek-a-boo bug can come up in several different contexts — in fact, in far too many to list here. It involves content that disappears and reappears seemingly at random (hence, its aptly applied name).

Three properties present in the style sheet trigger this bug:

- ➤ Floating an element by applying a float: left; or float: right;.
- ➤ Including a background on the containing element
- $\triangleright$  Including a clear on an element following the float, where the margins of the clearing element come into contact with the floating element.

The following code demonstrates the problem.

```
<!DOCTYPE html PUBLIC "-//W3C//DTD HTML 4.01//EN"
               "http://www.w3.org/TR/html4/strict.dtd">
          <html lang="en">
Available for
          <head>
download on
               <meta http-equiv="Content-Type" content="text/html; charset=utf-8">
Wrox.com
               <title>Figure 9-7</title>
               <style type="text/css">
                   #container {
                       background: #EEE;
```

```
 }
          .float {
             float: left;
              width: 150px;
              height: 150px;
              border: 1px solid #000;
         }
          .clear {
              clear: left;
         }
     </style>
</head>
<body>
<h1>Peek-A-Boo</h1>
<div id="container">
     <p class="float">Floated text</p>
     <p>Content text 1</p>
     <p>Content text 2</p>
     <p>Content text 3</p>
     <p class="clear">Cleared text</p>
</div>
</body>
\langle/html>
```
*code snippet /chapter9/fi gure\_9-7.html*

This CSS and markup results in the output you see in Figure 9-7. As you can see, the elements between the first and last line of text are missing. Switch to a different window and back and the missing text may reappear!

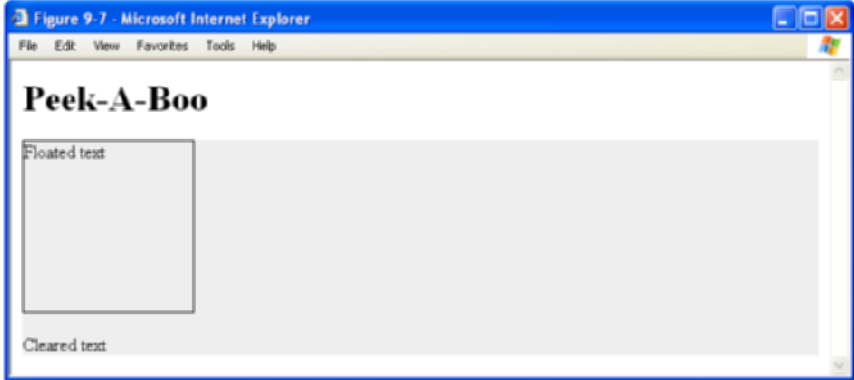

**FIGURE 9-7**

So, with an overview of what causes the peek-a-boo bug and what it is, what do you do to work around the bug? You have more than one option:

- $\triangleright$  Apply a position: relative; declaration to the containing element and floating element.
- $\triangleright$  Prevent the margins of the clearing element from coming into contact with the floating element.
- ➤ Avoid applying a background to the containing element.
- ➤ Apply the declaration zoom: 1; to the containing element.
- $\triangleright$  Apply the declaration display: inline-block; to the containing element.
- $\blacktriangleright$  Apply a fixed width to the containing element.

# **The Guillotine Bug**

Guillotine is another aptly named bug where only part of the content disappears.

The guillotine bug occurs when the following conditions are present:

- ➤ IE is in standards-compliant rendering mode.
- $\blacktriangleright$  An element is floated inside of a container element.
- $\blacktriangleright$  Links exist inside the container element in non-floated content that appears after the float.
- ➤ a:hover pseudo-class is applied to <a> elements that change certain properties.

The following code demonstrates the problem.

```
<!DOCTYPE html PUBLIC "-//W3C//DTD HTML 4.01//EN"
               "http://www.w3.org/TR/html4/strict.dtd">
          <html lang="en">
Available for
          <head>
download on
               <meta http-equiv="Content-Type" content="text/html; charset=utf-8">
Wrox.com
              <title>Figure 9-8</title>
               <style type="text/css">
                   #container {
                     border: 1px solid #000;
                   }
                   .float {
                       float: left;
                       border: 1px solid #000;
                   }
                   ul {
                       margin: 0;
                       list-style: none;
                   }
                   a:hover {
                       background: #EEE;
           }
               </style>
```

```
</head>
<body>
<h1>Guillotine</h1>
<div id="container">
     <div class="float">
          <p>Content text 1</p>
          <p>Content text 2</p>
          <p>Content text 3</p>
          <p>Content text 4</p>
          <p>Content text 5</p>
    \langlediv><sub>ul</sub></sub>
          <li><a href="#">Link</a></li>
          <li><a href="#">Link</a></li>
          <li><a href="#">Link</a></li>
          <li><a href="#">Link</a></li>
    \langle 111 \rangle\langlediv></body>
</html>
```
*code snippet /chapter9/fi gure\_9-8.html*

This CSS and markup results in the output you see in Figure 9-8. As you can see, the elements after the first two lines of text are missing, chopped off at the edge of the container element.

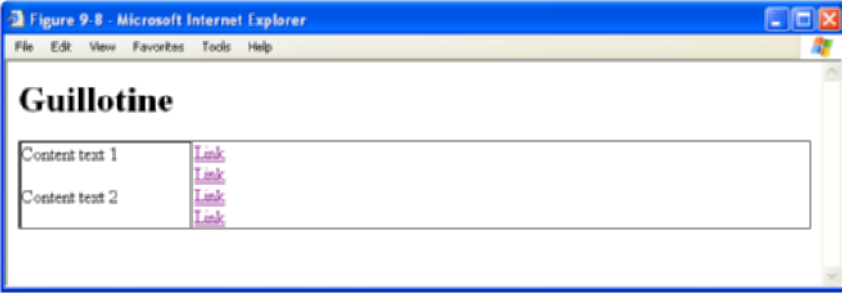

### **FIGURE 9-8**

The guillotine bug is yet another bizarre IE rendering bug. The fix is not nearly as elegant as that for the peek-a-boo bug. To fix the guillotine bug, a clearing element must appear after the containing element. The best method to apply this clearing element without affecting the original design is to apply the following rule to the clearing element:

```
.clear {
     clear: both;
     visibility: hidden;
}
```
Then in the markup, add the clearing element:

```
<div class="float">Floated Content</div>
<div class="clear"></div>
```
# **The Three-Pixel Jog**

The next Internet Explorer rendering bug, which also involves floated elements, is called the threepixel jog. As the name implies, this bug causes 3 pixels of space to appear between text inside an element that follows a floated element and the inner border of that element.

The following code demonstrates the problem.

```
<!DOCTYPE html PUBLIC "-//W3C//DTD HTML 4.01//EN"
               "http://www.w3.org/TR/html4/strict.dtd">
         <html lang="en">
Available for
         <head>
no henhund
Wrox.com
               <meta http-equiv="Content-Type" content="text/html; charset=utf-8">
              <title>Figure 9-9</title>
               <style type="text/css">
                   .float {
                       float: left;
                       border: 1px solid #000;
           }
               </style>
         </head>
         <body>
         <h1>Three-Pixel Jog</h1>
         <div id="container">
               <div class="float">
                   <p>Content text 1</p>
                   <p>Content text 2</p>
                   <p>Content text 3</p>
                   <p>Content text 4</p>
                   <p>Content text 5</p>
               </div>
               <div>
                   <p>Content text 6</p>
                   <p>Content text 7</p>
                   <p>Content text 8</p>
                   <p>Content text 9</p>
                   <p>Content text 10</p>
               </div>
         \langle div>
         </body>
         </html>
```
*code snippet /chapter9/fi gure\_9-9.html*

This CSS and markup results in the output you see in Figure 9-9. As you can see, there is a space of 3 pixels between the text in the second column and the border of the first column.

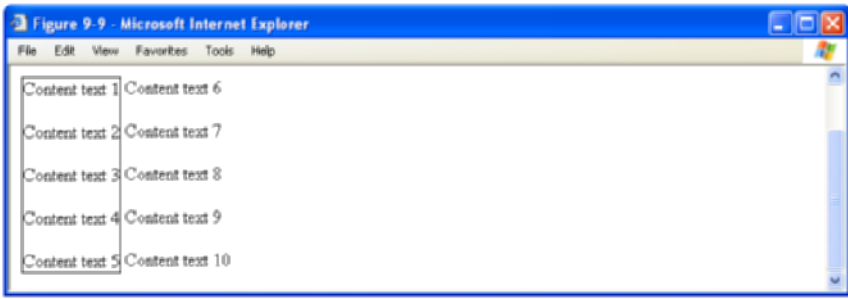

**FIGURE 9-9**

The three-pixel jog can be corrected by applying either a width or height (other than auto) to the element that follows the float.

```
<!--[if lte IE 6]>
<style type="text/css">
     p {
          height: 1px;
     }
</style>
\langle! [endif] -->
```
You must use conditional comments or the hacks I showed you earlier to target IE 6 only. Because IE 6 and earlier versions have incorrect support for the height property, the content isn't adversely affected by including this declaration. Other browsers won't be so forgiving, however, so this solution must be applied only to Internet Explorer to avoid complications.

In most cases, it is best to not worry about this bug, though, other than you, no one is looking at your site in more than one browser side-by-side, so it is unlikely that such a minor issue will be noticed.

# **The Double-Margin Bug**

Here's yet another Internet Explorer rendering bug involving floated elements. Under certain circumstances left margins on floated elements are doubled.

Three ingredients are required to reproduce this bug:

- ➤ A containing element
- $\blacktriangleright$  A floated element inside the containing element
- $\blacktriangleright$  A left margin specified on the floated element

The following code demonstrates the problem.

```
<!DOCTYPE html PUBLIC "-//W3C//DTD HTML 4.01//EN"
               "http://www.w3.org/TR/html4/strict.dtd">
         <html lang="en">
Available for
         <head>
download on
               <meta http-equiv="Content-Type" content="text/html; charset=utf-8">
Wrox.com
              <title>Figure 9-10</title>
```

```
 <style type="text/css">
         #container {
              border: 1px solid #000;
              float: left;
         }
          .float {
              float: left;
              margin-left: 50px;
              padding-left: 50px;
              border: 1px solid #000;
         }
     </style>
</head>
<body>
<h1>Double-Margin</h1>
<div id="container">
     <div class="float">
         <p>Content text 1</p>
         <p>Content text 2</p>
         <p>Content text 3</p>
         <p>Content text 4</p>
         <p>Content text 5</p>
     </div>
\langlediv></body>
\langle/html>
```
*code snippet /chapter9/fi gure\_9-10.html*

This CSS and markup results in the output you see in Figure 9-10. As you can see, even though the padding between the inner element and its border should be the same as between it and the border of the outer element, the margin is actually double that of the padding.

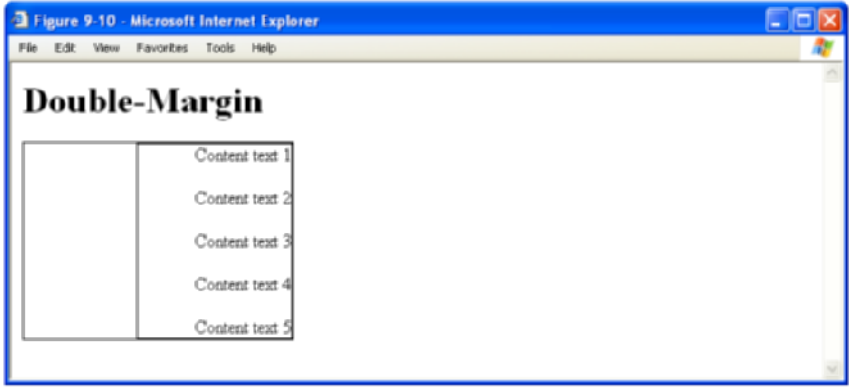

```
FIGURE 9-10
```
When these ingredients are present, the left margin of the floated element doubles. The fix for this bug is very simple. All you need to do is apply a display: inline; declaration to the floated element. If you recall from earlier in this chapter, all floated elements are always block elements. Using the display: inline; declaration tricks IE 6 into correct behavior. As is the case with the three-pixel jog, you can target IE 6 specifically by including this declaration within a rule inside of a style sheet that resides in conditional comments.

# **VERTICALLY ALIGNING CONTENT**

The vertical-align property is used primarily in two contexts. In one context, it is used to vertically align text appearing within the lines of a paragraph. One example of this creates subscript or superscript text. The vertical-align property may also be used to align the content appearing inside a table cell. The following table outlines the vertical-align property and its possible values.

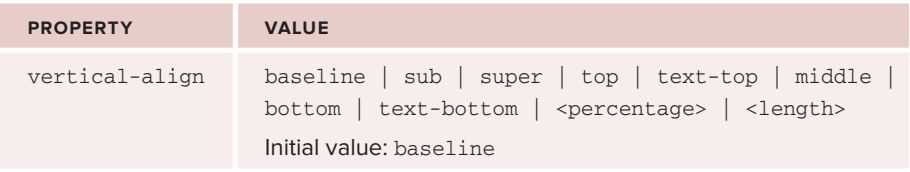

The vertical-align property applies exclusively to inline elements, such as  $\langle \text{img}/\rangle$  and  $\langle \text{span}\rangle$ . It has different meaning when applied to table cells. I discuss its use in cells in an upcoming section. In the next section, however, I look at how to format subscript text with the vertical-align property.

# **Subscript and Superscript Text**

Within a paragraph, you may need several different types of styles that are only applied to snippets of the text, such as bold or italic fonts. Subscript text is an example of styles that often apply only to a selection of text, rather than to a whole paragraph. *Subscript text* is text that appears slightly smaller than the text surrounding it and slightly lower than the baseline of the surrounding text. The *baseline* is the invisible line created for each line of text against which the bottom of each letter is aligned. In other words, the baseline is the line that letters "sit" on. *Superscript text*, on the other hand, is text raised above the baseline and that appears slightly smaller than the surrounding text. The following code demonstrates subscript and superscript text.

```
<!DOCTYPE html PUBLIC "-//W3C//DTD HTML 4.01//EN"
               "http://www.w3.org/TR/html4/strict.dtd">
          <html lang="en">
Available for
         <head>
download on
               <meta http-equiv="Content-Type" content="text/html; charset=utf-8">
Wrox.com
              <title>Figure 9-11</title>
               <style type="text/css">
                   h1 span {
                        font-size: 0.5em;
                   }
                    .superscript {
```

```
 vertical-align: super;
         }
         .subscript {
             vertical-align: sub;
 }
     </style>
</head>
<body>
<h1><span class="superscript">Tasty</span> Recipes for <span class="subscript">
Tasty</span> Cheese</h1>
</body>
\langle/html>
```
*code snippet /chapter9/fi gure\_9-11.html*

This CSS and markup results in the output in Figure 9-11.

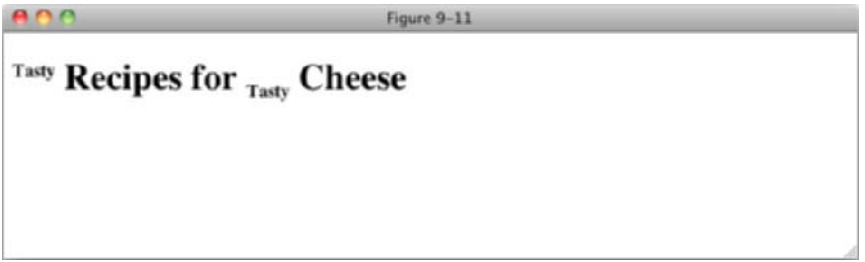

### **FIGURE 9-11**

Figure 9-11 shows that the content of the  $\langle$ span> element with the class of superscript appears slightly higher, which is a result of applying the vertical-align: super; declaration. The figure also shows that the content of the <span> element with the class of subscript appears slightly lower, which is a result of applying the vertical-align: sub; declaration.

The next section continues the discussion of the vertical-align property with top, middle, and bottom vertical alignment text.

# **The top, middle, and bottom Keywords**

The top, middle, and bottom keywords are used to control vertical alignment of selections of text that are slightly smaller than the surrounding text. The top keyword is demonstrated in the following snippet.

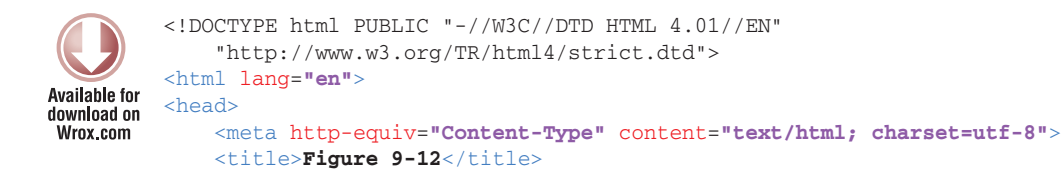

```
 <style type="text/css">
         h1 span {
              font-size: 0.5em;
 }
          .top {
              vertical-align: top;
          }
          .middle {
              vertical-align: middle;
          }
          .bottom {
             vertical-align: bottom;
          }
     </style>
</head>
<body>
\langle h1 \rangle<span class="top">Super</span> <span class="middle">Tasty</span> Recipes for
<span class="bottom">Tasty</span> Cheese</h1>
</body>
\langle/html>
```
*code snippet /chapter9/figure\_9-12.html* 

This CSS and markup results in the output in Figure 9-12.

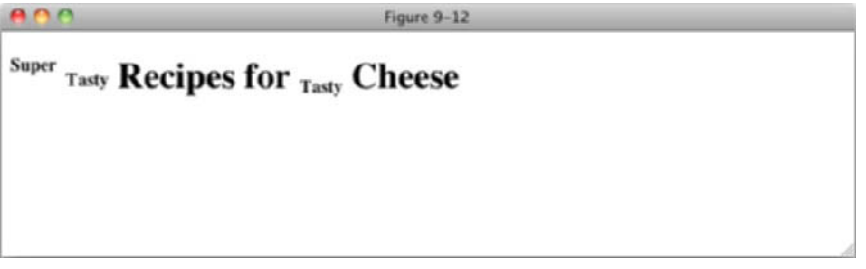

**FIGURE 9-12**

In Figure 9-12, you see that each <span> element is aligned to the top, middle, and bottom of the line box.

# **The text-top and text-bottom Keywords**

Like the top, middle, and bottom values, the text-top and text-bottom keywords raise or lower a subset of text. The difference in the text-top keyword as opposed to the top keyword is that the text-top keyword causes alignment to happen with respect to the tallest character of the font of the surrounding text. Likewise, the text-bottom keyword aligns with respect to the lowest character,

for instance the letters *p, y,* or *g*, which drop below the baseline. The text-top and text-bottom keyword values produce output similar to that produced by the top and bottom keywords. The most important difference between top and text-top is that top causes the top of the text to align with the top of the line containing that inline box, determined by the line-height (see chapter 6 for a recap), whereas text-top aligns with respect to the tallest character in the font. You can see this in the following code.

```
<!DOCTYPE html PUBLIC "-//W3C//DTD HTML 4.01//EN"
               "http://www.w3.org/TR/html4/strict.dtd">
          <html lang="en">
Available for
          <head>
download on
Wrox<sub>com</sub>
               <meta http-equiv="Content-Type" content="text/html; charset=utf-8">
              <title>Figure 9-13</title>
               <style type="text/css">
                   h1 span {
                       font-size: 0.5em;
                   }
                    .text-top {
                        vertical-align: top;
                   }
                    .text-bottom {
                        vertical-align: bottom;
                   }
               </style>
         </head>
          <body>
         <h1><span class="text-top">Tasty</span> Recipes for <span class="text-bottom">
         Tasty</span> Cheese</h1>
         </body>
          </html>
```
*code snippet /chapter9/figure 9-13.html* 

This CSS and markup results in the output you see in Figure 9-13.

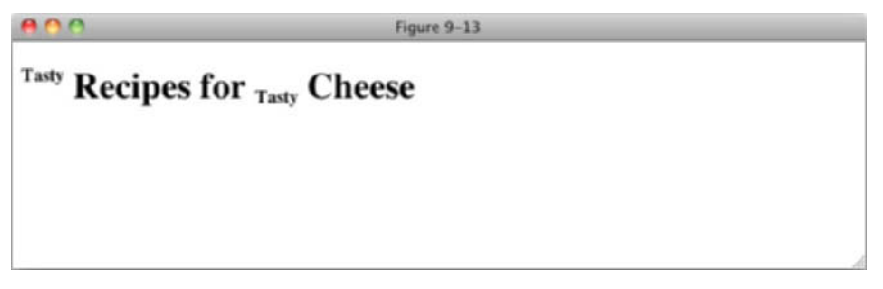

**FIGURE 9-13** 

The next section discusses percentage and length values as applied to the vertical-align property.

# **Percentage and Length Value**

If the selection of keywords I presented in the previous sections weren't enough for you, the vertical-align property also allows percentage and length values to be applied. The following code demonstrates this:

```
<!DOCTYPE html PUBLIC "-//W3C//DTD HTML 4.01//EN"
               "http://www.w3.org/TR/html4/strict.dtd">
         <html lang="en">
Available for
         <head>
download on
Wrox.com
               <meta http-equiv="Content-Type" content="text/html; charset=utf-8">
              <title>Figure 9-14</title>
               <style type="text/css">
                   h1 span {
                       font-size: 0.5em;
                       line-height: 10px;
                   }
                   .align-pixel {
                       vertical-align: 5px;
                   }
                   .align-percent {
                       vertical-align: 50%;
                   }
               </style>
         </head>
         <body>
         <h1><span class="align-pixel">Tasty</span> Recipes for <span class="align-percent">
         Tasty</span> Cheese</h1>
         </body>
         </html>
```
*code snippet /chapter9/fi gure\_9-14.html*

This CSS and markup results in the output in Figure 9-14.

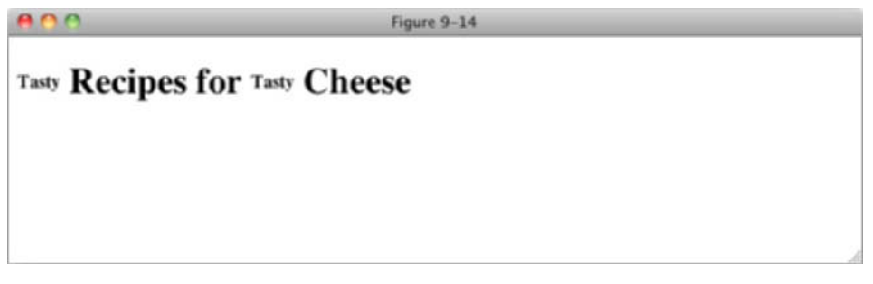

```
FIGURE 9-14
```
Giving the vertical-align property percentage or length values positioned text above the text base line by the value given. In the case of percentage values, the distance is based on the line-height of the positioned element. In Figure 9-14, the line-height of each element has been set to 10px, and the vertical-align value of the second span to 50%. 50% of 10px is 5px, so it will have the same offset as the first span.

# **Vertically Aligning the Contents of Table Cells**

The vertical-align property has a completely different meaning when it is applied to table cells. When applied to table cells, only the baseline, top, middle, and bottom keywords are applicable, and the vertical-align property is used to align the entire contents of the cell. As these keywords behave in the same way as we have seen before, but with the context of the table cell rather than the bounding box determined by line-height, let's Try It Out!

## **TRY IT OUT Vertically Aligning Text in a Table**

## **Example 9-2**

To see the vertical-align property in action, follow these steps.

**1.** Enter the following markup:

```
<!DOCTYPE html PUBLIC "-//W3C//DTD HTML 4.01//EN"
     "http://www.w3.org/TR/html4/strict.dtd">
<html lang="en">
<head>
    <meta http-equiv="Content-Type" content="text/html; charset=utf-8">
    <title>Example 9-2</title>
     <style type="text/css">
         table {
             width: 200px;
             text-align: left;
         }
         th {
             vertical-align: bottom;
             border-bottom: 2px solid #666;
         }
         td {
             vertical-align: top;
             border-bottom: 1px solid #666;
 }
     </style>
</head>
<body>
<table>
     <caption>Ingredients</caption>
     <thead>
```

```
 <tr>
             <th>Ingredient</th>
             <th>Quantity of Ingredient</th>
         \langletr>
    </thead>
     <tbody>
          <tr>
             <td>Bread</th>
              <td>2 medium thickness slices</td>
         \langle/tr>
          <tr>
             <td>Butter</td>
              <td>Enough for 2 slices of bread</td>
         \langletr>
          <tr>
             <td>Grated Cheddar</td>
             <td>1.5 handfuls</td>
         \langle/tr>
         <tr>
              <td>Beer</td>
              <td>One splash</td>
         \langletr>
          <tr>
             <td>Wholegrain mustard</td>
             <td>One dollop</td>
         \langletr>
          <tr>
             <td>Pepper</td>
             <td>To taste</td>
         \langle/tr>
     </tbody>
</table>
</body>
</html>
```
**2.** Save the preceding CSS and markup as example\_9-2.html. This example results in the output in Figure 9-15

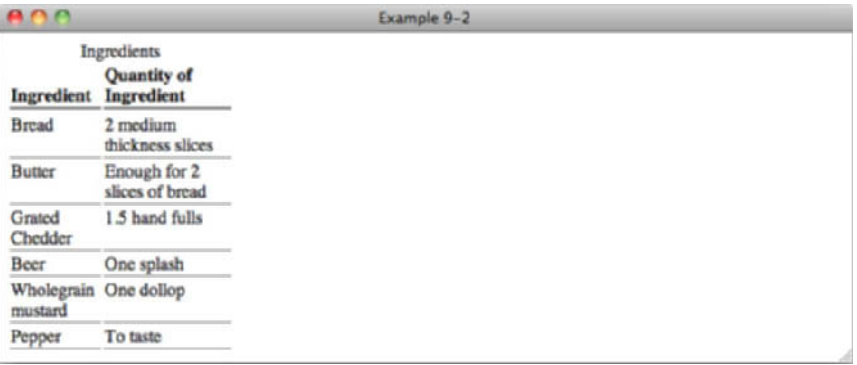

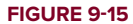

## **How It Works**

In Example 9-2, you set the text in  $\text{<}$  th $\text{<}$  elements to align to the bottom of the cell and the text in  $\text{<}$  td $\text{>}$ elements to align to the top of the cell.

## **EXERCISES**

- **1.** When an element is floated, what rule governs its dimensions?
- **2.** What happens when an inline element, such as a <span> element, is floated?
- **3.** What are the three keywords of the float property?
- 4. If an element is floated to the right, and you don't want the following element to wrap around it, what declaration would you apply to that element?
- **5.** What declarations would you use to create subscript and superscript text?
- **6.** When vertically aligning an inline element to the middle, how is the element positioned on the line?
- **7.** What is the difference between the text-top and top keywords of the vertical-align property?
- **8.** If you are aligning table cells to the baseline, what determines the baseline?

## **- WHAT YOU LEARNED IN THIS CHAPTER**

This chapter focused on three key areas of CSS design. In this chapter, you learned the following:

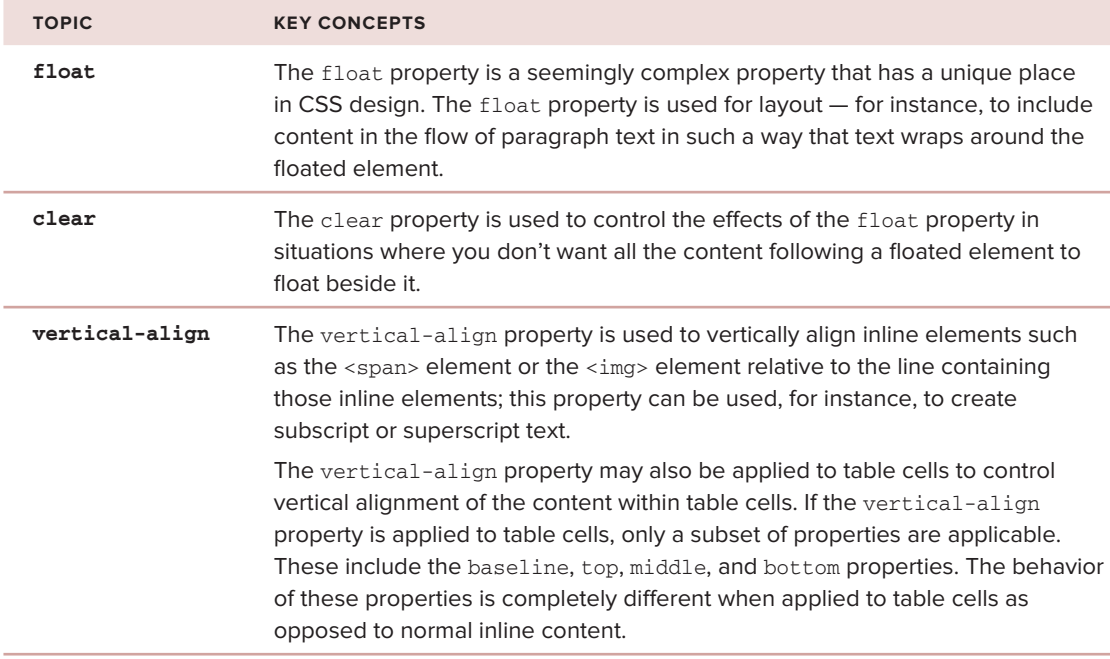

# **Styling Lists 10**

## **WHAT YOU WILL LEARN IN THIS CHAPTER:**

- ➤ The markup for basic ordered and unordered lists
- ▶ The list-style-type property and how it's used to present different types of lists through a variety of marker styles for bulleted lists and numbered lists
- ➤ The list-style-image property and how it's used to provide a custom marker for each list item
- ➤ The list-style-position property and how it's used to control the positioning of list item markers

Lists are a very versatile group of elements in HTML, used for all sort of things, such as site and page navigation, tab controls, and simple lists of items such as for tasks or shopping basket contents.

# **LIST MARKUP**

Lists consist of two parts. The first is the list container element, which is either  $\langle u \rangle$  for lists without any particular order or  $\langle \circ 1 \rangle$  for lists that have a specific order to the items within it, and in which the order matters.

The second part of a list is one or more <11> elements, which contains each item. There must be at least one  $\langle 1 \rangle$  in every list. There is no maximum number of items, but very long lists can be hard to read and are best broken up into sections.

The most common example of an unordered list in modern websites is site navigation. Navigation is a list of links, but while they will have a visual order, they don't usually have a fixed order that is integral to the content — they make sense in any order.

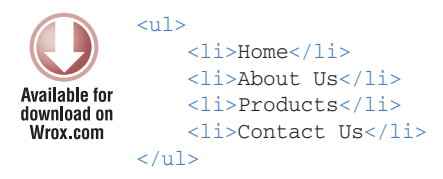

#### *code snippet /chapter10/fi gure10-1.html*

As Figure 10-1 shows, by default each item is preceded by a bullet.

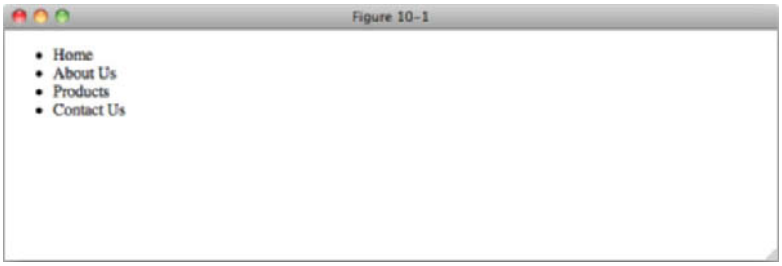

#### **FIGURE 10-1**

An example of an ordered list is a recipe, in which each step must be followed in order.

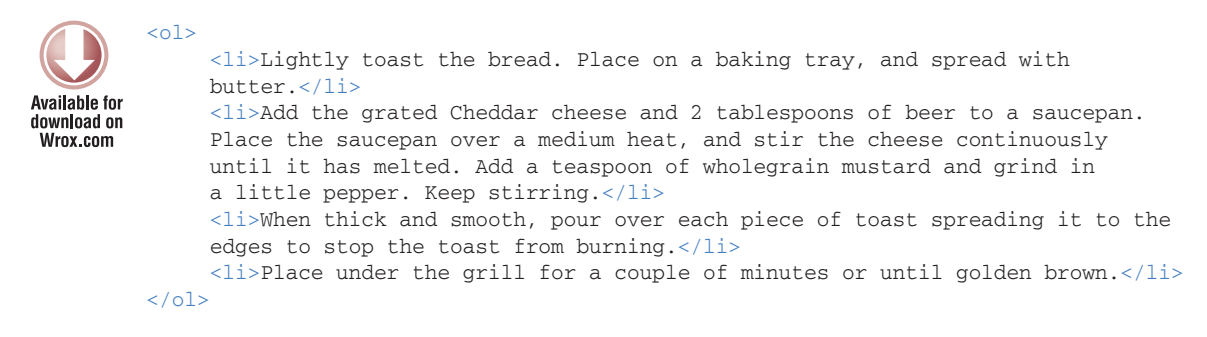

*code snippet /chapter10/fi gure10-2.html*

As Figure 10.2 shows, by default each item is preceded by a number.

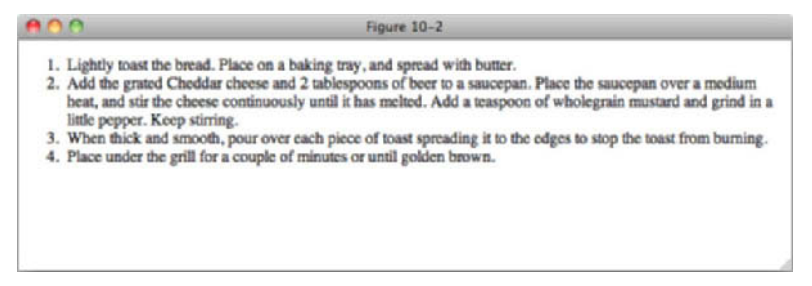

# **THE LIST-STYLE-TYPE PROPERTY**

The list-style-type property changes the style of the bullet or format of the number that precedes each list item. You can change an ordered list to a list using Roman numerals for markers, or you can change a bulleted list to one using squares instead of circles for markers. The following table outlines the list-style-type property and its possible values (as of CSS 2.1).

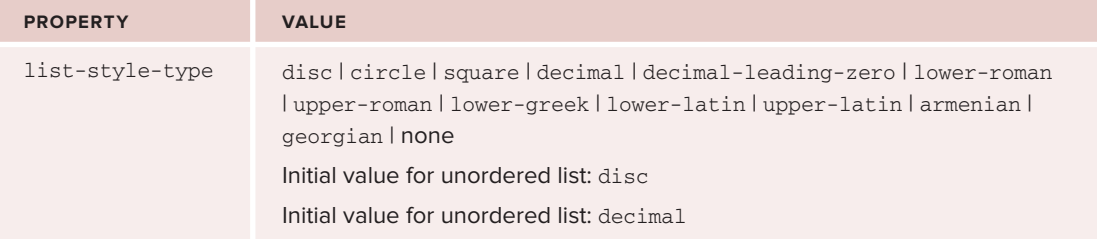

**NOTE** It is possible to style an unordered list with styles that suggest an order (for example list-style-type: decimal); but I strongly advise against this, as the styling of an element should follow the semantics implied in the markup. If it looks like an ordered list, it should be an ordered list.

# **Styling Unordered Lists**

There are four styles for unordered list bullets: disc, circle, square, and none. The default value is disc. All major browsers support these values.

The syntax for these unordered list types is shown in the following code, and the result of running this code is shown in Figure 10-3.

```
<!DOCTYPE html PUBLIC "-//W3C//DTD HTML 4.01//EN"
               "http://www.w3.org/TR/html4/strict.dtd">
          <html lang="en">
Available for
         <head>
download on
               <meta http-equiv="Content-Type" content="text/html; charset=utf-8">
Wrox.com
              <title>Figure 10-3</title>
               <style type="text/css">
                   .demo-disc {
                        list-style-type: disc;
                   }
                    .demo-circle {
                        list-style-type: circle;
                   }
                    .demo-square {
```

```
 list-style-type: square;
          }
          .demo-none {
              list-style-type: none;
          }
     </style>
</head>
<body>
<h1>Unordered list bullet styles</h1>
<h2>Disc</h2>
<ul class="demo-disc">
     <li>Home</li>
     <li>About Us</li>
     <li>Products</li>
     <li>Contact Us</li>
\langle \text{ul}\rangle<h2>Circle</h2>
<ul class="demo-circle">
    \langleli>Home\langle/li>
     <li>About Us</li>
     <li>Products</li>
     <li>Contact Us</li>
\langle \text{ul}\rangle<h2>Square</h2>
<ul class="demo-square">
     <li>Home</li>
     <li>About Us</li>
     <li>Products</li>
     <li>Contact Us</li>
\langle \text{ul}\rangle<h2>None</h2>
<ul class="demo-none">
     <li>Home</li>
     <li>About Us</li>
     <li>Products</li>
     <li>Contact Us</li>
\langleul>
</body>
\langle/html>
```
*code snippet /chapter10/figure10-3.html* 

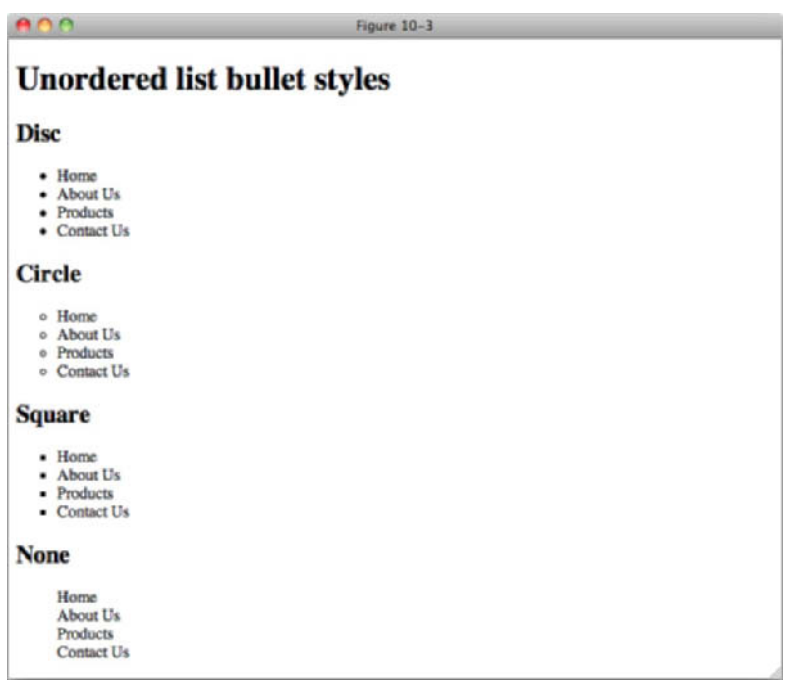

**FIGURE 10-3**

# **Styling Ordered Lists**

The number that precedes list items in an ordered list can be formatted with the following keywords: de cimal, decimal-leading-zero, lower-roman, upper-roman, lower-greek, lower-latin, upper-latin, Armenian, georgian, none. The default value is decimal.

Support for the full range of ordered list styles is not as complete as the styles for ordered lists:

- ➤ armenian is not supported by Safari, Firefox, or Opera for Mac OS X.
- ➤ decimal-leading-zero, lower-greek, lower-latin, upper-latin, armenian, and Georgian are not supported by IE6 or IE7.

This means that just like unordered lists, there are ultimately four keywords that can be reliably used across all major browsers: decimal, lower-roman, upper-roman, none.

The syntax for these ordered list types is shown in the following code, and the result of running this code is shown in Figure 10-4.

```
<!DOCTYPE html PUBLIC "-//W3C//DTD HTML 4.01//EN"
               "http://www.w3.org/TR/html4/strict.dtd">
         <html lang="en">
Available for
         <head>
download on
               <meta http-equiv="Content-Type" content="text/html; charset=utf-8">
Wrox.com
              <title>Figure 10-4</title>
               <style type="text/css">
                   .demo-decimal {
```

```
 list-style-type: decimal;
         }
         .demo-lower-roman {
             list-style-type: lower-roman;
 }
         .demo-upper-roman {
             list-style-type: upper-roman;
         }
         .demo-none {
             list-style-type: none;
 }
     </style>
</head>
<body>
```
<h1>**Ordered list number styles**</h1>

```
<h2>Decimal</h2>
```
<ol class=**"demo-decimal"**>

 <li>**Lightly toast the bread. Place on a baking tray, and spread with butter.**</li> <li>**Add the grated Cheddar cheese and 2 tablespoons of beer to a saucepan. Place the saucepan over a medium heat, and stir the cheese continuously until it has melted. Add a teaspoon of wholegrain mustard and grind in a little pepper. Keep stirring.**</li>

 <li>**When thick and smooth, pour over each piece of toast spreading it to the edges to stop the toast from burning.**</li>

 <li>**Place under the grill for a couple of minutes or until golden brown.**</li>  $\langle$ /ol>

<h2>**Lower Roman**</h2>

```
<ol class="demo-lower-roman">
```
 <li>**Lightly toast the bread. Place on a baking tray, and spread with butter.**</li> <li>**Add the grated Cheddar cheese and 2 tablespoons of beer to a saucepan. Place the saucepan over a medium heat, and stir the cheese continuously until it has melted. Add a teaspoon of wholegrain mustard and grind in a little pepper. Keep stirring.**</li>

 <li>**When thick and smooth, pour over each piece of toast spreading it to the edges to stop the toast from burning.**</li>

 <li>**Place under the grill for a couple of minutes or until golden brown.**</li>  $\langle$ / $\cap$ ] >

<h2>**Upper Roman**</h2>

#### <ol class=**"demo-upper-roman"**>

<li>**Lightly toast the bread. Place on a baking tray, and spread with butter.**</li>

 <li>**Add the grated Cheddar cheese and 2 tablespoons of beer to a saucepan. Place the saucepan over a medium heat, and stir the cheese continuously until it has melted. Add a teaspoon of wholegrain mustard and grind in a little pepper. Keep stirring.**</li>

```
 <li>When thick and smooth, pour over each piece of toast spreading it to the 
edges to stop the toast from burning.</li>
```
 <li>**Place under the grill for a couple of minutes or until golden brown.**</li>  $\langle$ / $\cap$ ] >

<h2>**None**</h2>

#### <ol class=**"demo-none"**>

 <li>**Lightly toast the bread. Place on a baking tray, and spread with butter.**</li> <li>**Add the grated Cheddar cheese and 2 tablespoons of beer to a saucepan. Place the saucepan over a medium heat, and stir the cheese continuously until it has melted. Add a teaspoon of wholegrain mustard and grind in a little pepper. Keep** 

**stirring.**</li>

 <li>**When thick and smooth, pour over each piece of toast spreading it to the edges to stop the toast from burning.**</li>

 <li>**Place under the grill for a couple of minutes or until golden brown.**</li>  $\langle$ /ol>

</body>

</html>

*code snippet /chapter10/fi gure10-4.html*

```
AFigure 10-4
Ordered list number styles
Decimal
   1. Lightly toast the bread. Place on a baking tray, and spread with butter.
   2. Add the grated Cheddar cheese and 2 tablespoons of beer to a saucepan. Place the saucepan over a medium
      heat, and stir the cheese continuously until it has melted. Add a teaspoon of wholeerain mustard and grind in a
      little peoper. Keep stirring.
   3. When thick and smooth, pour over each piece of toast spreading it to the edges to stop the toast from burning.
   4. Place under the grill for a couple of minutes or until golden brown.
Lower Roman
   i. Lightly toast the bread. Place on a baking tray, and spread with butter.<br>ii. Add the grated Cheddar cheese and 2 tablespoons of beer to a saucepan. Place the saucepan over a medium
      heat, and stir the cheese continuously until it has melted. Add a teaspoon of wholegrain mustard and grind in a
      little peoper. Keep stirring.
  iii. When thick and smooth, pour over each piece of toast spreading it to the edges to stop the toast from burning.
  iv. Place under the grill for a couple of minutes or until golden brown.
Upper Roman
   I. Lightly toast the bread. Place on a baking tray, and spread with butter.
   II. Add the grated Cheddar cheese and 2 tablespoons of beer to a saucepan. Place the saucepan over a medium
      heat, and stir the cheese continuously until it has melted. Add a teaspoon of wholegrain mustard and grind in a
      little pepper. Keep stirring.
  III. When thick and smooth, pour over each piece of toast spreading it to the edges to stop the toast from burning.
 IV. Place under the grill for a couple of minutes or until golden brown.
None
      Lightly toast the bread. Place on a baking tray, and spread with butter.
      Add the grated Cheddar cheese and 2 tablespoons of beer to a saucepan. Place the saucepan over a medium
      heat, and stir the cheese continuously until it has melted. Add a teaspoon of wholegrain mustard and grind in a
      little pepper. Keep stirring.
      When thick and smooth, pour over each piece of toast spreading it to the edges to stop the toast from burning.
      Place under the grill for a couple of minutes or until golden brown.
```
Now we'll put this together in a more practical Try It Out example, changing the list-style-type property to create a site navigation.

## **TRY IT OUT Change the Marker Style of a List**

## **Example 10-1**

To apply the list-style-type property, follow these steps.

**1.** Enter the following markup into your text editor:

```
<!DOCTYPE html PUBLIC "-//W3C//DTD HTML 4.01//EN"
     "http://www.w3.org/TR/html4/strict.dtd">
<html lang="en">
<head>
    <meta http-equiv="Content-Type" content="text/html; charset=utf-8">
   <title>Example 10-1</title>
     <style type="text/css">
         body {
             width: 600px;
             margin: 1em auto;
             padding-top: 3em;
         }
         #header-wrapper {
             position: fixed;
             top: 0;
             left: 0;
             width: 100%;
             padding-bottom: 0.5em;
             background: #FFF;
         } 
         #header {
             width: 600px;
             margin: 0 auto;
         }
         h1 {
             float: left;
             margin-top: 0.2em;
         }
         .navigation {
             float: right;
         }
         .navigation li {
             display: inline;
         }
         .navigation a {
             margin-left: 0.5em;
```

```
 padding: 0.5em;
             border: 1px solid #CCC;
         }
         .recipe ol {
             list-style-type: upper-roman;
 }
         .recipe ol ol {
             list-style-type: lower-roman;
 }
     </style>
</head>
<body>
<div id="header-wrapper">
     <div id="header">
         <h1>Recipes for Cheese</h1>
         <ul class="navigation">
             <li><a href="#">Home</a></li>
              <li><a href="#">Recipes</a></li>
              <li><a href="#">Suggestions</a></li>
        \langle \text{ul}\rangle\langlediv\rangle</div>
<p class="intro">Cheese is a remarkably versatile food, available in literally 
hundreds of varieties with different flavors and textures.</p>
<div class="recipe">
     <h2>Welsh Rarebit</h2>
     <p class="intro">Welsh Rarebit is a savory dish made from melted cheese, often 
Cheddar, on toasted bread, and a variety of other ingredients such as mustard, egg, or 
bacon. Here is one take on this classic.</p>
    \langleol>
         <li>
             Lightly toast the bread:
             \leq 0.1>
```
 <li>**Turn grill to medium heat.**</li> <li>**Place bread under the grill.**</li> <li>**When golden brown, remove the toasted bread from the grill.**</li>  $\langle$ /ol $>$  $\langle$ /li $>$  <li>**Place on a baking tray, and spread with butter.**</li> <li>**Add the grated Cheddar cheese and 2 tablespoons of beer to a saucepan.** 

**Place the saucepan over a medium heat, and stir the cheese continuously until it** 

```
has melted. Add a teaspoon of wholegrain mustard and grind in a little pepper. Keep 
stirring.</li>
         <li>When thick and smooth, pour over each piece of toast spreading it to the 
edges to stop the toast from burning.</li>
         <li>Place under the grill for a couple of minutes or until golden brown.</li>
    \langle/\Omega</div>
</body>
</html>
```
**2.** Save the preceding CSS and markup as example 10-1.html. This example results in the rendered output in Figure 10-5.

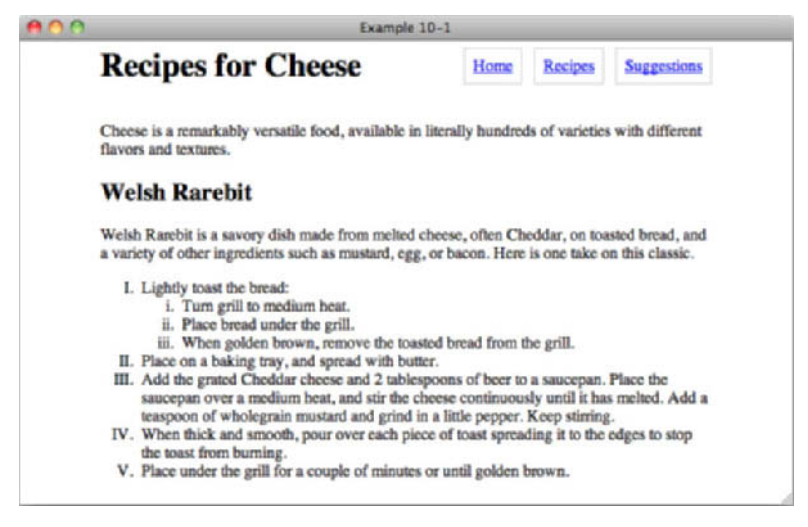

## **FIGURE 10-5**

## **How It Works**

Example 10-1 shows two uses of the list-style-type property: The first shows that you can suppress the default bullet display so you can use unordered lists for site navigation, and the second shows that you can set a different format of the number that precedes the ordered list and that a child list can have a format different from that of its parent.

# **THE LIST-STYLE-IMAGE PROPERTY**

As with the li st-style-type property, you can use the list-style-image property to change the marker used for list items. The following table outlines the list-style-image property and its possible values.

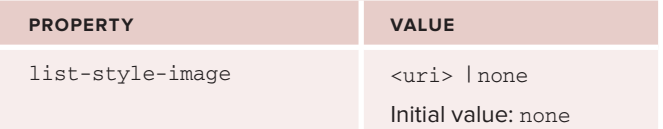

The list-style-image property is quite straightforward; it accepts the URLof the image, which is denoted in the preceding table by the <uri> notation.

The syntax for using images as list markers is shown in the following code, and the result of running this code is shown in Figure 10-6.

```
<!DOCTYPE html PUBLIC "-//W3C//DTD HTML 4.01//EN"
               "http://www.w3.org/TR/html4/strict.dtd">
          <html lang="en">
Available for
          <head>
download on
Wrox com
               <meta http-equiv="Content-Type" content="text/html; charset=utf-8">
              <title>Figure 10-6</title>
               <style type="text/css">
                   li {
                          list-style-image: url(arrow.png);
                   }
                   .alternate {
                          list-style-image: url(arrow2.png);
                   }
               </style>
          </head>
          <body>
         <h1>List Style Image</h1>
         \langleul>
               <li>List markers can be customized!</li>
               <li>You can use any image you like.</li>
               <li class="alternate">Size and position, however, cannot be controlled.</li>
          \langle/ul>
         </body>
          </html>
                                                                        code snippet /chapter10/fi gure10-6.html
```
 $A00$ **Figure 10-6 List Style Image** -> List markers can be customized! -+ You can use any image you like. Size and position, however, cannot be controlled.

#### **FIGURE 10-6**

As you can see in Figure 10-6, the arrow.png and arrow2.png icons have replaced the list bullets.

# **THE LIST-STYLE-POSITION PROPERTY**

You can use the list-style-position property to control the placement of list item markers and whether the list item marker appears on the inside of the list item element or outside of it. Where the list marker is placed is only obvious when the  $\langle 1 \rangle$  element has a border. The following table outlines the list-style-position property and its possible values.

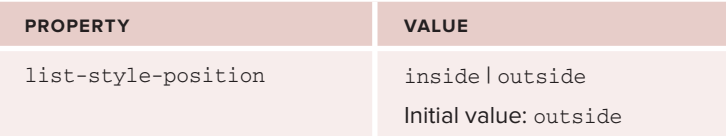

You can highlight the effects of the list-style-position property.

The syntax for positioning list markers is shown in the following code, and the result of running this code is shown in Figure 10-7.

```
<!DOCTYPE html PUBLIC "-//W3C//DTD HTML 4.01//EN"
               "http://www.w3.org/TR/html4/strict.dtd">
          <html lang="en">
Available for
          <head>
download on
Wrox.com
               <meta http-equiv="Content-Type" content="text/html; charset=utf-8">
              <title>Figure 10-7</title>
               <style type="text/css">
                   li li {
                        background: #CCF;
                    }
                    .inside {
                        list-style-position: inside;
                    }
                    .outside {
                        list-style-position: outside;
           }
               </style>
          </head>
          <body>
          <h1>List Style Position</h1>
          \langle 111 \rangle <li>The markers for these list items are on the inside.
                    <ul class="inside">
                        <li>One</li>
                        <li>Two</li>
                   \langle/ul>
              \langle/li> <li>The markers for these list items are on the outside.
                    <ul class="outside">
```

```
 <li>One</li>
                    <li>Two</li>
            \langle 1113 \rangle\langle/li>
\langle/ul>
</body>
</html>
```

```
code snippet /chapter10/fi gure10-7.html
```
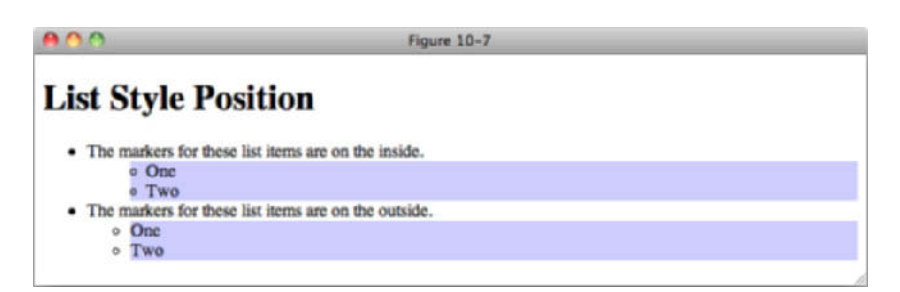

## **FIGURE 10-7**

In Figure 10-7, you can see that the list-style-position property is used to control whether the list marker appears on the inside of the  $\langle$ 11> element's borders or on the outside.

The next section wraps up the discussion of CSS list properties with the list-style shorthand property. Using this property, you can combine several properties into one.

## **THE LIST-STYLE SHORTHAND PROPERTY**

Like the shorthand properties I presented in previous chapters, the list-style shorthand property allows multiple properties to be combined into one property. The following table outlines the list-style shorthand property and the values it allows.

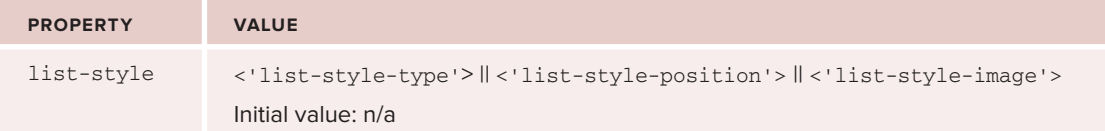

The list-style property enables you to specify from one to three values, with each value corresponding to the list style properties I have discussed throughout this chapter: list-style-type, list-style-image, and list-style-position.

The following Try It Out shows you how the list-style property works.

## **TRY IT OUT Applying the list-style Property**

## **Example 10-2.**

To try out the list-style property, follow these steps.

**1.** Enter the following markup into your text editor:

```
<!DOCTYPE html PUBLIC "-//W3C//DTD HTML 4.01//EN"
    "http://www.w3.org/TR/html4/strict.dtd">
<html lang="en">
<head>
     <meta http-equiv="Content-Type" content="text/html; charset=utf-8">
   <title>Example 10-2</title>
     <style type="text/css">
         li {
             background: #CCF;
         }
         .arrow {
             list-style: square url(arrow.png) outside;
         }
         .arrow-inside {
             list-style: url(arrow.png) inside;
         }
         .marker-inside {
             list-style: square inside;
         }
         .marker-image {
             list-style: square url(arrow.png);
         }
         .arrow-only {
             list-style: url(arrow.png);
         }
         .marker {
             list-style: circle;
 }
         .position {
             list-style: inside;
         }
     </style>
</head>
<body>
<ul>
    <li class="arrow">All three styles can be provided.</li>
     <li class="arrow-inside">The image and the position.</li>
     <li class="marker-inside">The marker and the position.</li>
```

```
 <li class="marker-image">The marker and the image.</li>
     <li class="arrow-only">Just the image.</li>
     <li class="marker">Just the marker.</li>
     <li class="position">Just the position.</li>
\langle \text{ul}\rangle</body>
</html>
```
**2.** Save the preceding CSS and markup as example 10-2.html. This example results in the rendered output in Figure 10-8.

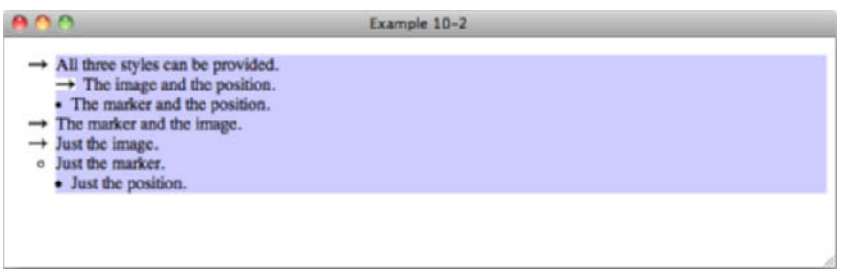

## **FIGURE 10-8**

## **How It Works**

The list-style property exists as a shortcut for specifying list styles. It can still be useful to use list-style-type, list-style-image, and list-style-position properties, as sometimes you just want to change one property at a time. In other cases, however, you will want to change all three and can use the list-style short hand.

In Example 10-2, you recapped what's possible with the list-style property by writing out an example that implements every possible combination of the list-style-type, list-style-image, and list-style-position properties.

## **EXERCISES**

- **1.** Name the keywords of the list-style-type property supported by all major browsers.
- **2.** What properties does the list-style property allow you to specify in a single declaration?
- **3.** Can size and position be controlled with the list-style-image property? If so, how?

## **- WHAT YOU LEARNED IN THIS CHAPTER**

The CSS list properties provide complete control over how list elements are presented. To recap, in this chapter you learned the following:

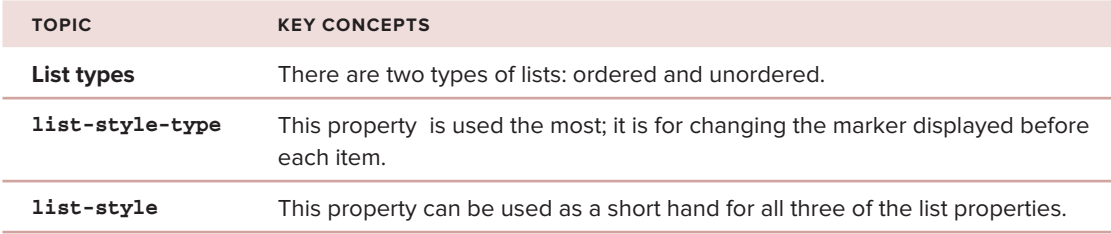

# **Positioning 11**

## **WHAT YOU WILL LEARN IN THIS CHAPTER:**

- ➤ The position property and the four types of positioning that CSS has to offer: static, relative, absolute, and fixed
- $\blacktriangleright$  The offset properties top, right, bottom, and left, and how these are used to deliver an element to a specific position in a web document
- $\blacktriangleright$  The z-index property and how this property is used to layer the elements of a document

This chapter examines the various properties that CSS provides to position elements in a document. *Positioning* can be thought of as layering, in that the various elements of a page can be layered on top of others and given specific places to appear in the browser's window.

Like floating elements, positioning offers some unique characteristics that allow behavior you might not always expect. This chapter begins the discussion of positioning with none other than the position property.

# **INTRODUCTION TO POSITIONING**

The position property is used to give elements different types of positioning. Positioning gives you the ability to dictate with precision where in a document you want an element to appear. You can choose whether an element appears relative to a container element, or relative to the browser window. You can layer elements one on top of another.

The following table outlines the position property and its values, and the four offset properties, top, right, bottom, and left, and their possible values.

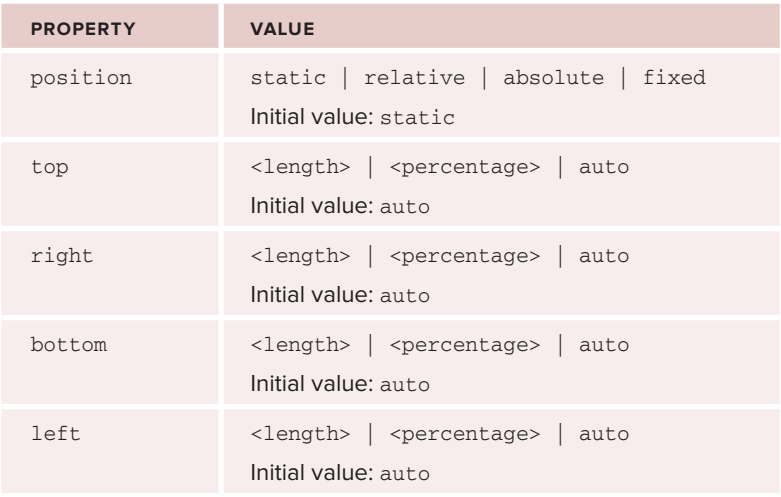

In the next section, I begin the discussion of positioning with absolute positioning.

# **Absolute Positioning**

Absolute positioning allows you to render an element to a particular place in a document. The best way to grasp this concept is to see a demonstration of it in action, as shown in the following code:

```
<!DOCTYPE html PUBLIC "-//W3C//DTD HTML 4.01//EN"
               "http://www.w3.org/TR/html4/strict.dtd">
          <html lang="en">
Available for
         <head>
download on
               <meta http-equiv="Content-Type" content="text/html; charset=utf-8">
Wrox.com
               <title>Figure 11-1</title>
               <style type="text/css">
                   body {
                        width: 600px;
                        margin: 1em auto;
                   }
                   h1 {
                        float: left;
                        margin-top: 0.2em;
                   }
                    .navigation {
                        float: right;
                   }
                    .navigation li {
                        display: inline;
```
```
 }
          .navigation a {
              margin-left: 0.5em;
               padding: 0.5em;
              border: 1px solid #CCC;
          }
          .navigation ul a {
               display: block;
          }
     </style>
</head>
<body>
<h1>Recipes for Cheese</h1>
<ul class="navigation">
     <li><a href="#">Home</a></li>
    \langleli\rangle <a href="#">Recipes</a>
         \langle u1 \rangle <li><a href="#">Snacks</a></li>
               <li><a href="#">Meals</a></li>
               <li><a href="#">Desserts</a></li>
         \langle/ul>
     </li>
     <li><a href="#">Suggestions</a></li>
\langle/ul\rangle</body>
</html>
```
*code snippet /chapter11/fi gure\_11-1.html*

The result is shown in Figure 11-1.

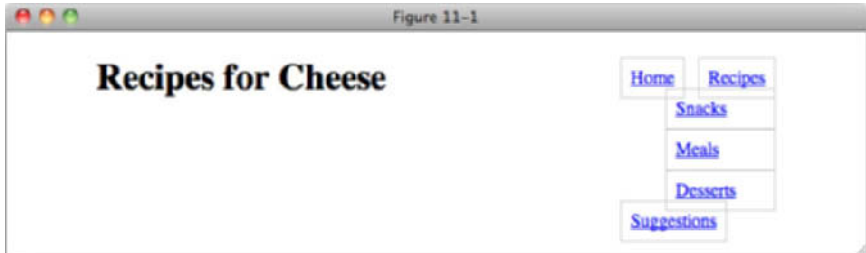

#### **FIGURE 11-1**

In the code for Figure 11-1, you can see that I have added a sub-list to the navigation that you first saw in Chapter 9. The rule with selector .navigation ul a applies display: block; to the links

inside the sub-list, so that they appear vertically. The sub-list has the default static position and has broken our layout, but this is a great example of where absolute positioning is useful. Let's add a little more CSS:

```
<!DOCTYPE html PUBLIC "-//W3C//DTD HTML 4.01//EN"
               "http://www.w3.org/TR/html4/strict.dtd">
          <html lang="en">
Available for
          <head>
download on
Wrox.com
               <meta http-equiv="Content-Type" content="text/html; charset=utf-8">
              <title>Figure 11-2</title>
               <style type="text/css">
                    body {
                        width: 600px;
                        margin: 1em auto;
                    }
                    h1 {
                        float: left;
                        margin-top: 0.2em;
                    }
                    .navigation {
                        float: right;
                    }
                    .navigation li {
                        display: inline;
                    }
                    .navigation a {
                        margin-left: 0.5em;
                        padding: 0.5em;
                        border: 1px solid #CCC;
                    }
                    .navigation ul {
                        position: absolute;
                        top: 20px;
                        left: 40px;
                    }
                    .navigation ul a {
                        display: block;
                    }
               </style>
          </head>
          <body>
          <h1>Recipes for Cheese</h1>
          <ul class="navigation">
               <li><a href="#">Home</a></li>
              \langleli\rangle <a href="#">Recipes</a>
                    <ul>
```

```
 <li><a href="#">Snacks</a></li>
               <li><a href="#">Meals</a></li>
                <li><a href="#">Desserts</a></li>
         \langle/ul>
    \langle/li> <li><a href="#">Suggestions</a></li>
\langle u1 \rangle</body>
\langle/html>
```
*code snippet /chapter11/fi gure\_11-2.html*

In Figure 11-2, you see what the document looks like when I add position: absolute;, top: 20px;, and left: 40px; to the sub-list.

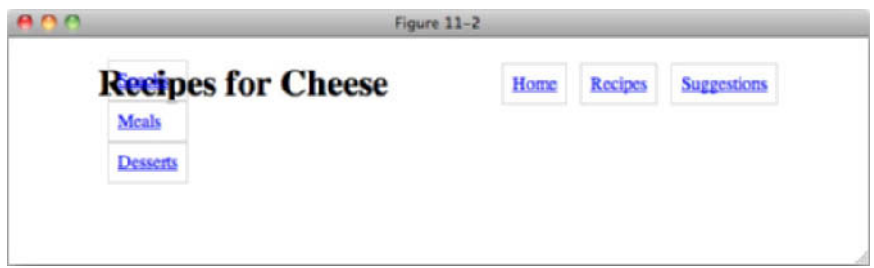

## **FIGURE 11-2**

A number of things have happened here.

- **1.** The list has been taken out of the document flow (that is, it no longer takes up space in the document or influences the positioning of other elements).
- **2.** It has been positioned 20px from the top and 40px from the left of the top left-hand corner of the viewport. By default, all absolutely positioned elements are positioned relative to the viewport.
- **3.** It has been given a position on the z-axis; in other words, it appears above other elements, in this case the h1. I'll cover this in more detail later in the chapter.

bottom and right work in the same way; however in their case, the bottom edge of the positioned element is positioned relative to the bottom of the viewport and the right-hand edge to the right of the viewport, as you can see in Figure 11-3.

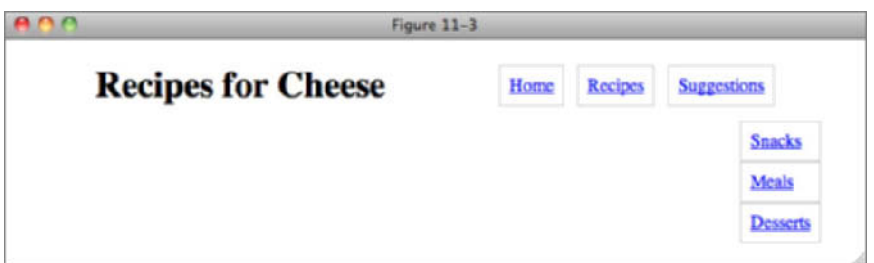

It is important to note that the list is positioned relative to the viewport as it appears when you first load the page — it will scroll with the rest of the content, as you can see in Figure 11-4, in which more content has been added.

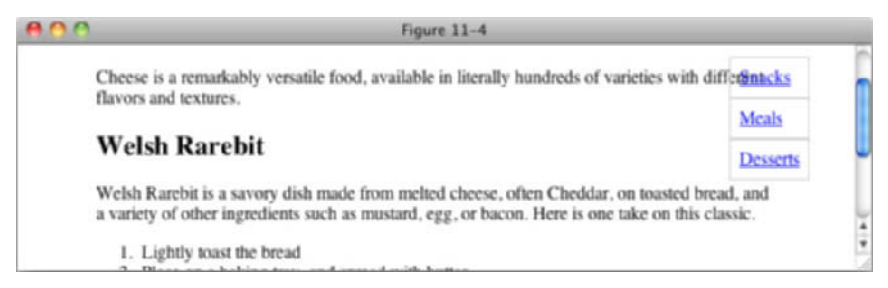

#### **FIGURE 11-4**

In Figure 11-4, you can see that when you scroll down, the boxes stay where they were initially positioned when the page was loaded up.

You can modify what element is used as the point of reference for absolutely positioned elements. The rules are pretty simple: If an absolutely positioned element is contained within another element that has a position other than static, then that element is used as the point of reference for positioned elements. One common way to change the point of reference for positioned elements is to give the containing element a "relative" position, and that is the topic of the next section.

# **Relative Positioning**

Relative positioning is very similar to the default static positioning; elements to which relative positioning is applied do not leave the document flow. There are three differences between relative positioning and static positioning:

- **1.** Elements with a relative position can be used as a point of reference for elements nested within them that are absolutely positioned.
- **2.** The position of a relatively positioned element can be adjusted using the offset properties.
- **3.** A relatively positioned element can have a position on the z-axis.

To observe how a relatively positioned element can be used as a point of reference for absolutely positioned descendant elements, I'll continue in the following Try It Out with the navigation example. In the navigation example, you don't want the sub-list positioned relative to the viewport, but instead relative to the list element that it is a child of. I'll demonstrate how a relatively positioned element can be used as a point of reference for absolutely positioned descendant elements in the following Try It Out.

# **TRY IT OUT Positioning Sub-Navigation**

#### **Example 11-1**

To position the sub-navigation list using position: absolute; and position: relative;, follow these steps.

**1.** Enter the following markup:

```
<!DOCTYPE html PUBLIC "-//W3C//DTD HTML 4.01//EN"
     "http://www.w3.org/TR/html4/strict.dtd">
<html lang="en">
<head>
     <meta http-equiv="Content-Type" content="text/html; charset=utf-8">
    <title>Example 11-1</title>
     <style type="text/css">
         body {
             width: 600px;
             margin: 1em auto;
         }
         h1 {
             float: left;
             margin-top: 0.2em;
         }
         .navigation {
             float: right;
         }
         .navigation li {
             position: relative;
             display: inline;
         }
         .navigation a {
             margin-left: 0.5em;
             padding: 0.5em;
             border: 1px solid #CCC;
         }
         .navigation ul {
             position: absolute;
             top: 2em;
             left: 0;
             width: 8em;
             padding: 0;
         }
         .navigation ul a {
             display: block;
         }
     </style>
</head>
<body>
<h1>Recipes for Cheese</h1>
<ul class="navigation">
```

```
 <li><a href="#">Home</a></li>
    \langleli\rangle <a href="#">Recipes</a>
         \langleul>
                <li><a href="#">Snacks</a></li>
                <li><a href="#">Meals</a></li>
                <li><a href="#">Desserts</a></li>
         \langle/ul>
    \langle/li\rangle <li><a href="#">Suggestions</a></li>
\langle u1 \rangle</body>
</html>
```
**2.** Save the preceding CSS and markup as example 11-1.html. This example results in the output in Figure 11-5.

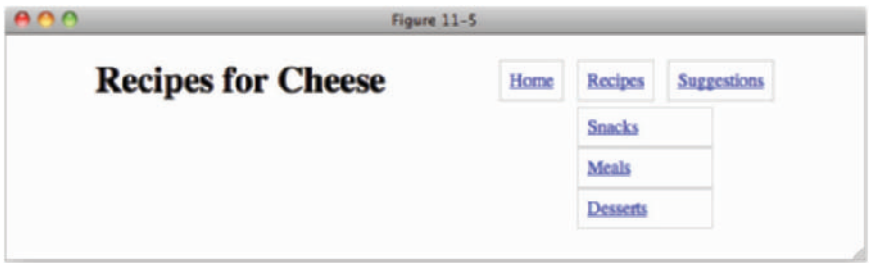

#### **FIGURE 11-5**

# **How It Works**

In Figure 11-5, you can see that with the addition of a position: relative; declaration to the li elements in the navigation list, the sub-navigation list is now positioned relative to its container li instead of the viewport. top: 2em; shifts it from the top of the container li to just below it and left: 0; positions it to the left hand edge. You will note that other than providing a point of reference for the absolutely positioned element that position: relative; has had no effect on any of the li elements.

> NOTE When no position is defined for any of an element's ancestors, all elements are positioned relative to the browser's viewport by default. If an element does have a relative, absolute, or fixed position and is the ancestor of an element with absolute positioning, that element is used as the point of reference for the absolutely positioned element.

# **Applying Offset Positioning to Relatively Positioned Elements**

The position of elements with relative positioning can be adjusted using combinations of the four offset properties, top, right, bottom, and left. For example, the top and left properties can be used to adjust the position of a relatively positioned element. This works similarly to the margin property that you saw in Chapter 8 with one important difference — the space reserved by the element is not changed or moved within the document. This will be made clearer with the following example:

```
<!DOCTYPE html PUBLIC "-//W3C//DTD HTML 4.01//EN"
               "http://www.w3.org/TR/html4/strict.dtd">
          <html lang="en">
Available for
         <head>
download on
               <meta http-equiv="Content-Type" content="text/html; charset=utf-8">
Wrox com
              <title>Figure 11-6</title>
               <style type="text/css">
                   body {
                       width: 600px;
                        margin: 1em auto;
                   }
                   h1 {
                        float: left;
                        margin-top: 0.2em;
                   }
                    .navigation {
                        float: right;
                   }
                    .navigation li {
                        display: inline;
           }
                    .navigation a {
                        margin-left: 0.5em;
                        padding: 0.5em;
                        border: 1px solid #CCC;
                   }
                    .intro {
                        clear: both;
                   }
                    .recipe {
                        border: 1px solid #CCC;
                   }
                    .recipe h2 {
                        position: relative;
                        top: 75px;
                        left: -50px;
                   }
```

```
 </style>
</head>
<body>
<h1>Recipes for Cheese</h1>
<ul class="navigation">
     <li><a href="#">Home</a></li>
     <li><a href="#">Recipes</a></li>
     <li><a href="#">Suggestions</a></li>
\langle/ul>
```
<p class=**"intro"**>**Cheese is a remarkably versatile food, available in literally hundreds of varieties with different flavors and textures.**</p>

```
<div class="recipe">
```

```
 <h2>Welsh Rarebit</h2>
```
 <p class=**"intro"**>**Welsh Rarebit is a savory dish made from melted cheese, often Cheddar, on toasted bread, and a variety of other ingredients such as mustard, egg, or bacon. Here is one take on this classic.**</p>

```
\langle ol> <li>Lightly toast the bread</li>
         <li>Place on a baking tray, and spread with butter.</li>
         <li>Add the grated Cheddar cheese and 2 tablespoons of beer to a saucepan.
         Place the saucepan over a medium heat, and stir the cheese continuously
         until it has melted. Add a teaspoon of wholegrain mustard and grind in
         a little pepper. Keep stirring.</li>
         <li>When thick and smooth, pour over each piece of toast spreading it to
        the edges to stop the toast from burning.</li>
         <li>Place under the grill for a couple of minutes or until golden
        brown.</li>
    \langleol>
\langle div>
</body>
\langle/html>
```
*code snippet /chapter11/figure\_11-6.html* 

In Figure 11-6, you see what happens when the offset properties top and left are applied to a relatively positioned h2 element. Just as with absolute positioning the relatively positioned element appears above statically positioned content, but the top:  $75px$ ; and left:  $-50px$ ; declarations move the h2 relative to its original starting position, and the space that it would normally take up in the document still remains.

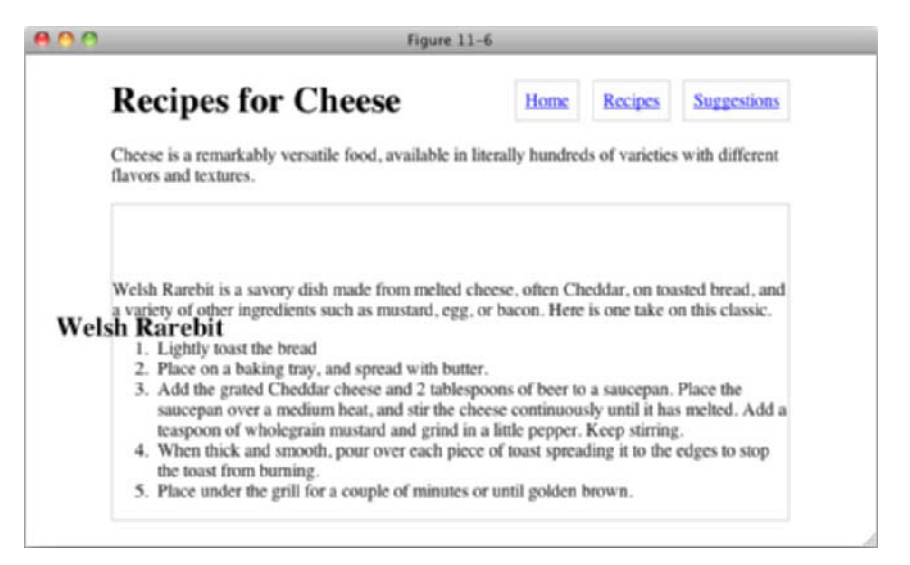

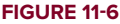

A recap of relative positioning:

- ➤ Relative positioning is just like static positioning, in that the elements remain in the normal document flow, but that's where the similarities end.
- ➤ Relatively positioned elements can be used as a point of reference for absolutely positioned elements.
- ➤ Relatively positioned elements can accept combinations of the four offset properties, top and left, top and right, bottom and left, and bottom and right. The browser will ignore combinations of the offset properties beyond those mentioned here. For example, you can't combine the top and bottom offset properties on the same relatively positioned element.
- ➤ Relatively positioned content can be stacked and layered along the z-axis (more on this later in this chapter).

In the next section, I continue the concept of positioning with fixed positioning, which is similar to absolute positioning, in that the element leaves the normal flow of the document, but unlike absolute positioning, the context of a fixed positioned element cannot be altered by nesting the element in a relatively positioned element or another absolutely positioned element. Fixed position elements are always positioned relative to the browser's viewport, and remain in that position, even if the document is scrolled.

# **Fixed Positioning**

Fixed positioning is used to make an element remain in the same fixed position, even if the document is being scrolled. Alas, IE 6 does not support fixed positioning, so the examples that follow will not work in IE 6. My advice is to accept this limitation and not utilize fixed position content in IE 6; however, Appendix B has links to resources that will allow you to emulate its affect.

Elements with a fixed position are always positioned relative to the viewport, regardless of whether they are contained in an element with relative or absolute positioning applied. Here is an example of fixed positioning:

```
<!DOCTYPE html PUBLIC "-//W3C//DTD HTML 4.01//EN"
               "http://www.w3.org/TR/html4/strict.dtd">
          <html lang="en">
Available for
          <head>
download on
Wrox.com
               <meta http-equiv="Content-Type" content="text/html; charset=utf-8">
              <title>Figure 11-7</title>
               <style type="text/css">
                   body {
                       width: 600px;
                       margin: 1em auto;
                   }
                   #header {
                       position: fixed;
                       width: 600px;
                       margin: 0 auto;
                   }
                   h1 {
                        float: left;
                       margin-top: 0.2em;
                   }
                   .navigation {
                        float: right;
                   }
                   .navigation li {
                        display: inline;
                   }
                   .navigation a {
                       margin-left: 0.5em;
                       padding: 0.5em;
                       border: 1px solid #CCC;
                   }
               </style>
          </head>
         <body>
         <div id="header">
               <h1>Recipes for Cheese</h1>
               <ul class="navigation">
                   <li><a href="#">Home</a></li>
                   <li><a href="#">Recipes</a></li>
                   <li><a href="#">Suggestions</a></li>
```

```
\langle u12 \rangle</div>
<p class="intro">Cheese is a remarkably versatile food, available in literally
hundreds of varieties with different flavors and textures.</p>
<div class="recipe">
     <h2>Welsh Rarebit</h2>
     <p class="intro">Welsh Rarebit is a savory dish made from melted cheese, often
     Cheddar, on toasted bread, and a variety of other ingredients such as mustard,
     egg, or bacon. Here is one take on this classic.</p>
    \langle ol> <li>Lightly toast the bread</li>
         <li>Place on a baking tray, and spread with butter.</li>
         <li>Add the grated Cheddar cheese and 2 tablespoons of beer to a saucepan.
         Place the saucepan over a medium heat, and stir the cheese continuously
         until it has melted. Add a teaspoon of wholegrain mustard and grind in
         a little pepper. Keep stirring.</li>
         <li>When thick and smooth, pour over each piece of toast spreading it to
        the edges to stop the toast from burning.</li>
         <li>Place under the grill for a couple of minutes or until golden
         brown.</li>
    \langle/ol>
</div>
</body>
</html>
```
*code snippet/chapter11/fi gure\_11-7.html*

In Figure 11-7, you can see how fixed position is similar to absolute positioning — both remove the positioned element from the normal document.

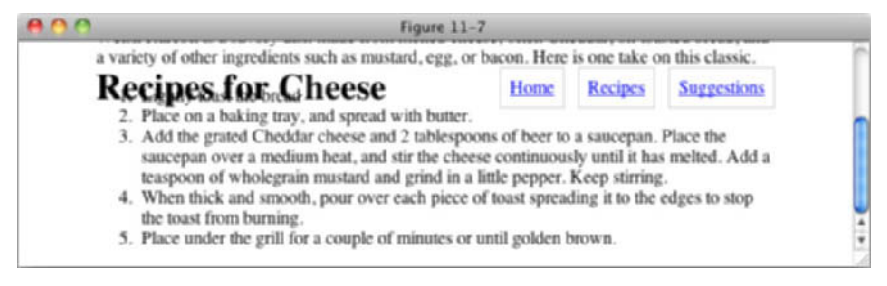

#### **FIGURE 11-7**

For this to be a useful technique, you will have to reserve space for the positioned content, which you'll do in the following exercise.

# **TRY IT OUT Using Fixed Positioning**

# **Example 11-2**

To position the page header so it remains in place even when the page scrolls, follow these steps.

**1.** Enter the following markup:

```
<!DOCTYPE html PUBLIC "-//W3C//DTD HTML 4.01//EN"
     "http://www.w3.org/TR/html4/strict.dtd">
<html lang="en">
<head>
     <meta http-equiv="Content-Type" content="text/html; charset=utf-8">
    <title>Example 11-2</title>
     <style type="text/css">
         body {
             width: 600px;
             margin: 1em auto;
             padding-top: 3em;
         }
         #header-wrapper {
             position: fixed;
             top: 0;
             left: 0;
             width: 100%;
             padding-bottom: 0.5em;
             background: #FFF;
         } 
         #header {
             width: 600px;
             margin: 0 auto;
         }
         h1 {
             float: left;
             margin-top: 0.2em;
         }
         .navigation {
             float: right;
         }
         .navigation li {
             display: inline;
         }
         .navigation a {
             margin-left: 0.5em;
             padding: 0.5em;
             border: 1px solid #CCC;
         }
     </style>
```

```
</head>
<body>
<div id="header-wrapper">
     <div id="header">
         <h1>Recipes for Cheese</h1>
          <ul class="navigation">
              <li><a href="#">Home</a></li>
              <li><a href="#">Recipes</a></li>
              <li><a href="#">Suggestions</a></li>
         \langle \text{u1} \rangle </div>
```
#### </div>

<p class=**"intro"**>**Cheese is a remarkably versatile food, available in literally hundreds of varieties with different flavors and textures.**</p>

```
<div class="recipe">
```

```
 <h2>Welsh Rarebit</h2>
```
 <p class=**"intro"**>**Welsh Rarebit is a savory dish made from melted cheese, often Cheddar, on toasted bread, and a variety of other ingredients such as mustard, egg, or bacon. Here is one take on this classic.**</p>

```
\langle ol> <li>Lightly toast the bread</li>
         <li>Place on a baking tray, and spread with butter.</li>
         <li>Add the grated Cheddar cheese and 2 tablespoons of beer to a saucepan.
         Place the saucepan over a medium heat, and stir the cheese continuously
         until it has melted. Add a teaspoon of wholegrain mustard and grind in
         a little pepper. Keep stirring.</li>
         <li>When thick and smooth, pour over each piece of toast spreading it to
        the edges to stop the toast from burning.</li>
         <li>Place under the grill for a couple of minutes or until golden
         brown.</li>
    \langle/\Omega</div>
</body>
</html>
```
**2.** Save the preceding CSS and markup as example\_11-2.html. This example results in the output in Figures 11-8 and 11-9.

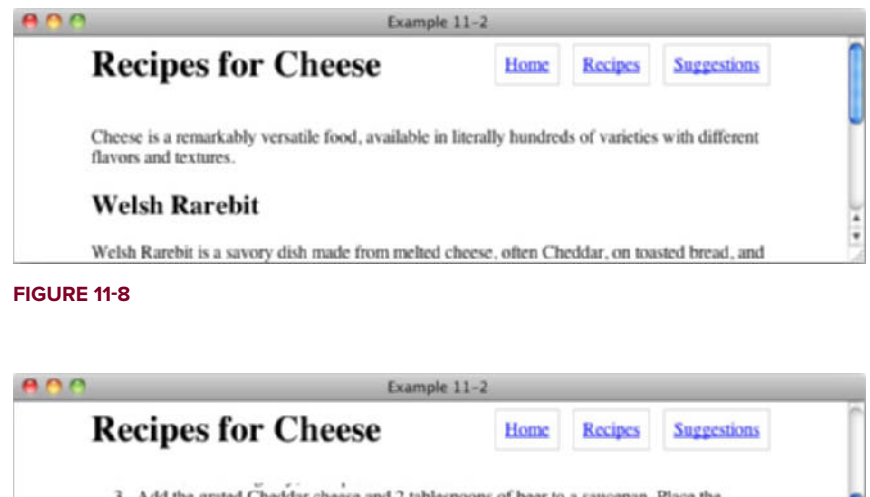

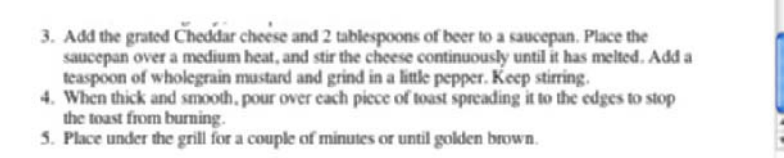

#### **FIGURE 11-9**

# **How It Works**

In Figure 11-8 and Figure 11-9, you can see that with the addition of a position: fixed; declaration to the element with id header-wrapper, the page heading and navigation become fixed to the viewport.

top: 0; and left: 0; are applied to fix header-wrapper to the top left of the viewport, while width: 100%; and background: #FFF; ensure that it takes up the full width of the screen and has a solid white background to prevent other content showing through.

To reserve space in the document for the fixed content, padding is applied to the top of the body element with padding-top: 3em;. The amount of padding required is determined by the height of the content being positioned. It is best to be conservative and allow for a little more than you think. By using em units, you can be confident that if the text is resized that there will still be enough space reserved, and your fixed position element will not cover any content before the page is scrolled.

Finally, the element with the id of header is centered using width:  $600px$ ; and margin: 0 auto;.

As you can see in Figure 11-9, even when you scroll down the page, the content remains in place.

In the next section, I discuss how you can control layering of positioned elements with the z-index property.

# **THE Z-AXIS AND THE Z-INDEX PROPERTY**

The z-index property is used to control layering of positioned elements along an invisible z-axis, which you might imagine as an invisible line coming out of the computer screen. The following table outlines the z-index property and its possible values.

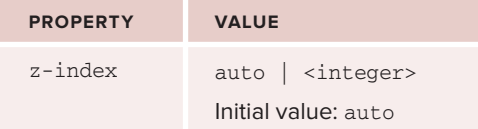

The z-index property controls elements' positions along the invisible z-axis, if those elements are positioned relative, absolute, or fixed. To explain how this works, I'll use the following markup with a few basic styles to make things clear:

```
<!DOCTYPE html PUBLIC "-//W3C//DTD HTML 4.01//EN"
               "http://www.w3.org/TR/html4/strict.dtd">
          <html lang="en">
Available for
          <head>
download on
               <meta http-equiv="Content-Type" content="text/html; charset=utf-8">
Wrox.com
              <title>Figure 11-10</title>
               <style type="text/css">
                   div {
                        width: 100px;
                        height: 100px;
                       border: 1px solid #000;
                        font-size: 25px;
                        text-align: center;
                   }
                    .z1 {
                        background: #CC5;
                   }
                    .z2 {
                        background: #CCF;
                   }
                    .z3 {
                        width: 50px;
                        height: 50px;
                        background: #FCC;
                   }
                    .z4 {
                        background: #5CC;
           }
               </style>
          </head>
          <body>
```

```
<div class="z1">1</div>
<div class="z2">
     2
     <div class="z3">
 3
     </div>
\langlediv><div class="z4">4</div>
</body>
\langle/html>
```
*code snippet /chapter11/fi gure\_11-10.html*

This will look like Figure 11-10.

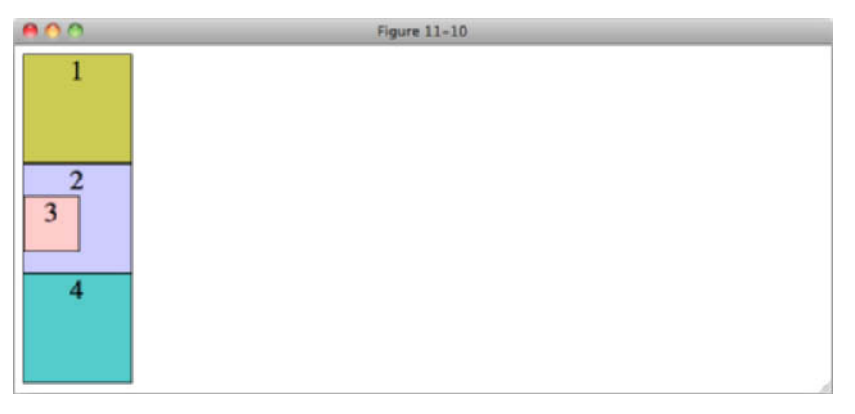

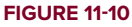

In Figure 11-10, the content is positioned much as you might expect. Each of the div elements is one after each other in order, with the nested div with class z3 inside the div with class z2. Now I'll add absolute positioning with the default z-index value of auto:

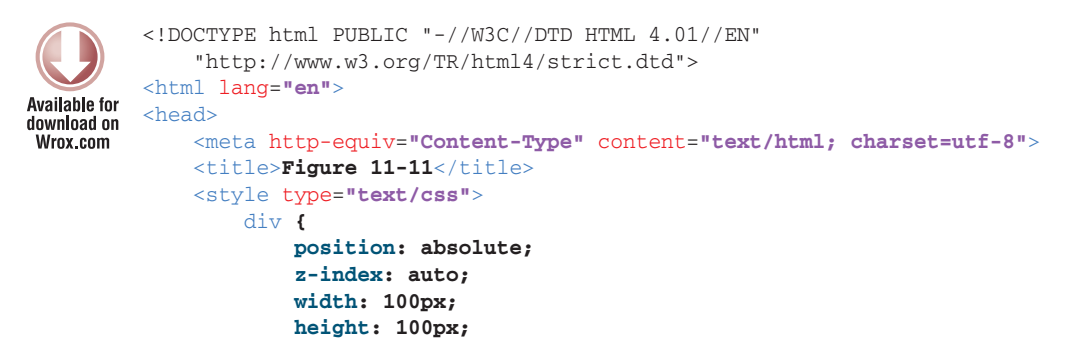

```
 border: 1px solid #000;
              font-size: 25px;
              text-align: center;
          }
          .z1 {
              top: 10px;
              left: 50px;
              background: #CC5;
          }
          .z2 {
              top: 70px;
              left: 120px;
              background: #CCF;
          }
          .z3 {
             top: -10px;
              left: -30px;
              width: 50px;
              height: 50px;
              background: #FCC;
          }
          .z4 {
              top: 90px;
              left: 30px;
              background: #5CC;
          }
     </style>
</head>
<body>
<div class="z1">1</div>
<div class="z2">
     2
     <div class="z3">
          3
     </div>
</div>
<div class="z4">4</div>
</body>
\langle/html>
```
*code snippet /chapter11/fi gure\_11-11.html*

In Figure 11-11, you can see that positioned elements with the default z-index value of auto are layered over each other in order, with the first element in the source order on the bottom and each subsequent positioned element, including nested positioned elements, appearing above the previous positioned element.

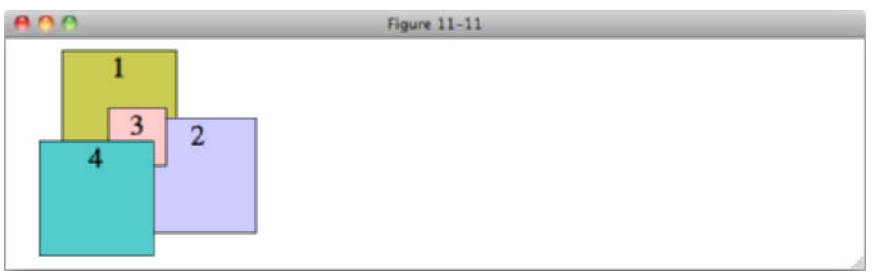

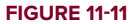

You can change this stacking order using an integer value for the z-index property:

```
<!DOCTYPE html PUBLIC "-//W3C//DTD HTML 4.01//EN"
               "http://www.w3.org/TR/html4/strict.dtd">
          <html lang="en">
Available for
          <head>
download on
               <meta http-equiv="Content-Type" content="text/html; charset=utf-8">
Wrox.com
              <title>Figure 11-12</title>
               <style type="text/css">
                   div {
                        position: absolute;
                        z-index: auto;
                       width: 100px;
                       height: 100px;
                       border: 1px solid #000;
                        font-size: 25px;
                        text-align: center;
                   }
                   .z1 {
                        top: 10px;
                        left: 50px;
                        background: #CC5;
                   }
                    .z2 {
                        top: 70px;
                        left: 120px;
                        background: #CCF;
                   }
                   .z3 {
                        z-index: 1;
                        top: -10px;
                        left: -30px;
                        width: 50px;
                        height: 50px;
                        background: #FCC;
                   }
                   .z4 {
```

```
 top: 90px;
              left: 30px;
              background: #5CC;
         }
     </style>
</head>
<body>
<div class="z1">1</div>
<div class="z2">
     2
     <div class="z3">
         3
     </div>
</div>
<div class="z4">4</div>
</body>
</html>
```
*code snippet /chapter11/fi gure\_11-12.html*

The result is shown in Figure 11-12.

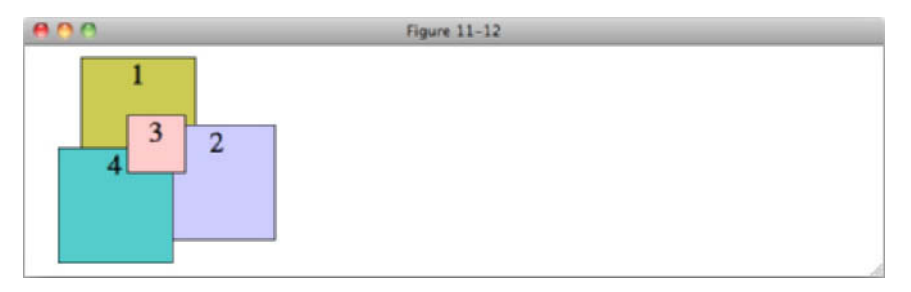

**FIGURE 11-12**

In Figure 11-12 I have added a  $z$ -index value of 1 to the div with class  $z3$ . This has had the effect of creating what is known as a stacking context, and positions the div above the other div elements with a value of auto. Only elements with an integer value z-index create stacking contexts, and to explain what that means in the next example, first I will apply an integer  $z$ -index to the fourth div:

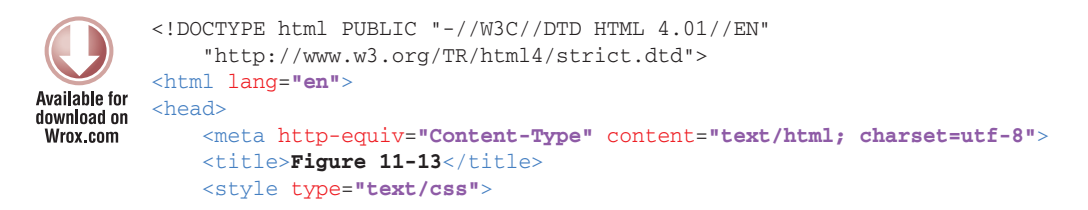

```
 div {
              position: absolute;
              z-index: auto;
              width: 100px;
              height: 100px;
              border: 1px solid #000;
              font-size: 25px;
              text-align: center;
          }
          .z1 {
              top: 10px;
              left: 50px;
              background: #CC5;
          }
          .z2 {
              top: 70px;
              left: 120px;
              background: #CCF;
          }
          .z3 {
              z-index: 1;
              top: -10px;
              left: -30px;
              width: 50px;
              height: 50px;
              background: #FCC;
          }
          .z4 {
              z-index: 3;
              top: 90px;
              left: 30px;
              background: #5CC;
          }
     </style>
</head>
<body>
<div class="z1">1</div>
<div class="z2">
     2
     <div class="z3">
          3
    \langlediv\rangle\langlediv><div class="z4">4</div>
</body>
\langle/html>
```
*code snippet /chapter11/fi gure\_11-13.html*

As you might expect, the fourth div in Figure 11-13 is now above the second and third div elements, as it has a z-index value of 3 compared to their values of auto and 1, respectively.

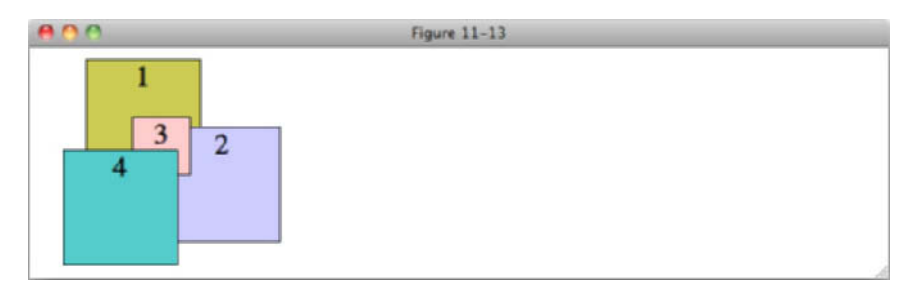

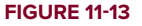

Now I'm going to add z-index values to the remaining div elements: 1 to z1, and 2 to z2. I'll also increase the z-index of z3 to 4, one higher than the z-index of z4.

```
<!DOCTYPE html PUBLIC "-//W3C//DTD HTML 4.01//EN"
               "http://www.w3.org/TR/html4/strict.dtd">
          <html lang="en">
Available for
          <head>
download on
               <meta http-equiv="Content-Type" content="text/html; charset=utf-8">
Wrox com
              <title>Figure 11-14</title>
               <style type="text/css">
                    div {
                        position: absolute;
                        z-index: auto;
                        width: 100px;
                        height: 100px;
                        border: 1px solid #000;
                        font-size: 25px;
                        text-align: center;
                    }
                    .z1 {
                        z-index: 1;
                        top: 10px;
                        left: 50px;
                        background: #CC5;
                    }
                    .z2 {
                        z-index: 2;
                        top: 70px;
                        left: 120px;
                        background: #CCF;
                    }
                    .z3 {
                        z-index: 4;
                        top: -10px;
                        left: -30px;
```

```
 width: 50px;
              height: 50px;
              background: #FCC;
          }
          .z4 {
              z-index: 3;
              top: 90px;
              left: 30px;
              background: #5CC;
          }
     </style>
</head>
<body>
<div class="z1">1</div>
<div class="z2">
     2
     <div class="z3">
          3
     </div>
\langle div\rangle<div class="z4">4</div>
</body>
</html>
```
*code snippet /chapter11/fi gure\_11-14.html*

Figure 11-14 might not be what you expected! Although z1 and z2 are layered in the order specified by their z1 values, the fourth div is still positioned above the third div, even though it has a lower value.

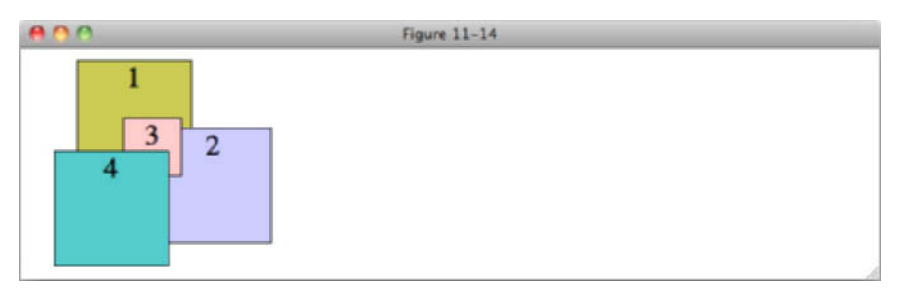

#### **FIGURE 11-14**

This is the stacking context in action. Because the div with class z2 is an absolutely positioned element with an integer z-index value, it creates a new stacking context. All elements within a stacking context are first layered according to the context, and then by their z-index value within

the context. No elements within a stacking context will appear above the z-index of the element that created the context.

Within a static context, positioned elements behave as if elements outside of the context don't exist for stacking purposes, that is we can add another div element to the element with the class of z2 and specify the order of stacking with respect to the element with the class of z3, but not with any of the elements outside of z2:

```
<!DOCTYPE html PUBLIC "-//W3C//DTD HTML 4.01//EN"
               "http://www.w3.org/TR/html4/strict.dtd">
          <html lang="en">
Available for
          <head>
download on
Wrox.com
               <meta http-equiv="Content-Type" content="text/html; charset=utf-8">
              <title>Figure 11-15</title>
               <style type="text/css">
                    div {
                        position: absolute;
                        z-index: auto;
                        width: 100px;
                        height: 100px;
                        border: 1px solid #000;
                        font-size: 25px;
                        text-align: center;
                    }
                    .z1 {
                        z-index: 1;
                        top: 10px;
                        left: 50px;
                        background: #CC5;
                    }
                    .z2 {
                        z-index: 2;
                        top: 70px;
                        left: 120px;
                        background: #CCF;
                    }
                    .z3 {
                        z-index: 99;
                        top: -10px;
                        left: -30px;
                        width: 50px;
                        height: 50px;
                        background: #FCC;
                    }
                    .z3b {
                        z-index: 1;
                        top: -30px;
```

```
 left: -65px;
              width: 50px;
              height: 50px;
              background: #FCC;
          }
          .z4 {
              z-index: 3;
              top: 90px;
              left: 30px;
              background: #5CC;
          }
     </style>
</head>
<body>
<div class="z1">1</div>
<div class="z2">
     2
     <div class="z3">
 3
     </div>
     <div class="z3b">
          3b
    \langlediv>\langlediv><div class="z4">4</div>
</body>
</html>
```
*code snippet /chapter11/fi gure\_11-15.html*

In Figure 11-15, you can see this in action. The new div element is positioned behind its sibling as it has a lower z-index value. The third div is still not positioned above the div with the class of z3, despite having a much higher z-index value of 99.

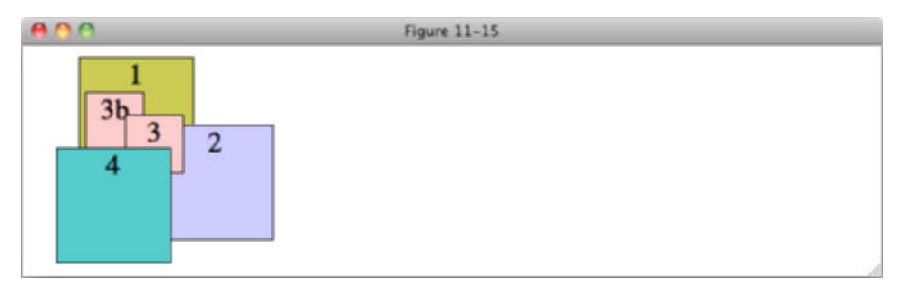

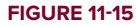

**NOTE** It is easy to get to the point where you have to specify very large  $z$ -index values if you don't carefully keep control — as each new element must be placed above another, values go from 10 or less, to hundreds and then thousands! It is best to rely on management of  $z$ -index values than just having a free-for-all over which content appears on top. If you are working with other people to develop a site, decide from the start what content needs to appear on top and determine values accordingly. Remember that elements inside a stacking context are isolated from the z-index values outside the context, so you can start back at 1.

There is a good reason to keep  $z$ -index values below 100. Assistive technologies such as the speech recognition software Dragon NaturallySpeaking insert elements into the page which show the user the text that the software has recognized. These elements have  $a_{z-1}$ ndex of 100, so positioning content above this could interfere with your users' ability to browse your site.

# **The IE 6/IE 7 z-index Bug**

IE 6 and IE 7 support the z-index property but with a bug that was fixed for IE 8. Positioned elements with a z-index value of auto are given a z-index value anyway, starting at 0 and increasing by 1 for each positioned element in order. This means that every positioned element generates a stacking context, as you can see in Figure 11-16 when you look at the code I showed you for Figure 11-12 in IE 6:

```
<!DOCTYPE html PUBLIC "-//W3C//DTD HTML 4.01//EN"
               "http://www.w3.org/TR/html4/strict.dtd">
         <html lang="en">
Available for
         <head>
download on
Wrox.com
               <meta http-equiv="Content-Type" content="text/html; charset=utf-8">
              <title>Figure 11-16</title>
               <style type="text/css">
                   div {
                        position: absolute;
                        z-index: auto;
                        width: 100px;
                        height: 100px;
                        border: 1px solid #000;
                        font-size: 25px;
                        text-align: center;
                   }
                    .z1 {
                        top: 10px;
                        left: 50px;
                        background: #CC5;
                   }
                    .z2 {
                        top: 70px;
```

```
 left: 120px;
               background: #CCF;
          }
          .z3 {
               z-index: 1;
              top: -10px;
              left: -30px;
              width: 50px;
              height: 50px;
              background: #FCC;
          }
          .z4 {
               top: 90px;
              left: 30px;
              background: #5CC;
          }
     </style>
</head>
<body>
<div class="z1">1</div>
<div class="z2">
     2
     <div class="z3">
          3
    \langlediv>\langle div\rangle<div class="z4">4</div>
</body>
\langle/html>
```
*code snippet /chapter11/fi gure\_11-16.html*

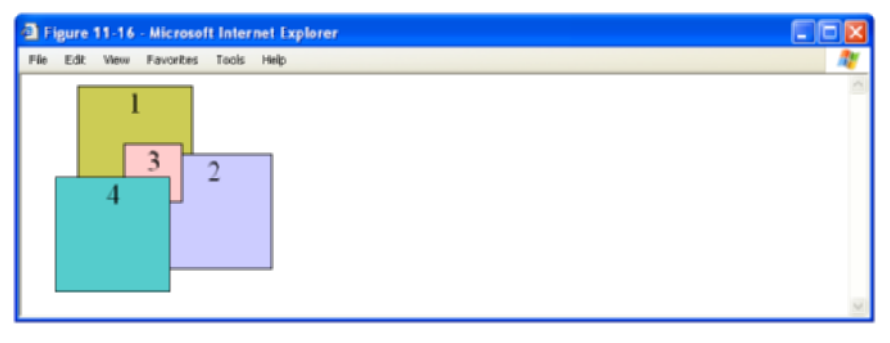

**FIGURE 11-16**

Even though only the div with the class of z<sub>3</sub> has an integer z-index value, all of the positioned div elements have a stacking context in IE 6 and IE 7, so the third div is not stacked above the fourth as it would be in all other browsers, but within the stacking context of the second div.

Unfortunately, there is no solution to this problem, other than to be aware of the limitations that positioning has in these browsers. Most of the time when you nest positioned elements you will also want to take advantage of a new stacking context as well, so fortunately this is not as big an issue as it may seem.

# **EXERCISES**

- **1.** What is the default value of the top, right, bottom, and left properties?
- **2.** What are offset properties used for?
- **3.** If the <body> element has a sole child that is positioned absolutely, what point of reference is used for its positioning?
- **4.** If the <body> element has a sole child that is positioned relatively, with an id name of relativeelement, and that relatively positioned element has a child that is absolutely positioned, what point of reference is used for the absolutely positioned element?
- **5.** If the element from Exercise 4, *relative-element*, has a fixed position child, what point of reference is used for its positioning?
- **6.** You have five elements that are all absolutely positioned siblings, but no z-index is specified for any of them. In what order will they be stacked?

# **- WHAT YOU LEARNED IN THIS CHAPTER**

In this chapter, you saw the power of positioning in web design. Positioning offers web designers solutions to challenges both simple and complex. In this chapter, you learned the following:

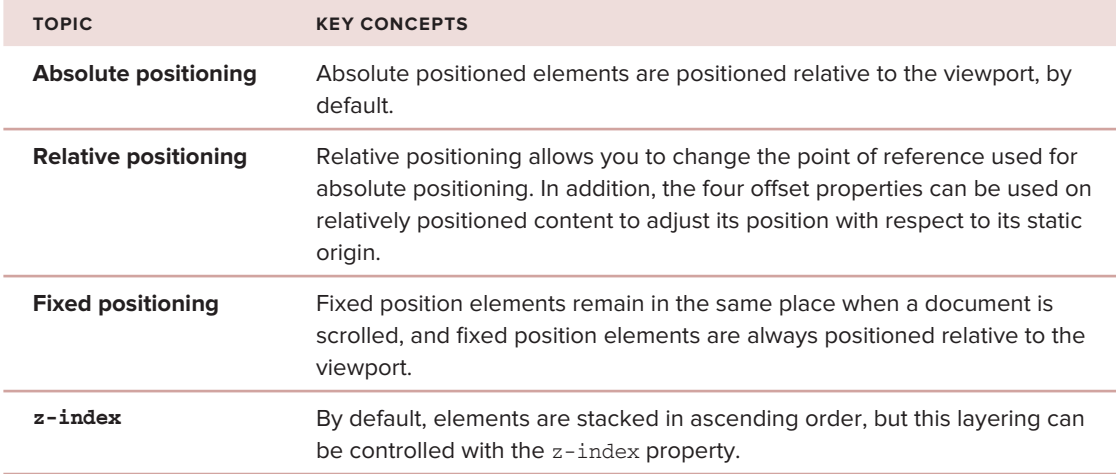

# **Styling Tables 12**

#### **WHAT YOU WILL LEARN IN THIS CHAPTER:**

- ➤ The optional table elements that can make it easier to style a table and that make the structure more intuitive
- ➤ Controlling placement of the table caption
- ➤ Controlling the layout of the table
- ➤ Controlling the spacing between table cells

Tables are primarily a method to show the relationship between data, much as a spreadsheet application does. Tables can be complex creatures in HTML, but if used properly, they allow information to be presented in a neat, organized, and consistent manner.

# **OPTIONAL TABLE ELEMENTS**

The <table> element has several optional elements that can be used to enhance the presentation and semantic value of a table, including captions, columns, headings, and footers. Take a look at a <table> element that makes use of all these optional elements. When I get into the discussion of styling tables, beginning with the section "Table Captions," you'll need to understand what is possible in a table. The following markup shows a table complete with all the required and optional elements.

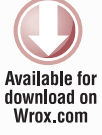

```
<!DOCTYPE html PUBLIC "-//W3C//DTD HTML 4.01//EN"
     "http://www.w3.org/TR/html4/strict.dtd">
<html lang="en">
<head>
     <meta http-equiv="Content-Type" content="text/html; charset=utf-8">
    <title>Figure 12-1</title>
</head>
```

```
<body>
<table>
     <caption>Ingredients</caption>
     <colgroup>
          <col class="ingredient">
          <col class="quantity">
     </colgroup>
     <thead>
         \langle \text{tr} \rangle <th>Ingredient</th>
              <th>Quantity of Ingredient</th>
         \langle/tr>
     </thead>
     <tfoot>
         \langle \text{tr} \rangle<th>Ingredient</th>
              <th>Quantity of Ingredient</th>
         \langle/tr>
     </tfoot>
     <tbody>
         <tr>
              <td>Bread</td>
               <td>2 medium thickness slices</td>
         \langle/tr>
          <tr>
              <td>Butter</td>
              <td>Enough for 2 slices of bread</td>
         \langle/tr>
         <tr>
              <td>Grated Cheddar</td>
               <td>1.5 handfuls</td>
         \langletr>
          <tr>
              <td>Beer</td>
              <td>One splash</td>
         \langle/tr>
          <tr>
              <td>Wholegrain mustard</td>
              <td>One dollop</td>
         \langletr>
         <tr>
              <td>Pepper</td>
               <td>To taste</td>
         \langle/tr>
     </tbody>
</table>
</body>
\langle/html>
```
*code snippet /chapter12/figure\_12-1.html* 

Figure 12-1 shows what this table looks like with no additional styling.

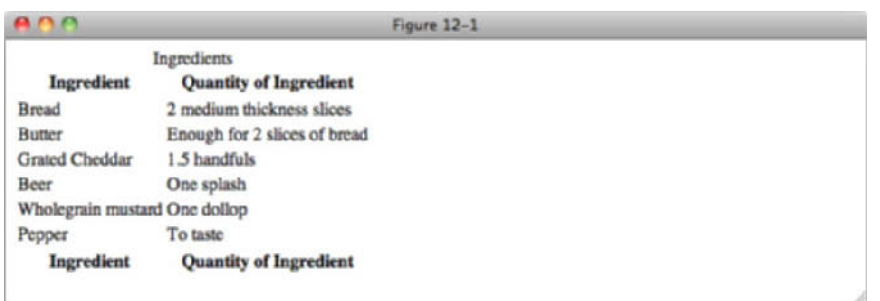

#### **FIGURE 12-1**

In the preceding markup, you can see that HTML tables support many additional, optional elements.

- ➤ The <caption> element is used to provide the table with a caption or the name of the table.
- ➤ The <colgroup> element is used to enclose each of the table <col> elements. <colgroup> elements are not displayed.
- ➤ <col> elements are used to control certain properties of each table column, the most common being the column width. <col> elements are not displayed and contain no content.
- ➤ The <thead> element encloses information about column headers. If you print a table that spans more than one page, the information in the <thead> element is repeated at the top of each page.
- $\blacktriangleright$  The  $\lt$ tbody> element contains the main table data.
- ➤ The <tfoot> element is similar to the <thead> element, and is sometimes used to repeat column headers in long tables but may contain summary or footnote content. When you print a table that spans more than one page, the information in the  $\lt$ t foot $\gt$  element is repeated at the bottom of each page.

In the coming sections, you learn more about what properties CSS offers for tweaking the visual presentation of HTML tables.

# **TABLE CAPTIONS**

Captions are presented in the <caption> element. By default, they are rendered above the table in the document. You use the caption-side property to control the placement of the table caption.

The following table shows the caption-side property and its values.

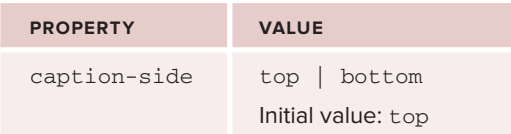

NOTE Although IE 6 and IE 7 support the <caption> element for tables, neither IE 6 nor IE 7 supports the CSS caption-side property. The <caption> element is displayed but is always positioned above the table.

All other browsers (including IE 8 and 9) have full support.

Using the caption-side property, you can control whether the caption appears above or below the table. The following is a demonstration of the caption-side property positioning the caption at the bottom of the table.

```
<!DOCTYPE html PUBLIC "-//W3C//DTD HTML 4.01//EN"
                "http://www.w3.org/TR/html4/strict.dtd">
          <html lang="en">
Available for
          <head>
download on
Wrox.com
                <meta http-equiv="Content-Type" content="text/html; charset=utf-8">
               <title>Figure 12-2</title>
                <style type="text/css">
                     table {
                         caption-side: bottom;
                     }
                </style>
          </head>
          <body>
          <table>
                <caption>Ingredients</caption>
                <colgroup>
                    <col class="ingredient">
                    <col class="quantity">
                </colgroup>
                <thead>
                    \langle \text{tr} \rangle<th>Ingredient</th>
                        <th>Quantity of Ingredient</th>
                    \langle/tr>
                </thead>
                <tfoot>
                    2+rs<th>Ingredient</th>
                        <th>Quantity of Ingredient</th>
                    \langle/tr>
               \langle/tfoot\rangle <tbody>
                    \langle \text{tr} \rangle<td>Bread</td>
                         <td>2 medium thickness slices</td>
                    \langle/tr>
                    <tr>
                         <td>Butter</td>
                          <td>Enough for 2 slices of bread</td>
```

```
\langle/tr>
          <tr>
              <td>Grated Cheddar</td>
               <td>1.5 handfuls</td>
         \langletr>
          <tr>
               <td>Beer</td>
               <td>One splash</td>
         \langle/tr>
         <tr>
              <td>Wholegrain mustard</td>
              <td>One dollop</td>
         \langle/tr>
          <tr>
              <td>Pepper</td>
              <td>To taste</td>
         \langletr>
      </tbody>
</table>
</body>
\langle/html>
```
*code snippet /chapter12/figure\_12-2.html* 

In Figure 12-2, you see how the caption-side property works; the table caption appears beneath the table.

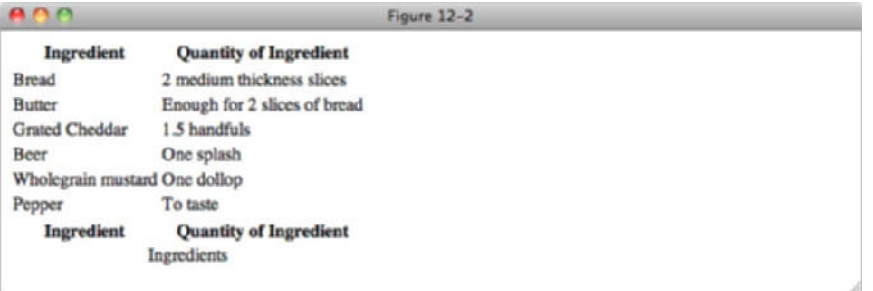

**FIGURE 12-2**

In the next section, I continue the discussion of tables with the styles allowed in table columns.

# **TABLE COLUMNS**

In HTML, the <colgroup> and <col> elements allow the vertical columns of a table to be controlled. This is useful for controlling the width of a column of data, background color, or text color.

NOTE IE is the only browser that supports the setting of text color on <col> elements. This is non-standard behavior, so don't expect to see it in other browsers in the future.

All browsers have support for width and background color properties.

I have already shown how to use the width and background-color properties in previous chapters, and they work in exactly the same way on  $\langle \cosh z \rangle$  elements. Even though the  $\langle \cosh z \rangle$  elements themselves are not visible, the styles applied to them carry over to the cells that appear in those columns in the table. In the following Try It Out, I show how width and background-color can be applied to <col> elements.

# **TRY IT OUT Styling Columns**

#### **Example 12-1**

To apply styles to <col> elements, follow these steps.

**1.** Enter the following markup:

```
<!DOCTYPE html PUBLIC "-//W3C//DTD HTML 4.01//EN"
     "http://www.w3.org/TR/html4/strict.dtd">
<html lang="en">
<head>
     <meta http-equiv="Content-Type" content="text/html; charset=utf-8">
   <title>Example 12-1</title>
     <style type="text/css">
         .ingredient {
             width: 200px;
             background-color: #CC5;
             color: red;
         }
         .quantity {
             width: 400px;
             background-color: #CCF;
         }
     </style>
</head>
<body>
<table>
     <caption>Ingredients</caption>
     <colgroup>
         <col class="ingredient">
         <col class="quantity">
     </colgroup>
     <thead>
        \leqtr>
```

```
<th>Ingredient</th>
              <th>Quantity of Ingredient</th>
         \langle/tr>
     </thead>
      <tfoot>
         \langle \text{tr} \rangle<th>Ingredient</th>
              <th>Quantity of Ingredient</th>
         \langle/tr>
     </tfoot>
      <tbody>
         \langle \text{tr} \rangle<td>Bread</td>
               <td>2 medium thickness slices</td>
         \langle/tr>
          <tr>
               <td>Butter</td>
               <td>Enough for 2 slices of bread</td>
         \langletr>
          <tr>
              <td>Grated Cheddar</td>
              <td>1.5 handfuls</td>
         \langle/tr>
          <tr>
              <td>Beer</td>
              <td>One splash</td>
         \langle/tr>
          <tr>
              <td>Wholegrain mustard</td>
               <td>One dollop</td>
         \langletr>
          <tr>
              <td>Pepper</td>
              <td>To taste</td>
         \langle/tr>
     </tbody>
</table>
</body>
</html>
```
**2.** Save the preceding CSS and markup as example\_12-1.html. This example results in the output in Figure 12-3.

| $\mathbf{a} \mathbf{n} \mathbf{n}$ | Example 12-1                  |  |
|------------------------------------|-------------------------------|--|
|                                    | Ingredients                   |  |
| Ingredient                         | <b>Quantity of Ingredient</b> |  |
| <b>Bread</b>                       | 2 medium thickness slices     |  |
| <b>Butter</b>                      | Enough for 2 slices of bread  |  |
| <b>Grated Cheddar</b>              | 1.5 handfuls                  |  |
| <b>Beer</b>                        | One splash                    |  |
| Wholegrain mustard                 | One dollop                    |  |
| Pepper                             | To taste                      |  |
| Ingredient                         | <b>Quantity of Ingredient</b> |  |
|                                    |                               |  |

**FIGURE 12-3**

## **How It Works**

In Example 12-1, we gave each <col> element a class and used this class to apply styles that affected the column they were associated with. The <col> element with class ingredient is given a width of 200px and a light green background-color. The <col> element with class quantity is given a width of 400px and a light blue background-color.

These styles are applied to each cell within the <thead>, <tbody>, and <tfoot> elements.

Now that you have seen the various elements available for use in a <table> element, the following section explores how you control table width with the table-layout property.

# **CONTROLLING TABLE LAYOUT**

The following table outlines the table-layout property and its values.

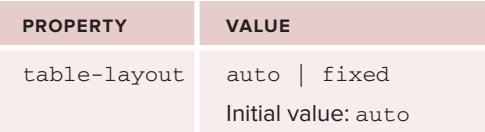

As you learned in Chapter 8, by default, a table expands and contracts to accommodate the data contained inside. As data fills the table, it continues to expand as long as there is space. When you look at them this way, tables are inherently fluid.

By adding borders, you can see in Figure 12-4 that, by default, table cells and the table itself expands to the width of the content.

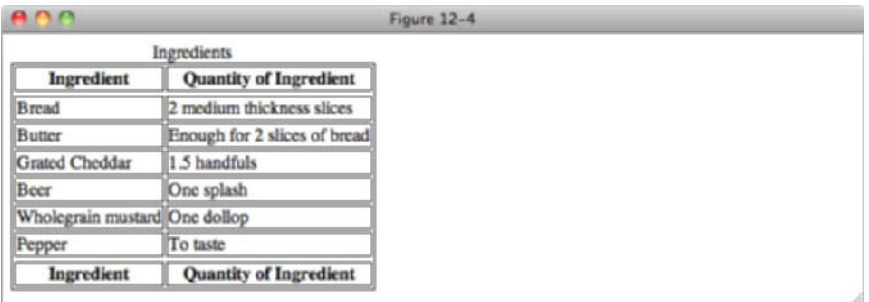

#### **FIGURE 12-4**

Sometimes, however, it is necessary to force a table into a fixed width for both the table and the cells. The following is a demonstration of what happens when you specify a fixed width for the table.
```
<!DOCTYPE html PUBLIC "-//W3C//DTD HTML 4.01//EN"
                "http://www.w3.org/TR/html4/strict.dtd">
          <html lang="en">
Available for
          <head>
download on
Wrox.com
                <meta http-equiv="Content-Type" content="text/html; charset=utf-8">
               <title>Figure 12-5</title>
                <style type="text/css">
                     table,
                     .control {
                         width: 100px;
                     }
                     table,
                     th,
                     td,
                     .control {
                         border: 1px solid #000;
            }
                </style>
          </head>
          <body>
          <div class="control">
                <p>100px wide</p>
          </div>
          <table>
                <caption>Ingredients</caption>
                <colgroup>
                    <col class="ingredient">
                    <col class="quantity">
                </colgroup>
                <thead>
                    \langle \text{tr} \rangle<th>Ingredient</th>
                        <th>Quantity of Ingredient</th>
                    \langle/tr>
                </thead>
                <tfoot>
                    \langle \text{tr} \rangle<th>Ingredient</th>
                        <th>Quantity of Ingredient</th>
                    \langle/tr>
                </tfoot>
                <tbody>
                    \langle \text{tr} \rangle<td>Bread</td>
                         <td>2 medium thickness slices</td>
                    \langle/tr>
                     <tr>
                        <td>Butter</td>
                        <td>Enough for 2 slices of bread</td>
                    \langle/tr>
                     <tr>
```

```
<td>Grated Cheddar</td>
               <td>1.5 handfuls</td>
         \langle/tr>
          <tr>
              <td>Beer</td>
              <td>One splash</td>
         \langletr>
          <tr>
              <td>Wholegrain mustard</td>
              <td>One dollop</td>
         \langletr>
          <tr>
              <td>Pepper</td>
             <td>To taste</td>
         \langletr>
     </tbody>
</table>
</body>
\langle/html>
```
*code snippet /chapter12/fi gure\_12-5.html*

I've given the table a width of 100px and added a snippet of markup to show what a 100px width should look like, as you can see in Figure 12-5

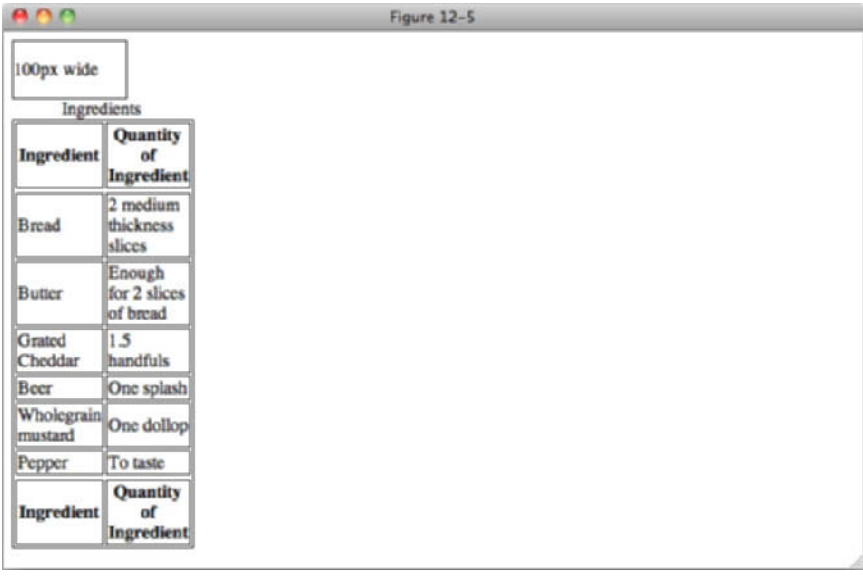

#### **FIGURE 12-5**

As you can see in Figure 12-5, the table is wider than 100px because the text contained in the cells is too wide.

Should it be a requirement that a table does not expand to fit its contents, you can use the table-layout: fixed; declaration to force the width as follows:

```
<!DOCTYPE html PUBLIC "-//W3C//DTD HTML 4.01//EN"
                "http://www.w3.org/TR/html4/strict.dtd">
          <html lang="en">
Available for
          <head>
download on
Wrox.com
                <meta http-equiv="Content-Type" content="text/html; charset=utf-8">
               <title>Figure 12-6</title>
                <style type="text/css">
                    table {
                         table-layout: fixed;
                    }
                    table,
                     .control {
                         width: 100px;
                    }
                    table,
                    th,
                    td,
                    .control {
                         border: 1px solid #000;
                    }
                </style>
          </head>
          <body>
          <div class="control">
                <p>100px wide</p>
          </div>
          <table>
                <caption>Ingredients</caption>
                <colgroup>
                    <col class="ingredient">
                    <col class="quantity">
                </colgroup>
                <thead>
                   <tr>
                        <th>Ingredient</th>
                        <th>Quantity of Ingredient</th>
                   \langle/tr>
                </thead>
                <tfoot>
                   \langle \text{tr} \rangle<th>Ingredient</th>
                        <th>Quantity of Ingredient</th>
                   \langle/tr>
                </tfoot>
                <tbody>
                   \langle \text{tr} \rangle<td>Bread</td>
```

```
 <td>2 medium thickness slices</td>
         \langletr>
          <tr>
              <td>Butter</td>
               <td>Enough for 2 slices of bread</td>
         \langle/tr>
         <tr>
              <td>Grated Cheddar</td>
               <td>1.5 handfuls</td>
         \langle/tr>
          <tr>
               <td>Beer</td>
              <td>One splash</td>
         \langletr>
          <tr>
              <td>Wholegrain mustard</td>
              <td>One dollop</td>
         \langle/tr>
          <tr>
              <td>Pepper</td>
              <td>To taste</td>
         \langletr>
     </tbody>
</table>
</body>
\langle/html>
```
*code snippet /chapter12/figure\_12-6.html* 

This results in the output in Figure 12-6.

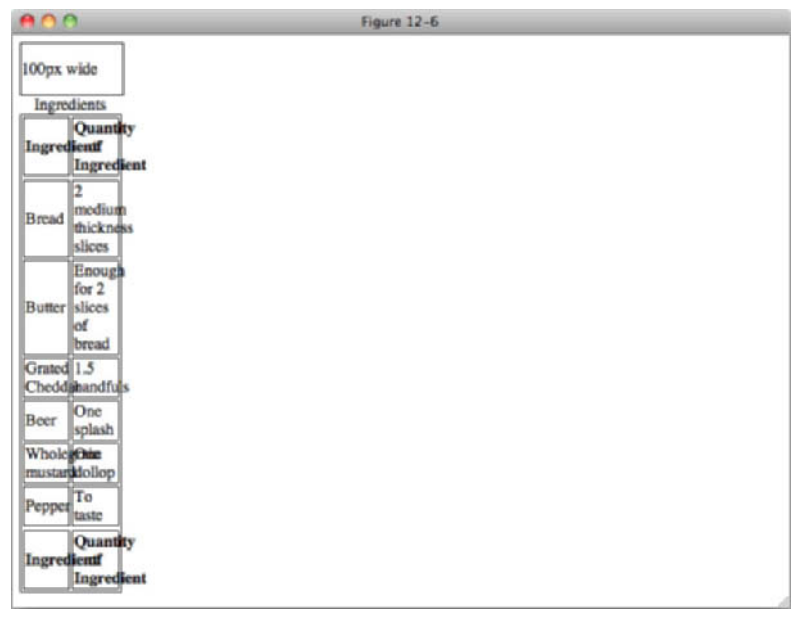

#### **FIGURE 12-6**

The table is forced to maintain its width of 100 pixels, regardless of how much data is contained in its table cells. If the content inside the cells results in a width larger than 100 pixels, the content overflows.

NOTE When content overflows in all versions of IE the content is clipped, as if a overflow: hidden; declaration has been applied to each th and td.

All other browsers display the content as per Figure 12-6. By applying the overflow property, which I covered in Chapter 8, whenever you use table-layout: fixed; you can avoid inconsistencies across browsers.

Now that I've explored the table-layout property, in the following sections I examine the other CSS properties that exist for controlling table layout.

# **COLLAPSING BORDERS**

Tables, by default, include some spacing between each of the cells appearing in the table. As you have seen in the previous examples, each cell has its own border with a space between the borders of its neighboring cells. The border-collapse property allows you to remove this space completely, and for finer control, the border-spacing property allows you to specify the spacing.

The following table outlines the border-collapse property and its values.

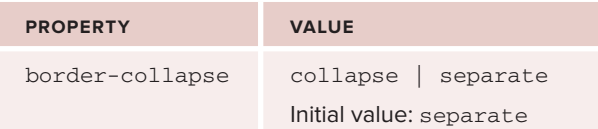

By default, the border-collapse property has a value of separate. If you set the value to collapse, you remove the spacing between each cell. The following demonstrates the border-collapse property in action:

```
<!DOCTYPE html PUBLIC "-//W3C//DTD HTML 4.01//EN"
               "http://www.w3.org/TR/html4/strict.dtd">
         <html lang="en">
Available for
         <head>
no heolawoh
               <meta http-equiv="Content-Type" content="text/html; charset=utf-8">
Wrox.com
              <title>Figure 12-7</title>
               <style type="text/css">
                   table {
                       border-collapse: collapse;
                   }
                   table,
                   th,
                   td {
```

```
 border: 1px solid #000;
          }
     </style>
</head>
<body>
<table>
     <caption>Ingredients</caption>
     <colgroup>
          <col class="ingredient">
          <col class="quantity">
     </colgroup>
     <thead>
          <tr>
             <th>Ingredient</th>
              <th>Quantity of Ingredient</th>
         \langletr>
     </thead>
     <tfoot>
          <tr>
              <th>Ingredient</th>
             <th>Quantity of Ingredient</th>
         \langletr>
     </tfoot>
     <tbody>
          <tr>
              <td>Bread</td>
              <td>2 medium thickness slices</td>
         \langle/tr>
         <tr>
               <td>Butter</td>
               <td>Enough for 2 slices of bread</td>
         \langletr>
         \langle \text{tr} \rangle<td>Grated Cheddar</td>
               <td>1.5 handfuls</td>
         \langle/tr>
          <tr>
              <td>Beer</td>
             <td>One splash</td>
         \langletr>
         <tr>
              <td>Wholegrain mustard</td>
             <td>One dollop</td>
         \langle/tr>
         <tr>
             <td>Pepper</td>
             <td>To taste</td>
         \langletr>
     </tbody>
</table>
</body>
</html>
```
*code snippet /chapter12/fi gure\_12-7.html*

If you apply the collapse value, all the cells are squeezed together, and the borders between cells are combined. Figure 12-7 shows what happens.

| <b>AA</b>                     |                               |
|-------------------------------|-------------------------------|
|                               | Ingredients                   |
| <b>Ingredient</b>             | <b>Quantity of Ingredient</b> |
| <b>Bread</b>                  | medium thickness slices       |
| <b>Butter</b>                 | Enough for 2 slices of bread  |
| <b>Grated Cheddar</b>         | 1.5 handfuls                  |
| Beer                          | One splash                    |
| Wholegrain mustard One dollop |                               |
| Pepper                        | To taste                      |
| <b>Ingredient</b>             | <b>Quantity of Ingredient</b> |

**FIGURE 12-7**

Notice that the border on the <table> element is also collapsed.

The next section talks about how you can control spacing between table cells with greater precision with the border-spacing property.

# **CONTROLLING BORDER SPACING**

The following table outlines the border-spacing property and its values.

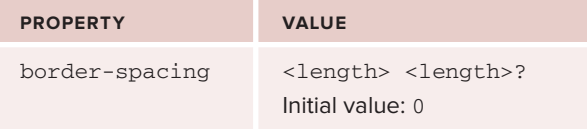

NOTE IE 6 and IE 7 do not support the border-spacing property. Instead, if you must support these browsers, a common workaround is to remove borders from the table cells completely, and instead wrap the contents of each cell in  $a \leq \text{div}$  element, to which you apply the borders and padding you need.

The border-spacing property allows more control over cell spacing than border-collapse because it allows the length to be specified.

If, as in the following example, you provide a single length value of 15px, 15 pixels of space are added between each cell, both vertically and horizontally:

```
<!DOCTYPE html PUBLIC "-//W3C//DTD HTML 4.01//EN"
               "http://www.w3.org/TR/html4/strict.dtd">
          <html lang="en">
Available for
          <head>
download on
Wrox.com
               <meta http-equiv="Content-Type" content="text/html; charset=utf-8">
              <title>Figure 12-8</title>
               <style type="text/css">
                    table {
                        border-spacing: 15px;
                    }
                    table,
                    th,
                    td {
                        border: 1px solid #000;
                    }
               </style>
          </head>
          <body>
          <table>
               <caption>Ingredients</caption>
               <colgroup>
                   <col class="ingredient">
                   <col class="quantity">
               </colgroup>
               <thead>
                   <tr>
                       <th>Ingredient</th>
                       <th>Quantity of Ingredient</th>
                   \langle/tr>
               </thead>
               <tfoot>
                   <tr>
                        <th>Ingredient</th>
                       <th>Quantity of Ingredient</th>
                   \langle/tr>
               </tfoot>
               <tbody>
                   <tr>
                       <td>Bread</td>
                        <td>2 medium thickness slices</td>
                   \langle/tr>
                   <tr>
                       <td>Butter</td>
                        <td>Enough for 2 slices of bread</td>
                   \langletr>
                   <tr>
                       <td>Grated Cheddar</td>
                       <td>1.5 handfuls</td>
                   \langle/tr>
```

```
<tr>
              <td>Beer</td>
               <td>One splash</td>
         \langle/tr>
          <tr>
              <td>Wholegrain mustard</td>
              <td>One dollop</td>
         \langle/tr>
          <tr>
              <td>Pepper</td>
               <td>To taste</td>
         \langle/tr>
     </tbody>
</table>
</body>
\langle/html>
```
code snippet /chapter12/figure\_12-8.html

The result is shown in Figure 12-8.

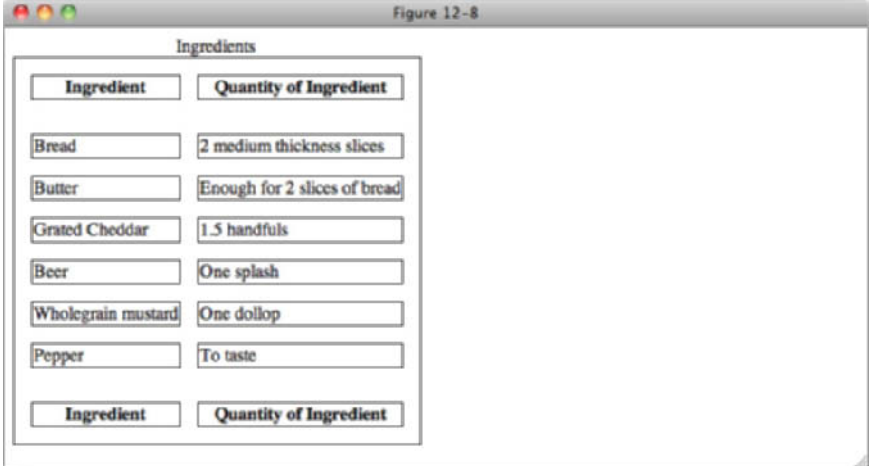

#### **FIGURE 12-8**

You can see that the space between cells in <thead> and <thody>, and between cells in <tfoot> and <tbody>, is doubled as their containing element (<thead>, <tfoot> or <tbody>) sets a new context for cell boundaries.

The border-spacing property has the following syntax:

border-spacing: <horizontal spacing length> <vertical spacing length>;

If the optional second value is present, this property allows the vertical and horizontal spacing to be specified. For our final example of this chapter, let's Try It Out.

# **TRY IT OUT Style Borders for Separating Rows and Columns**

## **Example 12-2**

To see the border-spacing property in action, follow these steps.

**1.** Enter the following markup:

```
<!DOCTYPE html PUBLIC "-//W3C//DTD HTML 4.01//EN"
     "http://www.w3.org/TR/html4/strict.dtd">
<html lang="en">
<head>
     <meta http-equiv="Content-Type" content="text/html; charset=utf-8">
    <title>Example 12-2</title>
     <style type="text/css">
         table {
             border-spacing: 15px 5px;
         }
         table,
         th,
         td {
             border: 1px solid #000;
         }
     </style>
</head>
<body>
<table>
     <caption>Ingredients</caption>
     <colgroup>
         <col class="ingredient">
         <col class="quantity">
     </colgroup>
     <thead>
         <tr>
             <th>Ingredient</th>
             <th>Quantity of Ingredient</th>
        \langle/tr>
     </thead>
     <tfoot>
         <tr>
             <th>Ingredient</th>
            <th>Quantity of Ingredient</th>
        \langle/tr>
     </tfoot>
     <tbody>
         <tr>
            <td>Bread</td>
```

```
 <td>2 medium thickness slices</td>
         \langletr>
         <tr>
             <td>Butter</td>
             <td>Enough for 2 slices of bread</td>
         \langle/tr>
          <tr>
             <td>Grated Cheddar</td>
             <td>1.5 handfuls</td>
         \langle/tr>
          <tr>
              <td>Beer</td>
              <td>One splash</td>
         \langle/tr>
          <tr>
             <td>Wholegrain mustard</td>
             <td>One dollop</td>
         \langle/tr>
          <tr>
             <td>Pepper</td>
             <td>To taste</td>
         \langletr>
     </tbody>
</table>
</body>
</html>
```
**2.** Save the preceding CSS and markup as example 12-2.html. This example results in the output in Figure 12-9.

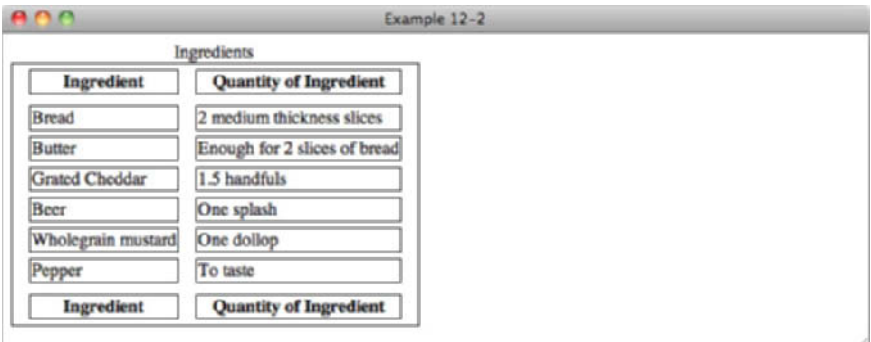

#### **FIGURE 12-9**

# **How It Works**

In Example 12-2, we applied a border-spacing: 15px 5px; declaration to the <table> element, which added 15px of horizontal spacing and 5px vertical spacing between each cell.

# **EXERCISES**

- **1.** Describe what the table-layout: fixed; declaration does.
- **2.** When sizing using the table-layout: fixed; declaration, how does the browser determine the width of table columns?
- **3.** What purpose does the optional <thead> element serve?
- **4.** In what containing element does the main table data appear?

# **- WHAT YOU LEARNED IN THIS CHAPTER**

In this chapter, I showed you what is possible with HTML tables and CSS. You learned the following:

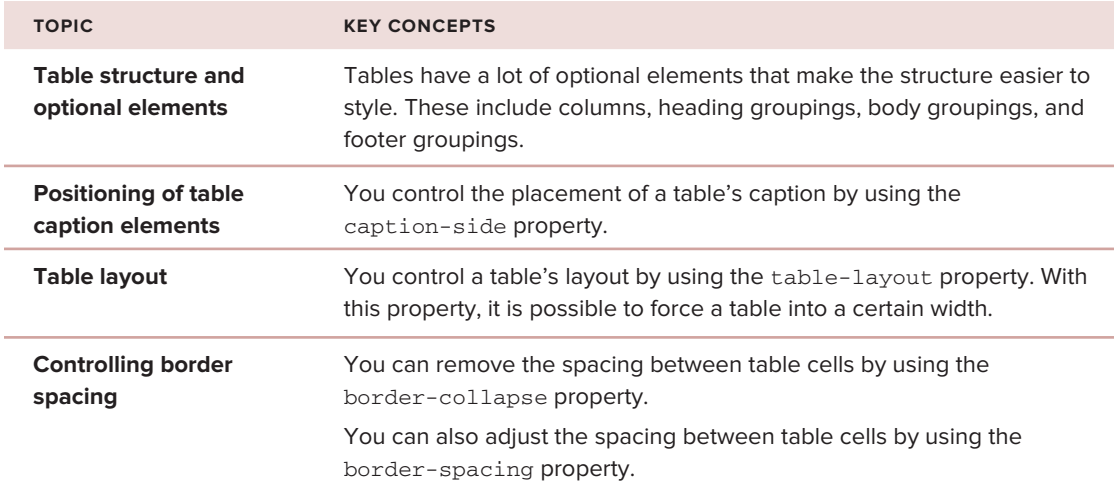

# **Create a Complete Layout 13**

## **WHAT YOU WILL LEARN IN THIS CHAPTER:**

- ➤ How to create a complete layout from scratch
- ➤ How to add gradient backgrounds with CSS
- ➤ How to use custom fonts

Throughout this book, you have learned everything you need to create a complete layout for a website. In this chapter, I go through this process from HTML to CSS, and show you a few new tricks.

# **CREATING THE PAGE WITH HTML**

Throughout this chapter, I show you how to build the page you see in Figure 13-1.

Many parts of this layout should be familiar to you from previous chapters, but you may notice that the page has a gradient background from dark gray to white, and the h1 element uses a non-standard font. I'll show you how this is done later in the chapter, but the first thing you will do in the following example is create the markup.

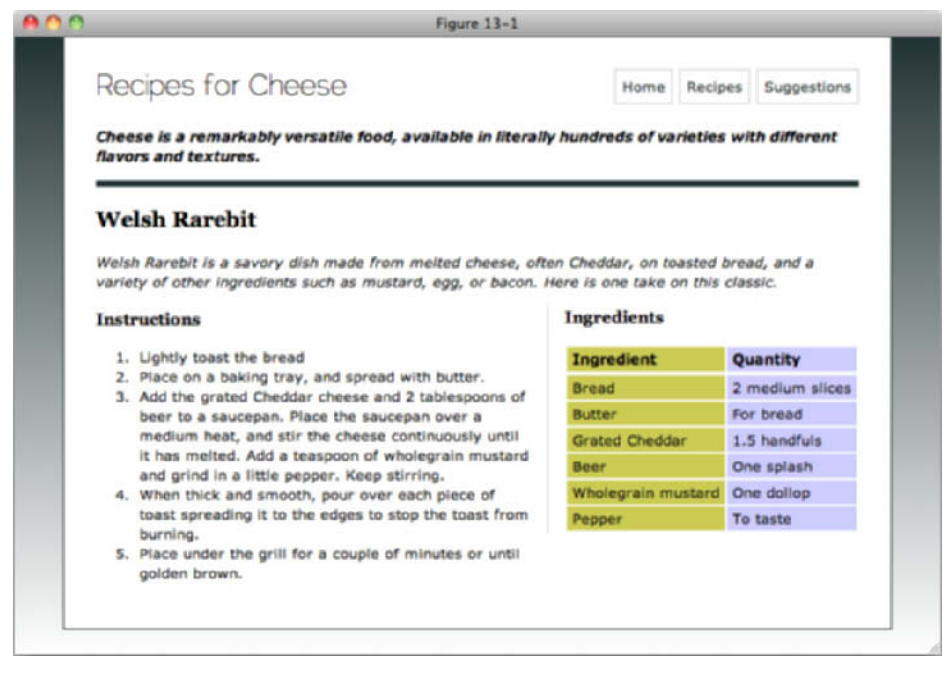

## **FIGURE 13-1**

# **TRY IT OUT Markup Content before Adding CSS**

## **Example 13-1**

To create the markup that the complete layout uses, follow these steps.

**1.** Enter the following markup:

```
<!DOCTYPE html PUBLIC "-//W3C//DTD HTML 4.01//EN"
    "http://www.w3.org/TR/html4/strict.dtd">
<html lang="en">
<head>
    <meta http-equiv="Content-Type" content="text/html; charset=utf-8">
   <title>Example 13-1</title>
</head>
<body>
<div class="header">
    <h1>Recipes for Cheese</h1>
    <ul class="navigation">
        <li><a href="#">Home</a></li>
         <li><a href="#">Recipes</a></li>
         <li><a href="#">Suggestions</a></li>
```

```
\langle/ul>
```
 <p class=**"intro"**>**Cheese is a remarkably versatile food, available in literally hundreds of varieties with different flavors and textures.**</p>

</div>

<h2>**Welsh Rarebit**</h2>

<p class=**"intro"**>**Welsh Rarebit is a savory dish made from melted cheese, often Cheddar, on toasted bread, and a variety of other ingredients such as mustard, egg, or bacon. Here is one take on this classic.**</p>

```
<div class="ingredients">
```

```
 <h3>Ingredients</h3>
 <table>
     <colgroup>
          <col class="ingredient">
          <col class="quantity">
     </colgroup>
     <thead>
          <tr>
              <th>Ingredient</th>
               <th>Quantity</th>
         \langle/tr>
     </thead>
     <tbody>
         <tr>
               <td>Bread</td>
               <td>2 medium slices</td>
         \langle/tr>
         \langle \text{tr} \rangle<td>Butter</td>
              <td>For bread</td>
         \langle/tr>
          <tr>
              <td>Grated Cheddar</td>
               <td>1.5 handfuls</td>
         \langle/tr>
         <tr>
              <td>Beer</td>
              <td>One splash</td>
         \langle/tr>
         \leqtr>
              <td>Wholegrain mustard</td>
              <td>One dollop</td>
         \langletr>
          <tr>
              <td>Pepper</td>
              <td>To taste</td>
         \langle/tr>
     </tbody>
```

```
 </table>
</div>
<h3>Instructions</h3>
\langle ol> <li>Lightly toast the bread</li>
    <li>Place on a baking tray, and spread with butter.</li>
    <li>Add the grated Cheddar cheese and 2 tablespoons of beer to a saucepan.
    Place the saucepan over a medium heat, and stir the cheese continuously until
    it has melted. Add a teaspoon of wholegrain mustard and grind in a little
    pepper. Keep stirring.</li>
    <li>When thick and smooth, pour over each piece of toast spreading it to the
   edges to stop the toast from burning.</li>
    <li>Place under the grill for a couple of minutes or until golden brown.</li>
\langleol>
</body>
```
</html>

**FIGURE 13-2**

**2.** Save the preceding CSS and markup as example 13-1.html. This example results in the output in Figure 13-2 in Safari and other desktop browsers.

```
Example 13-1
Recipes for Cheese
   \bullet Home
      Recipes
   · Suggestions
Cheese is a remarkably versatile food, available in literally hundreds of varieties with different flavors and textures.
Welsh Rarebit
Welsh Rarebit is a savory dish made from melted cheese, often Cheddar, on toasted bread, and a variety of other ingredients such as
mustard, egg, or bacon. Here is one take on this classic.
Ingredients
    Ingredient
                       Quantity
Bread
                    2 medium slices
                    For bread
Butter
Grated Cheddar
                    1.5 handfuls
Beer
                    One splash
Wholegrain mustard One dollop
                    To taste
Pepper
Instructions
  1. Lightly toast the bread
  2. Place on a baking tray, and spread with butter.
  3. Add the grated Cheddar cheese and 2 tablespoons of beer to a saucepan. Place the saucepan over a medium heat, and stir the
      cheese continuously until it has melted. Add a teaspoon of wholegrain mustard and grind in a little pepper. Keep stirring.
   4. When thick and smooth, pour over each piece of toast spreading it to the edges to stop the toast from burning.
  5. Place under the grill for a couple of minutes or until golden brown.
```
# **How It Works**

In Example 13-1, you have written the basic HTML for the page. I've kept the markup as simple as possible, but with a few concessions to the design you will have to implement, such as wrapping the page header elements and the ingredients section in div elements with classes of header and ingredients, respectively, as I know that you will need to add specific styles to these elements to achieve the positioning you need.

The most important thing at this stage is that the content in Figure 13-2 works with only the default browser styles, particularly that the meaning of each section is clear and in the correct order.

Next, you're going to start adding CSS, specifically styling the text to match the fonts used in the design.

# **STYLING TEXT AND CUSTOM FONTS**

In Chapter 5, I showed you how to apply font faces to text, so you may want to take a look back if you can't remember how.

There are three fonts used on the page:

- ➤ Verdana for the main text
- ➤ Georgia for the headings that are part of the main page content
- ➤ Raleway for the site title in the example element.

The first two fonts are fairly common, and a large number of visitors to a site can be expected to have them, so let's deal with them first.

```
body {
     font: 82%/1.4 Verdana, Arial, Helvetica, sans-serif;
}
h2,
h3 {
     font-family: Georgia, Times, Times New Roman, serif;
}
```
In Figure 13-3, you can see the results of this code.

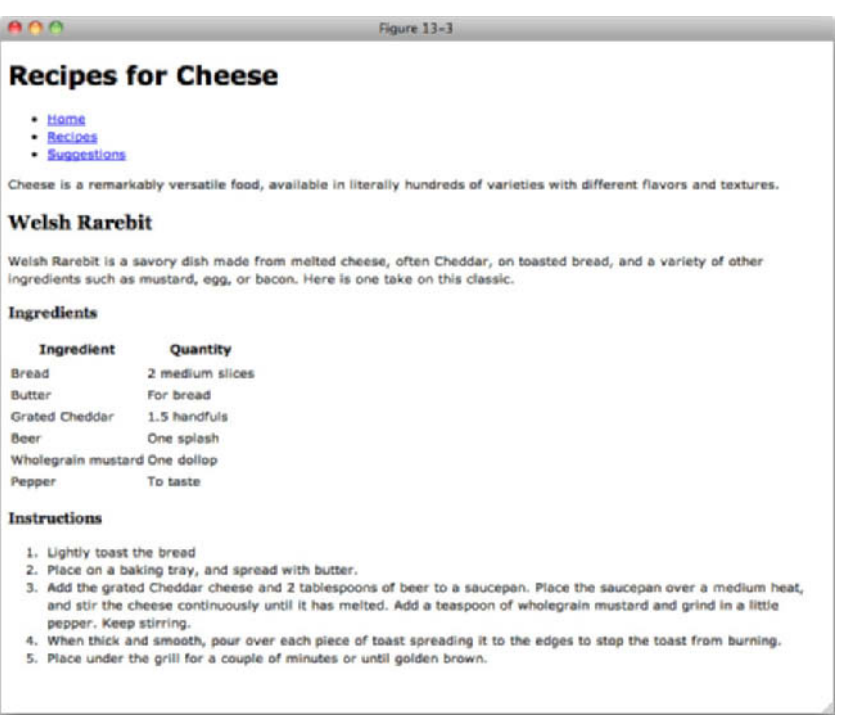

#### **FIGURE 13-3**

Figure 13-3 shows the result of applying default fonts; already the page is cleaner and easier to read, because I am using sans-serif fonts for the main content that most people find more readable on screen. Also of note is that on the body element I have also set a font size of 82%, and a line-height of 1.4, which makes the main text 13px in size, and gives each line a little more spacing, again making the page more readable for most visitors. By specifying the font size with a percentage value I have not broken the font resizing facility in Internet Explorer.

The third font, Raleway, is a bit more difficult, as it is not a commonly installed font. Fortunately, you can make fonts available to visitors of your site that they may not have installed with the @font-face rule:

```
@font-face {
     font-family: Raleway;
     src: url(raleway_thin.eot);
     src: local(raleway_thin), url(raleway_thin.ttf) format(opentype);
}
```
This creates a new font-face reference that you can use in your CSS. There are two parts to this rule.

First is the font-family property; in this case, it behaves slightly differently than you are used to. Instead of applying a font to an element in the page, it provides a label you can use to reference the font later. It can be any string that is valid in CSS (see Chapter 2), but you should make sure that it identifies the font so that you don't get confused later. I have given this font the label Raleway.

Next is the src attribute. There are two src attributes in this rule because Internet Explorer requires a different file format for fonts than other browsers do. The first src declaration is for Internet

Explorer, and the value is simply the URI of the font file. The second src declaration is for all other browsers, which support the Open Type format for fonts. This declaration must come second so that it overrides the first src declaration for supporting browsers. There are two extra parts to this declaration: local, which indicates that the font should be looked for in the user's installed fonts first, and so should be given the filename of the font without an extension (in this case, raleway\_thin) as the value; and format, which should be given the value opentype. format is optional, but because Internet Explorer doesn't support it, it will ignore the second src declaration.

The following Try It Out puts this into action

# **TRY IT OUT Using Custom Fonts**

## **Example 13-2**

To use a font that is not installed on a user's computer, follow these steps. You should download the files for this example as they include the font files you will need.

**1.** Enter the following markup:

```
<!DOCTYPE html PUBLIC "-//W3C//DTD HTML 4.01//EN"
     "http://www.w3.org/TR/html4/strict.dtd">
<html lang="en">
<head>
    <meta http-equiv="Content-Type" content="text/html; charset=utf-8">
   <title>Example 13-2</title>
         <style type="text/css">
         @font-face {
             font-family: Raleway;
            src: url(raleway thin.eot);
            src: local(raleway thin), url(raleway thin.ttf) format(opentype);
         }
         body {
             font: 82%/1.4 Verdana, Arial, Helvetica, sans-serif;
         }
         h1 {
             font-family: Raleway, Georgia, Times, Times New Roman, serif;
         }
         h2,
         h3 {
             font-family: Georgia, Times, Times New Roman, serif;
 }
    </style>
</head>
<body>
<div class="header">
     <h1>Recipes for Cheese</h1>
     <ul class="navigation">
```

```
 <li><a href="#">Home</a></li>
     <li><a href="#">Recipes</a></li>
     <li><a href="#">Suggestions</a></li>
\langleul>
```
 <p class=**"intro"**>**Cheese is a remarkably versatile food, available in literally hundreds of varieties with different flavors and textures.**</p>

</div>

```
<h2>Welsh Rarebit</h2>
```
<p class=**"intro"**>**Welsh Rarebit is a savory dish made from melted cheese, often Cheddar, on toasted bread, and a variety of other ingredients such as mustard, egg, or bacon. Here is one take on this classic.**</p>

```
<div class="ingredients">
```

```
 <h3>Ingredients</h3>
 <table>
     <colgroup>
          <col class="ingredient">
          <col class="quantity">
     </colgroup>
     <thead>
         <tr>
              <th>Ingredient</th>
             <th>Quantity</th>
         \langle/tr>
     </thead>
     <tbody>
         <tr>
              <td>Bread</td>
              <td>2 medium slices</td>
         \langle/tr>
         \leq<td>Butter</td>
              <td>For bread</td>
         \langle/tr>
          <tr>
             <td>Grated Cheddar</td>
              <td>1.5 handfuls</td>
         \langle/tr>
          <tr>
              <td>Beer</td>
               <td>One splash</td>
         \langle/tr>
          <tr>
              <td>Wholegrain mustard</td>
              <td>One dollop</td>
         \langle/tr>
          <tr>
              <td>Pepper</td>
              <td>To taste</td>
         \langletr>
```

```
 </tbody>
     </table>
</div>
<h3>Instructions</h3>
<sub>0</sub>1></sub>
     <li>Lightly toast the bread</li>
     <li>Place on a baking tray, and spread with butter.</li>
     <li>Add the grated Cheddar cheese and 2 tablespoons of beer to a saucepan.
     Place the saucepan over a medium heat, and stir the cheese continuously until
     it has melted. Add a teaspoon of wholegrain mustard and grind in a little
     pepper. Keep stirring.</li>
     <li>When thick and smooth, pour over each piece of toast spreading it to the
    edges to stop the toast from burning.</li>
     <li>Place under the grill for a couple of minutes or until golden brown.</li>
\langleol>
</body>
```

```
</html>
```
**2.** Save the preceding CSS and markup as example\_13-2.html. This example results in the output in Figure 13-4 in Safari and other desktop browsers.

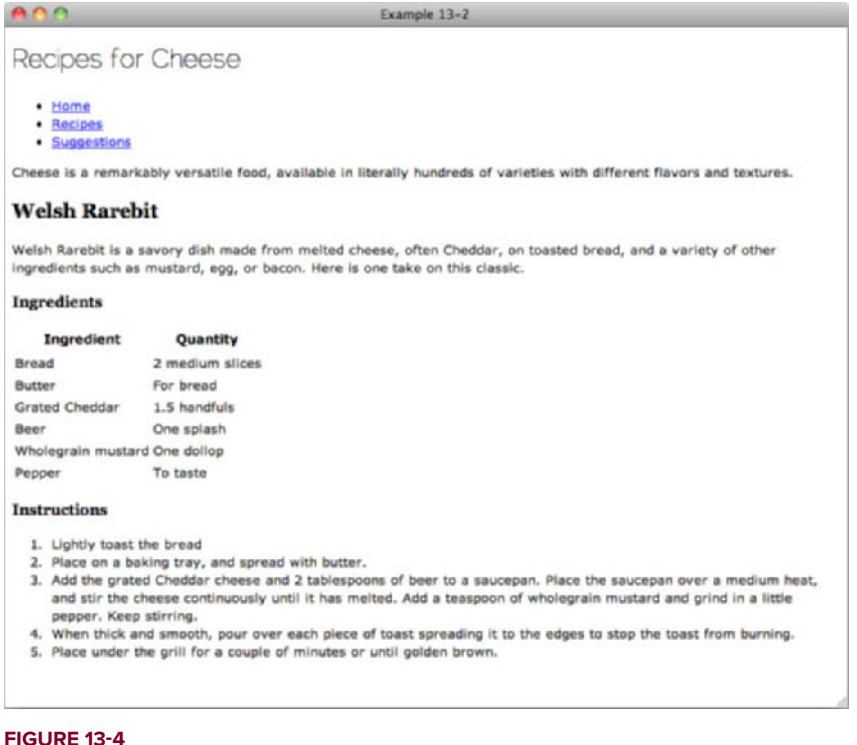

# **How It Works**

In Example 13-2, you have added font styling to the page.

First you've applied a font size, line height, and font family to the body element, with the following declaration:

```
body {
     font: 82%/1.4 Verdana, Arial, Helvetica, sans-serif;
}
```
Next, you set a font family to all h1 and h3 elements:

```
h2,
h3 {
     font-family: Georgia, Times, Times New Roman, serif;
}
```
Finally, you add an @font-face rule to make the Raleway font available to use in the same way that you normally would:

```
@font-face {
     font-family: Raleway;
     src: url(raleway_thin.eot);
     src: local(raleway_thin), url(raleway_thin.ttf) format(opentype);
}
h1 {
     font-family: Raleway, Georgia, Times, Times New Roman, serif;
}
```
As you can see, you still specify fallback fonts, which in this case would be used by older browsers that don't support the @font-face rule or if the font file has not downloaded.

> NOTE Use custom fonts with caution. Each file needs to be downloaded from the server hosting your website, and adds to the overall size of a page. The Raleway font files are 74KB, for example, and could account for a significant proportion of the user's download time. Until the file has downloaded, the text using the font will not be displayed.

There aren't many fonts available that are free for you to use in this way. You will find Raleway by Matt McIneney, and other free-to-use fonts at www .theleagueofmoveabletype.com.

Next I will add the CSS that forms the layout of the page.

# **BUILDING THE LAYOUT**

You will have already learned everything required to create the layout for the site, so instead of going through each part, instead I encourage you to Try It Out straight away. Experiment with the styles to come up with your own variations, and to help you figure out if there are any aspects of CSS that you don't fully understand yet. At the end, I will show you where to look in the book to refresh your memory or if you need to re-read any chapters.

# **TRY IT OUT Building a Layout**

## **Example 13-3**

To complete the layout of the example page, follow these steps. You should download the files for this example, as they include the font files you will need.

**1.** Enter the following markup:

```
<!DOCTYPE html PUBLIC "-//W3C//DTD HTML 4.01//EN"
     "http://www.w3.org/TR/html4/strict.dtd">
<html lang="en">
<head>
     <meta http-equiv="Content-Type" content="text/html; charset=utf-8">
    <title>Example 13-3</title>
     <style type="text/css">
         @font-face {
             font-family: Raleway;
             src: url(raleway_thin.eot);
            src: local(raleway_thin), url(raleway_thin.ttf) format(opentype);
         }
         body {
             width: 700px;
             margin: 0 auto;
             padding: 29px;
             border: 1px solid #233;
             border-top: none;
             background: #FFF;
             font: 82%/1.4 Verdana, Arial, Helvetica, sans-serif;
         }
         h1 {
             float: left;
             margin-top: 0;
             font-family: Raleway, Georgia, Times, Times New Roman, serif;
         }
         h2,
```

```
 h3 {
     font-family: Georgia, Times, Times New Roman, serif;
 }
 .header {
     border-bottom: 6px solid #233;
 }
 .navigation {
     float: right;
     margin: 0;
     list-style: none;
 }
 .navigation li {
     float: left;
 }
 .navigation a {
     display: block;
     margin-left: 0.5em;
     padding: 0.5em;
     border: 1px solid #CCC;
     color: #233;
     text-decoration: none;
 }
 .navigation a:focus,
 .navigation a:hover {
    background: #233;
     color: #FFF;
 }
 .header .intro {
     clear: both;
     font-weight: bold;
 }
 .intro {
     font-style: italic;
 }
 .ingredients {
     float: right;
     margin: 0 0 15px 15px;
     padding-left: 15px;
     border-left: 1px solid #CCC;
 }
 .ingredients h3 {
     margin-top: 0;
 }
 .ingredients th {
```

```
 text-align: left;
         }
         .ingredients th,
         .ingredients td {
             padding: 2px 5px;
 }
         .ingredients .ingredient {
             background-color: #CC5;
         }
         .ingredients .quantity {
             background-color: #CCF;
         }
     </style>
</head>
<body>
<div class="header">
     <h1>Recipes for Cheese</h1>
     <ul class="navigation">
         <li><a href="#">Home</a></li>
         <li><a href="#">Recipes</a></li>
         <li><a href="#">Suggestions</a></li>
    \langle/ul>
```
 <p class=**"intro"**>**Cheese is a remarkably versatile food, available in literally hundreds of varieties with different flavors and textures.**</p>

 $\langle$  div>

#### <h2>**Welsh Rarebit**</h2>

<p class=**"intro"**>**Welsh Rarebit is a savory dish made from melted cheese, often Cheddar, on toasted bread, and a variety of other ingredients such as mustard, egg, or bacon. Here is one take on this classic.**</p>

```
<div class="ingredients">
```

```
 <h3>Ingredients</h3>
 <table>
     <colgroup>
         <col class="ingredient">
         <col class="quantity">
     </colgroup>
     <thead>
          <tr>
             <th>Ingredient</th>
              <th>Quantity</th>
         \langle/tr>
```

```
 </thead>
         <tbody>
            <tr>
                  <td>Bread</td>
                  <td>2 medium slices</td>
             \langle/tr>
             <tr>
                  <td>Butter</td>
                 <td>For bread</td>
             \langle/tr>
              <tr>
                 <td>Grated Cheddar</td>
                  <td>1.5 handfuls</td>
             \langle/tr>
             <tr>
                 <td>Beer</td>
                 <td>One splash</td>
             \langle/tr>
             <tr>
                 <td>Wholegrain mustard</td>
                 <td>One dollop</td>
             \langletr>
             <tr>
                 <td>Pepper</td>
                  <td>To taste</td>
             \langle/tr>
         </tbody>
     </table>
</div>
<h3>Instructions</h3>
\langleol>
     <li>Lightly toast the bread</li>
     <li>Place on a baking tray, and spread with butter.</li>
     <li>Add the grated Cheddar cheese and 2 tablespoons of beer to a saucepan.
     Place the saucepan over a medium heat, and stir the cheese continuously until
     it has melted. Add a teaspoon of wholegrain mustard and grind in a little
     pepper. Keep stirring.</li>
     <li>When thick and smooth, pour over each piece of toast spreading it to the
    edges to stop the toast from burning.</li>
     <li>Place under the grill for a couple of minutes or until golden brown.</li>
\langle/ol>
</body>
</html>
```
**2.** Save the preceding CSS and markup as example\_13-3.html. This example results in the output in Figure 13-5 in Safari and other desktop browsers.

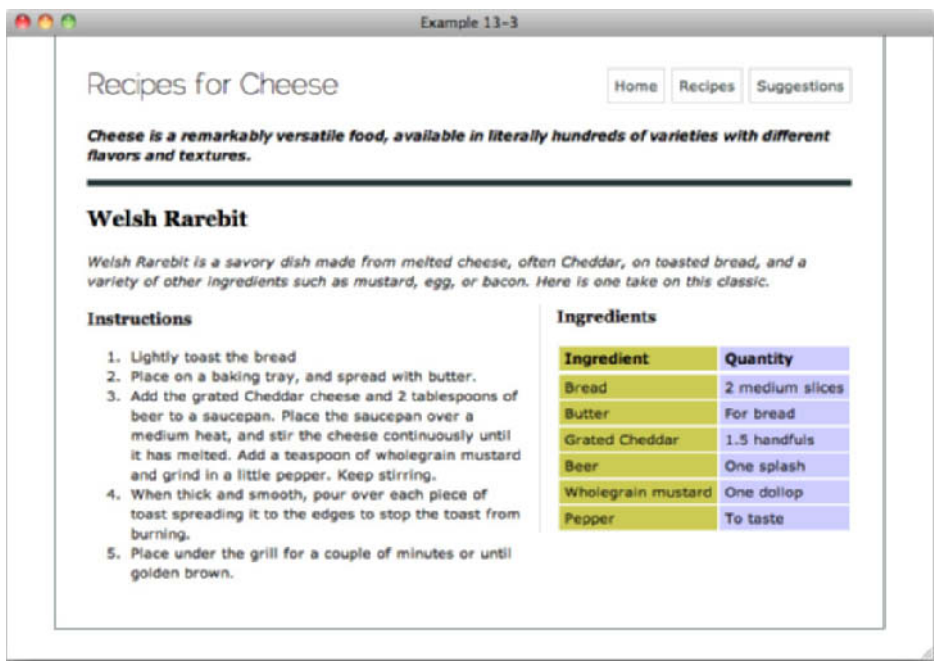

# **FIGURE 13-5**

## **How It Works**

In Example 13-3, you have completed the layout of the example page.

If you don't understand any aspects of the CSS used here, you should review the following chapters:

Chapter 3 for using selectors and pseudo-classes

Chapter 7 for setting background colors

Chapter 8 for understanding widths, margins, and padding

Chapter 10 for styling lists

Chapter 12 for styling tables

Last in this chapter, I will show you how to create gradient backgrounds with CSS.

# **GRADIENT BACKGROUNDS**

In Chapter 7 you learned how to set solid background colors and background images, but you can also create gradient backgrounds with CSS. There are different types of gradient, but here I will cover a linear gradient of two colors from top to bottom. See Appendix B for links to further information about creating gradient backgrounds.

As with the @font-face rule you saw earlier in this chapter, you need to write different declarations for different browsers as follows:

```
background-image: -moz-linear-gradient(top, #233, #FFF);
background-image: -webkit-gradient(linear, left top, left bottom, from(#233),
to(#FFF));
-ms-filter: "progid:DXImageTransform.Microsoft.Gradient(StartColorStr=#223333,
EndColorStr=#FFFFFF)";
background-image: linear-gradient(top, #233, #FFF);
```
Three of the four the previous declarations apply to the background-image property, and I will cover these first.

The first and second declarations apply the gradient to Mozilla Firefox and to webkit browsers (Apple Safari and Google Chrome). The values for the background-image property in both cases are prefixed with  $-moz-$  and  $-webkit-$  respectively, which are known as vendor prefixes. Vendor prefixes allow browsers to implement the unfinished CSS3 specification without having to worry if the final recommendation is different. As you can see, the values that follow each vendor prefix are different, which demonstrates that there is still uncertainty about how gradients will be implemented.

The final of the four declarations does not have a vendor prefix, and this is because this is the currently proposed format in the CSS3 recommendation. You will see a similar use of vendor prefixes for other CSS3 properties, and it is common practice for the non-prefixed version of a declaration to be added last so that as browsers finalize support the browser neutral declaration will take precedence.

The other common vendor prefixes are  $-\circ$ - for the Opera browser (which doesn't support CSS3 gradients at the time of writing) and –ms- for Internet Explorer.

The  $-ms$ - prefix is used in the third of the four declarations and follows a very different format; instead, you can implement gradient using proprietary Microsoft filters. This filter works in both IE8 and IE9.

Despite the differences, each of these declarations works the same way. They all require two RGB or hexadecimal color values, in this case #233 and #FFF for Firefox, Chrome, and Safari, and #223333 and #FFFFFF for Internet Explorer, which does not correctly support short hexadecimal form.

Let's Try It Out to put this into practice.

# **TRY IT OUT Adding a Gradient Background**

## **Example 13-4**

To finish the page by adding a gradient background, follow these steps. You should download the files for this example, as they include the font files you will need.

**1.** Enter the following markup:

```
<!DOCTYPE html PUBLIC "-//W3C//DTD HTML 4.01//EN"
     "http://www.w3.org/TR/html4/strict.dtd">
<html lang="en">
<head>
    <meta http-equiv="Content-Type" content="text/html; charset=utf-8">
   <title>Example 13-4</title>
```

```
 <style type="text/css">
     @font-face {
         font-family: Raleway;
         src: url(raleway_thin.eot);
         src: local(raleway_thin), url(raleway_thin.ttf) format(opentype);
     }
     html {
         height: 100%;
         background-color: #233;
         background-image: -moz-linear-gradient(top, #233, #FFF);
         background-image: -webkit-gradient(linear, left top, left bottom,
         from(#233), to(#FFF));
         -ms-filter: "progid:DXImageTransform.Microsoft.Gradient
        (StartColorStr=#223333, EndColorStr=#FFFFFF)";
         background-image: linear-gradient(top, #233, #FFF);
     }
     body {
         width: 700px;
         margin: 0 auto;
         padding: 29px;
         border: 1px solid #233;
         border-top: none;
         background: #FFF;
         font: 82%/1.4 Verdana, Arial, Helvetica, sans-serif;
     }
     h1 {
         float: left;
         margin-top: 0;
         font-family: Raleway, Georgia, Times, Times New Roman, serif;
     }
     h2,
     h3 {
         font-family: Georgia, Times, Times New Roman, serif;
     }
     .header {
         border-bottom: 6px solid #233;
     }
     .navigation {
         float: right;
         margin: 0;
         list-style: none;
     }
     .navigation li {
         float: left;
     }
     .navigation a {
         display: block;
         margin-left: 0.5em;
```

```
 padding: 0.5em;
             border: 1px solid #CCC;
             color: #233;
             text-decoration: none;
         }
         .navigation a:focus,
         .navigation a:hover {
             background: #233;
             color: #FFF;
         }
         .header .intro {
             clear: both;
             font-weight: bold;
         }
         .intro {
             font-style: italic;
         }
         .ingredients {
             float: right;
             margin: 0 0 15px 15px;
             padding-left: 15px;
             border-left: 1px solid #CCC;
         }
         .ingredients h3 {
             margin-top: 0;
         }
         .ingredients th {
             text-align: left;
         }
         .ingredients th,
         .ingredients td {
             padding: 2px 5px;
         }
         .ingredients .ingredient {
             background-color: #CC5;
         }
         .ingredients .quantity {
             background-color: #CCF;
         }
     </style>
</head>
<body>
<div class="header">
     <h1>Recipes for Cheese</h1>
```

```
 <ul class="navigation">
```

```
 <li><a href="#">Home</a></li>
     <li><a href="#">Recipes</a></li>
     <li><a href="#">Suggestions</a></li>
\langleul>
```
 <p class=**"intro"**>**Cheese is a remarkably versatile food, available in literally hundreds of varieties with different flavors and textures.**</p>

</div>

<h2>**Welsh Rarebit**</h2>

<p class=**"intro"**>**Welsh Rarebit is a savory dish made from melted cheese, often Cheddar, on toasted bread, and a variety of other ingredients such as mustard, egg, or bacon. Here is one take on this classic.**</p>

```
<div class="ingredients">
```
<h3>**Ingredients**</h3>

```
 <table>
     <colgroup>
         <col class="ingredient">
          <col class="quantity">
     </colgroup>
     <thead>
         <tr>
             <th>Ingredient</th>
             <th>Quantity</th>
         \langle/tr>
     </thead>
     <tbody>
          <tr>
             <td>Bread</td>
              <td>2 medium slices</td>
         \langle/tr>
         \leq<td>Butter</td>
             <td>For bread</td>
         \langle/tr>
          <tr>
              <td>Grated Cheddar</td>
              <td>1.5 handfuls</td>
         \langle/tr>
          <tr>
             <td>Beer</td>
              <td>One splash</td>
         \langle/tr>
          <tr>
             <td>Wholegrain mustard</td>
             <td>One dollop</td>
         \langletr>
```

```
\langle \text{tr} \rangle<td>Pepper</td>
                  <td>To taste</td>
             \langle/tr>
         </tbody>
     </table>
</div>
<h3>Instructions</h3>
\langleol>
     <li>Lightly toast the bread</li>
     <li>Place on a baking tray, and spread with butter.</li>
     <li>Add the grated Cheddar cheese and 2 tablespoons of beer to a saucepan.
     Place the saucepan over a medium heat, and stir the cheese continuously until
     it has melted. Add a teaspoon of wholegrain mustard and grind in a little
     pepper. Keep stirring.</li>
     <li>When thick and smooth, pour over each piece of toast spreading it to the
    edges to stop the toast from burning.</li>
     <li>Place under the grill for a couple of minutes or until golden brown.</li>
\langle/ol>
</body>
```
</html>

**2.** Save the preceding CSS and markup as example 13-4.html. This example results in the output in Figure 13-6 in Safari and other desktop browsers.

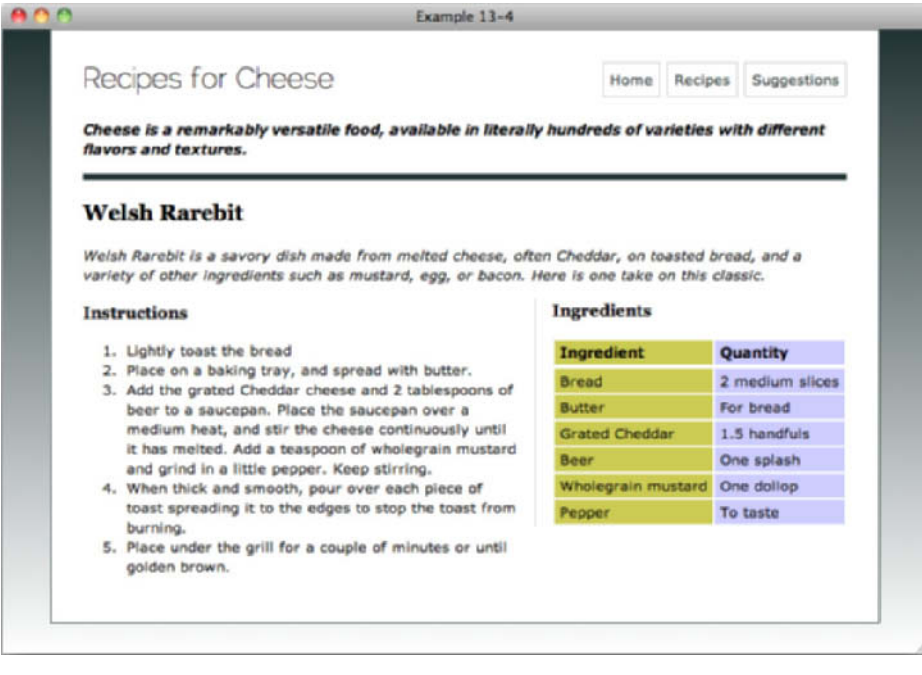

#### **FIGURE 13-6**

## **How It Works**

In Example 13-4,you added a gradient background to the html element with the following rule:

```
html {
    height: 100%;
    background-color: #233;
     background-image: -moz-linear-gradient(top, #233, #FFF);
    background-image: -webkit-gradient(linear, left top, left bottom, from(#233),
     to(#FFF));
     -ms-filter: "progid:DXImageTransform.Microsoft.Gradient
     (StartColorStr=#223333, EndColorStr=#FFFFFF)";
    background-image: linear-grad ient(top, #233, #FFF);
}
```
In addition to applying the gradient, you've also added a height declaration, making the html element take up the full height of the browser window (if the content is shorter) and a background-color declaration.

The height makes the gradient apply to the full height of the page and doesn't stop at the end of the content. You can see the result in Figure 13-6.

The background-color declaration is important for browsers that don't support gradient backgrounds. In IE6, for example, you will see a solid background instead of a gradient, as in Figure 13-7.

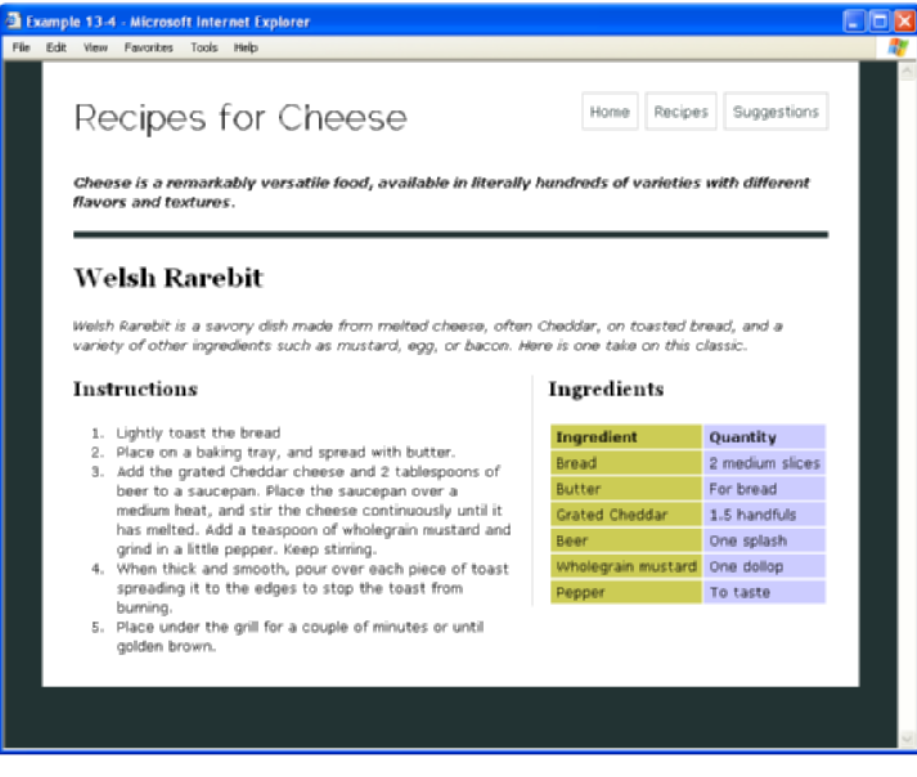

That is the end of this section on CSS properties. In the next part of this book, you'll look at advanced selectors, styling for print, customizing the mouse cursor, controlling opacity and visibility, and styling content for mobile devices.

# **EXERCISES**

- **1.** What is the first step in implementing a web page from a design?
- **2.** Which rule is used to add support for custom fonts?
- **3.** What are the drawbacks to using custom fonts?
- 4. What are vendor prefixes?
- **5.** How would you apply a gradient background, and what must you do to support browsers that don't implement gradient backgrounds?
# **- WHAT YOU LEARNED IN THIS CHAPTER**

In this chapter, I showed you some of the challenges of writing CSS for mobile devices. You learned the following:

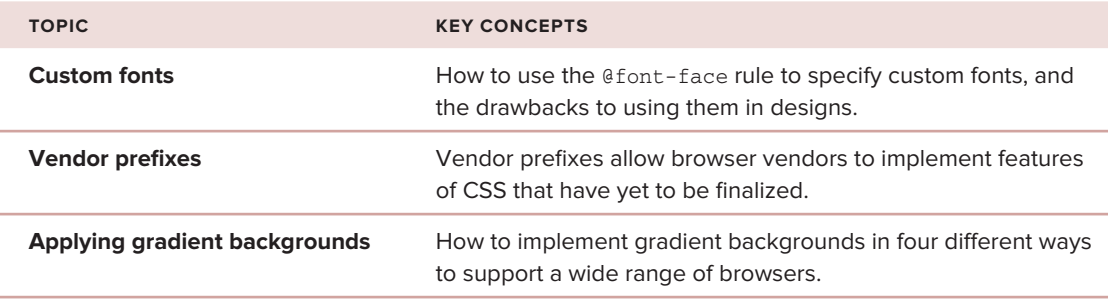

# PART III **Advanced CSS and Alternative Media**

- **CHAPTER 14:** Advanced Selectors
- **CHAPTER 15:** Styling for Print
- **CHAPTER 16:** Customizing the Mouse Cursor
- **CHAPTER 17: Controlling Opacity and Visibility**
- **CHAPTER 18:** Styling Content for Mobile Devices

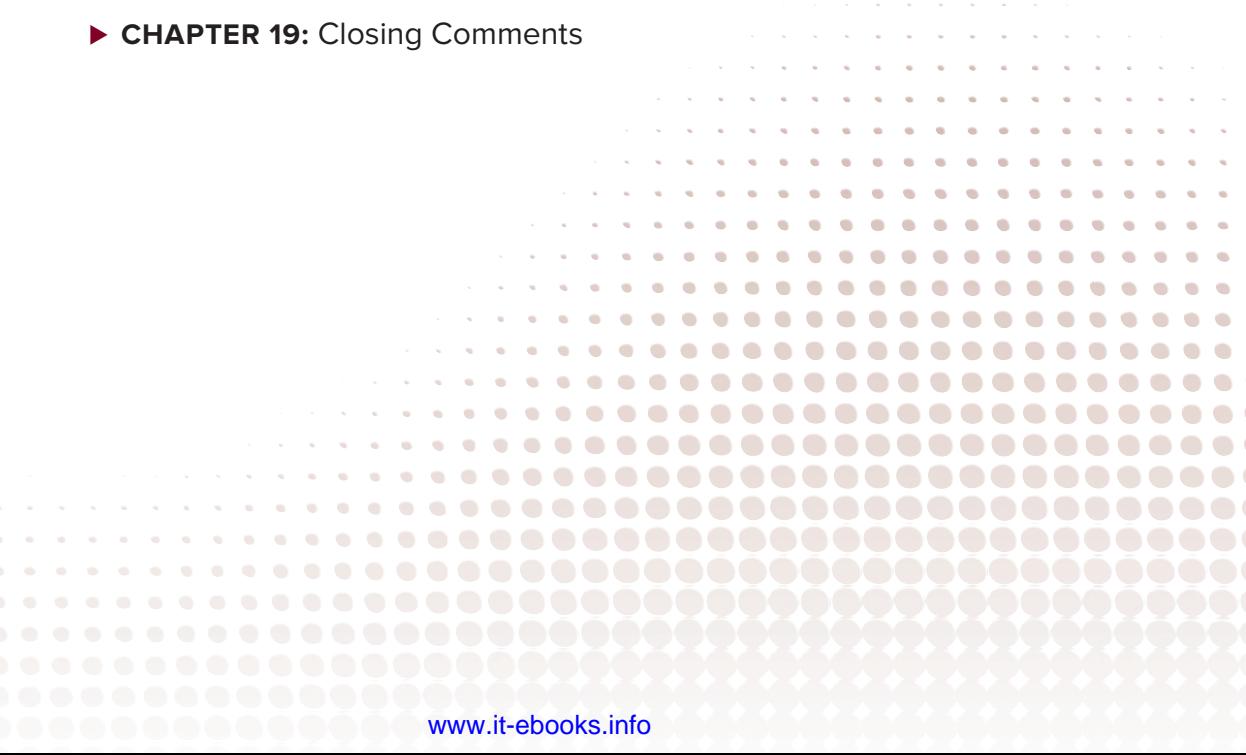

# **Advanced Selectors 14**

### **WHAT YOU WILL LEARN IN THIS CHAPTER:**

- ➤ How to use direct child selectors
- ➤ How to use next sibling selectors
- ➤ How to use attribute selectors
- ➤ How to use pseudo-elements
- ➤ How to use structural pseudo-classes

In Chapter 3, I covered the basic selectors in CSS. There I discussed the most common and widely supported selectors, class and ID selectors, which target elements based on their class and ID attributes. I also covered the universal selector, which targets everything, and descendant selectors, which target elements that are ancestors of other elements. In addition, I covered a small range of pseudo-classes, :link, :visited, :focus, :hover, and :active, used for styling links and other interactive elements.

In this chapter I show you a range of advanced selectors that can be used to more precisely target elements of a web page, a greater range of pseudo-classes, and I introduce pseudo-elements.

# **DIRECT CHILD SELECTORS**

Direct child selectors operate much like descendant selectors in that they also rely on an ancestral relationship to decide where to apply style. Descendant selectors, however, are more ambiguous because they apply to any descendant of an element; the descendant can be a grandchild or a great-grandchild, or a great-great-grandchild, and so on. Direct child selectors apply only to immediate children of the element. This is achieved by introducing a new syntax for the selector:

```
body > .intro {
     font-weight: bold;
}
```
Like descendant selectors, direct child selectors are chained together, but instead of a space, a greater than, or right angled bracket, is used to separate each element in the selector.

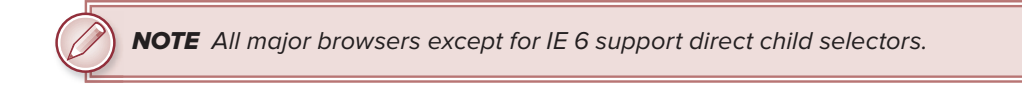

The following Try It Out shows how to use direct child selectors.

## **TRY IT OUT Direct Child Selectors**

### **Example 14-1**

To use a direct child selector, follow these steps.

**1.** Enter the following markup:

```
<!DOCTYPE html PUBLIC "-//W3C//DTD HTML 4.01//EN"
     "http://www.w3.org/TR/html4/strict.dtd">
<html lang="en">
<head>
     <meta http-equiv="Content-Type" content="text/html; charset=utf-8">
    <title>Example 14-1</title>
     <style type="text/css">
         .intro {
             font-style: italic;
         }
         body > .intro {
             font-weight: bold;
         }
     </style>
</head>
<body>
<h1>Recipes for Cheese</h1>
<p class="intro">Cheese is a remarkably versatile food, available in literally
hundreds of varieties with different flavors and textures.</p>
<div class="content">
     <h2>Submit a recipe</h2>
     <p class="intro">We would love to hear from you about your delicious recipes
     for cheese. Please complete our form (all fields required) or email us at
     <a href="mailto:recipes@example.com">recipes@example.com</a>.</p>
     <form method="post" action="">
         <div>
             <label for="submit-name">Name</label>
             <input type="text" name="name" id="submit-name">
```

```
 </div>
          <div>
              <label for="submit-email">Email</label>
              <input type="text" name="email" id="submit-email">
        \langle div>
         <div>
              <label for="submit-recipe-name">Recipe Name</label>
              <input type="text" name="recipe-name" id="submit-recipe-name">
        \langle div\rangle <div>
              <label for="submit-ingredients">Ingredients</label>
              <textarea name="ingredients" id="submit-ingredients" rows="5" cols="50">
             </textarea>
        \langle div\rangle <div>
              <label for="submit-recipe">Recipe</label>
              <textarea name="recipe" id="submit-recipe" rows="5" cols="50">
             </textarea>
         </div>
          <div>
              <input type="submit" value="Send recipe">
         </div>
     </form>
</div>
</body>
\langle/html\rangle
```
**2.** Save the preceding CSS and markup as example\_14-1.html. This example results in the output in Figure 14-1.

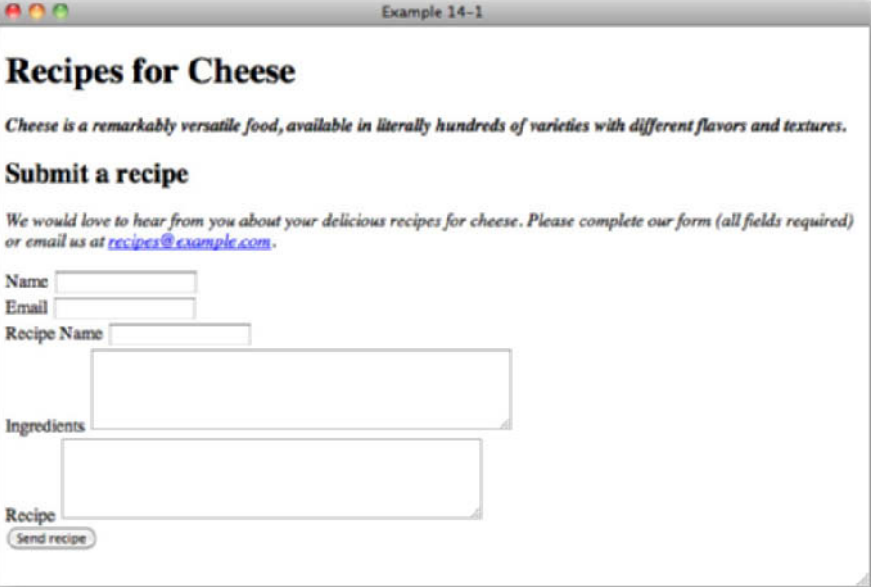

### **How It Works**

In Example 14-1, you made each element with the class name intro italic with font-style: italic;, and used a descendent selector body > .into to make only the elements with the class name of intro, which are also a direct child of the body element bold with font-weight: bold;

You can see in the figure that while both paragraphs are italic only the first is bold, because the second paragraph is a child of the element with the class name content and not the body.

# **NEXT SIBLING SELECTOR**

The official name of the selector I discuss in this section, according to the W3C, is the *adjacent sibling combinator*. I think that's too long and complicated, so I've shortened it to just *next sibling*. The next sibling selector selects an element's next sibling, in other words the element following another element if it matches the second part of the selector.

This syntax for this selector is:

```
h1 + .intro {
     font-weight: bold;
}
```
This will select any elements with the class name intro that immediately follow an h1 element.

Next sibling selectors are chained together with a plus sign.

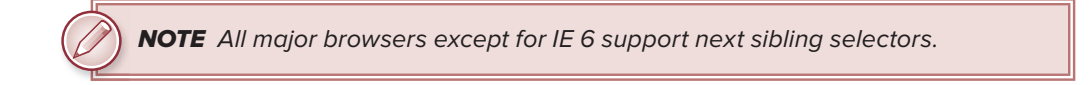

The following Try It Out shows how to use next sibling selectors.

### **TRY IT OUT Next Sibling Selector**

### **Example 14-2**

To use a next sibling selector, follow these steps.

**1.** Enter the following markup:

```
<!DOCTYPE html PUBLIC "-//W3C//DTD HTML 4.01//EN"
     "http://www.w3.org/TR/html4/strict.dtd">
<html lang="en">
<head>
    <meta http-equiv="Content-Type" content="text/html; charset=utf-8">
   <title>Example 14-2</title>
    <style type="text/css">
         .intro {
```

```
 font-style: italic;
         }
         h1 + .intro {
              font-weight: bold;
         }
     </style>
</head>
<body>
```

```
<h1>Recipes for Cheese</h1>
```
<p class=**"intro"**>**Cheese is a remarkably versatile food, available in literally hundreds of varieties with different flavors and textures.**</p>

```
<div class="content">
```

```
 <h2>Submit a recipe</h2>
```
 <p class=**"intro"**>**We would love to hear from you about your delicious recipes for cheese. Please complete our form (all fields required) or email us at** <a href="mailto:recipes@example.com">**recipes@example.com**</a>**.**</p>

```
 <form method="post" action="">
         <div>
             <label for="submit-name">Name</label>
             <input type="text" name="name" id="submit-name">
         </div>
         <div>
             <label for="submit-email">Email</label>
             <input type="text" name="email" id="submit-email">
         </div>
         <div>
             <label for="submit-recipe-name">Recipe Name</label>
             <input type="text" name="recipe-name" id="submit-recipe-name">
         </div>
         <div>
             <label for="submit-ingredients">Ingredients</label>
             <textarea name="ingredients" id="submit-ingredients" rows="5" cols="50">
             </textarea>
         </div>
         <div>
             <label for="submit-recipe">Recipe</label>
             <textarea name="recipe" id="submit-recipe" rows="5" cols="50">
            </textarea>
         </div>
         <div>
             <input type="submit" value="Send recipe">
         </div>
     </form>
</div>
</body>
\langle/html>
```
**2.** Save the preceding CSS and markup as example\_14-2.html. This example results in the output in Figure 14-2.

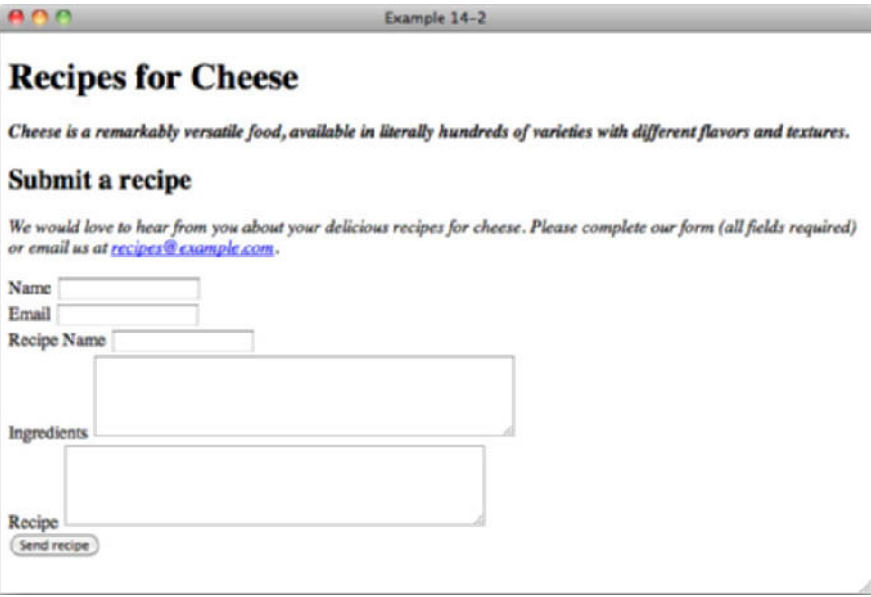

### **FIGURE 14-2**

### **How It Works**

In Example 14-2, you made each element with the class name intro italic with font-style: italic; and used a next sibling selector h1 + .intro to make only the elements with the class name of intro that immediately follow an h1 element bold with font-weight: bold;.

You will see that this results in the same output as Example 1, giving you two ways to achieve the same effect under different circumstances.

# **ATTRIBUTE SELECTORS**

Attribute selectors are used to apply style sheet declarations based on the presence of attributes or attribute values of an HTML element.

There are several types of attribute selectors, and CSS is capable of detecting attributes based on the following criteria:

- ➤ The presence of an attribute
- $\blacktriangleright$  The value of an attribute
- $\triangleright$  Whether the attribute value begins with a specific string

- $\blacktriangleright$  Whether the attribute value ends with a specific string
- $\triangleright$  Whether the attribute value contains a specific string anywhere in the value, be it at the beginning, end, or middle

The following sections examine each type of attribute selector in greater depth and provide examples of the syntax for each.

NOTE All major browsers except for IE 6 support attribute selectors.

# **Select by Presence of an Attribute**

The simplest attribute selector is one that applies a style sheet rule based on the presence of an attribute. It doesn't matter what the value given to the attribute is, just that the element has the specified attribute.

This syntax for attribute selectors is:

```
input[name] {
     border: 2px dashed #000;
}
```
The following Try It Out shows how to select by presence of an attribute.

### **TRY IT OUT Attribute Selector: Presence of an Attribute**

### **Example 14-3**

To use a select based on the presence of an attribute, follow these steps.

**1.** Enter the following markup:

```
<!DOCTYPE html PUBLIC "-//W3C//DTD HTML 4.01//EN"
     "http://www.w3.org/TR/html4/strict.dtd">
<html lang="en">
<head>
     <meta http-equiv="Content-Type" content="text/html; charset=utf-8">
    <title>Example 14-3</title>
     <style type="text/css">
         input {
             background: #CC5;
         }
         input[name] {
             border: 2px dashed #000;
         }
```

```
 </style>
</head>
<body>
<h1>Recipes for Cheese</h1>
<p class="intro">Cheese is a remarkably versatile food, available in literally
hundreds of varieties with different flavors and textures.</p>
<div class="content">
     <h2>Submit a recipe</h2>
     <p class="intro">We would love to hear from you about your delicious recipes
     for cheese. Please complete our form (all fields required) or email us at
     <a href="mailto:recipes@example.com">recipes@example.com</a>.</p>
     <form method="post" action="">
         <div>
             <label for="submit-name">Name</label>
             <input type="text" name="name" id="submit-name">
         </div>
         <div>
             <label for="submit-email">Email</label>
             <input type="text" name="email" id="submit-email">
         </div>
         <div>
             <label for="submit-recipe-name">Recipe Name</label>
             <input type="text" name="recipe-name" id="submit-recipe-name">
         </div>
         <div>
             <label for="submit-ingredients">Ingredients</label>
             <textarea name="ingredients" id="submit-ingredients" rows="5" cols="50">
             </textarea>
         </div>
         <div>
             <label for="submit-recipe">Recipe</label>
             <textarea name="recipe" id="submit-recipe" rows="5" cols="50">
            </textarea>
         </div>
         <div>
             <input type="submit" value="Send recipe">
         </div>
     </form>
</div>
</body>
</html>
```
**2.** Save the preceding CSS and markup as example\_14-3.html. This example results in the output in Figure 14-3.

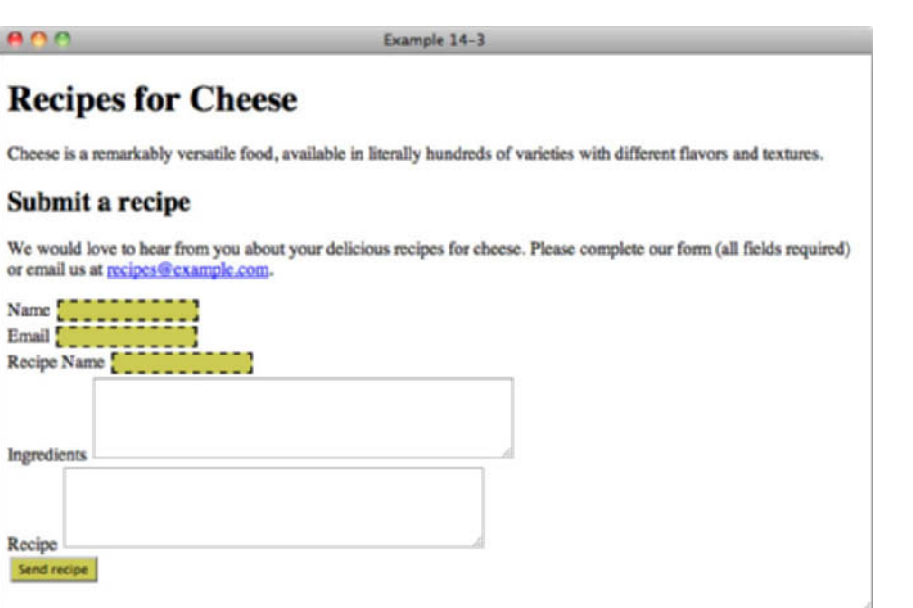

**FIGURE 14-3**

### **How It Works**

In Example 14-3, you used a simple type selector to give all input elements a green background. Then using a combined type and attribute selector, input [name], you added a dashed border to only those inputs that have a name attribute — the final input,  $\langle$ input type="submit" value="Send recipe">, does not have a name attribute and therefore does not have a dotted border.

# **Select by Attribute Value**

You are not limited to detecting the presence of an attribute, attribute value selectors delegate style declarations based on an attribute's presence and value.

The syntax is very similar:

```
input[name="email"] {
    border: 2px dashed #000;
}
```
Here you have specified both an attribute (name) and a value for that attribute (email) to select on  $$ only input elements with name attribute values of email will match this selector.

The following Try It Out shows how to select by attribute value.

# **TRY IT OUT Attribute Selector: Attribute Value**

### **Example 14-4**

To use a selector based on the presence of an attribute with a specific value, follow these steps.

**1.** Enter the following markup:

```
<!DOCTYPE html PUBLIC "-//W3C//DTD HTML 4.01//EN"
     "http://www.w3.org/TR/html4/strict.dtd">
<html lang="en">
<head>
     <meta http-equiv="Content-Type" content="text/html; charset=utf-8">
     <title>Example 14-4</title>
     <style type="text/css">
         input {
             background: #CC5;
         }
         input[name="email"] {
             border: 2px dashed #000;
 }
     </style>
</head>
<body>
<h1>Recipes for Cheese</h1>
<p class="intro">Cheese is a remarkably versatile food, available in literally
hundreds of varieties with different flavors and textures.</p>
<div class="content">
     <h2>Submit a recipe</h2>
     <p class="intro">We would love to hear from you about your delicious recipes
     for cheese. Please complete our form (all fields required) or email us at
     <a href="mailto:recipes@example.com">recipes@example.com</a>.</p>
     <form method="post" action="">
        \simdiv\sim <label for="submit-name">Name</label>
             <input type="text" name="name" id="submit-name">
         </div>
         <div>
             <label for="submit-email">Email</label>
             <input type="text" name="email" id="submit-email">
         </div>
         <div>
             <label for="submit-recipe-name">Recipe Name</label>
             <input type="text" name="recipe-name" id="submit-recipe-name">
         </div>
         <div>
             <label for="submit-ingredients">Ingredients</label>
```

```
 <textarea name="ingredients" id="submit-ingredients" rows="5" cols="50">
            </textarea>
         </div>
         <div>
             <label for="submit-recipe">Recipe</label>
             <textarea name="recipe" id="submit-recipe" rows="5" cols="50">
            </textarea>
         </div>
         <div>
             <input type="submit" value="Send recipe">
         </div>
     </form>
</div>
</body>
</html>
```
**2.** Save the preceding CSS and markup as example\_14-4.html. This example results in the output in Figure 14-4.

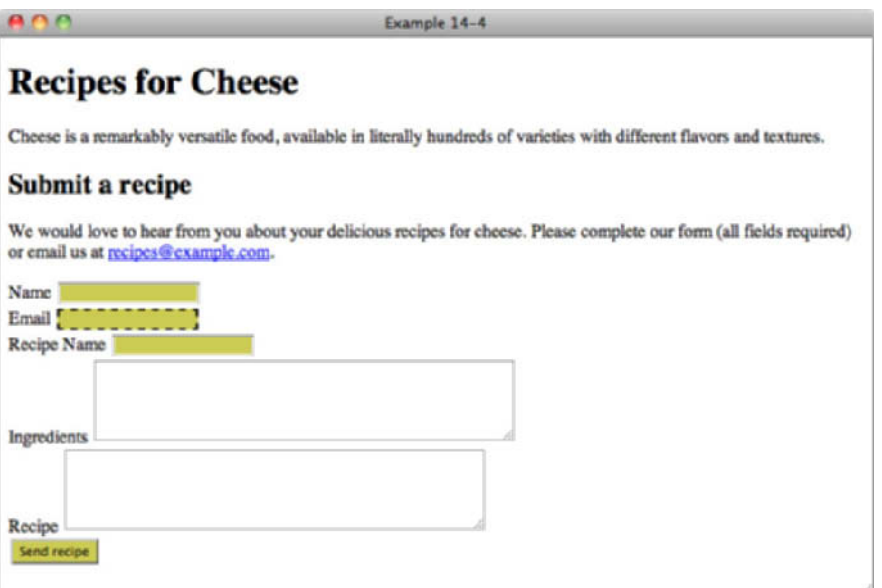

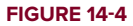

### **How It Works**

In Example 14-4, you used a simple type selector to give all input elements a green background as you did in Example 14-3. Then using a combined type, attribute, and value selector, input [name="email"], you added a dashed border to only those input elements that have a name attribute value equal to email.

# **Attribute Substring Selectors**

Taking the flexibility of attribute selectors even further, the selectors in the following sections choose elements based on whether a particular string appears at the beginning of an attribute's value, at the end of an attribute's value, or anywhere inside an attribute's value. You can select an element based on what appears at the beginning of an attribute's value.

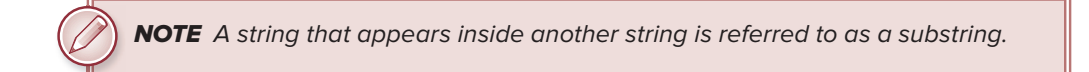

### **Selection Based on Attribute Values That Begin with a String**

The first type of substring attribute selector chooses elements with an attribute value that begins with a particular string.

The syntax for this selector is:

```
a[href^="mailto:"] {
     padding-left: 23px;
     background: transparent url(icon-email.png) no-repeat center left;
}
```
The  $\gamma$  character following the href attribute means to select elements where the value of the preceding attribute begins with the value that follows.

The following Try It Out shows how to use attributes that begin with a string as a selector.

### **TRY IT OUT Attribute Selector: Attribute Begins with a String**

### **Example 14-5**

To use a selector based on the presence of an attribute with a value that starts with a given string, follow these steps.

**1.** Enter the following markup:

```
<!DOCTYPE html PUBLIC "-//W3C//DTD HTML 4.01//EN"
    "http://www.w3.org/TR/html4/strict.dtd">
<html lang="en">
<head>
    <meta http-equiv="Content-Type" content="text/html; charset=utf-8">
   <title>Example 14-5</title>
    <style type="text/css">
         a[href^="mailto:"] {
```

```
 padding-left: 23px;
            background: transparent url(icon-email.png) no-repeat center left;
 }
    </style>
</head>
<body>
```

```
<h1>Recipes for Cheese</h1>
```
<p class=**"intro"**>**Cheese is a remarkably versatile food, available in literally hundreds of varieties with different flavors and textures.**</p>

```
<div class="content">
```

```
 <h2>Submit a recipe</h2>
```
 <p class=**"intro"**>**We would love to hear from you about your delicious recipes for cheese. Please complete our form (all fields required) or email us at** <a href="mailto:recipes@example.com">**recipes@example.com**</a>**.**</p>

```
 <form method="post" action="">
        \simdiv\sim <label for="submit-name">Name</label>
             <input type="text" name="name" id="submit-name">
         </div>
         <div>
             <label for="submit-email">Email</label>
             <input type="text" name="email" id="submit-email">
        \langle div>
         <div>
             <label for="submit-recipe-name">Recipe Name</label>
             <input type="text" name="recipe-name" id="submit-recipe-name">
        \langle div>
         <div>
             <label for="submit-ingredients">Ingredients</label>
             <textarea name="ingredients" id="submit-ingredients" rows="5" cols="50">
             </textarea>
        \langle div>
         <div>
             <label for="submit-recipe">Recipe</label>
             <textarea name="recipe" id="submit-recipe" rows="5" cols="50">
            </textarea>
         </div>
         <div>
             <input type="submit" value="Send recipe">
         </div>
     </form>
</div>
</body>
</html>
```
**2.** Save the preceding CSS and markup as example\_14-5.html. This example results in the output in Figure 14-5.

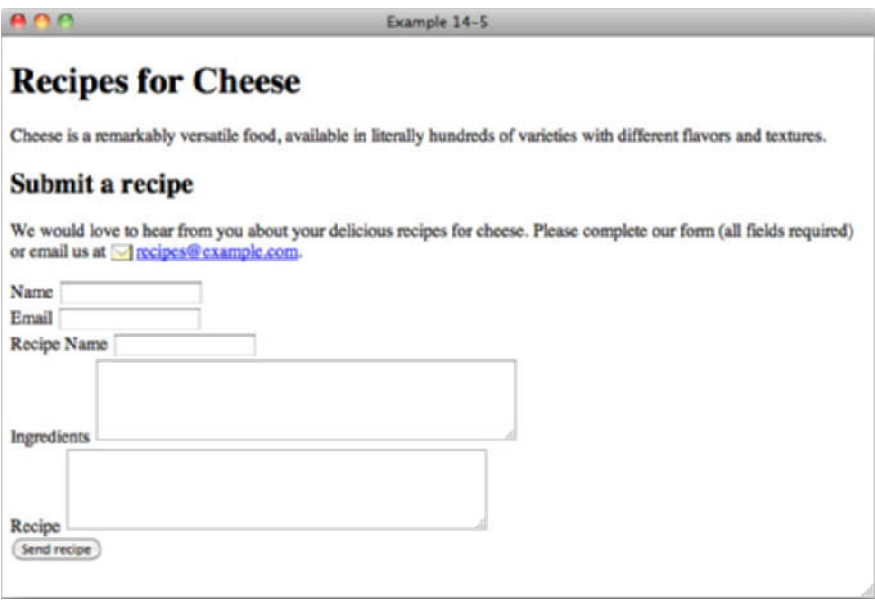

### **FIGURE 14-5**

### **How It Works**

In Example 14-5, you used a combined type, attribute, and a value selector with the  $\sim$  character indicating that you want to match the start of the value with your string,  $a[heref^*="mailto:"]$ ; you added an envelope icon as a background image.

### **Selection Based on Attribute Values That End with a String**

The next substring attribute selector chooses elements with attributes whose value ends with a string. The syntax is:

```
input[id$="name"] {
     border: 2px dashed #000;
}
```
The selector of the preceding rule uses the dollar sign to signify that the selector matches the end of the attribute value. This changes all input elements with an id attribute value that ends in the string name.

The following Try It Out shows how to use attributes that end with a string as a selector.

### **TRY IT OUT Attribute Selector: Attribute Ends with a String**

<!DOCTYPE html PUBLIC "-//W3C//DTD HTML 4.01//EN"

### **Example 14-6**

To use a selector based on the presence of an attribute with a value that ends with a given string, follow these steps.

**1.** Enter the following markup:

```
 "http://www.w3.org/TR/html4/strict.dtd">
<html lang="en">
<head>
    <meta http-equiv="Content-Type" content="text/html; charset=utf-8">
   <title>Example 14-6</title>
    <style type="text/css">
         input[id$="name"] {
             border: 2px dashed #000;
 }
     </style>
</head>
<body>
<h1>Recipes for Cheese</h1>
<p class="intro">Cheese is a remarkably versatile food, available in literally
hundreds of varieties with different flavors and textures.</p>
<div class="content">
    <h2>Submit a recipe</h2>
     <p class="intro">We would love to hear from you about your delicious recipes
    for cheese. Please complete our form (all fields required) or email us at
     <a href="mailto:recipes@example.com">recipes@example.com</a>.</p>
     <form method="post" action="">
         <div>
             <label for="submit-name">Name</label>
             <input type="text" name="name" id="submit-name">
         </div>
         <div>
             <label for="submit-email">Email</label>
             <input type="text" name="email" id="submit-email">
         </div>
         <div>
             <label for="submit-recipe-name">Recipe Name</label>
             <input type="text" name="recipe-name" id="submit-recipe-name">
         </div>
         <div>
             <label for="submit-ingredients">Ingredients</label>
             <textarea name="ingredients" id="submit-ingredients" rows="5" cols="50">
            </textarea>
         </div>
         <div>
```

```
 <label for="submit-recipe">Recipe</label>
             <textarea name="recipe" id="submit-recipe" rows="5" cols="50">
            </textarea>
         </div>
         <div>
             <input type="submit" value="Send recipe">
         </div>
     </form>
</div>
</body>
</html>
```
**2.** Save the preceding CSS and markup as example\_14-6.html. This example results in the output in Figure 14-6.

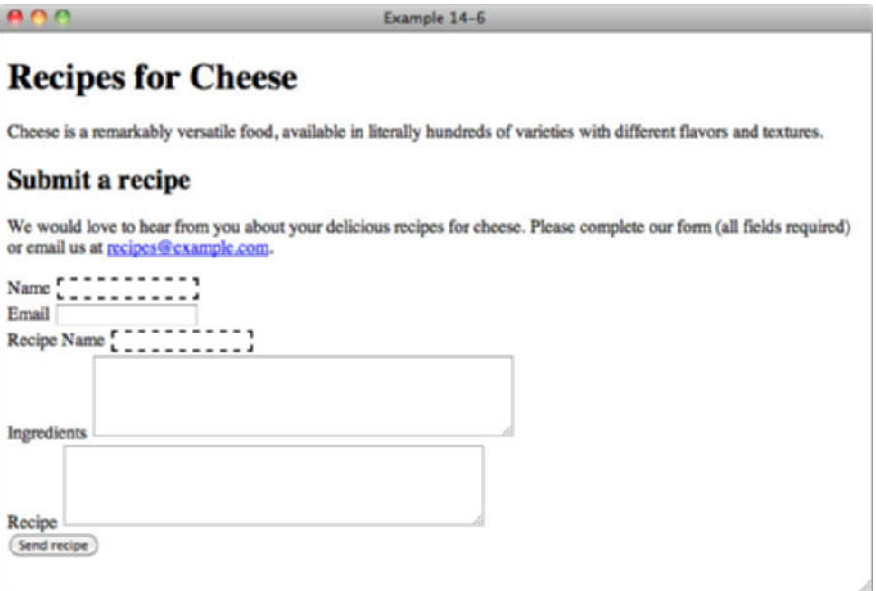

### **FIGURE 14-6**

### **How It Works**

In Example 14-6, you used a combined type, attribute, and a value selector with the  $\frac{1}{5}$  character, indicating that you want to match the end of the value with your string, input  $[i d \xi = "name"]$ ; you added a border to all input elements with id attribute values ending in name.

# **Selection Based on Attribute Values That Contain a String**

The final type of attribute substring selector is a wildcard attribute substring selector. It selects an element that contains an attribute whose value contains a string anywhere in the value: at the

beginning, the end, or anywhere in the middle. This attribute substring selector uses an asterisk in the syntax to indicate that the selector is looking anywhere inside the value:

```
[name*="recipe"] {
     border: 2px dashed #000;
}
```
The following Try It Out shows how to use attributes that contain a string as a selector.

### **TRY IT OUT Attribute Selector: Attribute Contains a String**

### **Example 14-7**

To use a selector based on the presence of an attribute with a value that contains a given string, follow these steps.

**1.** Enter the following markup:

```
<!DOCTYPE html PUBLIC "-//W3C//DTD HTML 4.01//EN"
     "http://www.w3.org/TR/html4/strict.dtd">
<html lang="en">
<head>
    <meta http-equiv="Content-Type" content="text/html; charset=utf-8">
   <title>Example 14-7</title>
    <style type="text/css">
         [name*="recipe"] {
             border: 2px dashed #000;
         }
    </style>
</head>
<body>
<h1>Recipes for Cheese</h1>
<p class="intro">Cheese is a remarkably versatile food, available in literally
hundreds of varieties with different flavors and textures.</p>
<div class="content">
    <h2>Submit a recipe</h2>
    <p class="intro">We would love to hear from you about your delicious recipes
    for cheese. Please complete our form (all fields required) or email us at
     <a href="mailto:recipes@example.com">recipes@example.com</a>.</p>
     <form method="post" action="">
         <div>
             <label for="submit-name">Name</label>
             <input type="text" name="name" id="submit-name">
         </div>
         <div>
```

```
 <label for="submit-email">Email</label>
             <input type="text" name="email" id="submit-email">
         </div>
         <div>
             <label for="submit-recipe-name">Recipe Name</label>
             <input type="text" name="recipe-name" id="submit-recipe-name">
        \langlediv> <div>
             <label for="submit-ingredients">Ingredients</label>
             <textarea name="ingredients" id="submit-ingredients" rows="5" cols="50">
             </textarea>
         </div>
         <div>
             <label for="submit-recipe">Recipe</label>
             <textarea name="recipe" id="submit-recipe" rows="5" cols="50">
             </textarea>
         </div>
         <div>
             <input type="submit" value="Send recipe">
         </div>
     </form>
</div>
</body>
</html>
```
**2.** Save the preceding CSS and markup as example 14-7.html. This example results in the output in Figure 14-7.

```
AOO
```
Example 14-7

# **Recipes for Cheese**

Cheese is a remarkably versatile food, available in literally hundreds of varieties with different flavors and textures.

# Submit a recipe

We would love to hear from you about your delicious recipes for cheese. Please complete our form (all fields required) or email us at recipes@example.com.

```
Name
Email
Ingredients
      ..........................
Rccipe: -
          ...............
(Send recipe)
```
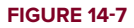

### **How It Works**

In Example 14-7, you used a combined attribute and value selector with the \* character indicating that you want to match values that contain the given string, [name\*="recipe"]; you added a border to all elements with name attribute values containing the string recipe.

# **PSEUDO-ELEMENTS :FIRST-LETTER AND :FIRST-LINE**

Pseudo-elements represent certain aspects of a document not easily modifiable with plain markup. Pseudoelements may be used to modify the formatting of the first letter of a paragraph, or the first line of a paragraph, for example.

The pseudo-elements : first-letter and : first-line refer to the first letter and first line of an element containing text. When you design a website, it is helpful to have control over how you present content. With the :first-letter and :first-line pseudo-elements, you can control the formatting of the first letter and first line of a paragraph completely from CSS. You may add an increased font size or other font effects, apply a background color or image, or use just about any text effect supported by CSS and the browser.

**WARNING** CSS 3 changes pseudo-element syntax to use a double colon  $\left(\cdot\right)$ : preceding each pseudo-element. For example, p::first-letter refers to the first letter of a paragraph instead of  $p:first-letter$ . This syntax distinguishes pseudo-elements from pseudo-classes, which use a single colon syntax, as in a:hover, which is a reference to a pseudo-class.

However, this form is not supported in any version of IE, but the single colon version is, and also continues to be supported by all other major browsers so it is my recommendation that you use :first-letter and :first-line instead of ::first-letter and ::first-line.

The following Try It Out shows how to use :first-letter and :first-line pseudo-elements to style content.

### **TRY IT OUT** :first-letter and :first-line Pseudo-elements

### **Example 14-8**

To style the first letter or first line of text, follow these steps.

**1.** Enter the following markup:

```
<!DOCTYPE html PUBLIC "-//W3C//DTD HTML 4.01//EN"
     "http://www.w3.org/TR/html4/strict.dtd">
<html lang="en">
```

```
<head>
     <meta http-equiv="Content-Type" content="text/html; charset=utf-8">
    <title>Example 14-8</title>
     <style type="text/css">
         .intro:first-letter {
             font-size: 1.7em;
         }
         .intro:first-line {
             font-style: italic;
 }
     </style>
</head>
<body>
<h1>Recipes for Cheese</h1>
<p class="intro">Cheese is a remarkably versatile food, available in literally
hundreds of varieties with different flavors and textures.</p>
<div class="content">
     <h2>Submit a recipe</h2>
     <p class="intro">We would love to hear from you about your delicious recipes
     for cheese. Please complete our form (all fields required) or email us at
     <a href="mailto:recipes@example.com">recipes@example.com</a>.</p>
     <form method="post" action="">
         <div>
             <label for="submit-name">Name</label>
             <input type="text" name="name" id="submit-name">
         </div>
        \simdiv\sim <label for="submit-email">Email</label>
             <input type="text" name="email" id="submit-email">
         </div>
         <div>
             <label for="submit-recipe-name">Recipe Name</label>
             <input type="text" name="recipe-name" id="submit-recipe-name">
         </div>
         <div>
             <label for="submit-ingredients">Ingredients</label>
             <textarea name="ingredients" id="submit-ingredients" rows="5" cols="50">
             </textarea>
        \epsilon/div\sim <div>
             <label for="submit-recipe">Recipe</label>
             <textarea name="recipe" id="submit-recipe" rows="5" cols="50">
            </textarea>
         </div>
         <div>
             <input type="submit" value="Send recipe">
```

```
 </div>
      </form>
</div>
</body>
\frac{1}{\text{sinh}}
```
**2.** Save the preceding CSS and markup as example\_14-8.html. This example results in the output in Figure 14-8.

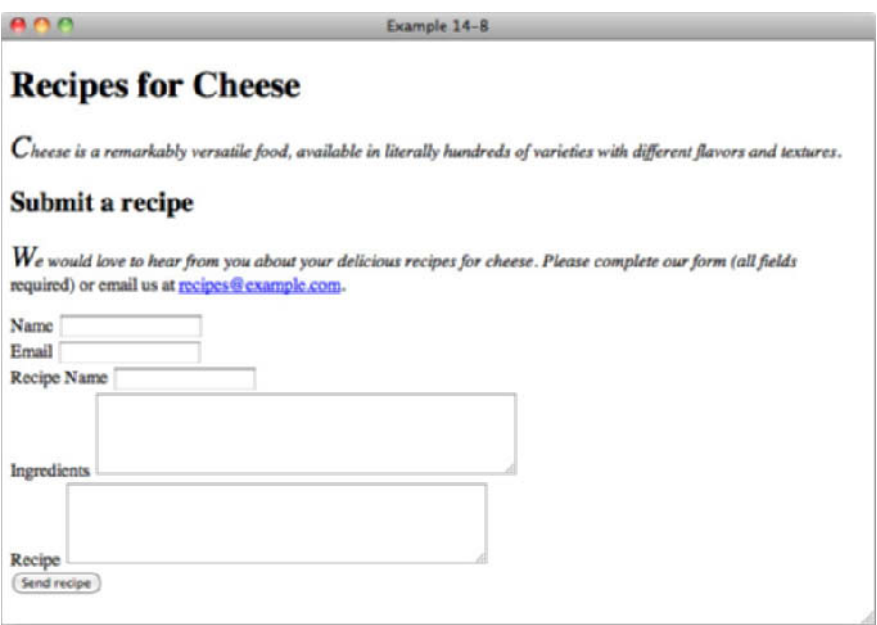

### **FIGURE 14-8**

# **How It Works**

In Example 14-8, you used : first-letter to increase the text size of the first letter and : first-line to italicize the first line of each intro paragraph.

# **STRUCTURAL PSEUDO-CLASSES**

Much like the direct child and next sibling selectors earlier in this chapter, structural pseudo-classes are used to refer to an element's position in a document.

# **:fi rst-child**

The : first-child structural pseudo-class applies only when an element is the first child of another element.

NOTE All major browsers except for IE 6 support the : first-child structural pseudo-class.

# **:last-child**

The :last-child structural pseudo-class applies only when an element is the last child of another element.

**NOTE** IE 6, 7, and 8 do not support the  $:$  last-child structural pseudo-class. All other major browsers, including IE9, do.

# **:nth-child(n)**

The :  $nth$ -child(n) structural pseudo-class applies only when an element is the nth child of another element; in other words, if the value in the brackets is 3, the third child element will be selected.

NOTE IE 6, 7, and 8 do not support the : nth-child(n) structural pseudo-class. All other major browsers, including IE9, do.

The following Try It Out shows how to use :first-child, :last-child and :nth-child(n) pseudo-classes to style content.

# **TRY IT OUT Using Child Structural Pseudo-Classes**

### **Example 14-9**

To use a selector based on the presence of an attribute with a value that starts with a given string, follow these steps.

**1.** Enter the following markup:

```
<!DOCTYPE html PUBLIC "-//W3C//DTD HTML 4.01//EN"
     "http://www.w3.org/TR/html4/strict.dtd">
<html lang="en">
```

```
<head>
     <meta http-equiv="Content-Type" content="text/html; charset=utf-8">
   <title>Example 14-9</title>
    <style type="text/css">
         form div:first-child {
             background: #CC5;
 }
         form div:last-child {
             background: #000;
         }
         form div:nth-child(4) {
            background: #CCF;
         }
    </style>
</head>
<body>
<h1>Recipes for Cheese</h1>
```
<p class=**"intro"**>**Cheese is a remarkably versatile food, available in literally hundreds of varieties with different flavors and textures.**</p>

```
<div class="content">
```
<h2>**Submit a recipe**</h2>

 <p class=**"intro"**>**We would love to hear from you about your delicious recipes for cheese. Please complete our form (all fields required) or email us at** <a href="mailto:recipes@example.com">**recipes@example.com**</a>**.**</p>

```
 <form method="post" action="">
     <div>
         <label for="submit-name">Name</label>
         <input type="text" name="name" id="submit-name">
     </div>
     <div>
         <label for="submit-email">Email</label>
         <input type="text" name="email" id="submit-email">
     </div>
     <div>
         <label for="submit-recipe-name">Recipe Name</label>
         <input type="text" name="recipe-name" id="submit-recipe-name">
     </div>
     <div>
         <label for="submit-ingredients">Ingredients</label>
         <textarea name="ingredients" id="submit-ingredients" rows="5" cols="50">
         </textarea>
     </div>
     <div>
         <label for="submit-recipe">Recipe</label>
         <textarea name="recipe" id="submit-recipe" rows="5" cols="50">
         </textarea>
```

```
 </div>
          <div>
               <input type="submit" value="Send recipe">
         \langle div\rangle </form>
</div>
</body>
</html>
```
**2.** Save the preceding CSS and markup as example\_14-9.html. This example results in the output in Figure 14-9.

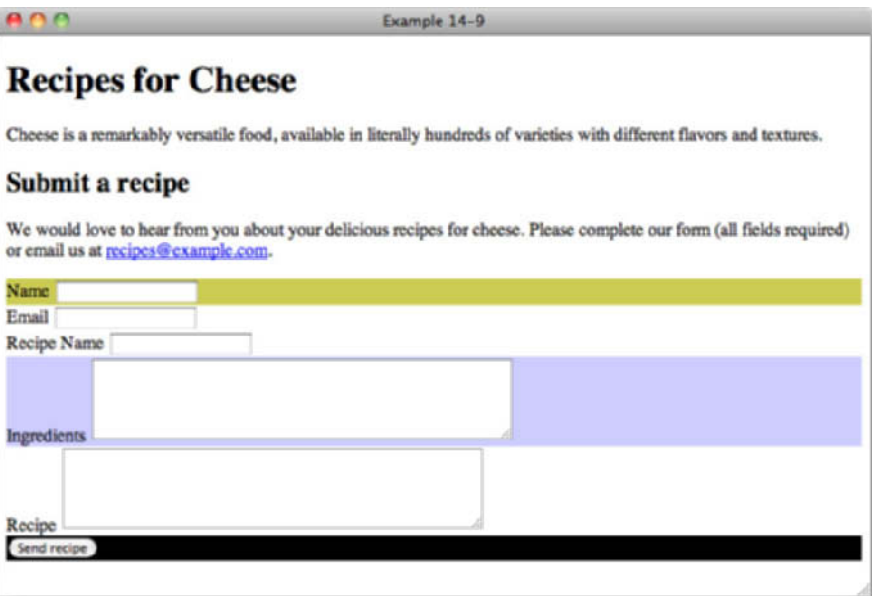

### **FIGURE 14-9**

### **How It Works**

In Example 14-9, you used :first-child, :last-child and :nth-child(n) structural pseudo-classes to apply background colors to the first, last, and fourth child div elements of the form.

It is important to understand which way these pseudo-classes work:

### div**:first-child**

This selector targets a div element that is the first child of another element, *not* an element that is the first child of a div.

# **EXERCISES**

- **1.** What is the syntax for using direct child selectors?
- **2.** What is the syntax for using next sibling selectors?
- **3.** How would you select an element based on an attribute value?
- **4.** How would you select an element based only on the start of an attribute value string?
- **5.** How would you style the first letter and first line of a paragraph of text?
- **6.** How would you style only the first link in a list of links?

# **WHAT YOU LEARNED IN THIS CHAPTER**

In this chapter, I showed you what is possible with advanced CSS selectors. You learned the following:

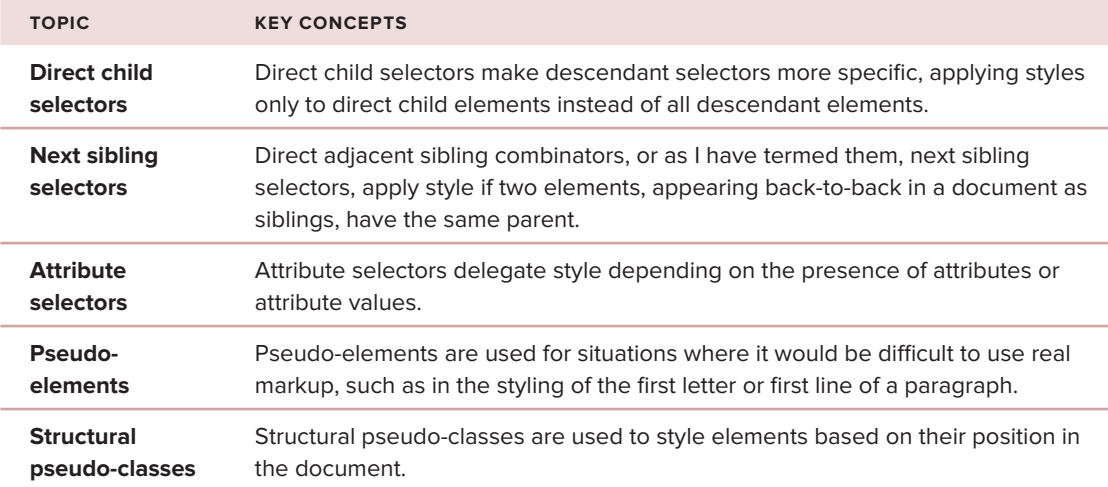

# **Styling for Print 15**

### **WHAT YOU WILL LEARN IN THIS CHAPTER:**

- $\blacktriangleright$  The benefits of print style sheets
- ➤ Applying styles based on media types
- Controlling page breaks
- The content property in print

You can use a specific style sheet to style content for print. In Chapter 2, you saw the differences between length units used for a computer screen and length units used for print. This is one of the key reasons that separate style sheets for print exist. Specifying measurements designated for computer screens, such as pixel units, can potentially be inconsistent in printed documents, whereas real-world, absolute length units, such as inches, centimeters, points, and so on are ideally suited for print.

# **BENEFITS OF PRINT STYLE SHEETS**

A style sheet written explicitly for print enables developers to exclude irrelevant portions of a web document from the printed version. For example, no document navigation is required in a printed version. Additionally, because color documents have some expense associated with them, depending on the type of printer and what type of ink or toner the printer uses, it is also often better to exclude background images or other aspects of the design that result in greater consumption of expensive ink or toner. For these reasons, print versions of web documents are often simplified to simple black and white productions of the original document. Only foreground images relevant to the document are retained. In fact browsers, by default, strip out all background images and background color; to print these, the user must specifically enable them before printing.

CSS provides several properties for controlling the presentation of paged media, such things as where page breaks occur, the size of the page margins, and the size of the page itself. At the time of this writing, a sparse selection of those properties is actually implemented in current browsers, and there is no sign that browsers are going to improve any time soon.

# **APPLYING STYLES BASED ON MEDIA**

In order to print in CSS, you need a way of differentiating styles intended for print from styles intended for the computer screen. CSS can apply to a variety of documents, not just HTML, and CSS can be used on a variety of different devices and media.

To target different media, you use the media attribute, which is applied to the <link /> element, or the <style> element. Or, from within a style sheet, you can target different media using @media rules. You see examples of these later in this section. First, let's examine the different types of media that CSS can theoretically be applied to. The different types of media are outlined in the following table.

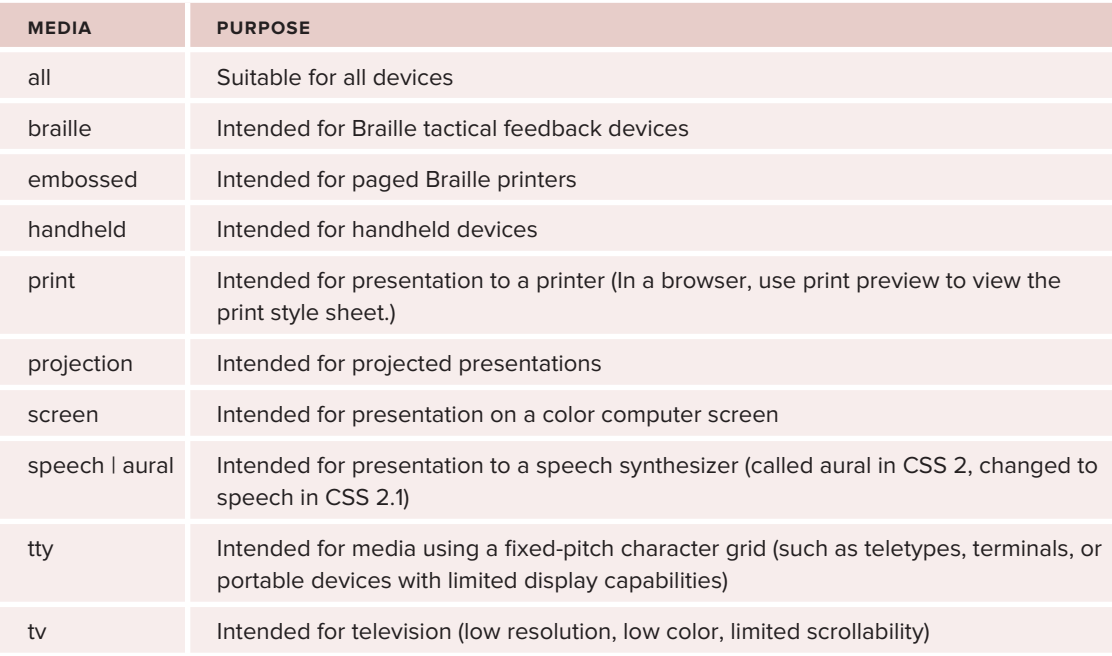

The default value is all.

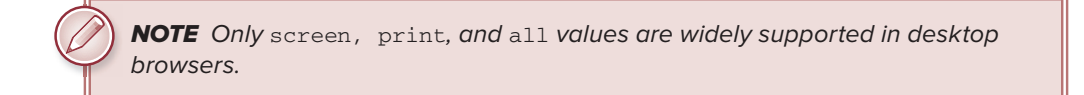

As you can see in the preceding table, CSS can target a wide variety of media types. For this chapter, you need only be concerned with the screen, print, and all media. Each medium can be supplied as a value to the media attribute. For example, if you wanted a style sheet to apply only to styles presented in a PC or Mac browser, or smartphone browsers such as those on iPhone or Android devices, you would add the attribute media= "screen" to either the <link /> or <style> elements:

```
<style type="text/css" media="screen"></style>
```

```
<link rel="stylesheet" type="text/css" href="print.css" media="print">
```
The following Try It Out shows the media attribute in action.

### **TRY IT OUT Applying Styles for Print**

### **Example 15-1**

To use a direct child selector, follow these steps.

**1.** Enter the following markup:

```
<!DOCTYPE html PUBLIC "-//W3C//DTD HTML 4.01//EN"
     "http://www.w3.org/TR/html4/strict.dtd">
<html lang="en">
<head>
    <meta http-equiv="Content-Type" content="text/html; charset=utf-8">
   <title>Example 15-2</title>
     <style type="text/css" media="print">
         label {
             float: left;
             display: block;
             width: 3cm;
         }
         input {
             width: 7cm;
             border: none;
             border-bottom: 1px solid #000;
         }
         textarea {
             display: block;
             width: 10cm;
             height: 6cm;
             margin-top: 1cm;
             border-bottom: 1px solid #000;
         }
         form div {
             overflow: hidden;
             margin: 0.5cm 0;
 }
         .submit {
```

```
 display: none;
 }
     </style>
</head>
<body>
<h1>Recipes for Cheese</h1>
<p class="intro">Cheese is a remarkably versatile food, available in literally
hundreds of varieties with different flavors and textures.</p>
<div class="content">
     <h2>Submit a recipe</h2>
     <p class="intro">We would love to hear from you about your delicious recipes
     for cheese. Please complete our form (all fields required) or email us at
     <a href="mailto:recipes@example.com">recipes@example.com</a>.</p>
     <form method="post" action="">
         <div>
             <label for="submit-name">Name</label>
             <input type="text" name="name" id="submit-name">
         </div>
         <div>
             <label for="submit-email">Email</label>
             <input type="text" name="email" id="submit-email">
         </div>
         <div>
             <label for="submit-recipe-name">Recipe Name</label>
             <input type="text" name="recipe-name" id="submit-recipe-name">
         </div>
         <div>
             <label for="submit-ingredients">Ingredients</label>
             <textarea name="ingredients" id="submit-ingredients" rows="5"
             cols="50"></textarea>
         </div>
         <div>
             <label for="submit-recipe">Recipe</label>
             <textarea name="recipe" id="submit-recipe" rows="5"
             cols="50"></textarea>
         </div>
         <div class="submit">
             <input type="submit" value="Send recipe">
         </div>
     </form>
</div>
</body>
</html>
```
**2.** Save the preceding CSS and markup as example 15-1.html. This example results in the output in Figure 15-1.

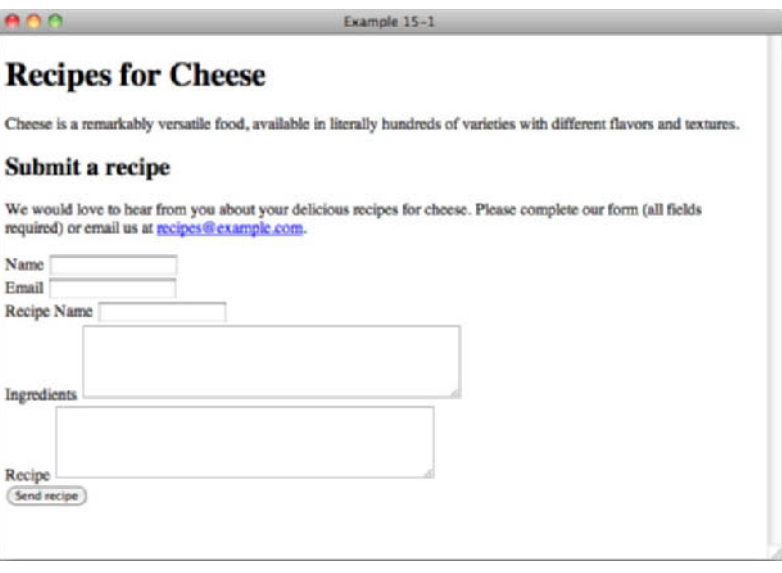

**FIGURE 15-1**

**3.** In your browser menu, select the print command, and, when given the option, select preview. This will show you what the page will look like when it is printed, and is a much cheaper way to test than to print each page out every time you make a change. You will see output similar to that in Figure 15-2.

### **How It Works**

In Example 15-1, you applied your styles to print only by adding a media attribute with a value of print to your style element.

In Figure 15-1 you can see that the page in our browser just has the browser default styling; but for print, shown in Figure 15-2, you have used a variety of familiar properties to position the form labels and give your input and textarea elements styles that you would expect in a printed document.

You have also hidden the div that contains the submit input because this is content that does not make sense outside of a web browser.

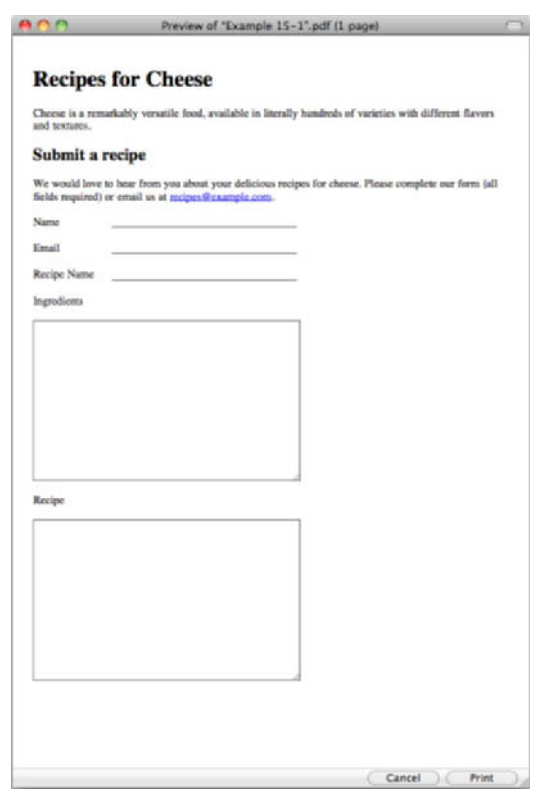

# **CONTROLLING STYLES FOR MEDIA WITHIN A STYLE SHEET**

Another way to target styles for a particular media type is the @media rule. This is used within a style sheet to enclose rules where you can make style sheet adjustments based on medium, for example:

```
@media print {
     h1 {
          font-size: 50pt;
         text-align: center;
     }
}
```
You can see that a new syntax is enclosing the two rules that refer to the body element; these are the @media rules. The top @media rule applies to onscreen display, and the bottom @media rule applies to print display.

NOTE It is widely thought that most people find sans-serif fonts more readable on screen but serif fonts more readable in print. This is why most websites use a sans-serif font for body copy whereas most books and newspapers are printed with a serif font.

In the following Try It Out, you review @media rules.

### **TRY IT OUT Applying Styles for Print**

### **Example 15-2**

To use a direct child selector, follow these steps.

**1.** Enter the following markup:

```
<!DOCTYPE html PUBLIC "-//W3C//DTD HTML 4.01//EN"
     "http://www.w3.org/TR/html4/strict.dtd">
<html lang="en">
<head>
    <meta http-equiv="Content-Type" content="text/html; charset=utf-8">
   <title>Example 15-2</title>
    <style type="text/css">
         @media screen {
            h1 {
                 font-size: 3em;
                 color: #A00;
 }
         }
         @media print {
             h1 {
                 font-size: 50pt;
                 text-align: center;
```
```
 }
 }
    </style>
</head>
<body>
<h1>Recipes for Cheese</h1>
<p class="intro">Cheese is a remarkably versatile food, available in literally
hundreds of varieties with different flavors and textures.</p>
<div class="content">
    <h2>Submit a recipe</h2>
    <p class="intro">We would love to hear from you about your delicious recipes
    for cheese. Please complete our form (all fields required) or email us at
    <a href="mailto:recipes@example.com">recipes@example.com</a>.</p>
    <form method="post" action="">
         <div>
             <label for="submit-name">Name</label>
             <input type="text" name="name" id="submit-name">
         </div>
         <div>
             <label for="submit-email">Email</label>
             <input type="text" name="email" id="submit-email">
         </div>
         <div>
            <label for="submit-recipe-name">Recipe Name</label>
             <input type="text" name="recipe-name" id="submit-recipe-name">
         </div>
         <div>
             <label for="submit-ingredients">Ingredients</label>
             <textarea name="ingredients" id="submit-ingredients" rows="5"
             cols="50"></textarea>
         </div>
         <div>
             <label for="submit-recipe">Recipe</label>
             <textarea name="recipe" id="submit-recipe" rows="5"
             cols="50"></textarea>
         </div>
         <div class="submit">
             <input type="submit" value="Send recipe">
         </div>
     </form>
</div>
</body>
</html>
```
**2.** Save the preceding CSS and markup as example 15-2.html. This example results in the output in Figure 15-3.

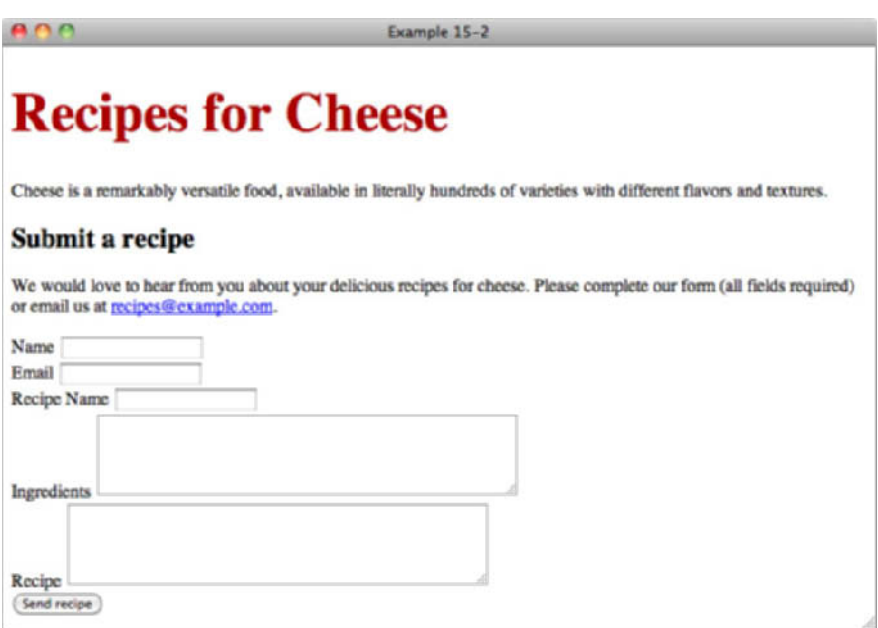

#### **FIGURE 15-3**

**3.** In your browser menu, select the print command, and, when given the option, select preview. You will see output similar to that in Figure 15-4.

#### **How It Works**

j

In Example 15-2, you applied separate styles to screen and print using @media rules.

In Figure 15-3 you can see that the page in our browser shows that the font-size: 3em; and color: #A00; declarations have been picked up, making the h1 larger and dark red in color. This is because this rule is itself wrapped in an @media screen rule.

In Figure 15-4, you will see that the same h1 element has not been made red by the previous

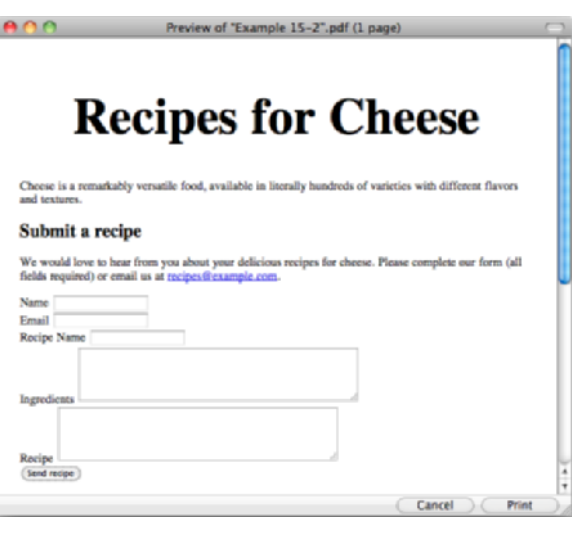

#### **FIGURE 15-4**

rule, but that the font-size: 50pt; and text-align: center; declarations have been picked up, making the h1 even larger and the text centered. This rule is wrapped in an @media screen rule, meaning that the styles will only apply in print.

In the next section, I describe how to control page breaks in printed content.

# **CONTROLLING PAGE BREAKS**

Two print properties, or paged media properties, as they are referred to by the W3C, that all popular browsers have in common are page-break-before and page-break-after. These properties are outlined in the following table.

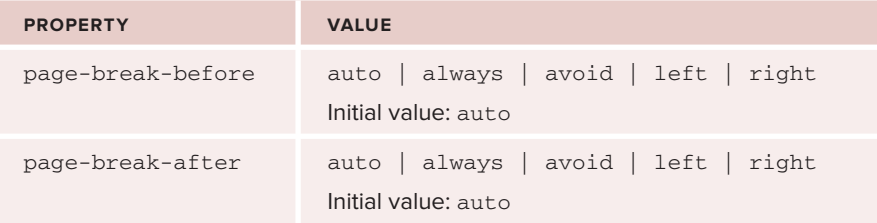

The page-break-before and page-break-after properties dictate where a page break should be made depending on where an element appears in a document.

**NOTE** The only keywords reliably supported across all browsers are always and auto.

A value of always for page-break-before and page-break-after means that a page break must occur before or after the selected block level elements generated box (for example, the following declaration will force a page break after the element, as you will see in Figure 15-5 when you apply the following rule):

```
<!DOCTYPE html PUBLIC "-//W3C//DTD HTML 4.01//EN"
              "http://www.w3.org/TR/html4/strict.dtd">
         <html lang="en">
Available for
         <head>
download on
              <meta http-equiv="Content-Type" content="text/html; charset=utf-8">
Wrox.com
             <title>Figure 15-5</title>
              <style type="text/css" media="print">
                 h1 {
                      page-break-after: always;
          }
              </style>
         </head>
         <body>
         <h1>Recipes for Cheese</h1>
         <p class="intro">Cheese is a remarkably versatile food, available in literally
```

```
hundreds of varieties with different flavors and textures.</p>
<div class="content">
     <h2>Submit a recipe</h2>
     <p class="intro">We would love to hear from you about your delicious recipes
     for cheese. Please complete our form (all fields required) or email us at
     <a href="mailto:recipes@example.com">recipes@example.com</a>.</p>
     <form method="post" action="">
         <div>
              <label for="submit-name">Name</label>
              <input type="text" name="name" id="submit-name">
         </div>
         <div>
              <label for="submit-email">Email</label>
              <input type="text" name="email" id="submit-email">
         </div>
         <div>
              <label for="submit-recipe-name">Recipe Name</label>
             <input type="text" name="recipe-name" id="submit-recipe-name">
        \langle div> <div>
              <label for="submit-ingredients">Ingredients</label>
              <textarea name="ingredients" id="submit-ingredients" rows="5"
             cols="50"></textarea>
         </div>
         <div>
             <label for="submit-recipe">Recipe</label>
             <textarea name="recipe" id="submit-recipe" rows="5"
              cols="50"></textarea>
        \langle div>
         <div class="submit">
              <input type="submit" value="Send recipe">
         </div>
     </form>
</div>
</body>
\langle/html>
```
*code snippet /chapter15/fi gure\_15-5.html*

In the style sheet that you see in Figure 15-5, you apply the declaration page-break-after: always; to the h1 element, forcing a page break after the h1 so that subsequent content appears on a new page.

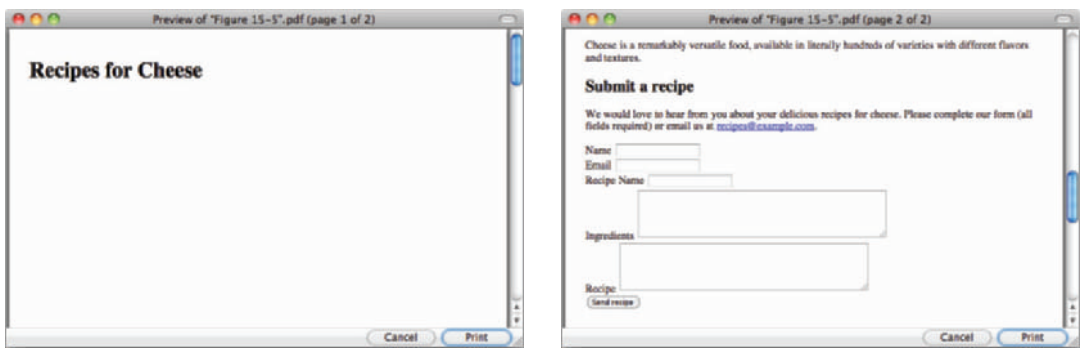

#### **FIGURE 15-5**

The page-break-before property works the same way as page-break-after, but it forces a page break before an element.

# **THE CONTENT PROPERTY**

The content property is a way for us to insert content into a page using CSS. This content is not strictly part of the page, so it is not accessible to most assistive technology such as screen readers, which read out the content of pages. While it has applications beyond print that are outside of the scope of this book, it has one particular use which warrants its inclusion here.

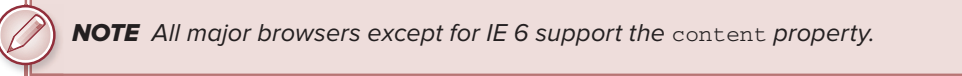

There is one interesting trick you can use when printing web pages that makes use of the content property that I will cover in brief.

One of the main drawbacks of printing web pages is that, by default, the URLs of any links are lost to us; for example:

```
<h1><a href="/">Recipes for Cheese</a></h1>
```
This results in Figure 15-6

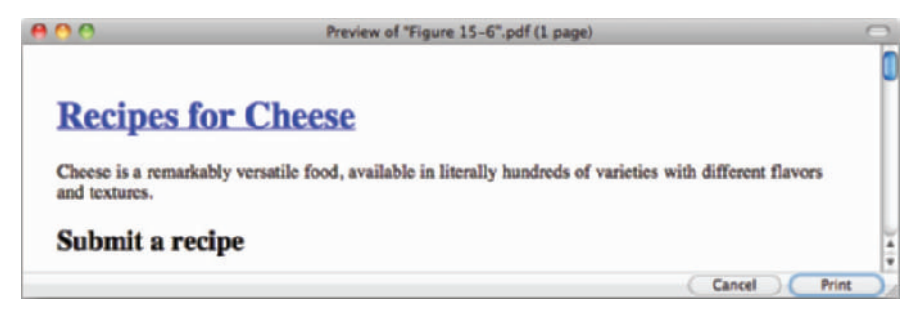

```
FIGURE 15-6
```
You can guess from the style of the heading that this is a link, but there is no way other than going back to the site in your browser of knowing where the link goes. With a little bit of CSS magic, you can fix this problem:

```
<!DOCTYPE html PUBLIC "-//W3C//DTD HTML 4.01//EN"
              "http://www.w3.org/TR/html4/strict.dtd">
         <html lang="en">
Available for
         <head>
download on
Wrox.com
              <meta http-equiv="Content-Type" content="text/html; charset=utf-8">
             <title>Figure 15-7</title>
              <style type="text/css" media="print">
                   a:link:after,
                   a:link:after {
                     content: " (http://example.com" attr(href) ") ";
                   }
              </style>
         </head>
         <body>
         <h1><a href="/">Recipes for Cheese</a></h1>
         <p class="intro">Cheese is a remarkably versatile food, available in literally
         hundreds of varieties with different flavors and textures.</p>
         <div class="content">
              <h2>Submit a recipe</h2>
         \langlediv>
```

```
</body>
</html>
```
*code snippet /chapter15/fi gure\_15-7.html*

This results in Figure 15-7.

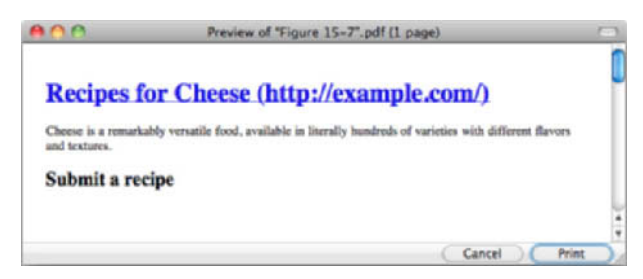

#### **FIGURE 15-7**

As you can see, the text is now followed by the URL of the link. This makes use of the :after pseudo-class, which allows us to insert content using the content property. attr(href) takes the href property from our link and uses it in the content. We prefix it with the domain our site is

hosted on (here I've used http://example.com), and added some brackets to separate the link from the main text.

Don't worry if this is hard to understand; this is code that you can copy and paste to your own print style sheets. I hope it will encourage you to delve deeper into CSS to find further useful tricks.

## **EXERCISES**

- **1.** Which media values apply to desktop browsers?
- **2.** Write the opening tag for the <style> element, targeting the styles to print.
- **3.** What does the page-break-before property do?
- **4.** Write a sample style sheet that includes three rules; the first rule applies to all media types, the second rule applies to onscreen layout, and the third applies to print.

## **- WHAT YOU LEARNED IN THIS CHAPTER**

In this chapter, I showed you what is possible with advanced CSS selectors. You learned the following:

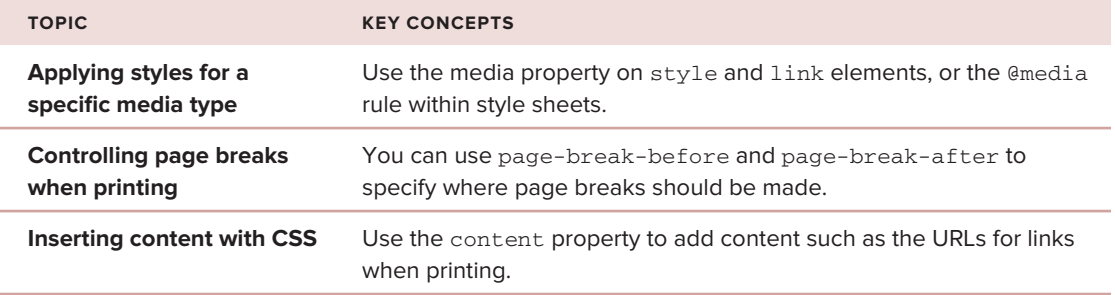

# **Customizing the Mouse Cursor 16**

#### **WHAT YOU WILL LEARN IN THIS CHAPTER:**

- ➤ How to customize the cursor
- The different cursors that can be used

CSS provides the cursor property to control the type of cursor displayed for a particular element. When you build advanced web applications, it can be useful to change the cursor to indicate to users when they can perform certain actions, such as re-sizing or dragging elements. This should always be done with care because to use an inappropriate cursor would be confusing to your users. Done correctly it can potentially make custom interactions more usable.

# **THE CURSOR PROPERTY**

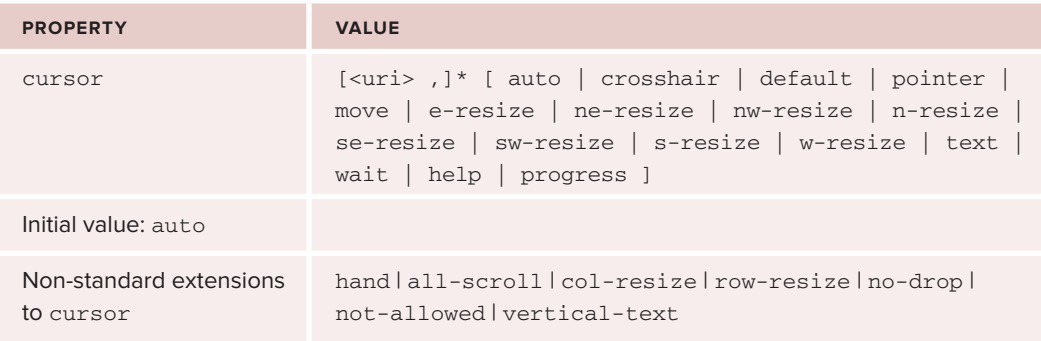

The following table outlines the cursor property and its possible values.

NOTE Safari and Chrome do not support non-standard cursor keywords. Opera for the Mac does not support \*-resize keywords, or non-standard cursor keywords. Opera for Windows supports \*-resize keywords, but not non-standard keywords. Firefox for the Mac does not support the all-scroll keyword, but Firefox for Windows does. IE supports all possible options.

The notation in the preceding table shows that you can provide a keyword to change the cursor displayed while the user's mouse pointer is hovering over an element.

#### **CUSTOM POINTERS**

It is possible with the use of the uri value to specify a custom cursor based on an image. In practice this is almost never done, and it is not recommended as the user is better served by using familiar mouse cursors. Custom cursors are not covered in this book.

To demonstrate how the cursor can be changed using a keyword, consider the example in the following Try It Out.

#### **TRY IT OUT Changing the Mouse Cursor**

#### **Example 16-1.**

To see the different mouse cursors that can be displayed, follow these steps.

**1.** Enter the following markup into your text editor:

```
<!DOCTYPE html PUBLIC "-//W3C//DTD HTML 4.01//EN"
    "http://www.w3.org/TR/html4/strict.dtd">
<html lang="en">
<head>
    <meta http-equiv="Content-Type" content="text/html; charset=utf-8">
   <title>Example 16-2</title>
    <style type="text/css">
         .crosshair {
            cursor: crosshair;
         }
         .pointer {
            cursor: pointer;
         }
         .move {
            cursor: move;
         }
         .e-resize {
            cursor: e-resize;
         }
         .w-resize {
```

```
 cursor: w-resize;
         }
         .ne-resize {
            cursor: ne-resize;
         }
         .sw-resize {
            cursor: sw-resize;
         }
         .n-resize {
            cursor: n-resize;
         }
         .s-resize {
            cursor: s-resize;
         }
         .nw-resize {
            cursor: nw-resize;
         }
         .se-resize {
           cursor: se-resize;
         }
         .text {
            cursor: text;
         }
         .wait {
            cursor: wait;
         }
         .help {
           cursor: help;
         }
         .progress {
            cursor: progress;
         }
         .hand {
           cursor: hand;
         }
         .all-scroll {
            cursor: all-scroll;
         }
         .col-resize {
            cursor: col-resize;
         }
         .row-resize {
            cursor: row-resize;
         }
         .no-drop {
            cursor: no-drop;
         }
         .not-allowed {
           cursor: not-allowed;
         }
         .vertical-text {
            cursor: vertical-text
         }
     </style>
</head>
```
<body>

```
 <h1>Cursor Types</h1>
    <ul>
         <li class="crosshair">Crosshair</li>
         <li class="pointer">Pointer</li>
         <li class="move">Move</li>
         <li class="e-resize">E-Resize</li>
         <li class="w-resize">W-Resize</li>
         <li class="ne-resize">NE-Resize</li>
         <li class="sw-resize">SW-Resize</li>
         <li class="n-resize">N-Resize</li>
         <li class="s-resize">S-Resize</li>
         <li class="nw-resize">NW-Resize</li>
         <li class="se-resize">SE-Resize</li>
         <li class="text">Text</li>
         <li class="wait">Wait</li>
         <li class="help">Help</li>
         <li class="progress">Progress</li>
         <li class="hand">Hand</li>
         <li class="all-scroll">All-Scroll</li>
         <li class="col-resize">Col-Resize</li>
         <li class="row-resize">Row-Resize</li>
         <li class="no-drop">No-Drop</li>
         <li class="not-allowed">Not-Allowed</li>
         <li class="vertical-text">Vertical-Text</li>
    \langle/ul>
</body>
</html>
```
**2.** Save the preceding markup as example\_16-1.html, and then load it into a browser.

#### **How It Works**

j

Hovering over each of the list items triggers a different cursor as specified for the associated class.

# **CURSOR COMPATIBILITY**

To assist you in anticipating the differences in cursors between browsers and operating systems, I've prepared the following table. The cursors in the following table indicate what cursor is used for that browser when the keyword is supported. This is just a sample. The cursors displayed often have as much to do with the operating system as the browser, and it is possible for users to change themes within operating systems to use different cursors. Chrome support is the same as for Safari.

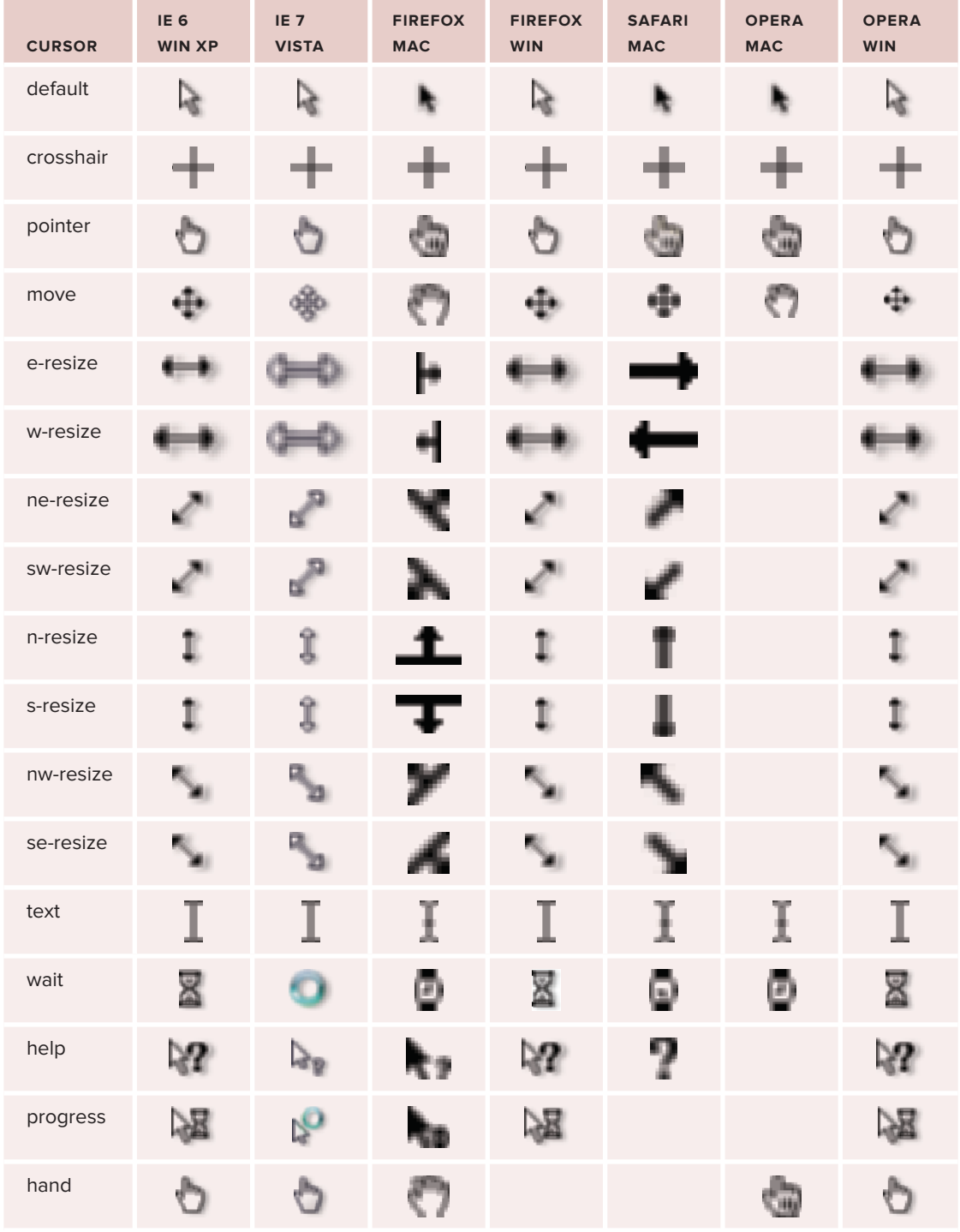

*continues*

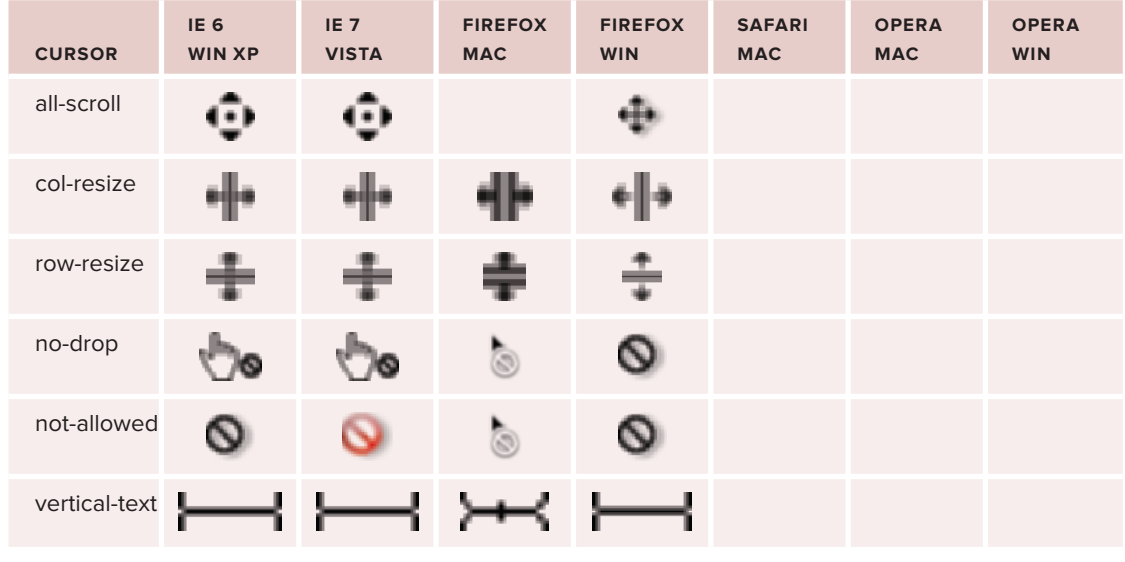

*(continued)*

NOTE In the preceding table, where a cell is empty, the cursor keyword is unsupported by that browser on that platform.

By far the most commonly used cursor is pointer, which is particularly useful for indicating that an element is interactive when functionality is added with JavaScript. It is also quite common to see the pointer cursor used on button and input submit elements as they behave in a similar way to links but don't have this style by default.

#### **EXERCISES**

- **1.** What is the syntax for specifying a cursor?
- **2.** What browser(s) supports all cursor keywords?

# **WHAT YOU LEARNED IN THIS CHAPTER**

In this chapter you learned how to customize the mouse cursor. To recap, in this chapter you learned the following:

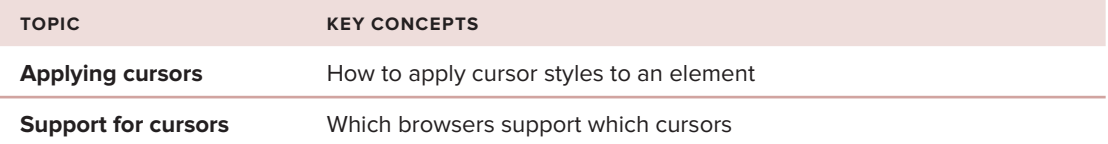

# **Controlling Opacity and Visibility 17**

#### **WHAT YOU WILL LEARN IN THIS CHAPTER:**

- ➤ How to modify the opacity of an element
- ➤ How to set the visibility of an element

The last CSS I will teach you is how to change the opacity of an element, that is how transparent an element is, and also how to set the visibility of an element, allowing you to hide it from view.

# **THE OPACITY PROPERTY**

First, you'll look at the opacity property; it has a very simple syntax, as you can see from the following table.

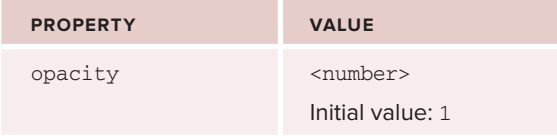

An opacity value of 1 indicates that an element is fully opaque. An opacity value of 0 on the other hand makes the element completely invisible. You can specify opacity to two decimal places.

NOTE All major browsers, except IE 6, 7, and 8, support the opacity property. There are proprietary methods of setting opacity in IE versions less than 9 that I won't cover here, but see Appendix B for links to more information.

You should make sure that transparency is an optional part of the visual design, so that users of modern browsers are rewarded with a prettier visual experience, but the site remains attractive and usable in older browsers.

Let's Try It Out!

#### **TRY IT OUT Using the opacity Property**

#### **Example 17-1**

To demonstrate the use of the opacity property, follow these steps.

**1.** Enter the following markup:

```
<!DOCTYPE html PUBLIC "-//W3C//DTD HTML 4.01//EN"
    "http://www.w3.org/TR/html4/strict.dtd">
<html lang="en">
<head>
     <meta http-equiv="Content-Type" content="text/html; charset=utf-8">
    <title>Example 17-1</title>
     <style type="text/css">
         body {
             width: 600px;
             margin: 1em auto;
         }
         h1 {
             float: left;
             margin-top: 0;
         }
         .header {
             background: #000;
             color: #FFF;
             padding: 1em;
         }
         .header .intro {
             clear: both;
         }
         .navigation {
             float: right;
             margin: 0;
             list-style: none;
         }
         .navigation li {
             float: left;
         }
         .navigation a {
             display: block;
             margin-left: 0.5em;
             padding: 0.5em;
             border: 1px solid #CCC;
             background: #FFF;
```

```
 color: #233;
              text-decoration: none;
         }
         li {
              opacity: 1;
 }
         li.current {
              opacity: 0.5;
         }
         li.last {
             opacity: 0;
         }
     </style>
</head>
<body>
<div class="header">
     <h1>Recipes for Cheese</h1>
     <ul class="navigation">
         <li><a href="#">Home</a></li>
         <li class="current"><a href="#">Recipes</a></li>
         <li class="last"><a href="#">Suggestions</a></li>
    \langle \text{ul}\rangle <p class="intro">Cheese is a remarkably versatile food, available in literally
```
 **hundreds of varieties with different flavors and textures.**</p>

#### </div>

<div class=**"recipe"**>

```
 <h2>Welsh Rarebit</h2>
```
 <p class=**"intro"**>**Welsh Rarebit is a savory dish made from melted cheese, often Cheddar, on toasted bread, and a variety of other ingredients such as mustard, egg, or bacon. Here is one take on this classic.**</p>

```
\langleol>
```

```
 <li>Lightly toast the bread</li>
 <li>Place on a baking tray, and spread with butter.</li>
 <li>Add the grated Cheddar cheese and 2 tablespoons of beer to a saucepan.
 Place the saucepan over a medium heat, and stir the cheese continuously
 until it has melted. Add a teaspoon of wholegrain mustard and grind in a
 little pepper. Keep stirring.</li>
 <li>When thick and smooth, pour over each piece of toast spreading it to
the edges to stop the toast from burning.</li>
 <li>Place under the grill for a couple of minutes or until golden
 brown.</li>
```

```
\langle/ol>
</div>
</body>
</html>
```
**2.** Save the preceding CSS and markup as example\_17-1.html. This example results in the output in Figure 17-1 in Safari and other desktop browsers.

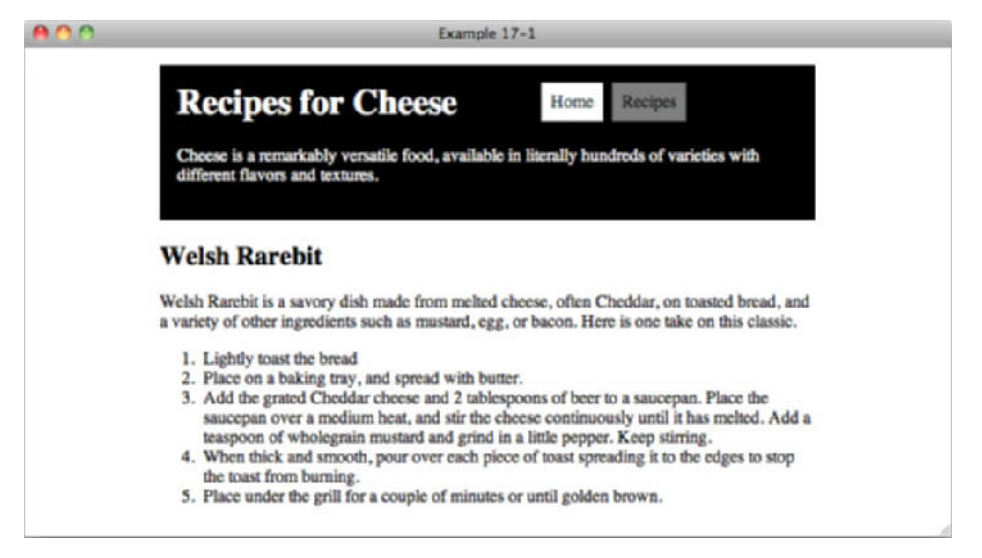

#### **FIGURE 17-1**

#### **How It Works**

In Example 17-1, I have added a black background to elements with the class of header and a white background to each of the opacity elements in the navigation. I have also added classes of current and last to the navigation li elements.

All li elements are styled as follows:

```
li {
     opacity: 1;
}
```
An opacity value of 1 is the default, and so in normal cicumstances you would specify this unless you needed to override an inherited opacity value. As you can see in Figure 17-1, the background to the first navigation link remains a solid white.

The second li element with a class of current is styled as follows:

```
li.current {
     opacity: 0.5;
}
```
An opacity value of 0.5 makes the li element 50% transparent. Figure 17-1 shows that the background to the link is now gray, as you would expect with a black background behind a semi-transparent white background.

The third li element with a class of last is styled as follows:

```
li.last {
     opacity: 0;
}
```
An opacity value of 0 makes the li element completely transparent; in Figure 17-1, the link has been made invisible.

Play around with the opacity values to see opacity levels between these three levels of transparency.

Example 17-1 shows that an opacity value of  $\theta$  makes elements invisible, but there is a property that gives you much more control over the visibility of elements: the imaginatively named visibility property.

# **THE VISIBILITY PROPERTY**

The visibility property has a very simple syntax, as you can see from the following table.

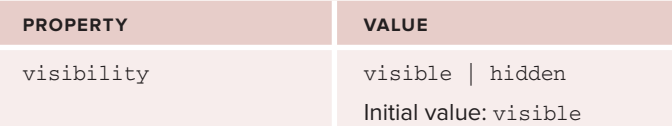

There isn't much that should surprise you here; the following code will make an element invisible:

```
visibility: hidden;
```
While this code will make an element visible:

```
visibility: visible
```
An element with a visibility value of hidden still remains in the normal document flow and takes up space; it is just not visible on screen and is ignored by most assistive technologies such as screen readers. Interactive elements such as links and buttons are no longer clickable or accessible by screen reader. Other than the space it takes up on the page, a hidden element is effectively not there.

To see this in action, and for the last time in this book, let's Try It Out.

## **TRY IT OUT Using the visibility Property**

#### **Example 17-2**

To demonstrate the use of the visibility property, follow these steps.

**1.** Enter the following markup:

```
<!DOCTYPE html PUBLIC "-//W3C//DTD HTML 4.01//EN"
     "http://www.w3.org/TR/html4/strict.dtd">
<html lang="en">
<head>
     <meta http-equiv="Content-Type" content="text/html; charset=utf-8">
    <title>Example 17-2</title>
     <style type="text/css">
         body {
             width: 600px;
             margin: 1em auto;
         }
         h1 {
             float: left;
             margin-top: 0;
         }
         .header .intro {
             clear: both;
         }
         .navigation {
             float: right;
             margin: 0;
             list-style: none;
         }
         .navigation li {
             float: left;
         }
         .navigation a {
             display: block;
             margin-left: 0.5em;
             padding: 0.5em;
             border: 1px solid #CCC;
             background: #FFF;
             color: #233;
             text-decoration: none;
         }
         .recipe {
             visibility: hidden;
             border: 1px solid #000;
```

```
 }
          .recipe ol {
              visibility: visible;
         }
     </style>
</head>
<body>
<div class="header">
     <h1>Recipes for Cheese</h1>
     <ul class="navigation">
         <li><a href="#">Home</a></li>
          <li><a href="#">Recipes</a></li>
         <li><a href="#">Suggestions</a></li>
    \langle 111 \rangle
```
 <p class=**"intro"**>**Cheese is a remarkably versatile food, available in literally hundreds of varieties with different flavors and textures.**</p>

</div>

```
<div class="recipe">
```

```
 <h2>Welsh Rarebit</h2>
```
 <p class=**"intro"**>**Welsh Rarebit is a savory dish made from melted cheese, often Cheddar, on toasted bread, and a variety of other ingredients such as mustard, egg, or bacon. Here is one take on this classic.**</p>

```
\langle ol> <li>Lightly toast the bread</li>
         <li>Place on a baking tray, and spread with butter.</li>
         <li>Add the grated Cheddar cheese and 2 tablespoons of beer to a saucepan.
         Place the saucepan over a medium heat, and stir the cheese continuously
         until it has melted. Add a teaspoon of wholegrain mustard and grind in a
         little pepper. Keep stirring.</li>
         <li>When thick and smooth, pour over each piece of toast spreading it to
        the edges to stop the toast from burning.</li>
         <li>Place under the grill for a couple of minutes or until golden
         brown.</li>
    \langle/ol>
</div>
</body>
</html>
```
**2.** Save the preceding CSS and markup as example\_17-2.html. This example results in the output in Figure 17-2 in Safari and other desktop browsers.

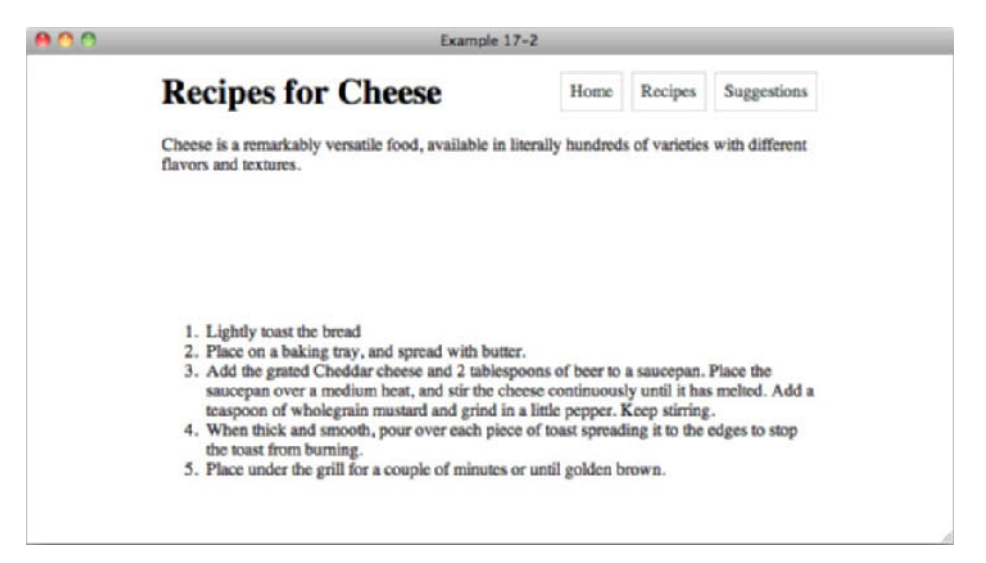

#### **FIGURE 17-2**

#### **How It Works**

In Example 17-2, I have applied a style of visibility: hidden; to elements with the class of recipe. This makes this element and its descendants invisible. As you (can't!) see in Figure 17-2, the h2 and  $p$ elements that are children of the div with the class of recipe are no longer displayed but still take up space in the layout.

The ol element that is also a child of the div with the class of recipe is visible, and that is because I have also applied the following rule:

```
.recipe ol {
     visibility: visible;
}
```
That's right; you can make elements inside invisible elements visible again!

In the next chapter, you look at styling content for mobile devices.

#### **EXERCISES**

- **1.** What range of values is valid for the opacity property?
- **2.** What value would you give the opacity property to make an element fully transparent, effectively making it invisible?
- **3.** What other property can you use to make an element invisible, and what value would you use?

#### **- WHAT YOU LEARNED IN THIS CHAPTER**

In this chapter, I showed you some of the challenges of writing CSS for mobile devices. You learned the following:

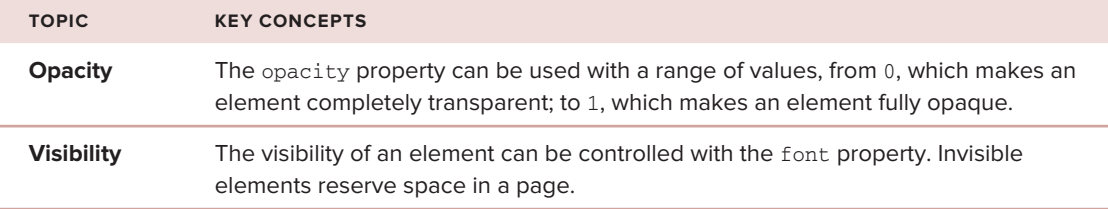

# **Styling Content for Mobile Devices 18**

#### **WHAT YOU WILL LEARN IN THIS CHAPTER:**

- The differences between desktop and mobile development
- How to apply styles based on screen size

In Chapter 15 you saw how you could apply styles that applied only when printed with the media attribute and @media rule. Mobile browsers offer a similar challenge to developers as their capabilities and limitations can be very different to those of desktop browsers.

# **WHY MOBILE IS IMPORTANT**

A February 2011 report for YouGov revealed that in the US one in five mobile phone users access the Internet on their phone every day, while in the UK the proportion was even higher with one in three accessing the Web with their mobile phone every day. Similar usage patterns can be found the world over, with the trend towards mobile use increasing every year as devices become more sophisticated. The future of the Web may well be on a small screen device such as a mobile phone.

The same report also found that over a quarter of mobile phone users in both the US and the UK were discouraged from accessing the Web on their mobile phones, not because their devices were hard to use, but because the websites that they wanted to access did not display or function correctly on their phones.

With such large numbers of potential users, but so many being put off by poor user experience, there is a great and increasing need to write CSS in such a way as to be mobile friendly.

# **DEVELOPING FOR MOBILE**

Interacting with a mobile device is very different from using a browser on a desktop computer. On a desktop, you mostly rely on two input devices: the mouse and the keyboard. On a mobile device, the keyboard is not applicable to general browsing (for example, you can't scroll down a page by hitting the space bar in a mobile browser), and the mouse is replaced with either a keypad or joystick-like device for moving around a page or with a touch interface.

With the keypad method of input, you control a cursor in the same way as with a mouse on the desktop, so interactions such as hover states on links will function. With a touch-screen device, hovering doesn't have an equivalent; under most circumstances, tapping on a link will activate it immediately.

The small screen of a mobile device also changes the way users interact with a site. Most modern mobile browsers support zooming in one form or another, either by tapping on the screen to enlarge a certain area or using gestures to change the zoom level on devices that support multi-touch events (that is, actions where more than one finger is used).

Until the user zooms in to the area of the page they are interested in, content may be too small to read or easily identify, and navigating the page can be particularly cumbersome for keypad users.

All of these issues mean that you have to give some specific attention to the design and layouts of sites on mobile devices, in particular:

- ➤ Do not set an absolute size on the width of your site.
- ➤ Display the main content in a single column.
- ➤ Clearly indicate links, buttons, and other interactive controls.
- ➤ Do not assume a hover state.

In the next section, I briefly cover testing for mobile devices.

# **TESTING MOBILE DEVICES**

As you read in Chapter 1, there are 4 main families of desktop browser rendering engines:

- ➤ Webkit used by Safari and Chrome
- ➤ Trident used by Internet Explorer
- ► Gecko used by Firefox
- ➤ Presto used by Opera

Of these, Webkit and Presto are the most strongly represented in the mobile browser space, with the mobile Safari browser from Apple and the Android browser from Google using the Webkit rendering engine, and Opera Mobile and Opera Mini using Presto. The Windows Phone 7 had the Mobile IE 7 browser using the Trident rendering engine. Mozilla has a Firefox mobile browser that uses the Gecko rendering engine, as you might expect.

So far mobile and desktop browsers look very similar, but these common browsers are just the tip of the iceberg. Peter-Paul Koch, an expert on mobile browsers, maintains a table of the most common

mobile browsers, a table that at the time of writing includes 20 browsers, 14 Operating Systems, and 14 different device vendors! Take a look for yourself at www.quirksmode.org/mobile/ mobilemarket.html.

Testing for all of the different browsers is not practical for most people, and the reality is that, as with desktop browsers, you need to be able to identify which browsers and devices will give you good coverage of the market.

This is a much too complicated subject for this book, and anything I might write would soon be out-of-date, so instead I will give you a link to an article Mr. Koch wrote for the A List Apart website, which, as well as giving an excellent overview of the mobile market as of November 2010, includes advice on testing.

The article lives at www.alistapart.com/articles/smartphone-browser-landscape/.

Of particular interest to you as you read this chapter may be the guide to mobile phone emulators at http://mobiforge.com/emulators/page/mobile-emulators, which will give you links to both online and installable emulators.

The screen shots in this chapter use the iPhone Simulator supplied by Apple for application development.

In the next section, I will show you how to apply styles specifically to mobile devices.

# **MEDIA QUERIES**

As you saw in Chapter 15, you can in theory target different media using the media attribute, which is applied to the link or style element, or from within a style sheet, using @media rules. The different types of media are repeated in the following table.

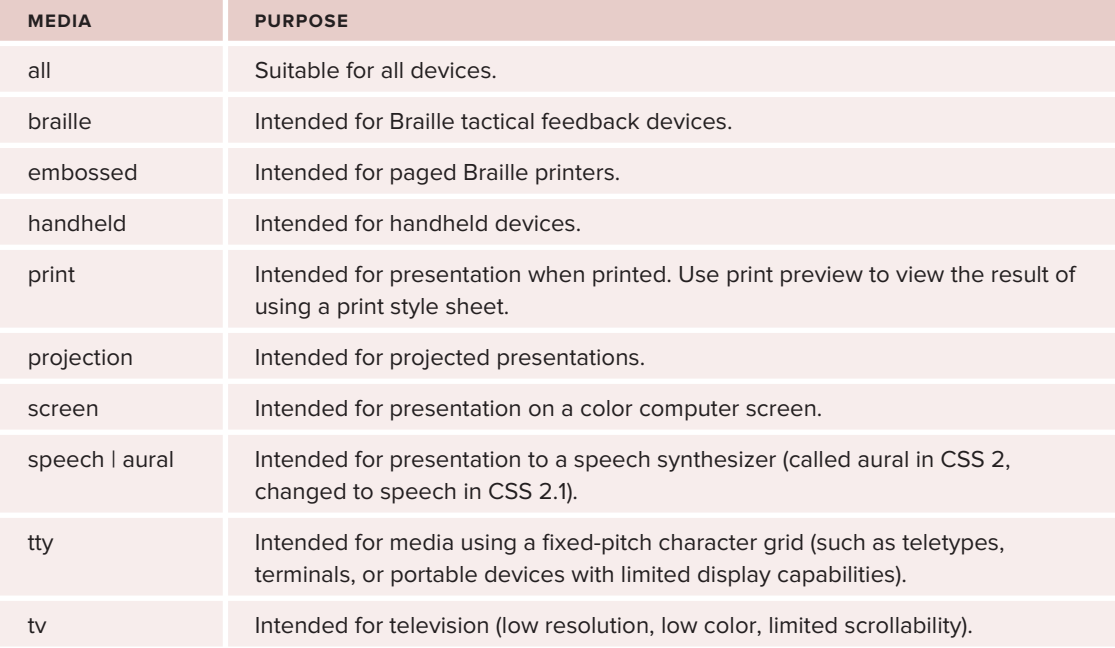

The default value is all.

As you found in Chapter 15, only the screen, print, and all values are widely supported on desktop browsers, but you may have noticed a handheld value is available, intended for use for handheld devices.

Unfortunately, support for media types is no better in the mobile world, and virtually all mobile browsers ignore the handheld media type.

All is not lost, however. In modern mobile browsers, the media attribute and @media rule support more than just basic media types; enter media queries!

```
<style type="text/css" media="screen and (max-device-width: 480px)">
</style>
<link rel="stylesheet" type="text/css" href="mobile.css"
   media="screen and (max-device-width: 480px)">
<style type="text/css">
     @media screen and (max-device-width: 480px) {
     }
</style>
```
As you can see from the preceding code, we can use media queries anywhere that we can use the media attribute or @media rule. Here I am targeting screen devices, a media type that modern mobile phones support, in order to avoid conflicting CSS on any other type of device that also uses a small screen, and additionally specifying a max-device-width with a value of 480px.

device-width is a media feature, which describes the width of the screen of a device; using the max prefix I am targeting my CSS at devices that have a screen width up to a maximum of 480px. This targets most mobile phones with modern browsers and provides good support coverage. Let's Try It Out.

#### **TRY IT OUT Applying Styles for Mobile Devices**

#### **Example 18-1**

To use styles only for mobile devices, follow these steps.

**1.** Enter the following markup:

```
<!DOCTYPE html PUBLIC "-//W3C//DTD HTML 4.01//EN"
    "http://www.w3.org/TR/html4/strict.dtd">
<html lang="en">
<head>
    <meta http-equiv="Content-Type" content="text/html; charset=utf-8">
   <title>Example 18-1</title>
    <style type="text/css">
         body {
```

```
 width: 600px;
             margin: 1em auto;
         }
         h1 {
             float: left;
             margin-top: 0.2em;
         }
         .navigation {
             float: right;
         }
         .navigation li {
             display: inline;
         }
         .navigation a {
             margin-left: 0.5em;
             padding: 0.5em;
             border: 1px solid #CCC;
         }
         .intro {
             clear: both;
         }
         @media screen and (max-device-width: 480px) {
             body {
                 width: auto;
                 margin: 1em;
 }
             h1,
             .navigation {
                 float: none;
 }
         }
     </style>
</head>
<body>
<h1>Recipes for Cheese</h1>
<ul class="navigation">
     <li><a href="#">Home</a></li>
     <li><a href="#">Recipes</a></li>
     <li><a href="#">Suggestions</a></li>
\langle/ul><p class="intro">Cheese is a remarkably versatile food, available in
```

```
literally hundreds of varieties with different flavors and textures.</p>
<div class="recipe">
    <h2>Welsh Rarebit</h2>
    <p class="intro">Welsh Rarebit is a savory dish made from melted
    cheese, often Cheddar, on toasted bread, and a variety of other
    ingredients such as mustard, egg, or bacon. Here is one take on
    this classic.</p>
   \langleol>
         <li>Lightly toast the bread</li>
         <li>Place on a baking tray, and spread with butter.</li>
         <li>Add the grated Cheddar cheese and 2 tablespoons of beer to
         a saucepan. Place the saucepan over a medium heat, and stir the
         cheese continuously until it has melted. Add a teaspoon of
         wholegrain mustard and grind in a little pepper. Keep
         stirring.</li>
         <li>When thick and smooth, pour over each piece of toast
         spreading it to the edges to stop the toast from burning.</li>
         <li>Place under the grill for a couple of minutes or until
         golden brown.</li>
   \langle/ol>
</div>
</body>
```
- </html>
- **2.** Save the preceding CSS and markup as example 18-1.html. This example results in the rendered output in Figure 18-1 in Safari and other desktop browsers.

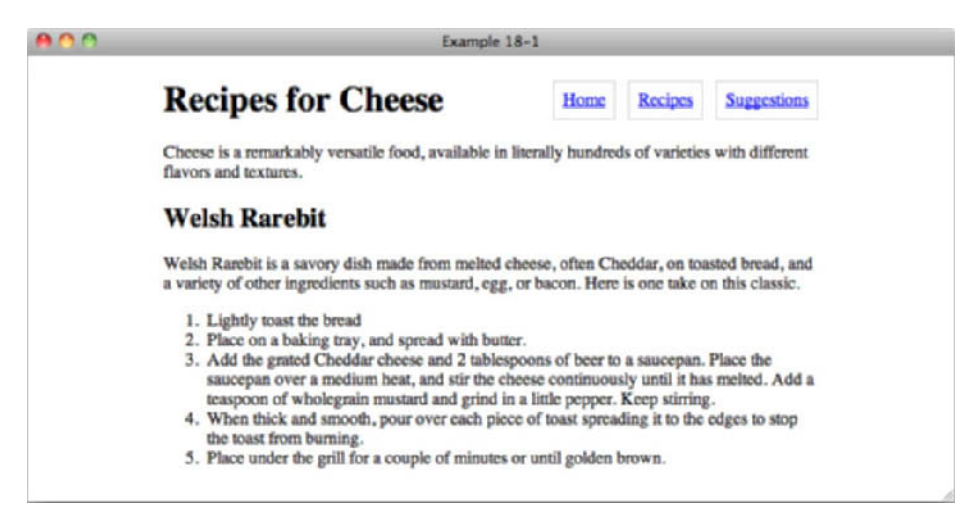

**FIGURE 18-1**

**3.** Now open the same page in a browser on a mobile device or a mobile browser simulator (see earlier in this chapter or in Appendix B for links to available simulators). You will see output similar to that in Figure 18-2.

#### **How It Works**

In Example 18-1, you applied separate styles to desktop browsers and mobile browsers using @media rules.

In Figure 18-1, you can see that the page in your browser looks much the same as it has in examples in previous chapters, with the page title on the left and the navigation on the right.

Figure 18-2 shows the same page in the iPhone simulator. Here the page title and navigation have been put on separate lines, and unlike the desktop version the content fills the full width of the page.

You can see this more clearly when you compare Figure 18-2 to Figure 18-3, which is the page without the addition of mobile device media queries.

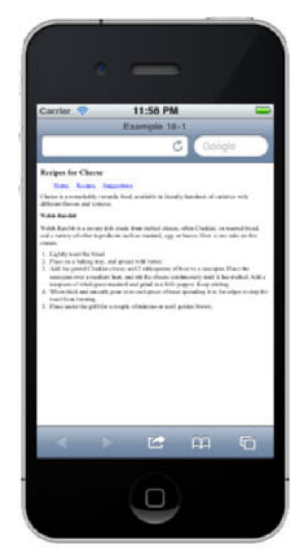

**FIGURE 18-2**

In Figure 18-3 you will see that without the addition of mobile-targeted CSS there is a lot of wasted space, as the content does not fit the full width of the screen, making the navigation links in particular virtually unreadable unless the user zooms in.

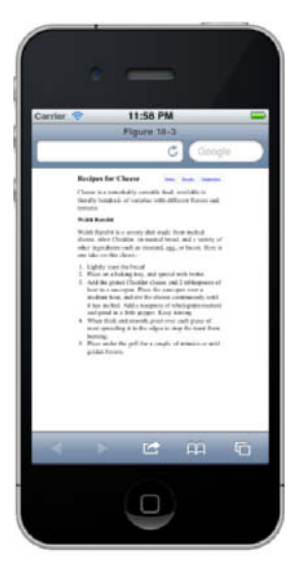

**FIGURE 18-3**

Another interesting media feature is orientation, which accepts values of portrait and landscape. portrait is defined as the screen width less than or equal to the height; landscape is when the screen width is more than the height.

Adding orientation queries means that we can display different content depending on which way a device is being held, so in the following code I only position the navigation on a separate line if the orientation is portrait.

```
<!DOCTYPE html PUBLIC "-//W3C//DTD HTML 4.01//EN"
     "http://www.w3.org/TR/html4/strict.dtd">
<html lang="en">
<head>
     <meta http-equiv="Content-Type" content="text/html; charset=utf-8">
    <title>Figure 18-4</title>
     <style type="text/css">
         body {
             width: 600px;
             margin: 1em auto;
         }
         h1 {
             float: left;
             margin-top: 0.2em;
         }
         .navigation {
             float: right;
         }
         .navigation li {
             display: inline;
         }
         .navigation a {
             margin-left: 0.5em;
             padding: 0.5em;
             border: 1px solid #CCC;
         }
         .intro {
             clear: both;
         }
         @media screen and (max-device-width: 480px) {
             body {
                 width: auto;
                 margin: 1em;
 }
         }
         @media screen and (max-device-width: 480px) and 
             (orientation: portrait) {
             h1,
              .navigation {
```

```
 float: none;
 }
         }
     </style>
</head>
<body>
<h1>Recipes for Cheese</h1>
<ul class="navigation">
     <li><a href="#">Home</a></li>
     <li><a href="#">Recipes</a></li>
     <li><a href="#">Suggestions</a></li>
\langle u1 \rangle
```
<p class=**"intro"**>**Cheese is a remarkably versatile food, available in literally hundreds of varieties with different flavors and textures.**</p>

```
<div class="recipe">
```

```
 <h2>Welsh Rarebit</h2>
```
 <p class=**"intro"**>**Welsh Rarebit is a savory dish made from melted cheese, often Cheddar, on toasted bread, and a variety of other ingredients such as mustard, egg, or bacon. Here is one take on this classic.**</p>

```
\leq 0<sup>1</sup>>
```

```
 <li>Lightly toast the bread</li>
         <li>Place on a baking tray, and spread with butter.</li>
         <li>Add the grated Cheddar cheese and 2 tablespoons of beer to
         a saucepan. Place the saucepan over a medium heat, and stir the
         cheese continuously until it has melted. Add a teaspoon of
         wholegrain mustard and grind in a little pepper. Keep
         stirring.</li>
         <li>When thick and smooth, pour over each piece of toast
         spreading it to the edges to stop the toast from burning.</li>
         <li>Place under the grill for a couple of minutes or until
         golden brown.</li>
   \langle/ol>
</div>
</body>
</html>
```
Figure 18-4 shows my iPhone simulator in portrait orientation, and it looks as before. The content fills the full width of the screen and the navigation is below the page title. Now see what happens when I flip the orientation to landscape.

In Figure 18-5 the content still fits the fill width of the screen, but the navigation and page title are on the same line as in the desktop browser version.

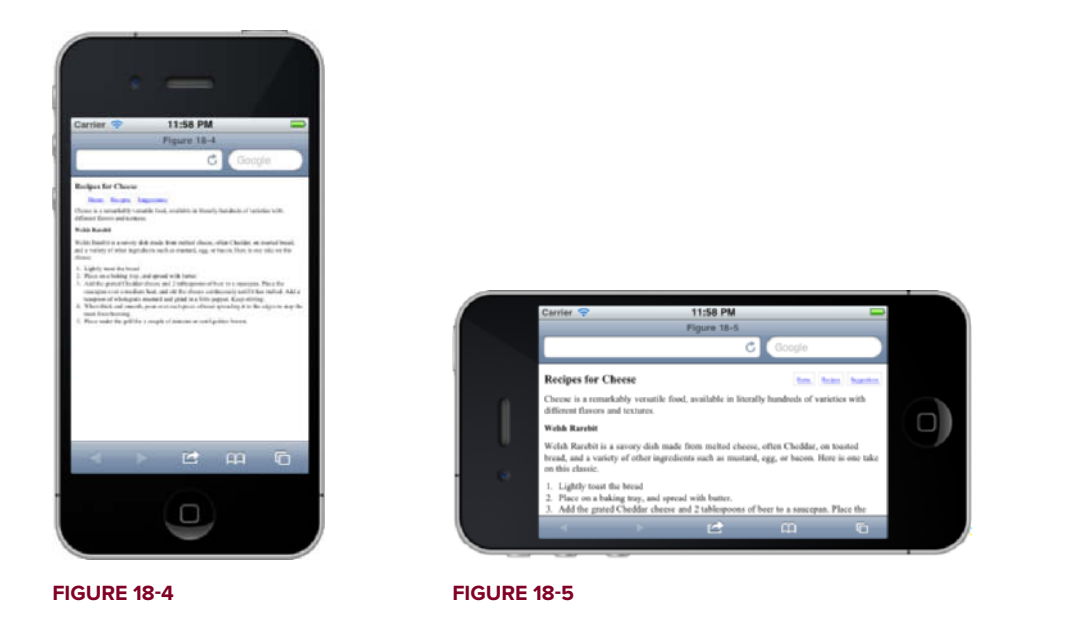

 There are many other media features available to developers; see Appendix B for a link to a full list. Media queries aren't just about supporting mobile devices. They're a key aspect in what's being called Responsive Design, where the CSS is mixed with media queries to create several layouts depending on the media properties. As you progress in your knowledge of CSS you will see them used in different ways, but I hope this chapter gives you a good basic knowledge.

That's the end of this chapter and almost the end of the book. In the final chapter, I close with a summary of what I've covered and some of my thoughts on the future of CSS.

#### **EXERCISES**

- **1.** Which media value was intended to apply to mobile devices but which has poor real world support?
- **2.** Write a sample style sheet that includes two rules; the first rule applies to all media types, and the second rule applies to mobile.
#### **- WHAT YOU LEARNED IN THIS CHAPTER**

In this chapter, I showed you some of the challenges of writing CSS for mobile devices. You learned the following:

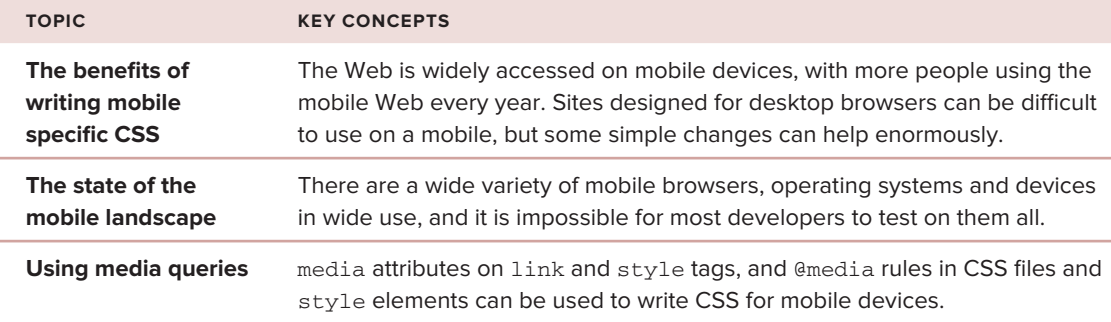

# **Closing Comments 19**

In this final chapter of the book, I will give a brief summary of what I hope you have learned, as well as my thoughts on the future of CSS.

# **CSS SUMMARY**

CSS is a key technology for developing websites, the language by which you apply styles to pages to make them more attractive and usable. Without CSS, the Web would be a less beautiful place!

We've covered a lot of CSS in this book, and I hope you now have a firm grounding in the basics, as well as a few advanced tricks in your toolbox.

You should now know:

- $\triangleright$  What Cascading Style Sheets are, and the benefits to using them (Chapter 1)
- ➤ The parts that make up CSS, and how to add style sheets to web pages (Chapter 2)
- ➤ How to target elements for styling in HTML with CSS (Chapter 3)
- $\triangleright$  What the C in CSS stands for, and how to determine which of conflicting rules will apply (Chapter 4)
- ➤ How to style text, determining the font and size, and modifying text in many other ways (Chapters 5 and 6)
- ➤ How to apply background colors and images to web pages (Chapter 7 and Appendix D)
- ➤ The principles of the box model, and how to use margins, padding and borders to create the basics of a layout (Chapter 8)
- $\blacktriangleright$  How to create more complex layouts by floating content (Chapter 9)
- ➤ The ways that HTML lists can be styled, and used to create navigation for a website (Chapter 10)
- ➤ Further ways to create layouts by positioning content relative to HTML elements or the browser viewport, and how to layer content (Chapter 11)

- ➤ How to style HTML tables, controlling borders and the presentation of individual table cells (Chapter 12)
- ➤ How to create a complete layout with HTML and CSS, and how to use custom fonts and add gradient backgrounds (Chapter 13)
- ► The advanced selectors available to you in the most modern browsers to allow even more fine control over the styling of content (Chapter 14)
- ➤ How to style printed content, including outputting text that only appears in the printed version (Chapter 15)
- ➤ The different mouse cursors that can be applied using CSS (Chapter 16)
- ➤ Making content transparent or invisible with CSS (Chapter 17)
- ➤ How to apply styles that only take effect in Mobile phone browsers (Chapter 18)

## **FUTURE OF CSS**

Browser support in the current age of rapid browser releases is ever improving, with browser vendors competing to be the most up-to-date, and experimenting with new features that might go on to become part of future CSS recommendations.

As the older versions of Internet Explorer fall out of use, you will be able to write leaner and meaner CSS; until then, you will go through a painful period of supporting out-of-date technologies, but be heartened by the fact that even before you are able to put IE 6 to rest, the expectation that websites must look the same in all browsers is fading. As I promote in this book, CSS will be written in a progressive manner, with users of older browsers seeing a basic design, allowing them to focus more on cutting-edge browsers, giving users the best possible experience.

The Web is going mobile, and CSS authors will increasingly be creating and implementing layouts tailored for mobile devices and designing mobile applications.

Exciting innovations, such as animation in CSS, will encourage talented designers to push the boundaries of what web browsers are capable of, and, as CSS authors, you and I will be the ones that get to build beautiful and engaging sites with a potential audience greater than that of any other form of art.

The future is bright for CSS.

## **CLOSING STATEMENT**

My aim in this book is to teach you the fundamentals of CSS in the way professional web designers and developers use it. From the start, my intention is that not only will you complete this book able to implement the design for a website but that you will be able to do so in a robust, professional, and standards-aware way.

With this foundation, I hope you enjoy writing CSS as much as I do and are able to experience the same great feeling of satisfaction I get when seeing a website come to life in a browser.

# **Answers to Exercises A**

# **CHAPTER 1**

- **1.** What are the key benefits of CSS?
	- A. Benefits include:
	- ➤ Separation of styling from HTML with CSS enables the appearance of an entire site to be updated from a single file or set of files.
	- ightharpoonup Using external CSS files, the styles for a site need only be downloaded once, instead of once for every page.
	- ➤ Users of a website can compose style sheets of their own, potentially making websites more accessible.
	- ➤ Support for multiple style sheets can enable a developer to provide more than one look for a website to users.
	- ► Style sheets allow content to be targeted towards specific devices, for example, printers or mobile phones.
- **2.** Name the five main web browsers used today.
	- **A.** Internet Explorer, Firefox, Chrome, Safari and Opera.
- **3.** Which is the latest version of Internet Explorer?
	- **A.** Internet Explorer 9.

## **CHAPTER 2**

- **1.** Name the different components that make up a CSS rule?
	- **A.** Rules are made up of selectors and declarations, and declarations are further made up of properties and values.

**2.** What's the difference between when width: auto; is applied to a <table> as opposed to a <div> element?

**A.** A  $\lt$ table> shrinks to fit its contents, a  $\lt$ div> expands to fill its container.

**3.** Complete the sequence: Declaration, Property,

**A.** Value.

**4.** Convert the color RGB(234, 123, 45) to hexadecimal.

**A.** #EA7B2D.

**5.** What is the shortened hexadecimal notation of #FFFFFF?

**A.** #FFF.

- **6.** If I have a style sheet located at www.example.com/stylesheet.css, and a web page located at www.example.com/index.html, what markup would I include in index.html to include stylesheet.css via a relative path?
	- **A.** You would include a link element with a div attribute which points to the file, using a relative path:

```
 <link rel="stylesheet" type="text/css" href="stylesheet.css">
```
or an absolute path:

<link rel=**"stylesheet"** type=**"text/css"** href=**"/stylesheet.css"**>

## **CHAPTER 3**

**1.** How would you apply a style to an element based on its class?

**A.** By preceding the class name in a selector with a dot:

 **.**example-class **{ }**

- **2.** How many class names can one element have?
	- **A.** As many as you like.
- **3.** How would you apply a style to an element based on its ID?
	- **A.** By preceding the class name in a selector with a hash mark or pound sign:

```
 #example-id {
 }
```
- **4.** How would you apply a style to an element based on its class and type?
	- **A.** Add the class name, with the preceding dot to the end of the element name, with no space in between:

```
 div.example-class {
 }
```
- **5.** If you wanted to style a link a different color when the user's mouse hovers over it, what might the selector look like?
	- **A.** The selector would at minimum look like a:hover, though a.classname:hover, a#idname:hover, and so on, are acceptable answers as well.

## **CHAPTER 4**

**1.** In the following style sheet, determine the specificity of each selector.

```
A.
```

```
ul#hmenu ul.menu /* 1,1,2 */
ul#hmenu li li:hover /* 1,1,3 */
ul#hmenu ul.menu ul.menu /* 1,2,3 */
ul#hmenu li#menu-204 ul.menu ul.menu /* 2,2,4 */
ul#hmenu li#menu-848 ul.menu ul.menu ul.menu ul.menu /* 2,4,6 */
ul#hmenu li#menu-990 ul.menu ul.menu /* 2,2,4 */
ul#hmenu > li.menu.eas + li.menu.eas ul.menu ul.menu ul.menu /* 1,7,6 */
li.menu /* 11 */
li.menu-highlight /* 11 */
ul.menu li a /* 13 */
ul.menu li a span /* 14 */
ul.menu span.arrow /* 22 * /
```
**2.** According to the following style sheet, what color is the link?

```
a.context:link {
    color: blue;
}
a.context:visited {
     color: purple;
}
a.context:hover {
     color: green;
}
a.context:active {
    color: red;
}
```
- **A.** It depends on what state the link is in. If the link is unvisited, the link is blue. If the link is visited, it's purple. If the user is hovering their mouse over the link, it's green, and if the user is clicking on the link, it's red regardless of whether it has been visited or not.
- **3.** According to the following style sheet, what color is the link?

```
a.context:visited {
     color: purple;
}
a.context:hover {
    color: green;
}
```

```
a.context:active {
     color: red;
}
a.context:link {
     color: blue;
}
```
- **A.** The link is blue, regardless of its state, since the : link selector appears last and it has the same specificity as the other selectors.
- **4.** According to the following style sheet, what color is the link?

```
a.context:link {
     color: blue;
}
a.context:visited {
     color: purple !important;
}
a.context:hover {
    color: green;
}
a.context:active {
    color: red;
}
```
**A.** It depends on the state; if the link is unvisited, it's blue. If the link is unvisited and the user is hovering their mouse over the link, it's green. If the link is unvisited and the user is clicking on the link, it's red. If the link is visited, it's purple, regardless of whether the user is hovering over the link or clicking it.

## **CHAPTER 5**

- **1.** Why aren't the values of the font-weight property 100 through 900, bolder, and lighter used in real-world web design?
	- **A.** Because commonly available fonts are either bold or they aren't, and since there is only one variation, bold and normal, the other values aren't used.
- **2.** How could the following rules be better written?

```
p {
     font-family: Arial, sans-serif;
     font-weight: bold;
     font-size: 24px;
     color: crimson;
}
p.copy {
     font-style: italic;
     font-weight: bold;
     line-height: 2em;
}
p#footer {
     font-size: 12px;
     line-height: 2em;
     font-family: Helvetica, Arial, sans-serif;
}
```

```
A.
     p {
          font: bold 24px Arial, sans-serif;
          color: crimson;
     }
     p.copy {
          font-style: italic;
          font-weight: bold;
          line-height: 2em;
     }
     p#footer {
          font: 12px/2em Helvetica, Arial, sans-serif;
     }
```
The second rule, which begins with the selector  $p_{\text{c}}$ , copy, had no change, because there is no font-size and no font-family specified in the rule, which are both required for the font shorthand property. Another acceptable approach would be to repeat the font-size and font-family as defined in the first rule, since it applies to all  $\langle p \rangle$ elements. If you repeated the font-size and font-family from the first rule, another acceptable answer would be:

```
p.copy {
     font: italic bold 24px/2em Arial, sans-serif;
}
```
**3.** What's wrong with the following rule?

```
p {
     font-size: 24;
}
```
- **A.** It is missing a length unit. Measurements that don't include a length unit are illegal, unless the specification specifically says it is allowed.
- **4.** Would the declaration font-size: 75%; make the font size larger or smaller?
	- **A.** Smaller. Values under 100% result in a smaller font size, and values larger than 100% result in a larger font size.

## **CHAPTER 6**

- **1.** If you wanted to reduce the spacing between letters, how will you do so? Provide an example declaration.
	- **A.** Provide a negative length value to the letter-spacing property, such as letter-spacing: -1px;
- **2.** How do you remove the underlines from links, but restore the underlines when the links are focused on or hovered over?

**A.** With the following rules:

a **{ text-decoration: none;**

```
}
a:focus,
a:hover {
     text-decoration: underline;
}
```
- **3.** When indenting text in a paragraph, how is a percentage value calculated?
	- **A.** Providing a percentage value to the text-indent property causes the indentation to be calculated based on the width of the parent element of the target element.
- **4.** What are the keywords that CSS offers for changing the case of text within an element?

A. lowercase, uppercase, and capitalize.

- **5.** If you wanted to preserve line breaks and spacing as formatted in the source code, what CSS declaration would you use?
	- **A.** white-space: pre;

# **CHAPTER 7**

**1.** What are two properties that you can use to specify a background color in a web page?

A. The background-color and background properties.

**2.** What declaration causes a background image to be tiled only along the x-axis?

A. background-repeat: repeat-x;.

- **3.** What keyword value can you use to turn off tiling of a background image?
	- **A.** no-repeat.
- **4.** If you wanted to offset an image ten pixels from the left and ten pixels from the top, what declaration would you use?

A. background-position: 10px 10px;

**5.** If you wanted a background image to scroll with the document, what declaration would you use?

```
A. background-attachment: scroll;
```
**6.** When a background image is said to be "fixed," what HTML element is the background image position relative to?

**A.** The viewport.

- **7.** Write a declaration that contains all five background properties in one.
	- **A.** The declaration should look something like:

background**:** white url**(image.**png**)** repeat scroll center center**;**

The individual components of the value are background-color, background-image, background-repeat, background-attachment, and background-position (vertical and horizontal).

## **CHAPTER 8**

- **1.** From left to right, what are the seven box model properties that make up the left, center, and right sides of a box?
	- **A.** margin-left, border-left, padding-left, width, padding-right, border-right, margin-right.
- **2.** How do you left-, center-, and right-align a block-level box (using the standard method)?
	- **A.** To left-align: margin-right: auto; or margin: <sup>0</sup> auto <sup>0</sup> 0;

To center-align: margin: 0 auto; or margin: 0 auto 0 auto; or margin-left: auto; margin-right: auto;

To right-align: margin-left: auto; or margin: 0 0 0 auto;

- **3.** When the margin shorthand property has four values, what side of the target element does each value apply margin to, in order?
	- **A.** Top, right, bottom, left.
- 4. What are the three keyword values of the border-width property?

**A.** thin, medium, and thick.

**5.** If the border-color shorthand property has three values, what side of the target element does each value apply to, in order?

**A.** Top, right and left, bottom.

- **6.** Name the shorthand properties that encompass the border-width, border-style, and border-color properties.
	- **A.** border-top, border-right, border-bottom, border-left, and border.
- **7.** Describe briefly the two situations in which margin collapsing occurs?
	- **A.** Between adjacent sibling elements where the bottom margin of the top element comes into contact with the top margin of the bottom element, or between nested elements where the top margin of any nested element comes into contact with the top margin of its container element, and likewise when the bottom margin of a nested element comes into contact with the bottom margin of its container element.
- **8.** What are the four keywords of the overflow property?
	- A. visible, auto, scroll, and hidden.

## **CHAPTER 9**

- **1.** When an element is floated, what rule governs its dimensions?
	- **A.** The shrink-to-fi t rules; the element only expands enough to accommodate the content inside.
- **2.** What happens when an inline element, such as a <span> element, is floated?

- **A.** It becomes a block element with shrink-to-fit sizing.
- **3.** What are the three keywords of the float property?
	- **A.** left, right, and none.
- **4.** If an element is floated to the right, and you don't want the following element to wrap around it, what declaration would you apply to that element?

**A.** clear: right; or clear: both;

- **5.** What declarations would you use to create subscript and superscript text?
	- **A.** vertical-align: sub; and vertical-align: super;
- **6.** When vertically aligning an inline element to the middle, how is the element positioned on the line?
	- **A.** It is centered at the center point of the lowercase letter x.
- **7.** What is the difference between the text-top and top keywords of the vertical-align property?
	- **A.** In some browsers, nothing. The text-top keyword aligns to the top of the tallest lowercase letter, and the top keyword aligns to the top of the line box.
- **8.** If you are aligning table cells to the baseline, what determines the baseline?
	- $\Delta$ . The tallest content in the first row of the table.

## **CHAPTER 10**

- **1.** Name the keywords of the list-style-type property supported by all major browsers?
	- **A.** disc, circle, square, decimal, lower-roman, upper-roman, none.
- **2.** What properties does the list-style property allow you to specify in a single declaration?
	- **A.** list-style-type, list-style-image, list-style-position.
- **3** Can size and position be controlled with the list-style-image property? If so, how?
	- **A.** No, size and position cannot be controlled with the list-style-image property.

## **CHAPTER 11**

- **1.** What is the default value of the top, right, bottom, and left properties?
	- **A.** The auto keyword.
- **2.** What are offset properties used for?
	- **A.** To control the position of elements with a position value of absolute, relative, or fixed.

**3.** If the <br/>body> element has a sole child that is positioned absolutely, what point of reference is used for its positioning?

**A.** The browser's viewport.

**4.** If the <br/>body> element has a sole child that is positioned relatively, with an id name of *relative-element*, and that relatively positioned element has a child that is absolutely positioned, what point of reference is used for the absolutely positioned element?

**A.** The element with the id name relative-element.

**5.** If the element from Exercise 4, *relative-element*, has a fixed position child, what point of reference is used for its positioning?

**A.** The browser's viewport.

**6.** You have five elements that are all absolutely positioned siblings, but no  $z$ -index is specified for any of them. In what order will they be stacked? Provide the z-index declaration for each element, in order.

**A.** z-index: 1;, z-index: 2;, z-index: 3;, z-index: 4;, z-index: 5;.

# **CHAPTER 12**

- **1.** Describe what the table-layout: fixed; declaration does.
	- **A.** It forces an HTML table to honor explicitly defined widths, instead of auto sizing to accommodate content.
- **2.** When sizing using the table-layout: fixed; declaration, how does the browser determine the width of table columns?
	- **A.** First the browser takes into account the width property as applied to the  $\lt$ table> element, then the browser takes into account the width property as applied to <col /> elements. If none is found, it goes to the width property as applied to the <td> or <th> elements that appear in the first row of the table. If no width is defined, each column is given equal width.
- **3.** What purpose does the optional <thead> element serve?
	- **A.** It contains table headers, when you print a table that spans multiple pages. Its contents are repeated at the top of each printed page.
- **4.** In what containing element does the main table data appear?
	- A. The <tbody> element.

## **CHAPTER 13**

- **1.** What is the first step in implementing a web page from a design?
	- **A.** Start with good, semantic, and valid HTML. Use a validator to make sure you have not made any mistakes in your markup, and view the page with only the default browser styles to check if all of the content makes sense and is in a logical order.

**2.** Which rule is used to add support for custom fonts?

**A.** The @font-face rule.

- **3.** What are the drawbacks to using custom fonts?
	- **A.** They need to be downloaded with the page, which will make the overall page download longer. Until the font has been downloaded, text that uses the custom font may not be displayed.
- **4.** What are vendor prefixes?
	- **A.** Vendor prefixes are strings that preface not yet finalized or experimental CSS properties or values, so that browser vendors can implement new features that may be subject to change. The main prefixes are –ms- for Internet Explorer, -moz- for Firefox, -webkit- for Chrome and Safari, and –o- for Opera.
- **5.** How would you apply a gradient background, and what must you do to support browsers that don't implement gradient backgrounds?
	- **A.** You would add a gradient using the two vendor prefixed background-image property values, -moz-linear-gradient and –webkit-gradient, the proprietary Internet Explorer -ms-filter property, and the non-prefixed linear-gradient value for the background-image property that is likely to become the standard, as follows:

```
html {
    height: 100%;
    background-color: #233;
    background-image: -moz-linear-gradient(top, #233, #FFF);
    background-image: -webkit-gradient(linear, left top, left bottom,
        from(#233), to(#FFF));
     -ms-filter: "progid:DXImageTransform.Microsoft.Gradient
        (StartColorStr=#223333, EndColorStr=#FFFFFF)";
    background-image: linear-gradient(top, #233, #FFF);
}
```
You should always specify a background-color for browsers that do not support background gradients.

## **CHAPTER 14**

- **1.** What is the syntax for using direct child selectors?
	- **A.** A direct child selector looks like:

```
body > .intro {
}
```
This selector targets elements with the class of intro that are direct children of the body element.

**2.** What is the syntax for using next sibling selectors?

**A.** A next sibling selector looks like:

```
h1 + .intro {
}
```
This selector targets elements with class of intro that directly follow an h1 element.

**3.** How would you select an element based on an attribute value?

**A.** An attribute value selector looks like:

element[attribute="value"]

- **4.** How would you select an element based only on the start of an attribute value string?
	- **A.** With a caret character following the attribute string, and before the equals character as follows:

element[attribute^="value"]

- **5.** How would you style the first letter and first line of a paragraph of text?
	- **A.** With the :first-letter and :first-line pseudo-element selectors as follows:

```
.intro:first-letter,
.intro:first-line {
}
```
**6.** How would you style only the first link in a list of links?

A. With the : first-child structural pseudo-class:

```
ul:first-child a {
}
```
## **CHAPTER 15**

**1.** Which media values apply to desktop browsers?

**A.** Screen, print, and all.

**2.** Write the opening tag for the  $\langle \text{style} \rangle$  element, targeting the styles to print.

**A.** <style type='text/css' media='print'>

- **3.** What does the page-break-before property do?
	- **A.** It forces a page break to happen before the beginning of an element.
- **4.** Write a sample style sheet that includes three rules; the first rule applies to all media types, the second rule applies to onscreen layout, and the third applies to print.
	- **A.** Your style sheet may differ, but it should look something like the following.

```
@media all {
     p {
         /* Your declarations appear here */
 }
}
@media screen {
```

```
 p {
         /* Your declarations appear here */
     }
}
@media print {
     p {
         /* Your declarations appear here */
     }
}
```
The following is also a valid answer:

```
p {
     /* Your declarations appear here */
}
@media screen {
     p {
         /* Your declarations appear here */
     }
}
@media print {
     p {
         /* Your declarations appear here */
     }
}
```
# **CHAPTER 16**

- **1.** What is the syntax for specifying a cursor?
	- **A.** The syntax is as follows:

```
cursor: pointer;
```
- **2.** What browser(s) supports all cursor keywords?
	- **A.** Internet Explorer.

## **CHAPTER 17**

- **1.** What range of values is valid for the opacity property?
	- **A.** opacity values can range from 0 to 1.
- **2.** What value would you give the opacity property to make an element fully transparent, effectively making it invisible?
	- **A.** You would give it a value of 0. To make the element completely opaque you would use a value of 1.
- **3.** What other property can you use to make an element invisible, and what value would you use?
	- **A.** You would use the visibility property with a value of hidden as follows:

**visibility: hidden;**

## **CHAPTER 18**

**1.** Which media value was intended to apply to mobile devices but which has poor real-world support?

**A.** The handheld value.

- **2.** Write a sample style sheet that includes two rules; the first rule applies to all media types, and the second rule applies to mobile.
	- **A.** A style sheet that looks something like the following would apply styles to all media types, and separate rules for mobile browsers or other small screen devices.

```
body {
}
@media screen and (max-device-width: 480px) {
     body {
     }
}
```
# **Additional CSS Resources B**

# **TEXT EDITORS**

## **Windows**

**Notepad++:** http://sourceforge.net/projects/notepad-plus/ **Crimson Editor:** www.crimsoneditor.com **HTML-kit:** www.chami.com/html-kit

## **Mac**

**TextWrangler:** www.barebones.com **TextMate:** http://macromates.com/

# **Other**

**List of editors:** http://en.wikipedia.org/wiki/List\_of\_HTML\_editors **Adobe Dreamweaver:** www.adobe.com/products/dreamweaver

# **BROWSERS**

**Internet Explorer:** www.microsoft.com/uk/windows/internet-explorer/

**Internet Explorer test browser images:** www.microsoft.com/downloads/en/details. aspx?FamilyID=21eabb90-958f-4b64-b5f1-73d0a413c8ef&displaylang=en

**Firefox:** www.firefox.com/

**Chrome:** www.google.com/chrome

**Safari:** www.apple.com/safari

**Opera:** www.opera.com/

**Yahoo! Graded Browser Support:** http://developer.yahoo.com/yui/articles/gbs/

## **HTML**

**W3C HTML Validator:** http://validator.w3.org/ **Valid Doctype list:** www.w3.org/QA/2002/04/valid-dtd-list.html

## **CSS**

**W3C CSS2.1 recommendation:** www.w3.org/TR/CSS2/ **W3C CSS3 recommendation:** www.w3.org/Style/CSS/current-work **W3C CSS Validator:** jigsaw.w3.org/css-validator/ **CSS3 support information:** www.css3.info/ Specificity: http://meyerweb.com/eric/css/link-specificity.html **Commonly installed Font Families:** www.codestyle.org/css/font-family/index.shtml **Font Family stacks:** www.codestyle.org/css/font-family/BuildBetterCSSFontStacks.shtml **Box model switching:** www.quirksmode.org/css/box.html **Conditional Comments:** www.quirksmode.org/css/condcom.html **IE hacks:** http://webstandardstips.com/2008/11/18/css-hacks-for-ie-only-style-rules/ **position: fixed; in IE6:** www.gunlaug.no/contents/wd\_additions\_15.html http://ryanfait.com/resources/fixed-positioning-in-internet-explorer/ **Sprites:** www.alistapart.com/articles/sprites **Gradient Backgrounds for all browsers:** http://robertnyman.com/2010/02/15/ css-gradients-for-all-web-browsers-without-using-images/ **Gradient Background generator:** http://gradients.glrzad.com/ **Free embeddable fonts:** www.theleagueofmoveabletype.com/ **Print style sheets:** www.alistapart.com/articles/goingtoprint/ **Cross browser opacity:** www.impressivewebs.com/css-opacity-reference/ http://blogs.msdn.com/b/ie/archive/2010/08/17/ie9-opacity-and-alpha.aspx **The mobile landscape:** www.alistapart.com/articles/smartphone-browser-landscape/ **Mobile Emulators:** http://mobiforge.com/emulators/page/mobile-emulators **CSS Media Queries:** www.w3.org/TR/css3-mediaqueries/

# **CSS Reference C**

# **REFERENCE CONVENTIONS**

The following conventions are used to outline browser compatibility for each CSS feature:

- $\triangleright$  **Y** = **Yes.** The feature is implemented completely per the W3C specification of what that feature is.
- $\triangleright$   $N = No$ . The feature is not implemented.
- ➤ **B = Buggy.** The feature is implemented but has unexpected side effects.
- $\blacktriangleright$  **P** = Partial. The feature is partially implemented.
- ➤ **A = Alternative.** The feature is not implemented but an alternative proprietary feature is available that provides the same functionality.
- $\blacktriangleright$  **I** = Incorrect. The feature is implemented but does not conform to the W3C definition of what that feature provides.

The CSS level that reference material refers to is provided in the CSS column. At the time of this writing, there are four CSS specifications:

- ➤ **CSS Level 1:** The reference material provided is outlined in the CSS Level 1 Recommendation made 17 December 1996.
- ➤ **CSS Level 2:** The reference material provided is outlined in the W3C CSS Level 2 Recommendation made 12 May 1998.
- ➤ **CSS Level 2.1:** The reference material provided is outlined in the W3C CSS Level 2.1 Working Draft made 11 April 2006.
- ➤ **CSS Level 3:** The reference material provided refers to a W3C CSS Level 3 Candidate Recommendation (at the time of this writing portions of CSS 3 are still in development; references refer to those parts of CSS 3 in Candidate Recommendation status).

# **SELECTORS**

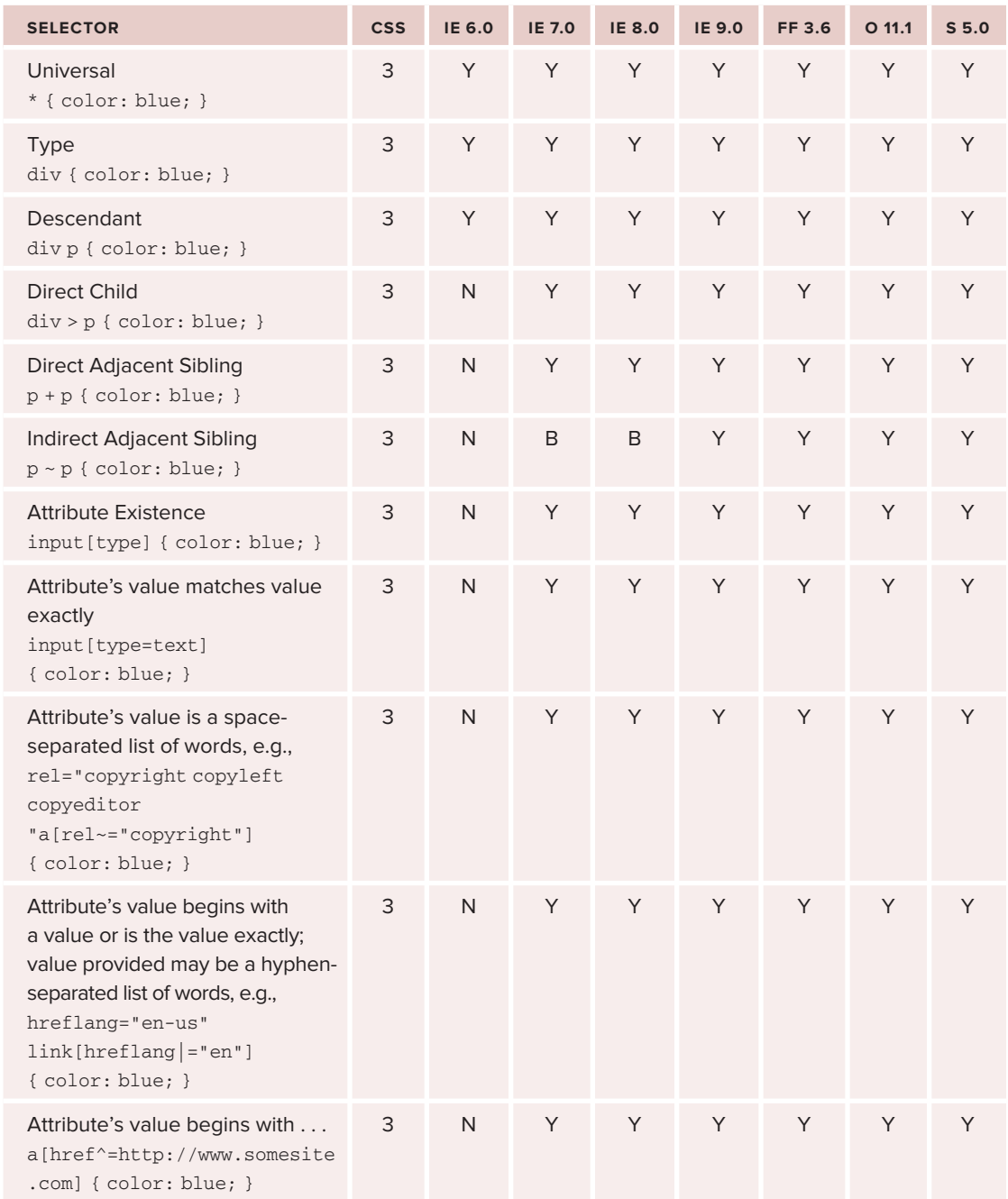

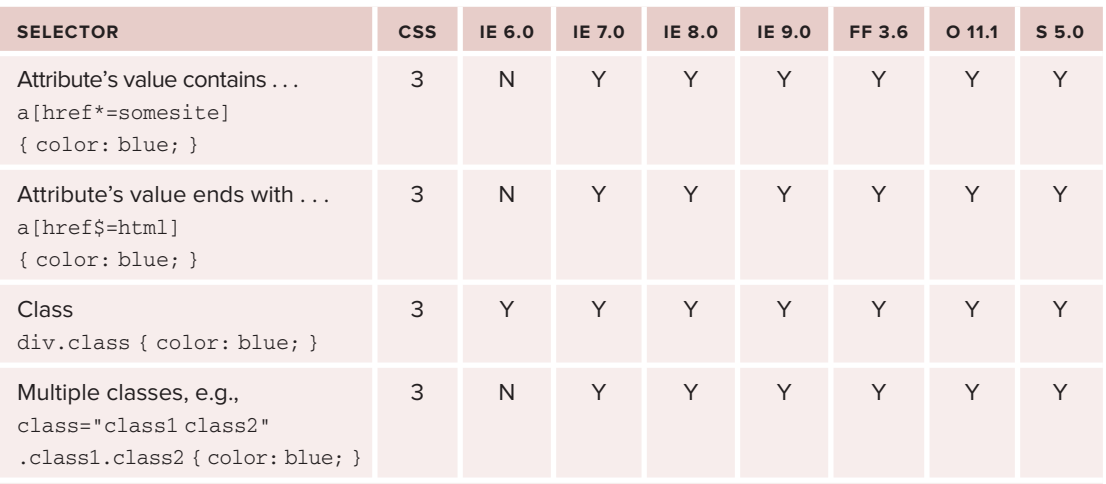

IE 6 supports multiple class syntax on the element, but not chaining class selectors in the style sheet.

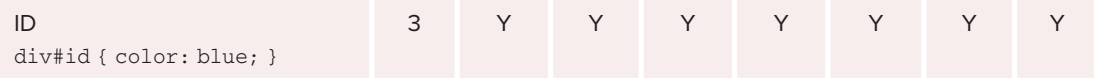

# **PSEUDO-CLASSES**

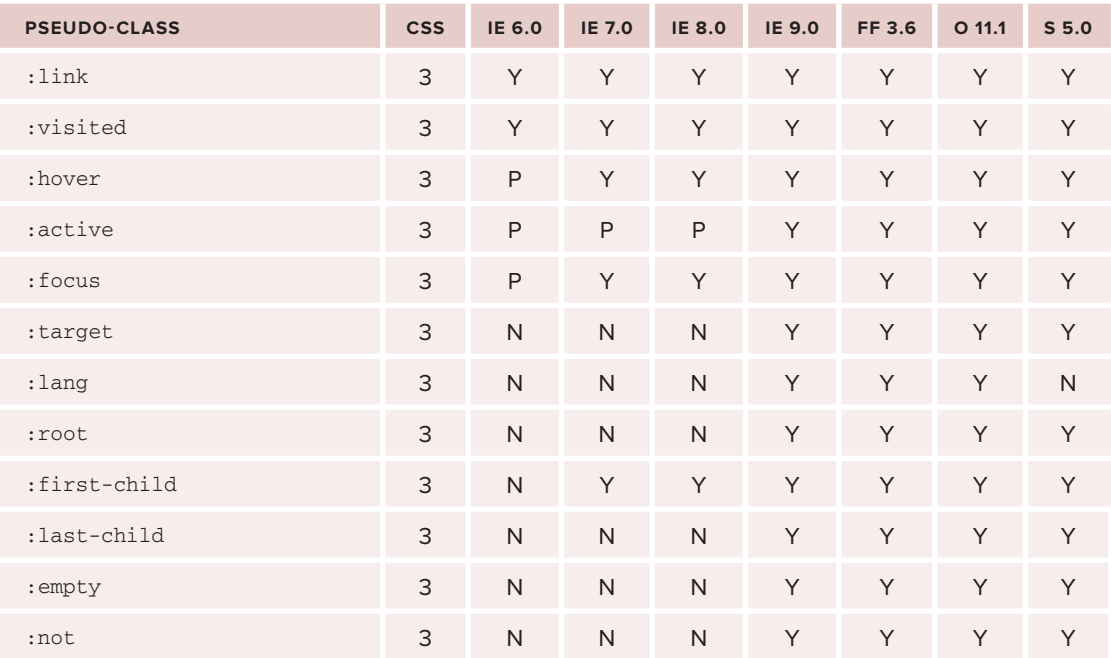

# **PSEUDO-ELEMENTS**

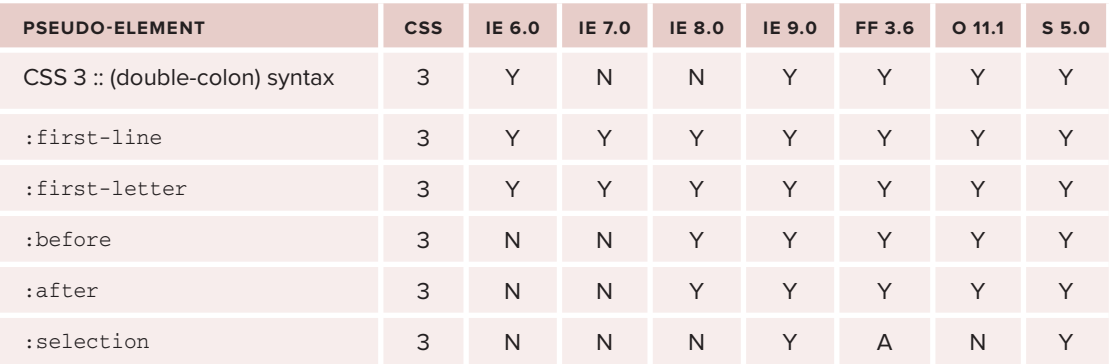

# **COLOR PROPERTIES**

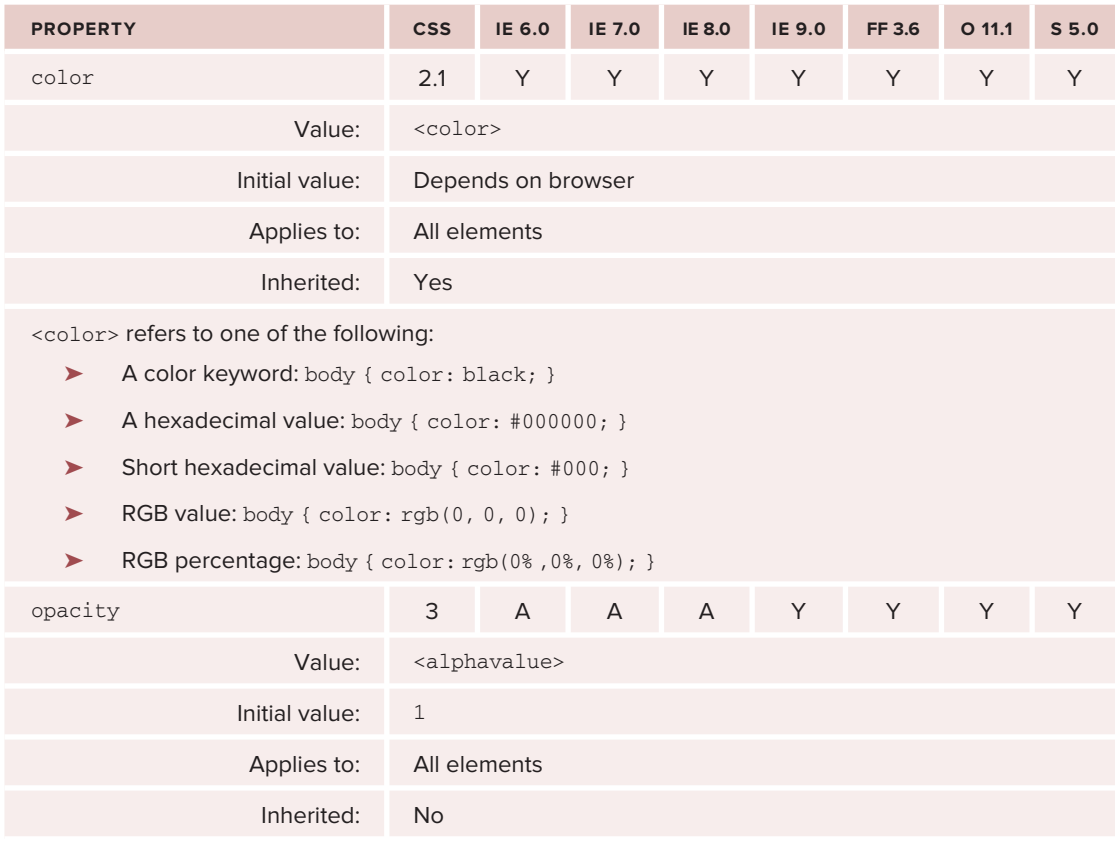

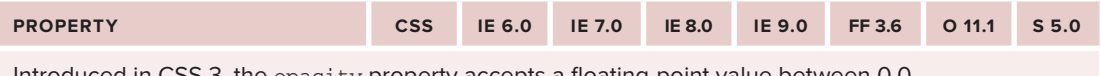

Introduced in CSS 3, the opacity property accepts a floating-point value between 0.0 (fully transparent) and 1.0 (fully opaque).

IE 6 and IE 7 provide an alternative, proprietary filter property to achieve a similar effect.

# **FONT PROPERTIES**

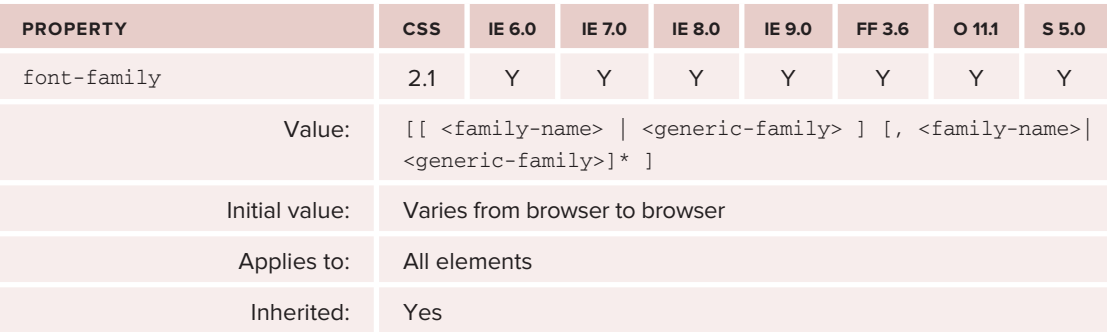

<family-name> Refers to the name of a font installed on the user's operating system and supported by the browser, for instance: Arial and Times New Roman. A comma-separated list of fonts may be provided; font names containing spaces must be enclosed with quotations.

<generic-family> Refers to fonts not native to a particular operating system and provided by the browser. The following are all of the generic font families:

- ➤ serif (Times New Roman, or Times)
- ➤ sans-serif (Arial or Helvetica)
- ➤ cursive (Zapf-Chancery)
- ➤ fantasy (Western)
- ➤ monospace (Courier)

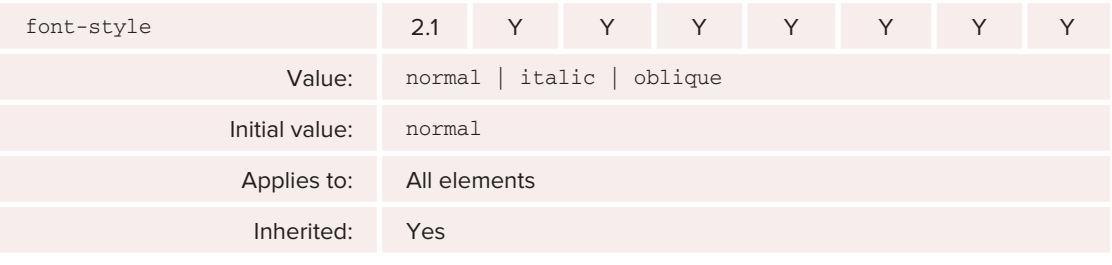

*continues*

*(continued)*

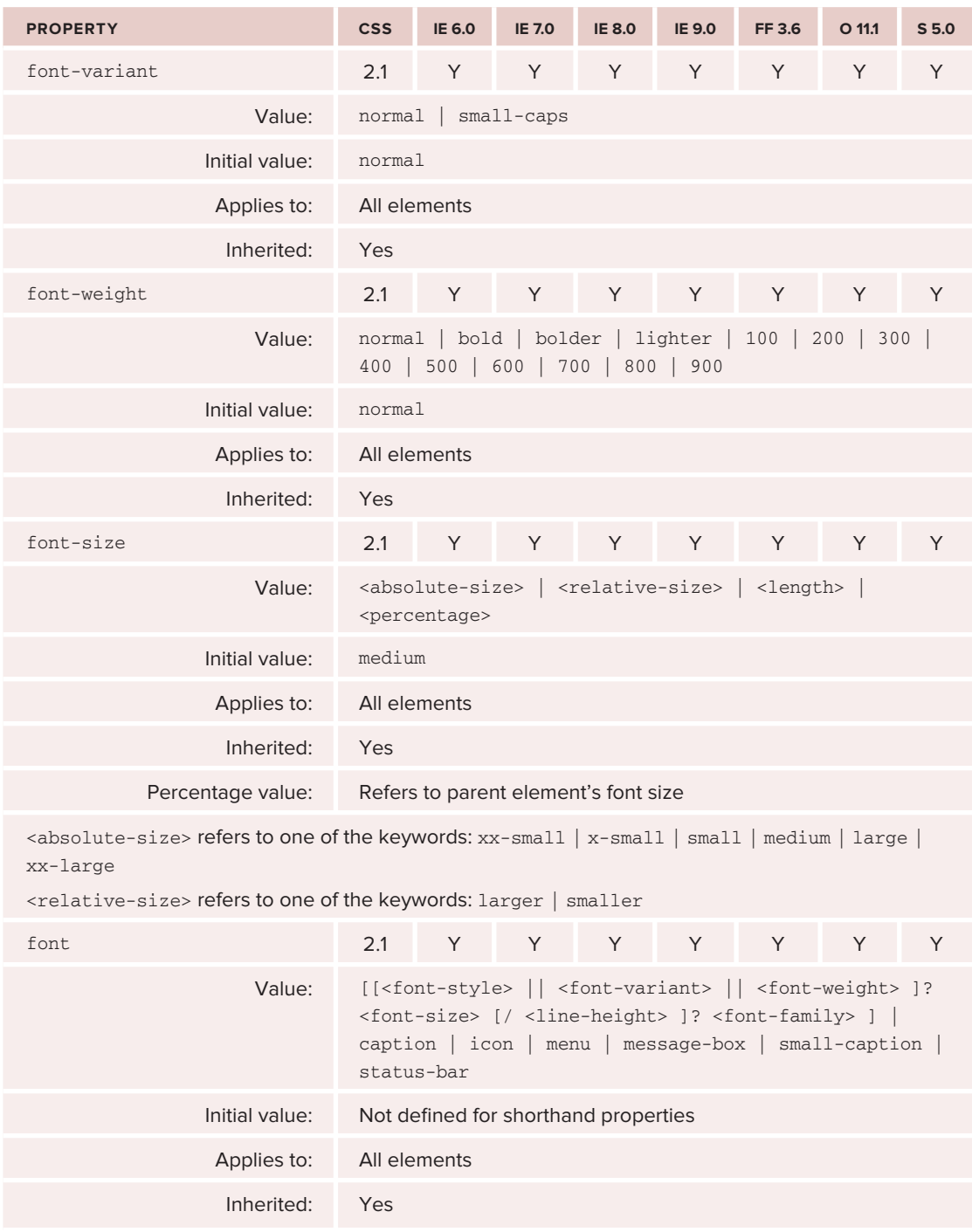

# **BACKGROUND PROPERTIES**

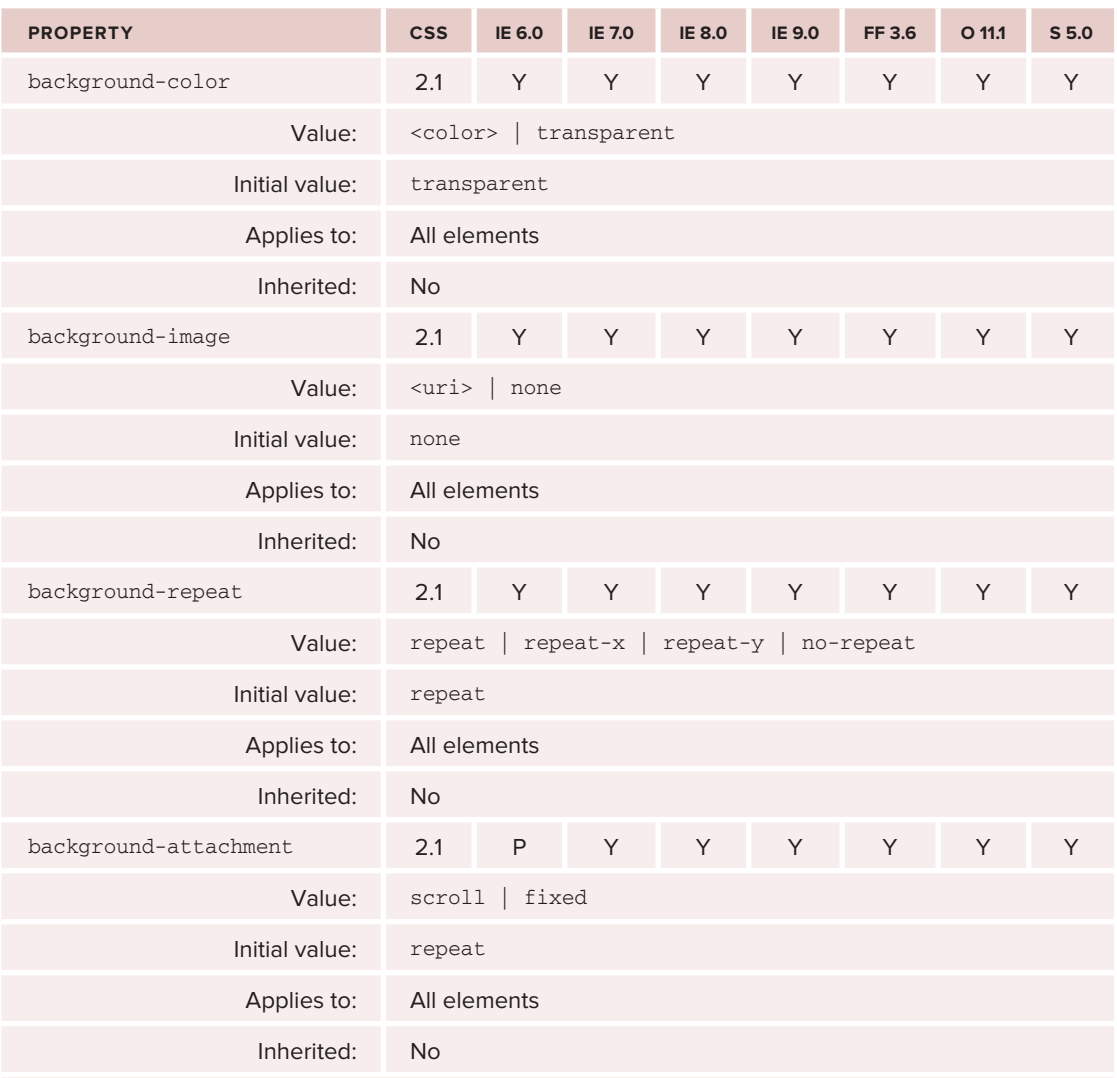

IE 6 only supports the fixed keyword when applied to the <body> element. The fixed keyword may be applied to any element in IE 7 and above.

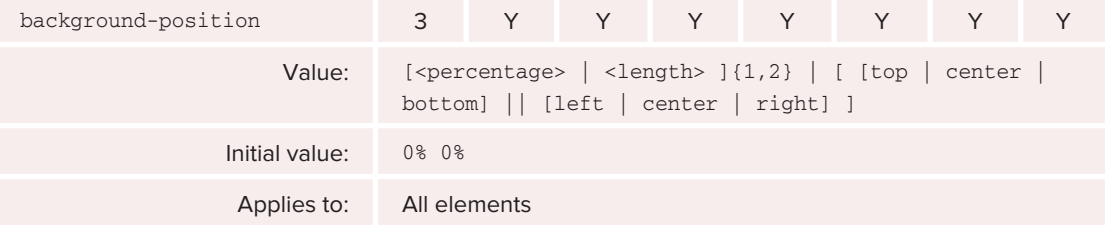

*continues*

*(continued)*

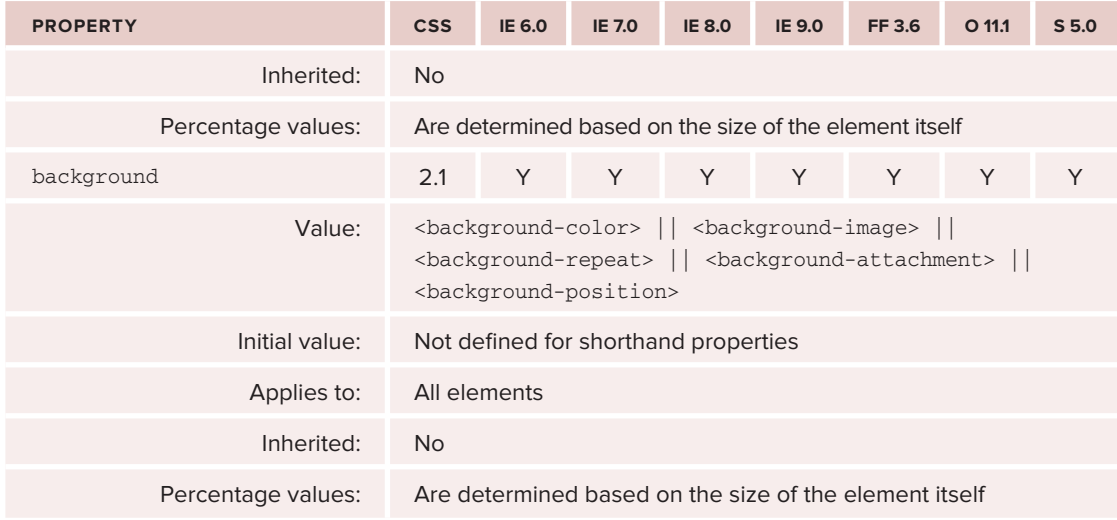

# **TEXT PROPERTIES**

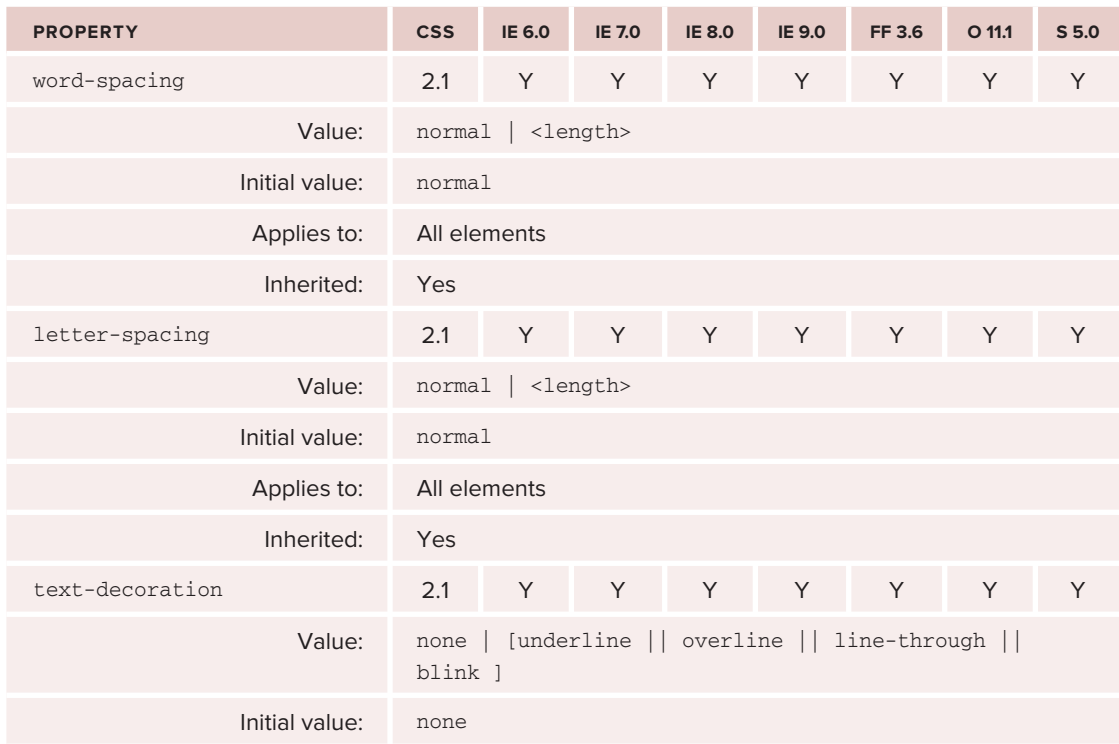

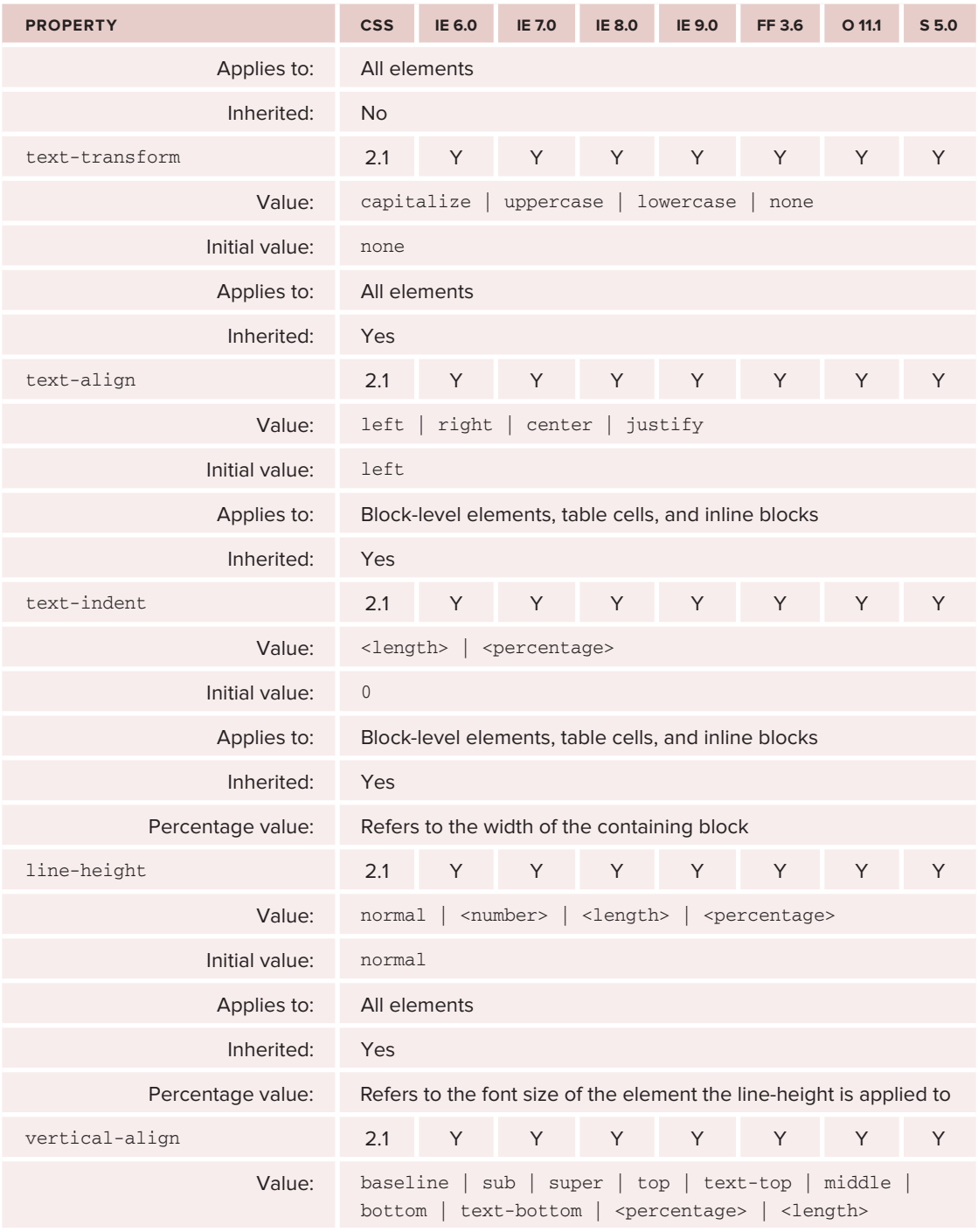

*continues*

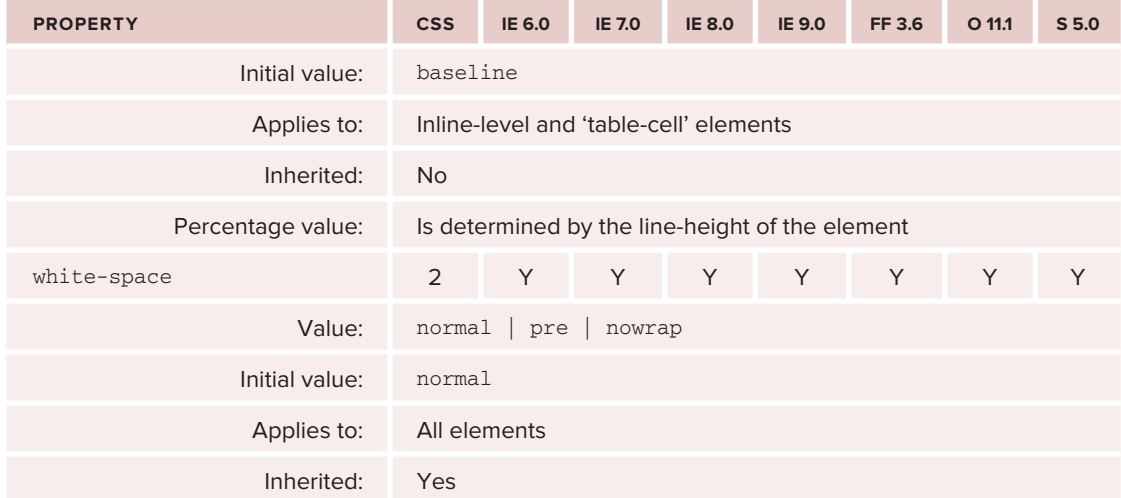

#### *(continued)*

# **BOX MODEL PROPERTIES**

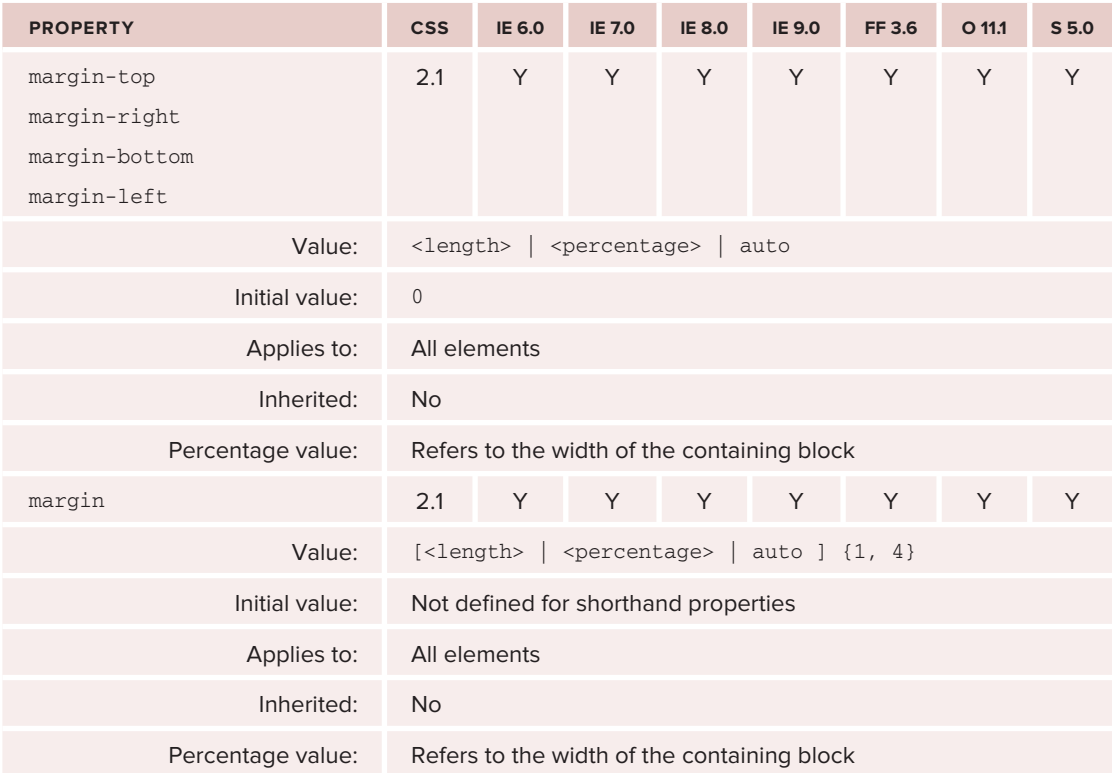

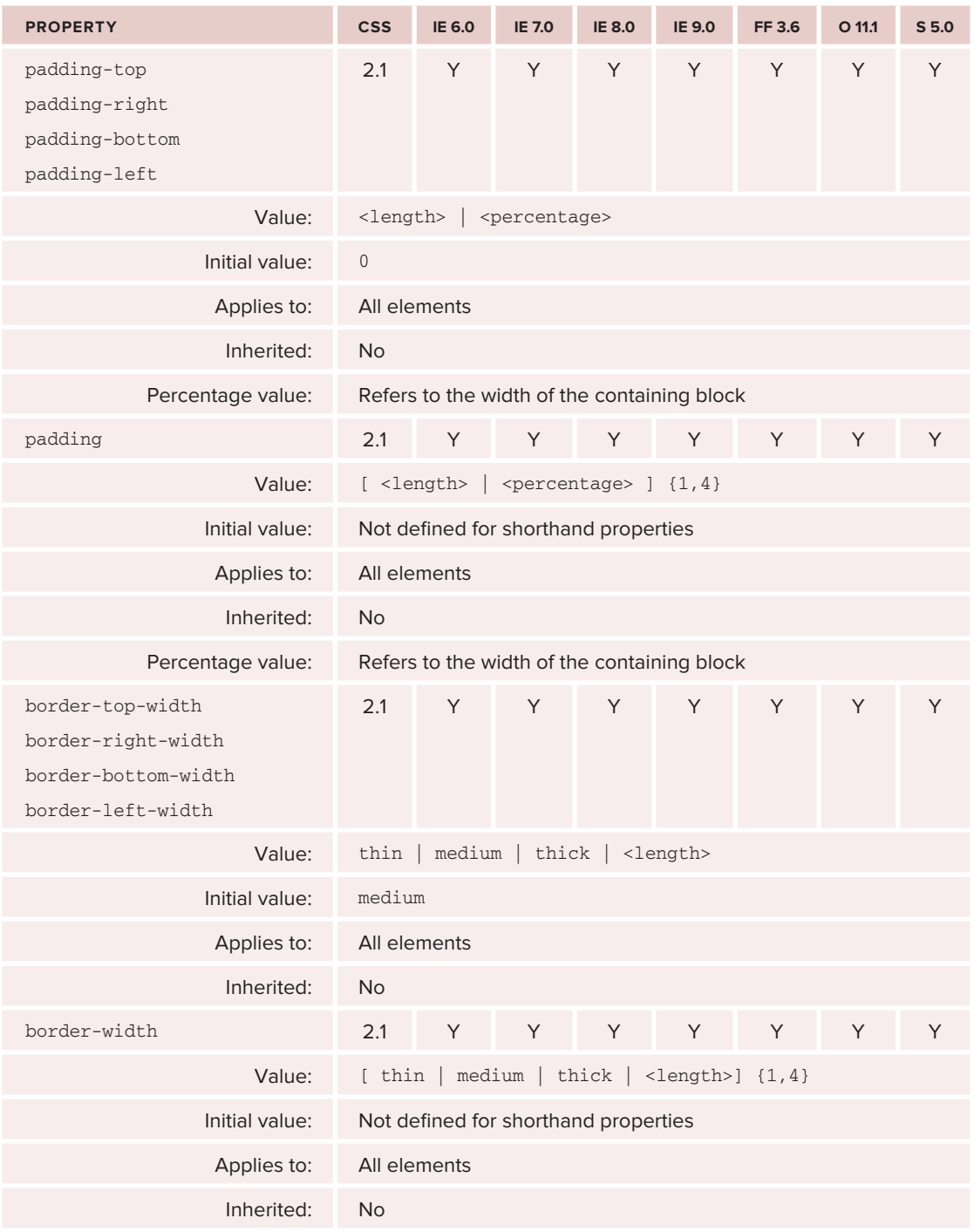

*continues*

*(continued)*

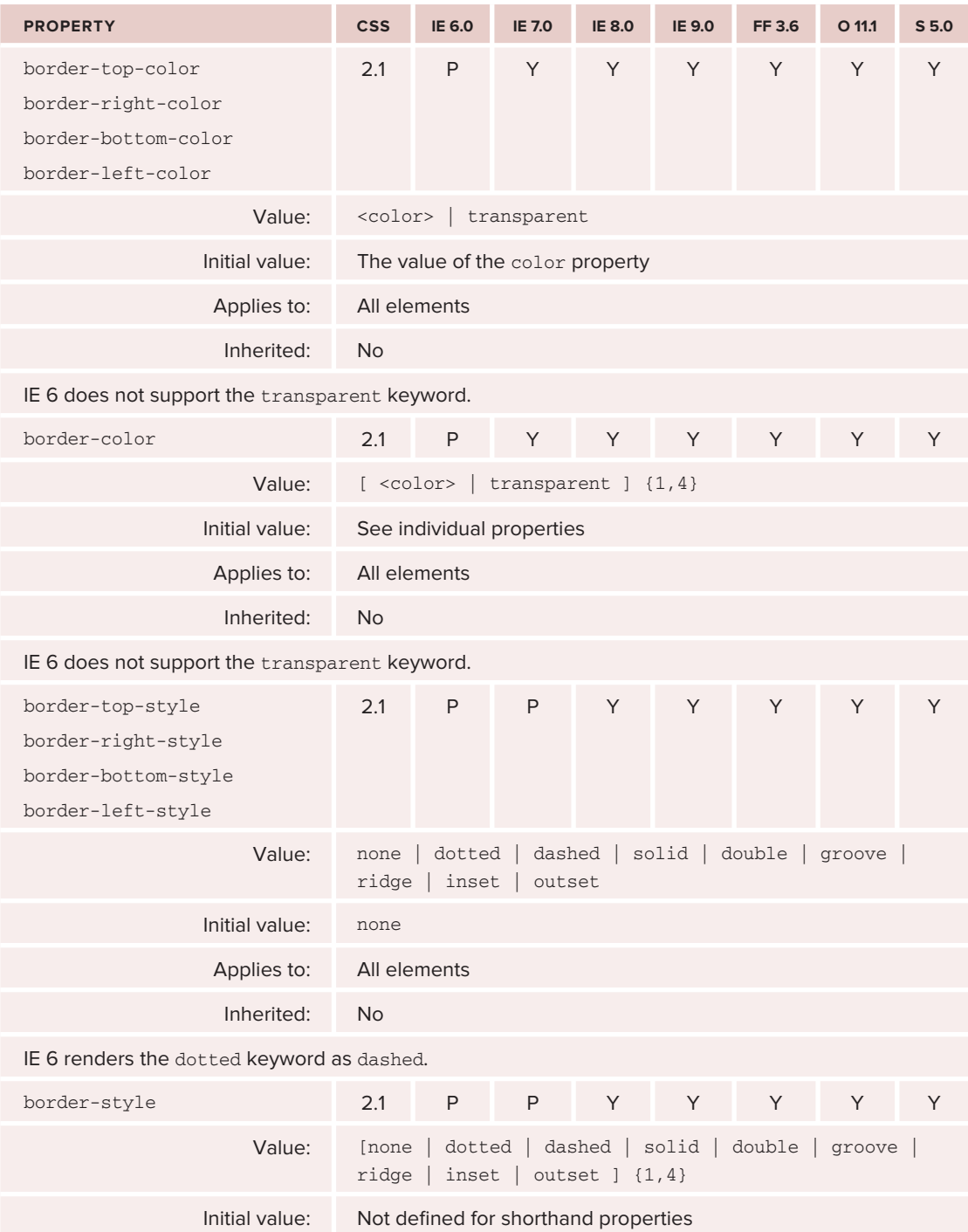

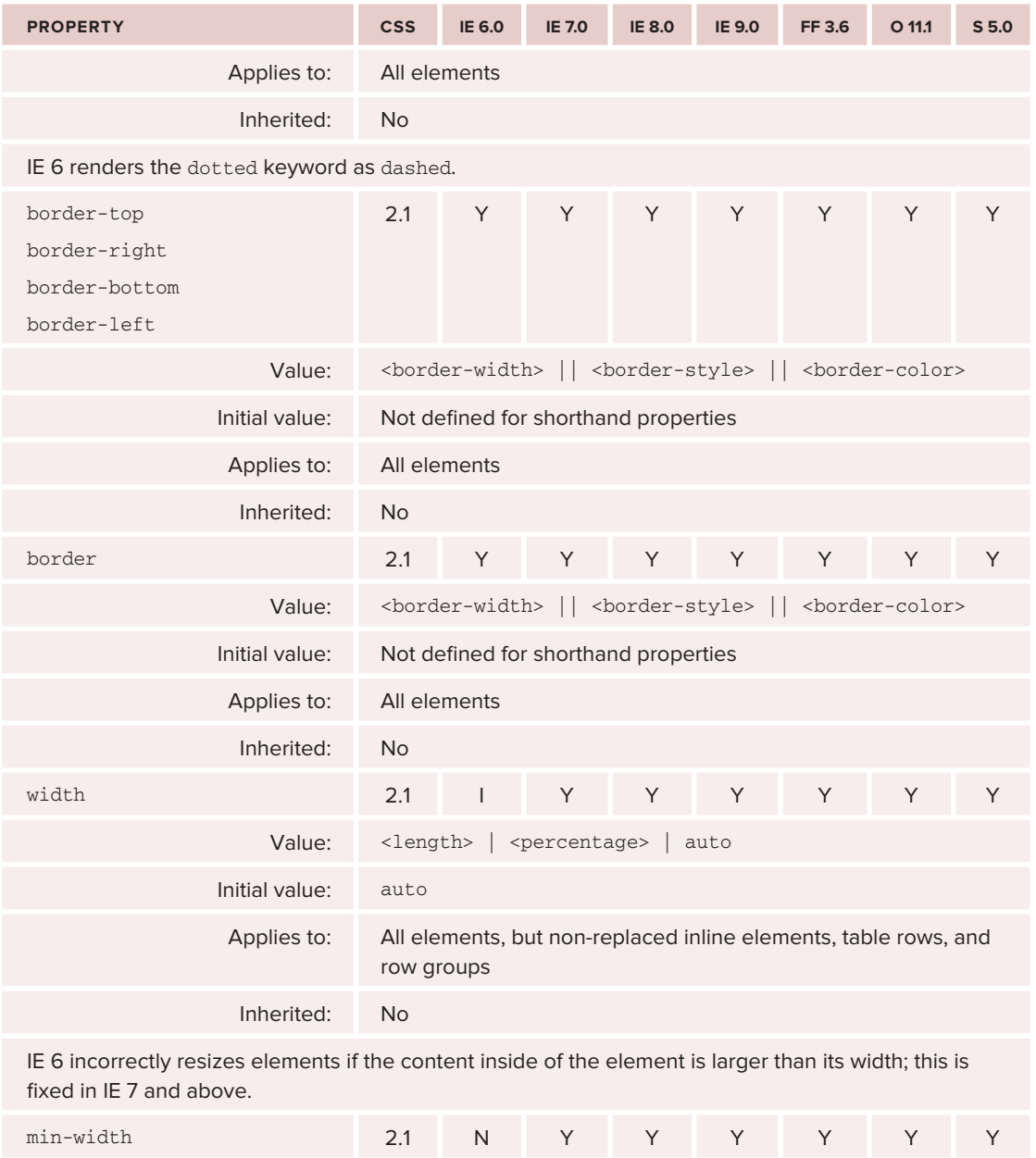

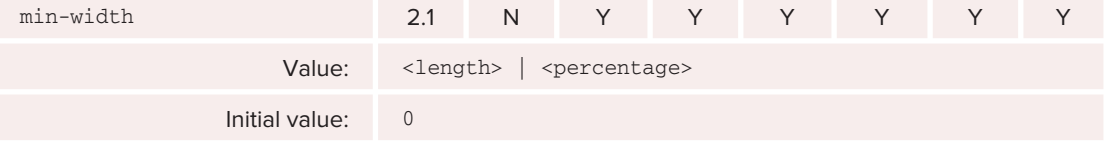

*continues*

*(continued)*

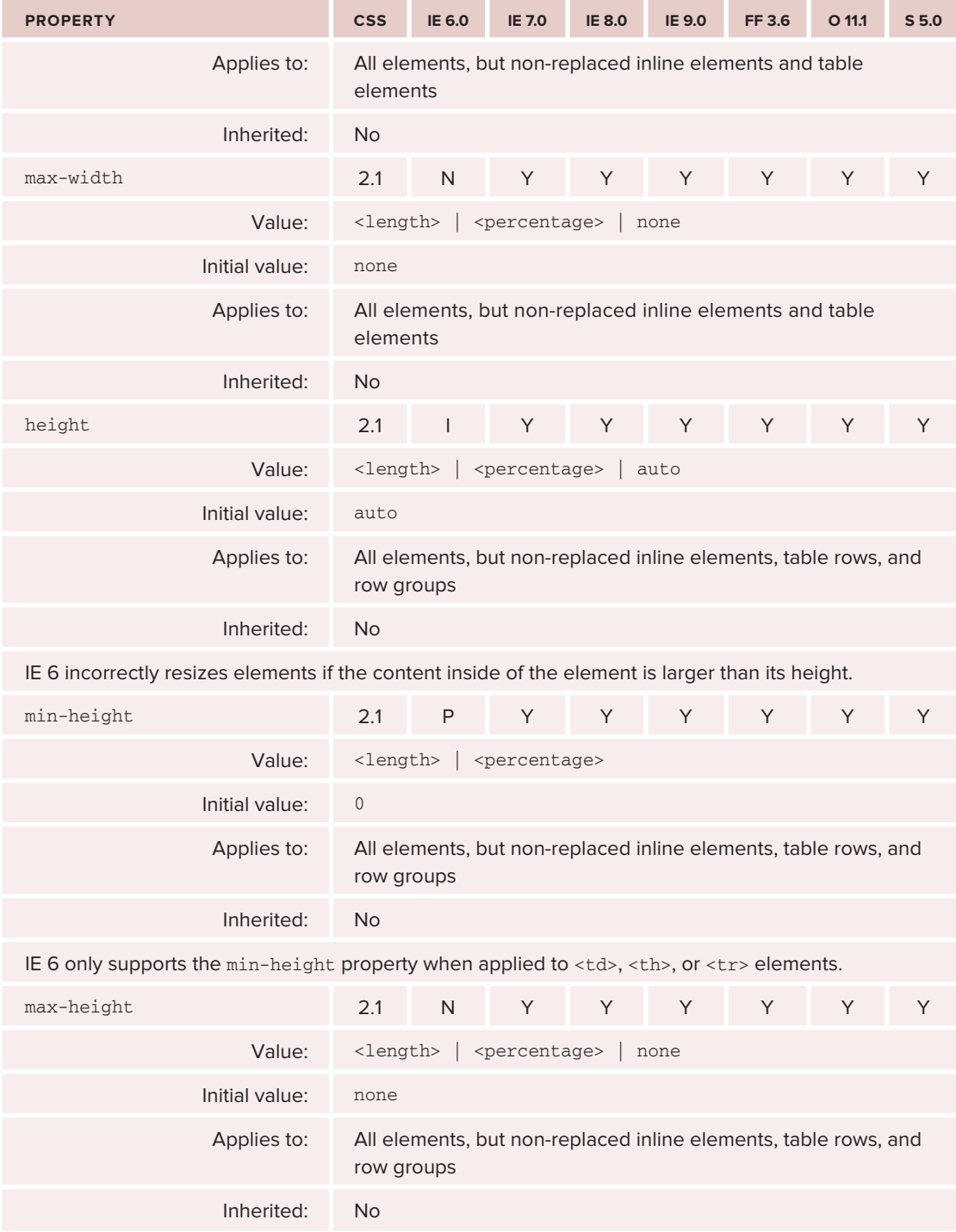

# **VISUAL EFFECTS**

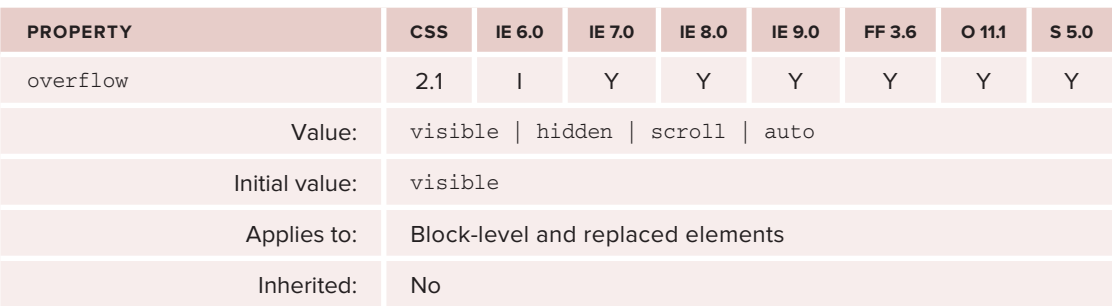

IE 6 incorrectly resizes element width / height when overflow: visible; is applied in addition to explicit width or height, and the contents overflow. This is fixed in IE 7 and above.

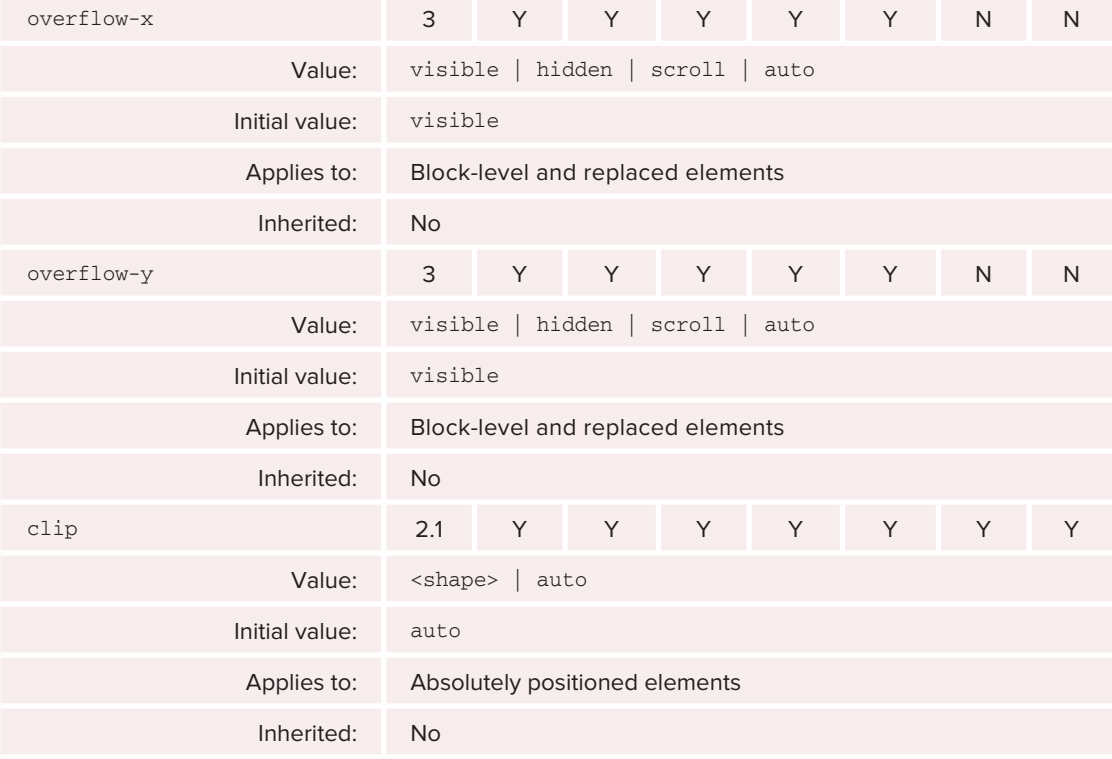

Under CSS 2 the only valid <shape> value is rect(<top>, <right>, <br/> <br/>bottom>, <left>), where rect() provides the dimensions of a rectangle and <top>, <right>, <br/> <br/>bottom>, <left> are <length> values.

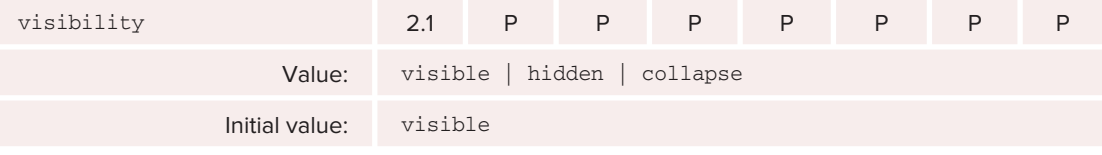

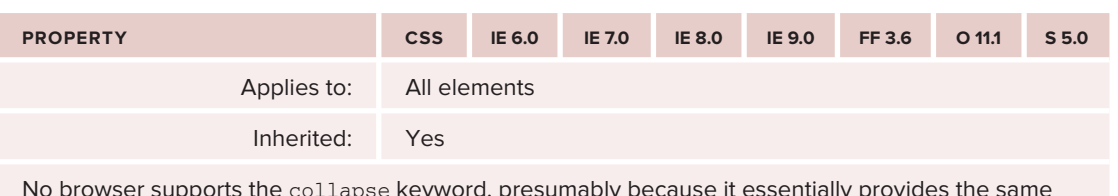

No browser supports the collapse keyword, presumably because it essentially provides the same effect as display: none;

# **POSITIONING**

*(continued)*

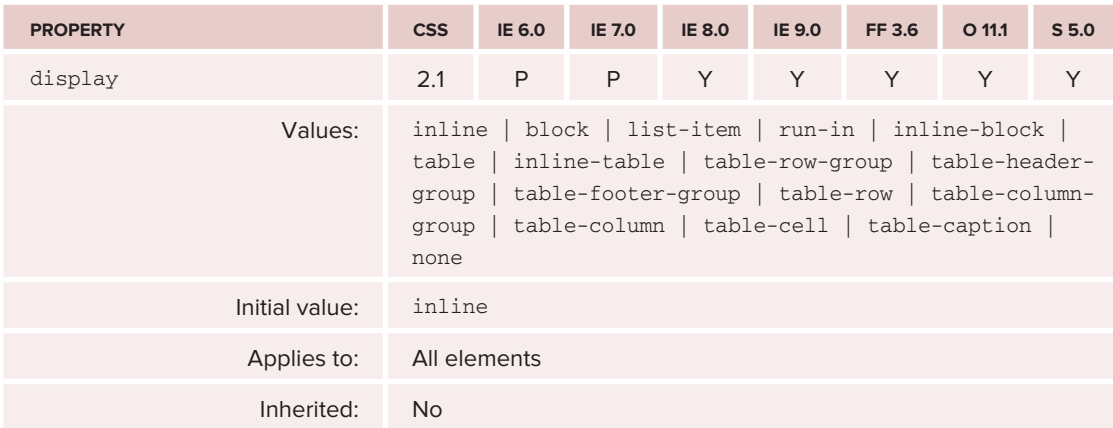

IE 5.5 and 6 only support the keywords block, none, inline, inline-block, table-header-group and table-footer-group. IE 6 additionally supports the list-item keyword. Firefox does not support the keywords inline-block, run-in, or compact.

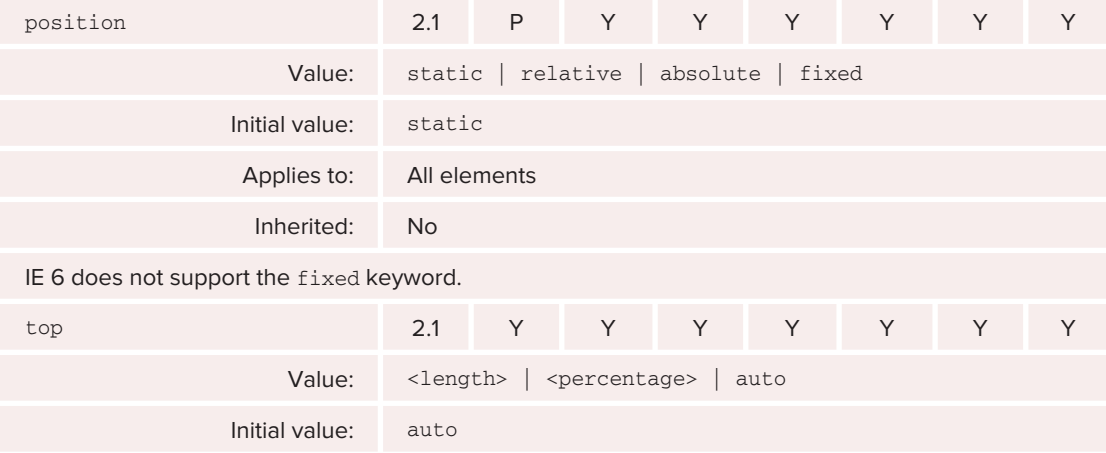
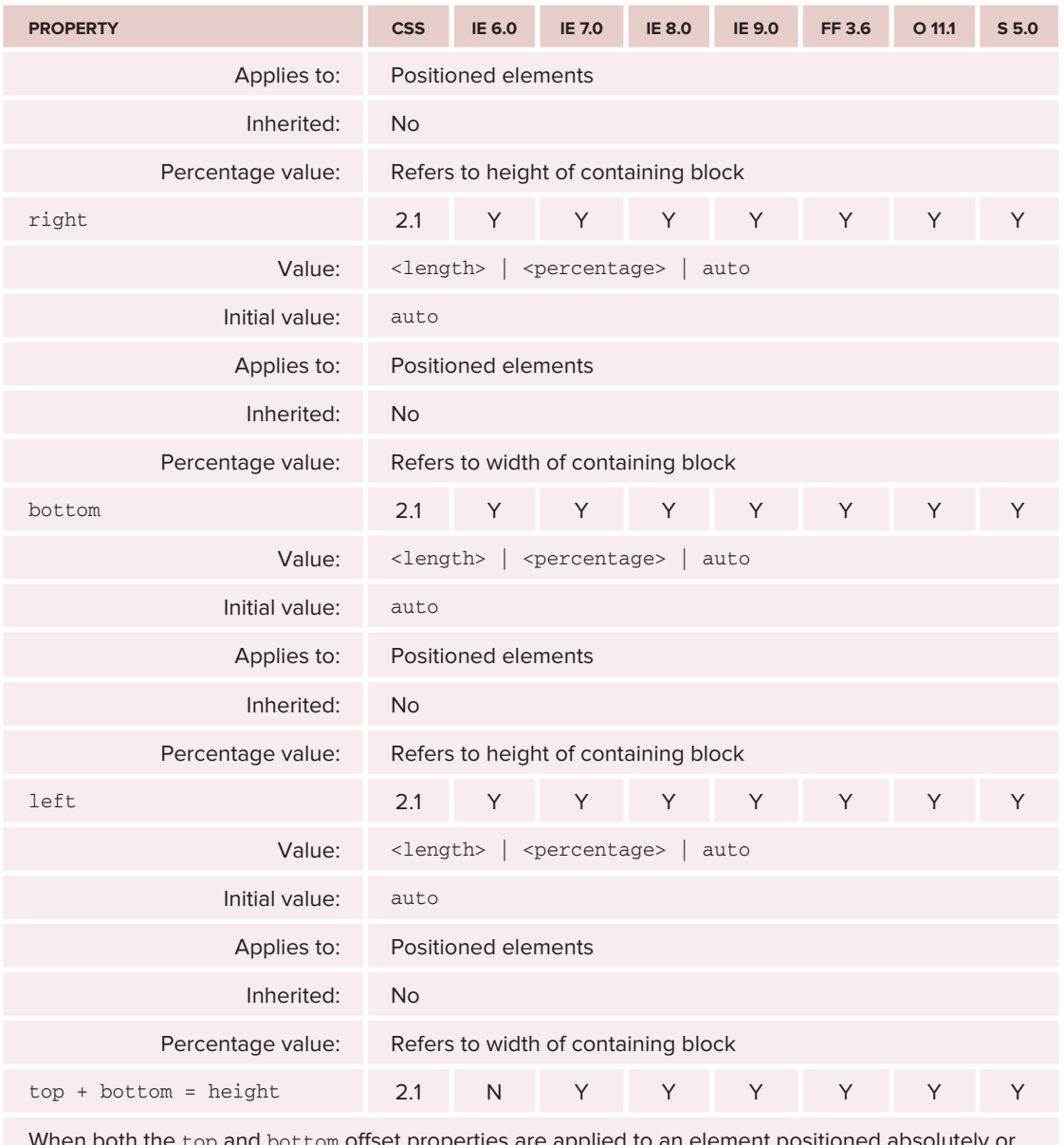

When both the top and bottom offset properties are applied to an element positioned absolutely or fixed, height is implied.

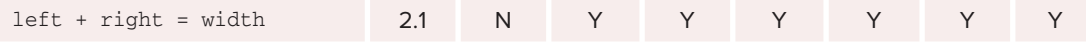

When both the left and right offset properties are applied to an element positioned absolutely or fixed, width is implied.

*continues*

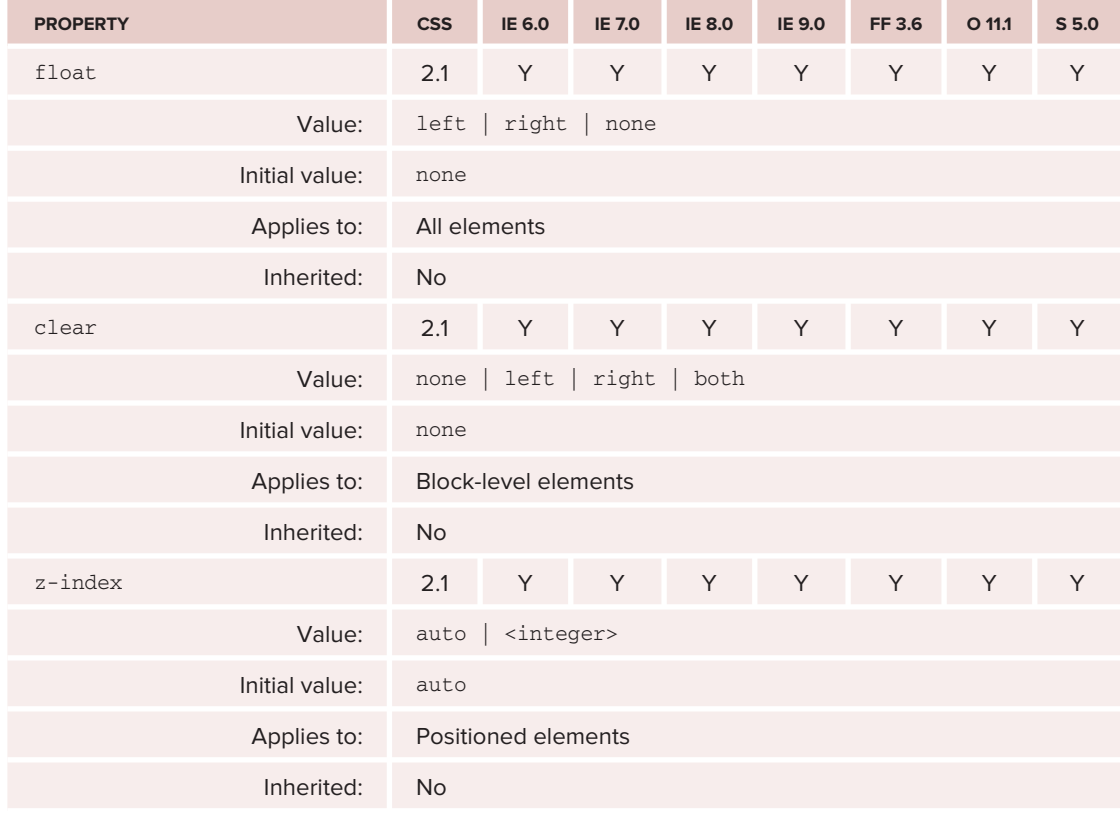

*(continued)*

# **TABLE PROPERTIES**

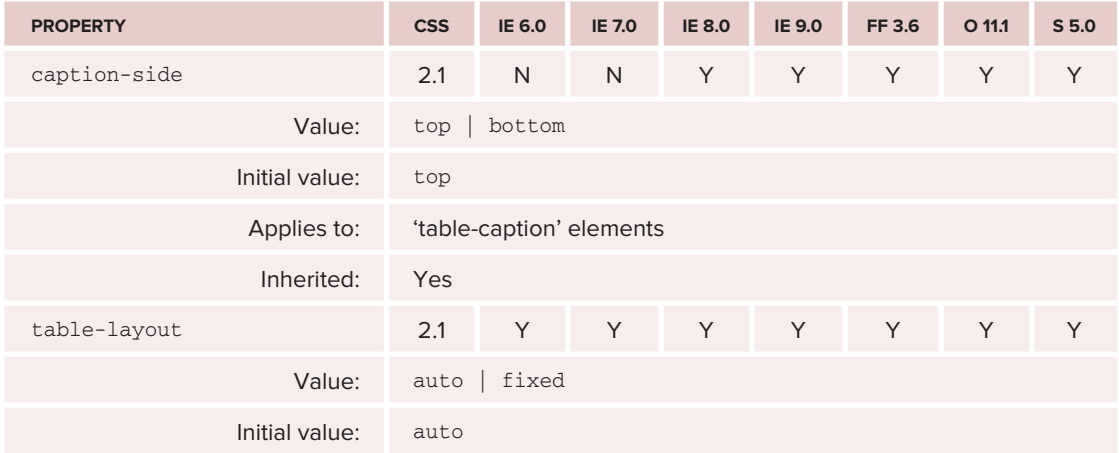

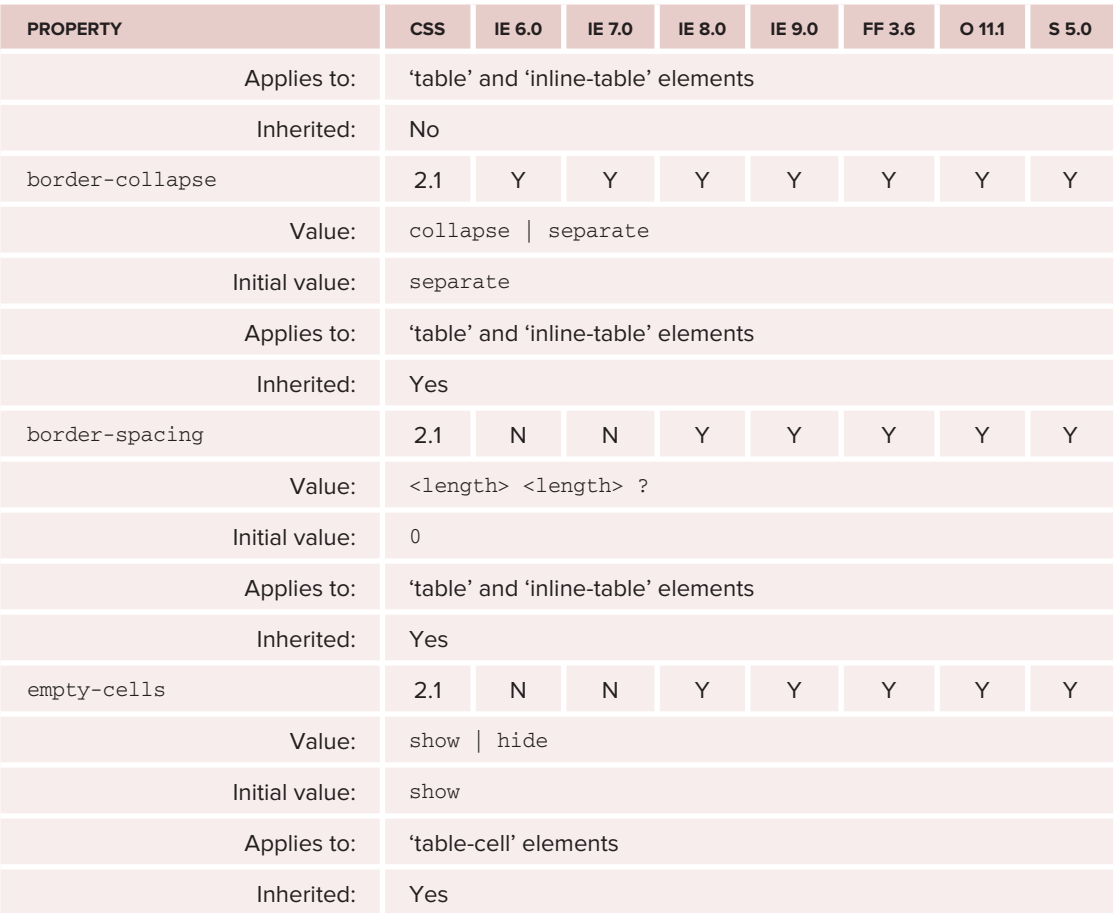

# **USER INTERFACE**

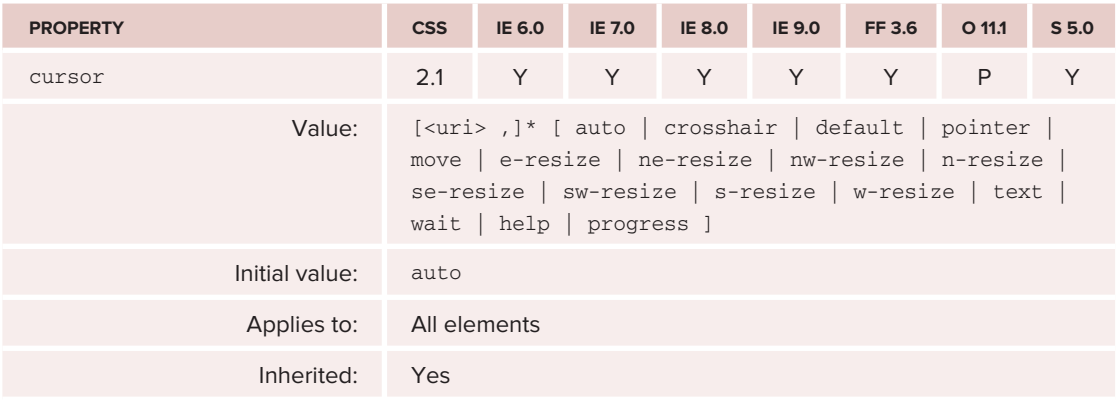

*continues*

*(continued)*

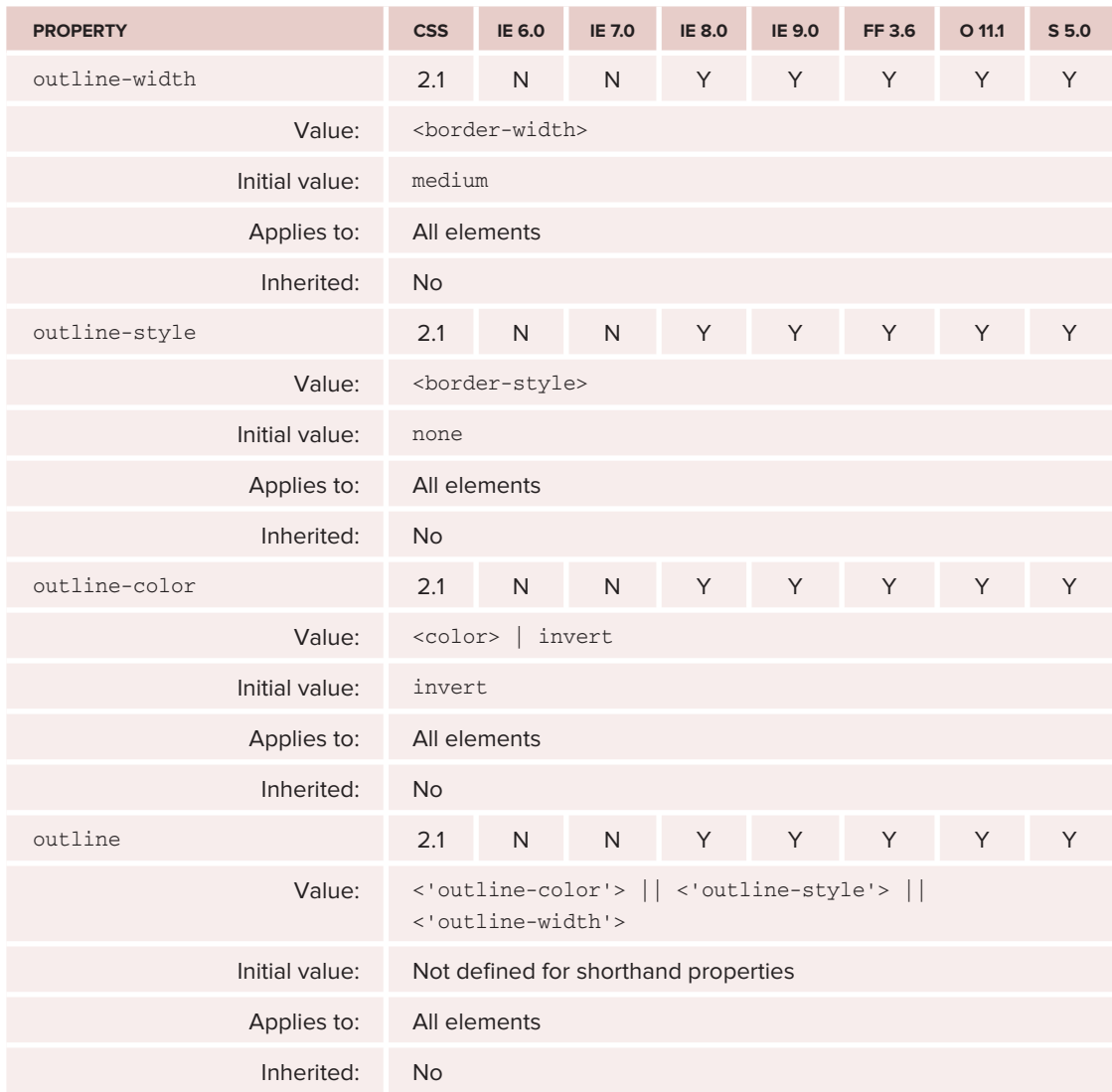

# **GENERATED CONTENT, AUTOMATIC NUMBERING, AND LISTS**

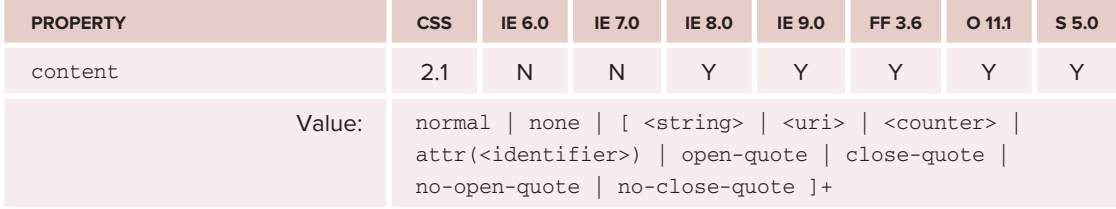

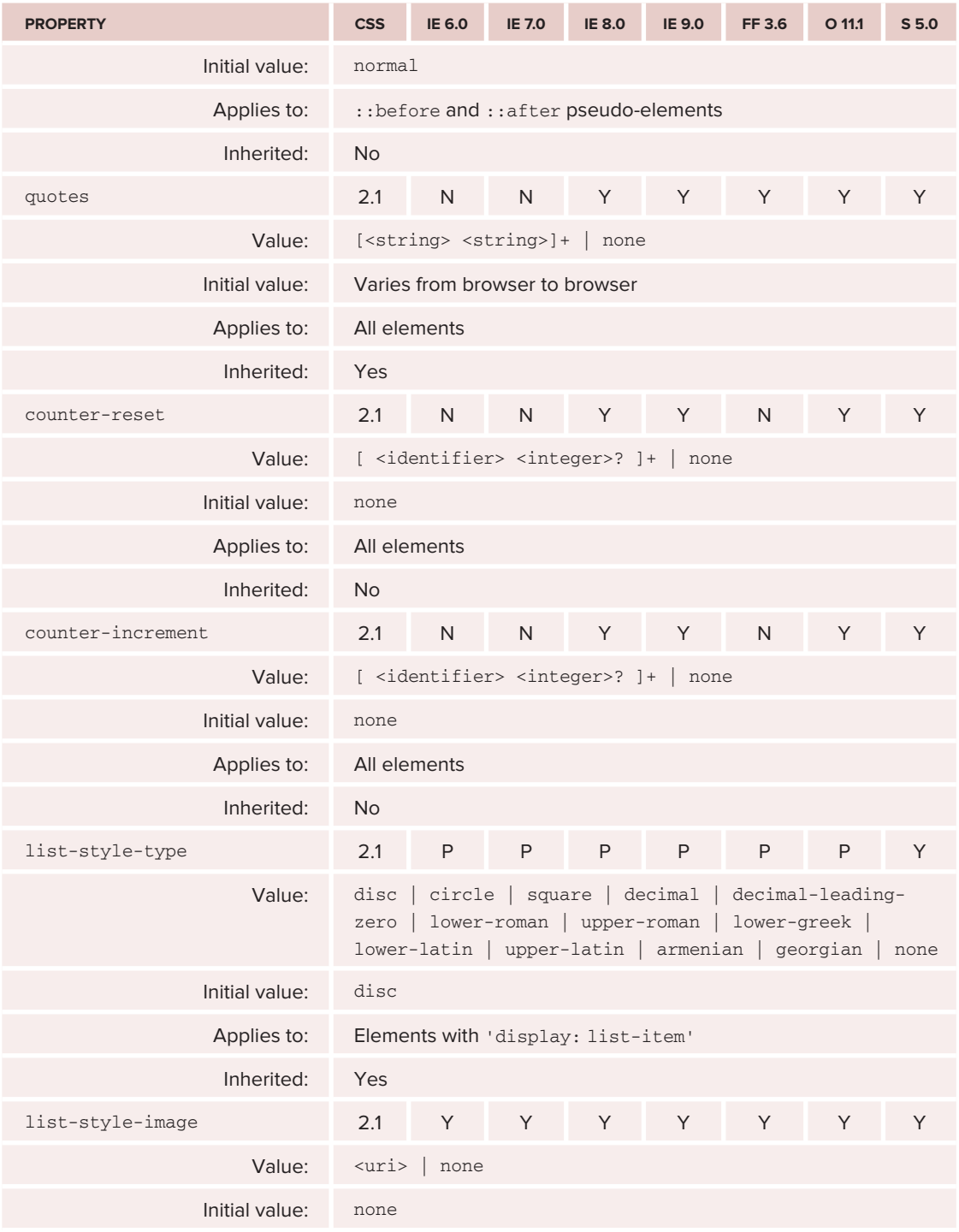

*continues*

*(continued)*

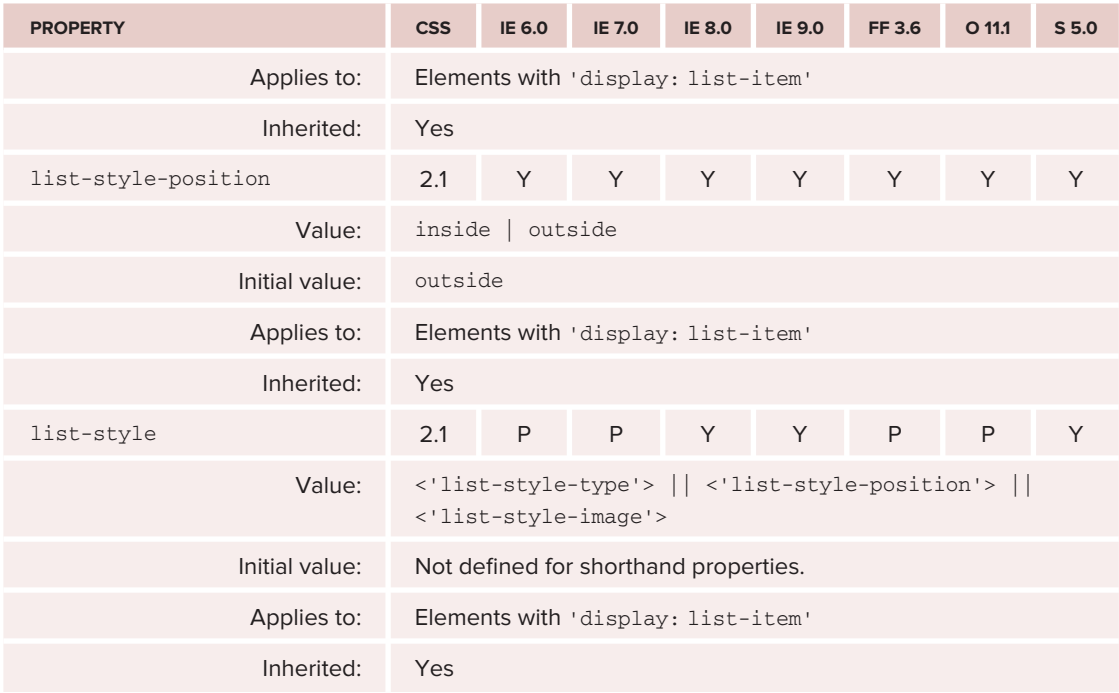

# **CSS Colors D**

This appendix references the available CSS color keywords as documented in the W3C CSS 3 candidate recommendation. With the exception of IE 6 not supporting the spelling of *lightgray* with an *a*, as in its American spelling, and IE 6 not supporting other gray color keywords spelled with an "e", as in the British spelling, all of the following keywords are supported in all of the major browsers.

The following sections show colors as sorted from light hue to dark hue.

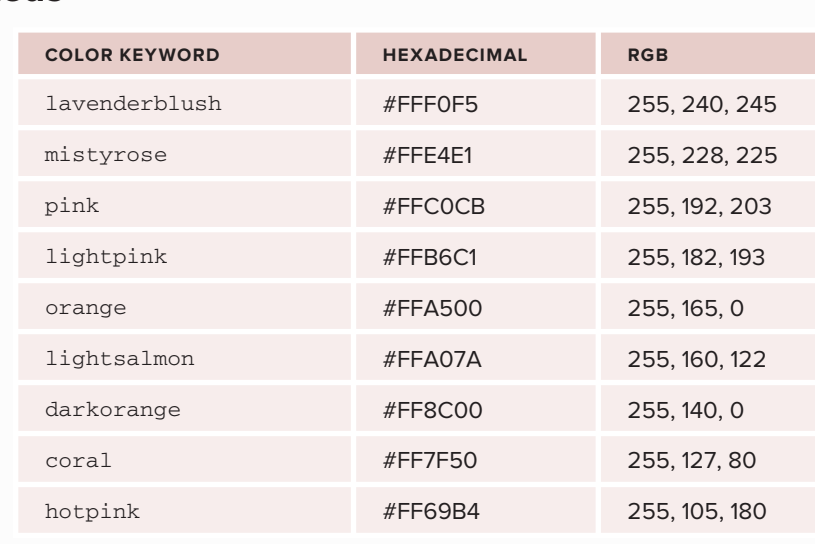

# **Reds**

*continues*

*(continued)*

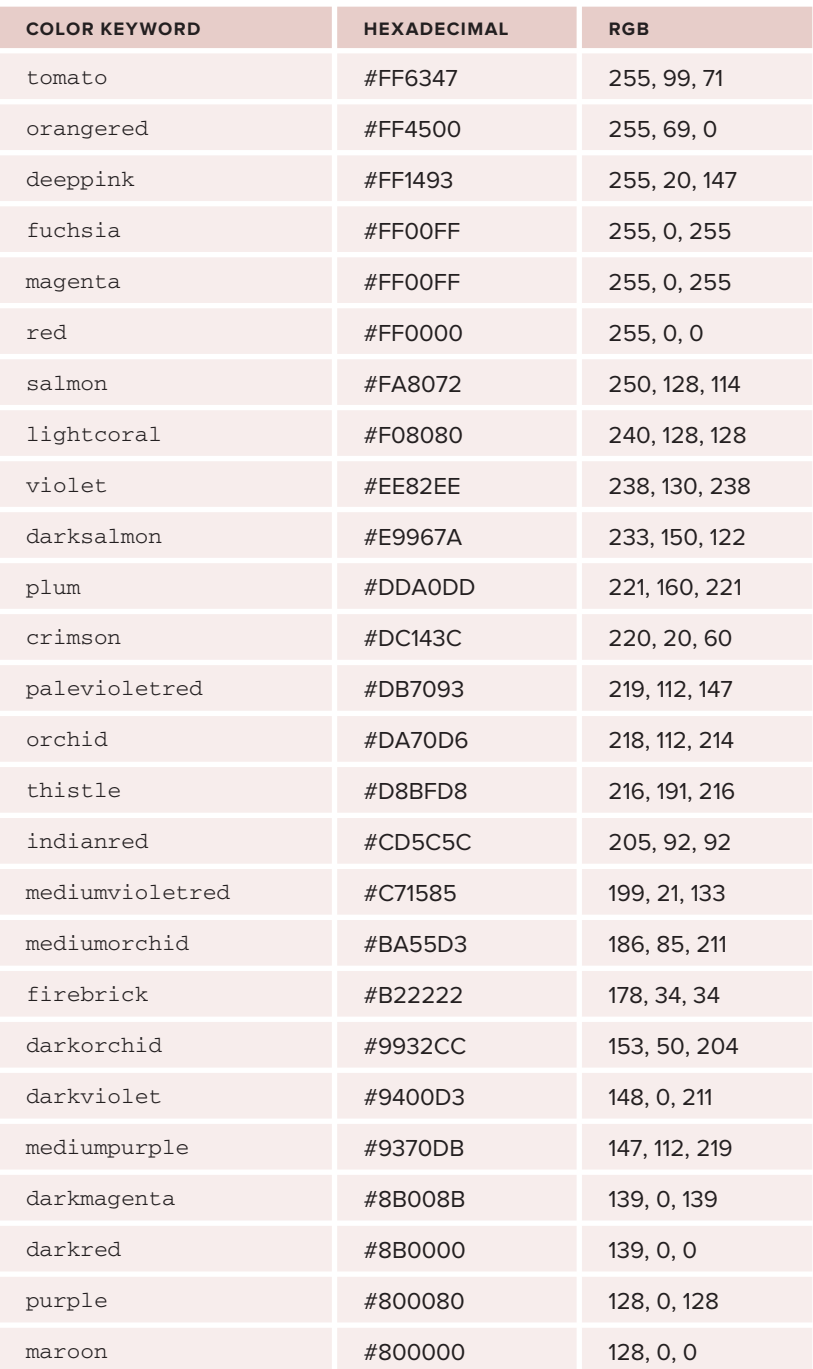

# **Blues**

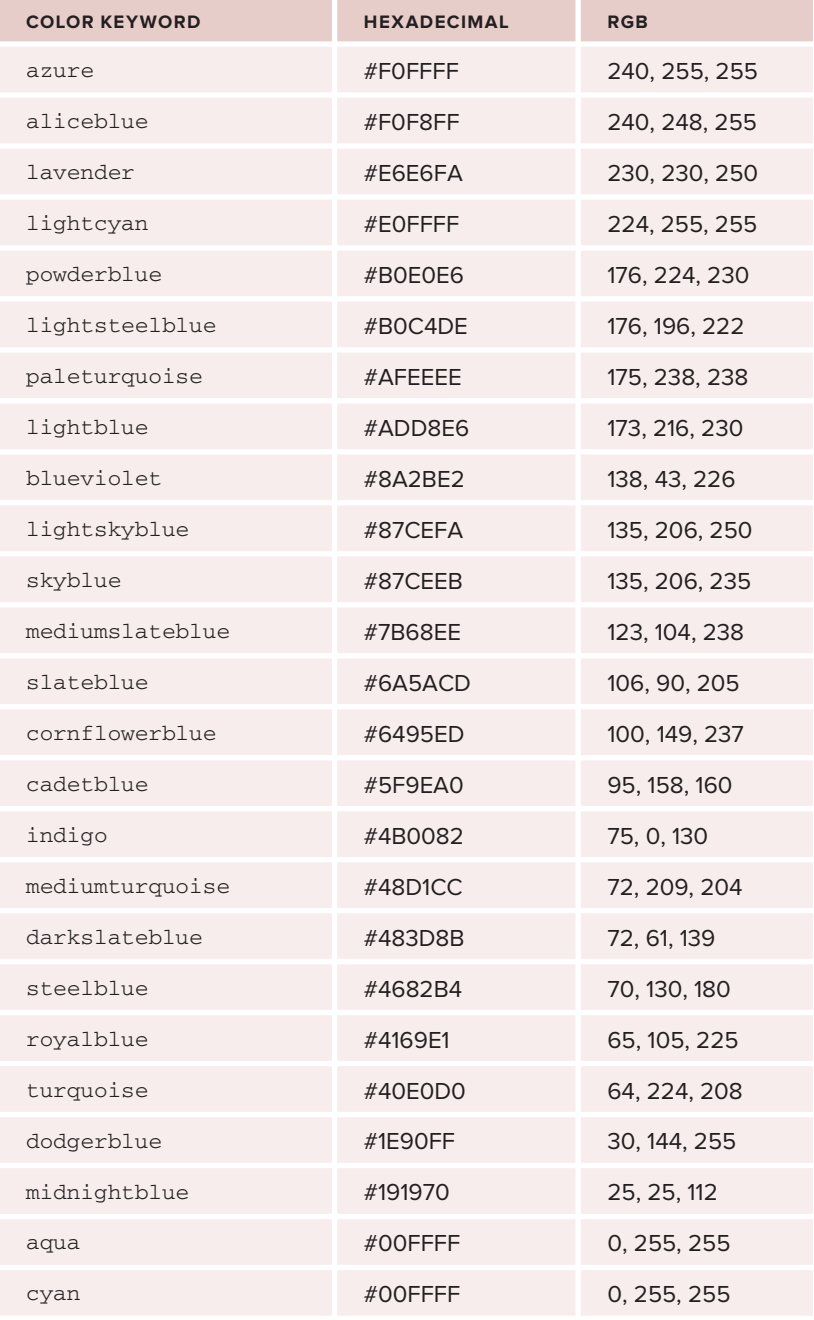

*continues*

*(continued)*

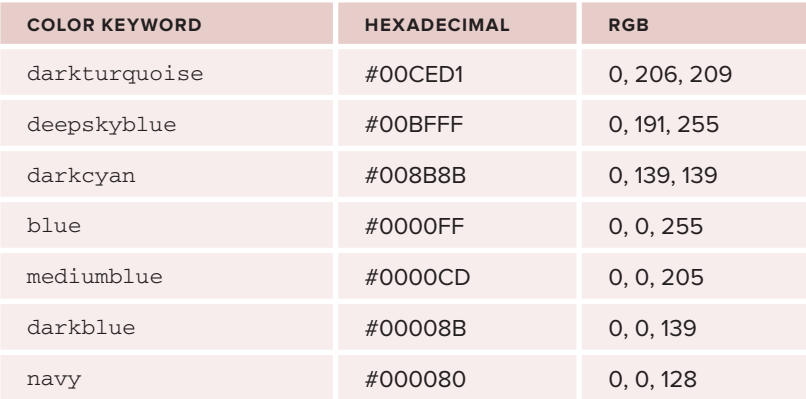

# **Greens**

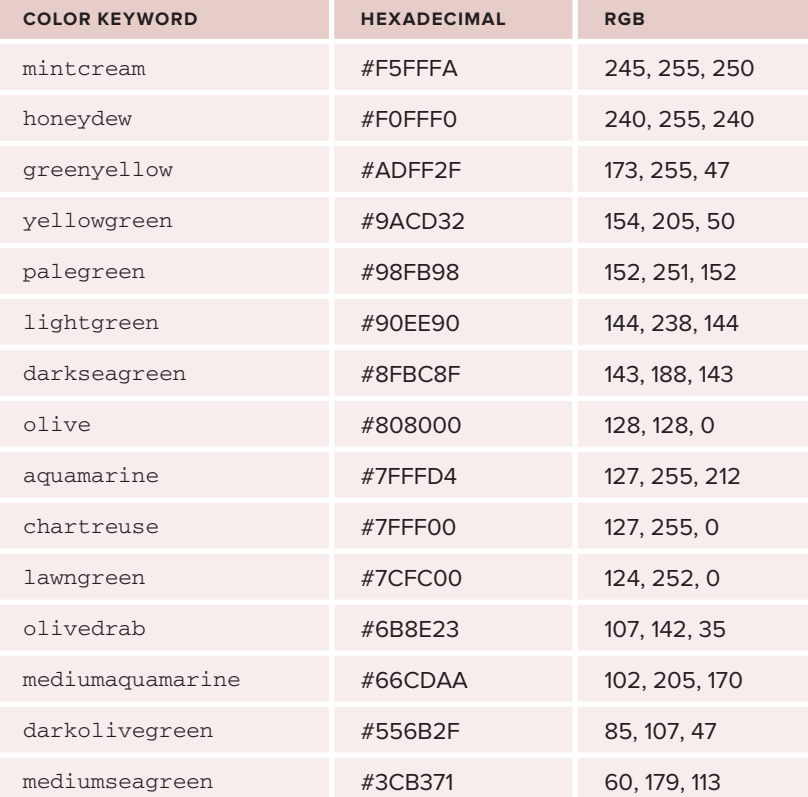

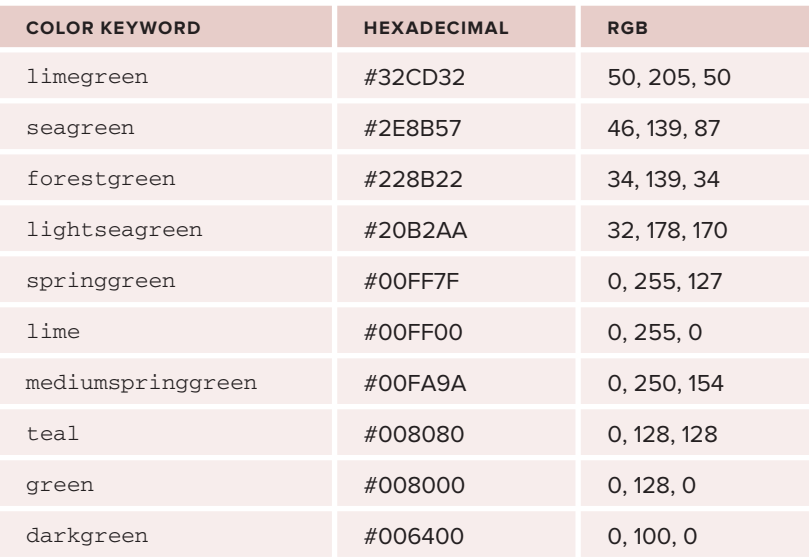

# **Yellows**

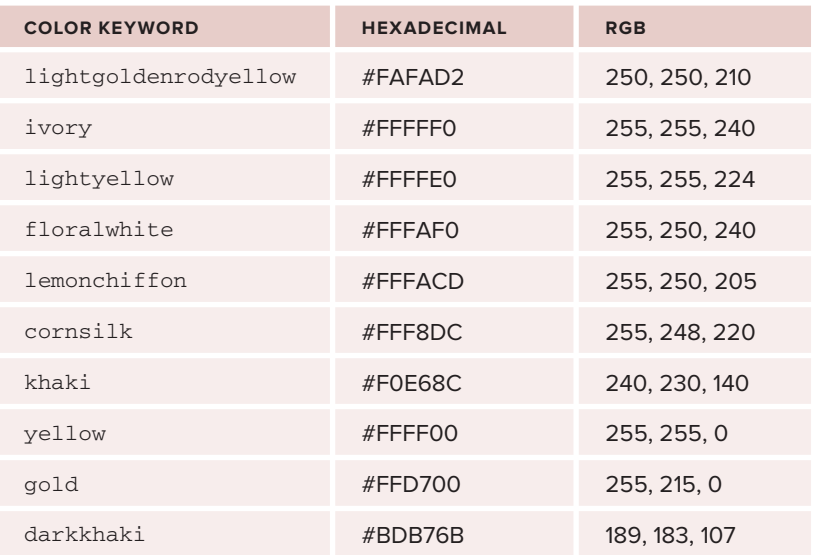

# **Browns**

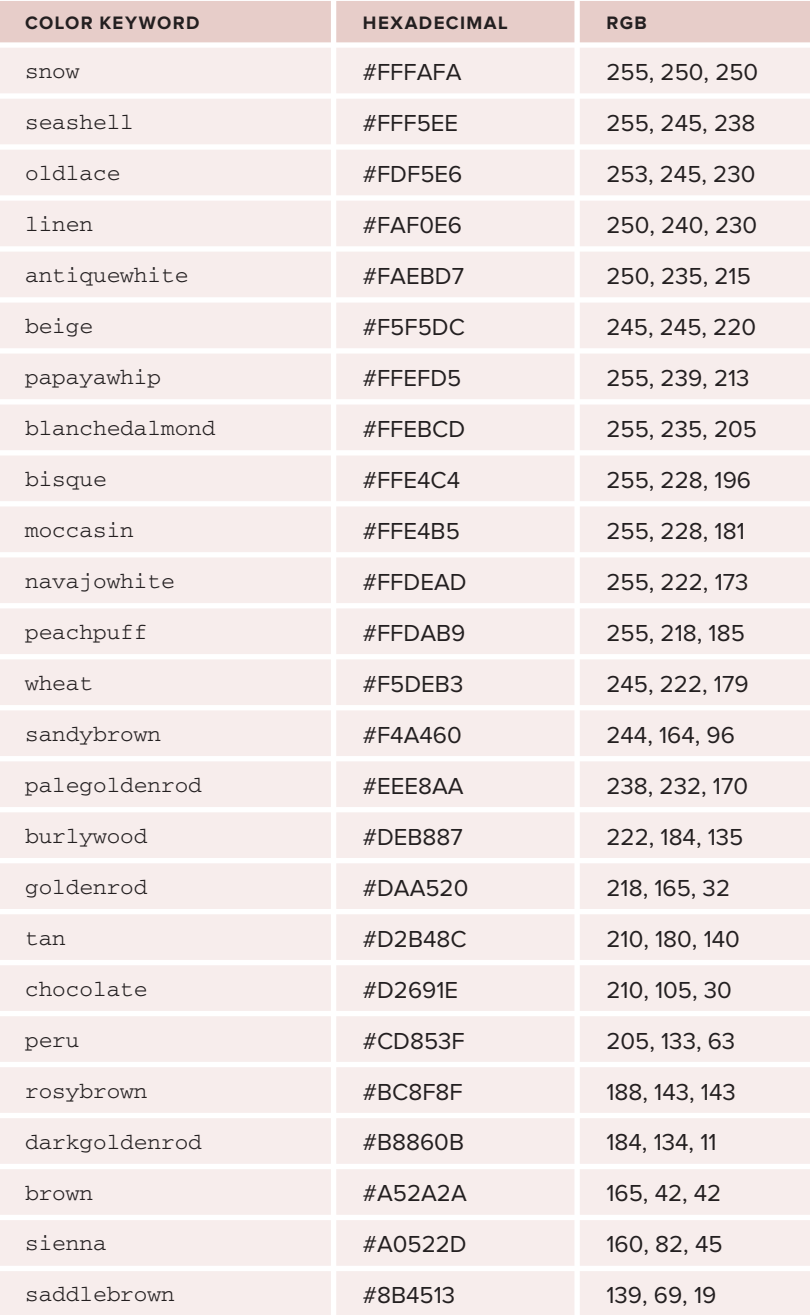

# **Grays**

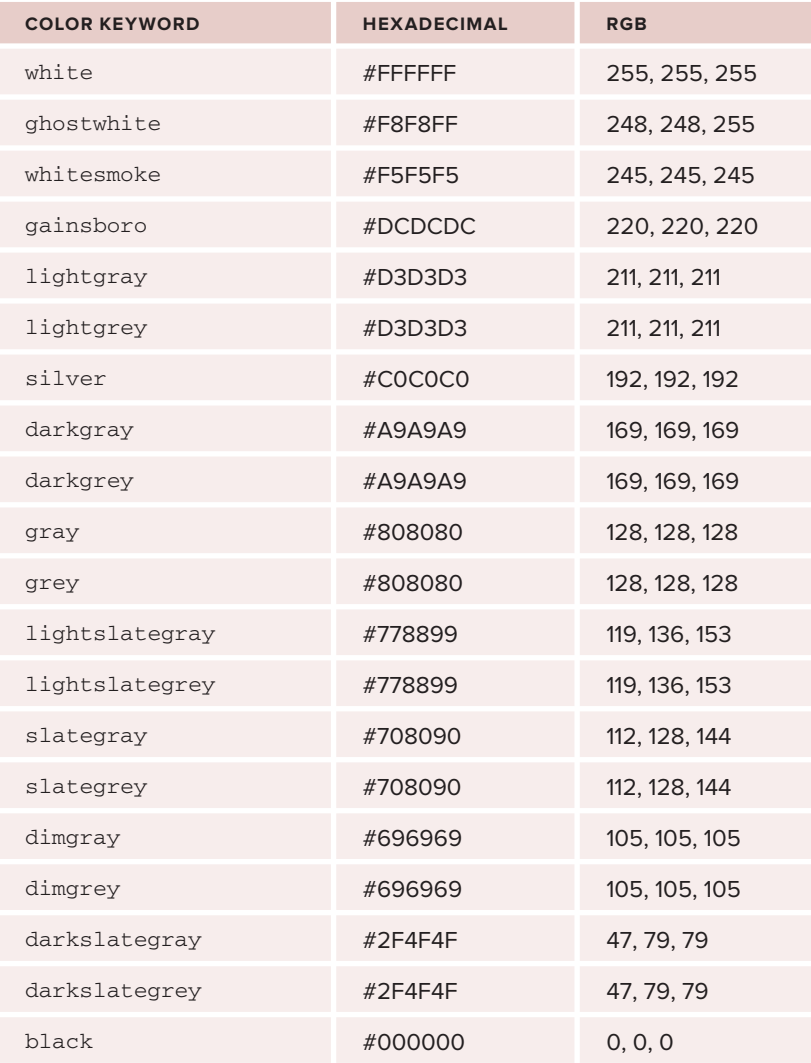

# **INDEX**

#### **Symbols**

[ ] (square brackets), for grouping values, 124 ^ characters, attribute selectors and, 308, 310 ! (exclamation marks), !important rules and, 66 # (hash marks), id selectors and, 42 \$ (dollar signs), attribute selectors and, 310, 312 \* (asterisks) attribute selectors and, 313, 315 font-family property and, 75 as universal selector, 48 \*-resize keywords, 338 + (plus signs) next sibling selectors and, 300 numbers and, 29 - (minus signs), numbers and, 29 . (dots), class name selectors and, 40 / (forward slashes), font size and, 87 : (colon) pseudo-classes and, 50, 315 separating parts of style sheets and, 18, 19 :: (double colons), pseudo-element syntax and, 315 ; (semi-colon) declarations and, 19 !important rules and, 66 separating parts of style sheets and, 18 < > (left and right angle brackets), styling elements and, 18

> (greater than signs), direct child selectors and, 298 { } (curly braces), separating parts of style sheets and, 18, 19

| (vertical bars), for grouping values, 125 @font-face rule, 276, 280, 286 @import rule, 34 @media rules, 324, 328, 357, 358, 365

#### **A**

<a> elements, :link pseudo-classes and, 50 absolute font sizes, 82 absolute keyword, 82 absolute lengths, 25 absolute measurements, 25 absolute path, defined, 35 absolute positioning basics, 220–224, 248 z-index property and, 236–238 absolute size, mobile devices and, 356 :active pseudo-class, 50, 52 adjacent sibling combinators, 300–302 Adobe Dreamweaver, for writing CSS, 5 advanced selectors. *See* selectors, advanced aligning. *See also* vertically aligning content elements in quirks mode, 149 elements with margin property, 147–151 text horizontally, 102–103 vertical-align property, 175 all-scroll keyword, 338

always keyword, 331 Android browser, 356 answers to exercises. *See* exercise answers asterisks (\*) attribute selectors and, 313, 315 font-family property and, 75 as universal selector, 48 attribute selectors. *See also* attribute substring selectors basics, 302–303, 322 select by attribute value, 305–307 select by presence of an attribute, 303–305 attribute substring selectors, 308–315 values that begin with strings and, 308–310 values that contain strings and, 312–315 values that end with strings and, 310–312 attribute values, selecting by, 305–307 attributes, for linking to external style sheets, 35 auto keyword Adding Auto Width to a Table (example), 20–22 for aligning elements, 149 printing and, 331 vs. scroll keyword, 171 width and height and, 165 auto values, for width and height, 165 Auto Width, Adding to Tables (example), 20–21 Auto Width, Applying to Div (example), 21–22

### **B**

background colors, 115–117 background images Applying a Background Image (example), 117–120 background shorthand, 133–135 background-attachment property, 131–133 background-image property, 117–120, 286

background-position property. *See* background images, positioning background-repeat property, 120–124 basics, 11, 12, 115 exercises, 135 fixing in place,  $131-133$ background images, positioning background-position property, showing icons with, 120 basics, 124–126 center keyword and, 129–131 position values, mixing, 126–128 repeating and controlling positioning, 128–129 background properties (listed), 391–392 background-color declaration, 291 backgrounds gradient, 285–291 peek-a-boo bug and, 188 baseline for text, defined, 193 baseline keyword, 198 Berners-Lee, Tim, 3 blink value, 106 block elements, floated elements and, 176, 178, 179 blue color keywords, 409–410 body > .into descendent selector, 300 bold keyword, 19 borders, 151–159. *See also* table borders Adding Borders Around Content (example), 158–159 border property, 23 border-collapse property, 261–263, 269 border-color family of properties, 155 border-color keywords, 155–156 border-color property, 154–156 border-style family of properties, 153 border-style keywords, 153–154 border-style property, 153–154 border-width properties, 151–153

defined, 131 preventing collapsing margins with, 145–147 shorthand properties, 156–158 border-spacing property (tables), 261–267, 269 bottom keyword, 194, 196, 198 bottom offset property, 219–220, 227–229 box model, 137–173 borders. *See* borders dimensions, setting. *See* dimensions, setting exercises, 172 floating box model, 178-179 margins. *See* margins overview, 137–138 padding basics, 159–162 padding defined, 131 properties (listed), 394–398 Braille media queries and, 357 styling for, 324 brown color keywords, 412 browsers. See also *specific* browsers mobile. *See* mobile devices, styling content for resources, 383–384 styles applied by, 58–59 support of alternative style sheets and, 4 support of CSS and, 12–14 bugs. See also float bugs in IE 6 IE 6 and 7 z-index bug, 245–247 bullets showing by default, 204 styles of, 205–207 suppressing default display, 212

## **C**

caching, defined, 4 Cilia, Robert, 3 canceling floating content, 181–184 capitalizing words, 108–111 captions, positioning (tables), 251–253, 269 caption-side property (tables), 251–253 cascades, 57–69 basics, 57–60, 69 cascading, defined, 57 Experimenting with Specificity (example), 62–65 !important rules, 66 overriding, 66 overriding default styles and, 60 specificity of selectors, calculating, 60–66 Cascading Style Sheets. *See* CSS case insensitivity, fonts and, 75 case of text, transforming, 108–111 cells, vertically aligning content, 198–200 center keyword positioning background images with, 129–131 value of text align property and, 102–103 centering Center Pages with Margin (example), 149–151 elements with margin property, 147–151 child and parent margins, collapsing, 145 Child Structural Pseudo-classes, Using (example), 318–320 Chrome (Google) basics, 13 cursor keyword support, 338, 340 class names, 40–42 class selectors basics, 39, 40–42 Class and ID Selectors (example), 43–48 clear: both; declaration, 183, 184 clear: left; and clear: right; declarations, 184 clear property, floated elements and, 181–182

code source code for examples, 6 text formatting and source code, 111–112 <col> element (tables), 251, 253–256 <colgroup> element (tables), 251, 253 collapsing borders (tables), 261–263 collapsing margins, 142–147 colons (:) pseudo-classes and, 50, 315 separating parts of style sheets and, 18, 19 colors background colors, 115–117 basics, 31–33 of borders, 154–156 color keywords, 19, 32 color keywords reference, 407–413 color properties (listed), 388–389 transparent keyword, 116 columns (tables) Style Borders for Separating Rows and Columns (example), 266–267 styling, 253–256 columns, mobile devices and, 356 comments, conditional for float bugs, 184-185 computers vs. mobile devices, 356 conditional comments for float bugs, 184–185 content. *See also* floating content; mobile devices, styling content for Borders, Adding Around Content (example), 158–159 in cells, vertically aligning, 198–200 floating content, canceling, 181–184 floating content, <div> elements and, 179 generated content properties (listed), 404–406 hiding with overflow property,  $169-170$ inserting with content property, 333–335, 336 Markup Content Before Adding CSS (example), 272–275 overflowing content, 169-172

conventions, reference, 385 Crimson Editor, 5 CSS, 3–15 advantages of, 4–5 basics, 3, 15, 367–368 browsers and, 12–14 CSS 3, pseudo-element syntax, 315 future of, 368 history of, 3–4 resources, 384 text editors for writing, 5–6 writing, 6–12 CSS reference, 385–406 automatic numbering properties, 404–406 background properties, 391–393 box model properties, 394–398 color properties, 388–389 font properties, 389–390 generated content properties, 404–406 list properties, 27–29 positioning properties, 400–402 pseudo-classes, 387 pseudo-elements, 388 reference conventions, 385 selectors, 386–387 table properties, 402–403 text properties, 392–394 user interface properties, 403–404 visual effects properties, 399–400 curly braces ({}), separating parts of style sheets and, 18, 19 cursor property basics, 337–340 cursors. *See* mouse cursor, customizing Custom Fonts, Using (example), 277–280

#### **D**

data types, strings as, 23 declarations, 19 Decorate Links (example), 106–108 delimiters, defined, 66

descendant selectors basics, 48–49 body > .into descendent selector, 300 direct child selectors and, 297–298 desktop computers vs. mobile devices, 356 device-width feature, 358 dimensions, setting, 162–169 auto-values, 165 height, 163–165 minimum and maximum, 166–169 overflowing content, 169–172 percentage measurements, 165 quirks mode and, 165 width, 162–163 direct child selectors, 297–300, 322 display: inline; declaration, doublemargin bug and, 193 display: inline-block; declaration, peek-a-boo bug and, 188 <div> elements adding auto-width to (example), 21–22 color keywords and, 32 floating content and, 179 doctypes, importance of valid, 36 documents CSS-enabled, creating, 6–11 including CSS in, 34–35 including embedded style sheets in, 35 dollar sign (\$), attribute selectors and, 312 dollar signs (\$), attribute selectors and, 310 dots (.), class name selectors and, 40 double colons (::), pseudo-element syntax and, 315 double-margin bug, 184, 191–193 downloading. *See also* websites for downloading pages, fonts and, 280 Dreamweaver for writing CSS, 5 Dynamic Pseudo-Class Selectors (example), 52–54 dynamic pseudo-classes, 50–54

# **E**

editors. *See* text editors elements horizontally aligning with margin property, 147–151 margin collapsing and, 143–145 of style sheets. *See* style sheet elements em units, 25–26, 27 EM values, Changing Size of Headings with (example), 28–29 embedded style sheets, 34–35 ex units, 25–26, 29 examples Attribute Selector: Attribute Begins with a String, 308–310 Attribute Selector: Attribute Contains a String, 313–315 Attribute Selector: Attribute Ends with a String, 311–312 Attribute Selector: Attribute Value, 306–307 Attribute Selector: Presence of an Attribute, 303–305 Auto Width, Adding to Tables, 20–21 Auto Width, Applying to Div, 21–22 Background Color, Applying, 116–117 Background Image, Applying, 117–120 Background Repetition, Controlling, 122–124 Border, Adding Around Content, 158–159 Center Pages with Margin, 149–151 Child Structural Pseudo-classes, Using, 318–320 Class and ID Selectors, 43 class name selector, 40 Custom Fonts, Using, 277–280 Decorate Links, 106–108 Direct Child Selectors, 298–300 Dynamic Pseudo-Class Selectors, 52–54

examples *(continued)* :first-letter and :first-line Pseudo-elements, 315–317 Fixed Positioning, Using, 232–234 Floated Navigation, Creating Page Headers with, 180–181 Font of Headings, Changing, 24 Font-Family Property, Applying, 76–78 Font-Style, Font-Weight, and Font-Variant Properties, Applying, 80–82 Gradient Backgrounds, Adding, 286–291 Headings, Changing Size of with Em Values, 28–29 Headings, Changing Size of with Pixels, 26–27 Layouts, Building, 281–285 Letter-Spacing and Word-Spacing Properties, 99–101 Lines of Text, Changing Spacing Between, 95–96 Marker Style of Lists, Changing, 210–212 Markup Content Before Adding CSS, 272–275 Mobile Devices, Applying Styles for, 358–361 Mouse Cursor, Changing, 338–340 Negative Margins, Setting, 30–31 Next Sibling Selector, 300–302 Opacity Property, Using, 346–349 Positioning Sub-Navigation, 224–226 Style Borders for Separating Rows and Columns, 266–267 Styles for Print, Applying, 325–327, 328–330 Text in Tables, Vertically Aligning, 198–200 Visibility Property, Using, 350–352 Web Page, Creating with HTML and CSS, 6–11 exclamation marks (!), !important rules and, 66 exercise answers background images, 374

box model, 375 CSS basics, 369 floating content, 375-376 font faces, 372–373 layout basics, 377–378 mobile devices, styling content for, 381 mouse cursor, customizing, 380 opacity and visibility, 380 positioning, 376–377 print styling, 379–380 selectors, 370–371 selectors, advanced, 378–379 specificity of selectors, 371–372 style sheet elements, 369–370 styling lists, 376 tables, styling, 377 text display, manipulating, 373–374 vertically aligning content, 375–376 exercises. *See also* exercise answers background images, 135 box model, 172 CSS basics, 14 floating content, 200 font faces, 91 layout basics, 292 mobile devices, styling content for, 364 mouse cursor, customizing, 342 opacity and visibility, 12 positioning, 247 print styling, 335 selectors, 55 selectors, advanced, 321 specificity of selectors, 67–68 style sheet elements, 36 styling lists, 217 tables, styling, 268 text display, manipulating, 112 vertically aligning content, 200 expand-to-fit,  $\langle \text{div} \rangle$  elements and, 22, 179 external style sheets, linking to, 35

#### **F**

fallback fonts, defined, 75 Firefox cursor keyword support, 338, 341–342 support for CSS, 14 :first-child structural pseudo-class, 318–320 :first-letter and :first-line pseudo-elements, 315–317 fixed keyword, 131–133 fixed positioning, 229–234, 248 fixed width for tables, 256-261 float bugs in IE  $6, 184-193$ basics, 184 conditional comments, 184–185 double-margin bug, 184, 191–193 guillotine bug, 184, 188–190 hacks, 185–186 peek-a-boo bug, 184, 186–188 three-pixel jog, 184, 190–191 floating content basics, 201 canceling, 181–184 exercises, 200 float bugs in IE 6. See float bugs in IE 6 float property basics, 175–178 Floated Navigation, Creating Page Headers with (example), 180–181 floating box model, 178-179 unique behavior of floated elements, 178 :focus pseudo-class, 50, 51 font faces, 73–92 basics, 73, 92 bold text, 79 cumulative changes, 85–86 exercises, 91 font shorthand property, 86–90 font-size property, 82–86 font-size values, 87 Font-Style, Font-Weight, and Font-Variant Properties, Applying (example), 80–82

font-style property, 78–79 font-variant property, 79 font-weight property, 79 italic text, 78–79 setting font faces. *See* font faces, setting small caps text, 79 font faces, setting font families, 24, 75–76 font-family property, 23, 73–75, 92, 276 Font-Family Property, Applying (example), 76–78 font families. *See* font faces, setting font property Font Property, Applying (example), 89–90 inheritance and, 66–67 as shorthand property, 87–88 fonts custom fonts, styling text with, 275–280 Custom Fonts, Using (example), 277–280 default, applying, 276 Font of Headings, Changing (example), 24 font properties (listed), 389–390 font-family property, 23, 73–75, 92, 276 Font-Family Property, Applying (example), 76–78 font-weight property, 19 Headings, Changing Size of with Em Values (example), 28–29 Headings, Changing Size of with Pixels (example), 26–27 measurement based on size of, 26–27 sans-serif fonts, 24, 76, 90, 276, 328 serif fonts vs. sans-serif fonts, 328 size in layouts, 276 forward slash (/), font size and, 87

#### **G**

Gecko, 14 generic font families, 74, 75, 76 Google's Chrome, 13

gradient backgrounds, 285–291 gradient property, 136 gray color IE 6 support of, 413 keywords, 413 greater than sign (>), direct child selectors and, 298 green color keywords, 410–411 grouping selectors, 18–19 guillotine bug, 184, 188–190

## **H**

hacks for float bugs, 185-186 handheld value, 358 hash marks (#), id selectors and, 42 headers header class, 275 Page Headers, Creating with Floated Navigation (example), 180–181 Headings, Changing Size of with Em Values (example), 28–29 Headings, Changing Size of with Pixels (example), 26–27 height auto values for, 165 of elements, setting, 163–165 min- and max-height, 166–169 percentage measurements and, 165 quirks mode and, 165 height declaration, 291 height property, three-pixel jog and, 191 hexadecimal colors, 32 hidden value for visibility property, 349, 352 hiding elements, 349, 352 history of CSS, 3–4 horizontal tiling of background images, 121–124 horizontally aligning text,  $102-103$ 

:hover pseudo-class basics, 50, 51 guillotine bug and, 188 hover states, mobile devices and, 356 HTML creating pages with, 271–275 good markup, importance of, 36 .html extension, 5 resources, 384 Web Pages, Creating with HTML and CSS (example), 6–11 HTML-kit, 5

#### **I**

icons arrow.png and arrow2.png icons, 213 envelope icon, 310 magnifying glass icon, 120 id selectors, 39, 42–48 images. *See also* background images list-style-image property, 212–213 important keyword, 66 !important rules, 66 indenting text, 101–102 ingredients class, 275 inheritance, 66–68, 69 integers basics, 23, 29 z-index property, integer values and, 238–245 interfaces, user interface properties (listed), 403–404 Internet Explorer 6, 7, and 8, support of opacity property and, 345 cursor keyword support, 338, 341–342 Internet Explorer 6. See also float bugs in IE 6 color gray, support of, 407 content property and, 333 cursor keyword support, 341–342

direct child selectors and, 298 :first-child structural pseudo-class, 318 fixed positioning and, 229 :last-child structural pseudo-class, 318 :nth-child(n) structural pseudo-class, 318 z-index bug, 245–247 Internet Explorer (IE). *See also* float bugs in IE 6 attribute selectors and, 303 border-spacing property and, 263 caption-side property support in, 252 gradient backgrounds and, 291 IE 6, 7 and 8, :last-child structural pseudo-class, 318 IE 6, 7 and 8, :nth-child(n) structural pseudo-class, 318 IE 6 and 7, z-index bug, 245–247 max-width and max-height properties and, 168 min-width and min-height properties and, 166, 167 -ms- vendor prefix and, 286 next sibling selectors and, 300 overflowing content in (tables), 261 overflow-x and overflow-y properties and, 172 quirks mode, aligning elements in, 149 quirks mode, width and height and, 165 text color on <col> elements and, 254 transparent keyword and, 155 versions of, 13 versions of, installing for testing, 14 intro class, 183 invisibility, 349, 352 iPhone Simulator, 357, 361, 363

# **J**

justify keyword (text align property), 102–103

# **K**

keyword values basics, 19–23 colors and, 31 keywords. See also specific keywords color keywords reference, 407–413 cursor, changing using, 338–340 cursor keyword support, 338, 341–342 for formatting ordered lists, 207–209 specifying values, positioning and, 128 Koch, Peter-Paul, 356, 357

# **L**

landscape orientation for mobile devices, 362 :last-child structural pseudo-class, 318–320 layering of positioning elements. *See* z-index property layout (tables), 256–261, 269 layout fundamentals, 271–293 basics, 292 building layouts, 281–285 exercises, 292 gradient backgrounds, 285–291 Layouts, Building (example), 281–285 pages, creating with HTML, 271–275 text and custom fonts, styling, 275–280 left and right angle brackets (< >), styling elements and, 18 left keyword, 19, 176 left offset property, 219–220, 227–229 legacy websites, quirks rendering mode and, 149 length font sizes, 83–86 length values, vertical-align property and, 197–198 <length> value, letter spacing and, 97 lengths basics, 25 letter-case, transforming, 108–111 Letter-Spacing and Word-Spacing Properties (example), 99–101

letter-spacing property, 97–101  $\langle$ 1i> elements (lists), 203, 226 Lie, Håkon Wium, 3 line breaks, 18 line height, 87, 94–96 :link pseudo-class, 50–51 <link /> element, printing and, 324 <link> element including CSS in documents and, 34 linking to external style sheets and, 35 links Decorate Links (example), 106–108 styling for mobile devices and, 356 lists. *See also* styling lists basics, 203, 218 list container element, 203 lists properties (listed), 404–406 list-style-type property basics, 205 Marker Style of Lists, Changing (example), 210–212 ordered lists, styling, 207–209 unordered lists, styling, 205–207 LoVe HAte mnemonic device, 51

# **M**

Mac Mac OS X, fonts and, 75 Mac OS X, text editors for, 5 resources, 384 magnifying glass icon, 120 margin property with 1 value, 142 with 2 values, 141–142 with 3 values, 140–141 with 4 values, 138–140 basics, 30–31, 138 vs. padding property, 162 spacing and, 60 margins, 138–151. *See also* margin property

aligning or centering elements, 147–151 collapsing, 142–147 defined, 137, 138 double-margin bug, 191–193 floated elements and, 178 Negative Margins, Setting (example), 30–31 Marker Style of Lists, Changing (example), 210–212 markers list-style-image property and, 212–213 list-style-position property and, 214–215 list-style-type property and, 205 Marker Style of Lists, Changing (example), 210–212 Markup Content Before Adding CSS (example), 272–275 maximum dimensions, 166–169 McIneney, Matt, 280 measurement, 25–29 media media queries, 357–358 print styles, targeting for media types, 328–330, 336 print styling based on, 324–327 media attribute, 324, 327, 357, 358, 365 media= "screen" attribute, 325 Meyer, Eric, 62 middle keyword, 194, 198 minimum dimensions, 166–169 minus (-) signs, numbers and, 29 mobile devices, styling content for, 355–365 exercises, 364 importance of, 355, 365 media queries, 357–358, 365 mobile vs. desktop computers, 356 orientation and, 362–364 Styles for Mobile Devices, Applying (example), 358–361 testing mobile devices, 356–357, 365

modes. *See* quirks mode mouse cursor, customizing, 337–343 cursor compatibility, 340–342 cursor property basics, 337–340 exercises, 342 Mouse Cursor, Changing (example), 338–340  $-moz-$  vendor prefix, 286 -ms- vendor prefix, 286

#### **N**

navigation Floated Navigation, Creating Page Headers with (example), 180–181 Marker Style of Lists, Changing to create site navigation (example), 210–212 Page Headers, Creating with Floated Navigation (example), 180–181 Positioning Sub-Navigation (example), 224–226 unordered lists and, 204 navigation class, 181 .navigation ul a selector, 221 Negative Margins, Setting (example), 30–31 next sibling selectors, 300–302, 322 none keyword, 117, 176 Notepad, writing CSS and, 5 nth child pseudo-class, defined, 50 :nth-child(n) structural pseudo-class, 318–320 numbers automatic numbering, 404–406 basics, 29–31

#### **O**

-o- vendor prefix, 286 offset positioning, 227–229 <ol> element (lists), 203 opacity, controlling, 345–349 Open Type format for fonts, 277 Opera Software, 3 Opera web browser basics, 14 cursor keyword support, 338, 341–342 mobile market and, 14, 356 ordered lists markup, 204 styling, 207–209 orientation, styling for mobile devices and, 362–364 overflow: hidden; declaration, 261 overflow property, 169–172, 261 overflowing content, 169-172 overflow-x property, 171–172 overflow-y property, 171–172 overlining text, 104, 105

#### **P**

padding basics, 159–162 defined, 131 preventing collapsing margins with, 145–147 padding property, spacing and, 60 page breaks page-break-after: always; declaration, 332 page-break-after property, 331–333 page-break-before property, 331–333 printing and, 331–333 pages Center Pages with Margin (example), 149–151 creating (example), 6–11 creating with HTML, 271–275 download time, fonts and, 280 inserting content, 333–335, 336 Page Headers, Creating with Floated Navigation (example), 180–181

paragraphs, formatting of first letter/first line, 315 parent margins, collapsing, 145 peek-a-boo bug, 184, 186–188 percentage font sizes, 83–86 percentage measurements basics, 26, 29 for width and height, 165 pixels border-width property and, 151–152 Changing Size of Headings with Pixels (example), 26–27 pixel measurements, 25–26, 29 three-pixel jog, 190–191 plus (+) signs next sibling selectors and, 300 numbers and, 29 pointer cursors, 338, 342 portrait orientation for mobile devices, 362 position: fixed; declaration, 234 position: relative; declaration, peeka-boo bug and, 188 positioning, 219–248 absolute positioning, 220–224 basics, 248 defined, 219 exercises, 247 fi xed positioning, 229–234 IE 6/IE 7 z-index bug, 245–247 position property basics, 219–220 position: relative; declaration, 224, 226 positioning properties (listed), 400–402 relative positioning. *See* relative positioning table captions, 251–253 z-axis. *See* z-axis z-index property. *See* z-index property positioning background images. *See* background images, positioning pound signs (#), id selectors and, 42 pre keyword value, 111–112

precedence basics, 57, 58 specificity and, 60 styles and, 60 percentage value, vertical-align property and, 197–198 percentage width (text indents), 102 presence of attributes, selecting by, 303–305 Presto rendering engine, 14, 356 previewing print pages, 327 print styling exercises, 335 fundamentals of style sheets for, 323–324 inserting content, 333–335 page breaks, 331–333 Styles for Print, Applying (example), 325–327, 328–330 styling based on media, 324–327, 336 targeting styles for media types, 328–330 printing preview page, 327 properties. See also *specific* properties; values of properties automatic numbering, 404–406 background properties (listed), 391–392 box model properties (listed), 394–398 color properties (listed), 388–389 font properties (listed), 389–390 generated content properties (listed), 404–406 lists properties (listed), 404–406 positioning properties (listed), 400–402 table properties (listed), 402–403 text properties, 66–67, 392–394 user interface properties (listed), 403–404 visual effects properties (listed), 399–400 pseudo-classes basics, 50–54 listed, 387 structural pseudo-classes, 317–320

pseudo-elements :first-letter and :first-line and, 315–317, 322 listed, 388 px units, 25–26

#### **Q**

queries, media, 357–358 quirks mode aligning elements and, 149 basics, 36 height of elements and, 165 quirks rendering mode, legacy websites and, 149 width of elements and, 165

## **R**

real numbers, 29 red color keywords, 407–408 reference conventions, 385 relative font sizes, 83 relative lengths, 25 relative measurements, 25–26 relative path, defined, 35 relative positioning basics, 224, 229, 248 offset positioning and, 227–229 Positioning Sub-Navigation (example), 224–226 vs. static positioning, 224 repeat keyword, 121 repeating background images, 120–124, 128–129 repeat-x keyword, 121 repeat-y keyword, 121 resources. *See* websites for further information Responsive Design, defined, 364 RGB colors, 33 right keyword, 176

right offset property, 219–220, 227–229 rows, Style Borders for Separating Rows and Columns (example), 266–267 rules, 17–18

# **S**

Safari basics, 12 cursor keyword support, 338, 341–342 gradient background example in, 290 sans-serif fonts, 24, 76, 90, 276, 328 screens, styling for, 324–325 scroll vs. auto keywords, 171 scrolling background images, 131–133 selectors, 39–55 basics, 18–19 Class and ID Selectors (example), 43–48 class selectors basics, 39, 40–43 descendant selectors, 48–49 id selectors, 39, 42–48 listed, 386–387 pseudo-classes, 50–54 specificity and,  $60-62$ ,  $65-66$ universal selector, 48 selectors, advanced, 297–322 attribute selectors. *See* attribute selectors; attribute substring selectors basics, 322 direct child selectors, 297–300, 322 exercises, 321 next sibling selectors, 300–302, 322 pseudo-elements :first-letter and :first-line, 315–317, 322 structural pseudo-classes, 317–320, 322 semantic class names, 41 semi-colons (;) declarations and, 19 !important rules and, 66 separating parts of style sheets and, 18 specificity, of selectors, 60–66

serif fonts vs. sans-serif fonts, 328 shorthand, for hexadecimal values, 33 shorthand properties. *See also* margin property background, 133–135 border shorthand properties, 156–158 border-color, 154 border-style, 153–154 border-width, 151 box model shorthand properties with 2 values, 142 font, 86–90 list-style, 215–217  $shrink-to-fit$ auto value and, 22 floated elements and, 179 single colons (:) pseudo classes and, 50, 315 separating parts of style sheets and, 18, 19 small caps text, 79 source code for examples, downloading, 6 text formatting and, 111–112 Spacing Between Lines of Text, Changing (example), 95–96 spacing table borders, 263–267 special characters, separating parts of style sheets and, 18 specificity defined, 69 Experimenting with Specificity (example), 62–65 precedence and, 60 of selectors (exercise), 67–68 sprites, background images and, 120 square brackets ([ ]), for grouping values, 124 src declarations, 276–277 stacking context, 239–243 stacking order, changing, 238–239

standards mode guillotine bug and, 188 quirks mode incompatibility and, 149 star hack, 185 static positioning vs. relative positioning, 224 strikethrough text, 104, 105–106 strings attribute substring selectors. *See* attribute substring selectors basics, 23–24 selection based on values that begin with, 308–310 selection based on values that contain, 312–315 selection based on values that end with, 310–312 substrings, defined, 308 structural pseudo-classes, 317–320, 322 style attribute applying style to elements and, 58 including CSS in documents and, 34–35 specificity and, 65 style sheet elements, 17–37 colors, 31–33 declarations, 19 documents, including CSS in, 34–35 good HTML, importance of, 36 length and measurement, 9 numbers, 29–31 rules, 17–18 selectors, 18–19 strings, 23–24 URIs, 33–34 values, 19–23 style sheets basics, 58 precedence and, 58 print styles, controlling within, 328–330, 336 for print styling, 323–324 <style> element, 324

styles applied by browsers, 58–60 for printing vs. for computer screens, 324 removing default styles, 59–60 Styles for Print, Applying (example), 325–327 styling borders, 153–154 for print. *See* print styling tables. *See* tables, styling text and custom fonts, 275–280 styling lists exercises, 217 list basics, 203, 218 list-style shorthand property, 215–217 list-style-image property, 212–213 list-style-position property, 214–215 list-style-type property. *See* liststyle-type property markup, 203–204 subscript text aligning content and, 193–194 defined, 193 substrings attribute substring selectors. *See* attribute substring selectors defined, 308 superscript text aligning content and, 193–194 defined, 193

#### **T**

table borders collapsing, 261–263 spacing, 263–267 Style Borders for Separating Rows and Columns (example), 266–267 tables cells, vertically aligning content, 198–200 properties (listed), 402–403 <table> element, 249–251

table-layout: fixed; declaration, 259–261 tables, styling, 249–269 basics, 269 border spacing, 263–267 captions, 251–253 collapsing borders, 261–263 columns, 253–256 exercises, 268 forcing width, 259–261 layout, controlling, 256–261 optional table elements, 249–251 tables defined, 249 <tbody> element, 251, 265 testing mobile devices, 356–357 text. *See also* font faces; fonts; vertically aligning content bold, 79 custom fonts and, 275–280 inserting URLs into, 333–335 italic, 78–79 small caps, 79 text properties, inheritance and, 66–67 text properties (listed), 392–394 text display, manipulating. *See also* vertically aligning content basics, 93, 113 exercises, 112 horizontal alignment, 102–103 Letter-Spacing and Word-Spacing Properties (example), 99–101 letter-spacing property, 97–98 line-height property, 94–96 text-align property, 19, 149 text-bottom keyword, 194–197 text-decoration property, 104–108 text-indent property, 101–102 text-middle keyword, 194–195 text-top keyword, 194–197 text-transform property, 108–111 white-space property, 111–112 word-spacing property, 98–101

text editors resources, 383 for writing CSS, 5–6 TextEdit, 5 TextMate, 5 TextWrangler, 5 <tfoot> element (tables), 251, 265 <thead> element (tables), 251, 265 three-pixel jog, 184, 190–191 tiled squares (background images), 120–124, 128–129, 131 time, download time, fonts and, 280 top keyword, 194–196, 198 top offset property, 219–220, 227–229 touch-screen devices, 356 transparency, 345, 349 transparent keyword, 155 Trident, 13–14, 356 .txt extension, writing CSS and, 5 type selectors, 18, 39

## **U**

<ul> element (lists), 203 underlining text, 104 underscore hack, 185 Universal Resource Indicators (URIs), 33–34 universal selector basics, 48 specificity of, 61 unordered lists markup, 203 styling, 205–207 URIs (Universal Resource Indicators), 33–34 URLs, inserting into text, 333–335 users browser selection and, 12 composing style sheets and, 4 user interface properties (listed), 403–404

#### **V**

values basics, 19–23 selection based on values that begin with strings, 308–310 selection based on values that contain strings, 312–315 selection based on values that end with strings, 310–312 values of properties background property, 133 background-attachment property, 131 background-color property, 115 background-image property, 117 background-position property, 124 background-repeat property, 121 border-collapse property, 261 border-color properties, 155 border-shorthand properties, 156 border-spacing property, 263 border-style properties, 153 border-width properties, 151 caption-side property, 251 clear property, 181–184 cursor property, 337 float property, 175 font property, 87 font-family property, 74 font-style property, 78 font-variant property, 79, 82 font-weight property, 79 height property, 164 letter-spacing property, 97 line-height property, 94 list-style property, 215 list-style-image property, 213 list-style-position property, 214 list-style-type property, 205 margin properties, 138

max-width and max-height properties, 168 offset properties, 220 opacity property, 345–349 overflow property, 169 overflow-x and overflow-y properties, 172 padding properties, 159 page-break-after property, 331 page-break-before property, 331 position property, 219–220 table-layout property, 256 text-align property, 102 text-decoration property, 104 text-indent property, 101 text-transform property, 108 visibility property, 349 white-space property, 111 width property, 162 word-spacing property, 98 z-index property, 235, 245–247 vendor prefixes, 286, 293 vertical bars  $( )$ , for grouping values, 125 vertically aligning content, 193–201 basics, 193, 201 exercises, 200 percentage and length values, 197–198 subscript and superscript text and, 193–194 table cell contents, 198–200 text-top and text-bottom keywords, 195–197 top, middle, and bottom keywords, 194–195 vertical-align property, 175 vertical-align: super; declaration, 194 Virtual PC, installing multiple versions of IE and, 14 VirtualBox, installing multiple versions of IE and, 14 visibility property, 349–352

visible keyword, 169 :visited pseudo-class, 50–51 visual effects properties (listed), 399–400

#### **W**

web pages. *See* pages Webkit, 12–13, 356  $-$ webkit- vendor prefix, 286 websites, legacy, quirks rendering mode and, 149 websites for downloading examples source code, 6 Firefox, 14 free fonts, 280 Google's Chrome, 13 Internet Explorer, 13 Opera web browser, 14 Safari, 12 text editors, 5 websites for further information browsers, 383–384 conditional comments, 185 CSS, 384 fonts, 75 hacks, 186 HTML, 384 mobile browsers, 357 mobile phone emulators, 357 specificity, 62 sprites, 120 text editors, 383 XHTML versions, 36 Yahoo!'s Graded Browser Support page, 12 white-space: nowrap; declaration, 112 white-space property, 111–112 width auto values for, 165 Auto Width, Adding to Tables (example),  $20 - 21$ 

width *(continued)* Auto Width, Applying to Div (example), 21–22 of borders, 151–153 of elements, setting, 162–163 fixed width for tables, 256-261 min- and max-width, 166–169 percentage measurements and, 165 quirks mode and, 165 wildcard attribute substring selectors, 312–313 Windows fonts and, 75 Notepad, writing CSS and, 5 resources, 384 text editors for, 5 Word-Spacing and Letter-Spacing Properties (example), 99–101 word-spacing property, 98–101 writing CSS, basics of, 6–12

# **X**

x-height, 29

# **Y**

Yahoo!'s Graded Browser Support page, 12 yellow color keywords, 411

# **Z**

z-axis relative positioning and, 224, 229 z-index property and, 235 z-index bug, 245–247 z-index property absolute positioning and, 236–238 basics, 235, 248 integer values, using for, 238–245 position, controlling along z-axis, 235–236 stacking order, specifying, 243–244 zoom: 1; declaration, peek-a-boo bug and, 188 zooming, touch-screen devices and, 356, 362